### **MP1570A SONET/SDH/PDH/ATM Analyzer Operation Manual Vol.6 Jitter/Wander Measurement**

### **Eighth Edition**

- **For safety and warning information, please read this manual before attempting to use the equipment.**
- **Additional safety and warning information is provided within the MP1570A SONET/SDH/PDH/ATM Analyzer Operation Manual Vol.1 Basic Operation SDH Edition or SONET Edition. Please also refer to this document before using the equipment.**
- **Keep this manual with the equipment.**

## **ANRITSU CORPORATION**

# Safety Symbols

To prevent the risk of personal injury or loss related to equipment malfunction, Anritsu Corporation uses the following safety symbols to indicate safety-related information. Ensure that you clearly understand the meanings of the symbols BEFORE using the equipment. Some or all of the following symbols may be used on all Anritsu equipment. In addition, there may be other labels attached to products that are not shown in the diagrams in this manual.

### Symbols used in manual

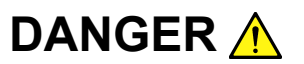

This indicates a very dangerous procedure that could result in serious injury or death if not performed properly.

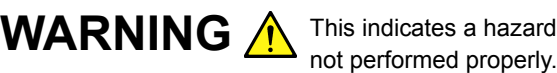

This indicates a hazardous procedure that could result in serious injury or death if

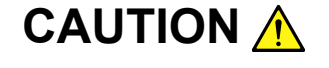

CAUTION A This indicates a hazardous procedure or danger that could result in light-to-severe injury, or loss related to equipment malfunction, if proper precautions are not taken.

### Safety Symbols Used on Equipment and in Manual

The following safety symbols are used inside or on the equipment near operation locations to provide information about safety items and operation precautions. Ensure that you clearly understand the meanings of the symbols and take the necessary precautions BEFORE using the equipment.

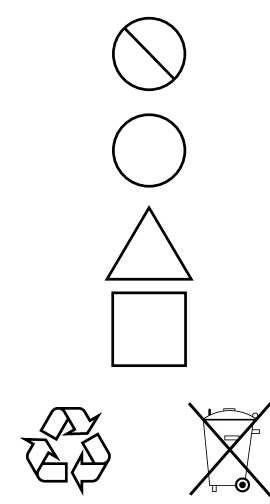

This indicates a prohibited operation. The prohibited operation is indicated symbolically in or near the barred circle.

This indicates an obligatory safety precaution. The obligatory operation is indicated symbolically in or near the circle.

This indicates a warning or caution. The contents are indicated symbolically in or near the triangle.

This indicates a note. The contents are described in the box.

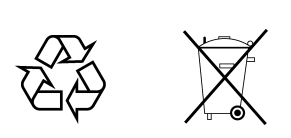

These indicate that the marked part should be recycled.

### MP1570A

SONET/SDH/PDH/ATM Analyzer Operation Manual Vol.6 Jitter/Wander Measurement

- 10 March 2000 (First Edition)
- 10 January 2007 (Eighth Edition)

Copyright © 2000-2007, ANRITSU CORPORATION.

All rights reserved. No part of this manual may be reproduced without the prior written permission of the publisher.

The contents of this manual may be changed without prior notice. Printed in Japan

## WARNING A

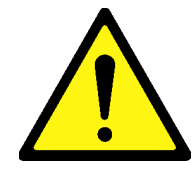

1. ALWAYS refer to the operation manual when working near locations at which the alert mark shown on the left is attached. If the advice in the operation manual is not followed there is a risk of personal injury or reduced equipment performance. The alert mark shown on the left may also be used with other marks and descriptions to indicate other dangers.

#### 2. IEC 61010 Standard

The IEC 61010 standard specifies four categories to ensure that an instrument is used only at locations where it is safe to make measurements. This instrument is designed for measurement category I (CAT I). DO NOT use this instrument at locations specified as category II, III, or IV as defined below.

Measurement category I (CAT I):

Secondary circuits of a device that is not directly connected to a power outlet.

Measurement category II (CAT II):

Primary circuits of a device that is directly connected to a power outlet, e.g., portable tools or home appliance.

Measurement category III (CAT III):

Primary circuits of a device (fixed equipment) to which power is supplied directly from the distribution panel, and circuits running from the distribution panel to power outlet.

Measurement category IV (CAT IV):

Building service-line entrance circuits, and circuits running from the service-line entrance to the meter or primary circuit breaker (distribution panel).

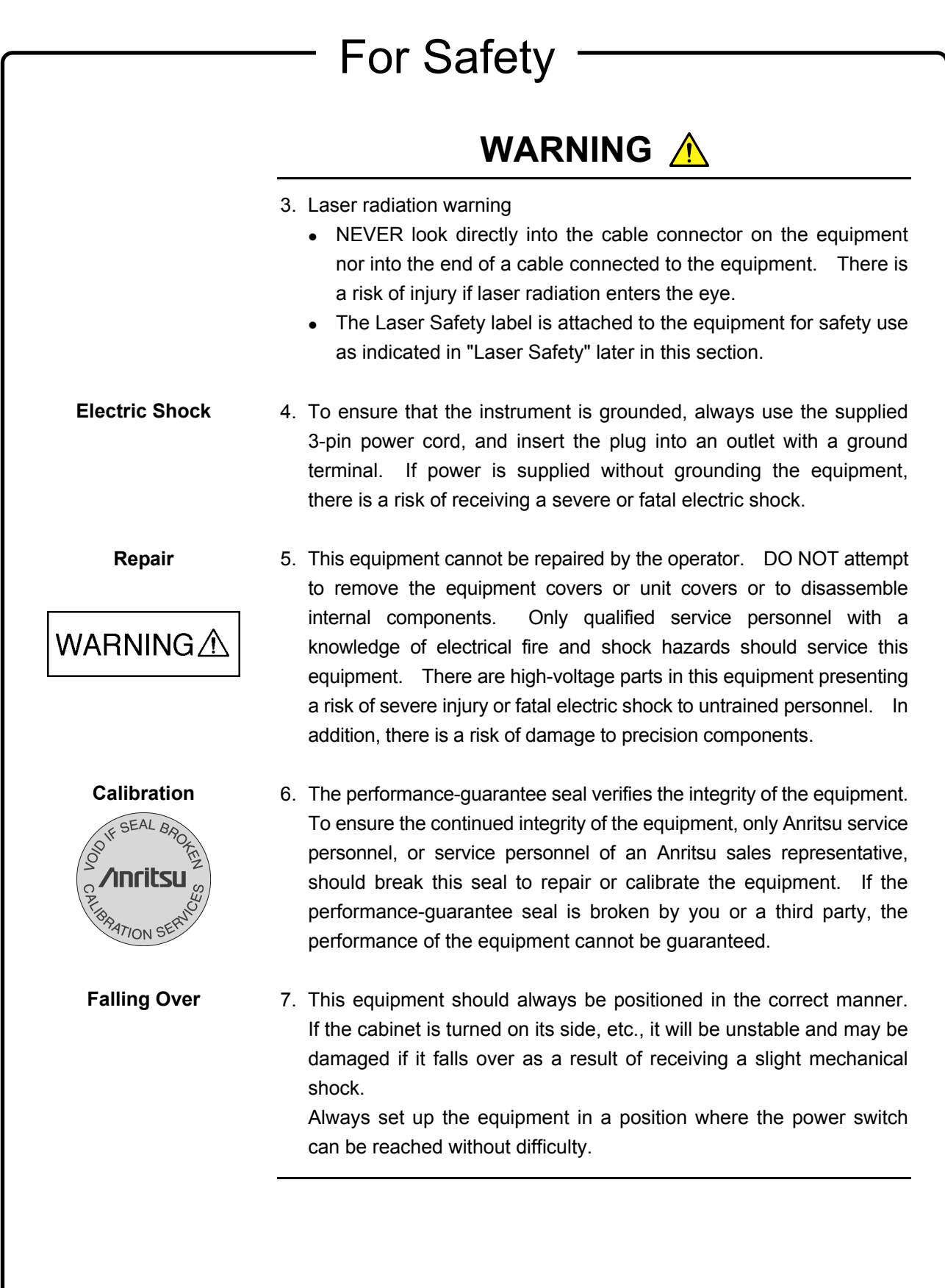

## WARNING A

8. DO NOT short the battery terminals and never attempt to disassemble the battery or dispose of it in a fire. If the battery is damaged by any of these actions, the battery fluid may leak. This fluid is poisonous. DO NOT touch the battery fluid, ingest it, or get in your eyes. If it is accidentally ingested, spit it out immediately, rinse your mouth with water and seek medical help. If it enters your eyes accidentally, do not rub your eyes, rinse them with clean running water and seek medical help. If the liquid gets on your skin or clothes, wash it off carefully and thoroughly. **Battery Fluid LCD**

9. This instrument uses a Liquid Crystal Display (LCD). DO NOT subject the instrument to excessive force or drop it. If the LCD is subjected to strong mechanical shock, it may break and liquid may leak. This liquid is very caustic and poisonous.

> DO NOT touch it, ingest it, or get in your eyes. If it is ingested accidentally, spit it out immediately, rinse your mouth with water and seek medical help. If it enters your eyes accidentally, do not rub your eyes, rinse them with clean running water and seek medical help. If the liquid gets on your skin or clothes, wash it off carefully and thoroughly.

### For Safety **CAUTION** A **Fuse Replacement** 1. Always remove the mains power cable from the power outlet before replacing blown fuses. There is a risk of electric shock if fuses are replaced with the power cable connected. Always use new fuses of **CAUTION** A the type and rating specified on the rear panel of the instrument. There is a risk of fire if a fuse of a different rating is used. F10A indicate a normal fusing type fuse. **Cleaning** 2. Keep the power supply and cooling fan free of dust. • Clean the power inlet regularly. If dust accumulates around the power pins, there is a risk of fire. • Keep the cooling fan clean so that the ventilation holes are not obstructed. If the ventilation is obstructed, the cabinet may overheat and catch fire. 3. The maximum input levels of the optical signal are 0 dBm for MU150002A 10G input, −8 dBm for MU150002A Option 01 2.5G input, and +3 dBm for MU150017A/B input. Excessive input level can damage the internal devices and circuit. Before performing a self loop-back test, always install 15 dB (when MP0127A/MP0128A/MP0129A or MU150008A/MU150009A/ MU150010A installed), 10 dB (when MU150002A installed), or 5 dB (when MU150017A/B installed) attenuator between the output connector and the input connector. **Laser radiation** 4. Use of controls or adjustments or performance of procedures other than those specified herein may result in hazardous radiation **caution**exposure.

## WARNING A

The laser safety is assured by correct operation of the warning means of the laser output. Before using the optical output, if it is not possible to check the optical emission using the warning means of the laser output at power-on or when the optical output switch is set to on, the laser output may be faulty. Do not use the equipment and call our service department or representative to request repair. **Laser Safety**

> Optical units for the MP1570A SONET/SDH/PDH/ATM Analyzer have Class 1 laser emitting parts as specified in IEC 60825-1, or Class I and IIIb parts as specified in 21CFR 1040.10 (refer to Table 1). Classes are indicated on the label at the top panel of this equipment and the front panel of each unit (refer to Table 2 and Figs 1 to 5).

> Do not look directly into the end of any cable connected to the optical output connector of the unit. Laser light can seriously damage the eyes. Operating this unit in a procedure other than that as described above might result in injury or damage from laser emission. Please follow the handling instructions carefully.

| Model number | Standard name |               |
|--------------|---------------|---------------|
|              | IEC 60825-1   | 21CFR 1040.10 |
| MP0111A      | Class 1       | Class I       |
| MP0112A      | Class 1       | Class I       |
| MP0113A      | Class 1       | Class I       |
| MP0122B      | Class 1       | Class I       |
| MP0127A      | Class 1       | Class IIIb    |
| MP0128A      | Class 1       | Class IIIb    |
| MP0129A      | Class 1       | Class IIIb    |
| MU150001A/B  | Class 1       | Class IIIb    |
| MU150008A    | Class 1       | Class IIIb    |
| MU150009A    | Class 1       | Class IIIb    |
| MU150010A    | Class 1       | Class IIIb    |
| MU150031A/C  | Class 1       | Class IIIb    |
| MU150061A/B  | Class 1       | Class IIIb    |

Table 1 Class of each unit

Class 1 indicates the danger degree of the laser radiation specified below according to IEC 60825-1.

Class 1: Lasers that are safe under reasonably foreseeable conditions of operation, including the use of optical instruments for intrabeam viewing.

And, Class I, IIa, II, IIIa and IIIb indicates the degree of danger of the laser radiation outlined below as defined by 21CFR 1040.10.

- Class I: Class I labels of laser radiation are not considered to be hazardous.
- Class IIa: Class IIa labels of laser radiation are not considered to be hazardous if viewed for any period of time less than or equal to 1 $\times$ 10<sup>3</sup> seconds but are considered to be a chronic viewing hazard for any period of time greater than  $1\times10^3$  seconds. The wavelength range of laser radiating is in 400 to 710 nm.
- Class II: Class II labels of laser radiation are considered to be a chronic viewing hazard. The wavelength range of laser radiating is in 400 to 710 nm.
- Class IIIa: Class IIIa labels of laser radiation are considered to be, depending upon the irradiance, either an acute intrabeam viewing hazard or chronic viewing hazard, and an acute viewing hazard if viewed directly with optical instruments. The wavelength range of laser radiating is in 400 to 710 nm.
- Class IIIb: Class IIIb labels of laser radiation are considered to be an acute hazard to skin and eyes from direct radiation.

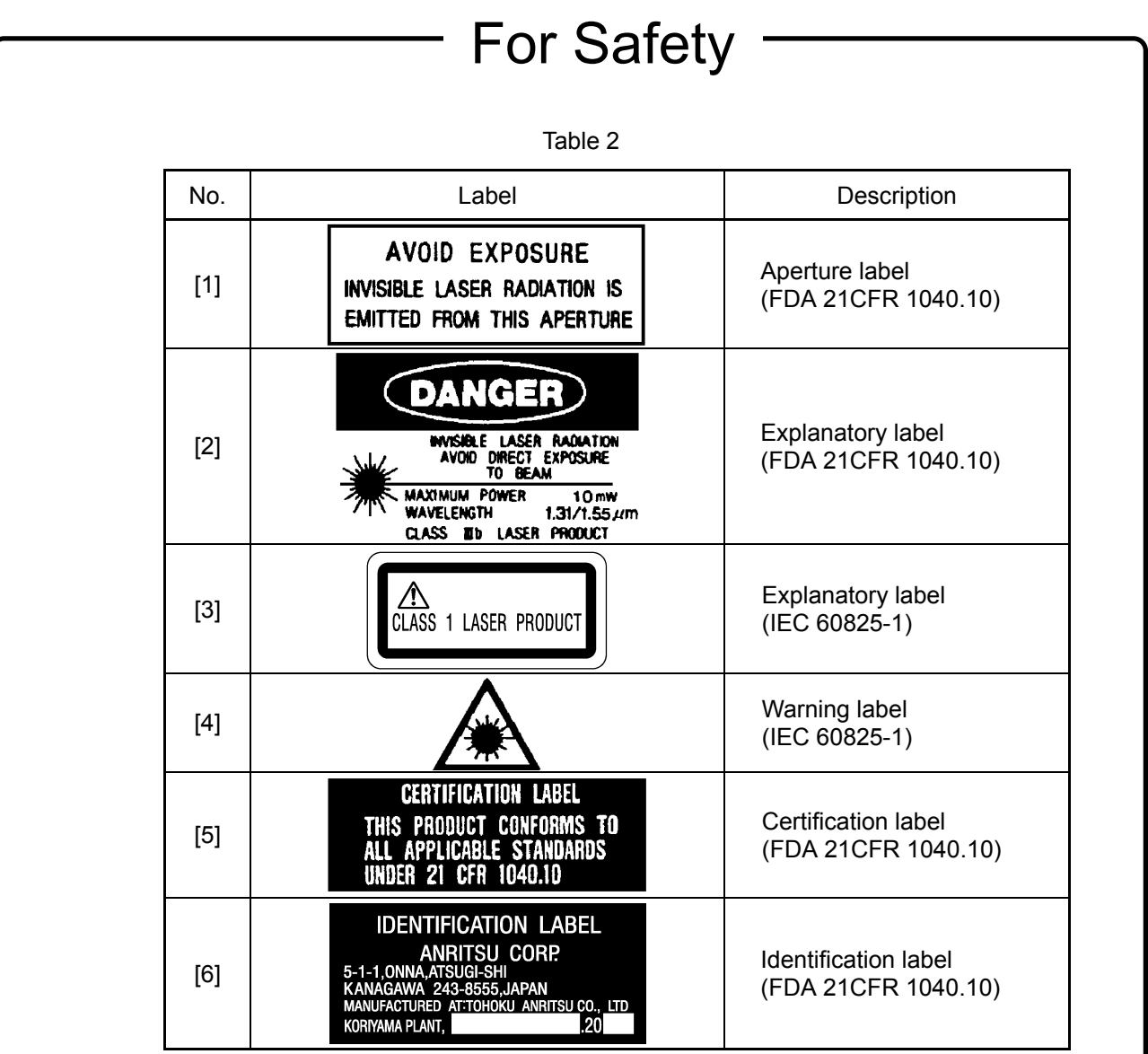

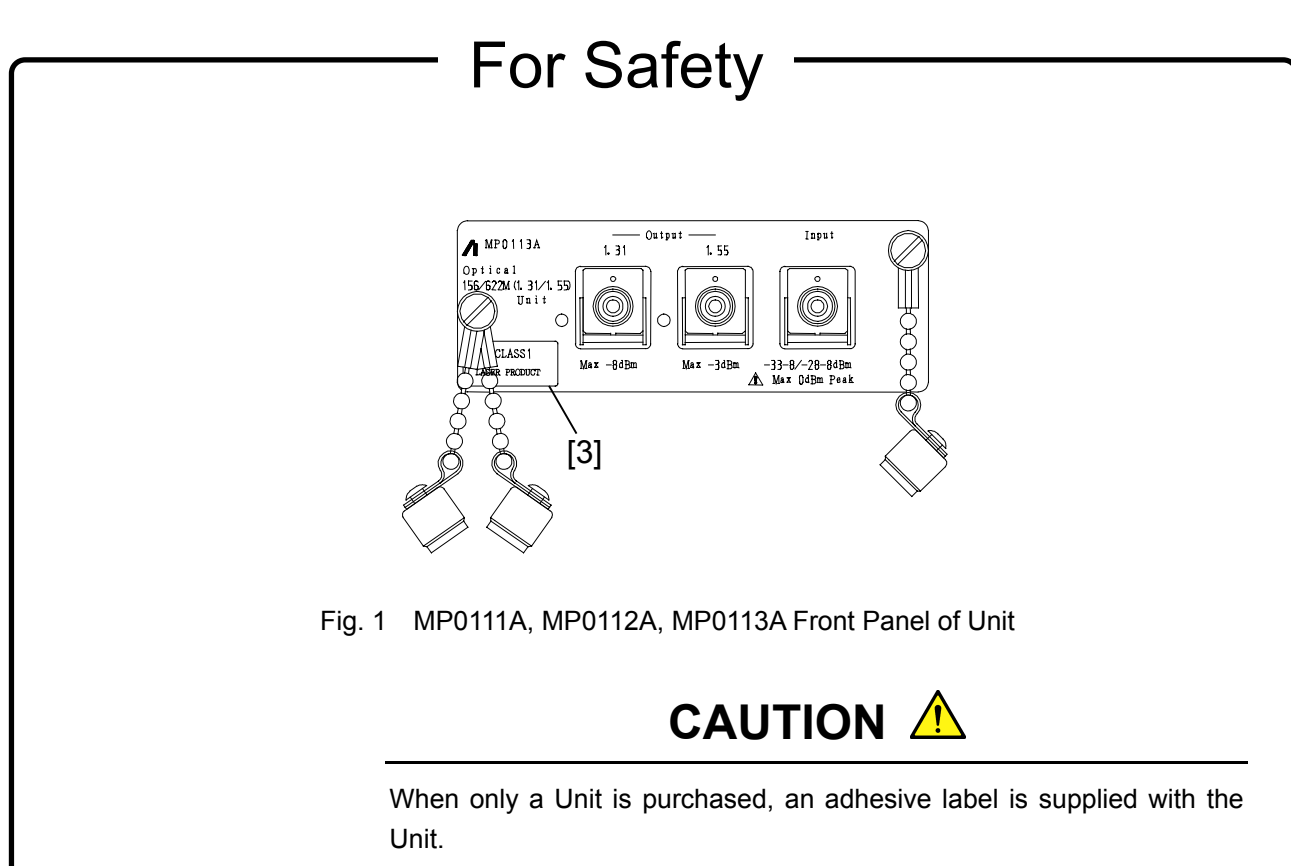

Please, attach it to the place, shown above.

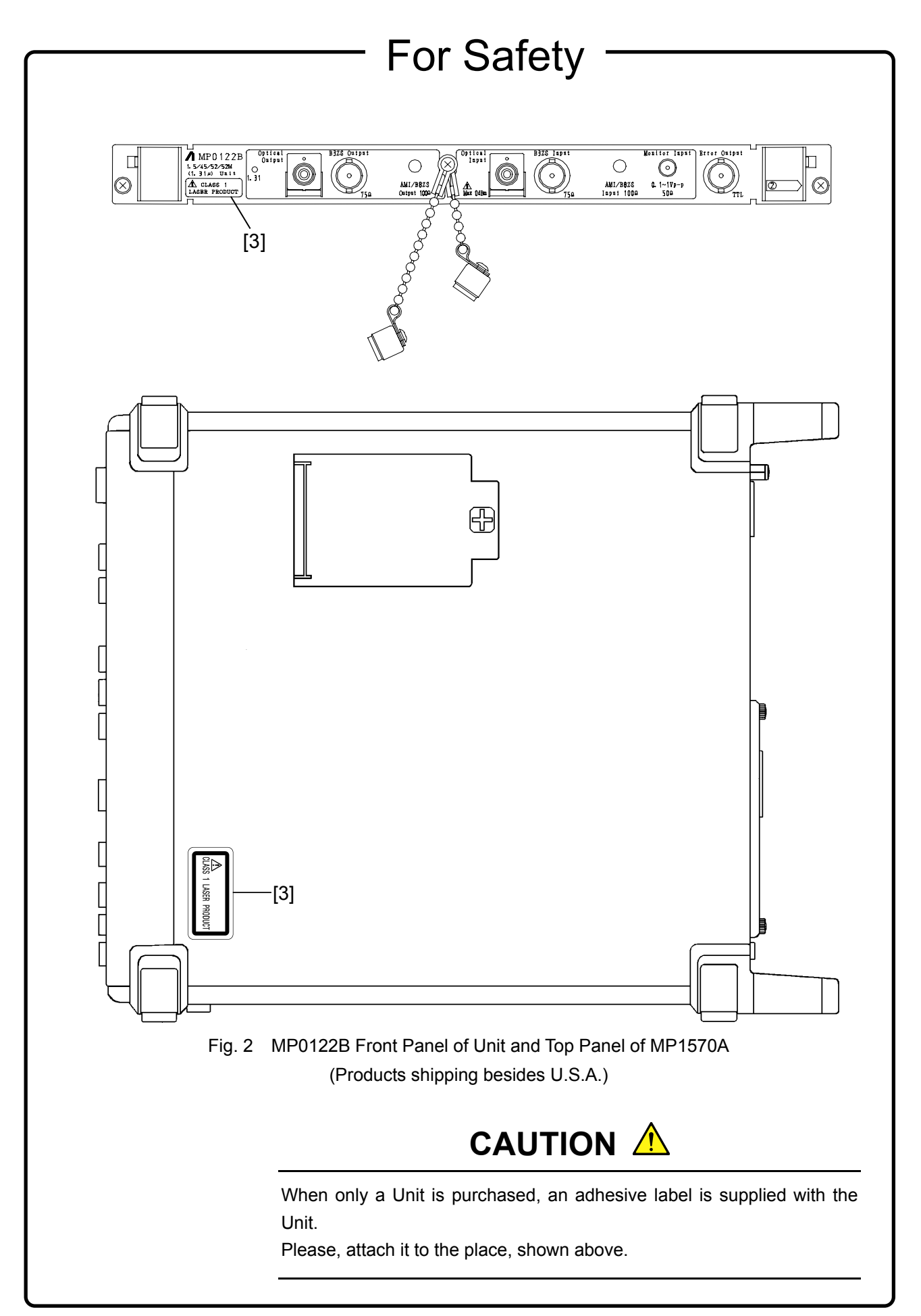

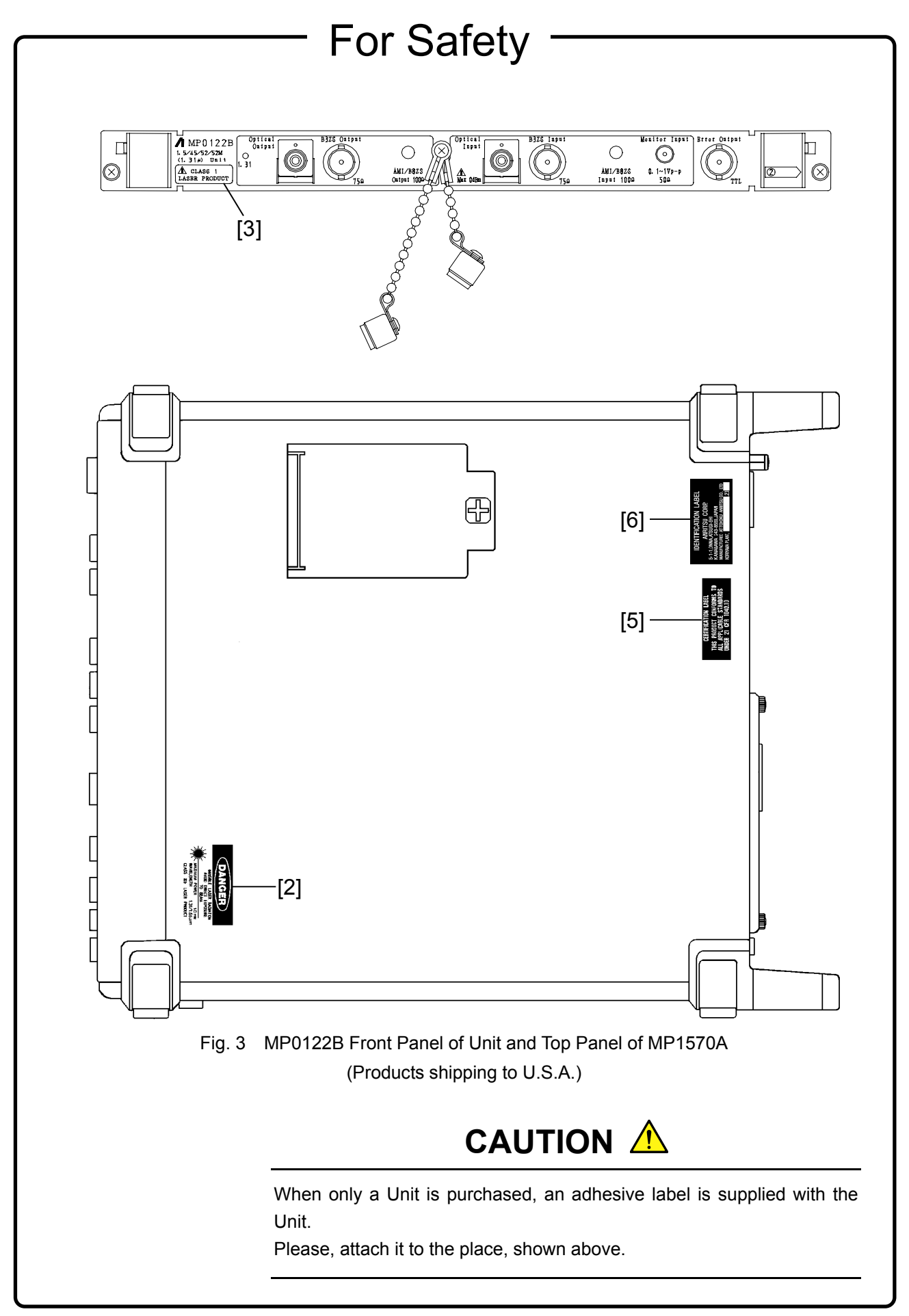

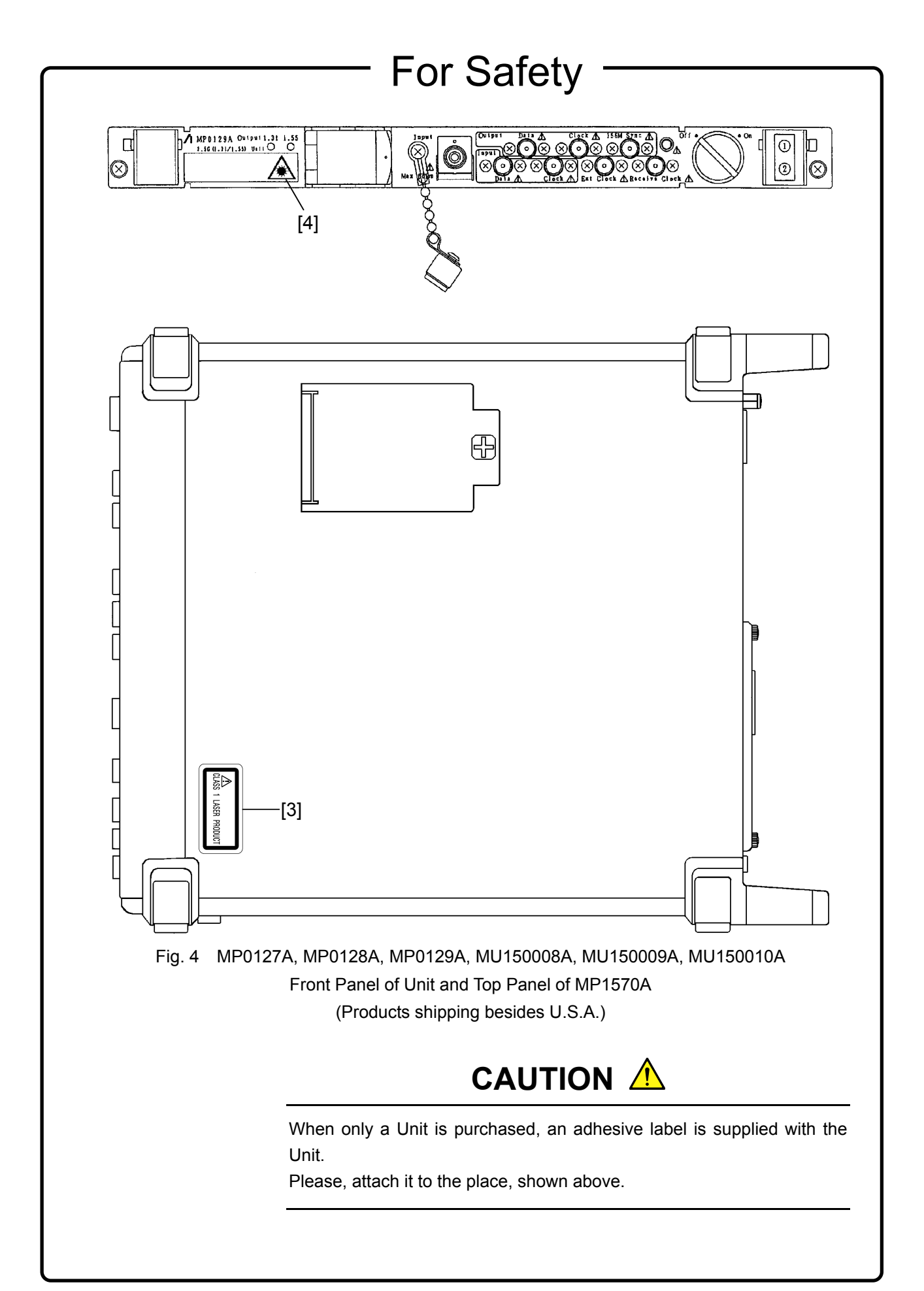

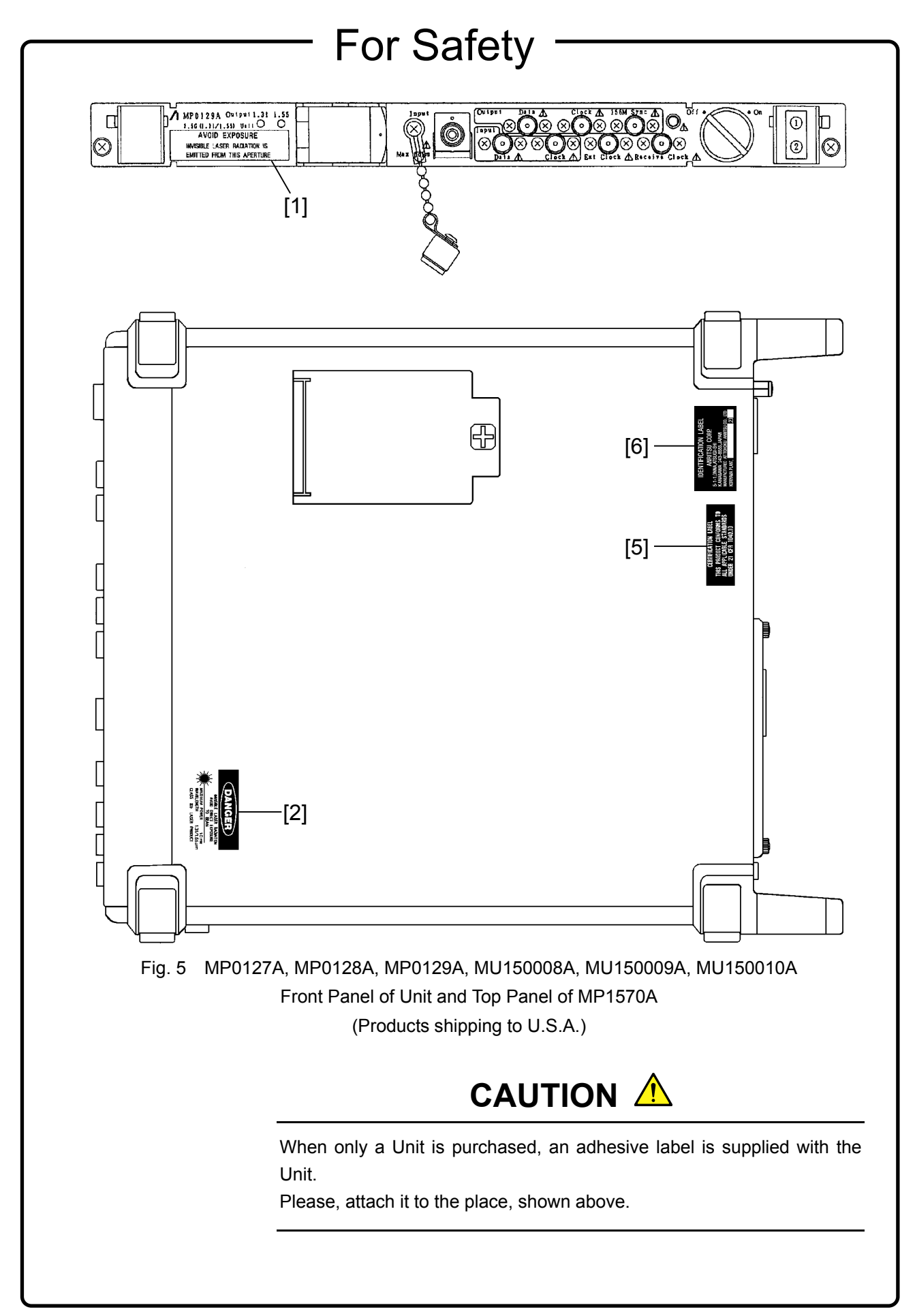

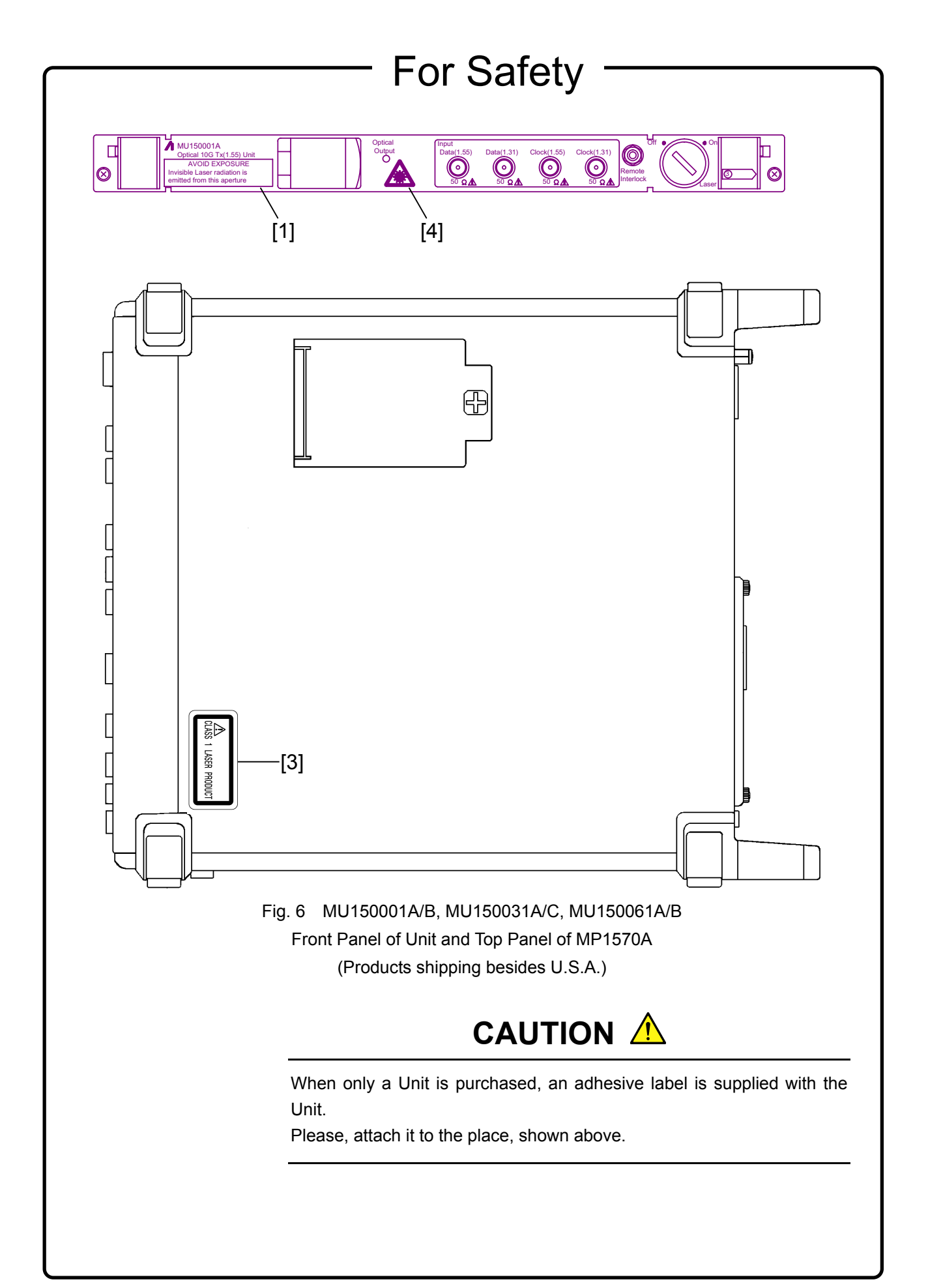

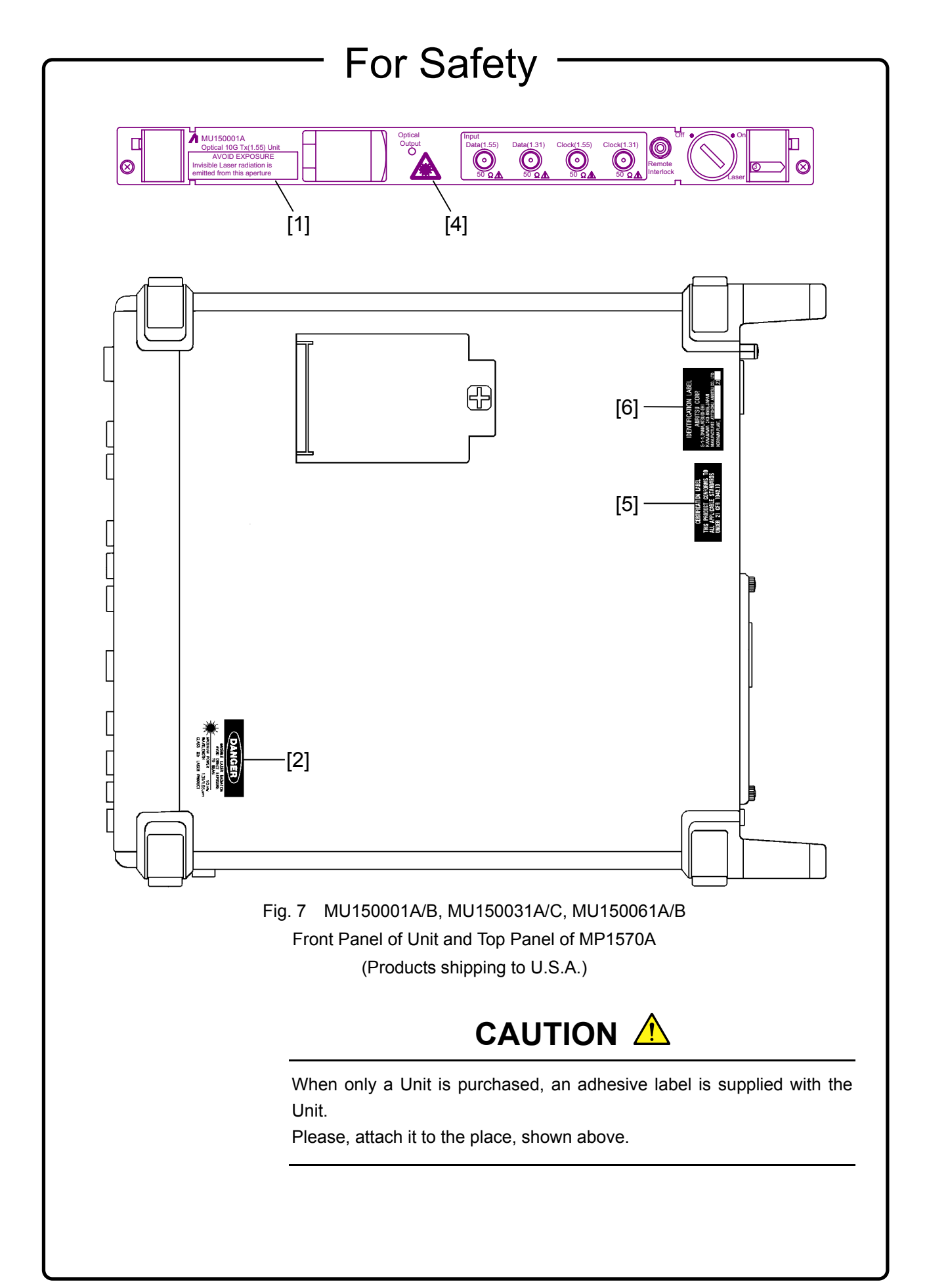

### Security Measure Functions

The MP0127A, MP0128A, MP0129A, MU150001A/B, MU150008A, MU150009A, MU150010A, MU150031A/C, MU150061A/B are provided with the following security measure functions to prevent the possibility of infliction bodily injury on operators.

• Laser cut-off

When the cable is disconnected from the optical output section, the protective cover closes and the laser emission stops.

• Laser output key lock

The laser output is mainly controlled by the key switch of the laser On/Off. When the switch is set to the OFF position, the key can be removed. In this state, the laser is locked off.

• Remote control using the remote interlock connectors

To ensure safe control of the laser output from a remote location, the laser output can be controlled using the remote interlock connectors of the Laser Output Remote Interlock section.

When both the ends of these two connectors (white and black) are connected electrically, the laser can be emitted. When both the ends are disconnected, it is not possible to emit the laser. For the voltage of the open end, the potential is +5 V at the white connector for the black connector. The laser output can be controlled by any equipment with a 0/+5 V interface.

• Laser emission indicators

These indicators on the optical output light while laser is being emitted.

• Laser output warning

When the laser is set to ON, the laser emission indicator lights as a warning or 3 to 4 seconds before laser is actually emitted. The laser is not emitted during this period.

### **Handling**

The following safety precautions should be observed when handling the MP0127A, MP0128A, MP0129A, MU150001A/B, MU150008A, MU150009A, MU150010A, MU150031A/C, MU150061A/B.

- Before installing/removing this unit in/from the main frame, always make sure the main frame power switch is set to OFF.
- Before connecting/disconnecting a cable to/from the optical output section of this unit, always be sure to set the Laser On/Off key switch to OFF.

## **CAUTION** A

**Replacing Memory Back-up Battery**

This equipment uses a Poly-carbomonofluoride lithium battery to backup the memory. This battery must be replaced by service personnel when it has reached the end of its useful life; contact the Anritsu sales section or your nearest representative.

Note: The battery used in this equipment has a maximum useful life of 7 years. It should be replaced before this period has elapsed.

Make sure that the output level from the MP0111A, MP0112A, MP0113A, MP0122B, MP0127A, MP0128A, MP0129A, MU150001A, MU150001B, MU150008A, MU150009A, MU150010A, MU150031A/C or MU150061A does not exceed the maximum rated input level when connecting.

The laser output is mainly controlled by the key switch of the laser On/Off. Before turning the equipment on, be sure to set the Laser On/Off key switch to OFF.

Before making the connections, make sure that the input level does not exceed the absolute maximum rating level of the equipment.

The input device may be damaged when the input level exceeds the maximum rating of MP0127A, MP0128A, MP0129A, MU150002A, MU150008A, MU150009A and MU150017A/B in particular. Before performing a self loop-back test, always insert the attached 15-dB optical attenuator between the input and output connectors for the MP0127A, MP0128A, MP0129A, MU150008A, MU150009A and MU150010A. For the MU150002A or MU150017A/B, use the 10-dB or 5-dB attenuator, respectively. The input device will be damaged if the direct output is connected by using the optical cable only.

Do not place in a dusty area. Clean the magnetic head periodically to ensure normal operation. Refer to the section on cleaning the head later in this manual. **Floppy Disk**

## **Equipment Certificate**

Anritsu Corporation certifies that this equipment was tested before shipment using calibrated measuring instruments with direct traceability to public testing organizations recognized by national research laboratories, including the National Institute of Advanced Industrial Science and Technology, and the National Institute of Information and Communications Technology, and was found to meet the published specifications.

### **Anritsu Warranty**

Anritsu Corporation will repair this equipment free-of-charge if a malfunction occurs within one year after shipment due to a manufacturing fault, under the condition that this warranty is void when:

- The fault is outside the scope of the warranty conditions described in the operation manual.
- The fault is due to mishandling, misuse, or unauthorized modification or repair of the equipment by the customer.
- The fault is due to severe usage clearly exceeding normal usage.
- The fault is due to improper or insufficient maintenance by the customer.
- The fault is due to natural disaster including fire, flooding, earthquake, etc.
- The fault is due to use of non-specified peripheral equipment, peripheral parts, consumables, etc.
- The fault is due to use of a non-specified power supply or in a nonspecified installation location.

In addition, this warranty is valid only for the original equipment purchaser. It is not transferable if the equipment is resold.

Anritsu Corporation will not accept liability for equipment faults due to unforeseen and unusual circumstances, nor for faults due to mishandling by the customer.

## **Anritsu Corporation Contact**

In the event that this equipment malfunctions, contact an Anritsu Service and Sales office. Contact information can be found on the last page of the printed version of this manual, and is available in a separate file on the CD version.

### Notes On Export Management

This product and its manuals may require an Export License/Approval by the Government of the product's country of origin for re-export from your country.

Before re-exporting the product or manuals, please contact us to confirm whether they are export-controlled items or not.

When you dispose of export-controlled items, the products/manuals need to be broken/shredded so as not to be unlawfully used for military purpose.

## About MP1570A Operation Manuals

MP1570A SONET/SDH/PDH/ATM Analyzer Operation Manuals comprise of the following eight documents. Use them properly according to the usage purpose.

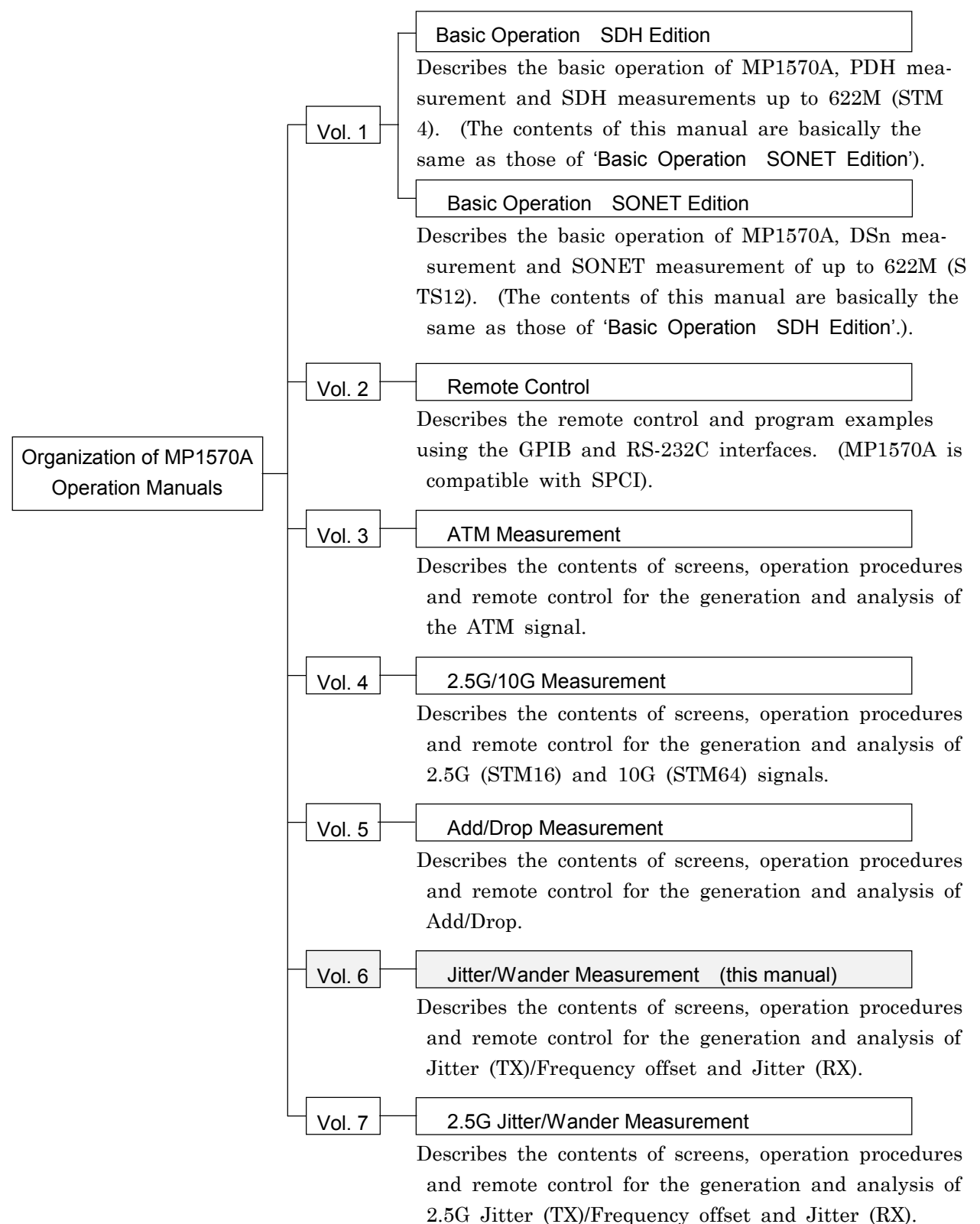

### This Operation Manual describes the following.

This manual (MP1570A Operation Manual Vol.6 Jitter/Wander Measurement) mainly describes Jitter and Wander Measurement that can be performed by installing MP0124A, MP0125A, or MP0126A Jitter unit.

#### Screen Names

MP1570A has 4 major screens, namely, 'Setup', 'Test menu', 'Result', and 'Analyze', and each major screen has its own subscreens. (For details, see 'Section 4 Screens and Parameter Setting'). If 'Setup' is selected as the main screen and 'Mapping' as the subscreen, see 'Setup: Mapping' screen in the manual for the explanation.

## **CONTENTS**

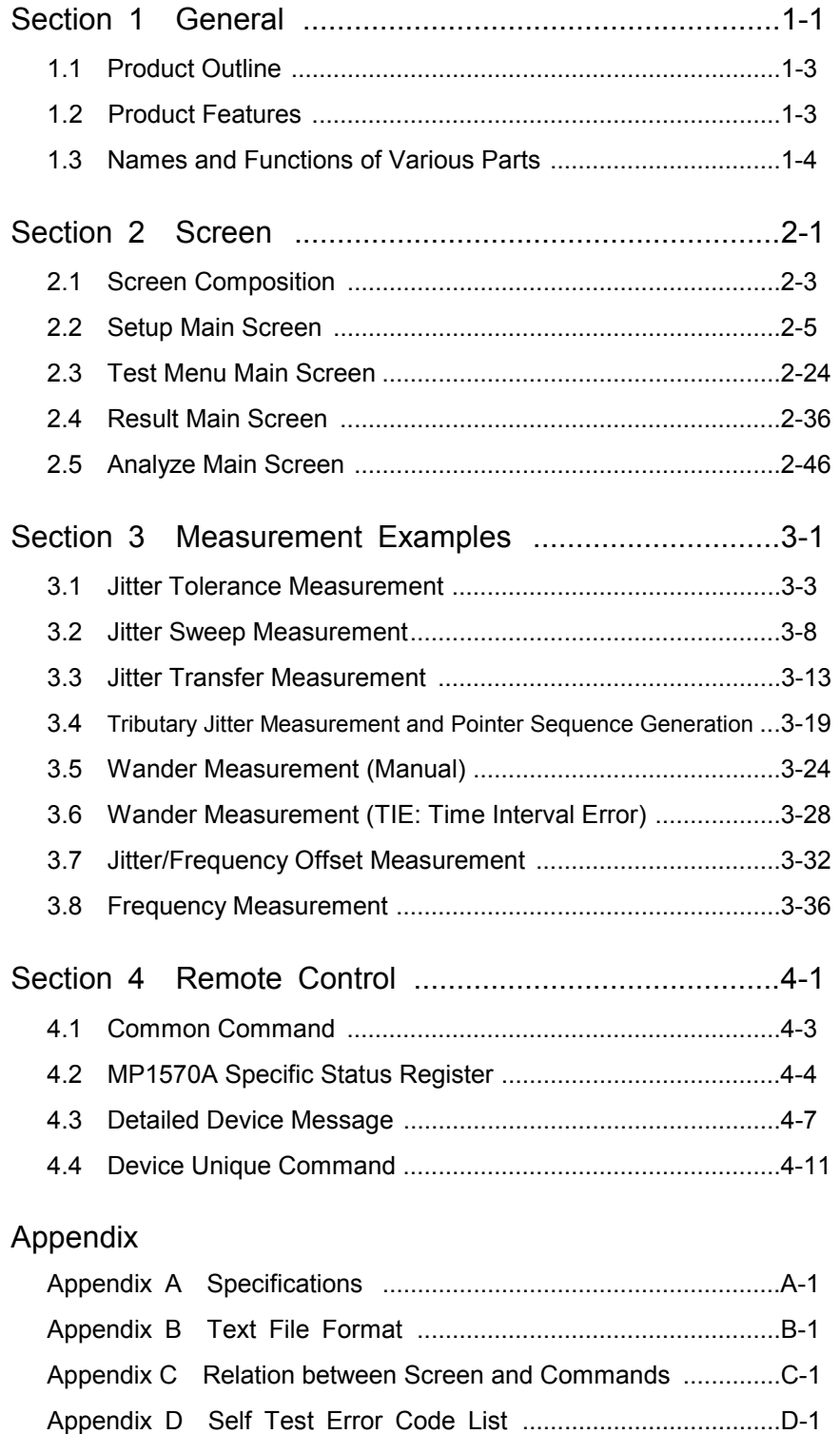

# Section 1 General

This section explains the outline of the jitter and wander measurements that can be performed when a jitter unit is installed in MP1570A.

- 1.1 Product Outline..................................................... 1-3
- 1.2 Product Features .................................................. 1-3
- 1.3 Names and Functions of Various Parts................ 1-4

### 1.1 Product Outline

When jitter/wander unit is installed, the MP1570A SONET/SDH/PDH/ATM analyzer is capable of evaluating jitters and wander of the SDH/PDH signal. The MP0121A 2/8/34/139/156M unit, MP0122A/B 1.5/45/52M unit, or Interface unit is installed depending on the signal to be evaluated.

### 1.2 Product Features

#### Jitter generation and variable frequency functions

The unit generates jitters, adequate to estimate the ITU-T recommendations G.823/G.824/G.825/G.958. Further, it can vary transmission frequencies in a range between -999 and +999 ppm in 0.1-ppm steps.

#### Jitter measurement function

The unit performs jitter and frequency measurement (monitor) adequate to estimate the ITU-T recommendations G.823/G.824/G.825/G.958.

#### Conforming to SDH/SONET

The three types of units are conforming to SDH (2M, 8M, 34M, 139M, 156M, 622M), SONET (1.5M, 45M, 52M, 156M, 622M) and SDH/SONET. MP0124A 2/8/34/139M 156/622M Jitter Unit (SDH) MP0125A 1.5/45/52M 156/622M Jitter Unit (SONET) MP0126A 2/8/34/139M 1.5/45/52M 156/622M Jitter Unit (SDH, SONET) MU150005A 2/8/34/139M 156/622M Jitter Unit (SDH, ITU-T O.172) MU150006A 1.5/45/52M 156/622M Jitter Unit (SONET, ITU-T O.172) MU150007A 2/8/34/139M 1.5/45/52M 156/622M Jitter Unit (SDH, SONET, ITU-T O.172)

#### Wander measurement function

The unit measures wander of all input signals.

### 1.3 Names and Functions of Various Parts

#### **MP0124A**

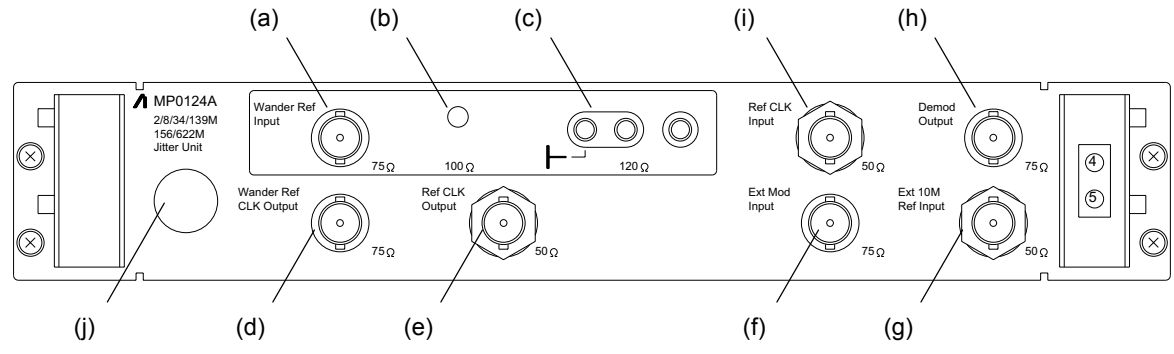

#### **MP0125A**

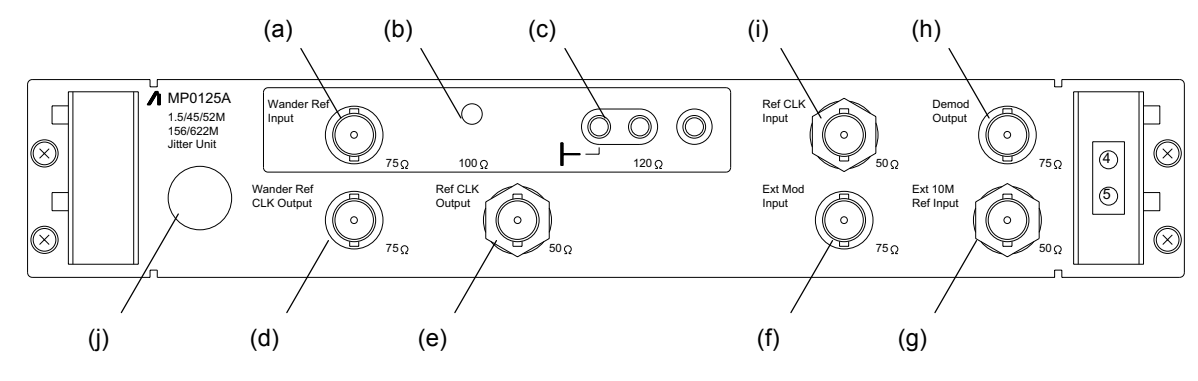

#### **MP0126A**

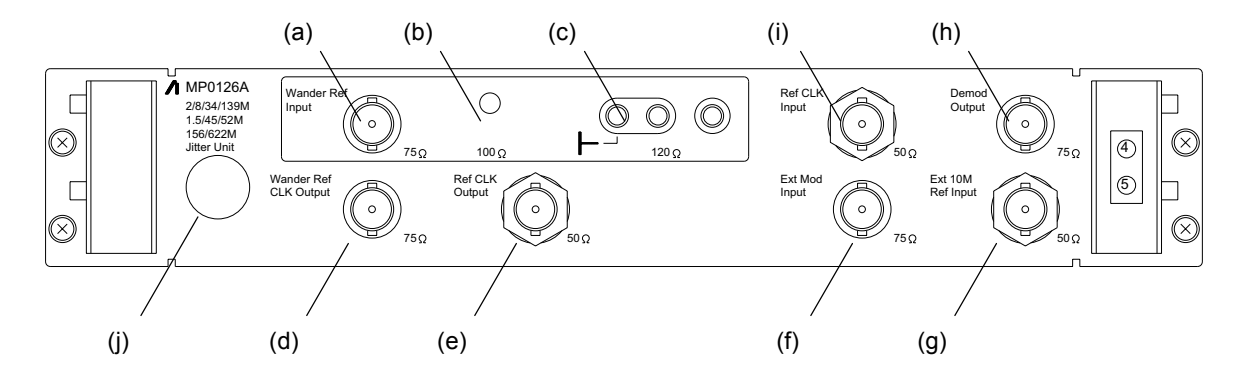

1.3 Names and Functions of Various Parts

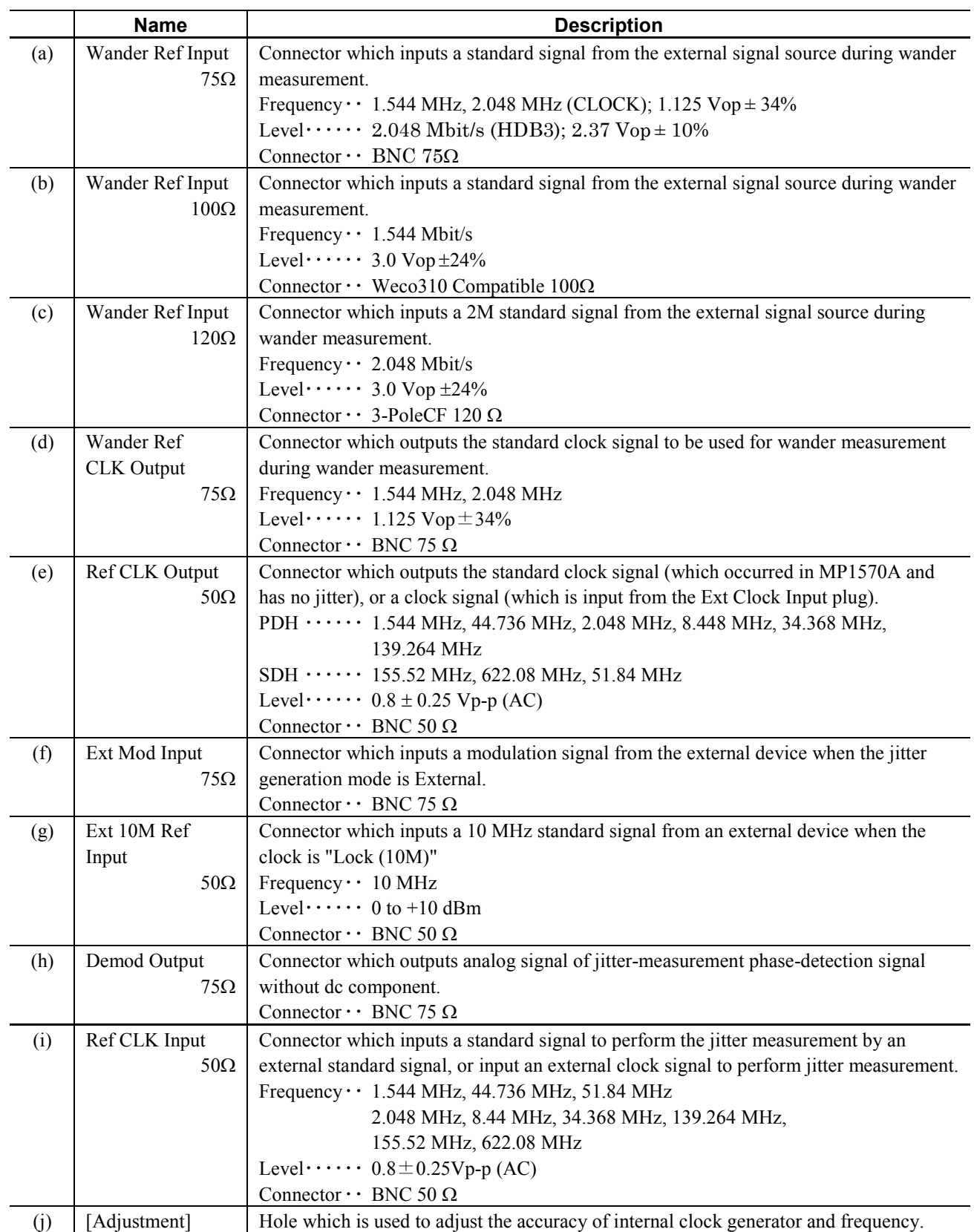

#### MU150005A

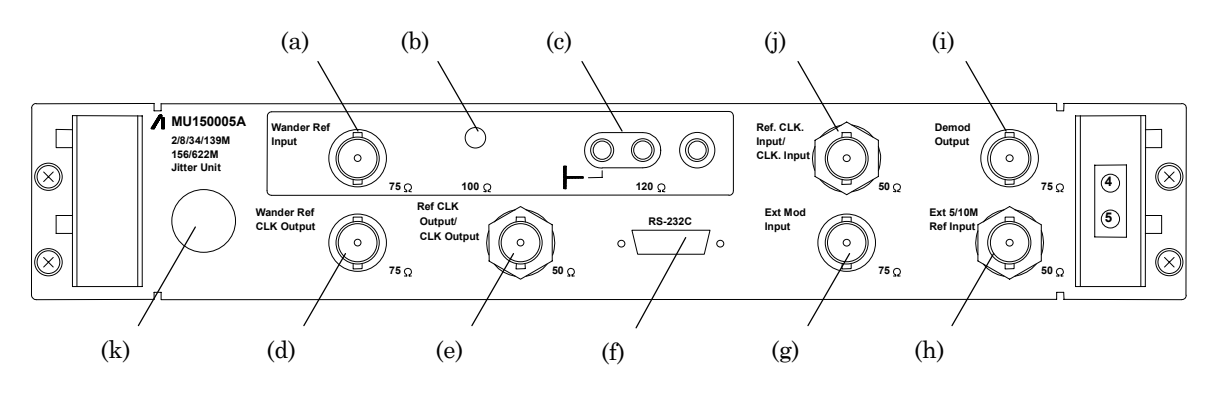

### MU150006A

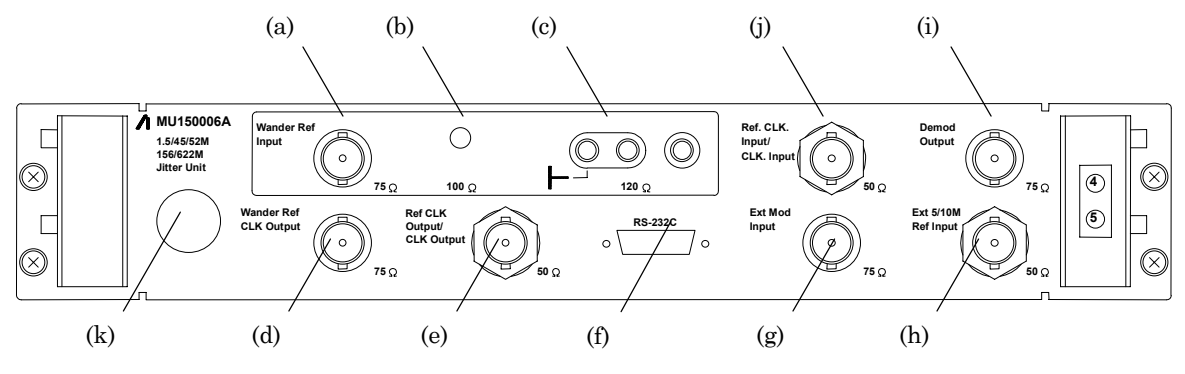

MU150007A

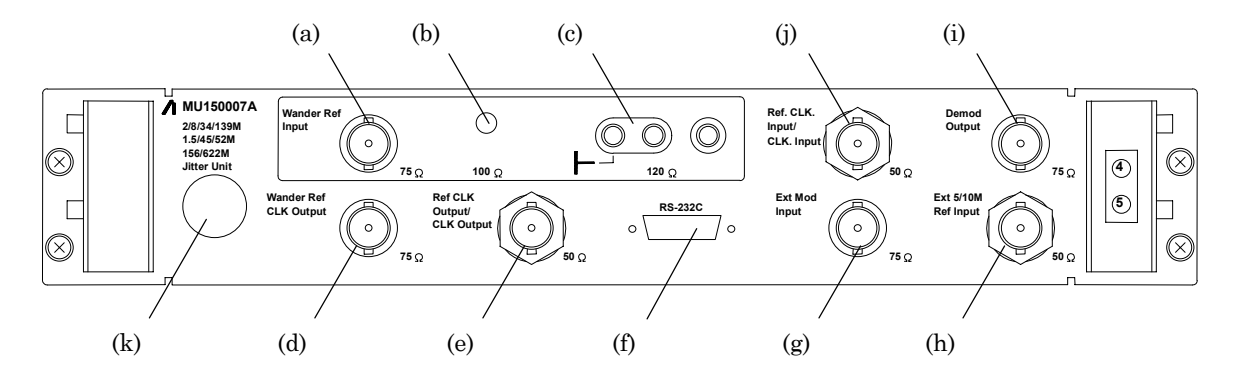

1.3 Names and Functions of Various Parts

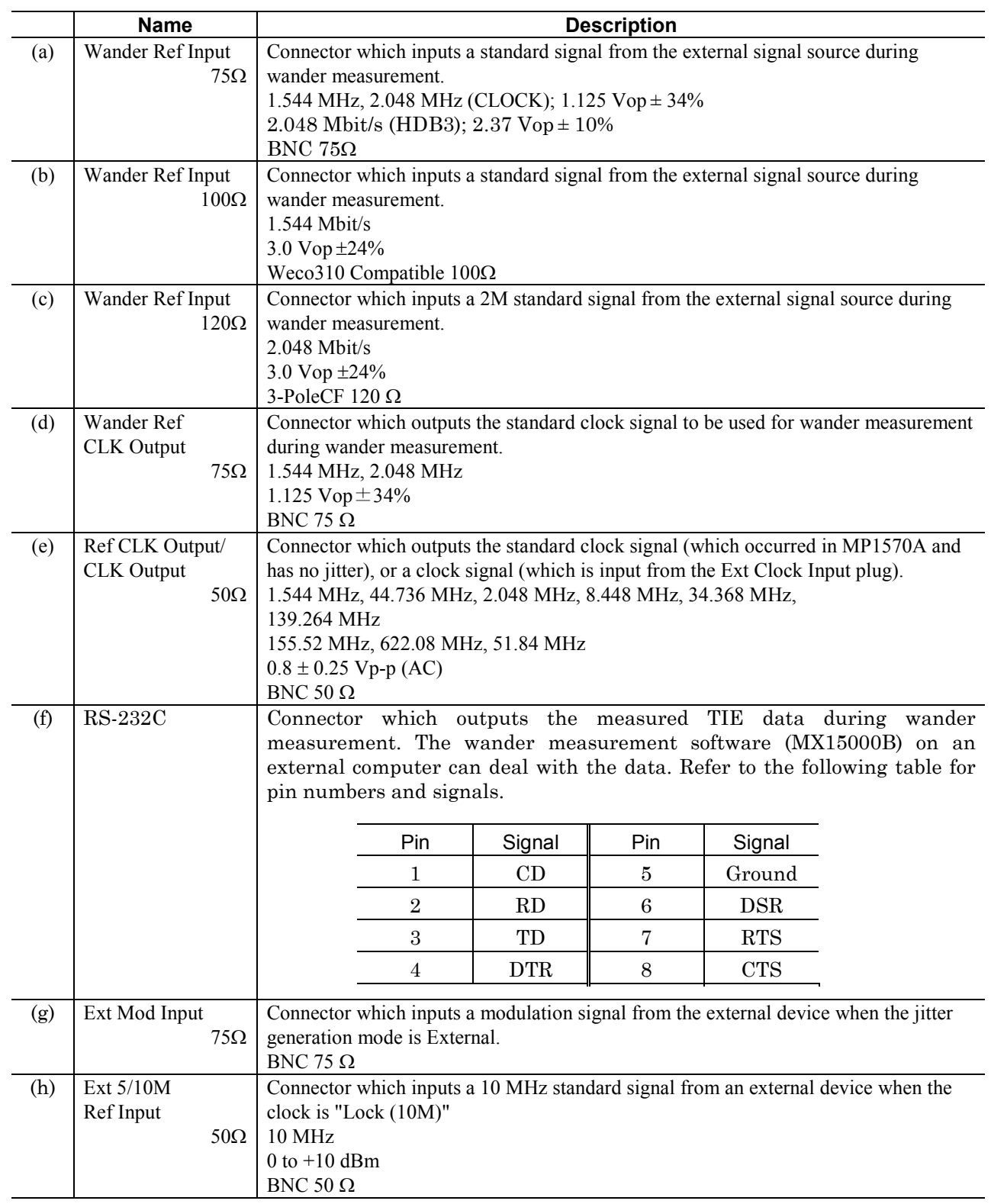

### Section 1 General

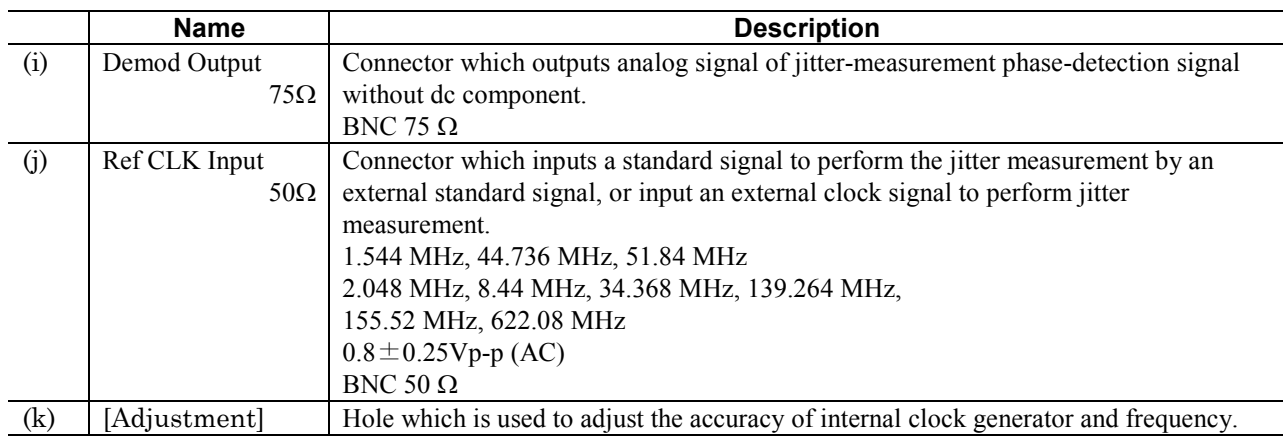

# Section 2 Screen

This section explains the screen composition and screen displays when a jitter unit is installed in MP1570A.

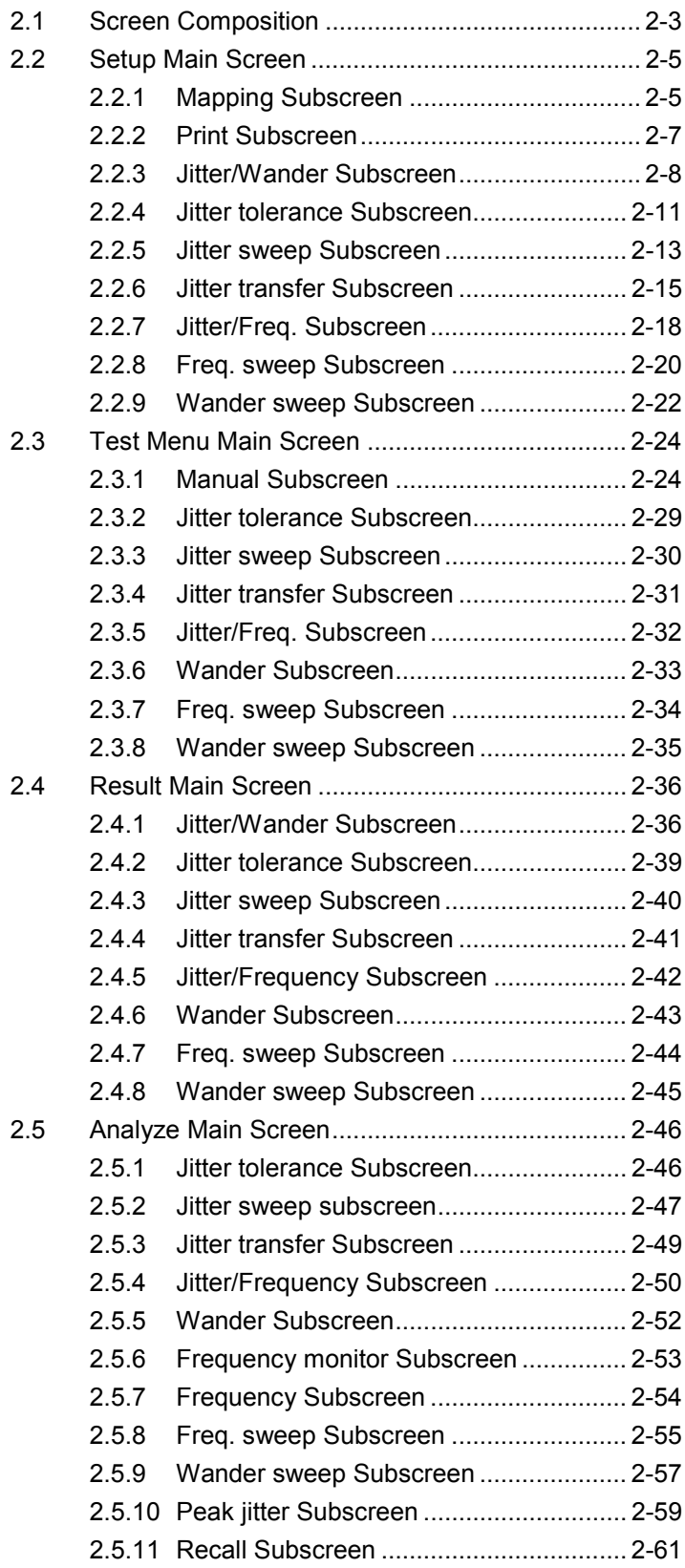
# 2.1 Screen Composition

Compositions of main screens and subscreens related to jitter measurements when a jitter unit is installed in MP1570A are as listed in the following tables.

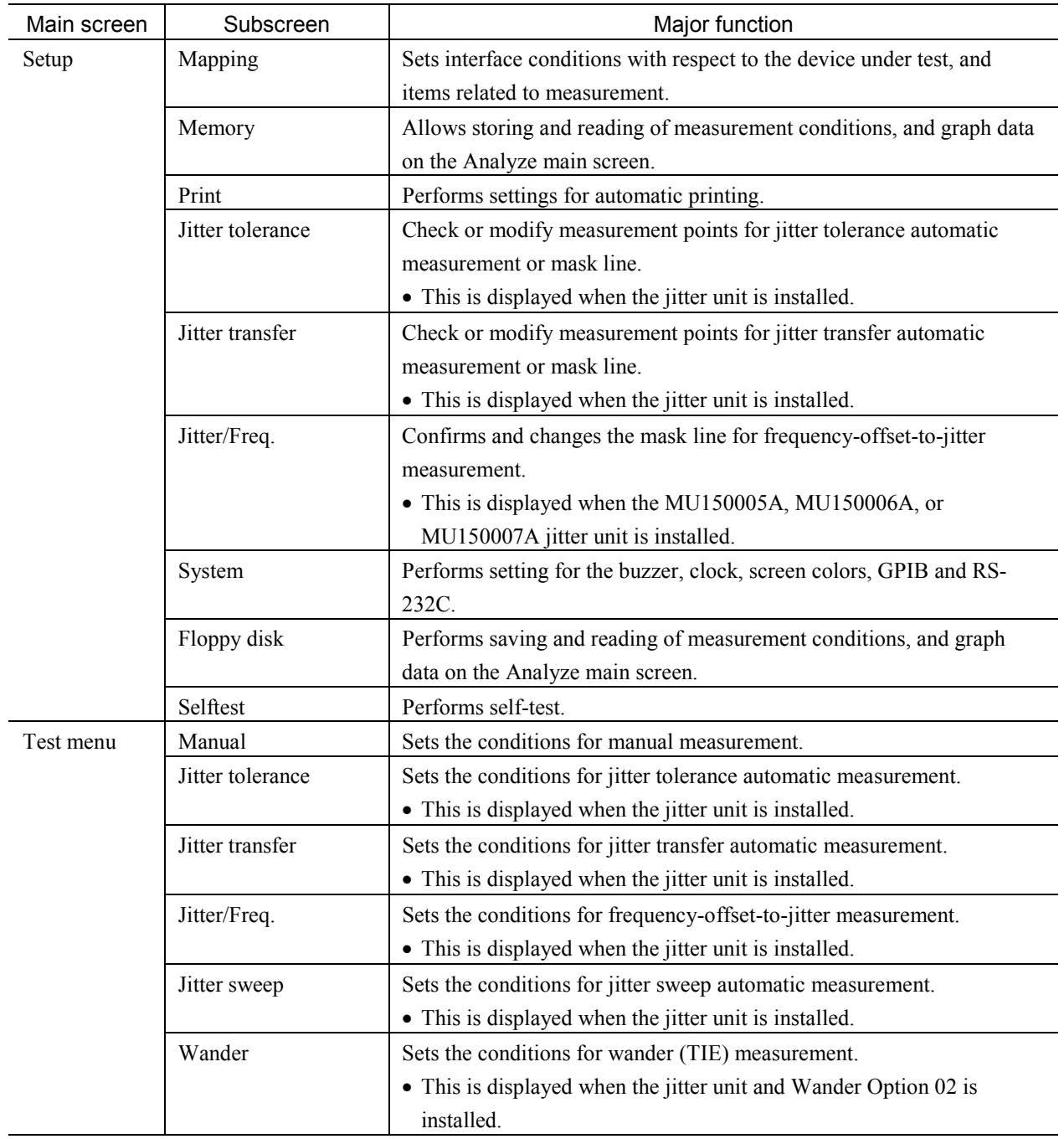

## Section 2 Screen

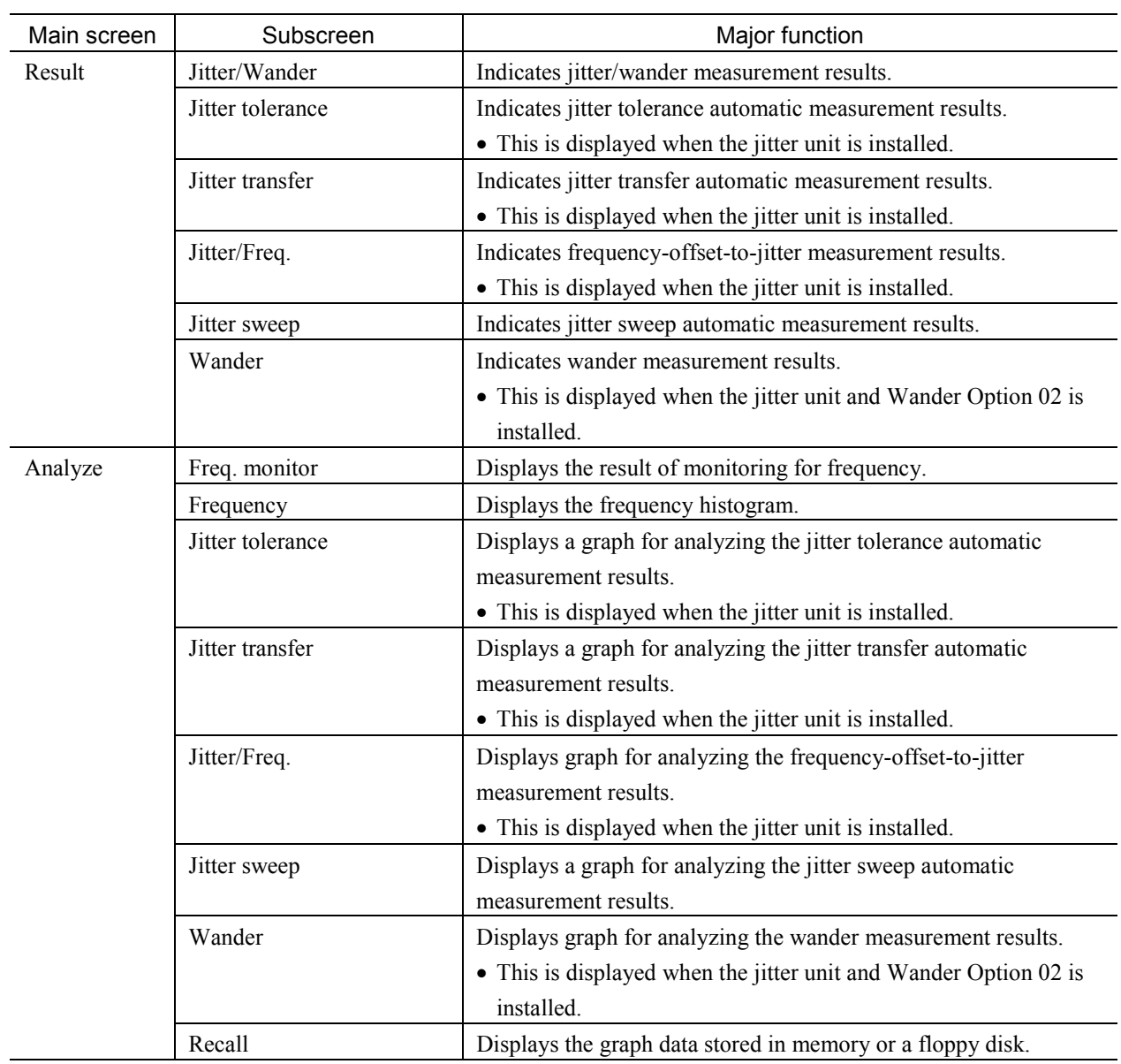

# 2.2 Setup Main Screen

## 2.2.1 Mapping Subscreen

Use this screen for determining basic settings of measurements.

- When parameters of this screen are changed during a measurement, the measurement is restarted.
- Specify Tx&Rx for simultaneous settings of send and receive or Tx/Rx for independent settings of send and receive.

#### For Tx&Rx

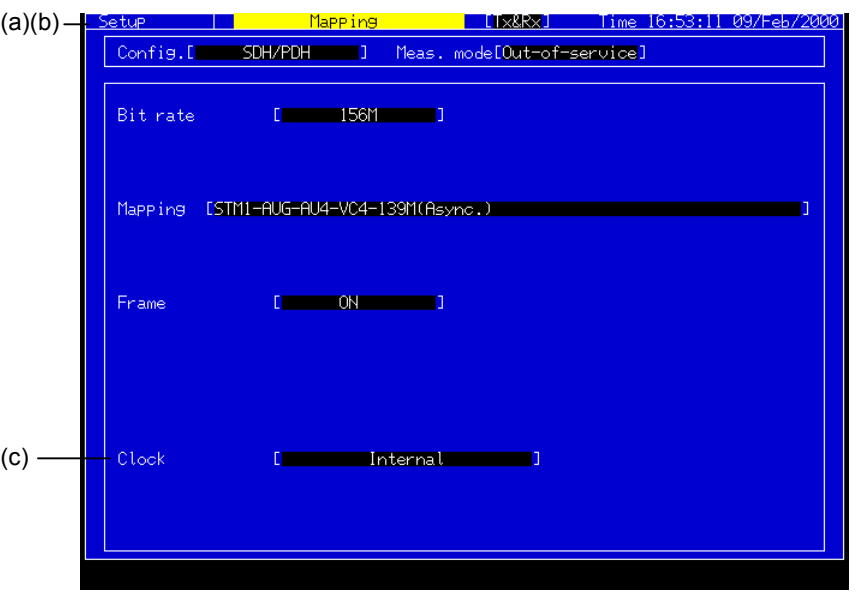

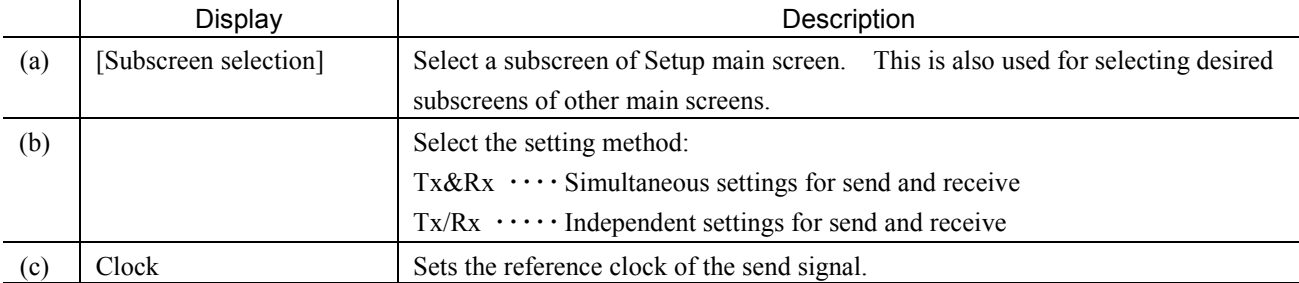

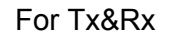

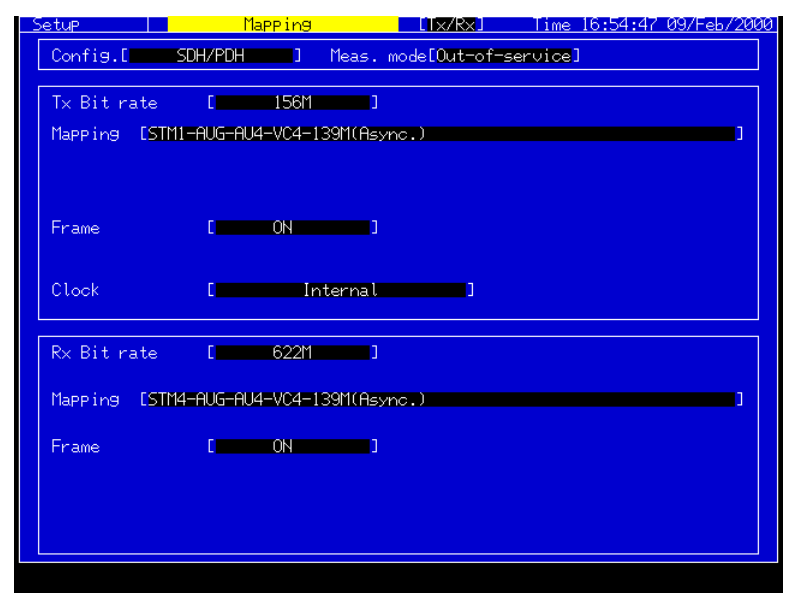

Use the upper half of the screen for settings relating to send and the lower half, for those relating to receive. Contents of items indicated are identical to those of Tx&Rx.

# 2.2.2 Print Subscreen

Use this screen for settings relating to the automatic printing.

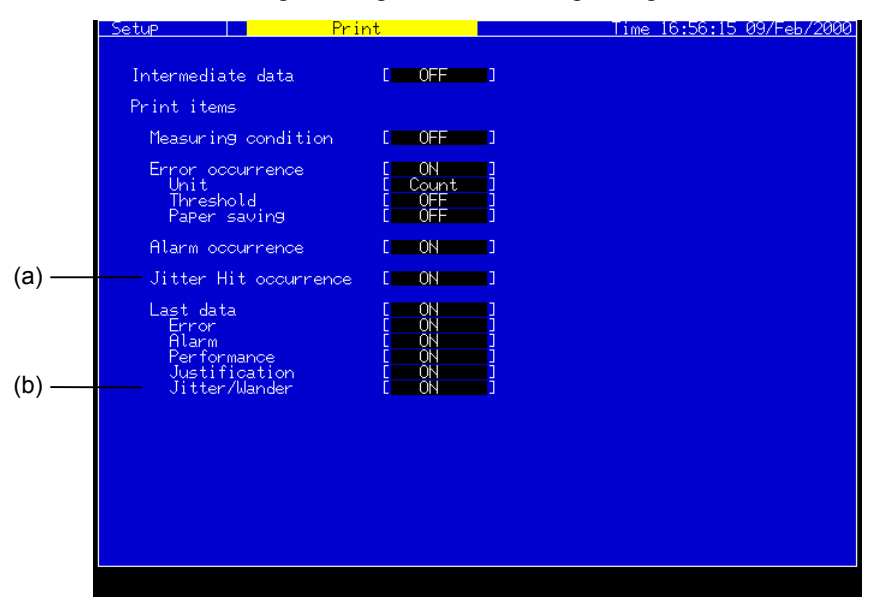

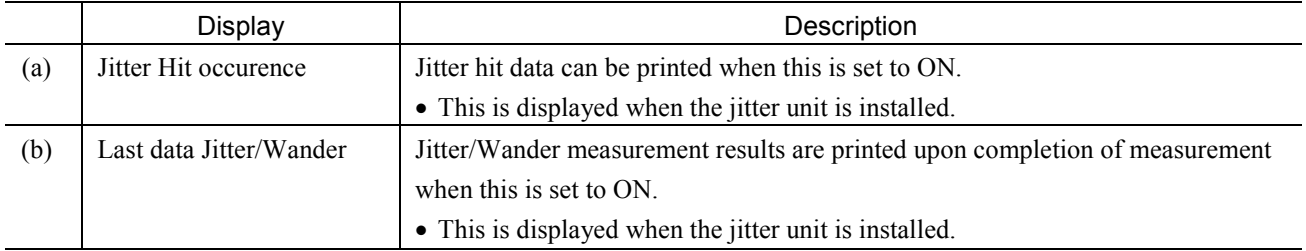

# Section 2 Screen

# 2.2.3 Jitter/Wander Subscreen

Use this screen for determining basic settings relating to the jitter and wander measurements.

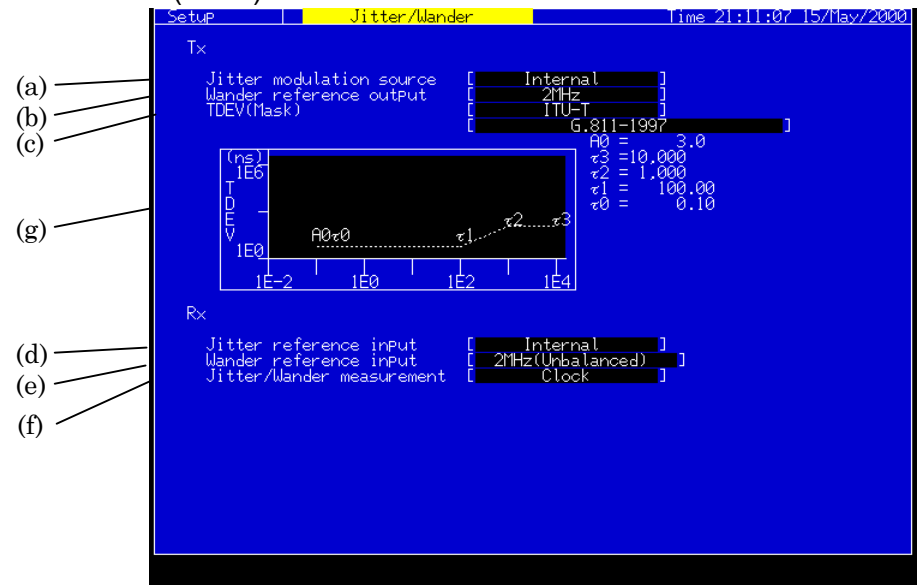

## When TDEV (Mask) is other than "User"

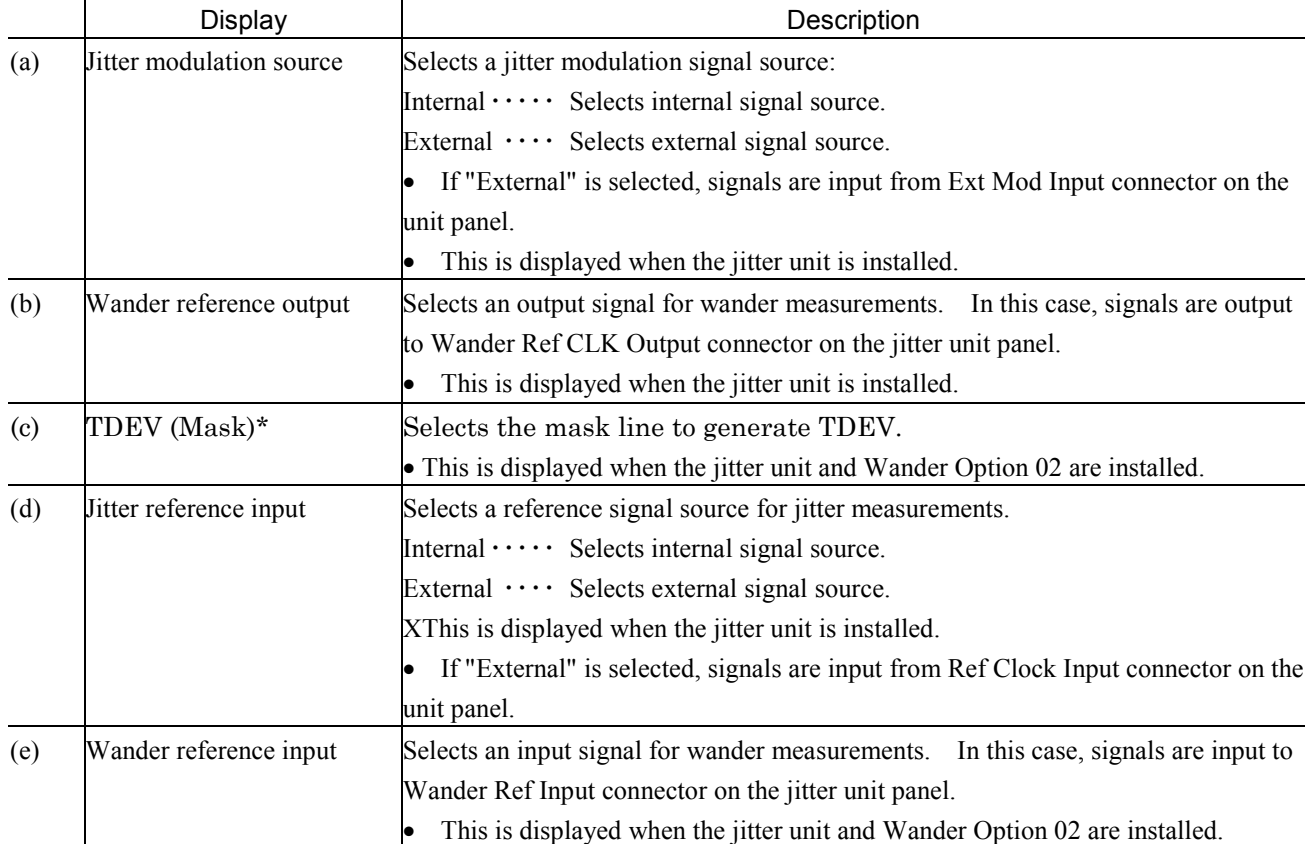

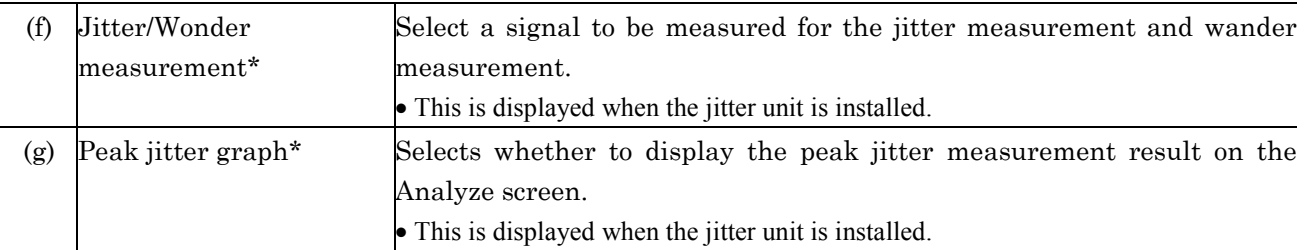

#### *Notes :*

\* ... This screen can be displayed when the MU150005A, MU150006A, or MU150007A jitter unit is installed.

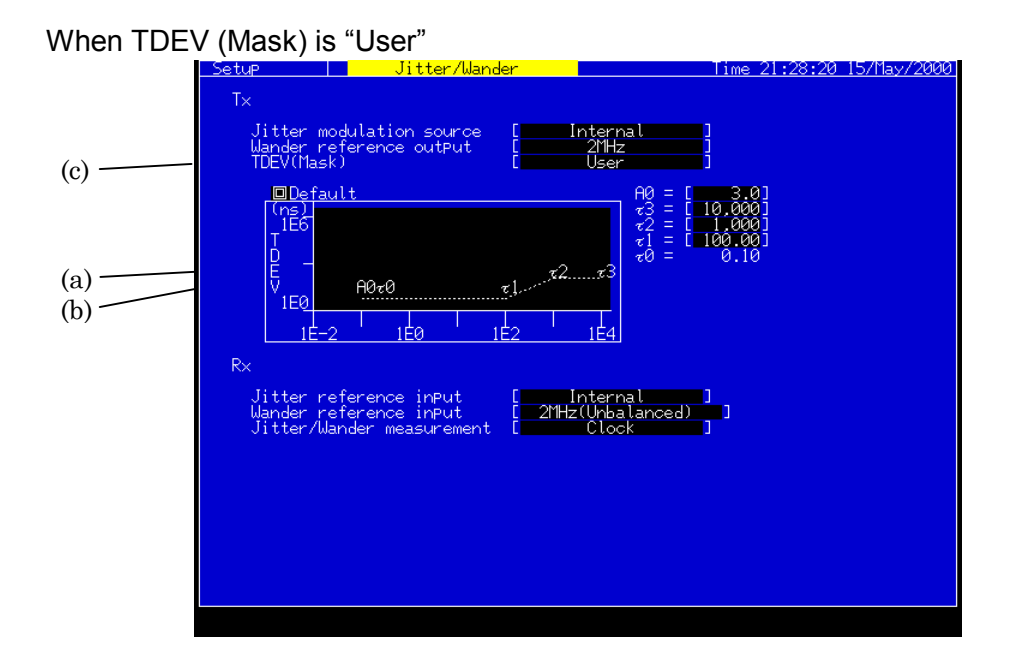

Display and Description (a)  $\begin{bmatrix} A0^* \\ \end{bmatrix}$  Sets the amplitude at the generation start frequency (τ0). Set the amplitude in the range of value display on the screen. ‐ Valid when TDEV (Mask) "User". Refer to Appendix E for recommended standarts and values this equipment can generate. (b)  $\tau$  1,  $\tau$  2,  $\tau$  3,  $\tau$  4\* Sets the amplitude at each point. Set the amplitude in the range of values display on the screen. ‐ Valid when TDEV (Mask) "User". Refer to Appendix E for recommended standarts and values this equipment can generate. (c) TDEV (Mask) Default\* Initializes the values of A0, and  $\tau$  1 to  $\tau$  4. Valid when TDEV (Mask) "User". Refer to Appendix E for recommended standarts and values this equipment can generate.

#### *Notes :*

\* …. This parameter can be displayed when the MU150005A, MU150006A, or MU150007A jitter unit is installed.

# 2.2.4 Jitter tolerance Subscreen

Use this screen for settings relating to the jitter tolerance automatic measurement.

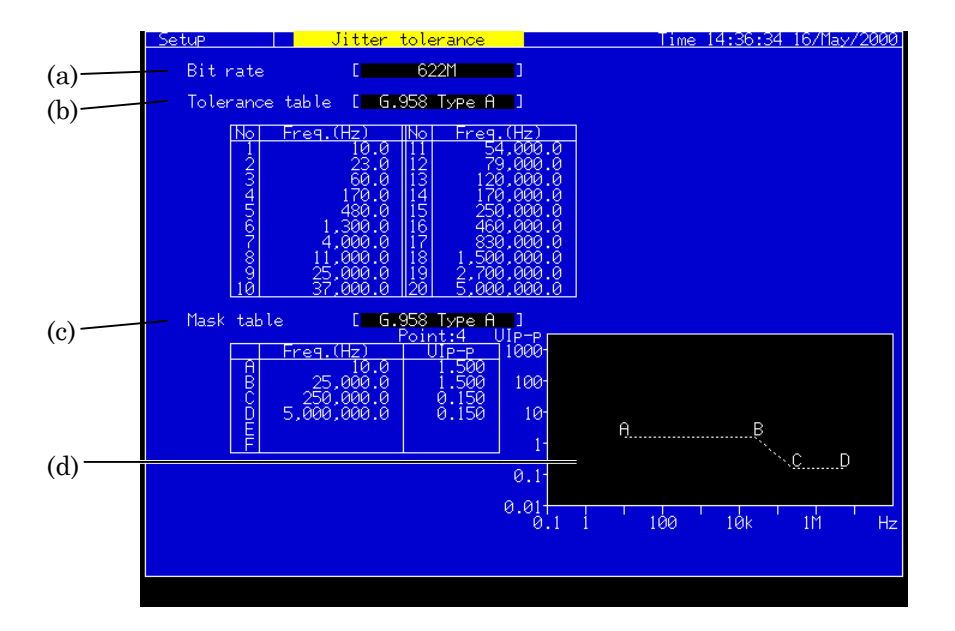

When Tolerance table and Mask table are other than "User"

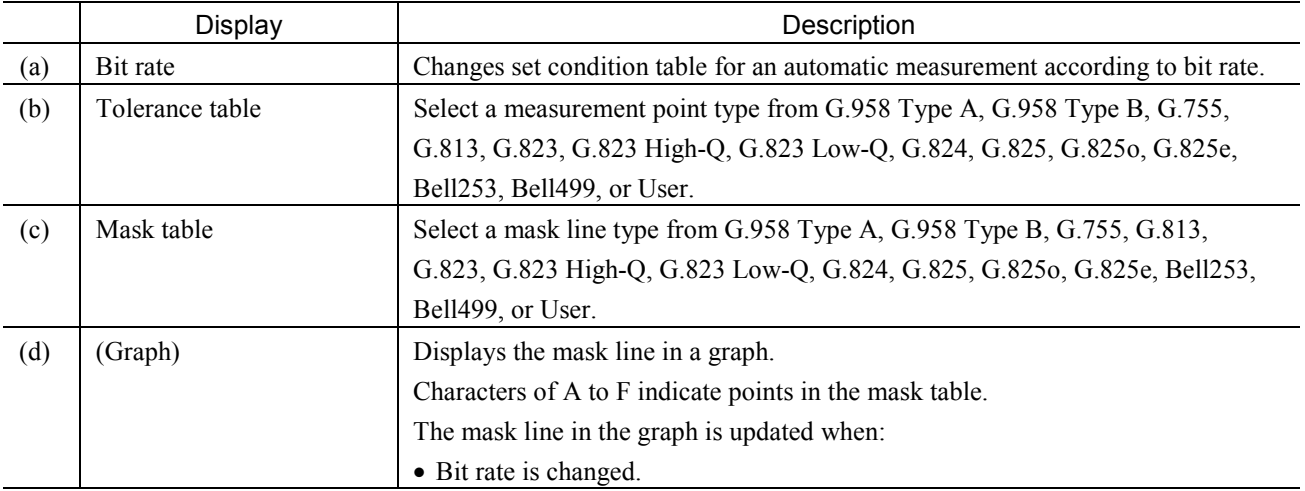

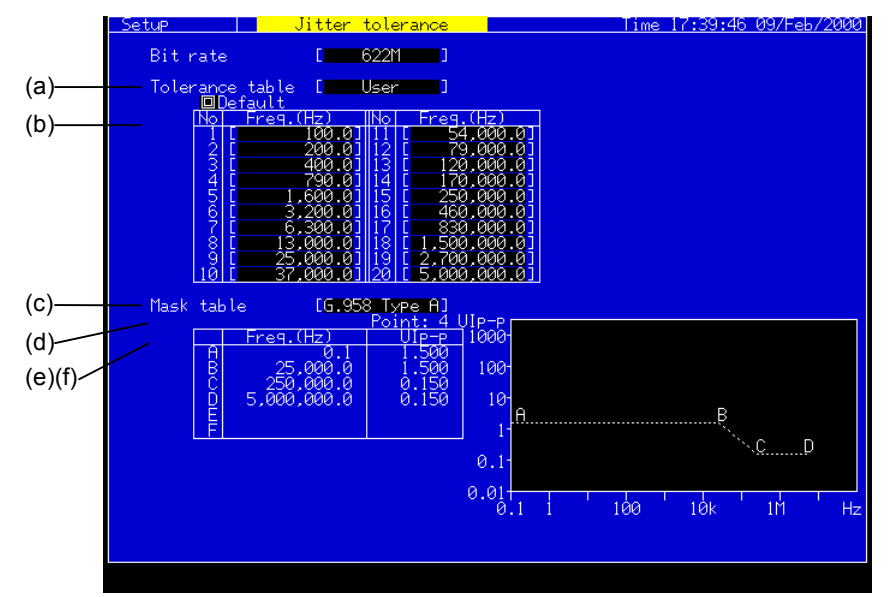

## When Tolerance and Mask tables are other than "User"

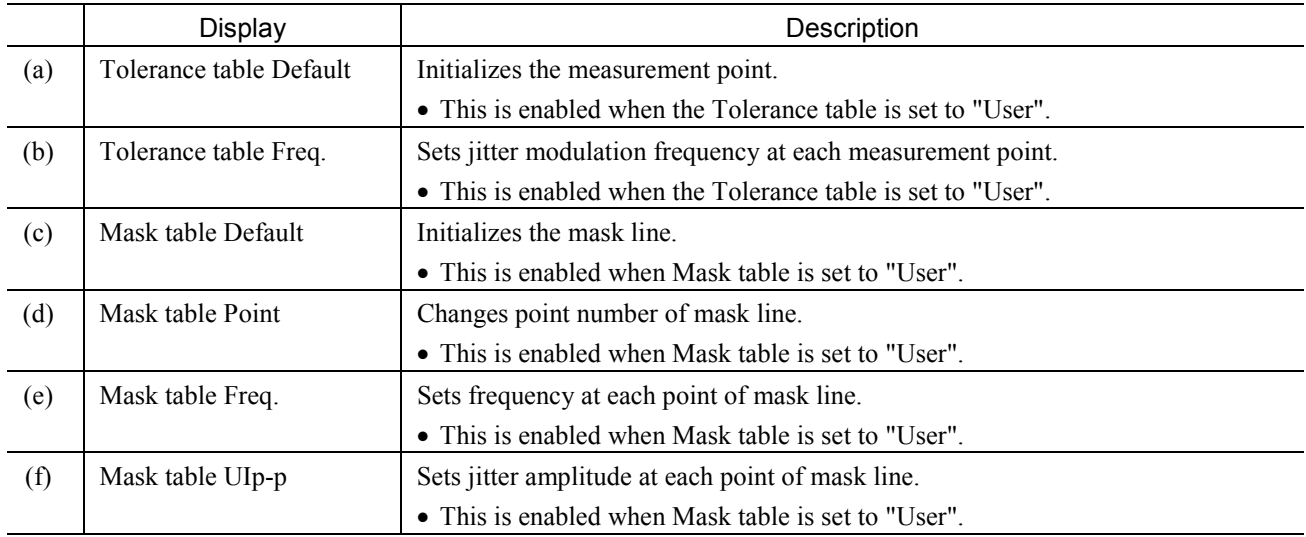

#### *Note:*

When any item is changed during measurement, the jitter tolerance measurement is restarted.

When any table content on Setup screen is changed during measurement while setting the Tolerance table or Mask table on Test menu screen to "User", the jitter tolerance measurement is restarted.

# 2.2.5 Jitter sweep Subscreen

Use this screen for settings relating to the jitter sweep automatic measurement.

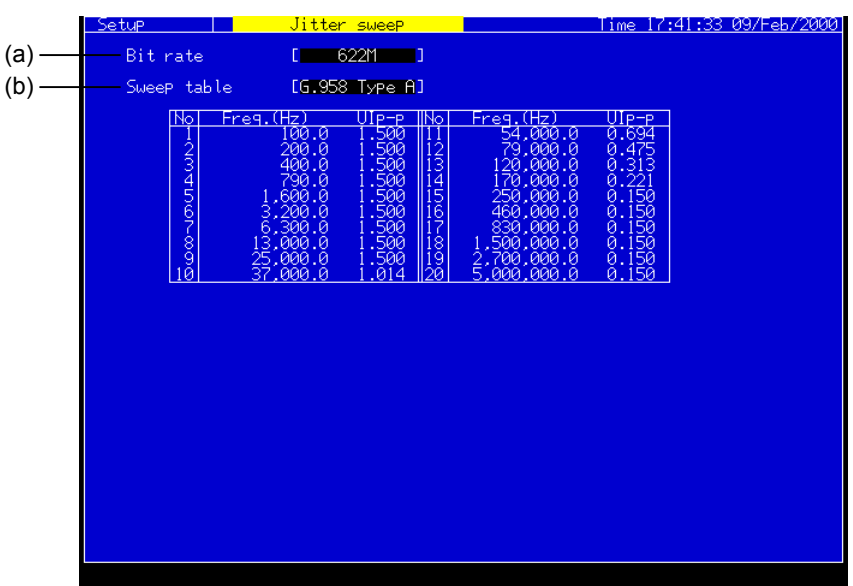

# For Sweep table: Other than User

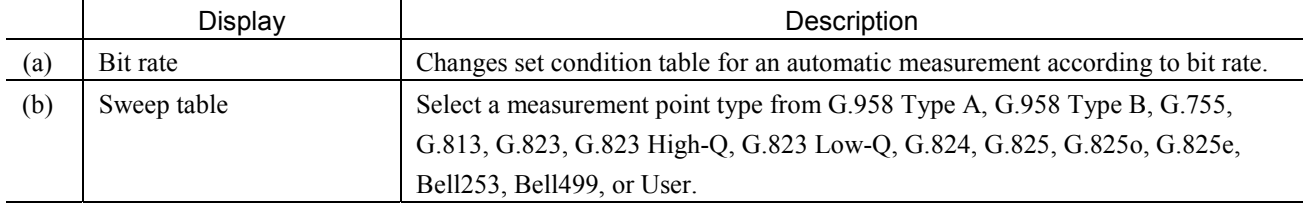

## Section 2 Screen

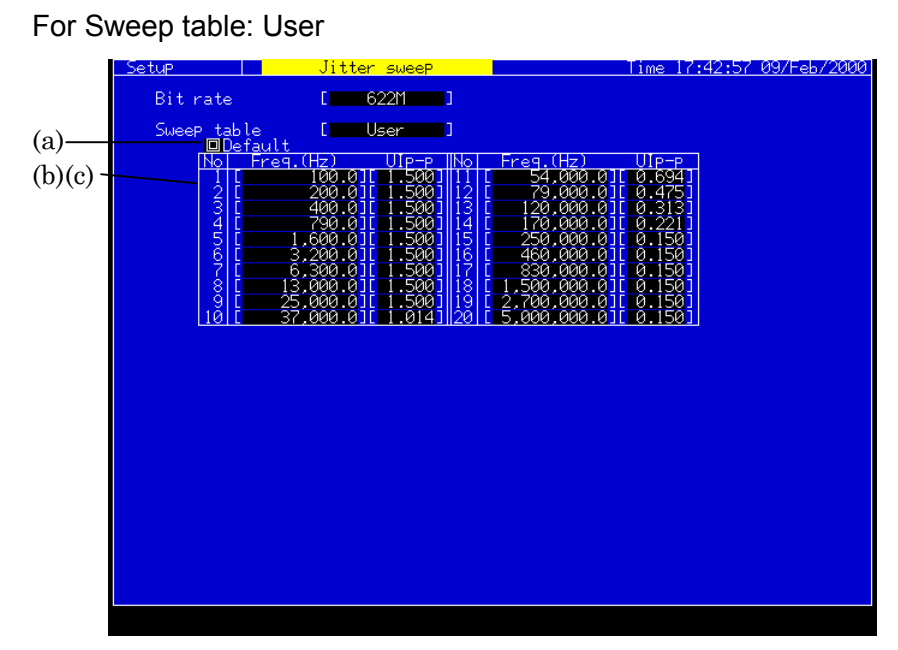

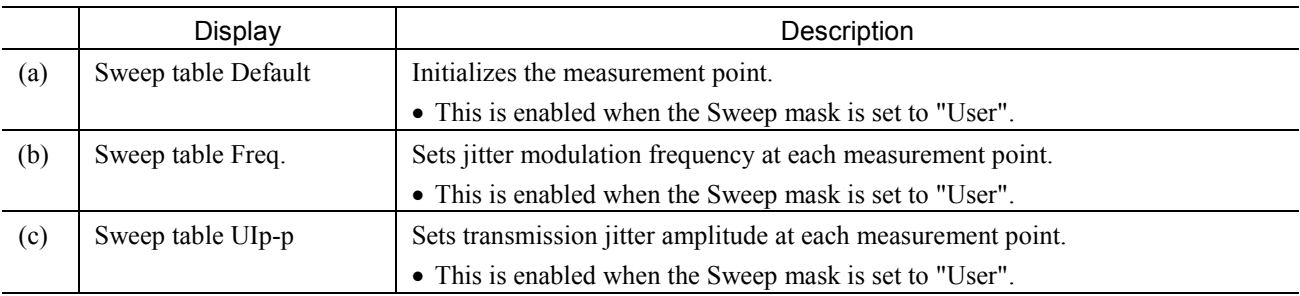

#### *Notes:*

When any item is changed during measurement, the jitter sweep measurement is restarted.

When any table contents on Setup screen is changed during measurement while setting the Sweep table on Test menu screen to "User", the jitter sweep measurement is restarted.

# 2.2.6 Jitter transfer Subscreen

Use this screen for settings relating to the jitter transfer automatic measurement.

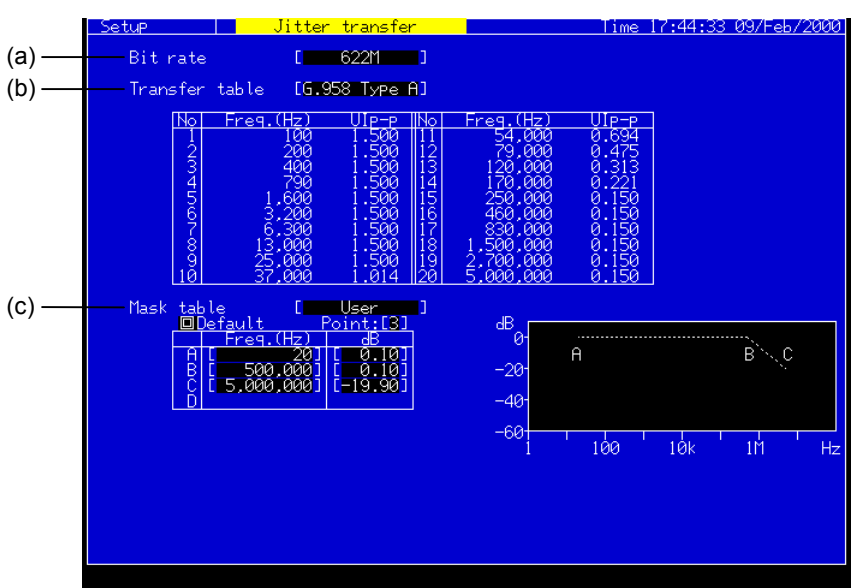

#### When Transfer table and Mask table are other than "User"

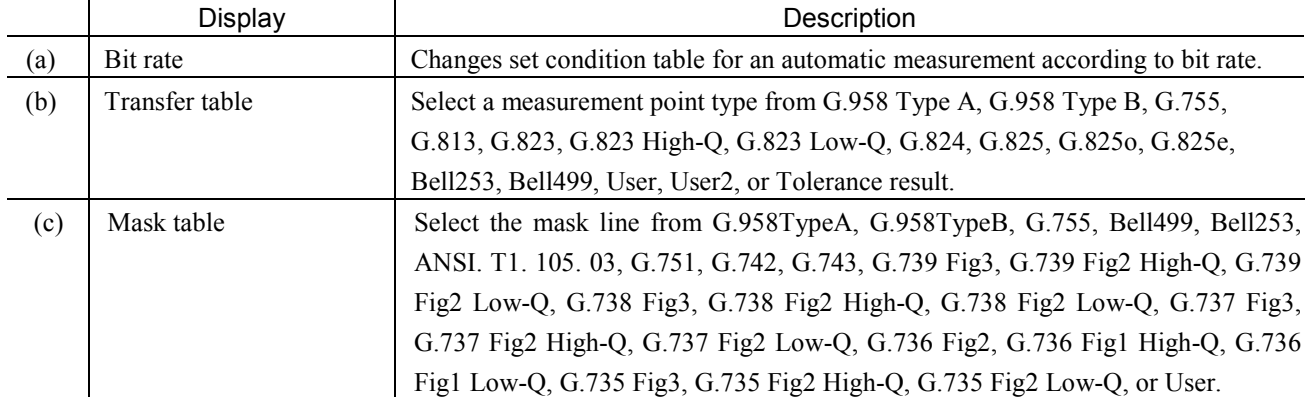

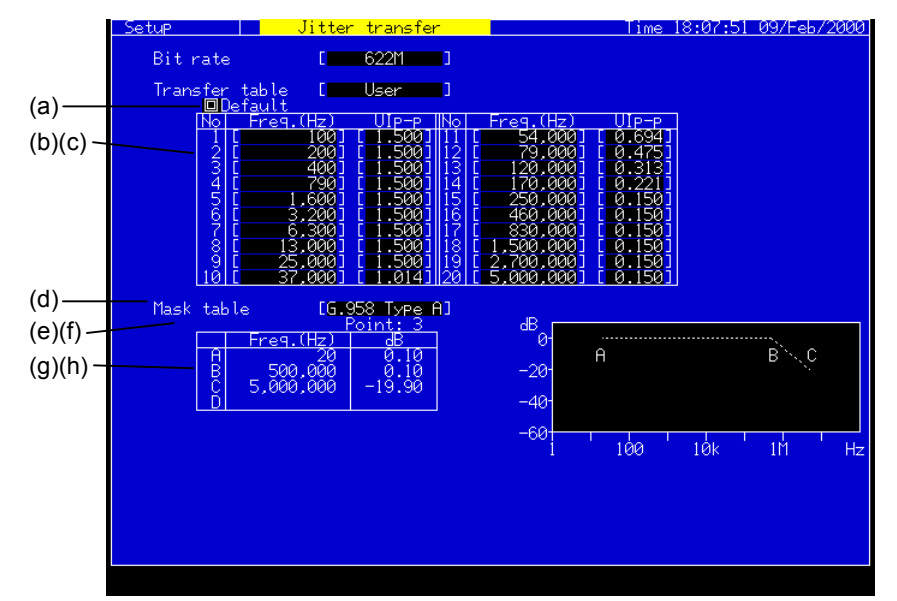

When Transfer table and Mask table are "User"

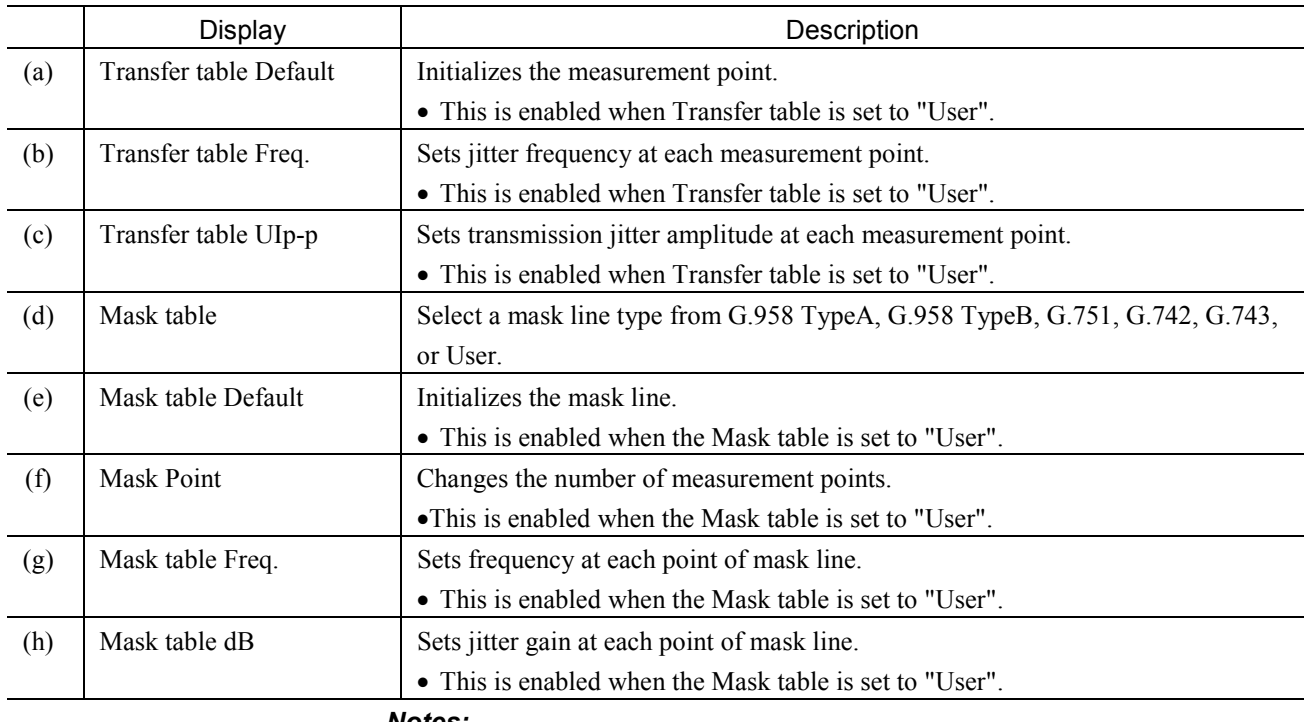

*Notes:*

• While setting the Transfer table on Test menu screen to "User", performing the Calibration measurement makes the Cal. data. Then, modifying the Transfer table contents on Setup screen displays the following window. When "Yes" is selected, the Cal. data are erased. After the erasure, sure to perform the Calibration measurement at first before performing the measurement.

When the Mask table on Setup screen is changed during measurement while setting the Mask table on Test menu screen to "User", the measurement is restarted.

## 2.2 Setup Main Screen

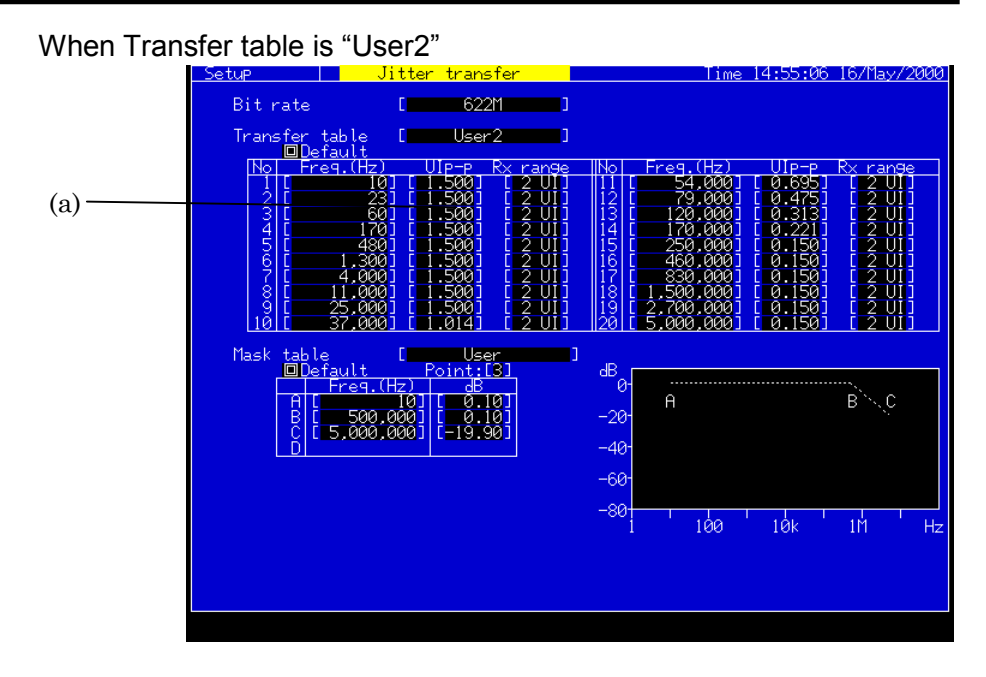

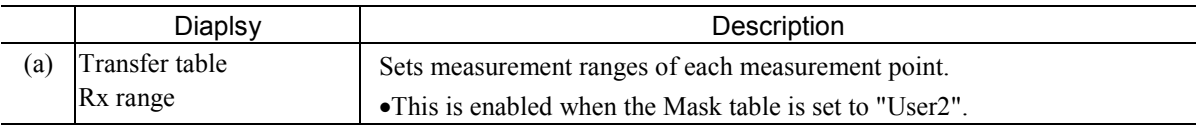

## 2.2.7 Jitter/Freq. Subscreen

Use this screen for settings relating to frequency offset and jitter measurement.

#### *Notes :*

This screen can be displayed when the MU150005A, MU150006A, or MU150007A jitter unit is installed.

Mask table is other than "User"

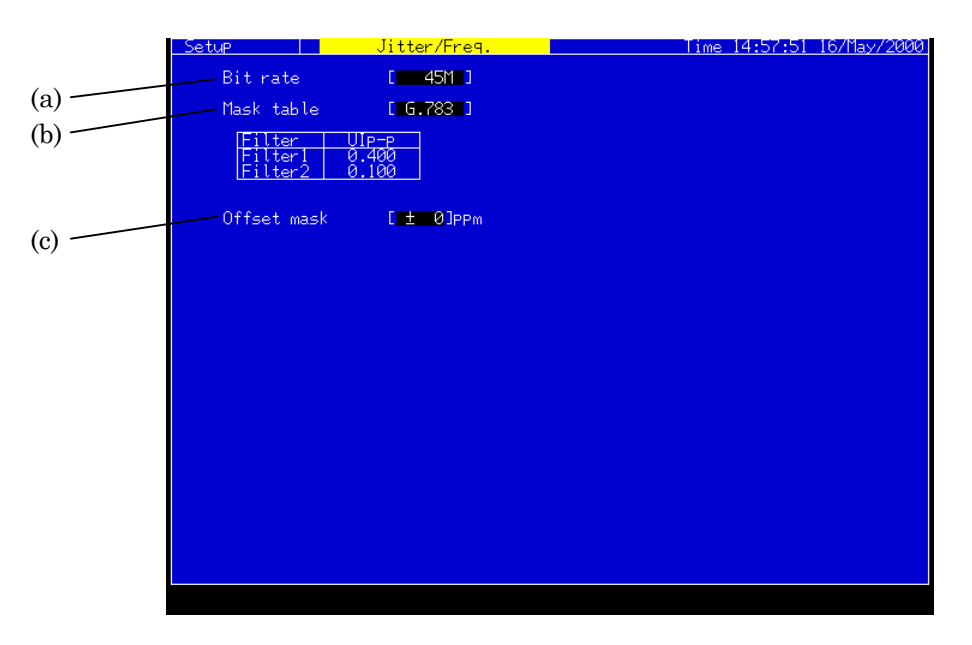

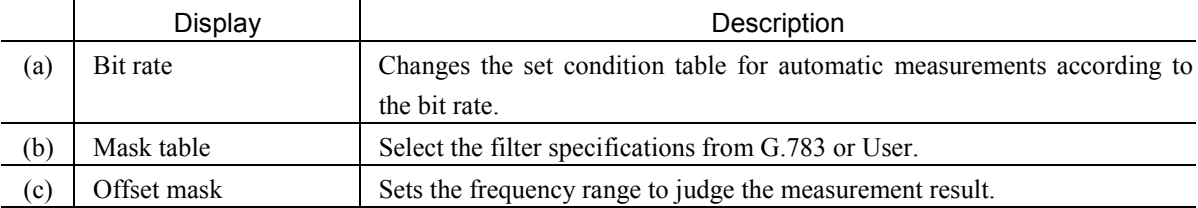

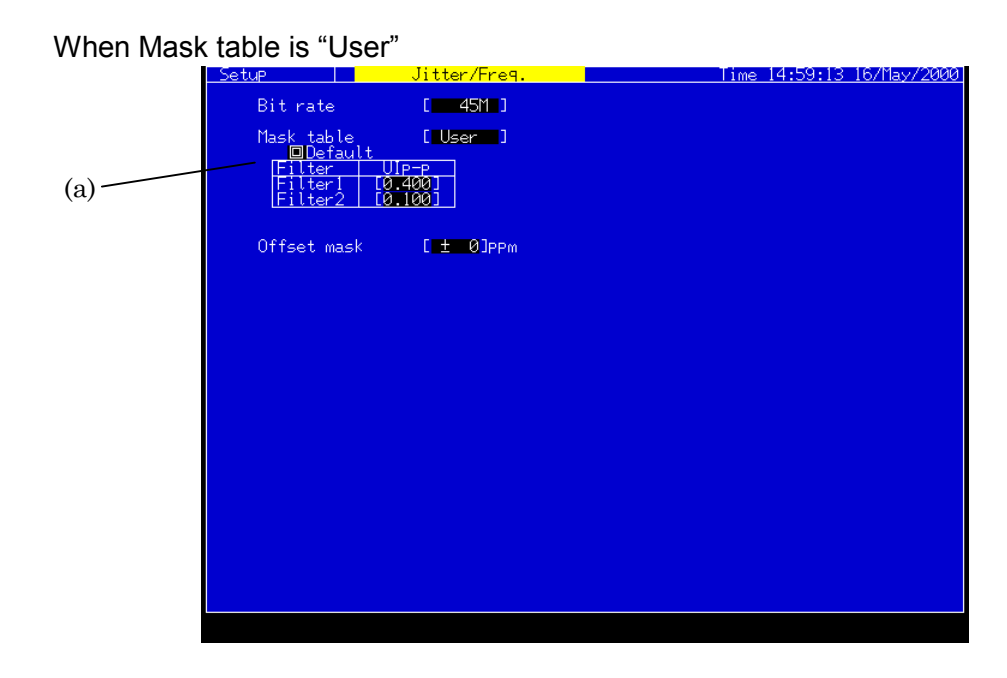

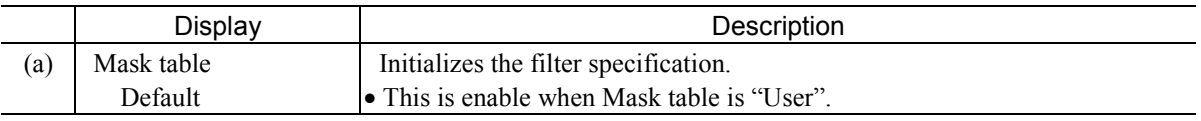

# 2.2.8 Freq. sweep Subscreen

Use this screen for settings relating to the frequency sweep automatic measurement.

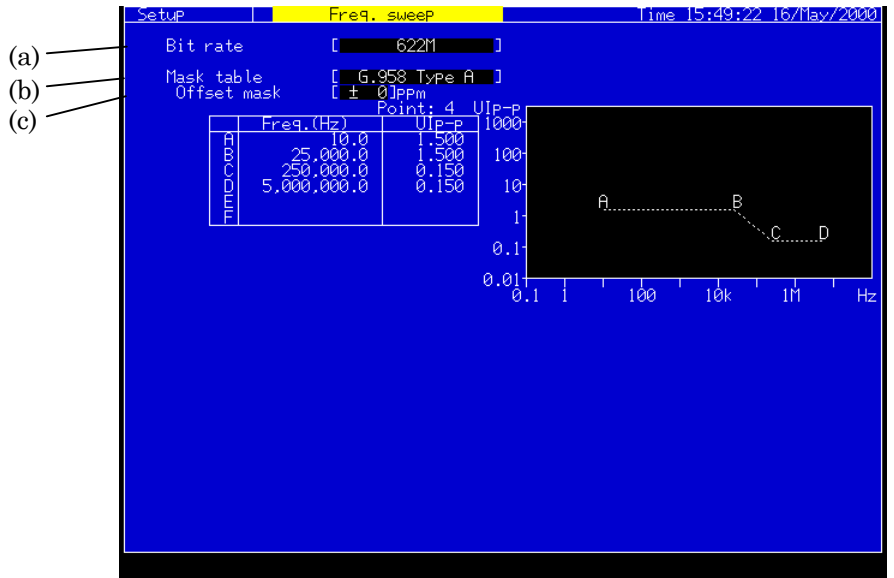

# When Mask table is other than "User"

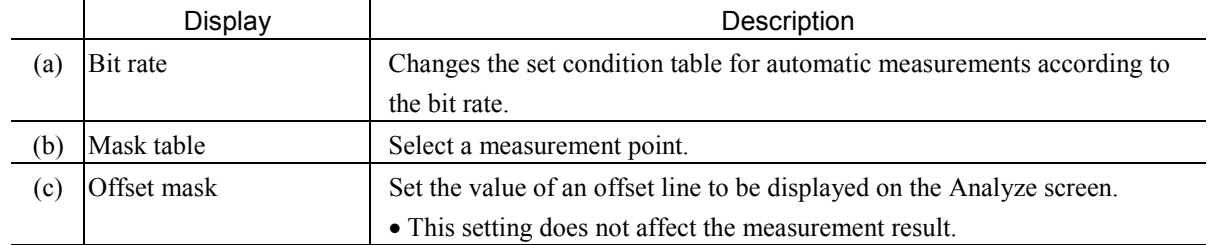

## 2.2 Setup Main Screen

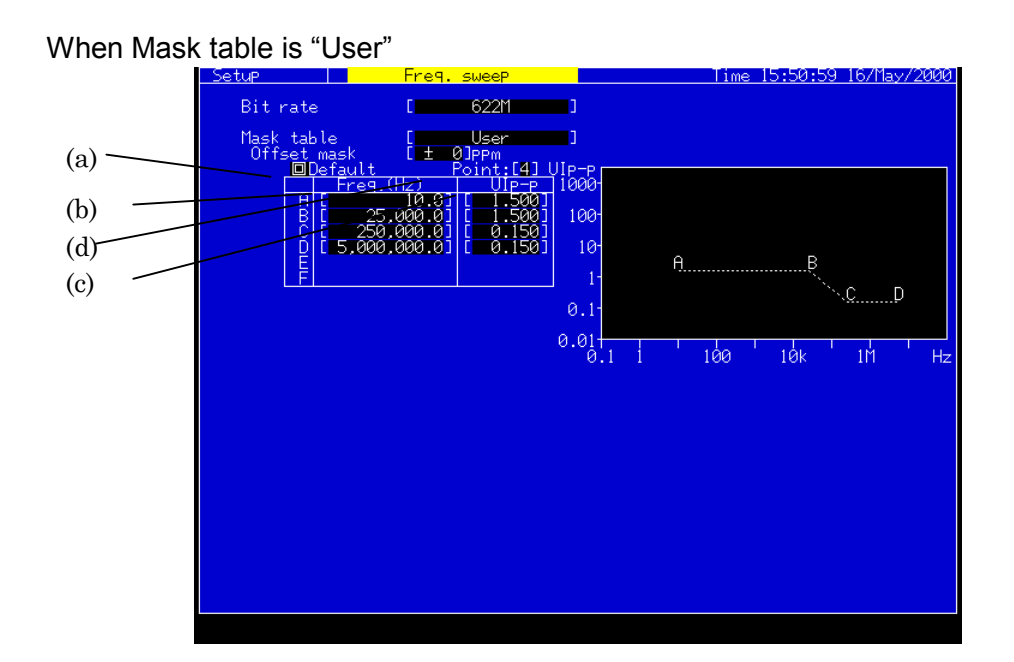

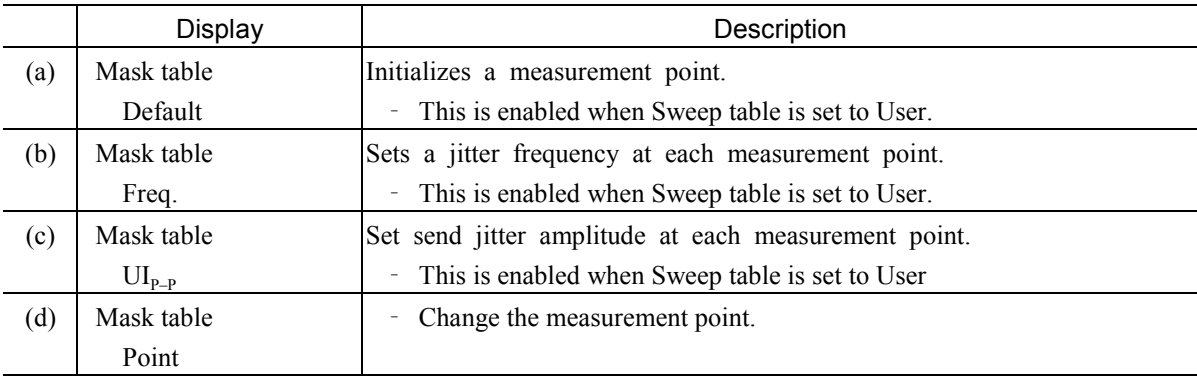

- This screen is displayed when a jitter unit (MU150005A, MU150006A, or MU150007A) is installed.
- When an item is changed during a measurement, the frequency sweep measurement is restarted.
- When the contents of the Setup screen are changed during a measurement with Mask table set to User on the Test menu screen.

## 2.2.9 Wander sweep Subscreen

Use this screen for settings relating to the wander sweep automatic measurement.

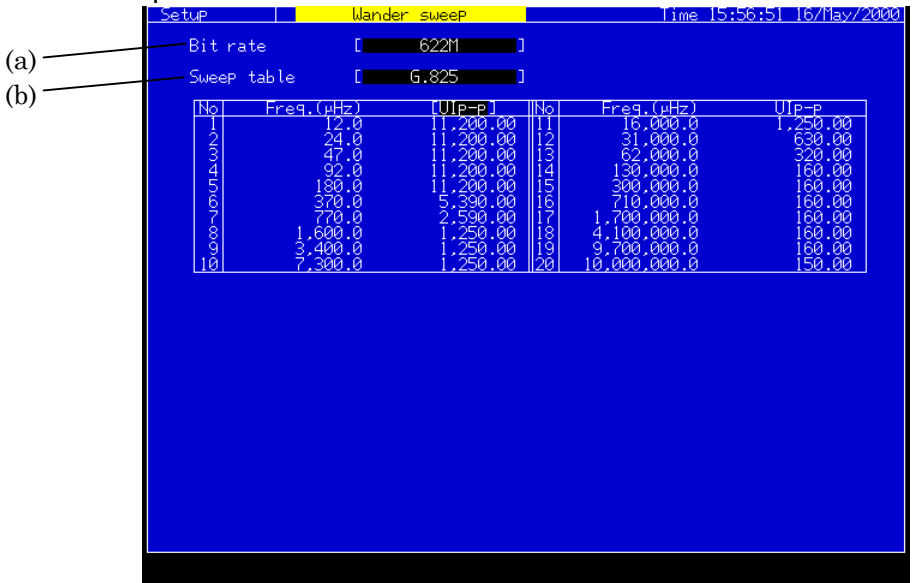

# When Sweep table is other than "User"<br>
Estup Later Wander sweep

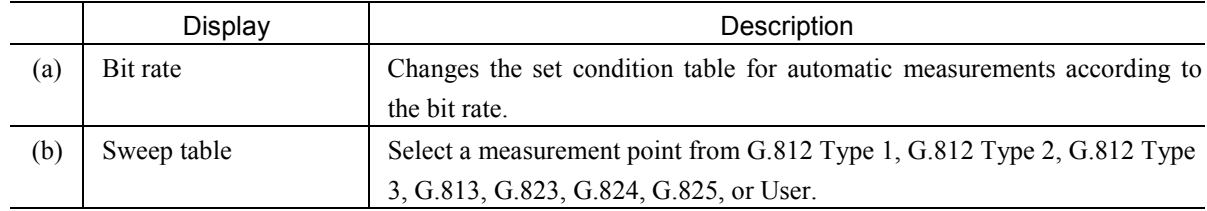

## 2.2 Setup Main Screen

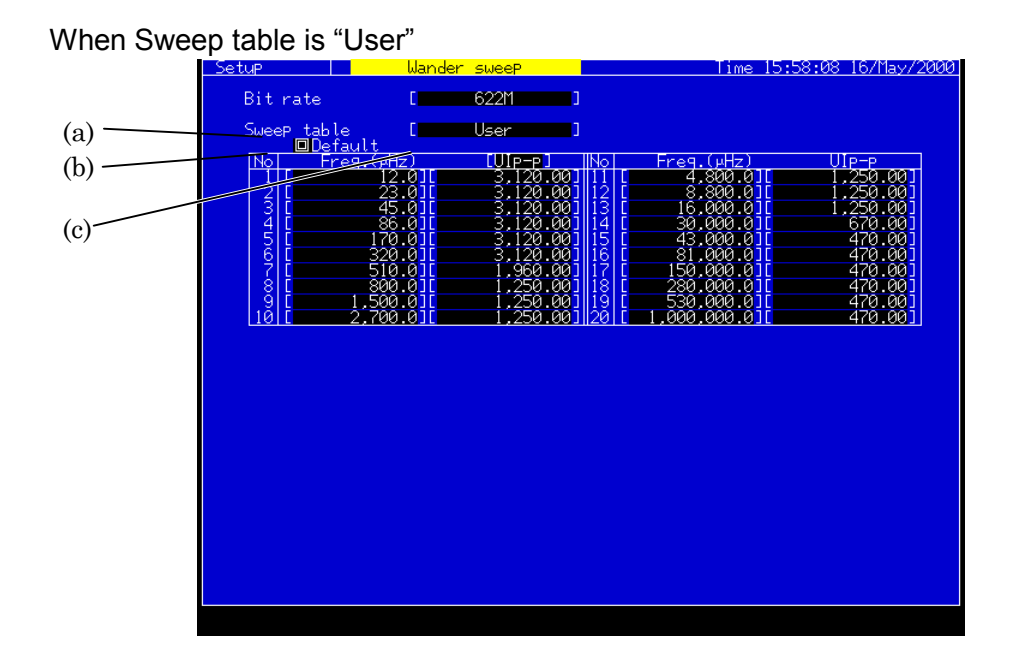

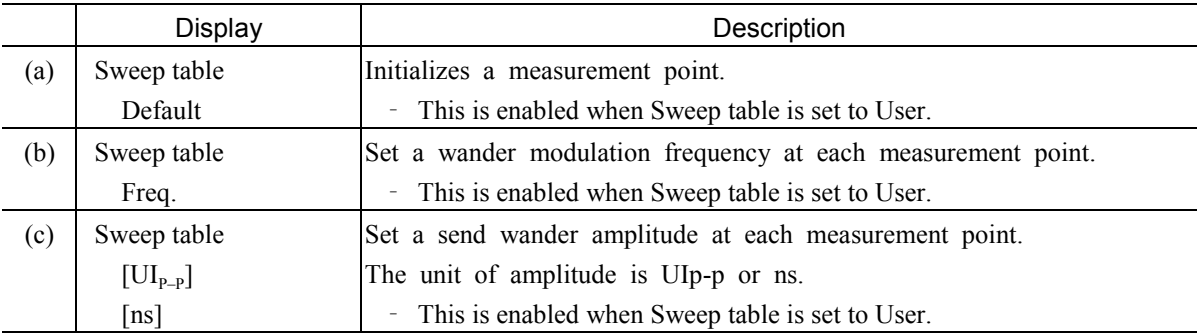

- This screen is displayed when a jitter unit (MU150005A, MU150006A, or MU150007A) and the wander measurement option are installed.
- When an item is changed during a measurement, the wander sweep measurement is restarted.
- When the contents of the Setup screen are changed during a measurement with Sweep table set to User on the Test menu screen.

# 2.3 Test Menu Main Screen

2.3.1 Manual Subscreen

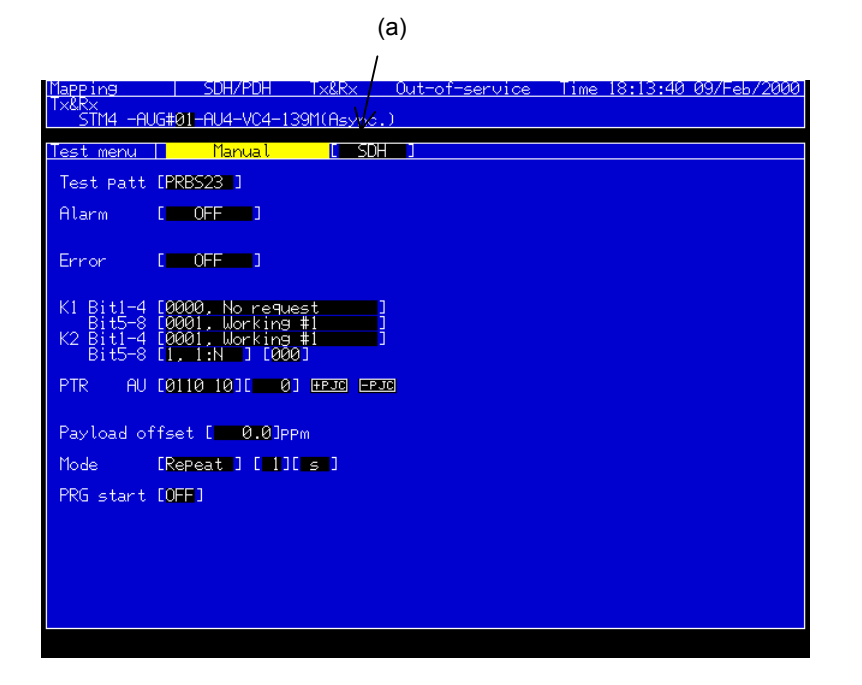

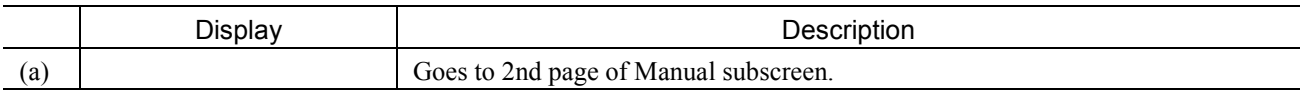

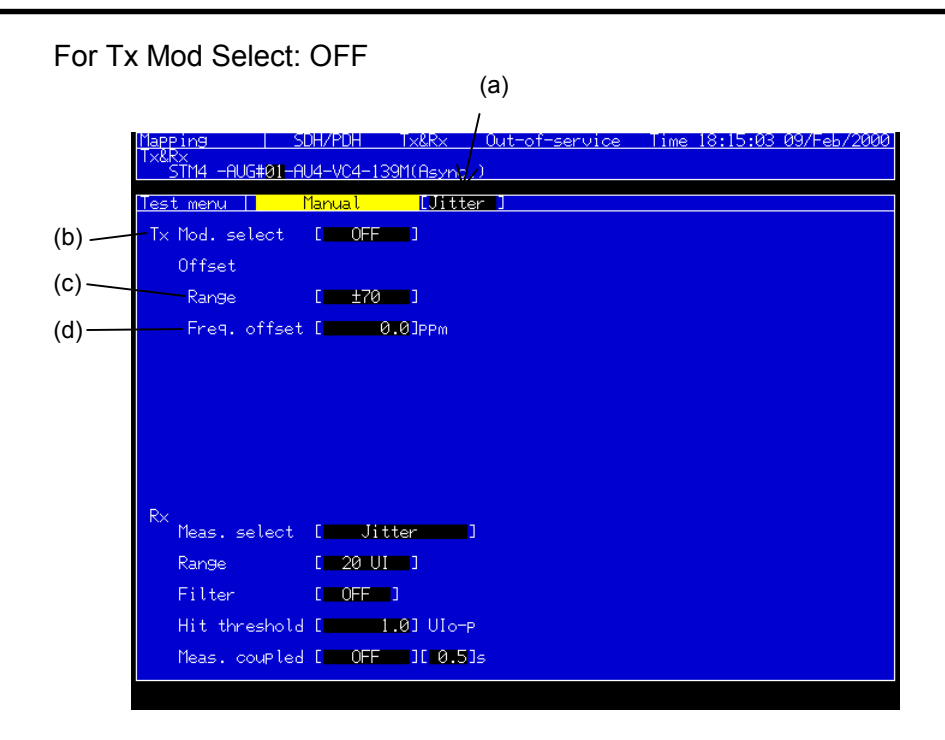

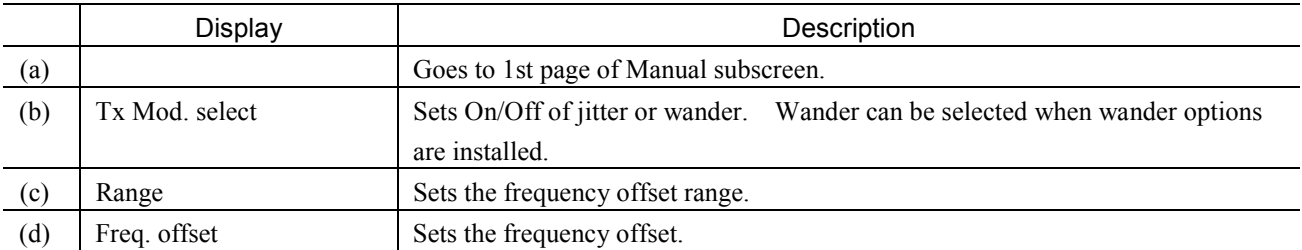

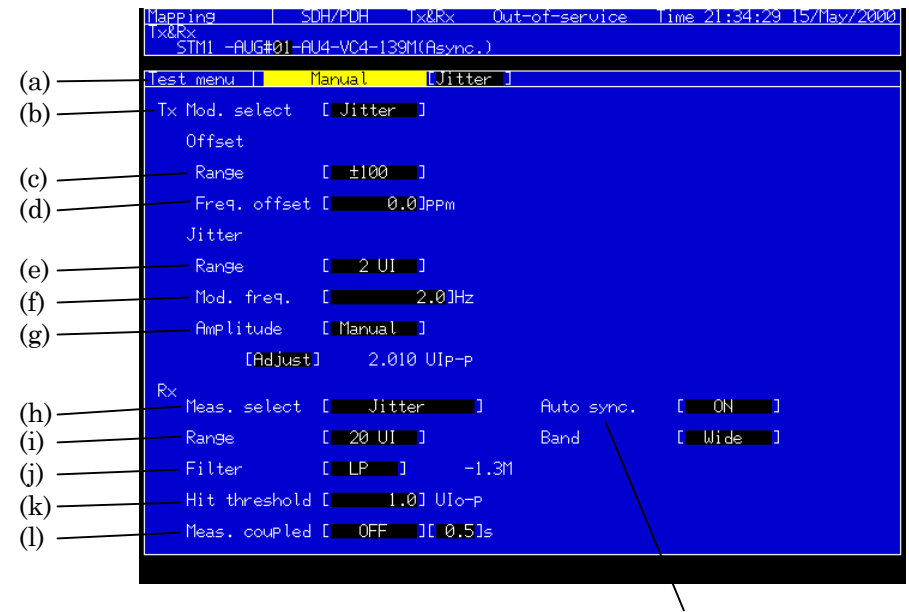

#### For Mod. select: Jitter

(m)

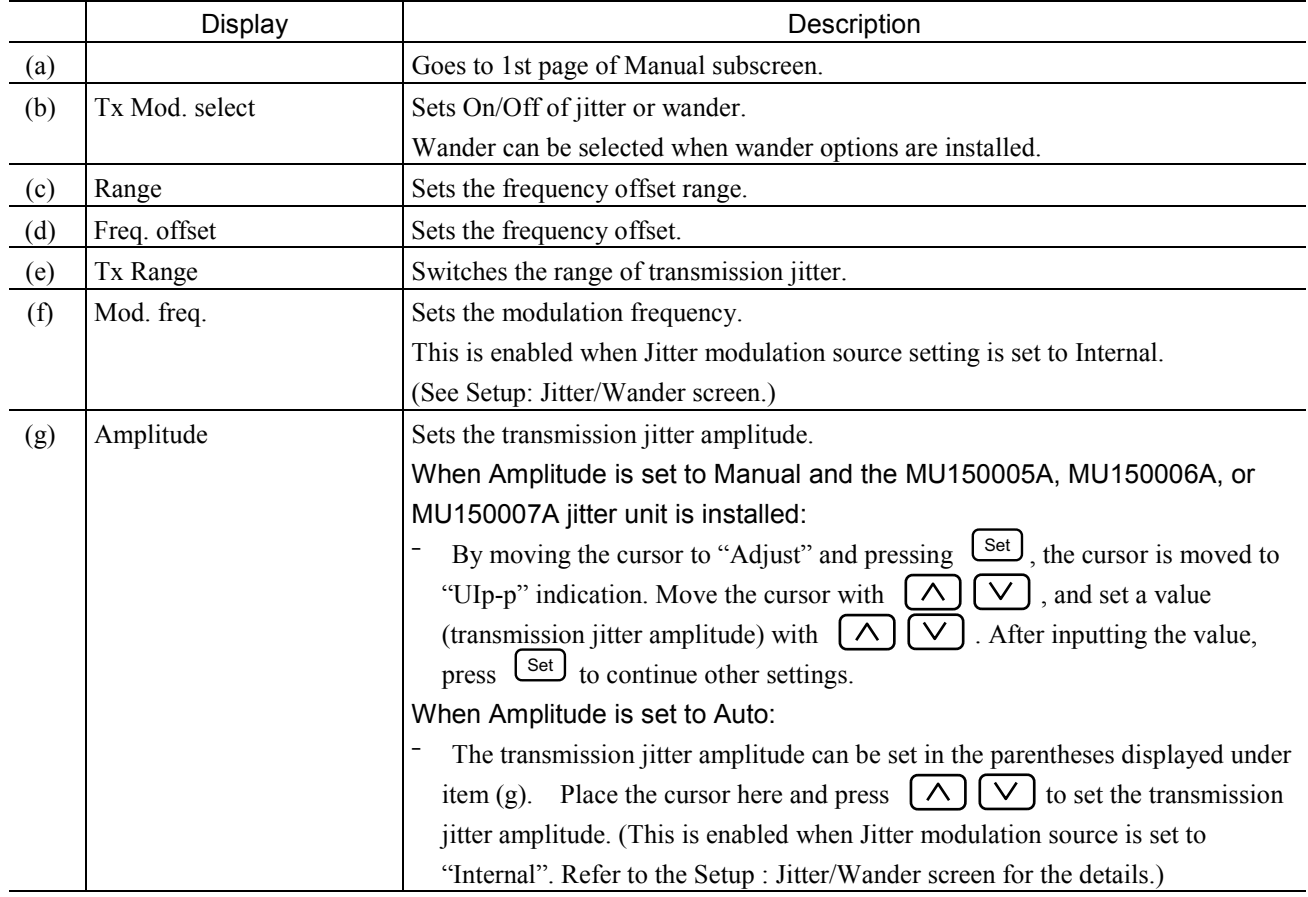

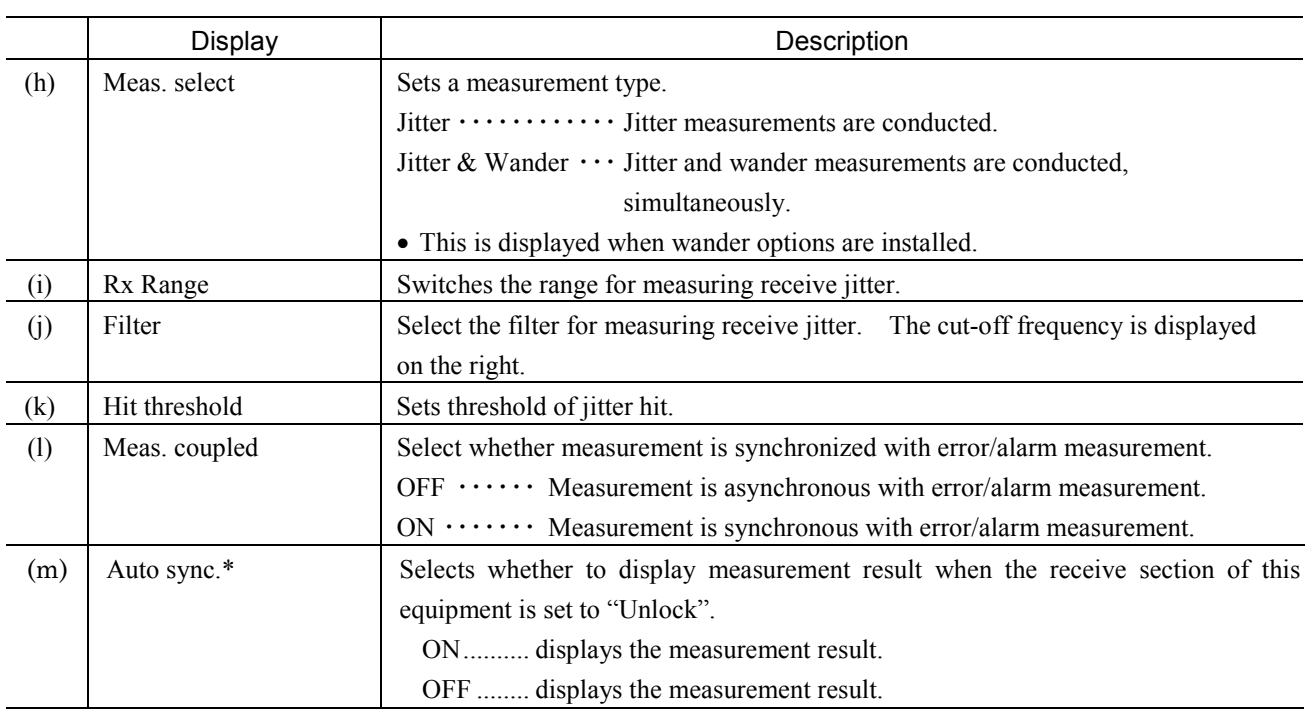

#### *Notes:*

- This screen is displayed when a jitter unit (MU150005A, MU150006A, or MU150007A) is installed.

#### For Mod. select: Wander

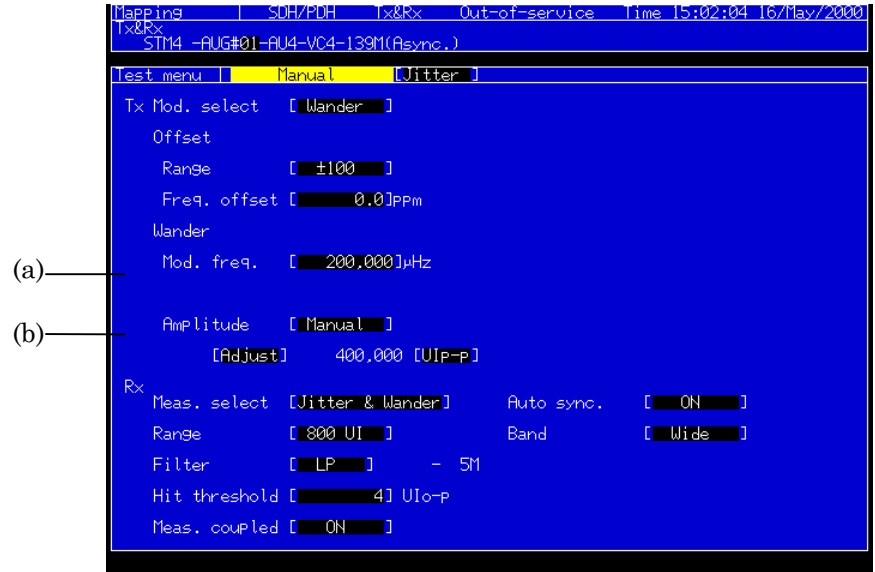

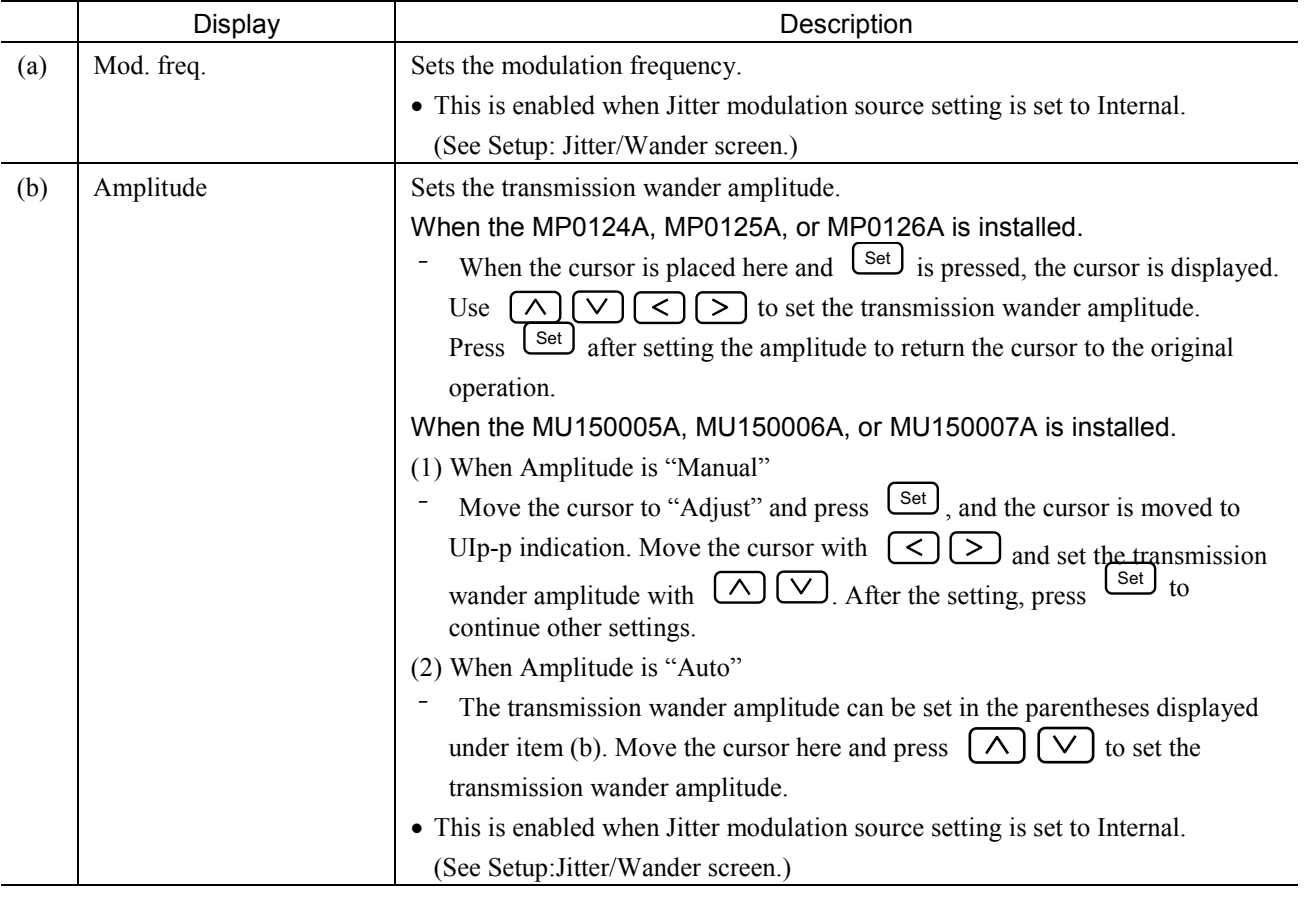

## 2.3.2 Jitter tolerance Subscreen

Use this screen for settings relating to the jitter tolerance automatic measurement.

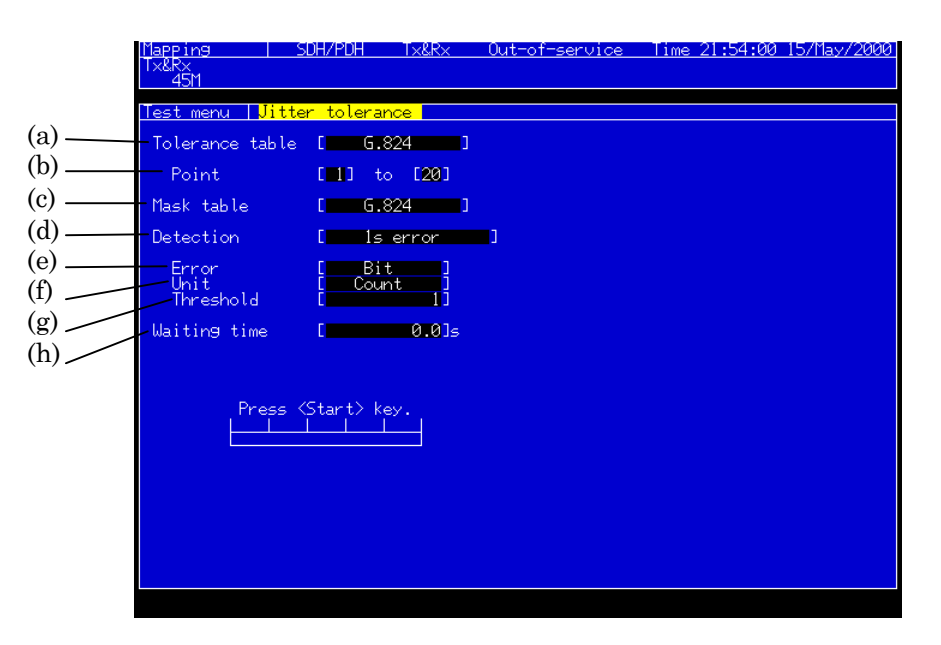

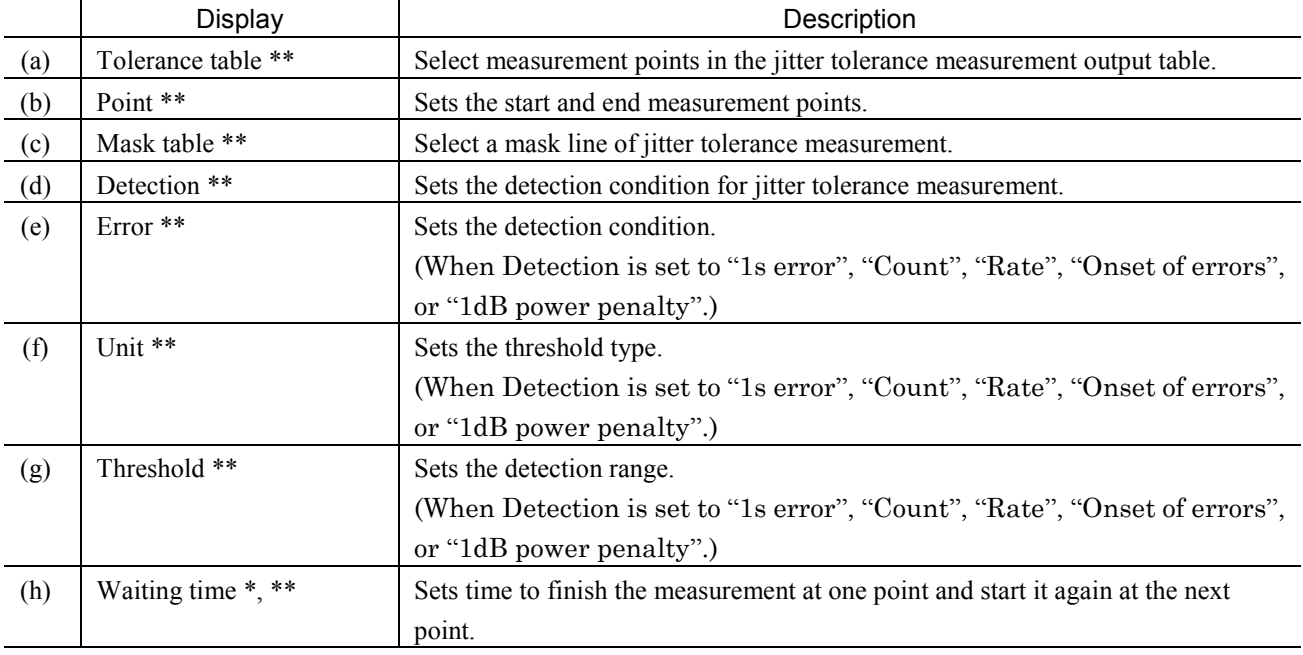

#### *Notes:*

\* …. This parameter can be displayed when the MU150005A, MU150006A, or MU150007A jitter unit is installed.

\*\*: ..... When any item is changed during measurement, the jitter tolerance measurement is restarted.

#### 2.3.3 Jitter sweep Subscreen

Use this screen for settings relating to the jitter sweep automatic measurement.

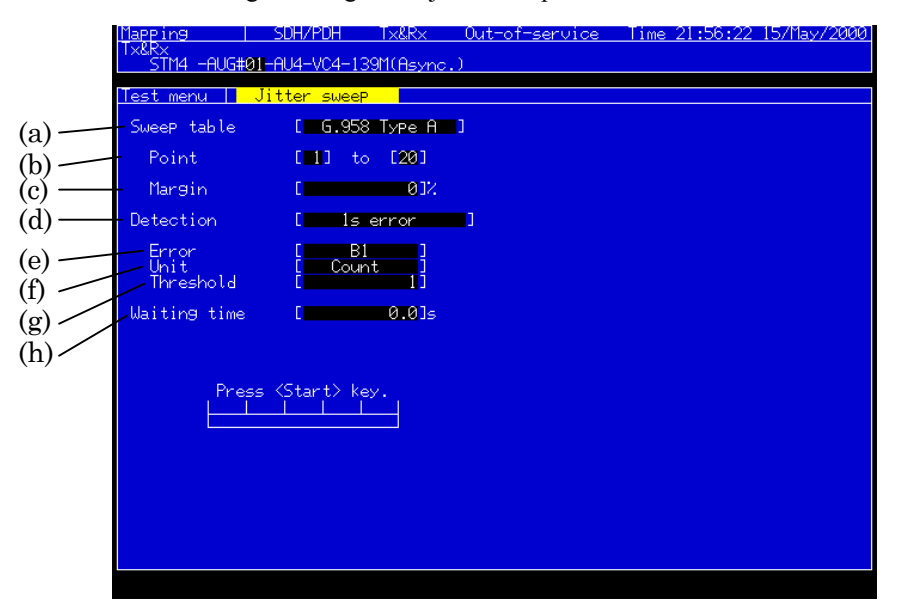

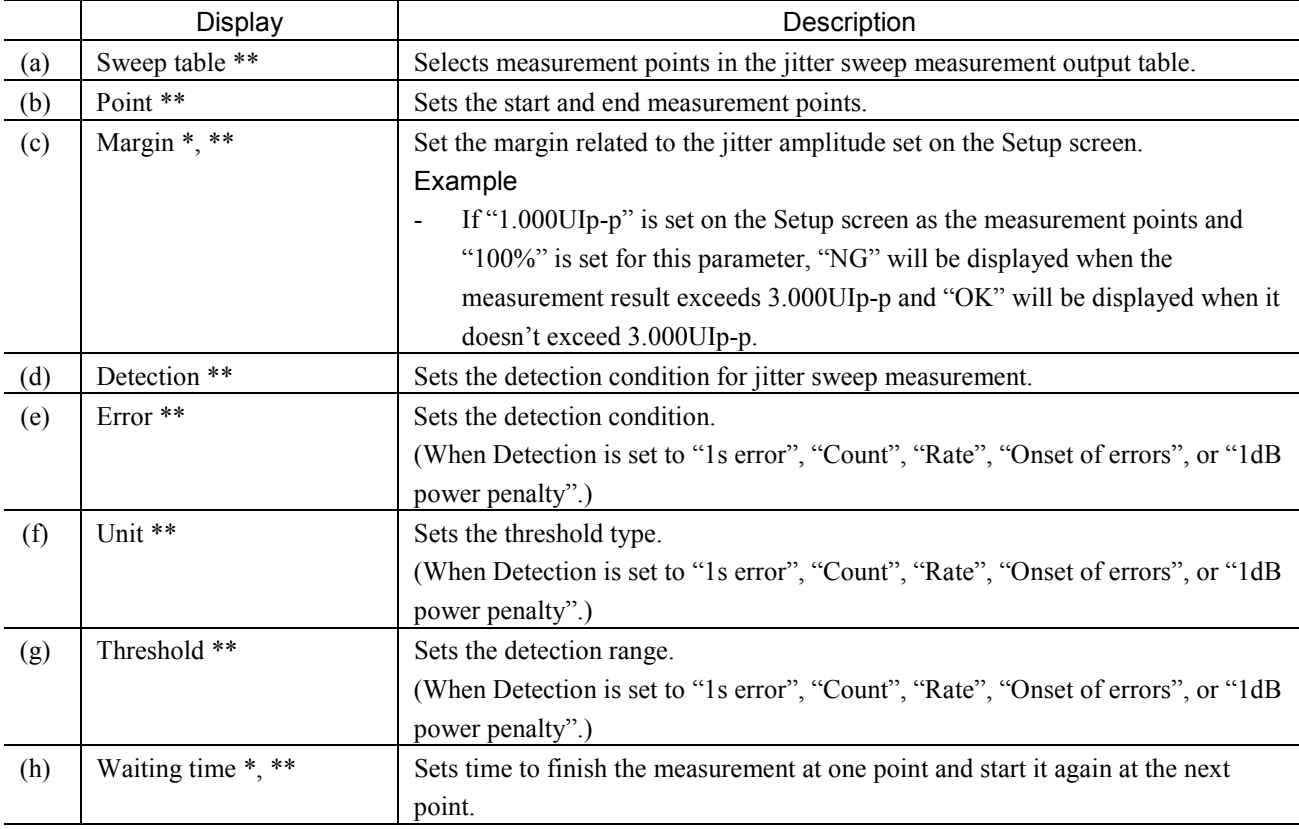

#### *Notes:*

\* …. This parameter can be displayed when the MU150005A, MU150006A, or MU150007A jitter unit is installed.

\*\* …. When any item is changed during measurement, the jitter sweep measurement is restarted.

## 2.3.4 Jitter transfer Subscreen

Use this screen for settings relating to the jitter transfer automatic measurement.

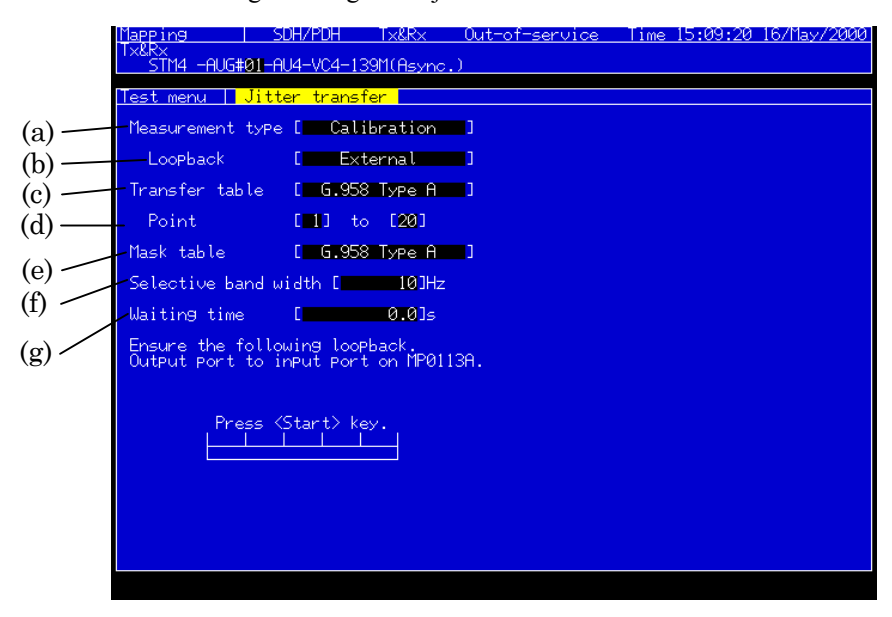

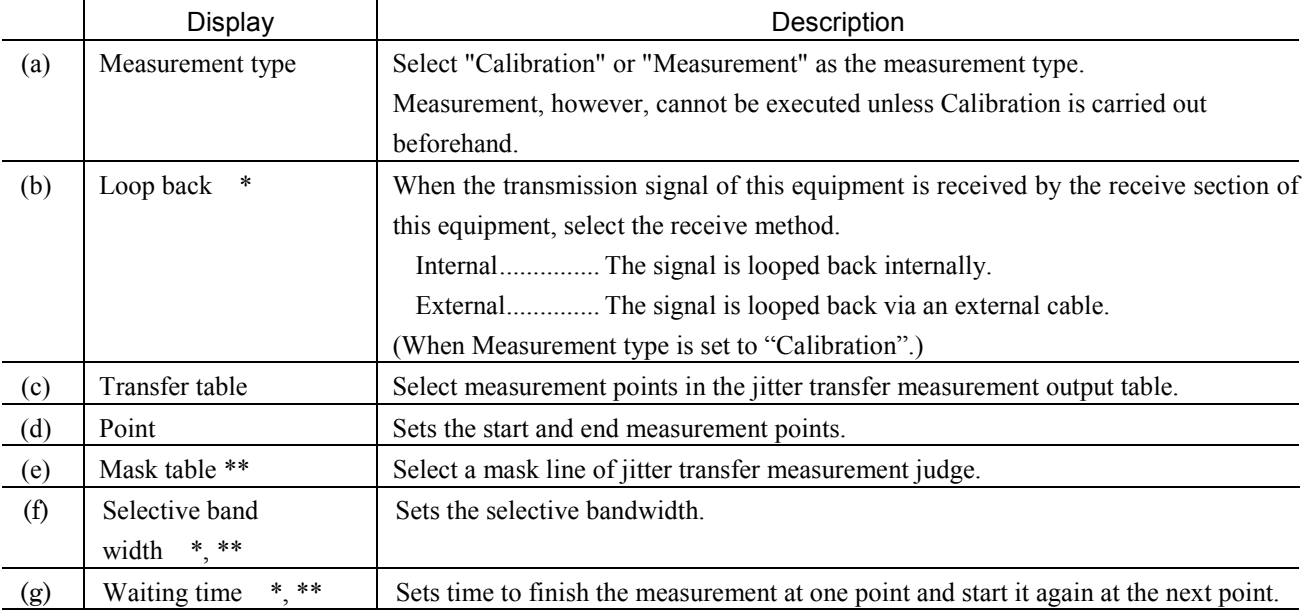

#### *Notes:*

\* …. This parameter can be displayed when the MU150005A, MU150006A, or MU150007A jitter unit is installed.

\*\* ….. When any item is changed during measurement, the jitter transfer measurement is restarted only when Measurement type is set to "Measurement".

## 2.3.5 Jitter/Freq. Subscreen

Use this screen to set the jitter/frequency offset measurement setting conditions.

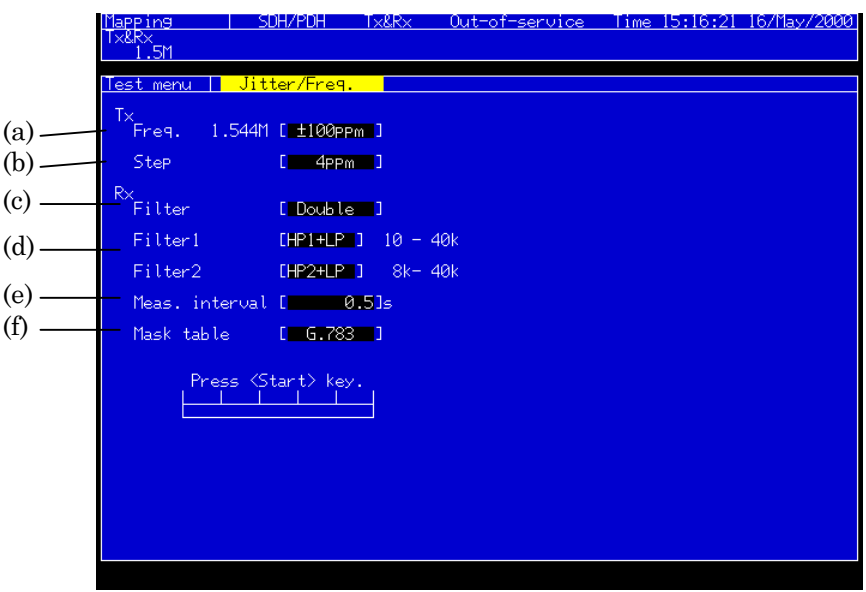

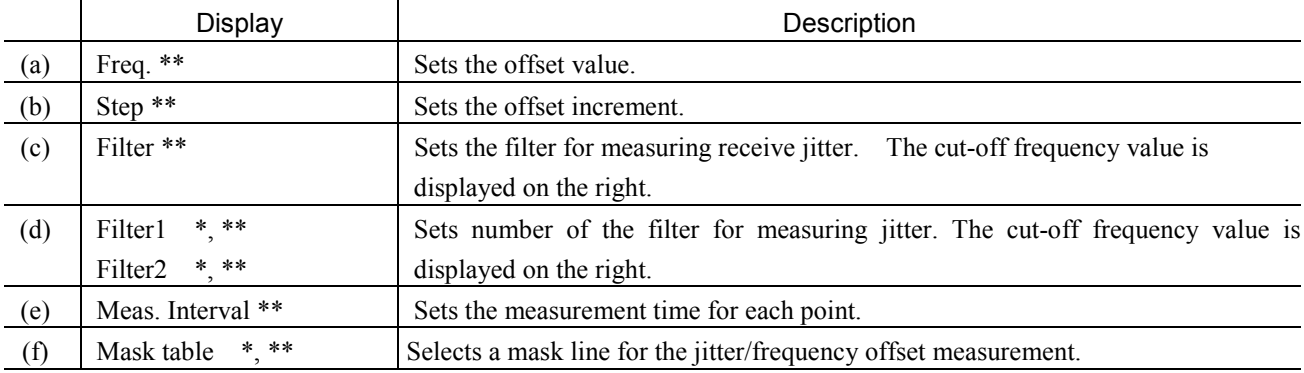

#### *Notes:*

\* …. This parameter can be displayed when the MU150005A, MU150006A, or MU150007A jitter unit is installed.

\*\* ….. When any item is changed during measurement, the jitter/frequency offset measurement is restarted.

## 2.3.6 Wander Subscreen

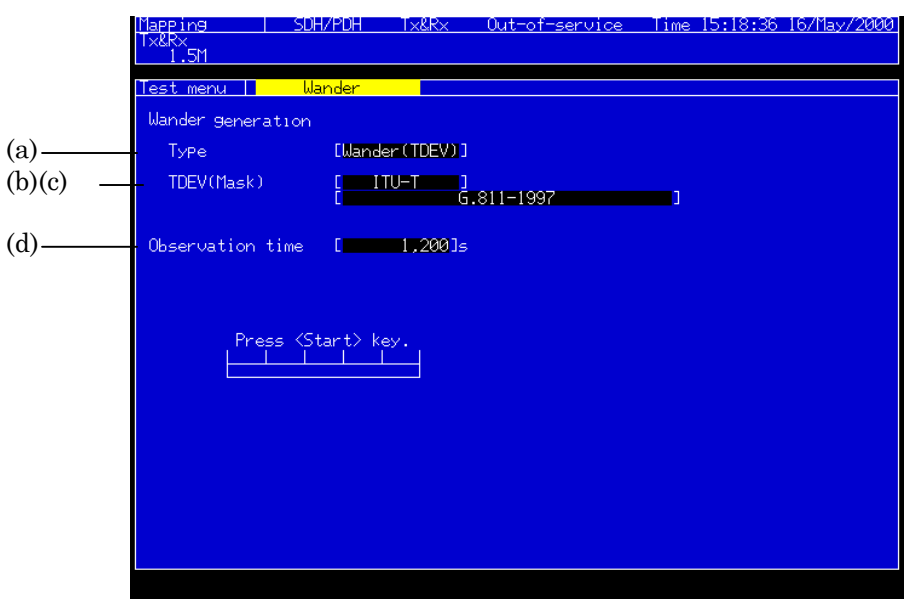

Use this screen for settings related to wander measurement.

• This screen is displayed when wander options are installed.

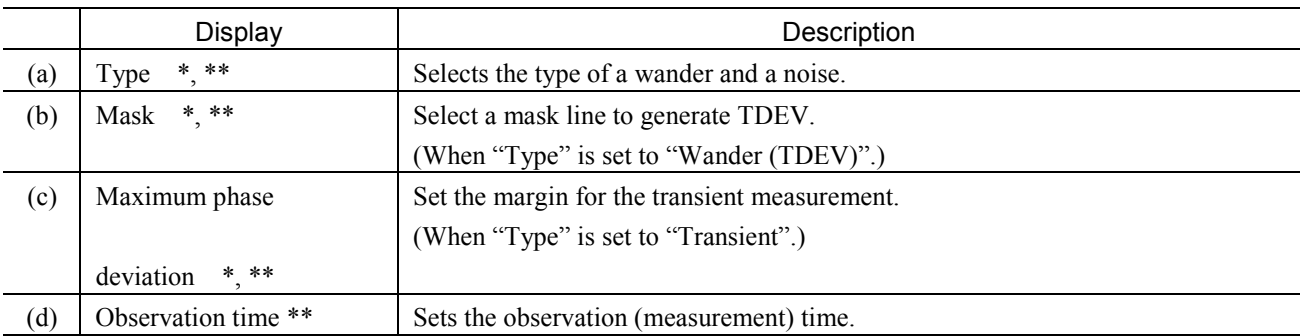

- \* …. This parameter can be displayed when the MU150005A, MU150006A, or MU150007A jitter unit is installed.
- \*\* ….. When any item is changed during measurement, the wander measurement is restarted.

#### 2.3.7 Freq. sweep Subscreen

Use this screen for settings relating to the frequency sweep automatic measurement.

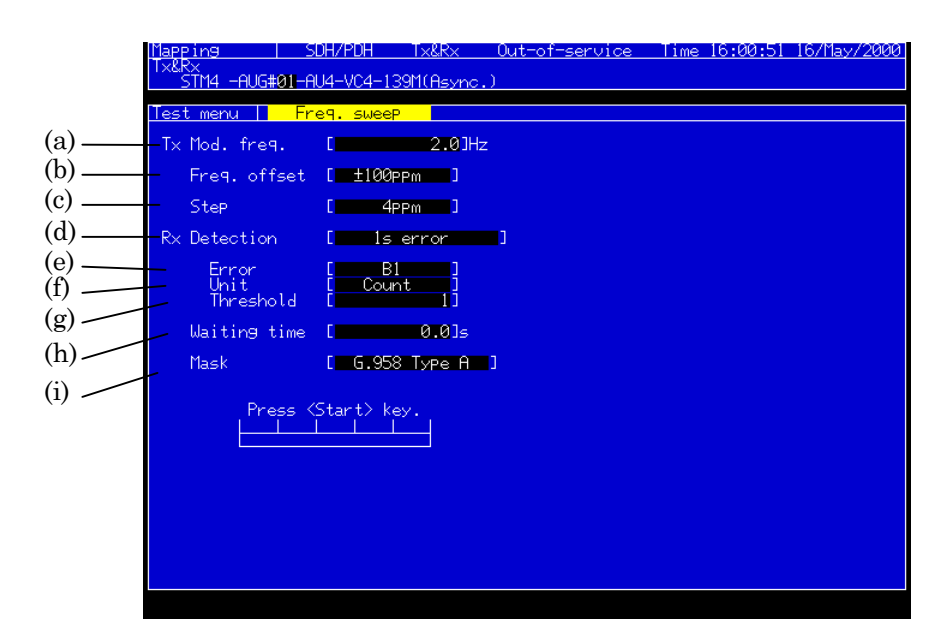

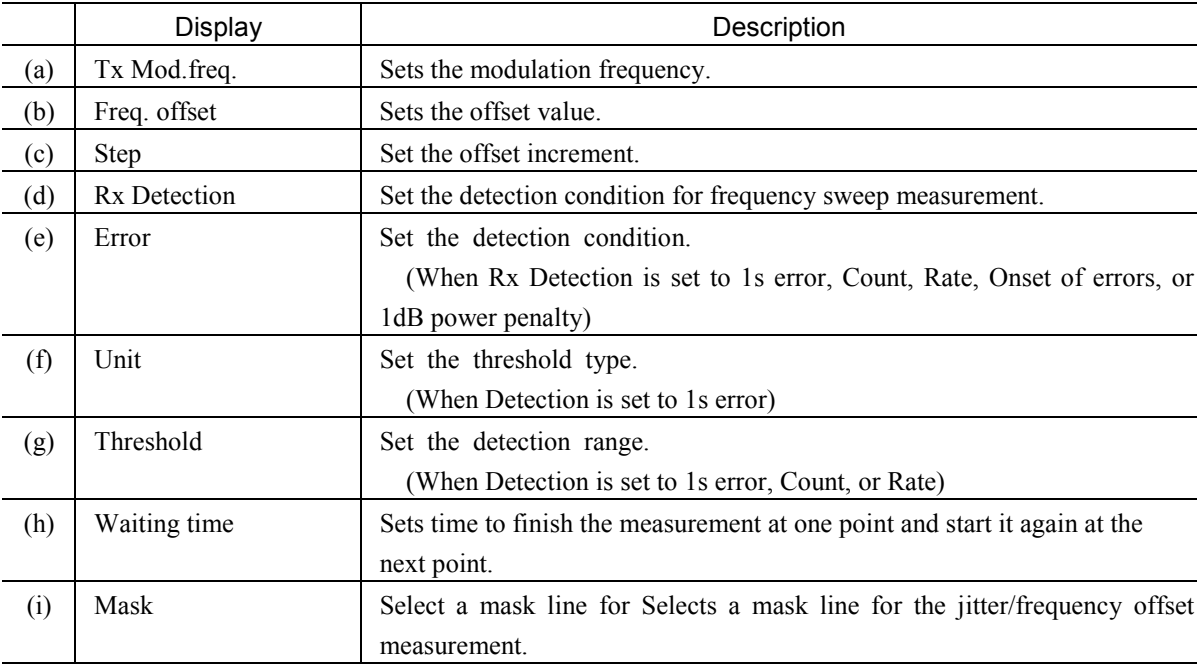

- This screen is displayed when a jitter unit (MU150005A, MU150006A, or MU150007A) is installed.
- When an item is changed during a measurement, the frequency sweep measurement is restarted.

#### 2.3.8 Wander sweep Subscreen

<u> SDH/PDH Tx&Rx</u> Out-of-service Time 16:04:09 16/May/2000 Mapping<br>TylRy х<br>TM4 —AUG#01—AU4—VC4—139M(Async <u>Test menu || W</u> der sweep  $(a)$ Sweep table  $[-6.825]$ (b) Point  $[11]$  to  $[20]$  $(c)$ . Margin  $-012$  $(d)$ Detection Count : пĵ (e)  $B1$   $1$ Error<br>Threshold  $(f)$ 

Use this screen for settings relating to the wander sweep automatic measurement.

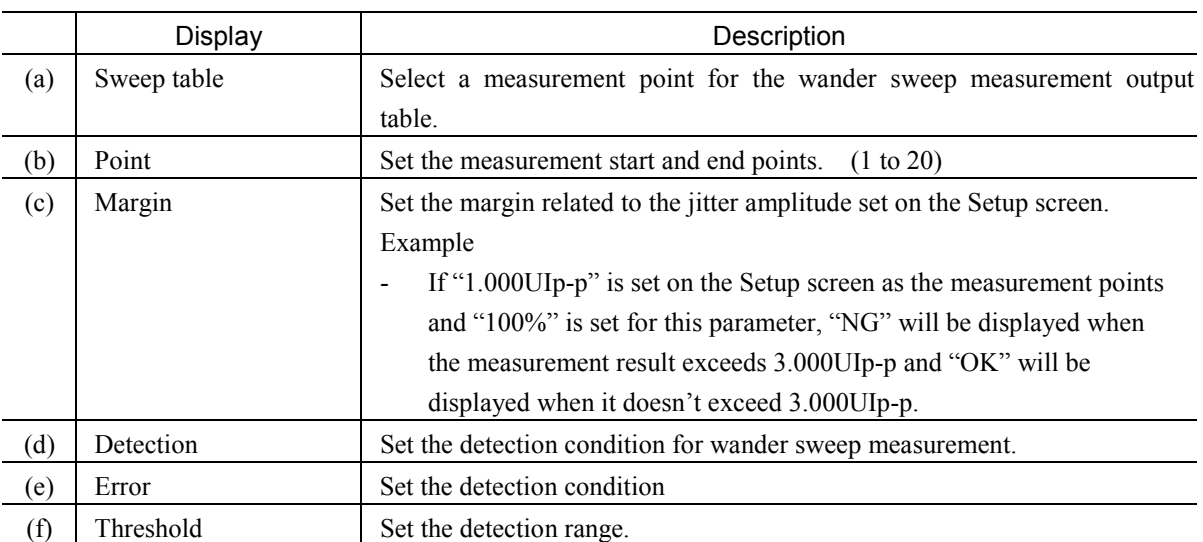

- This screen is displayed when a jitter unit (MU150005A, MU150006A, or MU150007A) and the wander measurement option are installed.
- When an item is changed during a measurement, the wander sweep measurement is restarted.

# 2.4 Result Main Screen

# 2.4.1 Jitter/Wander Subscreen

This screen indicates jitter/wander measurement results. For Unit: Peak

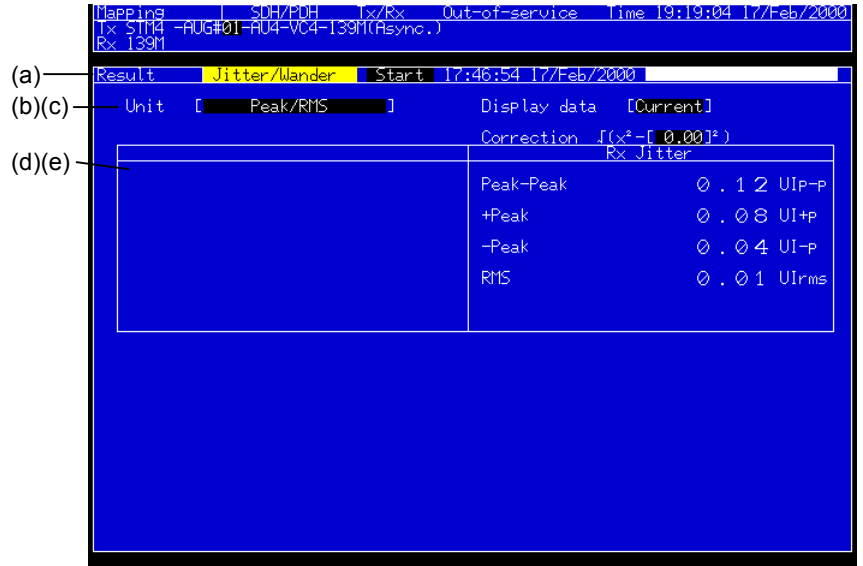

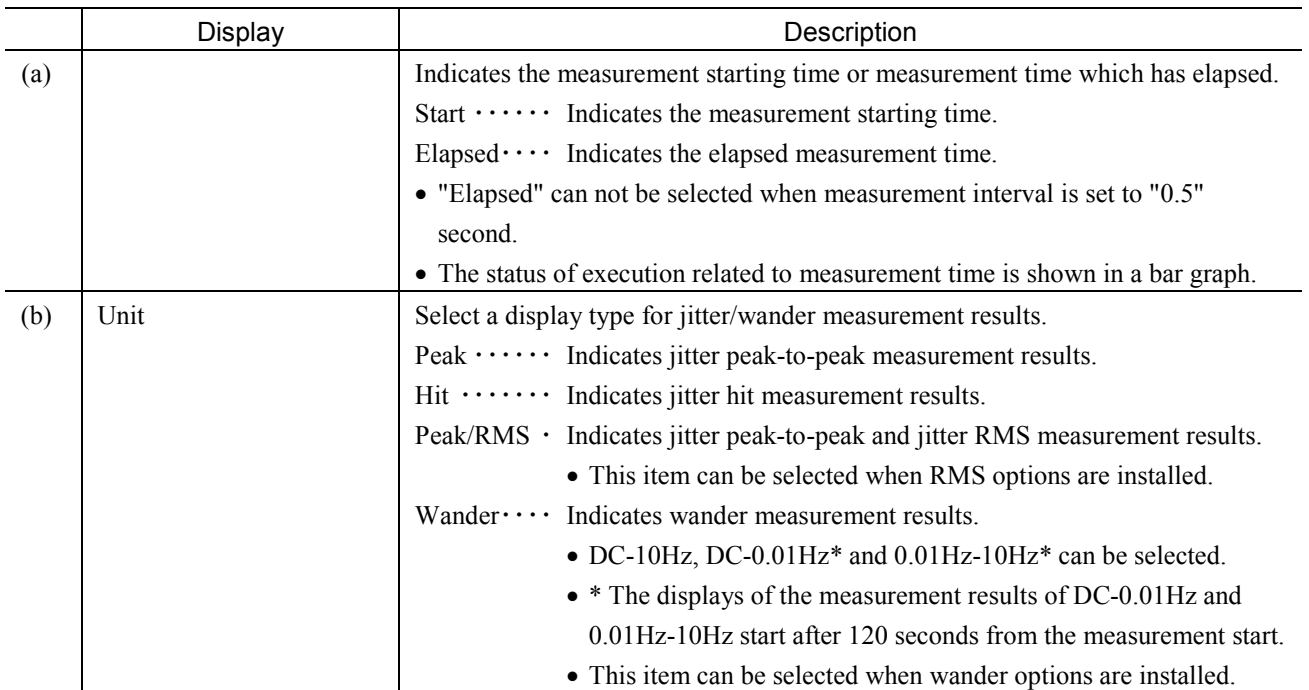

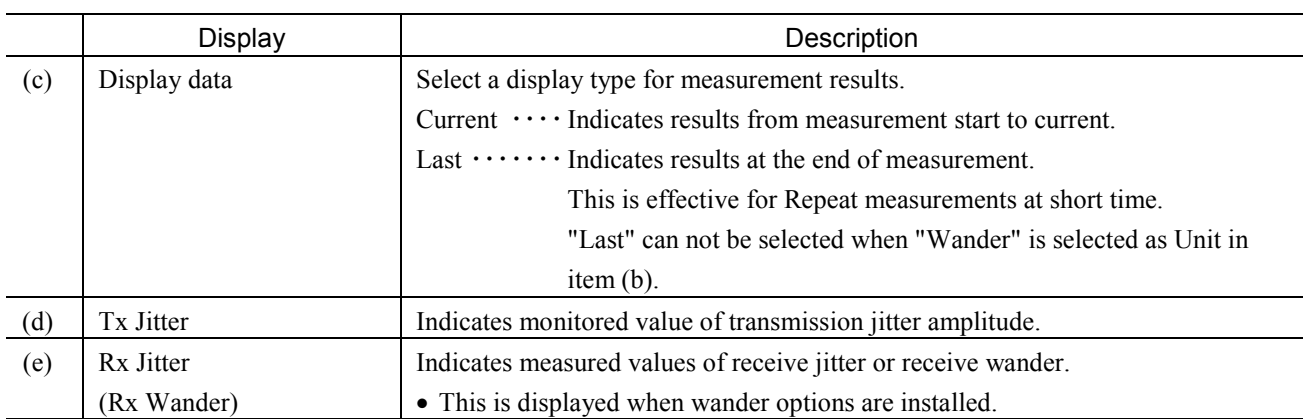

## For Unit: Hit

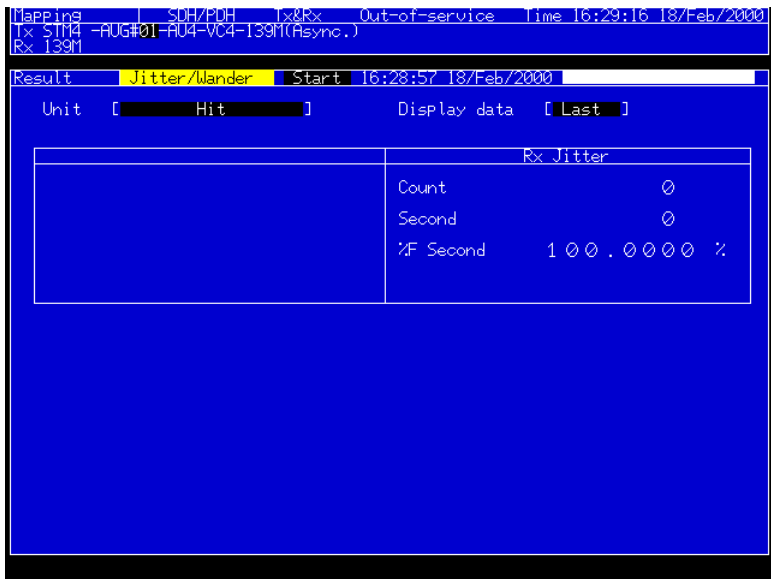

## Section 2 Screen

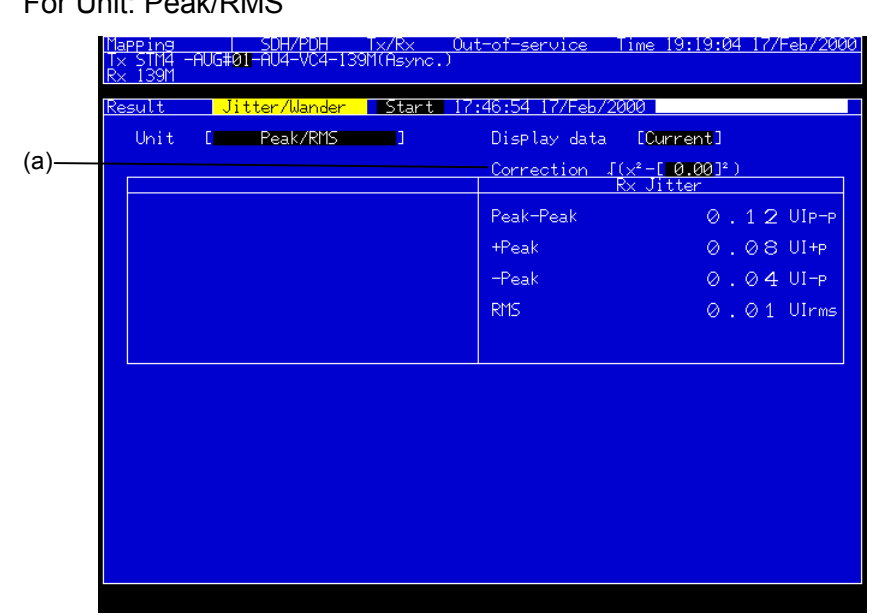

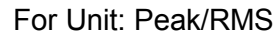

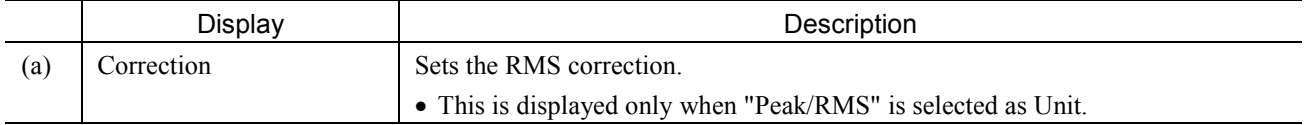

#### For Unit: Wander

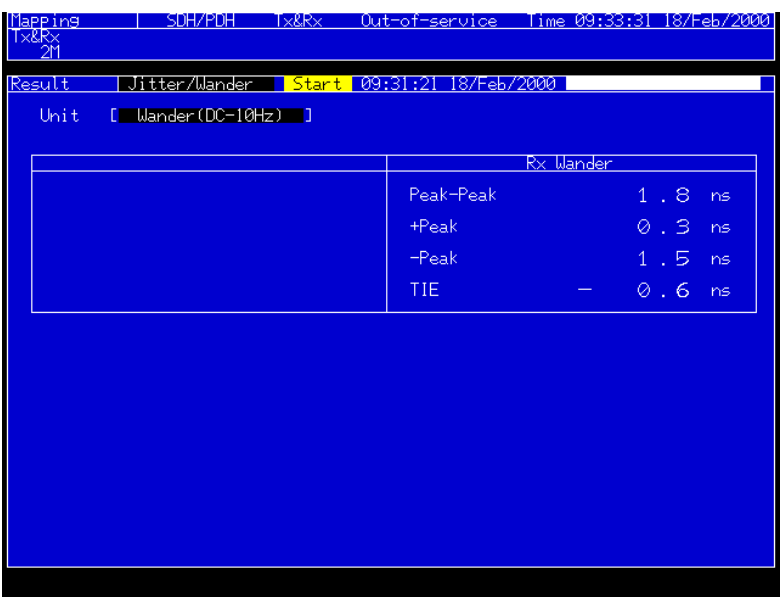
## 2.4.2 Jitter tolerance Subscreen

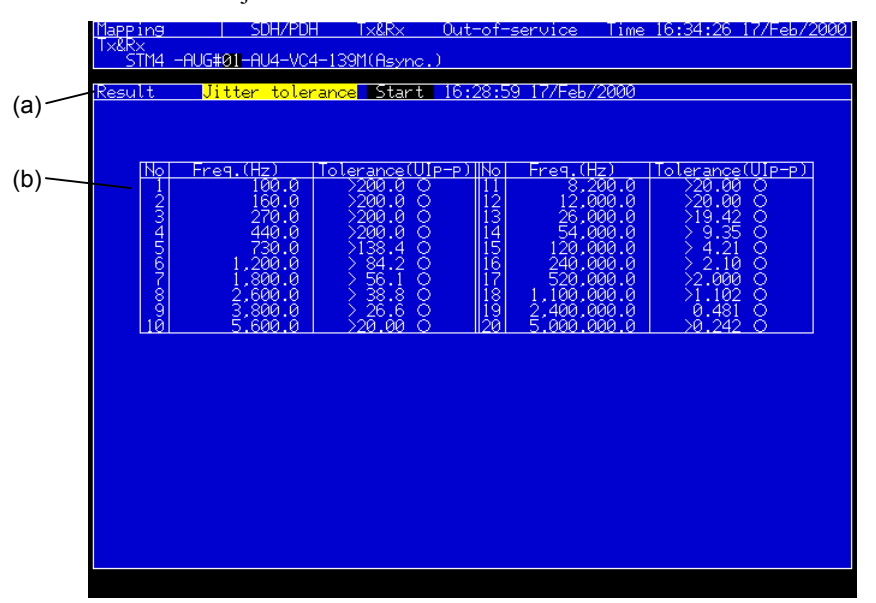

This screen indicates jitter tolerance automatic measurement results.

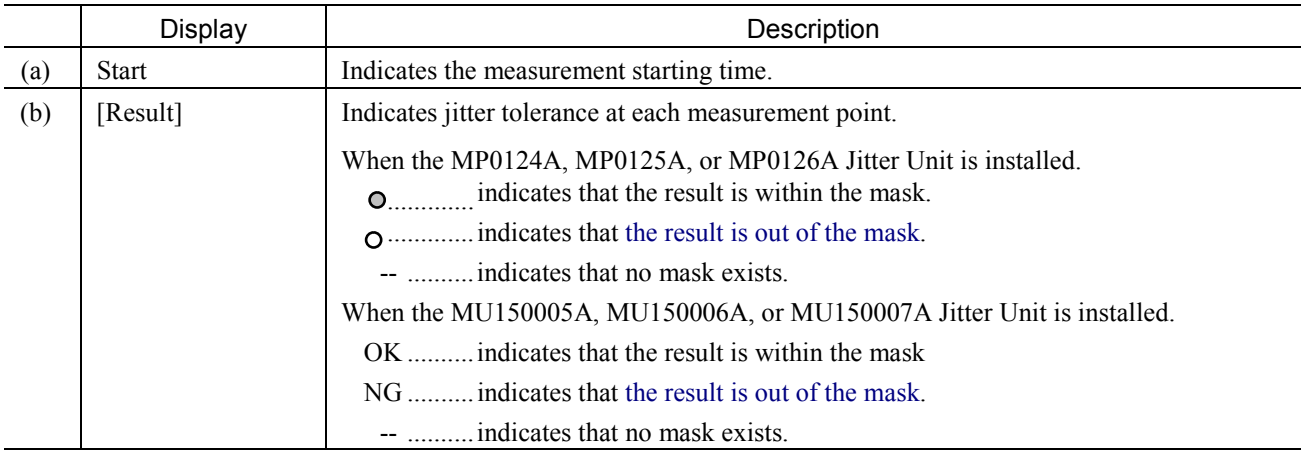

## Section 2 Screen

## 2.4.3 Jitter sweep subscreen

This screen indicates jitter sweep automatic measurement results.

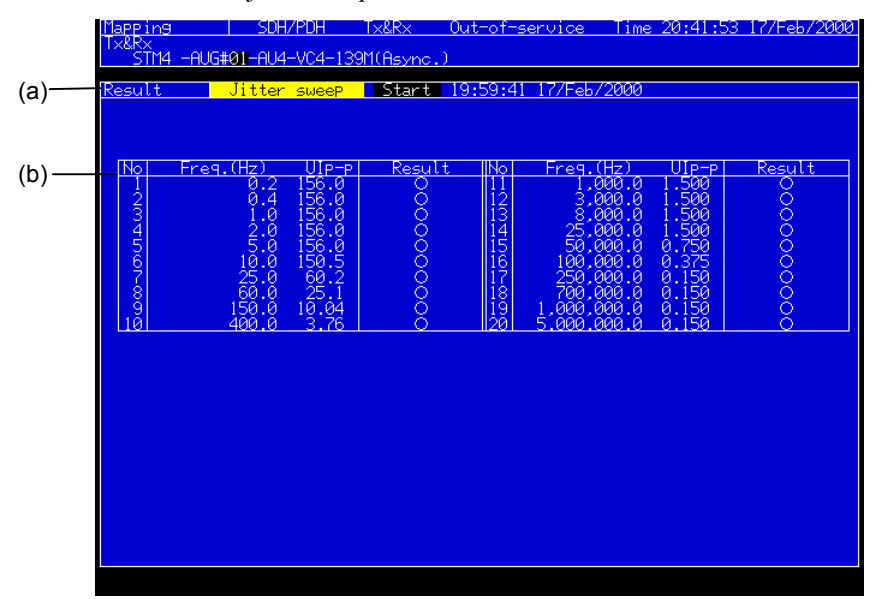

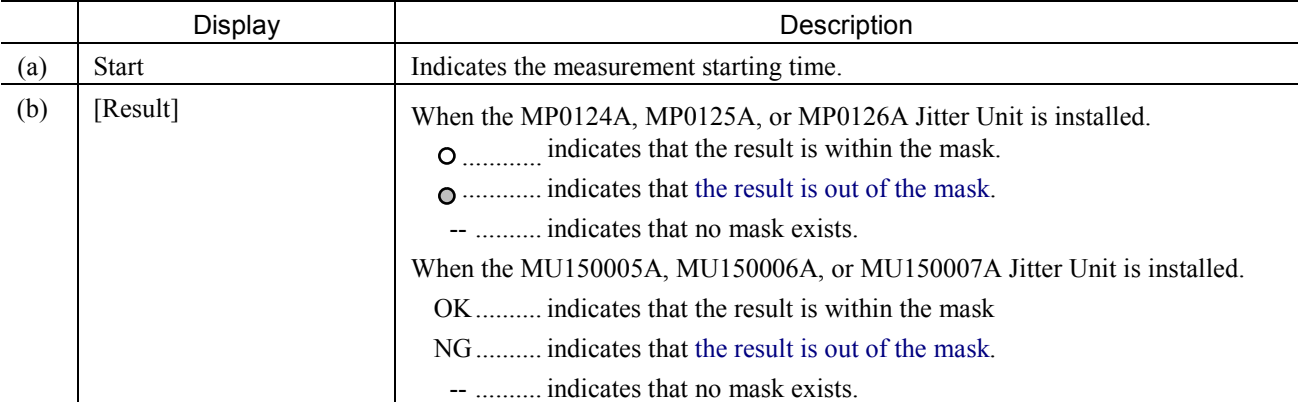

#### 2.4.4 Jitter transfer Subscreen

This screen indicates jitter transfer measurement results.

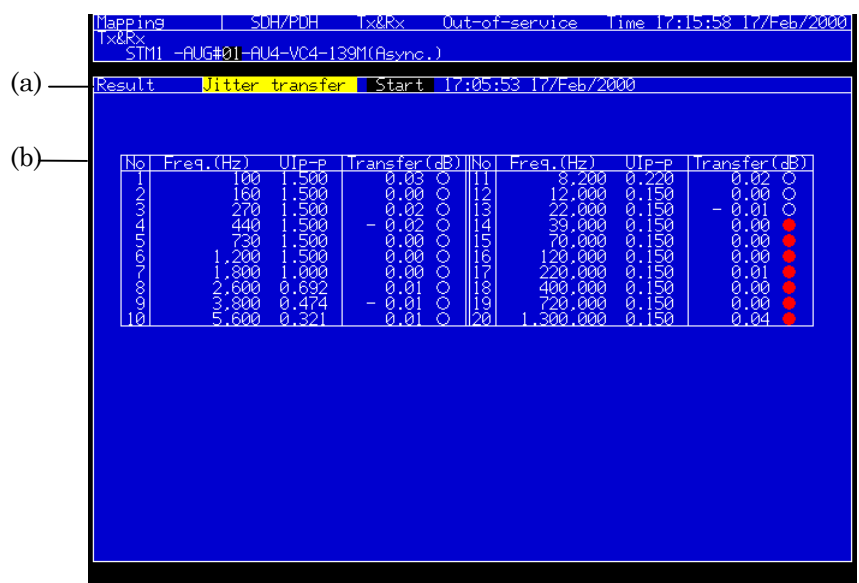

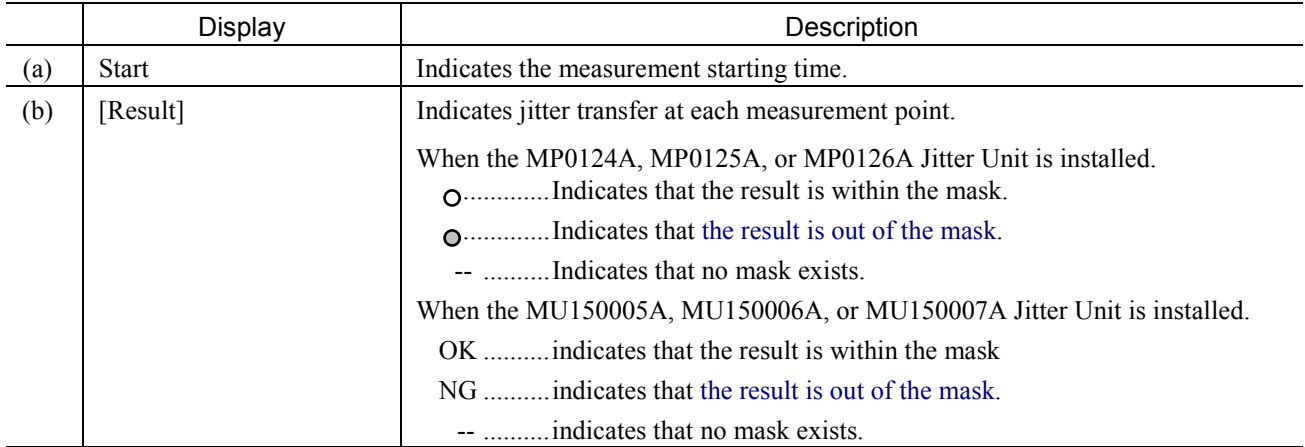

#### *Notes:*

- If the lock is pulled out during measurement, occurrence point data flashes until Lock reoccurs. (Measurement of the point continues.)
- If Lock reoccurs before the timeout, measurement continues.
- If Lock does not reoccur, the following is displayed and a next measurement is performed.
	- ..........Indicates that mask line exists (When the MP0124A, MP0125A, or MP0126A Jitter Unit is installed)..
	- NG .........Indicates that mask line exists (When the MU150005A, MU150006A, or MU150007A Jitter Unit is installed).
	- -- .............Indicates that no mask line exists.

#### Section 2 Screen

## 2.4.5 Jitter/Frequency Subscreen

This screen indicates jitter/frequency offset measurement results.

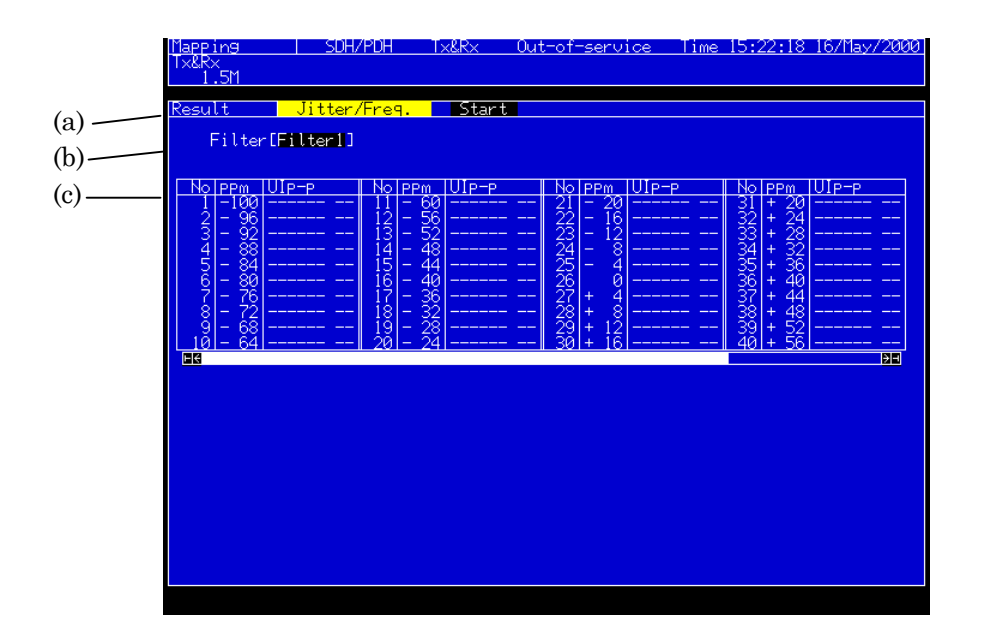

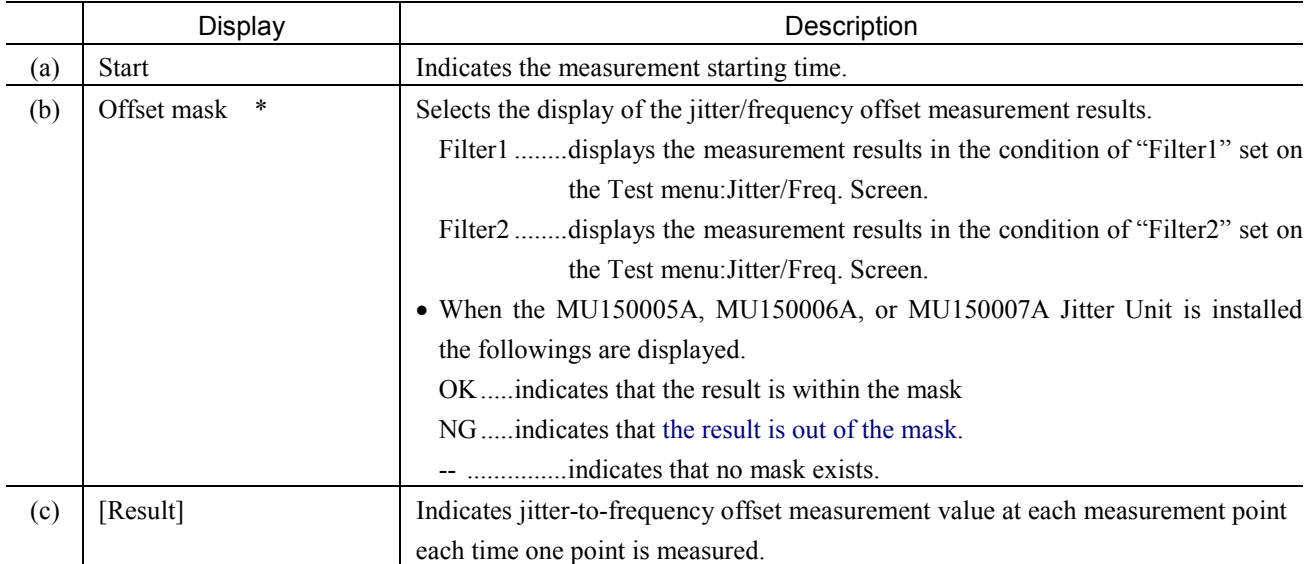

#### *Notes:*

- \* …. This parameter is displayed when the MU150005A, MU150006A, or MU150007A Jitter Unit is installed
- If the lock is pulled out during measurement, amplitude data (UIp-p) of frequency offset set point flashes until Lock reoccurs. (Measurement of the point continues.)
- If Lock reoccurs before the timeout, measurement continues.
- If Lock does not reoccur, "Unlock" is displayed and a next measurement is performed.

### 2.4.6 Wander Subscreen

This screen indicates wander measurement results.

• This screen is displayed when wander options are installed.

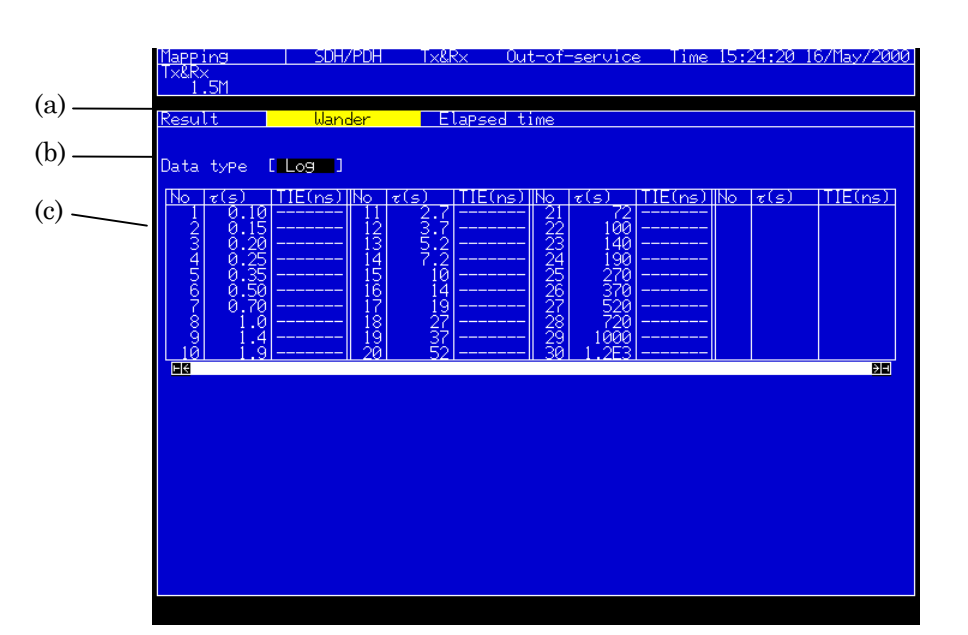

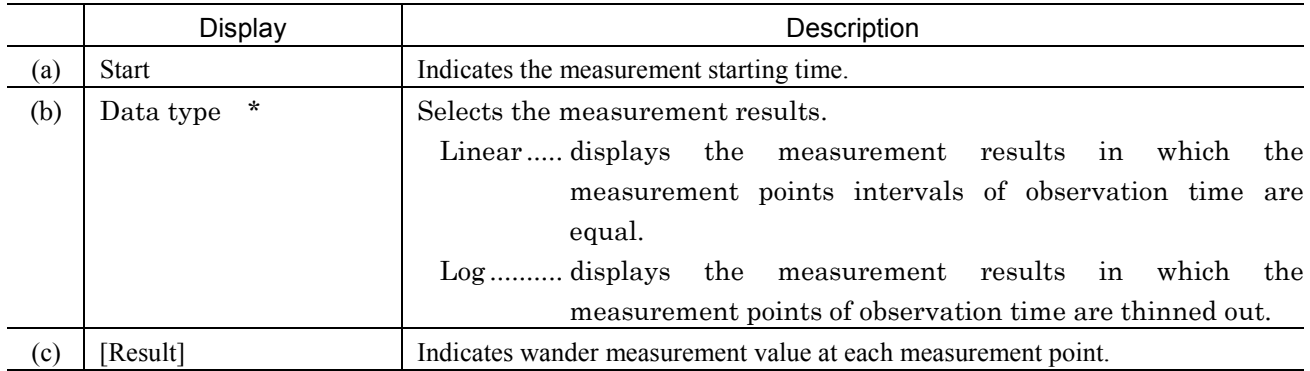

#### *Notes:*

\* ….. This parameter is displayed when the MU150005A, MU150006A, or MU150007A Jitter Unit is installed

## 2.4.7 Freq. sweep Subscreen

This screen displays the result of automatic frequency sweep measurement.

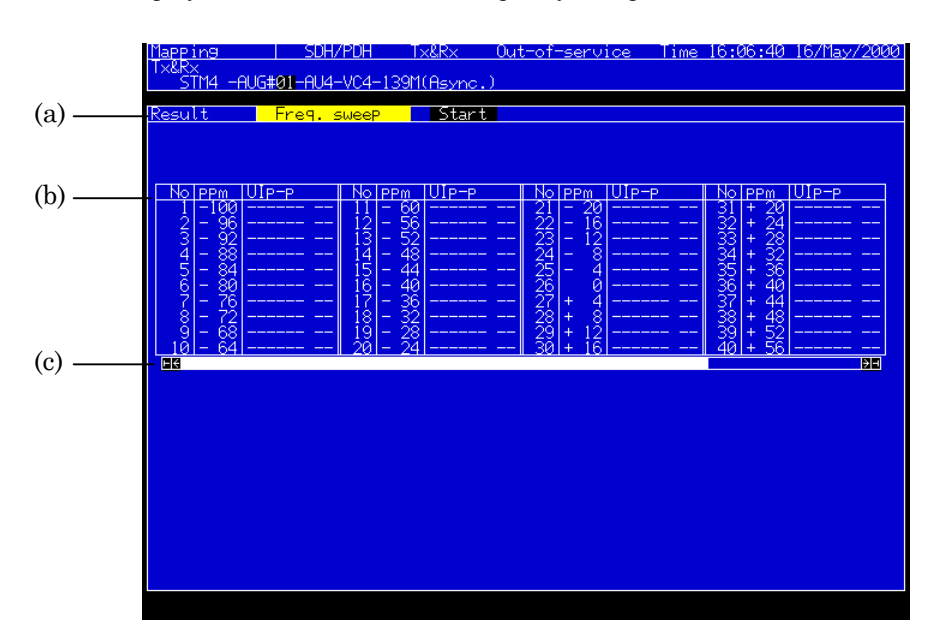

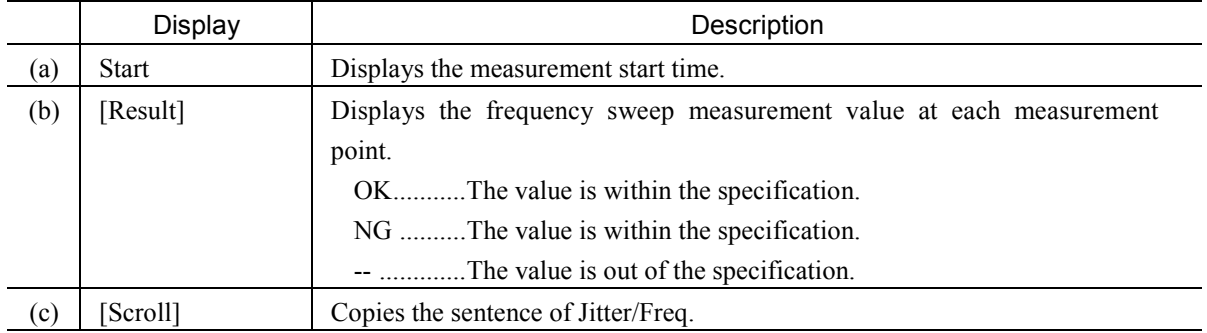

*Note:*

This screen is displayed when a jitter unit (MU150005A, MU150006A, or MU150007A) is installed.

## 2.4.8 Wander sweep Subscreen

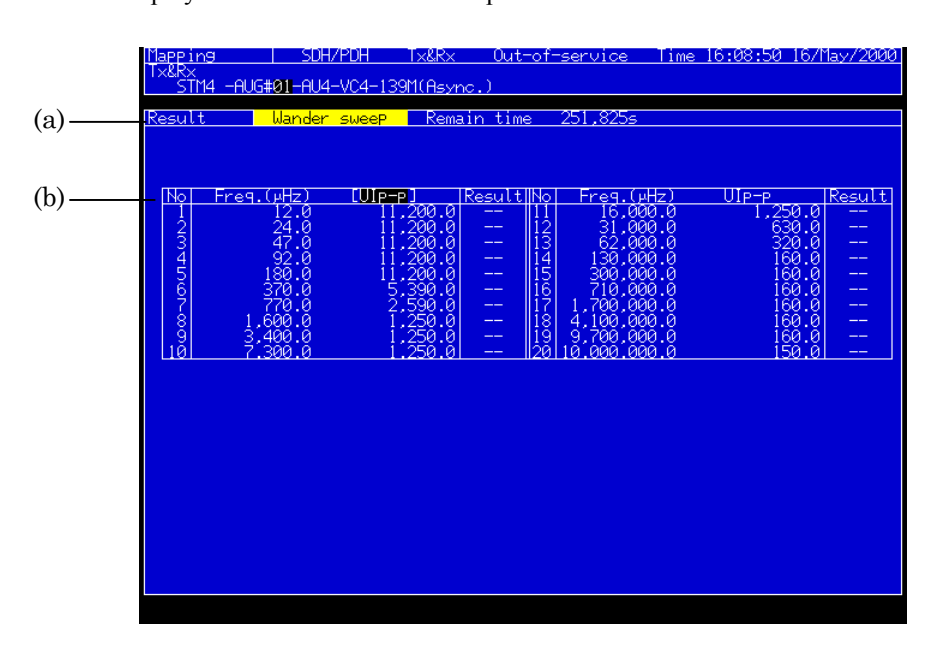

This screen displays the result of wander sweep automatic measurement.

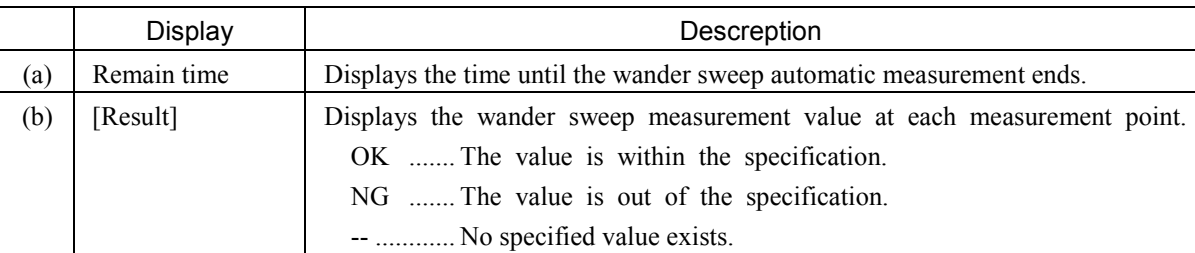

*Note:*

This screen is displayed when a jitter unit (MU150011A) and the wander measurement option are installed.

## 2.5 Analyze Main Screen

## 2.5.1 Jitter tolerance Subscreen

This screen analyzes results of jitter tolerance automatic measurements.

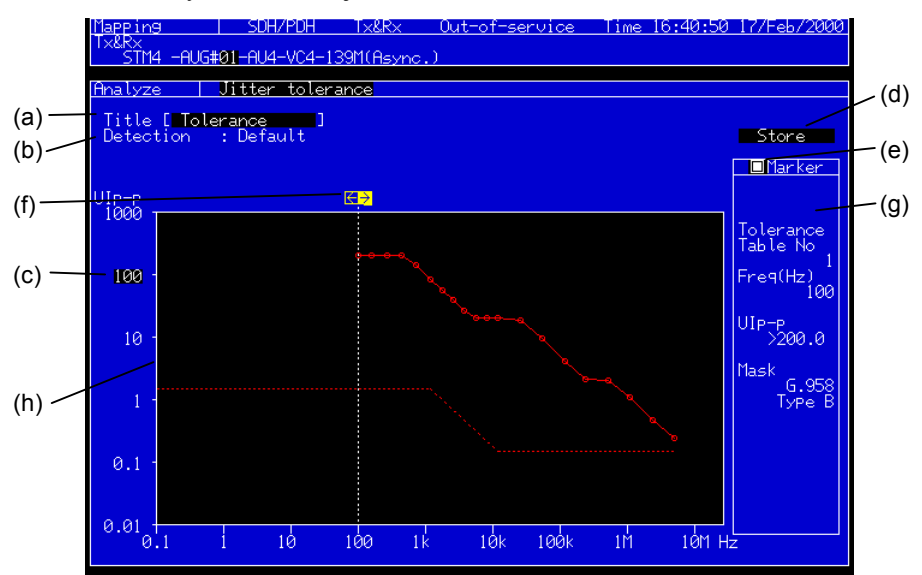

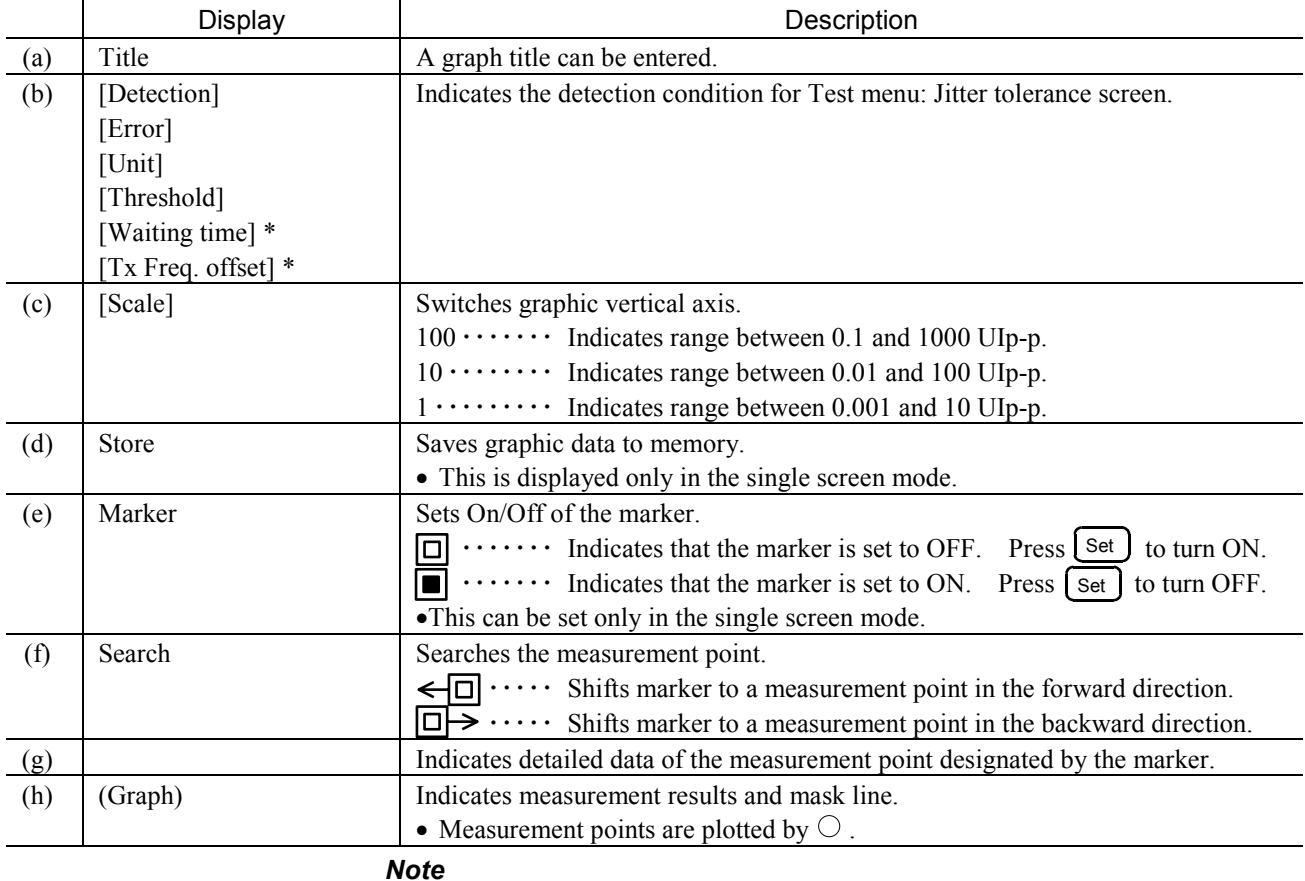

\* .... These parameters can be displayed when the MU150005A, MU150006A,

## 2.5.2 Jitter sweep Subscreen

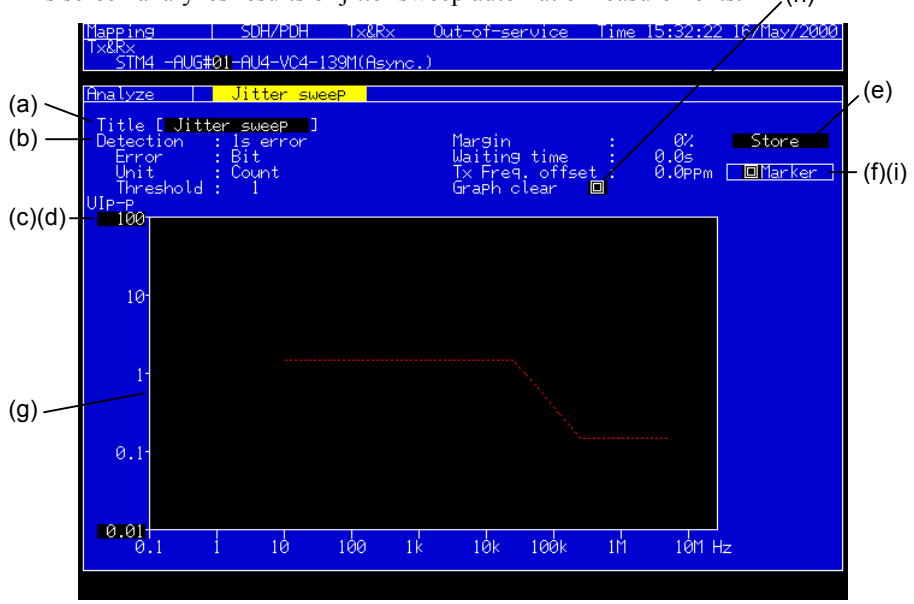

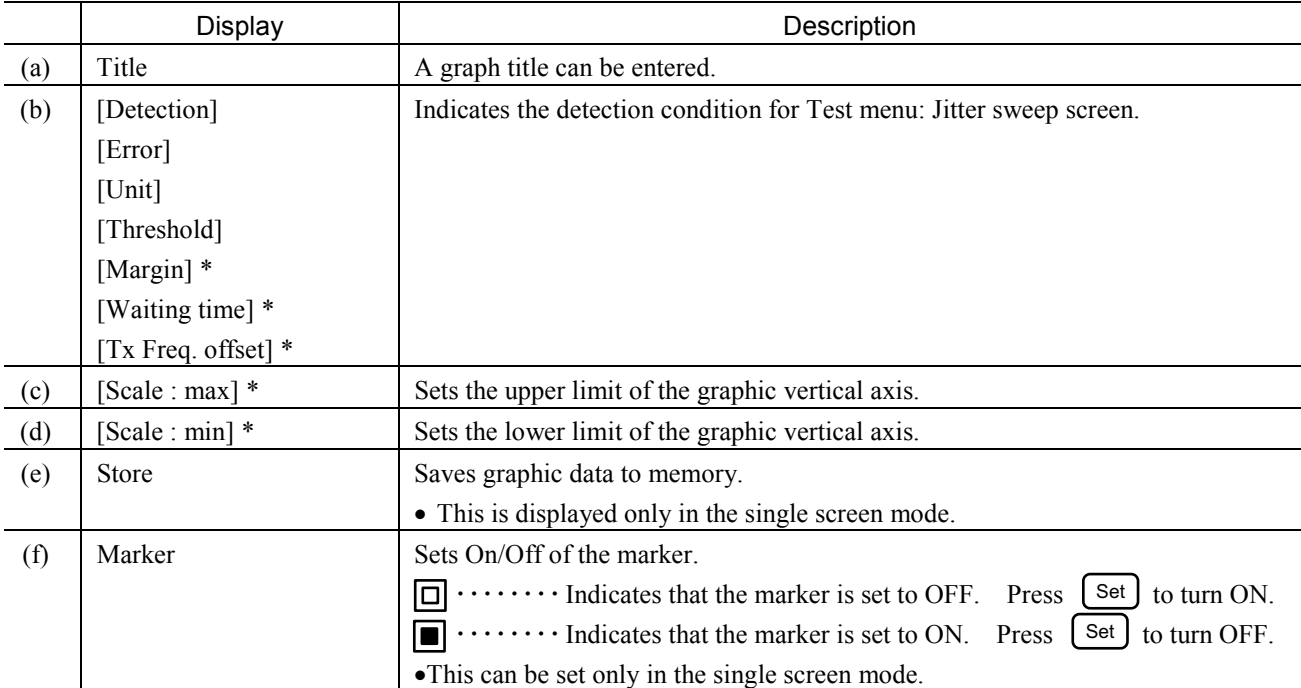

This screen analyzes results of jitter sweep automatic measurements. (h)

#### Section 2 Screen

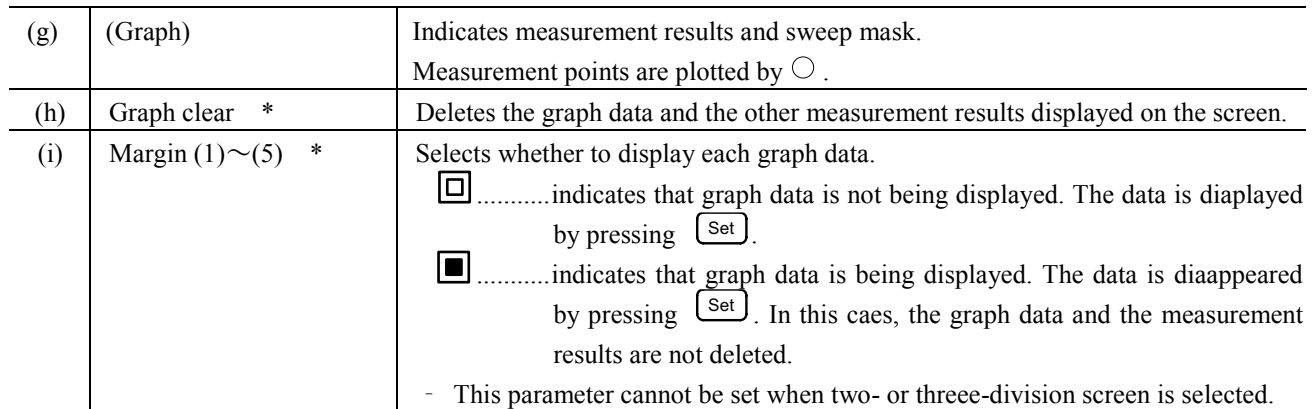

#### *Note*

\* .... These parameters can be displayed when the MU150005A, MU150006A, or MU150007A jitter unit is installed.

## 2.5.3 Jitter transfer Subscreen

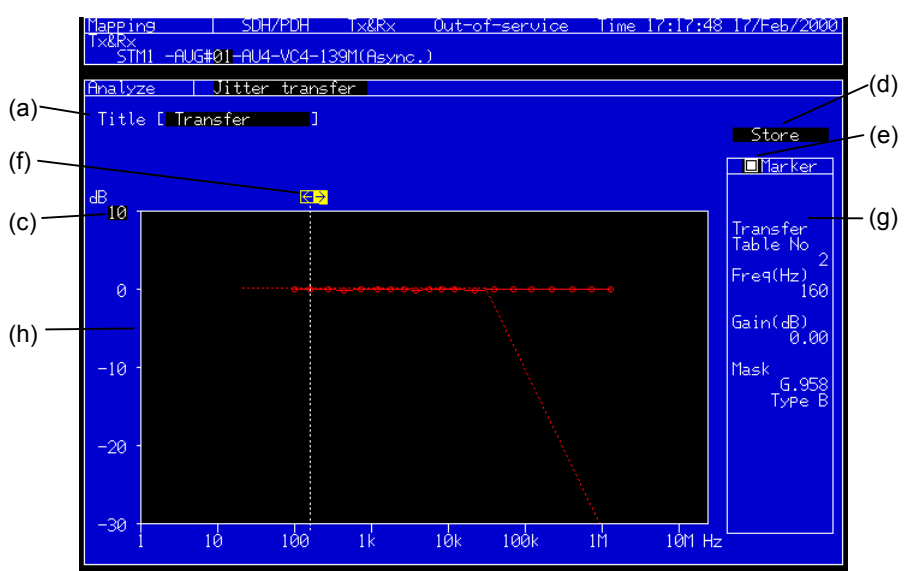

This screen analyzes results of jitter transfer automatic measurements.

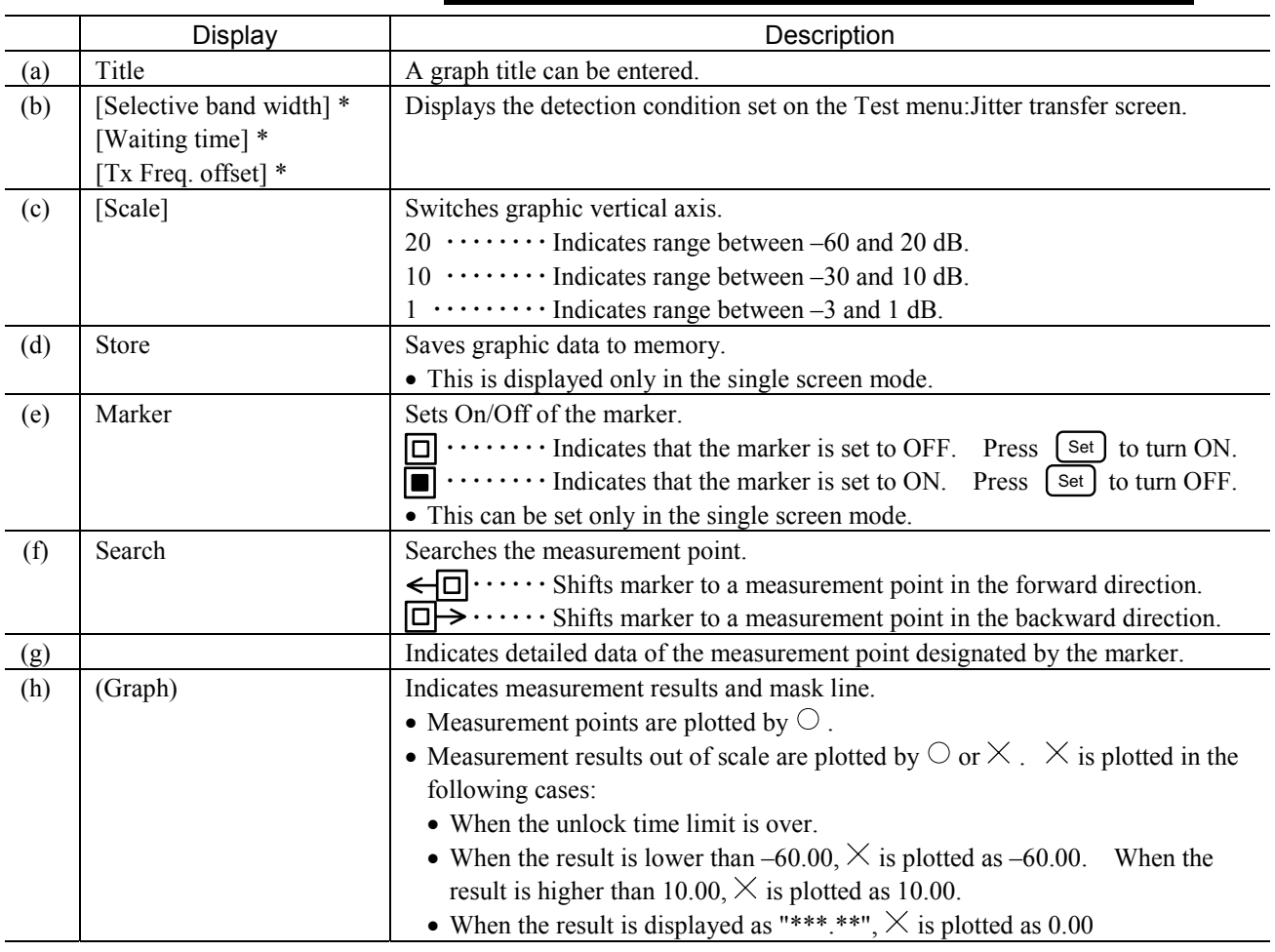

*Note*

\* …..These parameters can be displayed when the MU150005A, MU150006A, or MU150007A jitter unit is installed.

## Section 2 Screen

## 2.5.4 Jitter/Freq. Subscreen

This screen analyzes results of jitter/frequency offset automatic measurements.

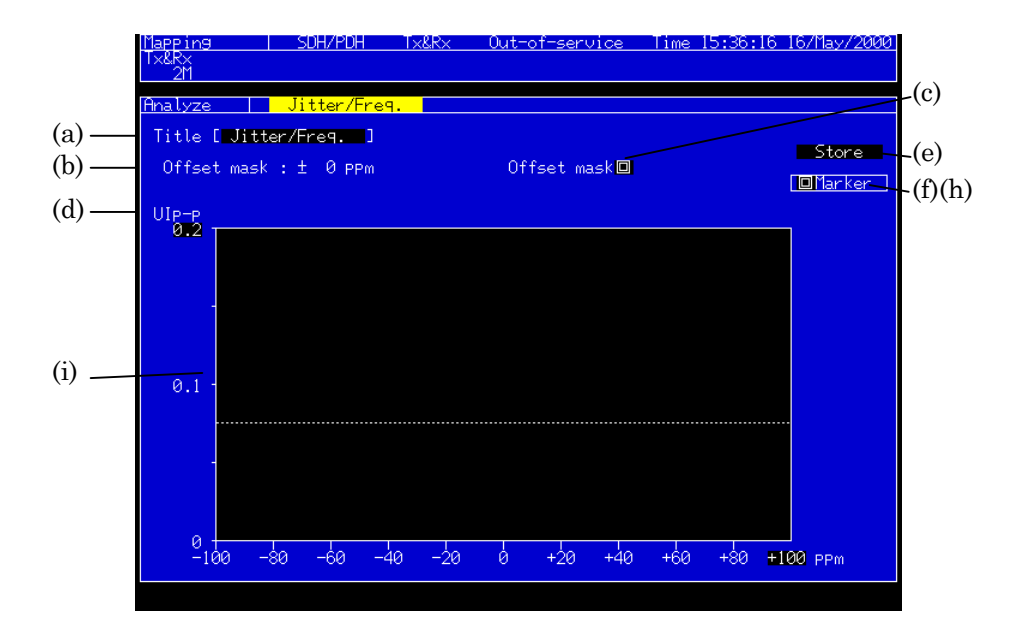

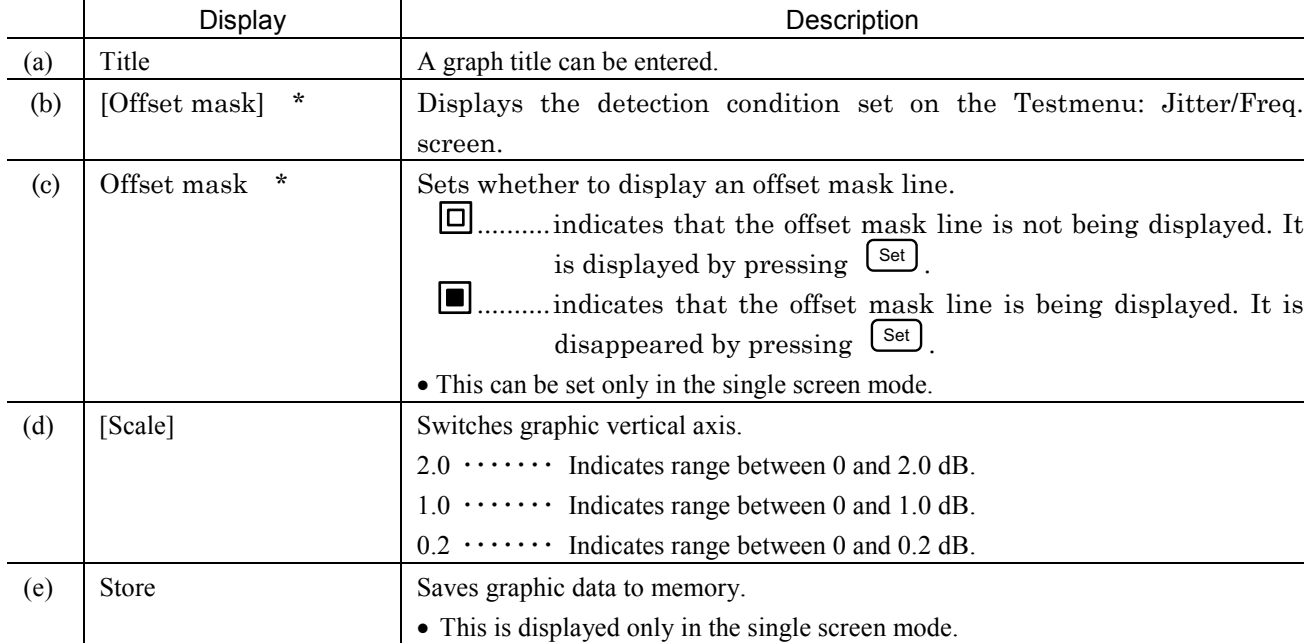

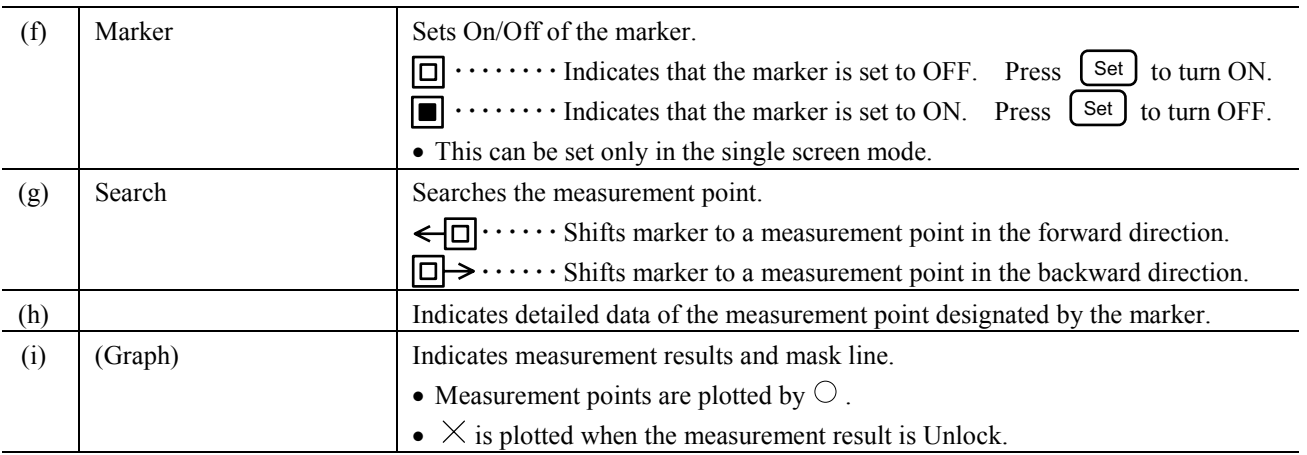

#### *Note*

\* …..These parameters can be displayed when the MU150005A, MU150006A, or MU150007A jitter unit is installed.

#### 2.5.5 Wander Subscreen

This screen analyzes results of wander automatic measurements.

• This screen is displayed when wander options are installed.

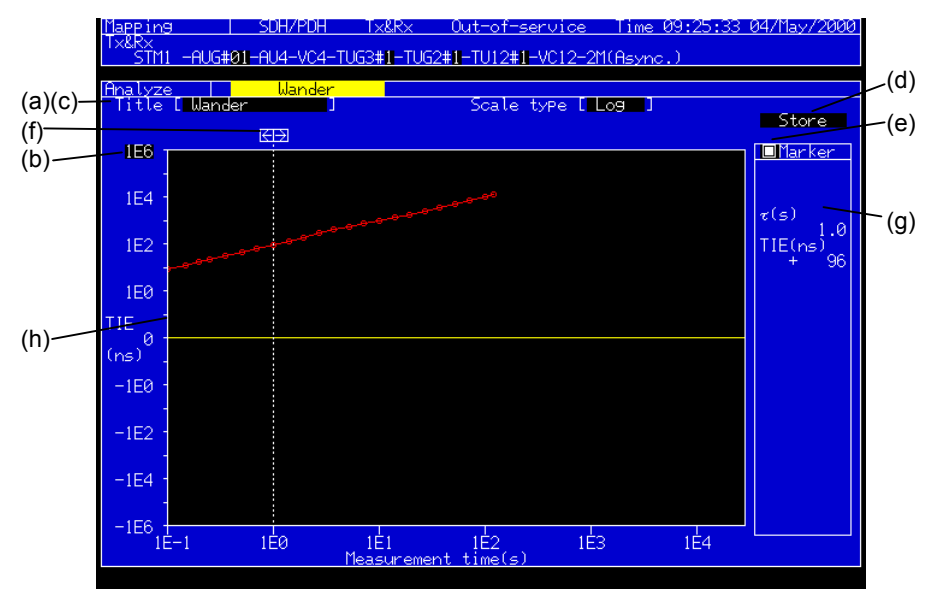

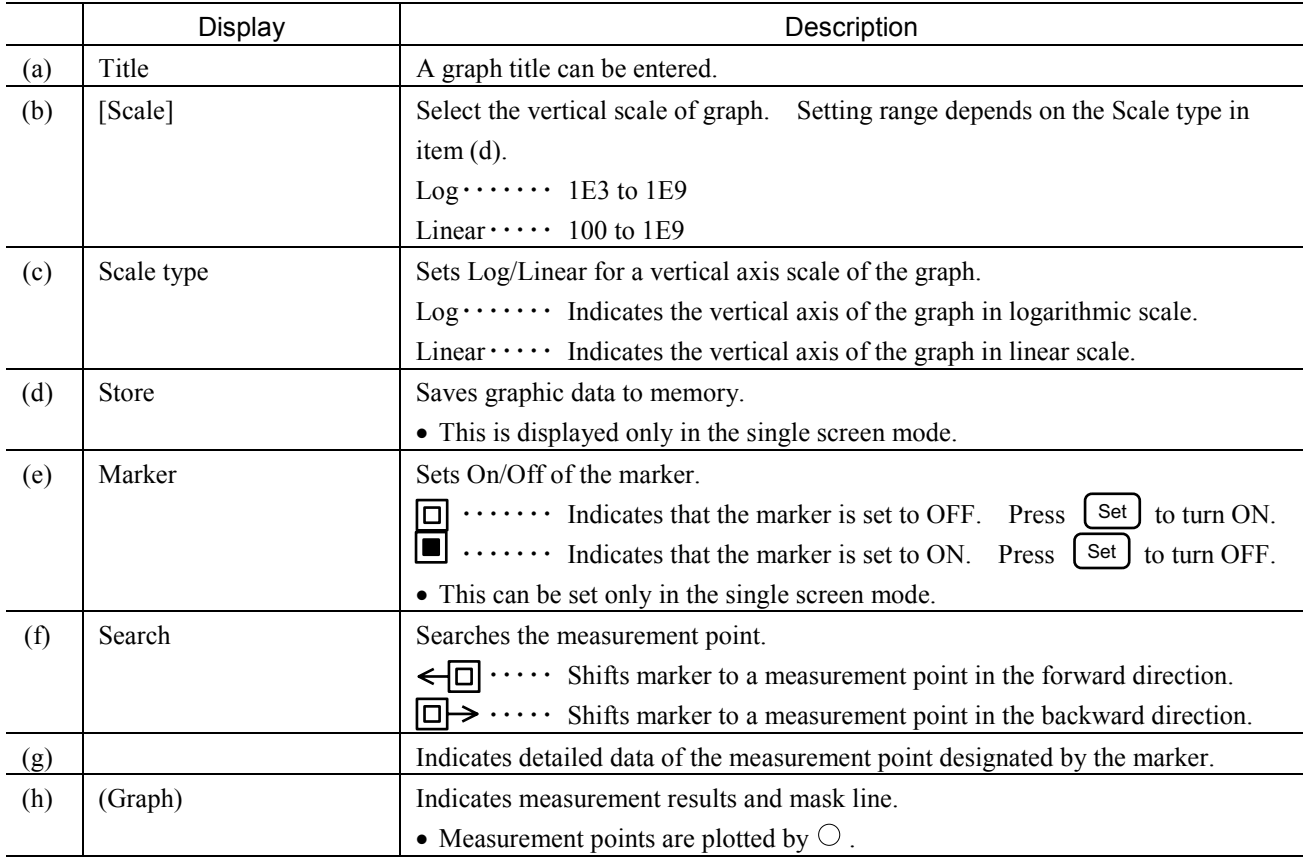

## 2.5.6 Frequency monitor Subscreen

This screen is used to monitor the frequency.

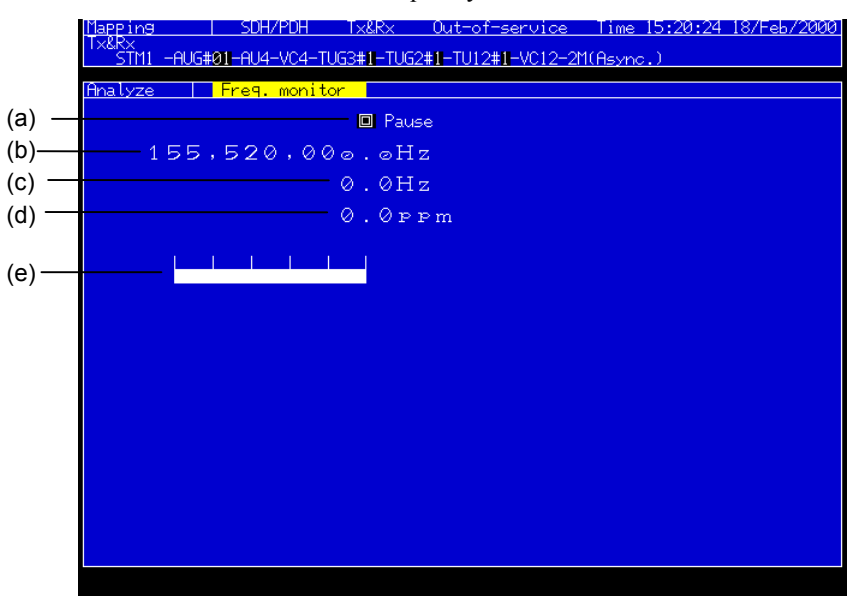

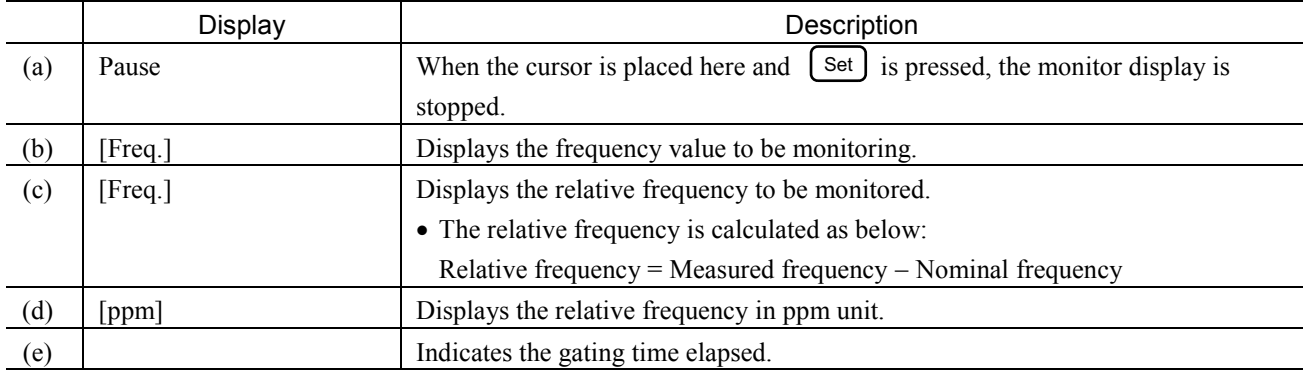

## Section 2 Screen

# 2.5.7 Frequency Subscreen

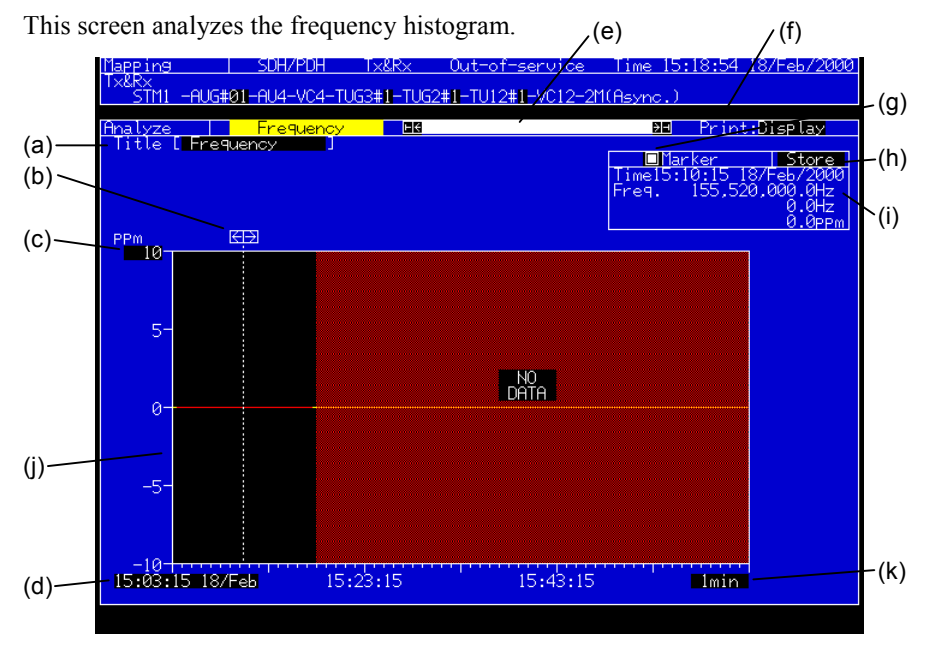

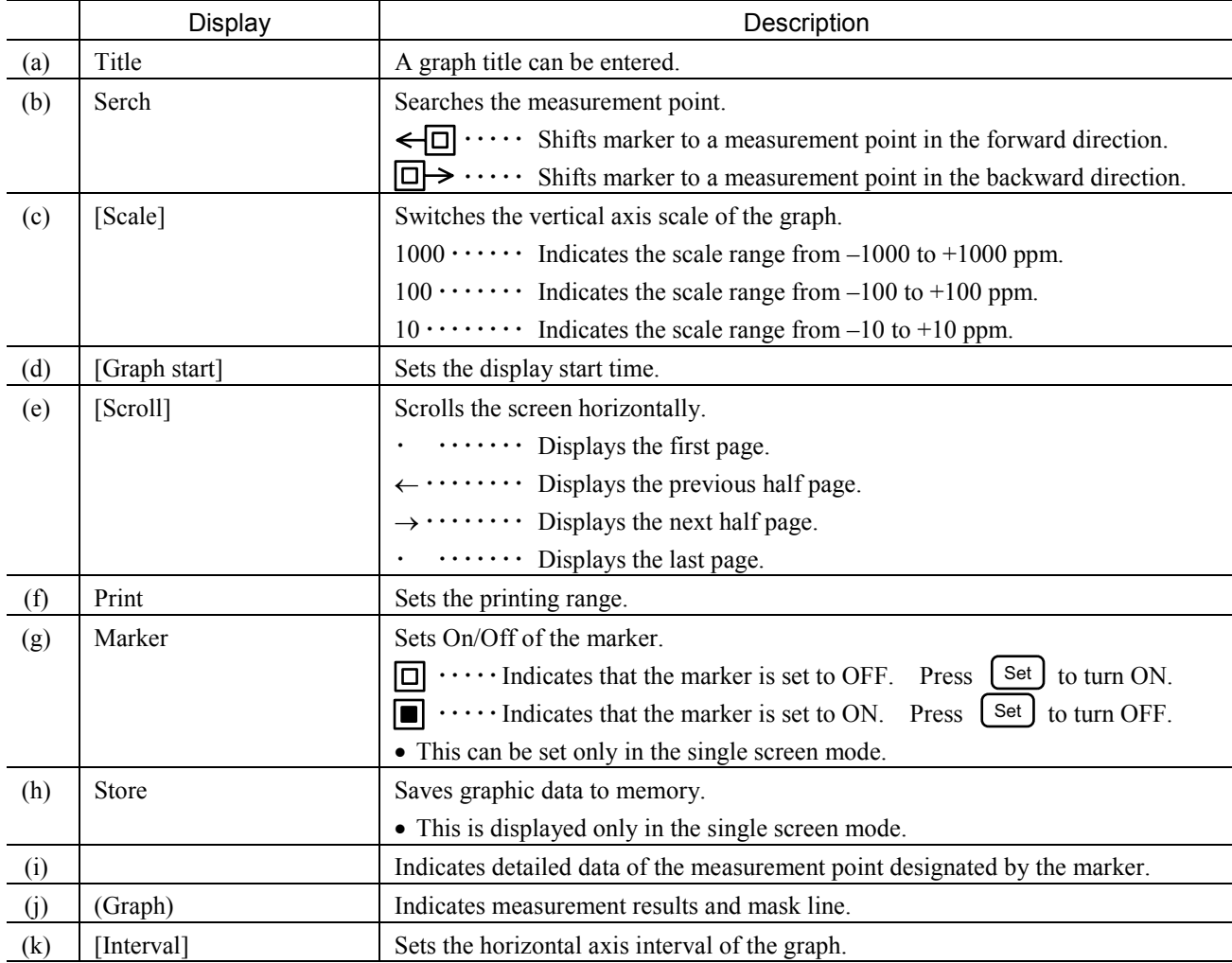

## 2.5.8 Freq. sweep Subscreen

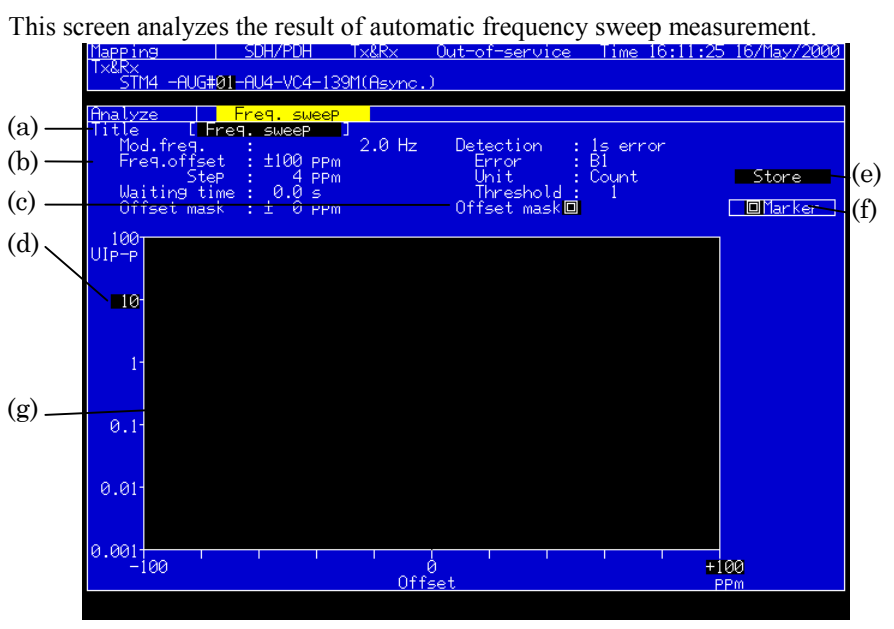

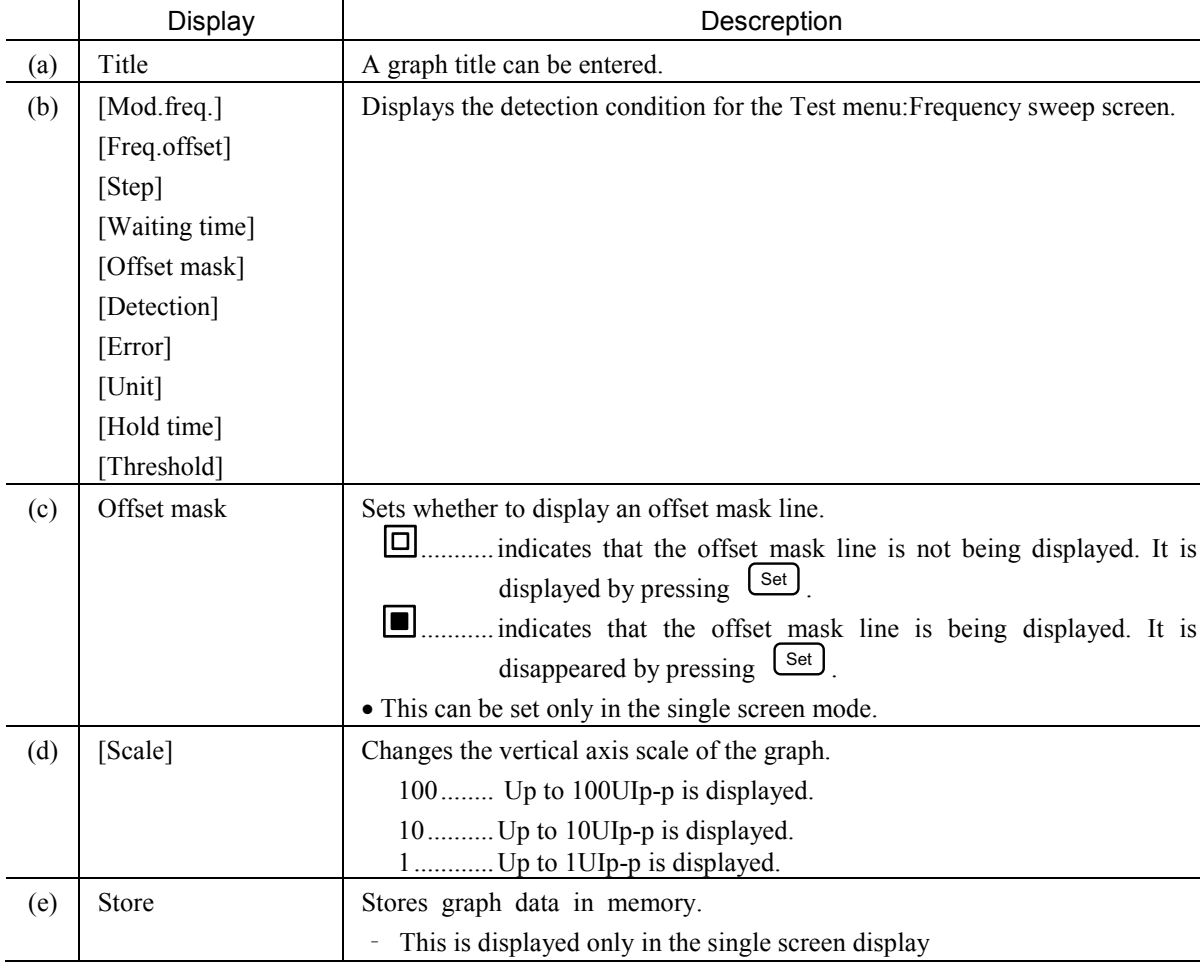

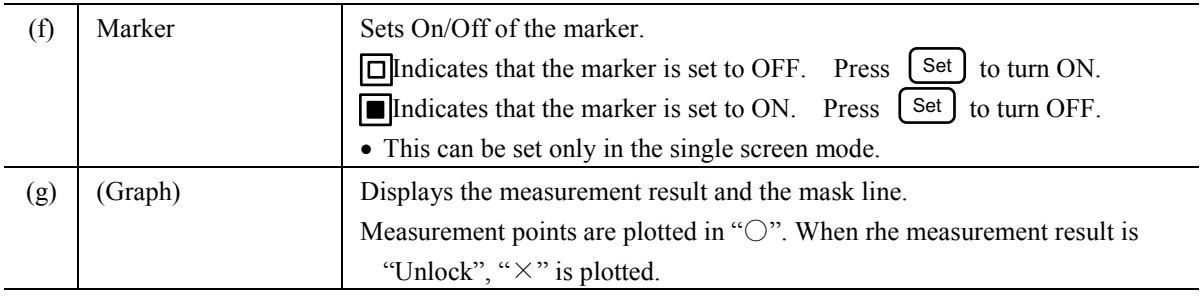

#### *Note*

This screen can be displayed when the MU150005A, MU150006A, or MU150007A jitter unit is installed.

#### This screen analyzes the result of automatic wander sweep measurement.<br>
<u>Elegging ISOH/POH Ix&Rx Out-of-service Time 16:14:44 16/11ay/2000</u> (k) (a) mu. iculoop nder Margin (b)  $rac{1}{1}$  $S$ tore (g) Error :<br>Threshold :  $\begin{CD} \text{error} & \text{P} & \text{error} \\ \text{T} & \text{T} & \text{T} & \text{T} \times \text{F} \text{C} \end{CD} \begin{CD} \text{error} & \text{P} & \text{P} \\ \text{T} & \text{T} & \text{T} \times \text{F} \text{C} \end{CD} \begin{CD} \text{error} & \text{P} & \text{T} \times \text{F} \\ \text{T} & \text{T} & \text{G} \times \text{F} \end{CD} \begin{CD} \text{error} & \text{P} \\ \text{T} & \text{G} \times \text{F} \times \text{F$ (c) (e) (j) $1E9$ (i)  $1\mathrm{E}8$ (l)  $1E7$  $1E6$ (f)  $125$  $10\mu$  $100\mu$  $10<sub>m</sub>$  $100m$  $\frac{1}{10}$  Hz  $\frac{1}{2}$ m

## 2.5.9 Wander sweep Subscreen

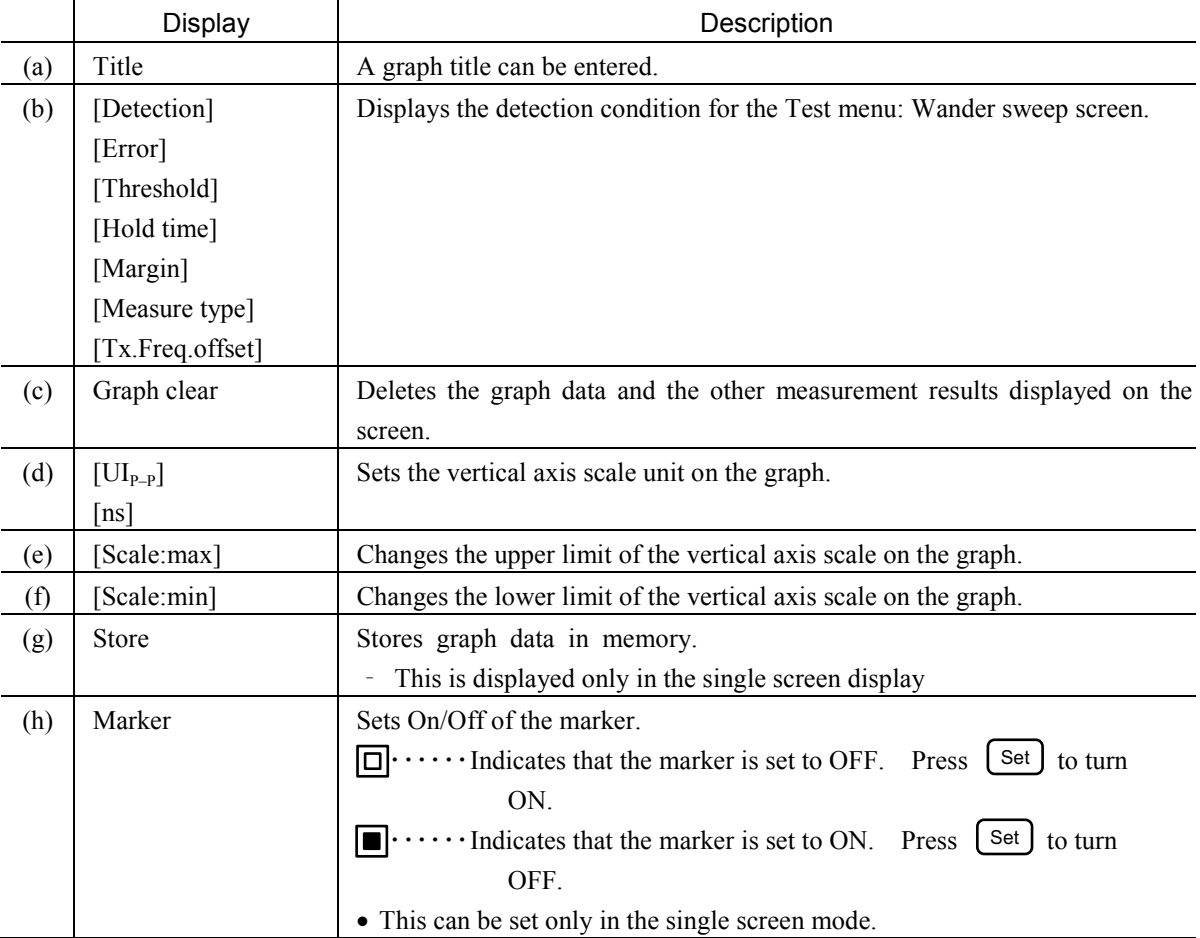

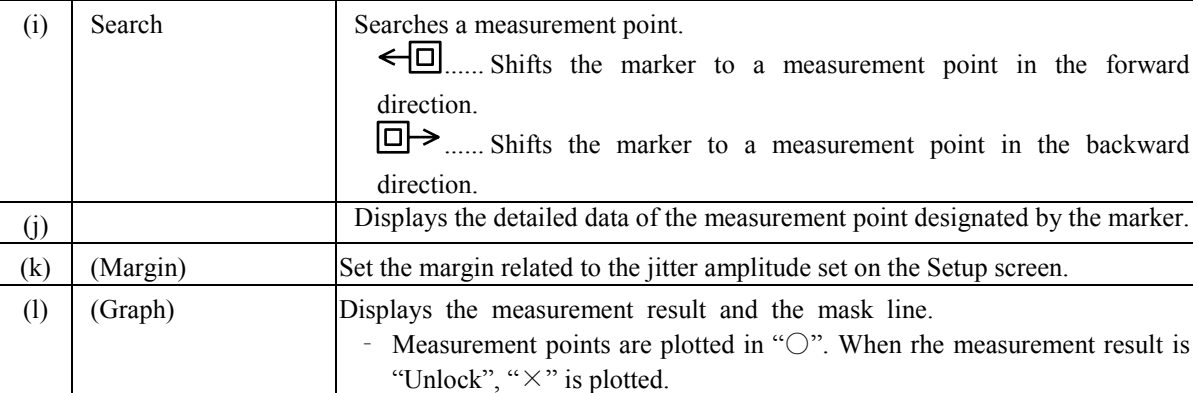

*Note*

This screen can be displayed when the MU150005A, MU150006A, or MU150007A jitter unit is installed.

## 2.5.10 Peak jitter Subscreen

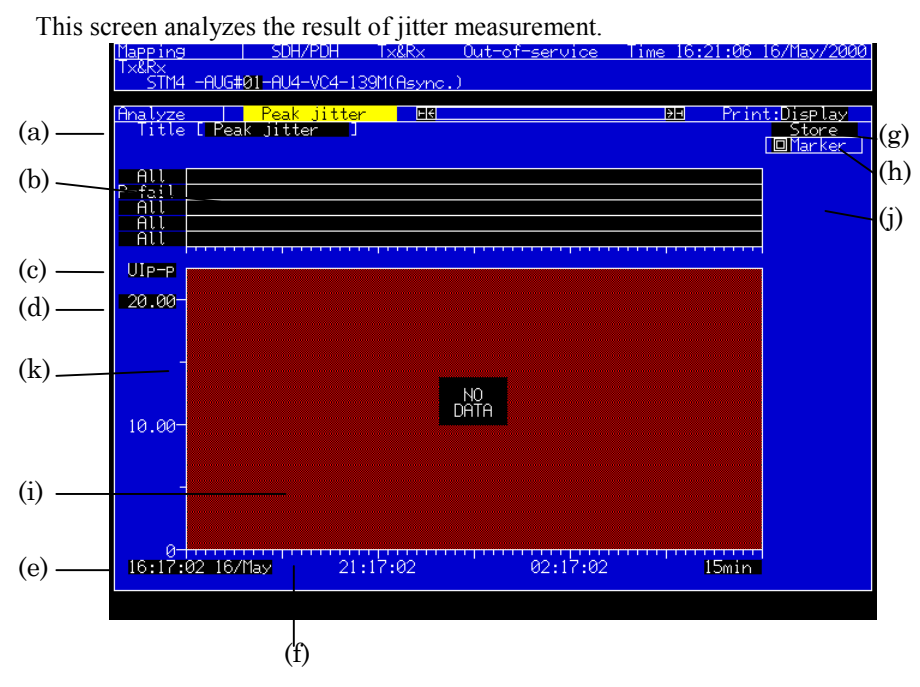

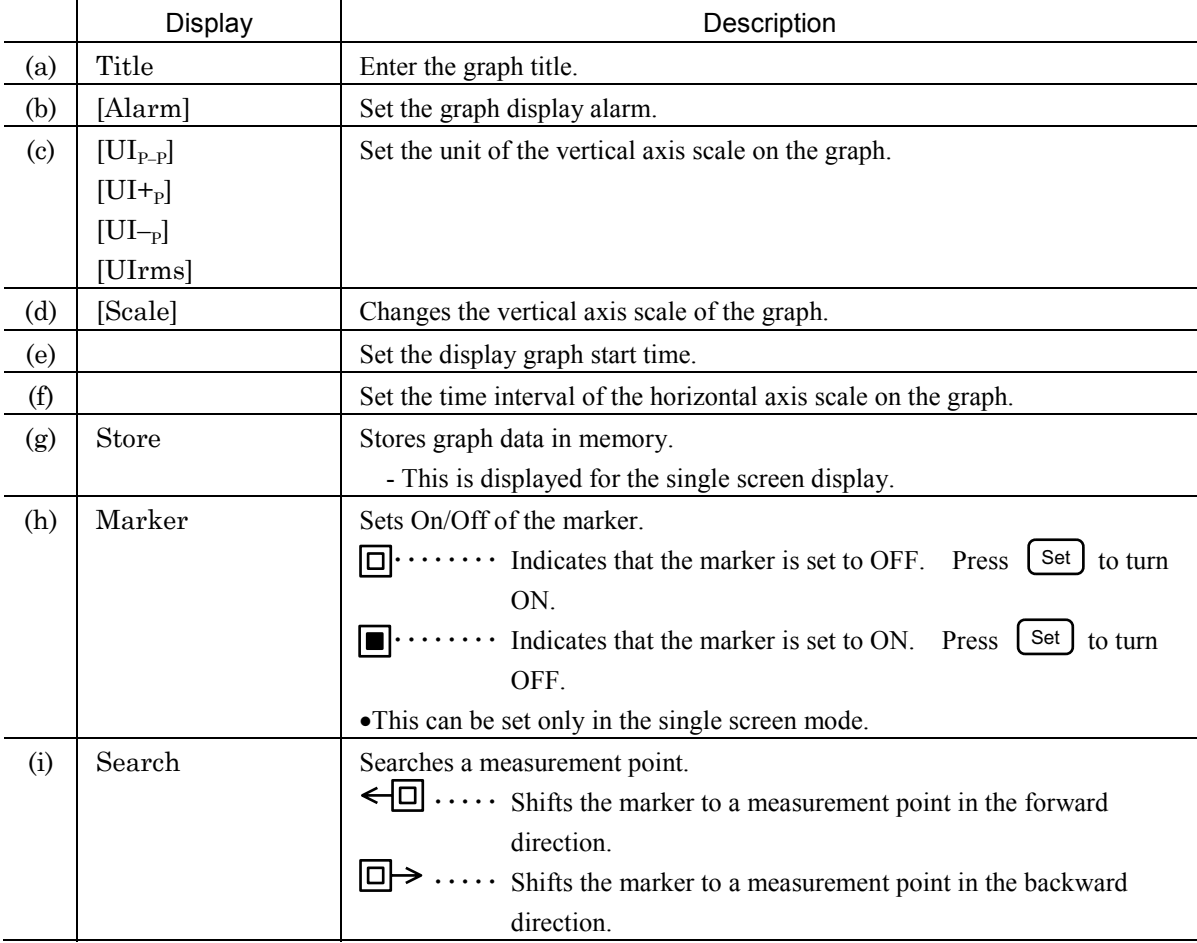

#### Section 2 Screen

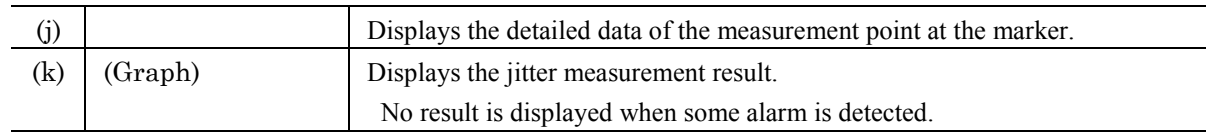

#### *Note*

This screen can be displayed when the MU150005A, MU150006A, or MU150007A jitter unit is installed.

### 2.5.11 Recall Subscreen

This screen indicates analysis graph data being recalled on the Setup: Memory or Setup: Floppy disk screen.

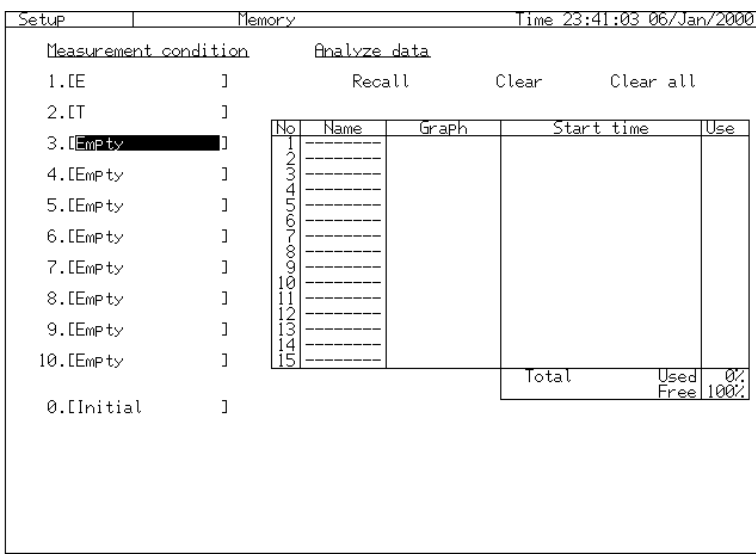

The operation procedures are identical to those of Jitter tolerance, Jitter transfer, Jitter/Frequency and Wander subscreens. Entry and Store of the title, however, are disabled.

This section explains the jitter and wander measurement examples.

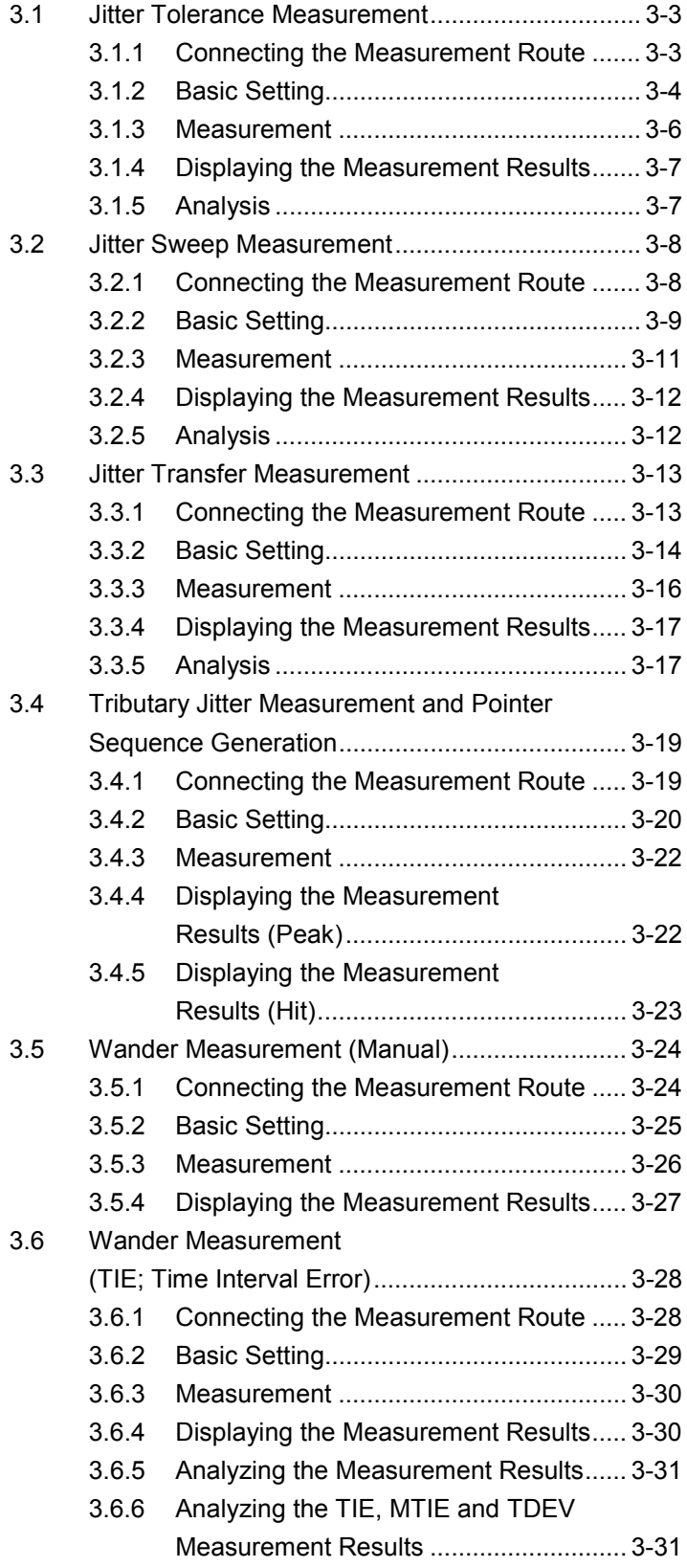

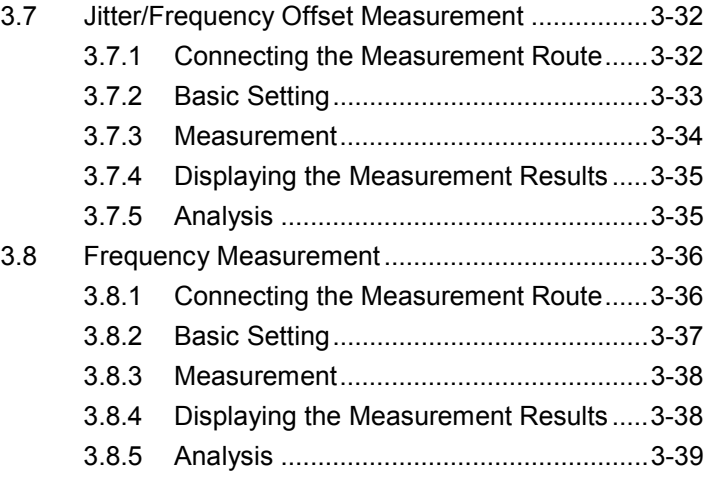

## 3.1 Jitter Tolerance Measurement

Jitter yield strength of up to 20 measurement points can be measured accurately at a high speed. Operation procedures are explained using an example to measure a 622 Mbit/s NE using the jitter unit and optical interface unit.

## 3.1.1 Connecting the Measurement Route

- (1) Turn Off the MP1570A power switch and install the jitter unit and MP0111A.
- (2) Connect the MP0111A optical output connector and NE input connector via an attenuator using a SM optical fiber.
- (3) Connect the MP0111A optical input connector and NE output connector using a SM optical fiber.

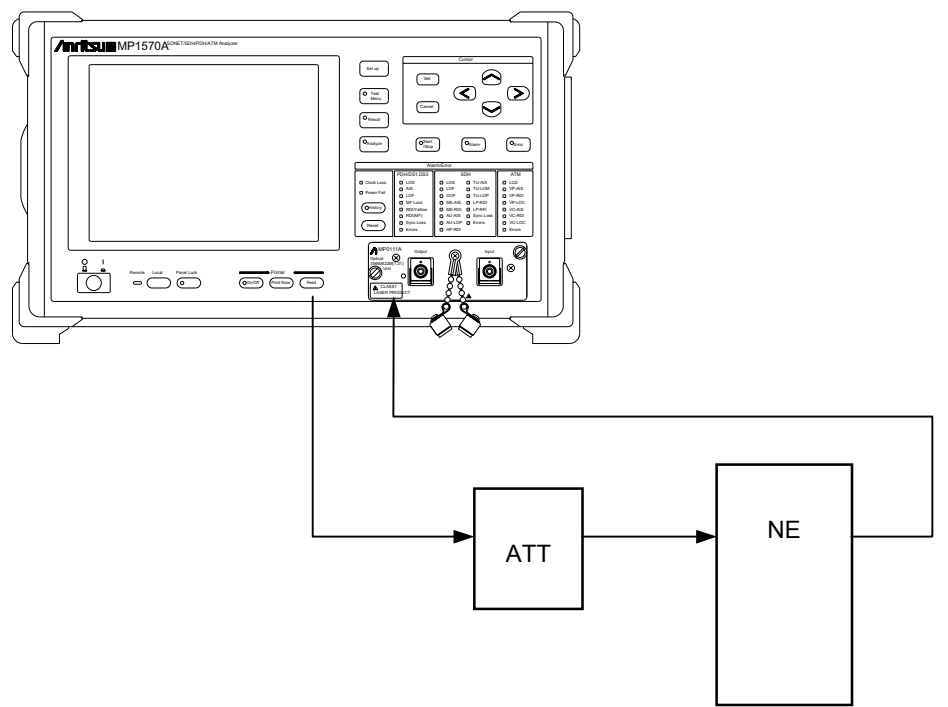

- (4) Turn On the MP1570A power switch.
- (5) Adjust the attenuator to select an input level 1 dB greater than that where an error occurs.

## 3.1.2 Basic Setting

(1) Make a basic setting on the Setup: apping screen. The screen shown below is the typical settings for measurements using the 622M interface.

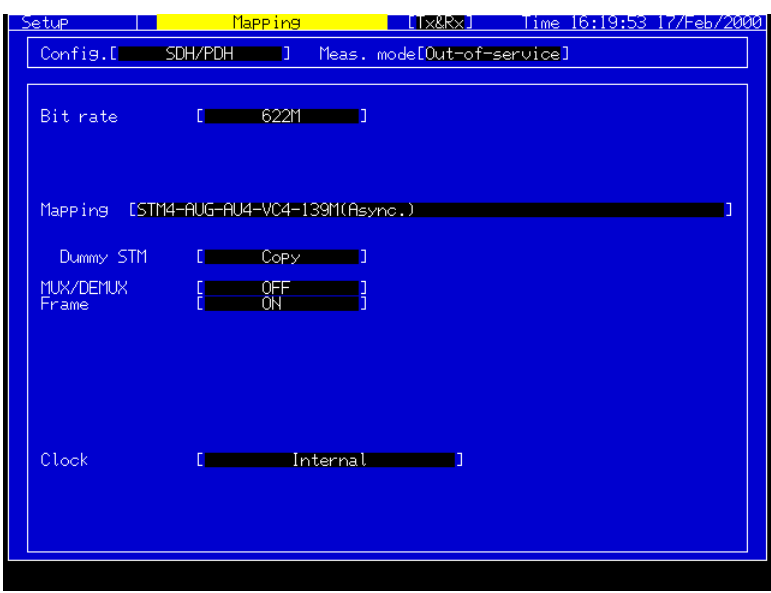

(2) Set the Setup: Jitter/Wander screen as shown below.

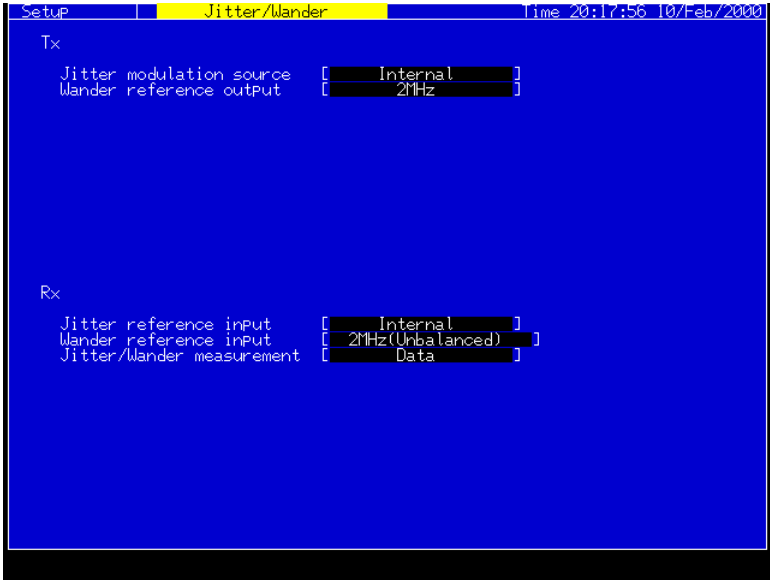

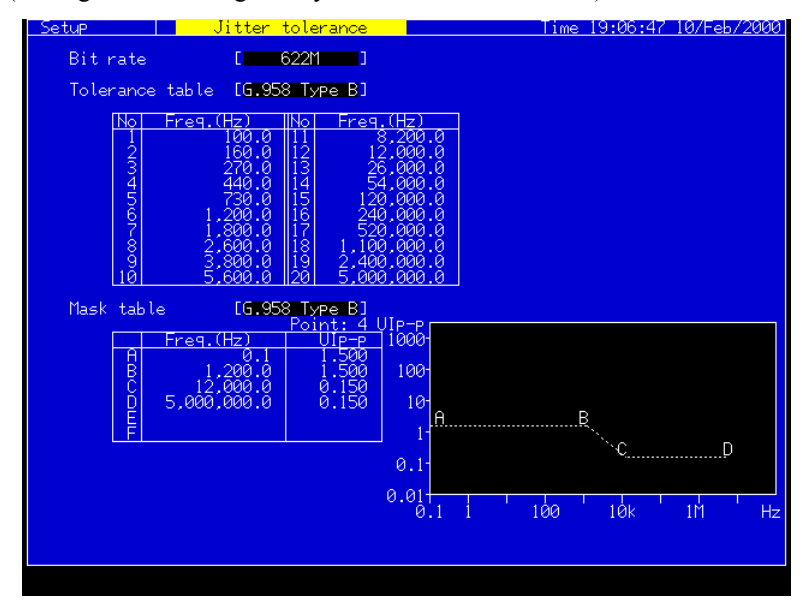

(3) Set the Tolerance and Mask Tables on the Setup: Jitter tolerance screen. (Settings can be changed only when "User" is selected.)

#### 3.1.3 Measurement

- (1) Display the Test menu: Jitter tolerance screen.
- (2) Conduct selection for the Tolerance Table and Mask table.

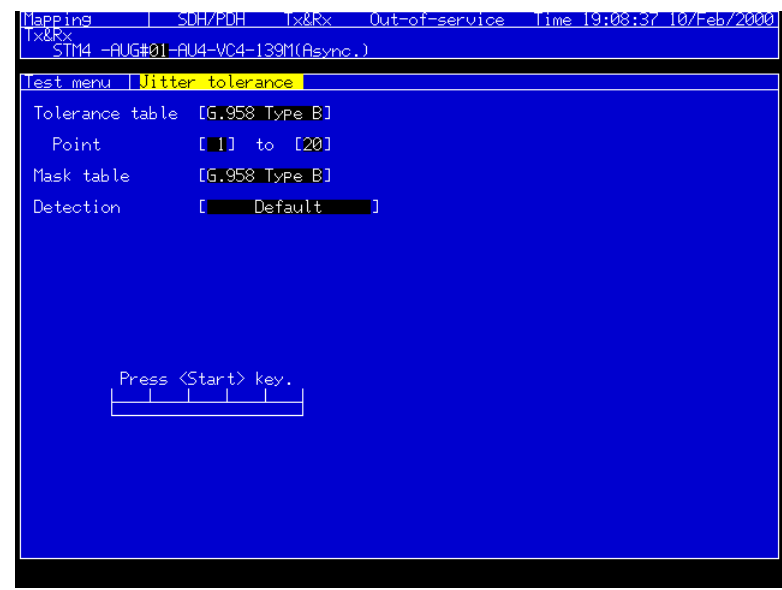

- (3) Press  $\bigcup_{\text{Stop}}^{\bullet \text{ start}}$  to start a measurement.
- (4) Progress of the measurement is shown on the screen.

#### 3.1.4 Displaying the Measurement Results

Select the Result: Jitter tolerance screen to display the jitter measurement results.

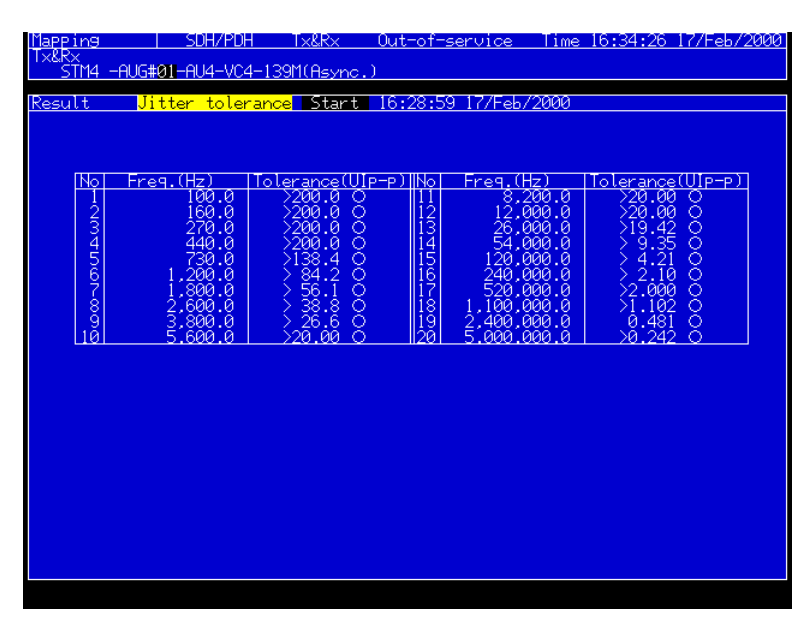

- Measurement results are indicated as numeric data together with measured frequencies.
- When a result is out of the specification, " $\bullet$  " or "NG" is displayed.
	- ........Displayed when the MP0124A, MP0124A, or MP01245A is installed. NG ........Displayed when the MU150005A, MU150006A, or MU1500075A is installed.

#### 3.1.5 Analysis

Select the Analyze: Jitter tolerance screen to display the measurement results graphically.

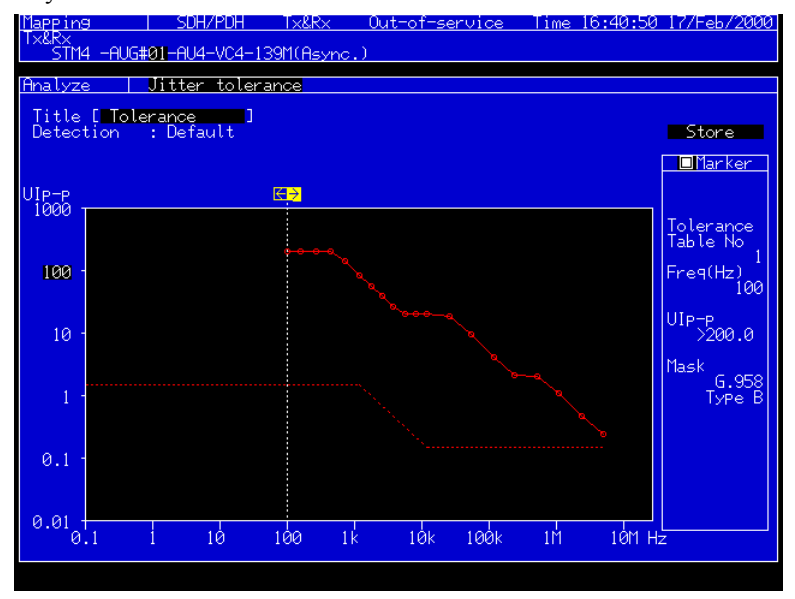

• Pressing Set after moving the cursor to  $\leftarrow \Box$  or  $\Box \rightarrow$  indicates numeric data at the measurement point.

## 3.2 Jitter Sweep Measurement

Jitter sweep of up to 20 measurement points can be measured accurately at a high speed. Operation procedures are explained using an example to measure a 622 Mbit/s NE using the MP0111A unit.

### 3.2.1 Connecting the Measurement Route

- (1) Turn Off the MP1570A power switch and install the Jitter unit and MP0111A..
- (2) Connect the MP0111A optical output connector and NE input connector via an attenuator using a SM optical fiber.
- (3) Connect the MP0111A optical input connector and NE output connector using a SM optical fiber.

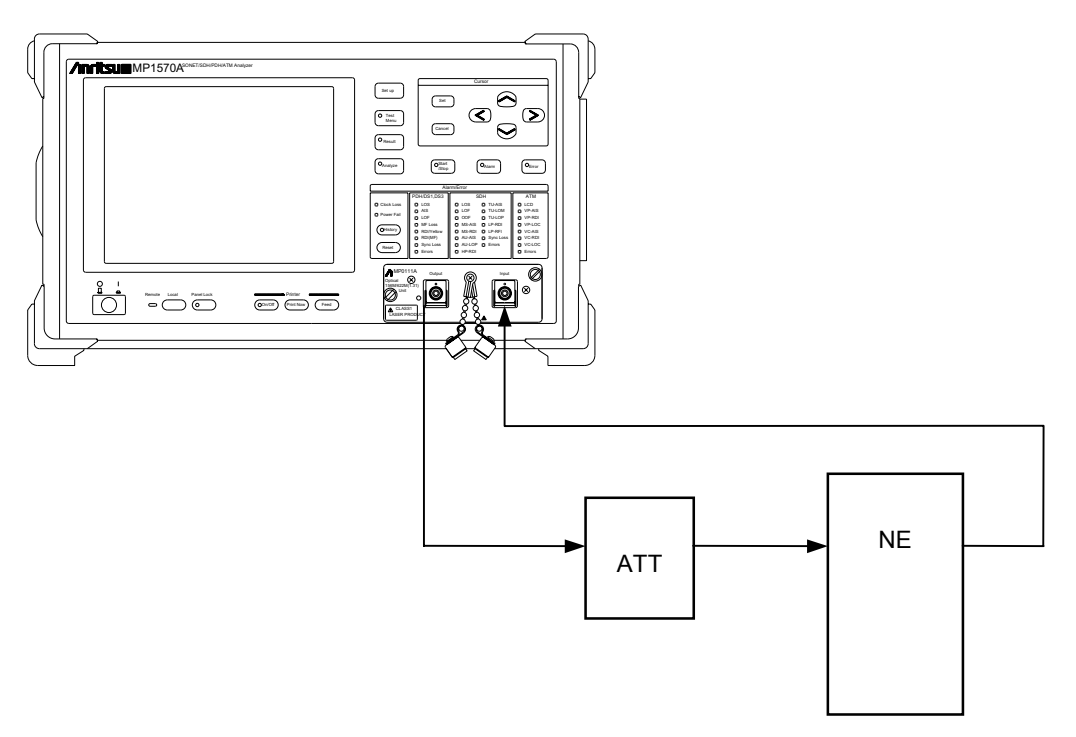

- (4) Turn On the MP1570A power switch.
- (5) Adjust the attenuator to select an input level 1 dB greater than that where an error occurs.

## 3.2.2 Basic Setting

(1) Set the Setup: Mapping screen as shown below, which is typical settings for measurements using the 622M interface.

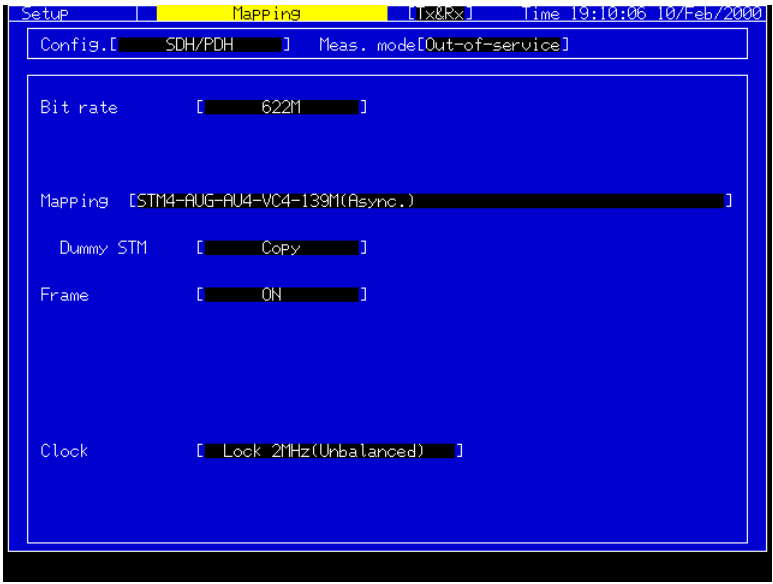

(2) Set the Setup: Jitter/Wander screen as shown below.

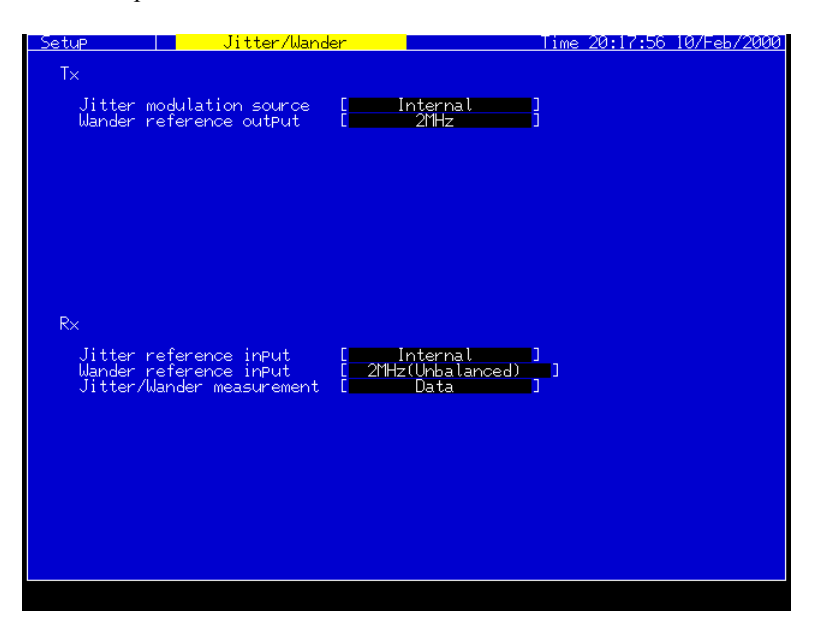

#### Section 3 Measurement Examples

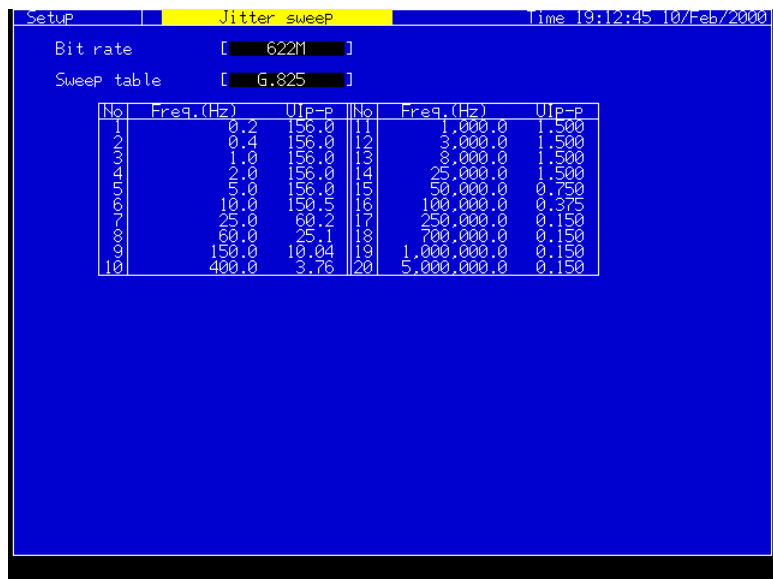

(3) Sets the Sweep Mask on the Setup: Jitter sweep screen. (Settings can be changed only when "User" is selected.)

## 3.2.3 Measurement

- (1) Display the Test menu: Jitter sweep screen.
- (2) Conduct selection for the Measurement Sweep Mask.

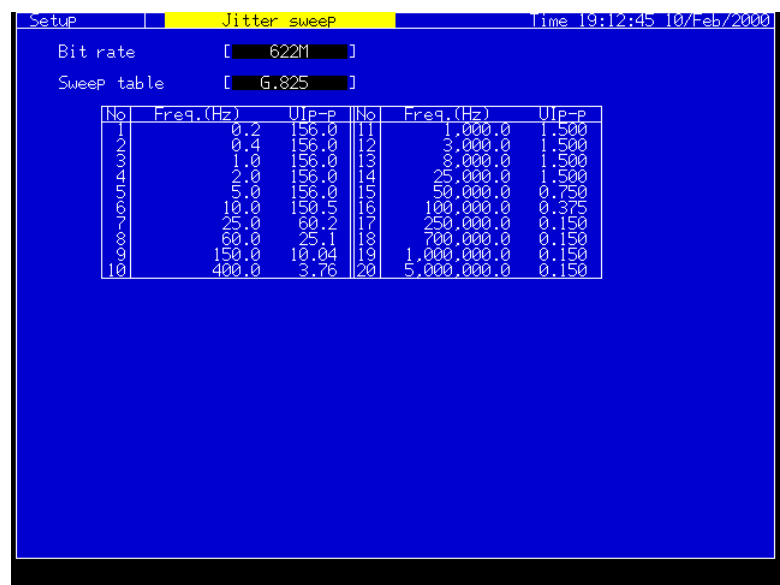

- (3) Press  $\binom{\bullet \text{ Start}}{\text{Stop}}$  key to start a measurement.
- (4) Progress of the measurement is shown on the screen.

#### Section 3 Measurement Examples

#### 3.2.4 Displaying the Measurement Results

#### Select the Result: Jitter sweep screen.

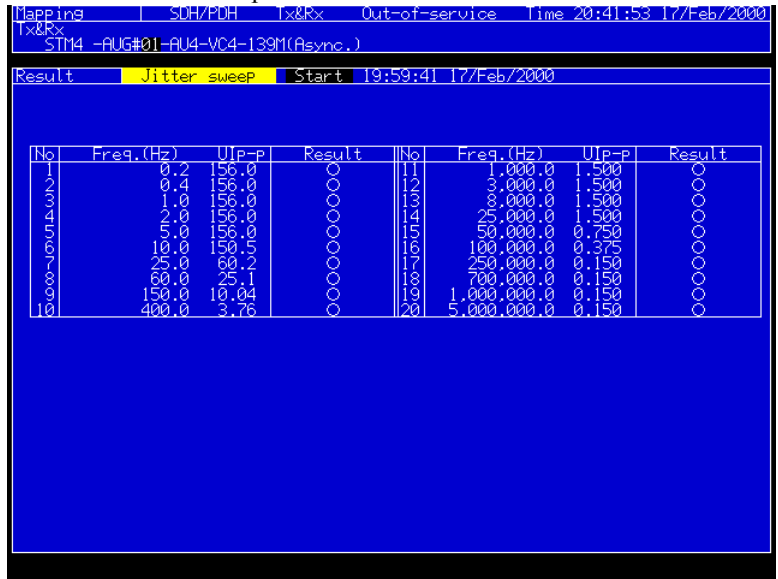

- Measurement results are indicated as numeric data together with measured frequencies.
- If the result is Not-OK under the error evaluation conditions,  $\cdot \bullet$  or "NG" is indicated.
	- ........Displayed when the MP0124A, MP0124A, or MP01245A is installed.
	- NG ........Displayed when the MU150005A, MU150006A, or MU1500075A is installed.

## 3.2.5 Analysis

Select the Analyze: Jitter sweep screen to display the measurement results graphically.

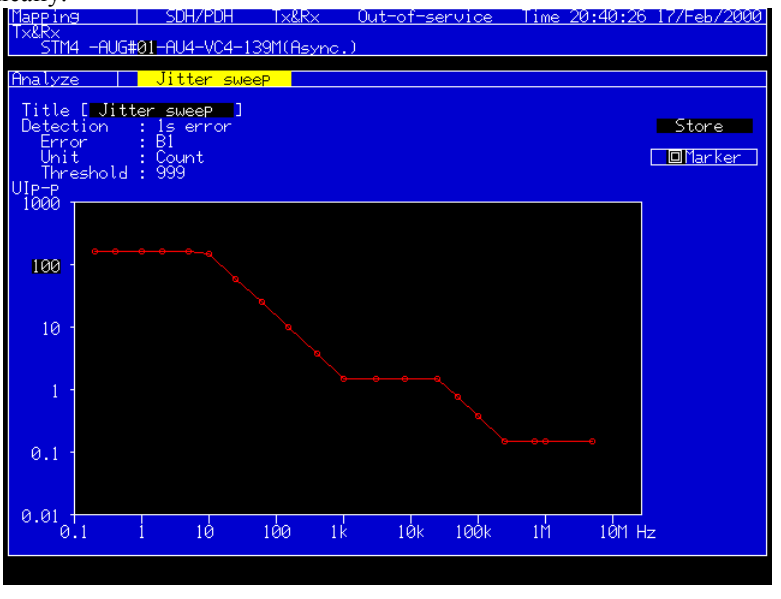

- Pressing  $\left($  Set) after moving the cursor to  $\leftarrow \Box$  or  $\Box \rightarrow$  indicates numeric data at the measurement point.
- The latest five graph data and measurement results are displayed.
# 3.3 Jitter Transfer Measurement

Jitter transmission characteristics of up to 20 measurement points can be measured using the Selective method\* in a wide dynamic range. Operation procedures are explained using an example to perform the Jitter transfer measurement when a 156 Mbit/s NE is connected with MP1570A using the jitter unit and MP0111A unit.

# 3.3.1 Connecting the Measurement Route

#### **Connection for Calibration**

- (1) Turn Off the MP1570A power switch and install the jitter unit and MP0111A.
- (2) Connect the MP0111A optical output connector and attenuator input connector using a SM optical fiber.
- (3) Connect the MP0111A optical input connector and attenuator output connector using a SM optical fiber.
- (4) Turn On the MP1570A power switch.
- (5) Measure the input levels on the Analyze: Opt. power meter screen.

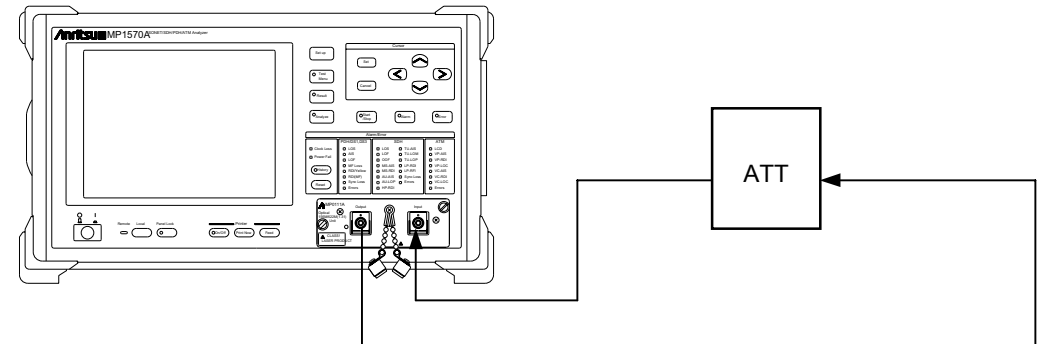

#### **Connection for Measurement**

- (6) Turn Off the MP1570A power switch again.
- (7) Connect the MP0111A optical output connector and NE input connector using a SM optical fiber.
- (8) Connect the MP0111A optical input connector and NE output connector via an attenuator using a SM optical fiber.
- (9) Adjust the attenuator so that an equal input level can be obtained to that for Calibration.

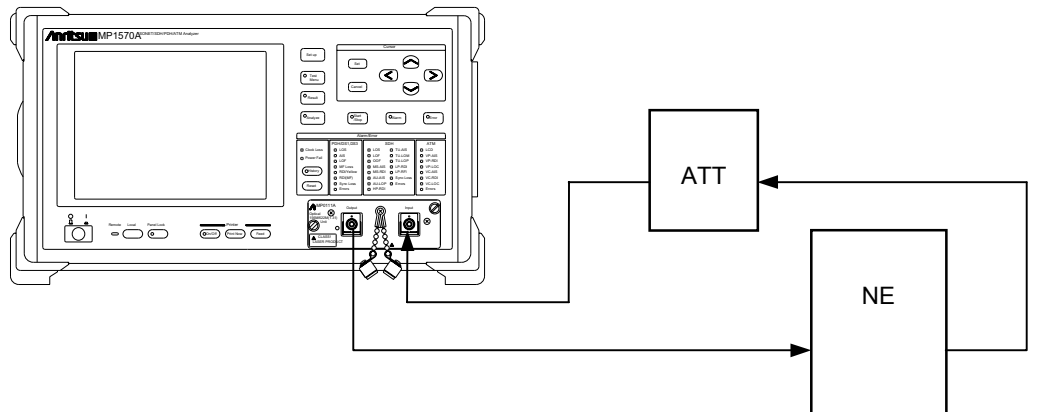

## 3.3.2 Basic Setting

(1) Set the Setup: Mapping screen as shown below, which is typical settings for measurements using the 156M interface.

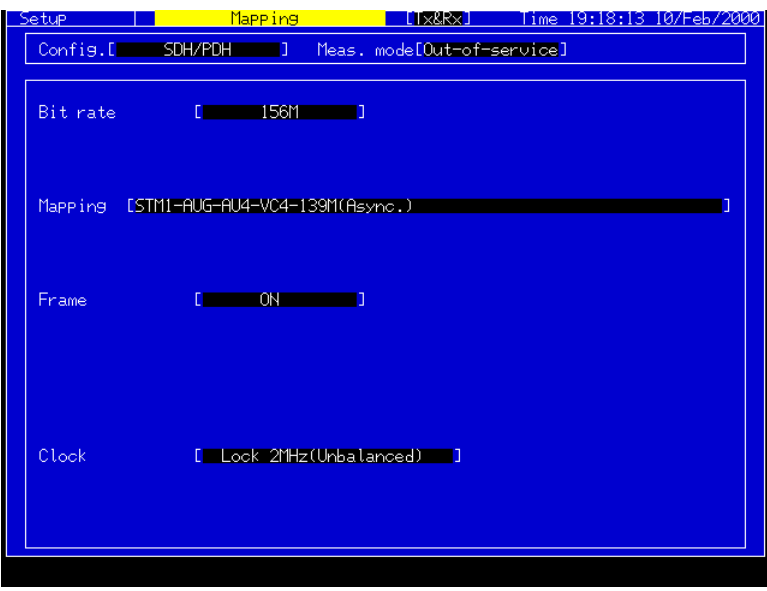

(2) Set the Setup: Jitter/Wander screen as shown below.

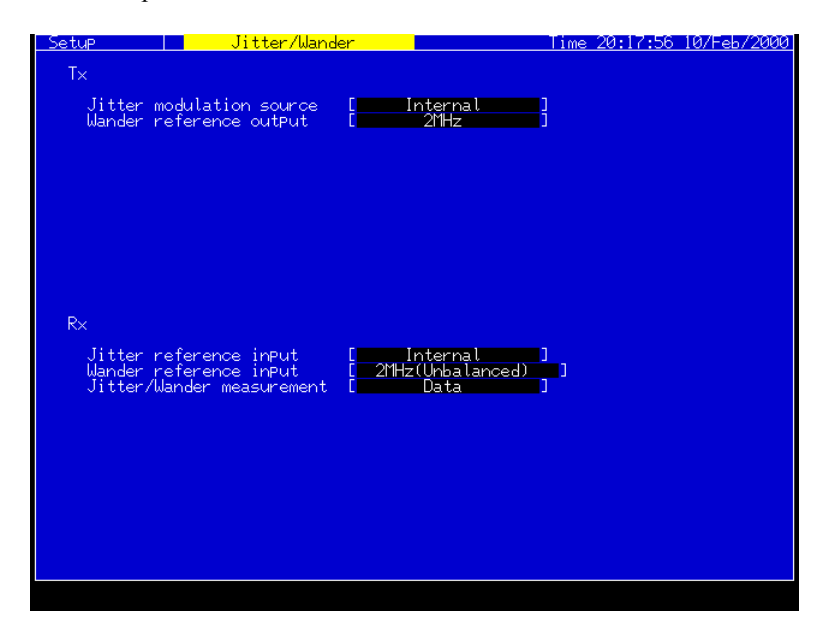

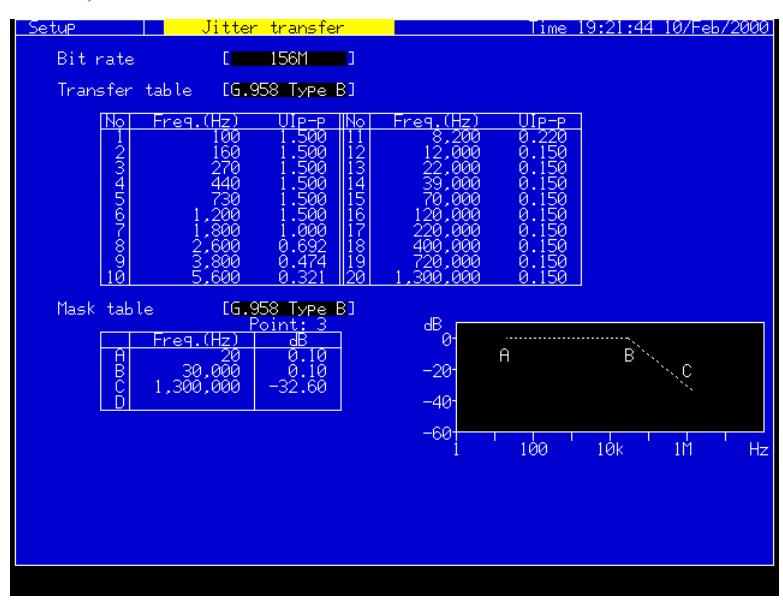

(3) Conduct checks and settings of the Transfer and Mask Tables on the Setup: Jitter transfer screen. (Settings can be changed only when "User" is selected.)\*\*

#### 3.3.3 Measurement

- (1) Display the Test menu: Jitter transfer screen.
- (2) Conduct settings for Transfer Table\*\*\* and Mask Table.
- (3) Before connecting a device under test, set the measurement unit to the loopback connection.

Connect the units as shown in "Connection for Calibration" in Section 3.3.1, "Connecting the measurement route."

- (4) Set the measurement type to "Calibration" and press  $\left[\begin{array}{cc} \bullet \text{ Start} \\ \text{Stop} \end{array}\right]$  to perform the calibration.\*\*\*\*
- (5) When calibration is completed, connect the units as shown in "Connection for Measurement" in Section 3.3.1, "Connecting the measurement route."
- (6) Set the measurement type to "Measurement" and press  $\left[\begin{array}{cc} \bullet \text{ Start} \\ \text{Stop} \end{array}\right]$  to start a measurement.
- (7) Progress of the measurement is shown on the screen.

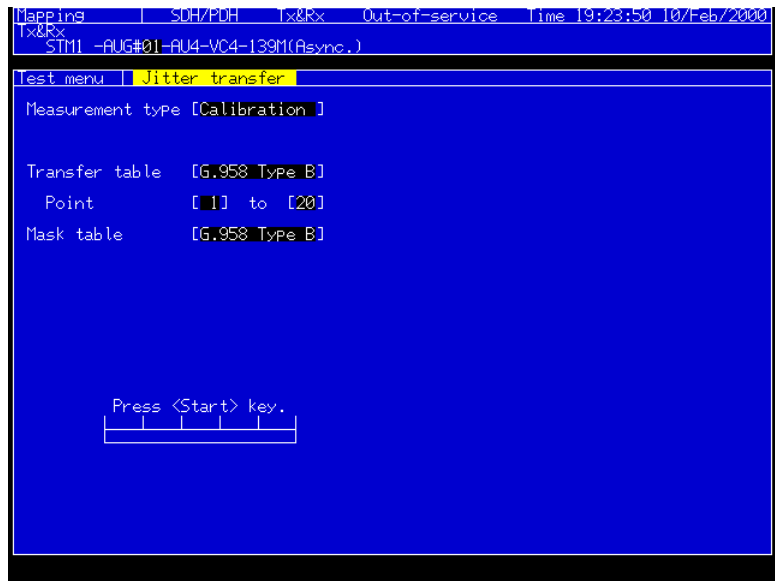

### 3.3.4 Displaying the Measurement Results

Select the Result: Jitter transfer screen.

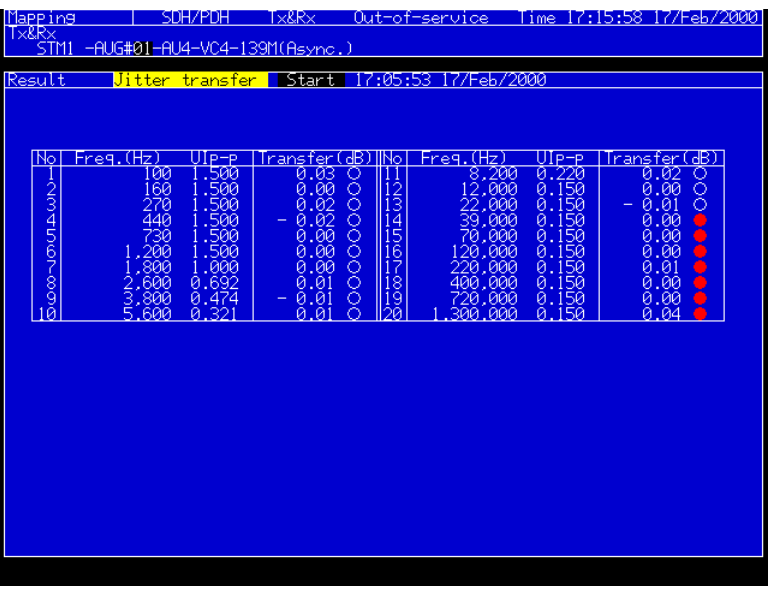

- Measurement results are indicated as numeric data together with measured frequencies.\*\*\*\*\*
- When a result is out of the specification, " $\bullet$  " or "NG" is displayed.
	- ........Displayed when the MP0124A, MP0125A, or MP0126A is installed.
	- NG ........Displayed when the MU150005A, MU150006A, or MU150007A is installed.

### 3.3.5 Analysis

Select the Analyze: Jitter tolerance screen to display the measurement results graphically.

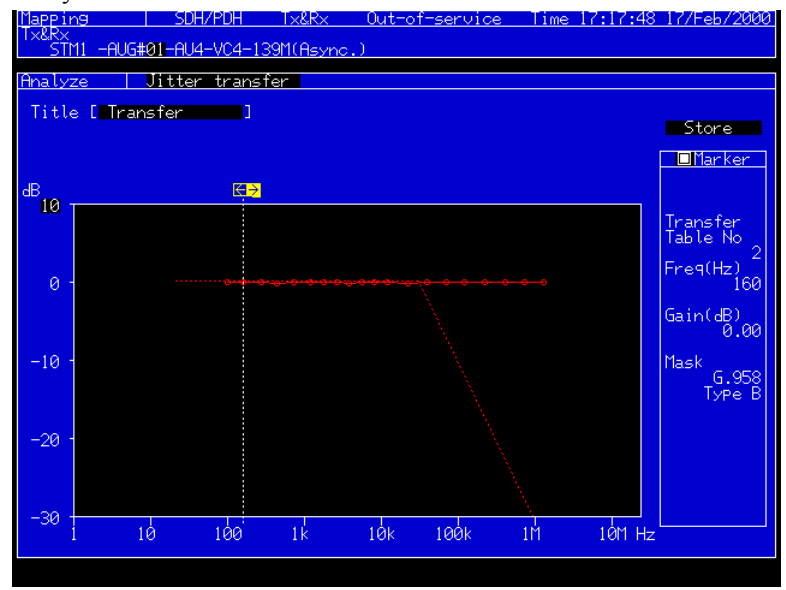

• Pressing  $\left($  Set  $\right)$  after moving the cursor to  $\leftarrow \Box$  or  $\Box \rightarrow$  indicates numeric data at the measurement point.

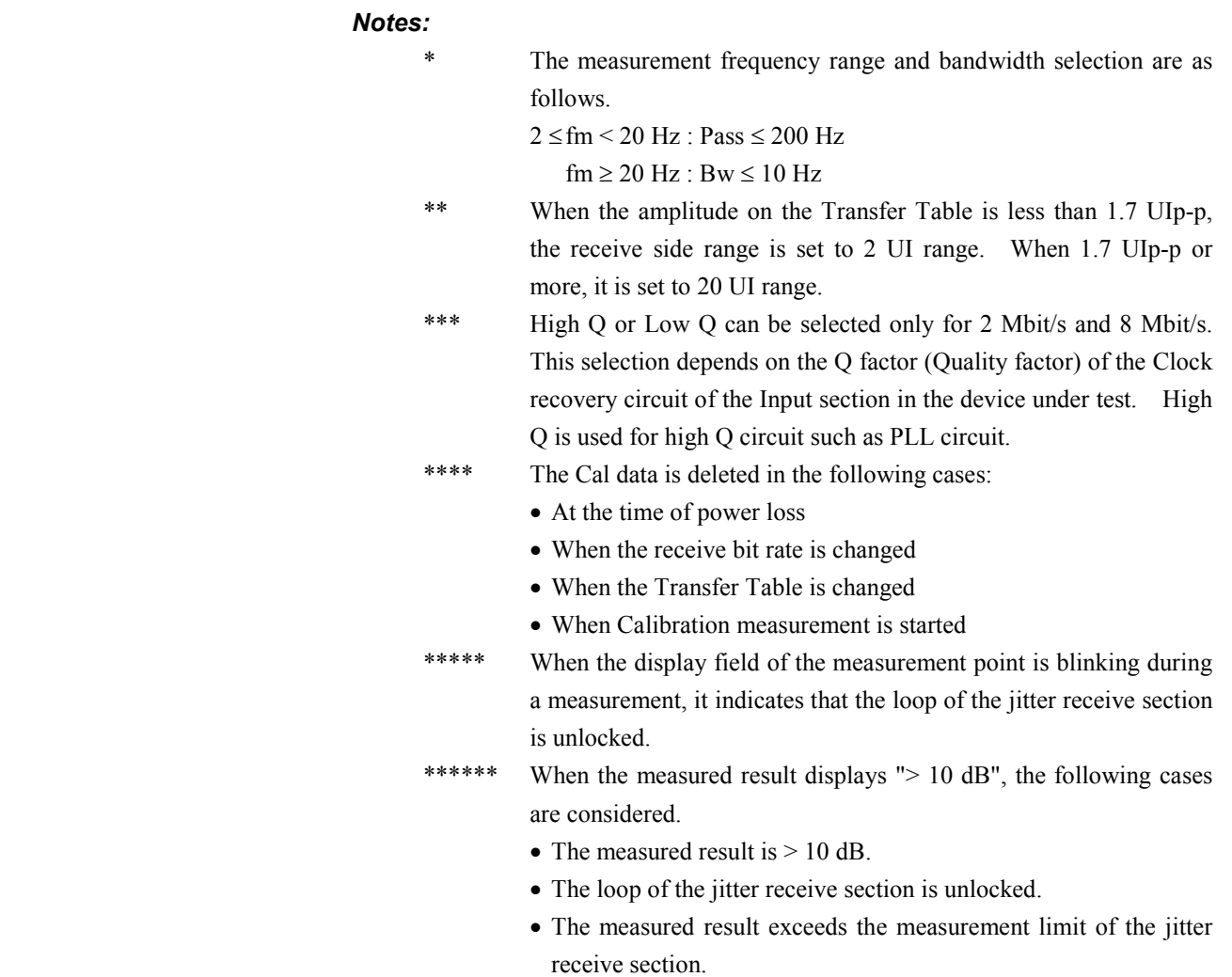

# 3.4 Tributary Jitter Measurement and Pointer Sequence Generation

MP1570A can perform the Tributary Jitter measurement under the SDH pointer test conditions. An example to conduct a 622 Mbit/s ADM Tributary Jitter measurement using the jitter unit and MP0113A is explained.

## 3.4.1 Connecting the Measurement Route

- (1) Turn Off the MP1570A power switch and install the jitter unit and MP0113A.
- (2) Branch the 2 MHz signal to be input to ADM and connect one end to the DCS Input connector.
- (3) Connect the MP0111A optical output connector and ADM input connector using a SM optical fiber.
- (4) Connect the ADM output connector and Ref CLK Input connector.
- (5) Turn On the MP1570A power switch.

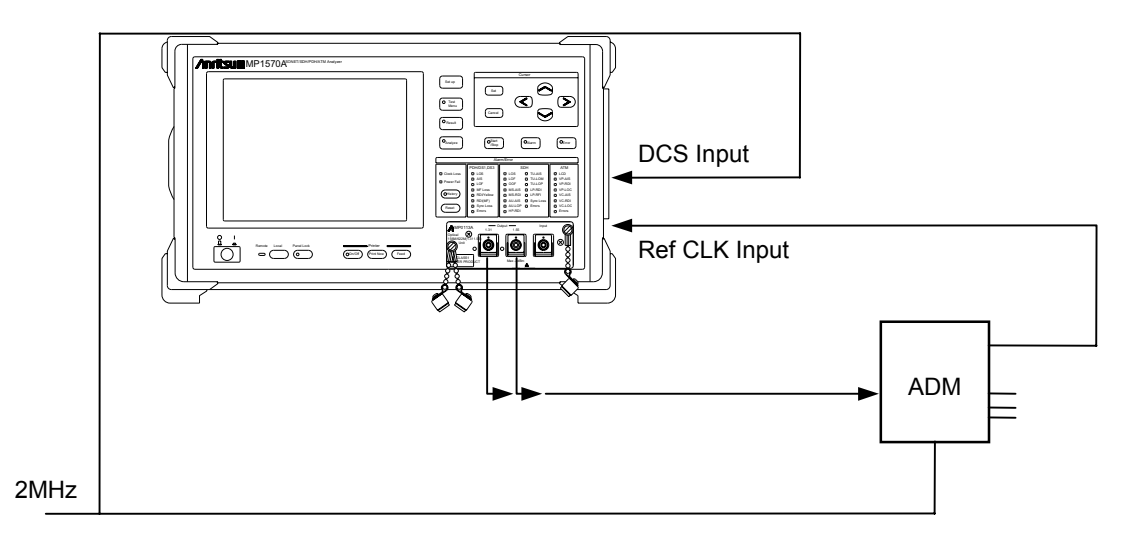

**3-19**

## 3.4.2 Basic Setting

(1) Set the Setup: Mapping screen as shown below, which is typical settings for measurements at VC4-139M (Async.) mapping. In this case, synchronize the MP1570A and the device under test by 2 MHz timing signal.

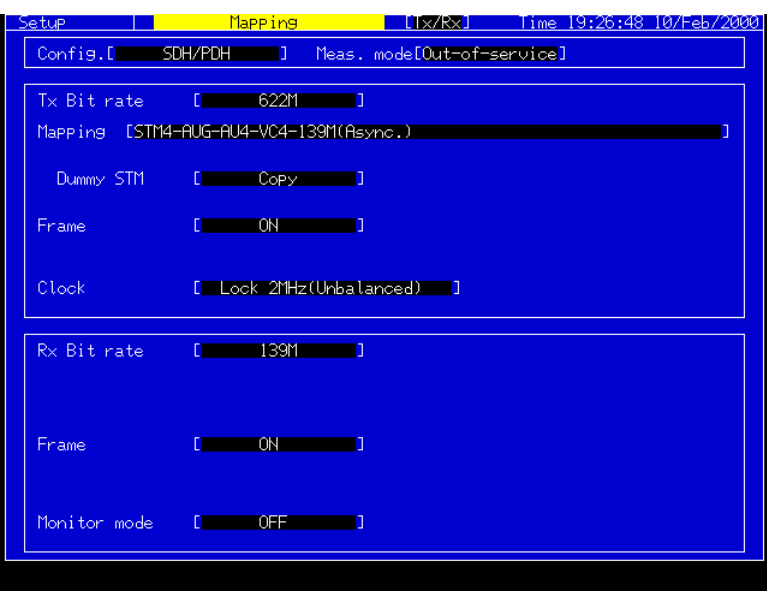

(2) Set the Setup: Jitter/Wander screen as shown below.

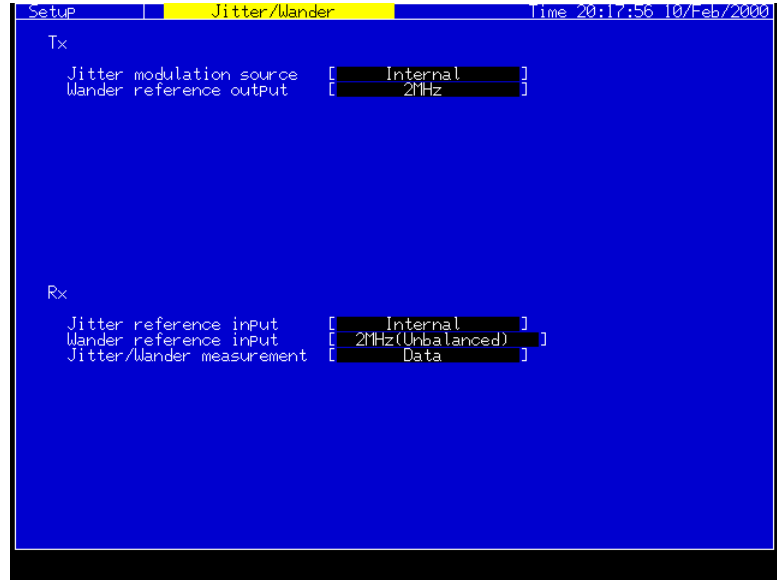

- (3) Display the Test menu: Manual screen.
- (4) Set the mode to "Jitter."
- (5) Set the parameters as shown in the figure.

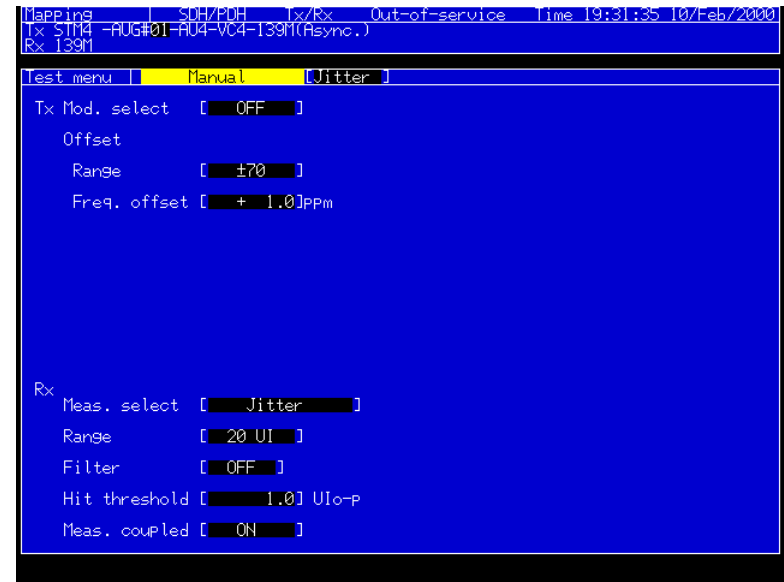

#### 3.4.3 Measurement

- (1) Display the Test menu: Pointer sequence screen.
- (2) Set the parameters on the screen. The figure shows an example for measurements of jitters at the AU pointer in the "Regular with double" sequence.

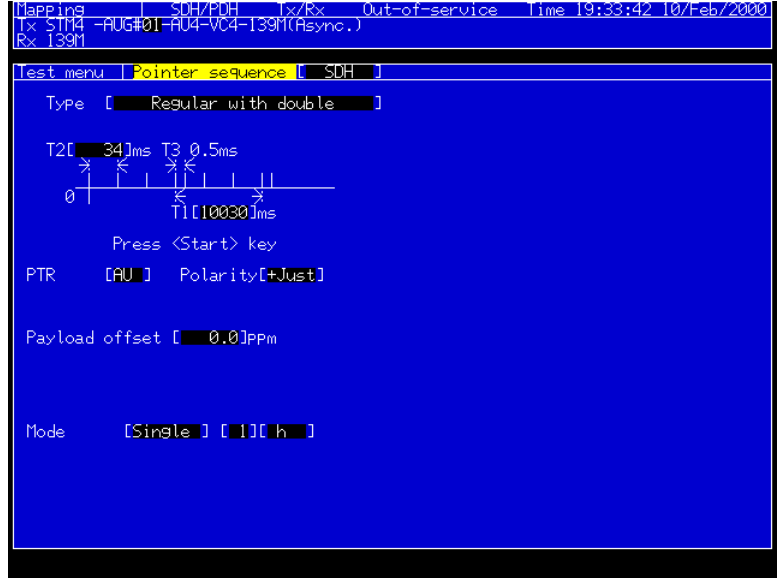

(3) Press  $\left[ \bullet \atop \text{Step}\right]$  key to start a measurement.

## 3.4.4 Displaying the Measurement Results (Peak)

- (1) Select the Result: Jitter screen.
- (2) When the Unit is set to "Peak/RMS", the maximum jitter values are indicated as UIp-p, UI+p and UI-p.

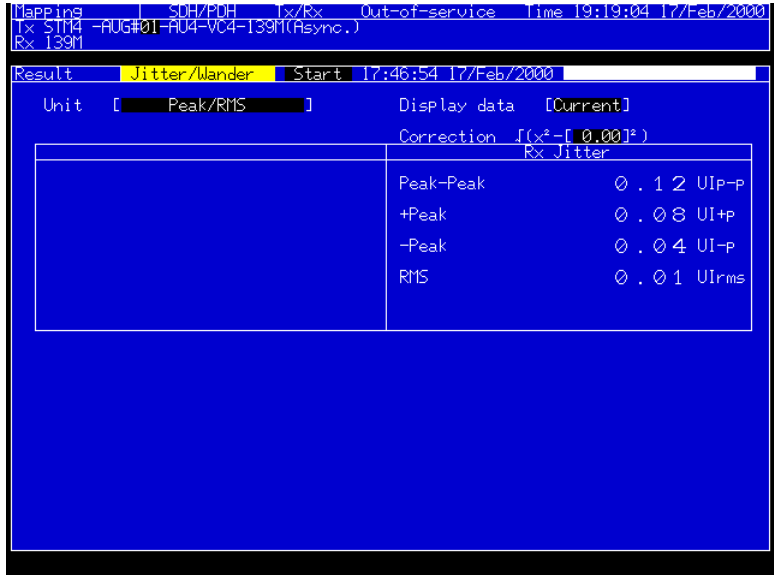

• Results under measurement are indicated when the Display data is set to "Current."

#### 3.4 Tributary Jitter Measurement and Pointer Sequence Generation

## 3.4.5 Displaying the Measurement Results (Hit)

- (1) Select the Result: Jitter screen.
- (2) When the Unit is set to "Hit", the number and seconds of jitters which exceed the preset Hit threshold are indicated.

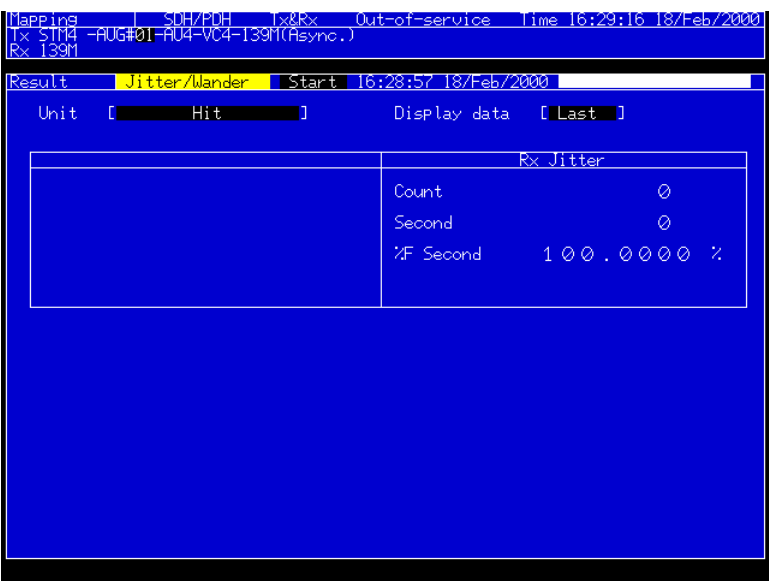

• Results under measurement are indicated when the Display data is set to "Current."

# 3.5 Wander Measurement (Manual)

Wander measurements for up to 99 days are possible for manual measurement. Explanation is given using the Wander measurement at 2M as an example.

#### *Notes:*

Perform the enough heat-running of the MP1570A before measurement in the following cases:

- When the power switch is turned On
- When the Clock interface or Wander Reference Output setting is changed

## 3.5.1 Connecting the Measurement Route

- (1) Turn Off the MP1570A power switch and install the jitter unit and MP0121A.
- (2) Connect 2M signal to CMI/HDB3 Input connector of the MP0121A.
- (3) Connect 2M Ref signal to Wander Ref Input connector of the jitter unit.
- (4) Turn On the MP1570A power switch.

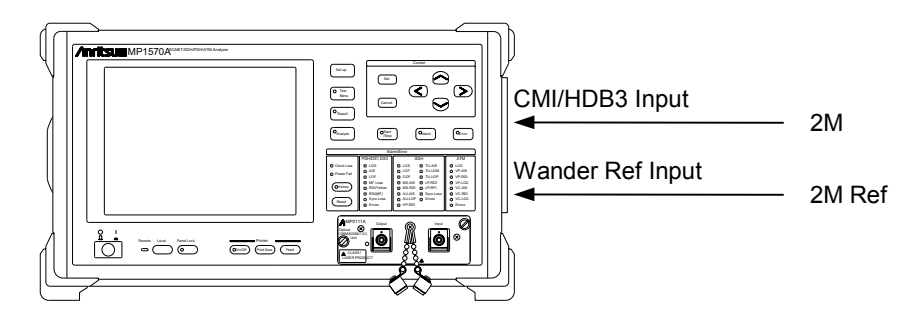

## 3.5.2 Basic Setting

(1) Set the Setup: Mapping screen as shown below. Set the bit rate to 2M.

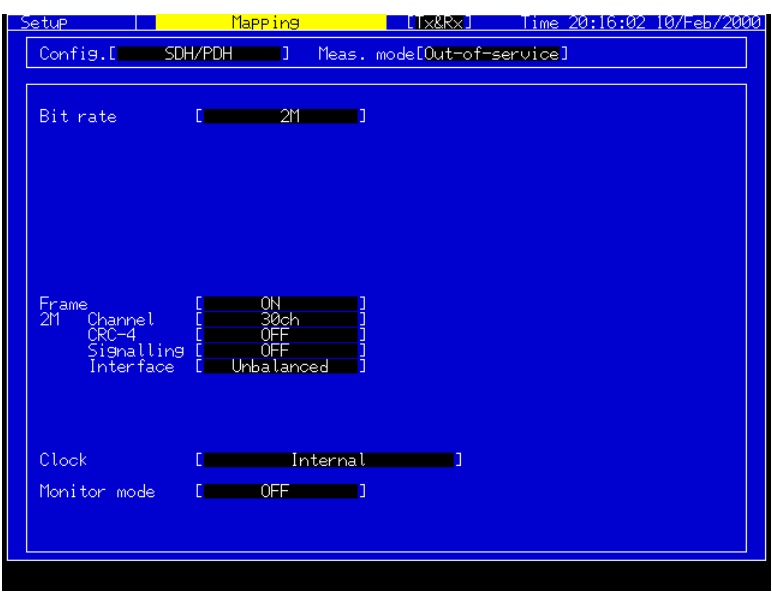

(2) Set the Setup: Jitter/Wander screen as shown below.

The screen shown below is the typical settings for Wander measurement using 2M Clock as the reference signal.

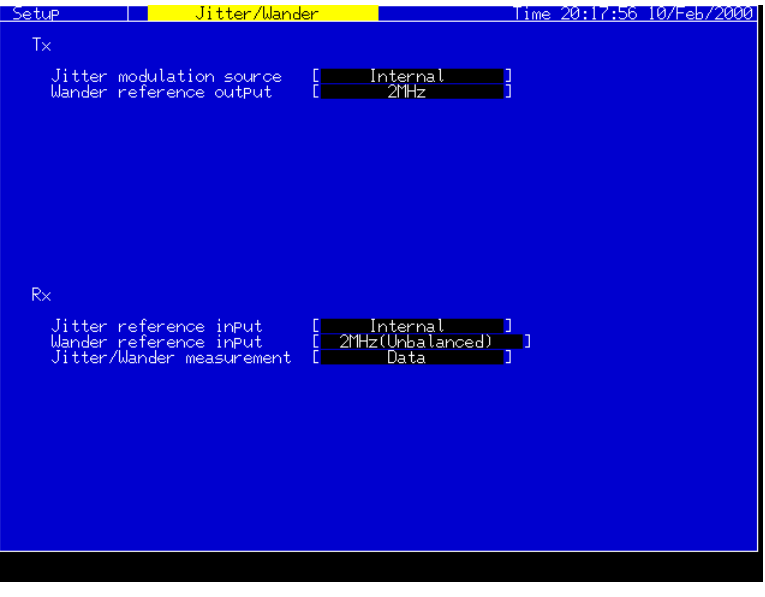

#### 3.5.3 Measurement

- (1) Display the Test menu: Manual screen.
- (2) Set the mode to "Jitter."
- (3) Set the parameters on the screen. Set the Rx Meas. select to "Jitter & Wander." The figure shows an example of 1 hour measurement.

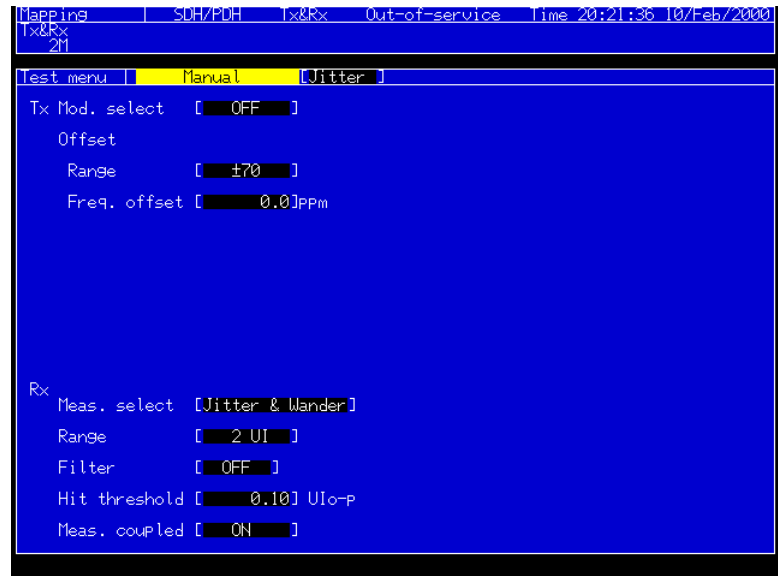

- (4) Press  $\binom{\bullet \text{ Start}}{\text{Stop}}$  key to start a measurement.
- (5) Progress of the measurement is shown on the screen.

## 3.5.4 Displaying the Measurement Results

- (1) Select the Result: Jitter/Wander screen.
- (2) Peak-Peak, +Peak, −Peak and TIE numeric data are indicated on the screen.

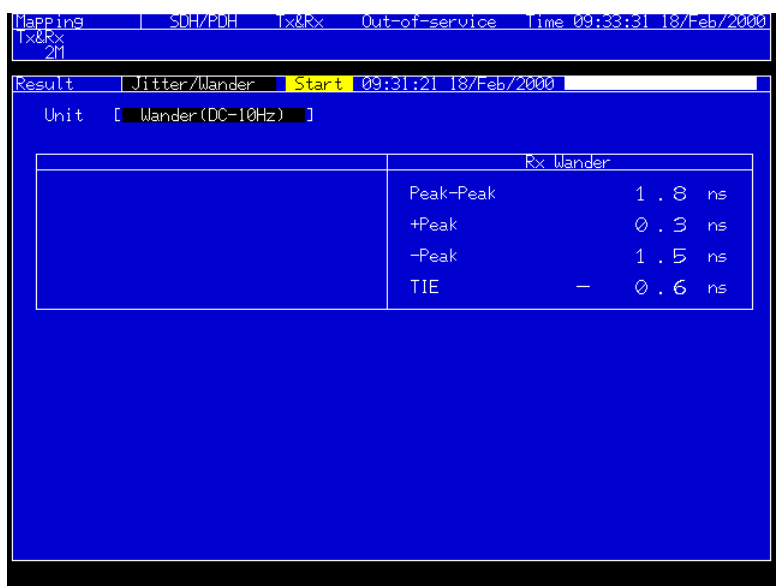

#### *Note:*

When "Jitter & Wander" is selected as Meas. select in the Test menu: Manual screen, jitter and wander measurements are conducted, simultaneously. The measurement result is displayed alternatively by switching the Unit on the Result: Jitter/Wander screen.

# 3.6 Wander Measurement (TIE; Time Interval Error)

The following explains Wander measurement at 2M as an example. Measurement points are automatically set according to the Observation time.

#### *Notes:*

Perform the enough heat-running of the MP1570A before measurement in the following cases:

- When the power switch is turned On
- When the Clock interface or Wander Reference Output setting is changed

#### 3.6.1 Connecting the Measurement Route

- (1) Turn Off the MP1570A power switch and install the jitter unit and MP0121A.
- (2) Connect 2M signal to CMI/HDB3 Input connector of the MP0121A.
- (3) Connect 2M Ref signal to Wander Ref Input connector of the jitter unit.
- (4) Turn On the MP1570A power switch.

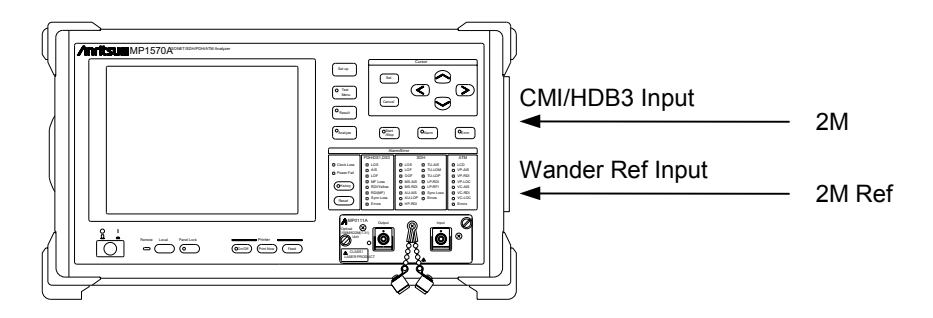

## 3.6.2 Basic Setting

(1) Set the Setup: Mapping screen as shown below. Set the bit rate to 156M CM1.

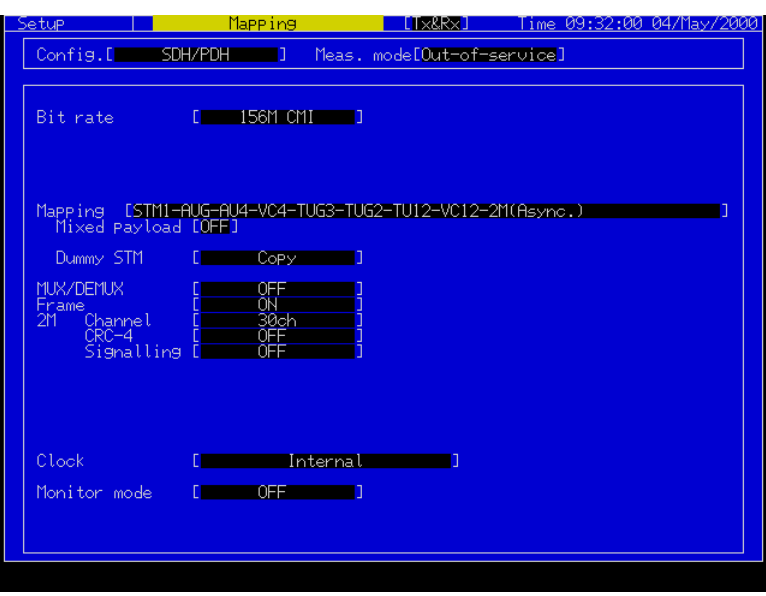

(2) Set the Setup: Jitter/Wander screen as shown below.

The screen shown below is the typical settings for Wander measurement using 2M Clock as the reference signal.

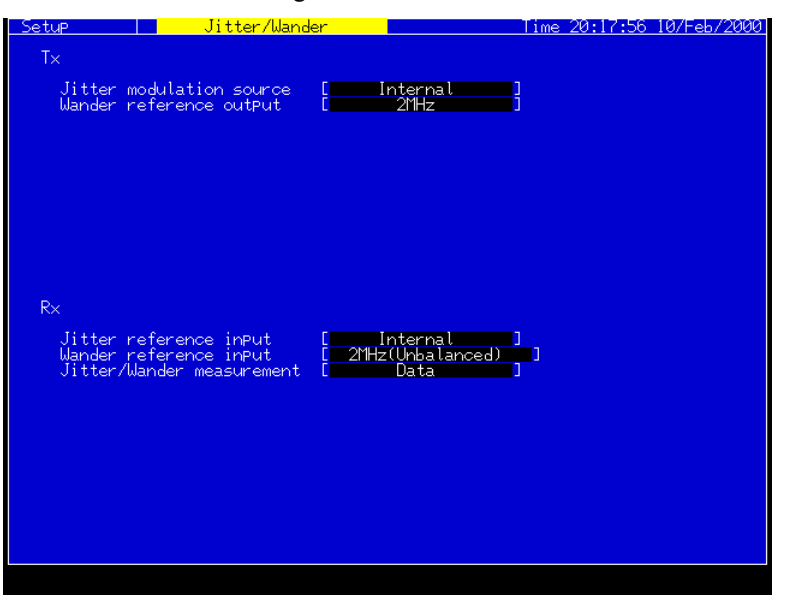

#### 3.6.3 Measurement

- (1) Display the Test menu: Wander screen.
- (2) Set the Observation time.

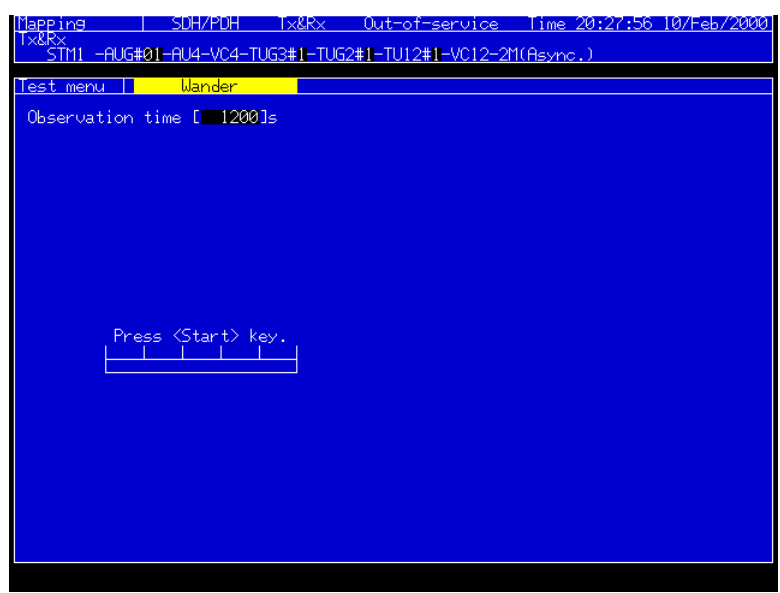

- (3) Press  $\binom{\bullet \text{ Start}}{\text{Stop}}$  key to start the measurement.
- (4) Progress of the measurement is shown on the screen.

# 3.6.4 Displaying the Measurement Results

- (1) Select the Result: Wander screen.
- (2) Measurement results are indicated as numeric data on the screen.

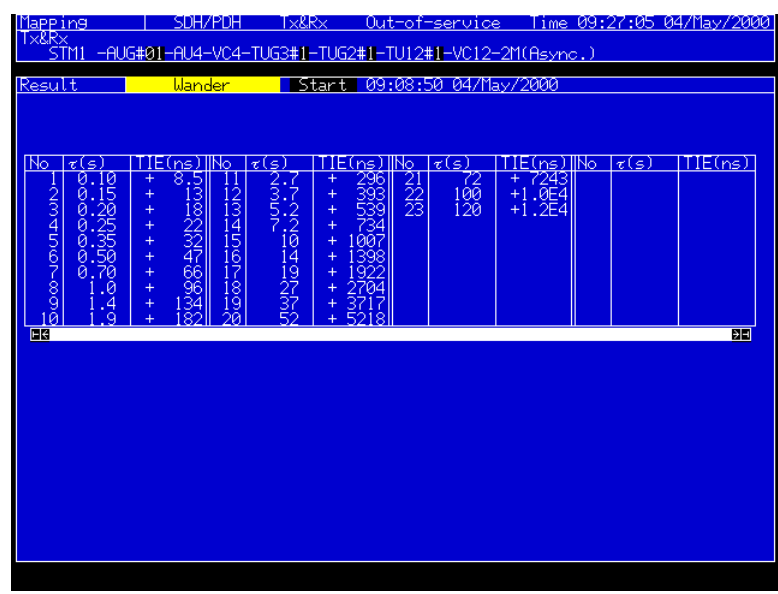

## 3.6.5 Analyzing the Measurement Results

Select the Analyze: Wander screen to display the measurement results graphically.

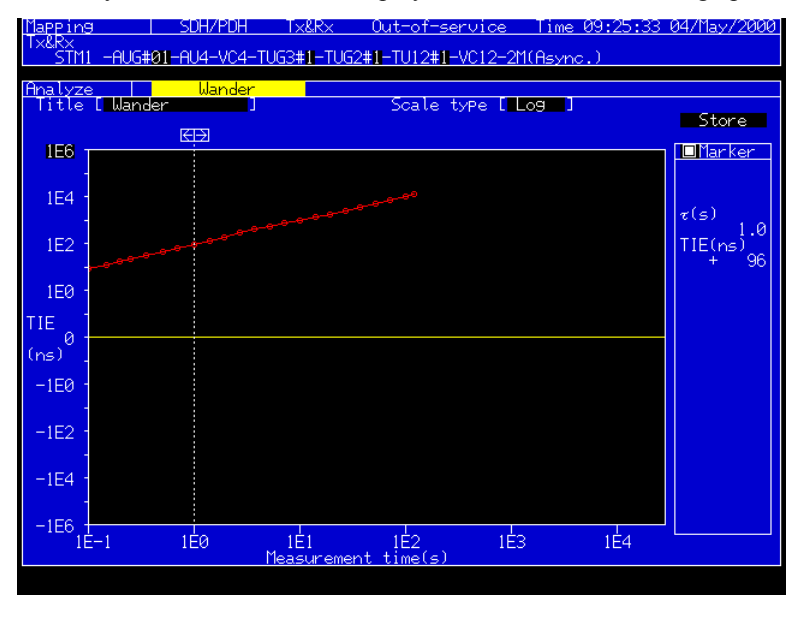

- Pressing Set key after moving the cursor to  $\leftarrow \Box$  or  $\Box \rightarrow$  indicates numeric data at the measurement points.
- Graph data can be saved by saving analysis results.

## 3.6.6 Analyzing the TIE, MTIE and TDEV Measurement Results

Analysis software (run on an external personal computer) can be used to analyze  $\langle TIE \rangle$ ,  $\langle MTIE \rangle$ , and  $\langle TDEV \rangle$ . All data stored during the Observation time can be saved by using Wander data (TIE).

# 3.7 Jitter/Frequency Offset Measurement

The maximum jitter at each offset in up to 51 ranges can be measured by Jitter/frequency offset measurement. The following explains the 139 Mbit/s Mapping Jitter measurement as an example.

## 3.7.1 Connecting the Measurement Route

- (1) Turn Off the MP1570A power switch and install the jitter unit and MP0121A.
- (2) Connect the CMI/HDB3 output connector of the MP0121A and ADM1 input connector.
- (3) Connect the ADM2 output connector and CMI/HDB3 input connector of the MP0121A.

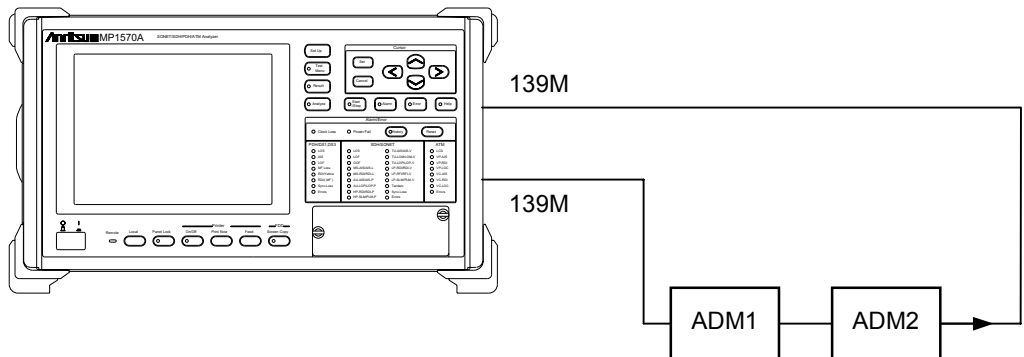

(4) Turn On the MP1570A power switch.

## 3.7.2 Basic Setting

(1) Make a basic setting on the Setup: Mapping screen. The screen shown below is the typical settings for measurements at 139M.

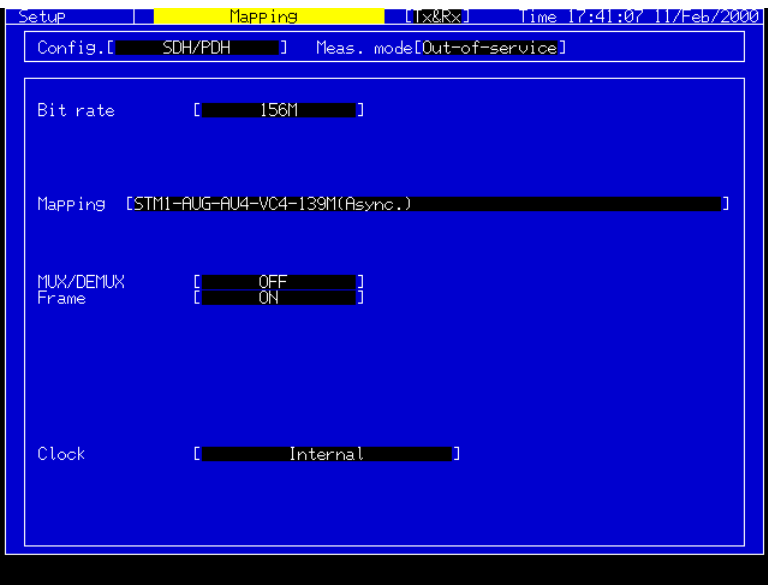

(2) Set the Setup: Jitter/Wander screen as shown below.

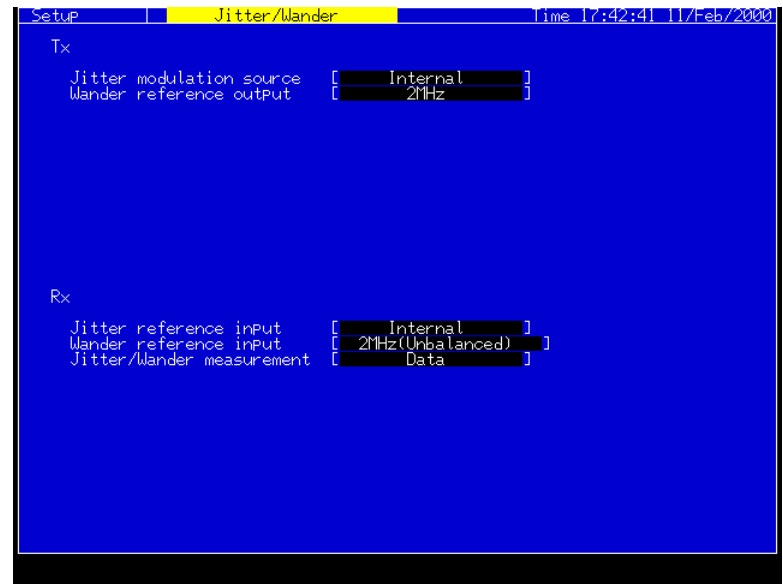

 $(3)$  Set the Setup : Jitter/Freq. screen.

#### 3.7.3 Measurement

- (1) Display the Test menu: Jitter/Freq. screen.
- (2) Set the frequency offset value, step value, filter, and measurement time.

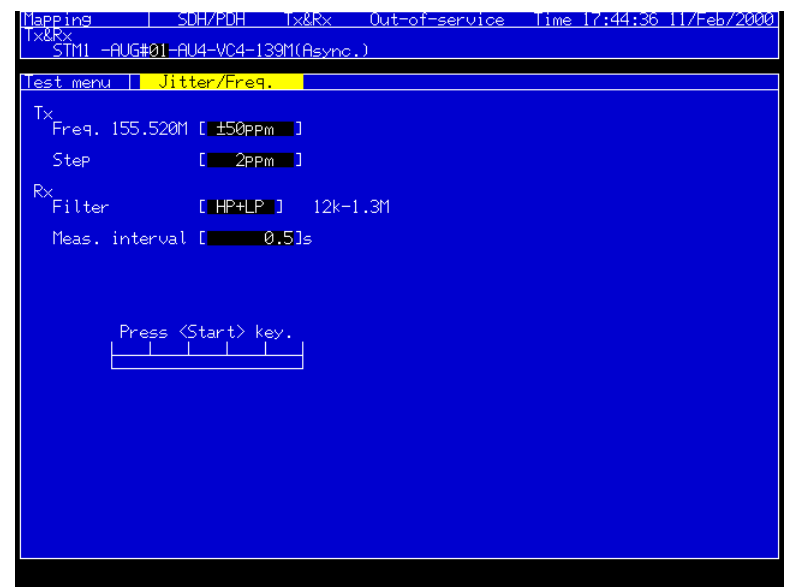

- (3) Press  $\left( \begin{array}{c} \bullet \text{ Start} \\ \text{Stop} \end{array} \right)$  key to start the measurement.
- (4) Progress of the measurement is shown on the screen.

#### 3.7.4 Displaying the Measurement Results

- (1) Select the Result: Jitter/Freq. screen.
- (2) Measurement results are indicated as numeric data together with ppm values.

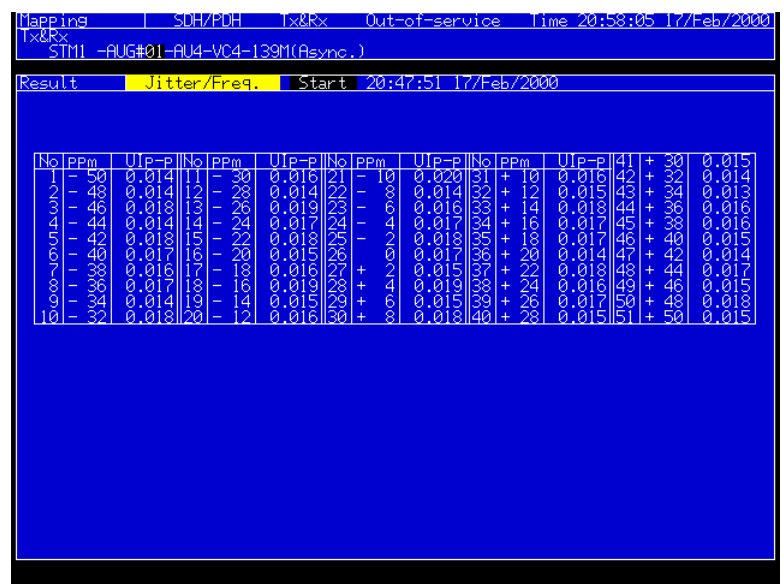

• When the MU150005A, MU150006A, or MU1500075A is installed. And a result is out of the specification, "NG" is displayed.

## 3.7.5 Analysis

Select the Analyze: Jitter/Freq. screen to display the measurement results graphically.

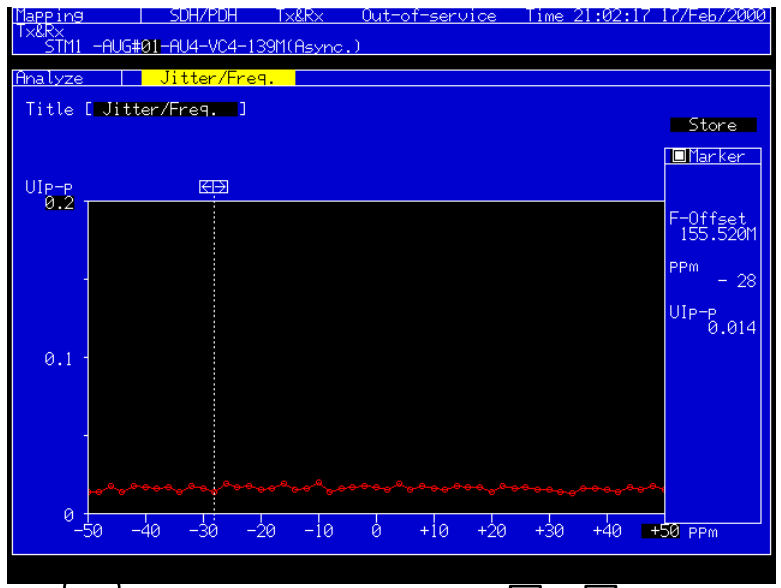

- Pressing  $\left[$  Set  $\right]$  key after moving the cursor to  $\leftarrow \Box$  or  $\Box \rightarrow$  indicates numeric data at the measurement points.
- The latest five graph data and measurement results are displayed when the MU150005A, MU150006A, or MU1500075A is installed.

# 3.8 Frequency Measurement

Frequency can be monitored at Manual Jitter measurement. In this case, max. 60 hour data can be collected. An example to measure a 156 M CMI signal is explained.

## 3.8.1 Connecting the Measurement Route

- (1) Turn Off the MP1570A power switch and install the jitter unit and MP0121A.
- (2) Connect the signal to be measured to the CMI/HDB3 Input connector of the MP0121A.

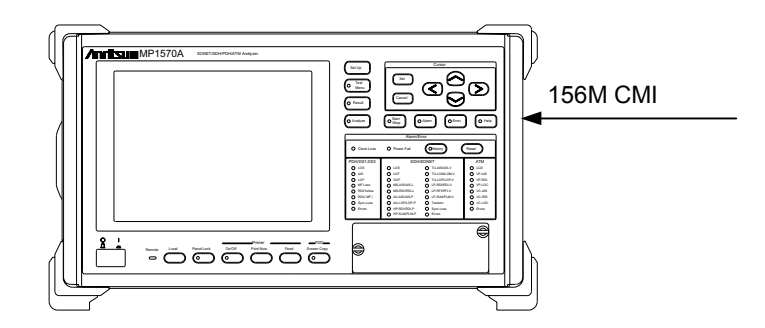

(3) Turn On the MP1570A power switch.

# 3.8.2 Basic Setting

(1) Make a basic setting on the Setup: Mapping screen.

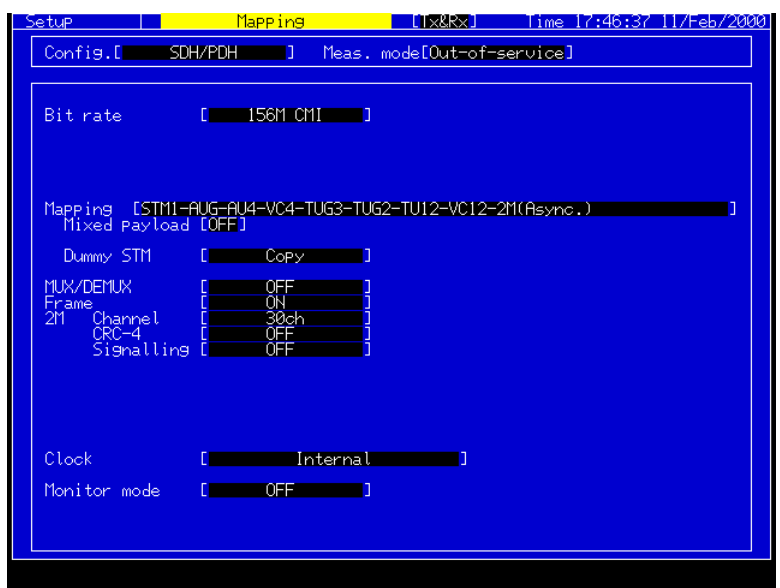

(2) Set the Setup: Jitter/Wander screen as shown below.

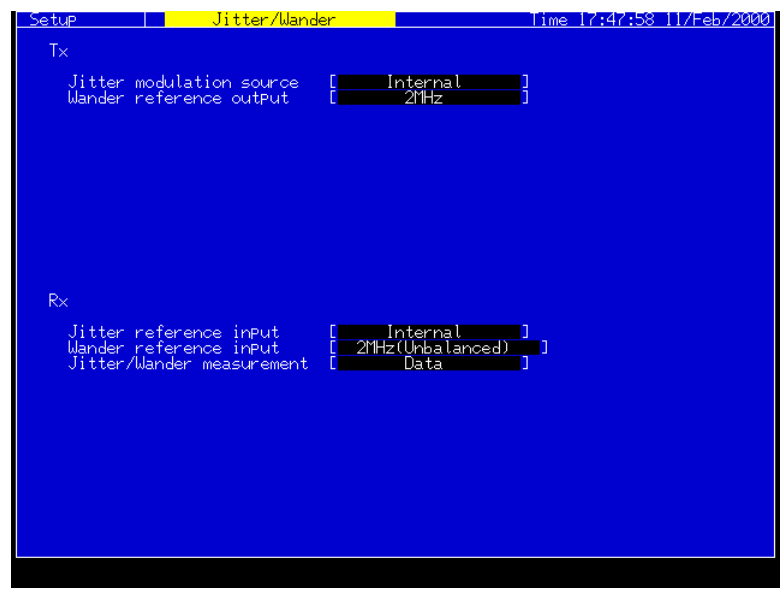

#### 3.8.3 Measurement

- (1) Display the Test menu: Manual screen.
- (2) Set the measurement time.

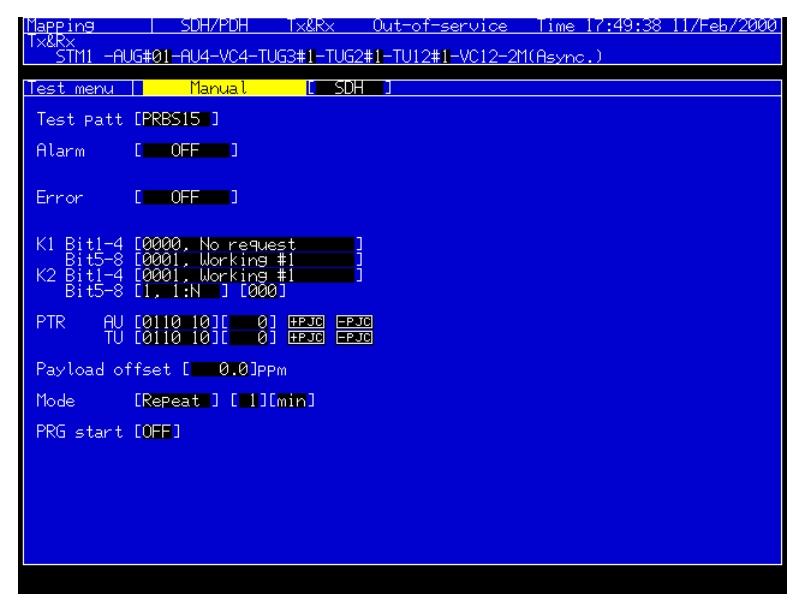

- (3) Press  $\left[\begin{array}{cc} \bullet \text{ Start} \\ \text{Stop} \end{array}\right]$  key to start the measurement.
- (4) Frequency histogram is displayed on the screen.

## 3.8.4 Displaying the Measurement Results

Select the Analyze: Freq. monitor screen to display the frequency being monitored and the value in ppm.

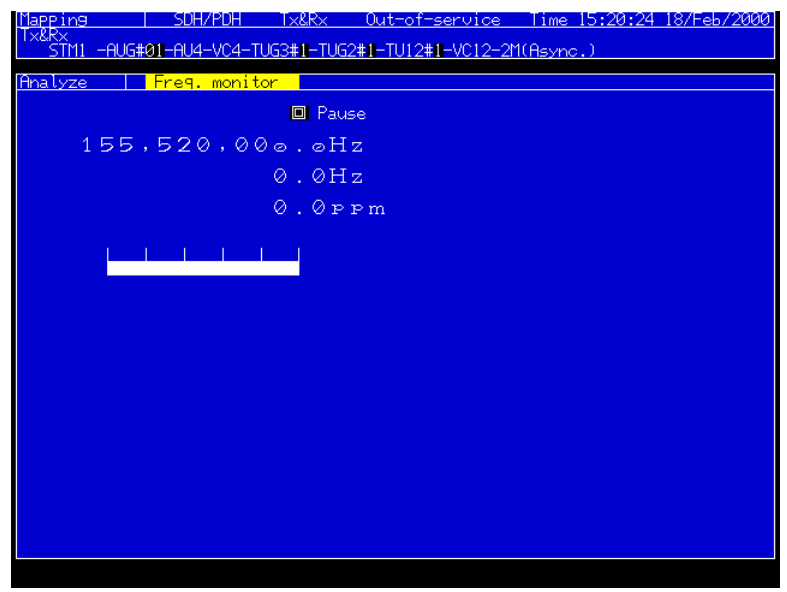

- The gate time changes automatically depending on the bit rate to be monitored.
- The monitored value is updated every gate time.

## 3.8.5 Analysis

- (1) Select the Analyze: Frequency screen.
- (2) When a measurement is started by pressing  $\left[ \cdot \right]$  key, the histogram of the monitored frequency value (in ppm unit) is displayed.

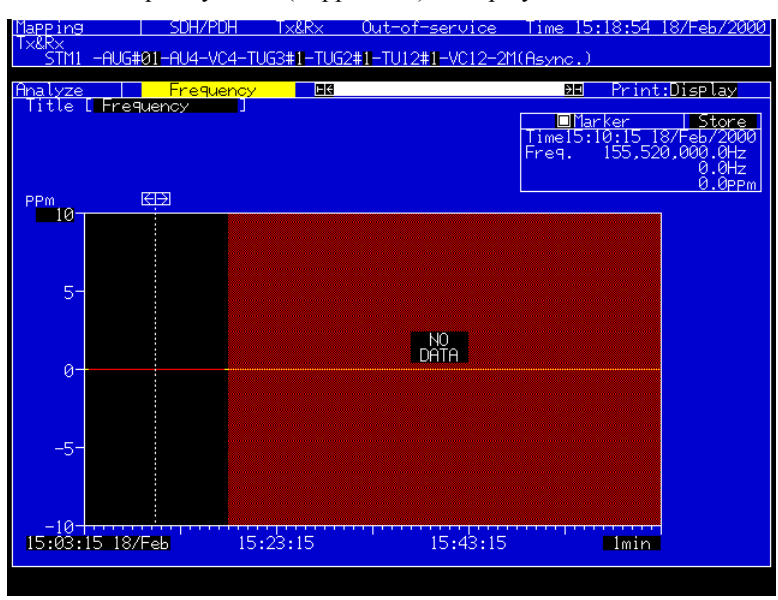

• The record automatically stops at measurement end or after 60 hours elapsed from the measurement start time.

# Section 4 Remote Control

This section describes information required for the remote control of the MP1570A by an external device. Parameter, response, function, restrictions and example use are described for each command.

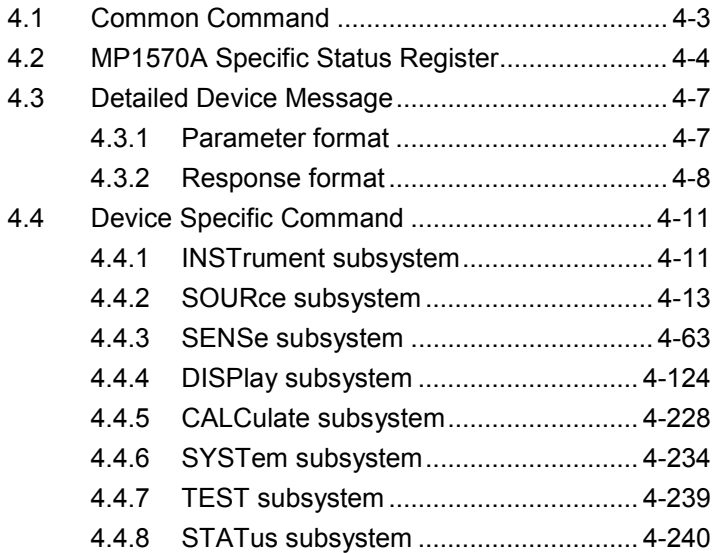

# 4.1 Common Command

Here, explanation is given on IEEE488.2 common commands supported by the MP1570A. Common commands can be used commonly for the GPIB and RS-232C interface.

All common commands supported by the MP1570A are sequential commands.

The table below lists IEEE488.2 common commands supported by the MP1570A.

| Plain language | Command full spell                          |
|----------------|---------------------------------------------|
| $*IDN?$        | <b>Identification Query</b>                 |
| *RST           | <b>Reset Command</b>                        |
| *TST?          | Self Test Query                             |
| $*$ OPC        | <b>Operation Complete Command</b>           |
| $*OPC?$        | <b>Operation Complete Query</b>             |
| $*WAI$         | Wait Continue Command                       |
| $*CLS$         | Clear Status Command                        |
| $*ESE$         | <b>Standard Event Status Enable Command</b> |
| $*ESE?$        | <b>Standard Event Status Enable Query</b>   |
| $*ESR?$        | <b>Standard Event Status Register Query</b> |
| *SRE           | Service Request Enable Command              |
| *SRE?          | Service Request Enable Query                |
| $*STB?$        | Read Status Byte Query                      |
| $*TRG$         | Trigger Command                             |
| *PSC           | Power On Status Clear Command               |
| *PSC?          | Power On Status Clear Query                 |
| *SAV           | Save Command                                |
| $*RCL$         | Recall Command                              |
| *OPT?          | Option Identification Query                 |

IEEE488.2 Common Commands

#### *Note:*

For other commands, refer to the MP1570A SONET/SDH/PDH/ATM Analyzer Operation Manual Vol.2 Remote Control.

# 4.2 MP1570A Specific Status Register

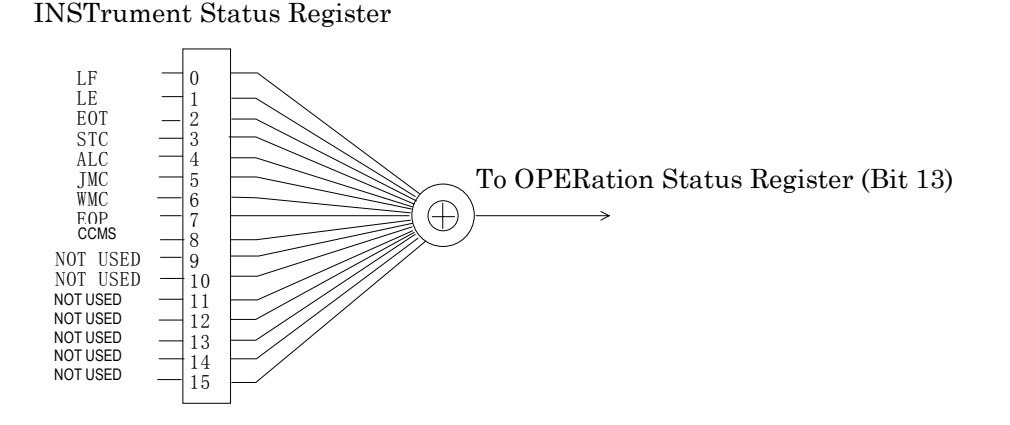

#### Bit Definition for INSTrument Status Register

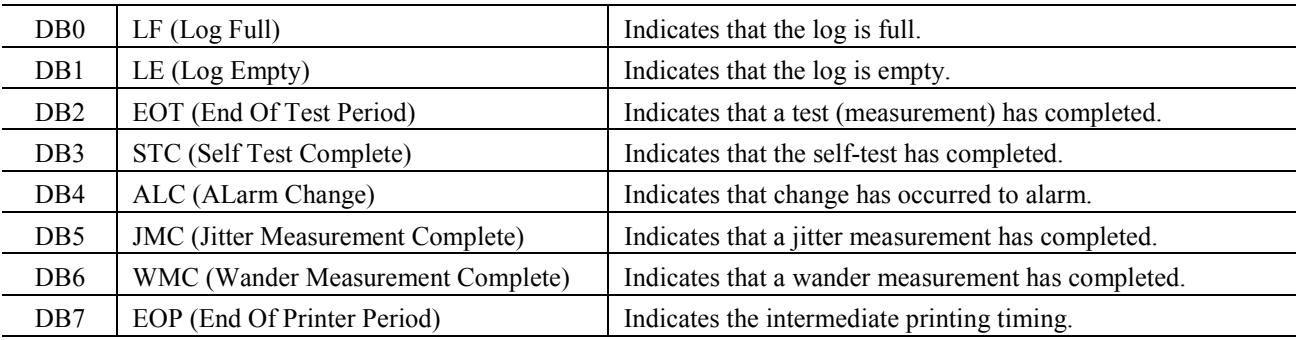

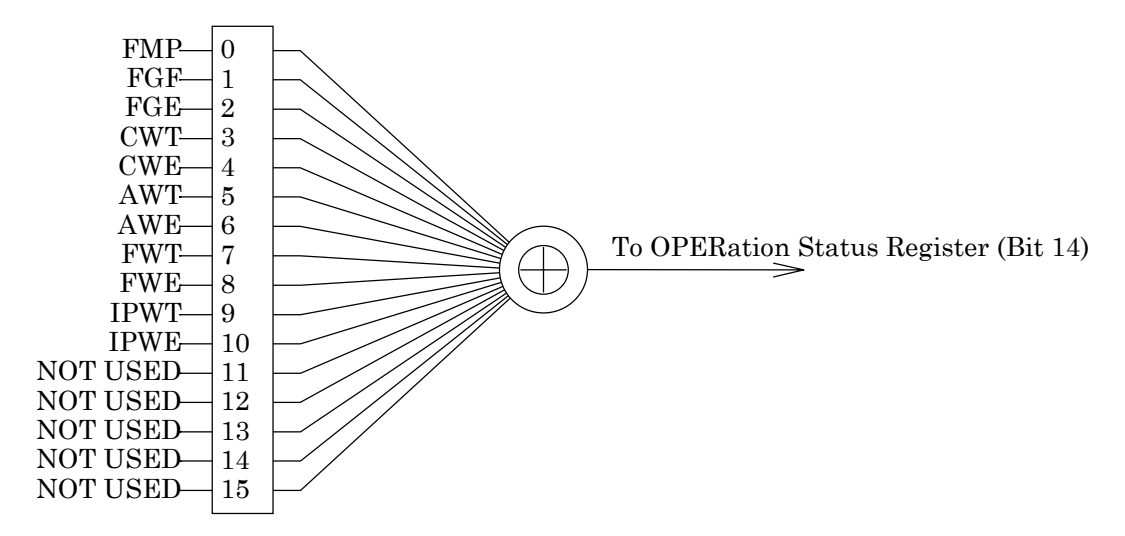

## INSTrument2 Status Register

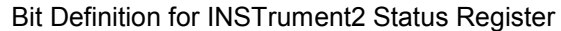

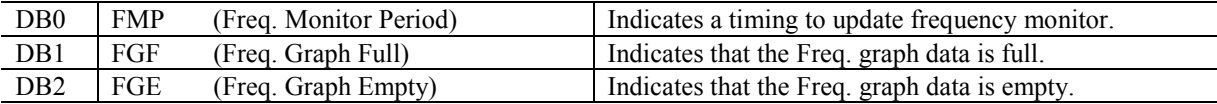

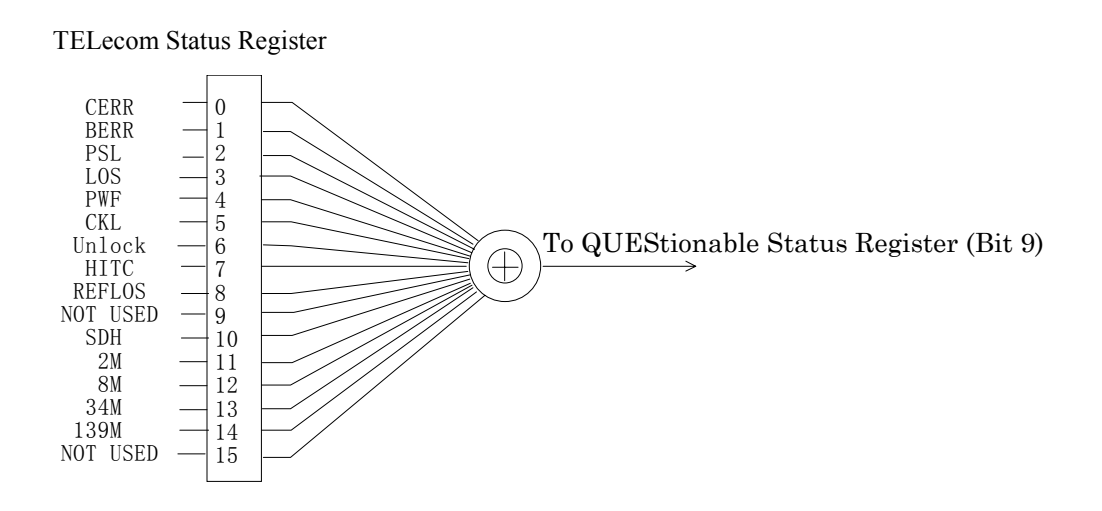

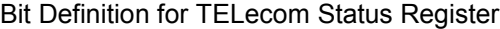

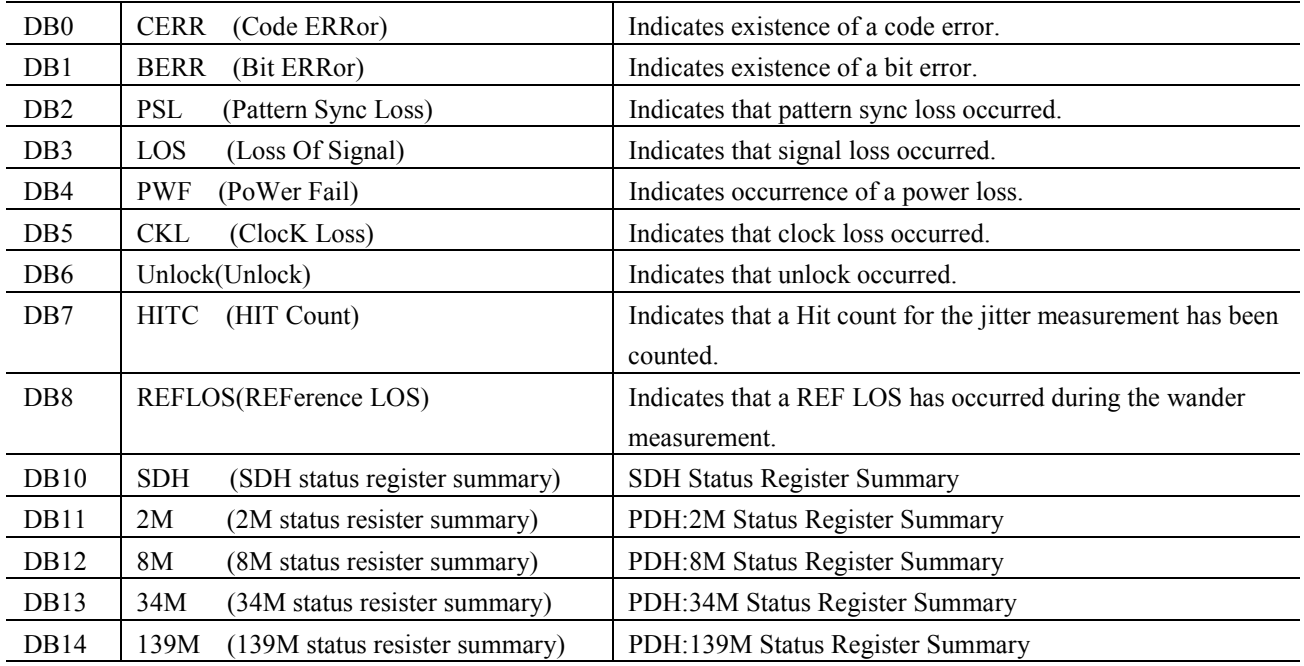

#### *Note:*

For other commands, refer to the MP1570A SONET/SDH/PDH/ATM Analyzer Operation Manual Vol.2.

# 4.3 Detailed Device Message

### 4.3.1 Parameter format

The table below shows the type of parameter used for this measuring instrument.

In this manual, lowercase letters enclosed in  $\leq$  and  $\geq$  in the table below indicate a parameter type.

The type of program data specified in IEEE488.2 (or SCPI) corresponding to a parameter type is shown in uppercase letters.

The correspondence between each type of parameter and program data specified in IEEE488.2 (or SCPI) is described for each command.

#### Parameter Contents

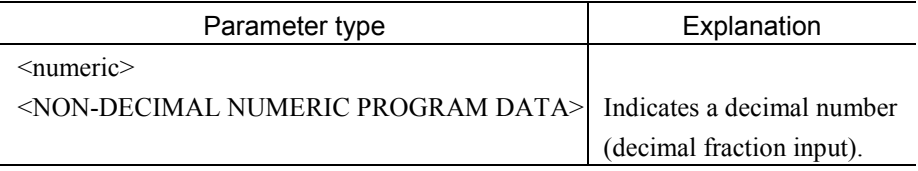

#### *Note:*

For other commands, refer to the MP1570A SONET/SDH/PDH/ATM Analyzer Operation Manual Vol.2.

# 4.3.2 Response format

Response formats corresponding to queries are listed in the table below.

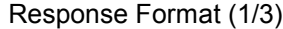

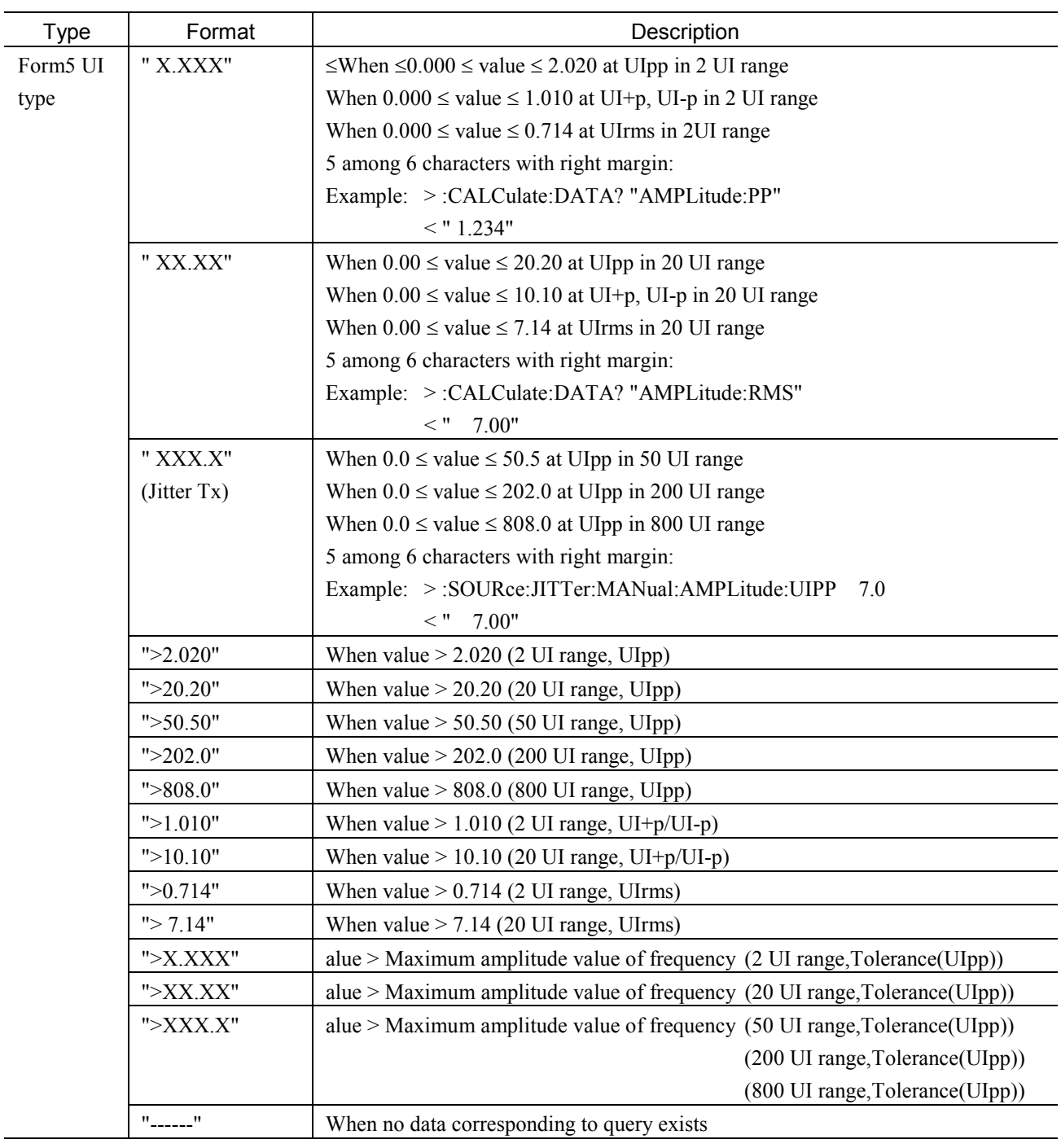
#### 4.3 Detailed Device Message

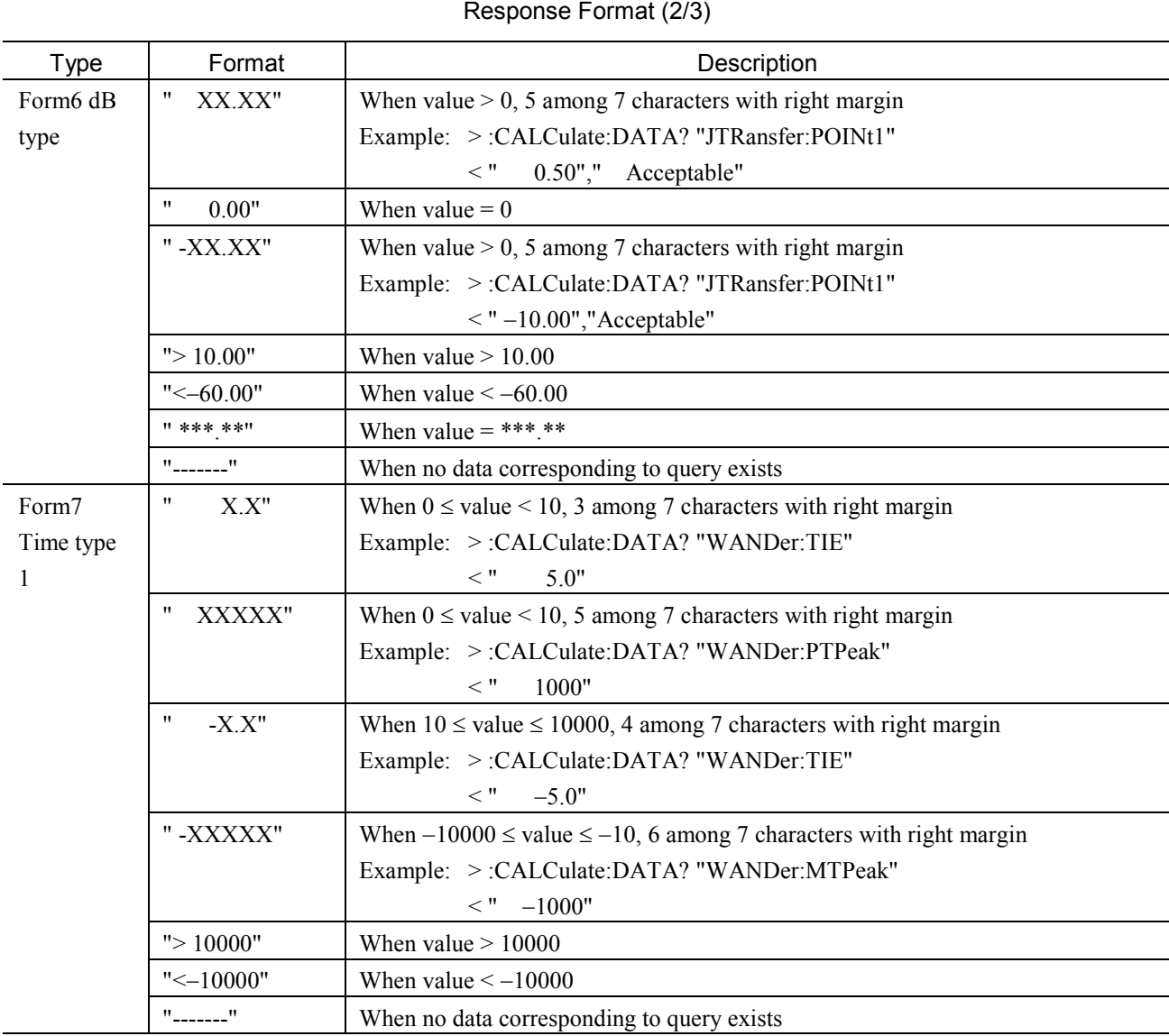

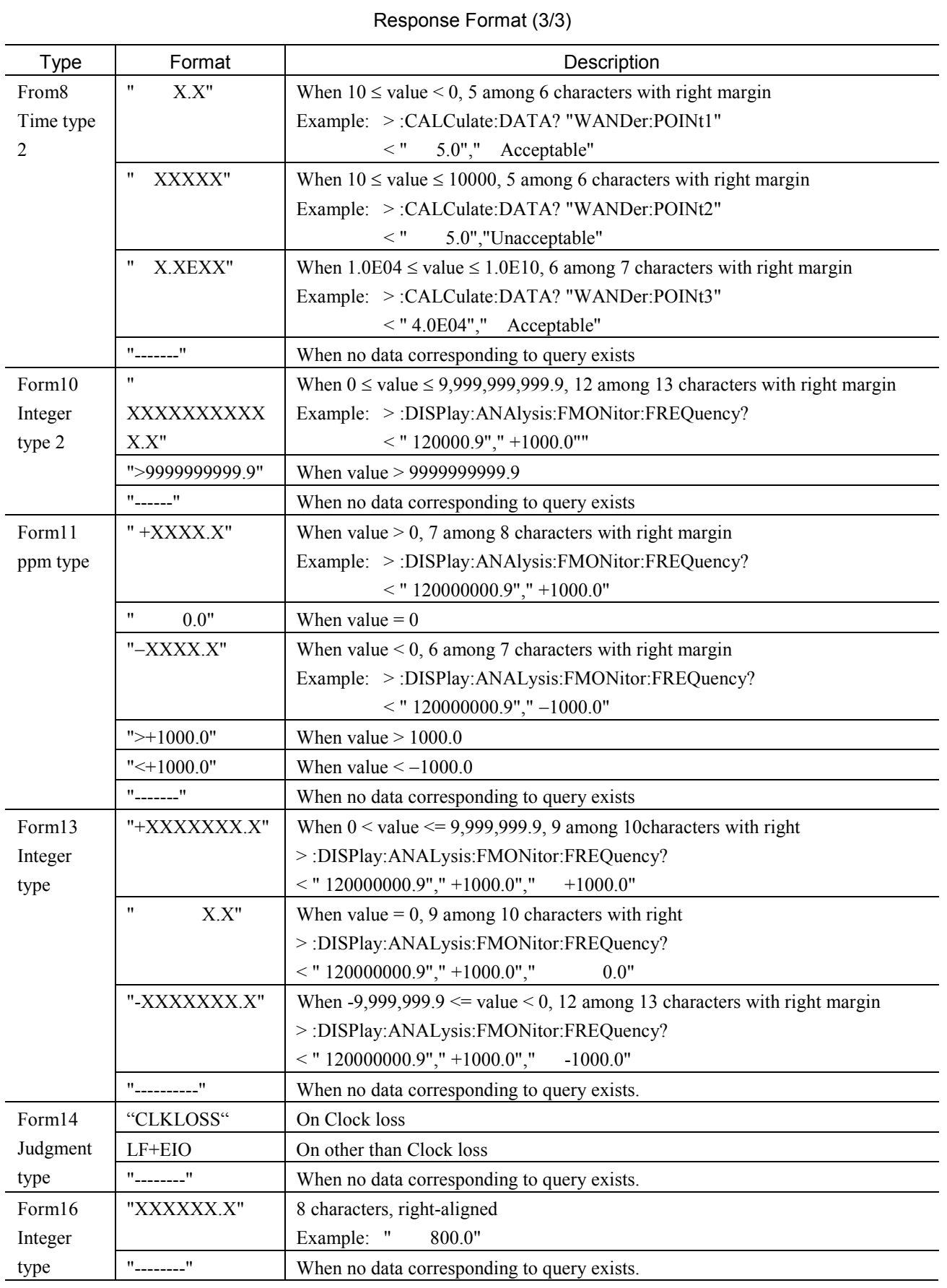

# 4.4 Device Specific Command

Here, explanation is given on details of device specific commands.

For commands other than Jitter/Wander, refer to the MP1570A SONET/SDH/PDH/ATM Analyzer Operation Manual Vol.2 Remote Control.

# 4.4.1 INSTrument subsystem

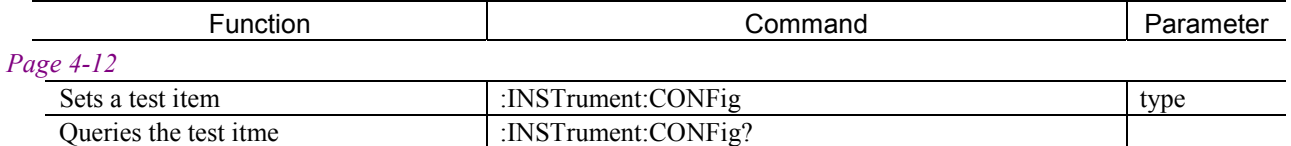

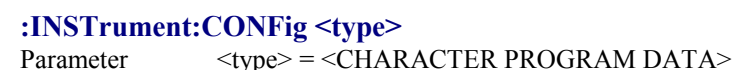

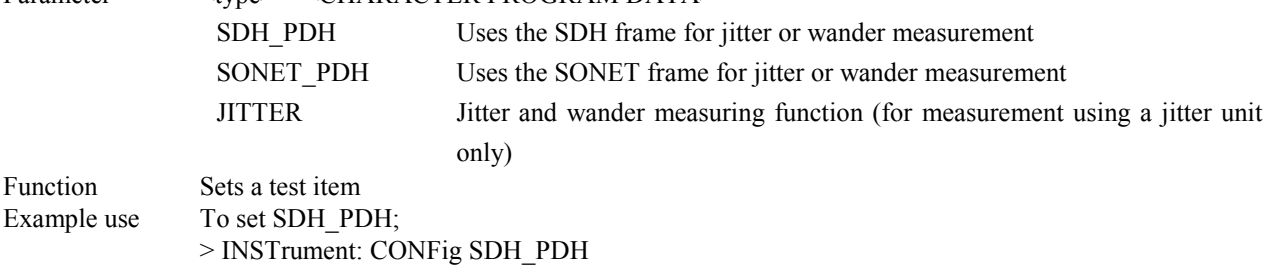

# **:INSTrument:CONFig?**

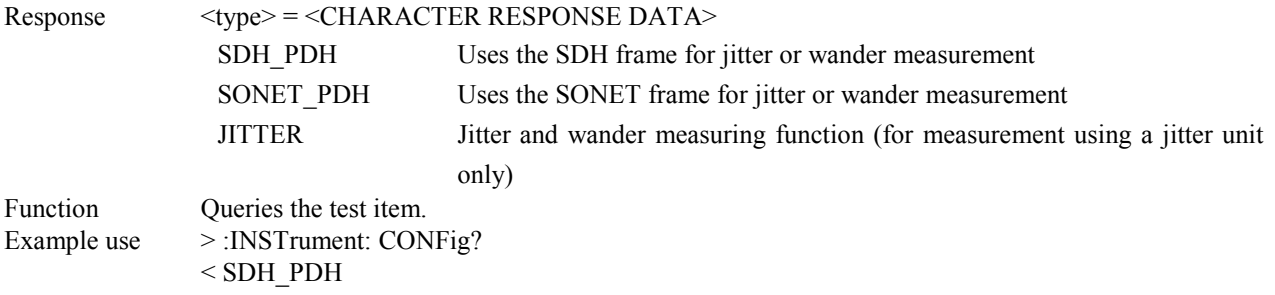

# 4.4.2 SOURce subsystem

The SOURce subsystem is used to make settings of the sender.

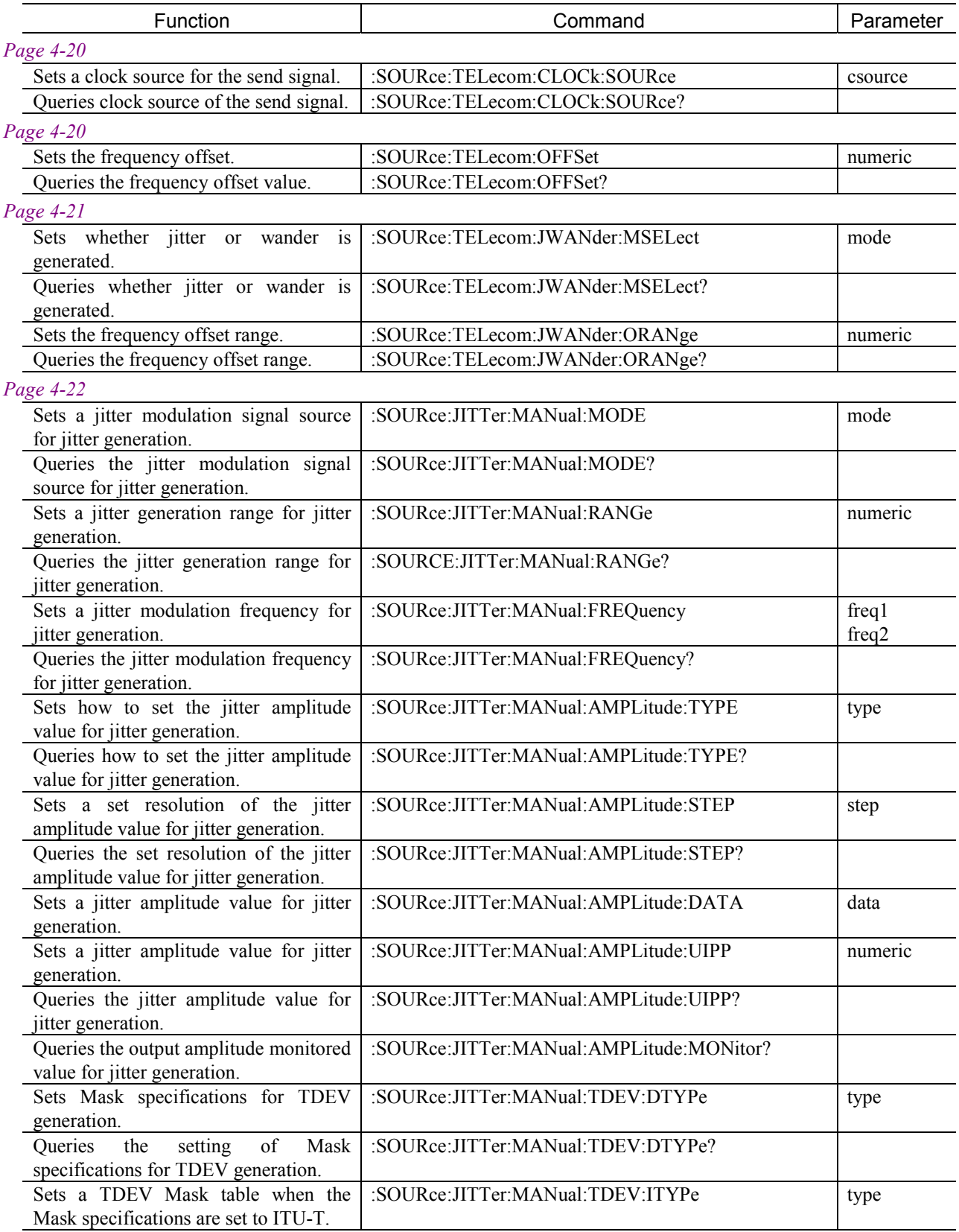

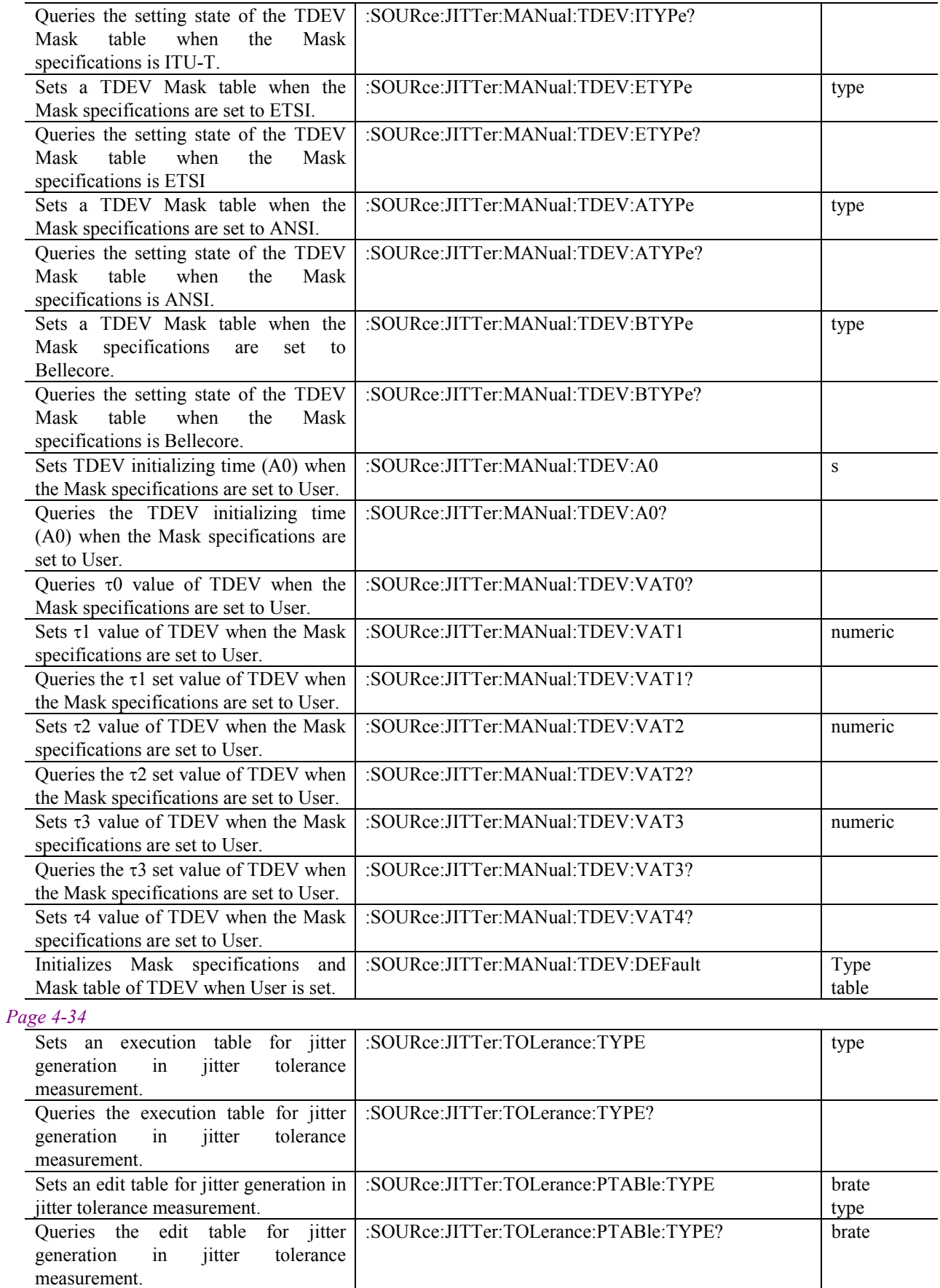

## 4.4 Device Specific Command

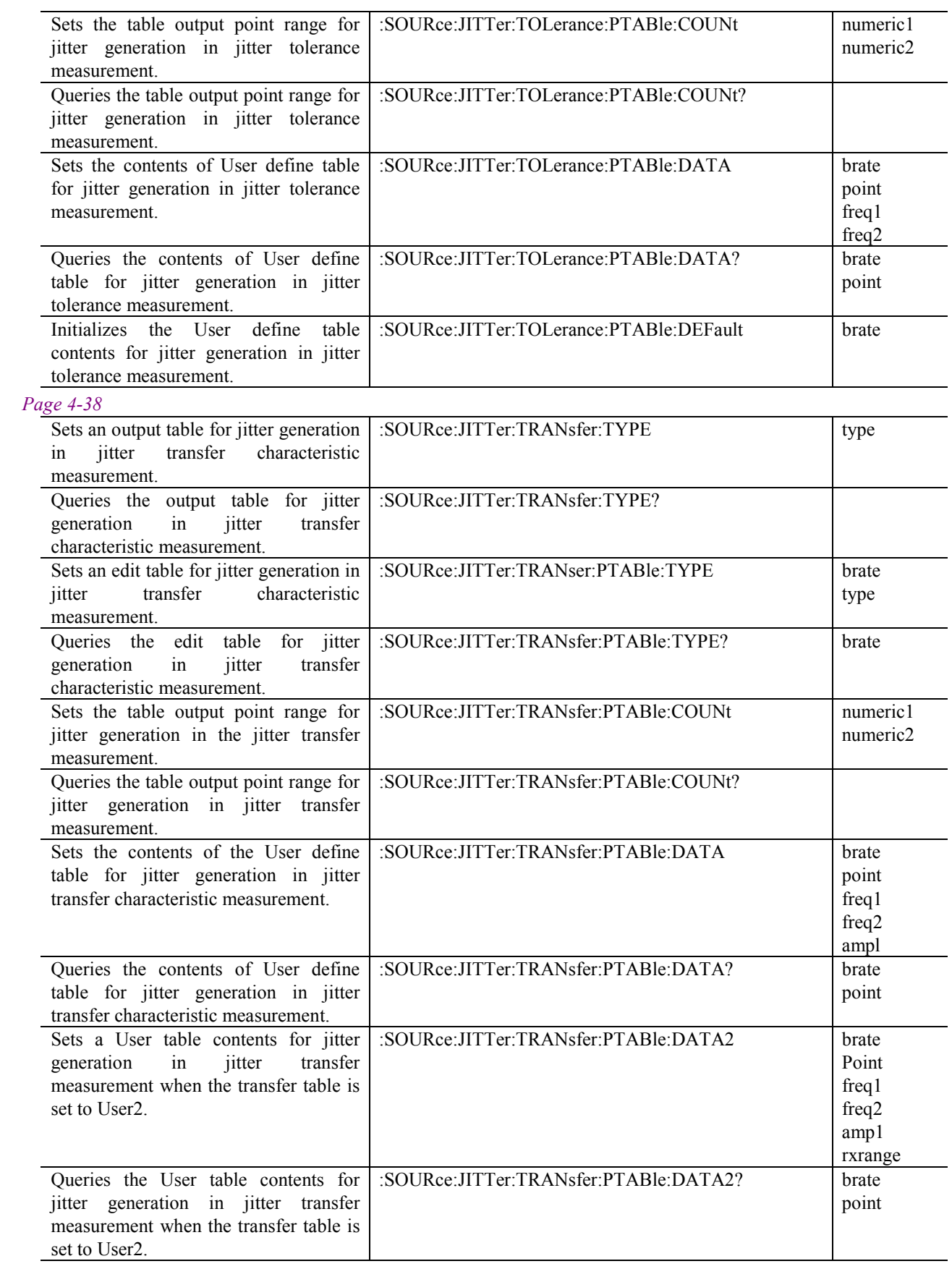

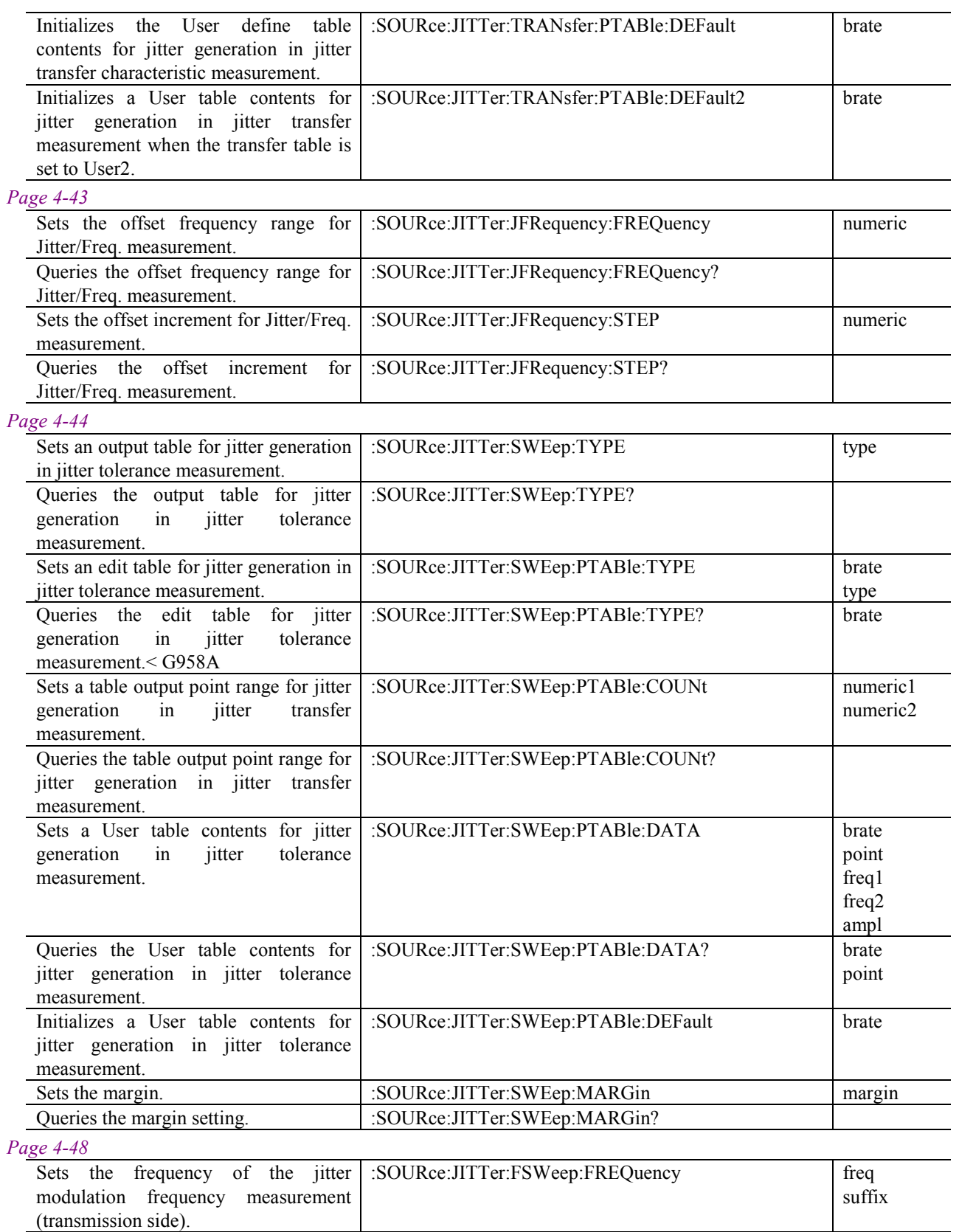

:SOURce:JITTer:FSWeep:FREQuency?

(transmission side).

Queries the frequency of the jitter modulation frequency measurement

## 4.4 Device Specific Command

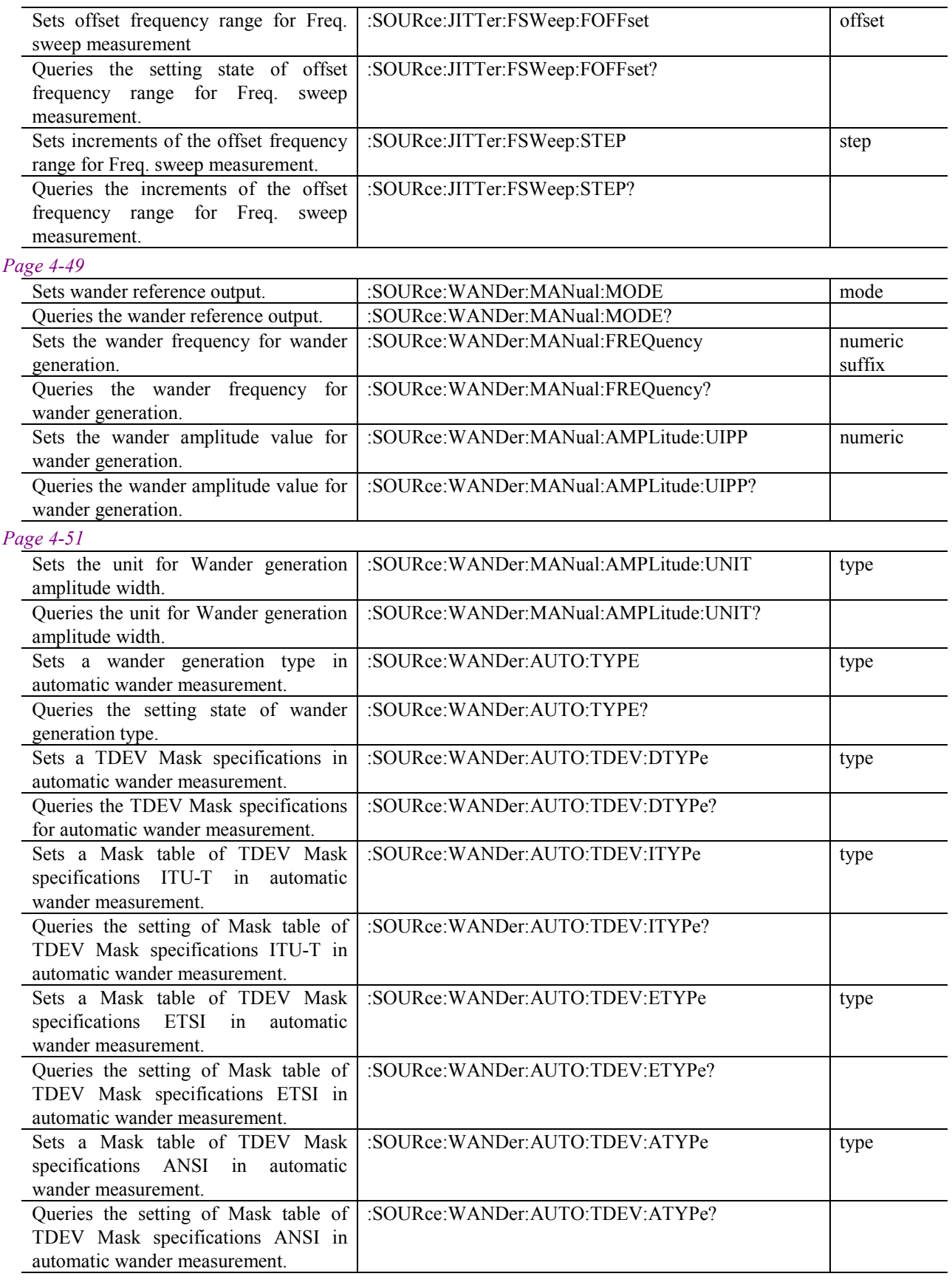

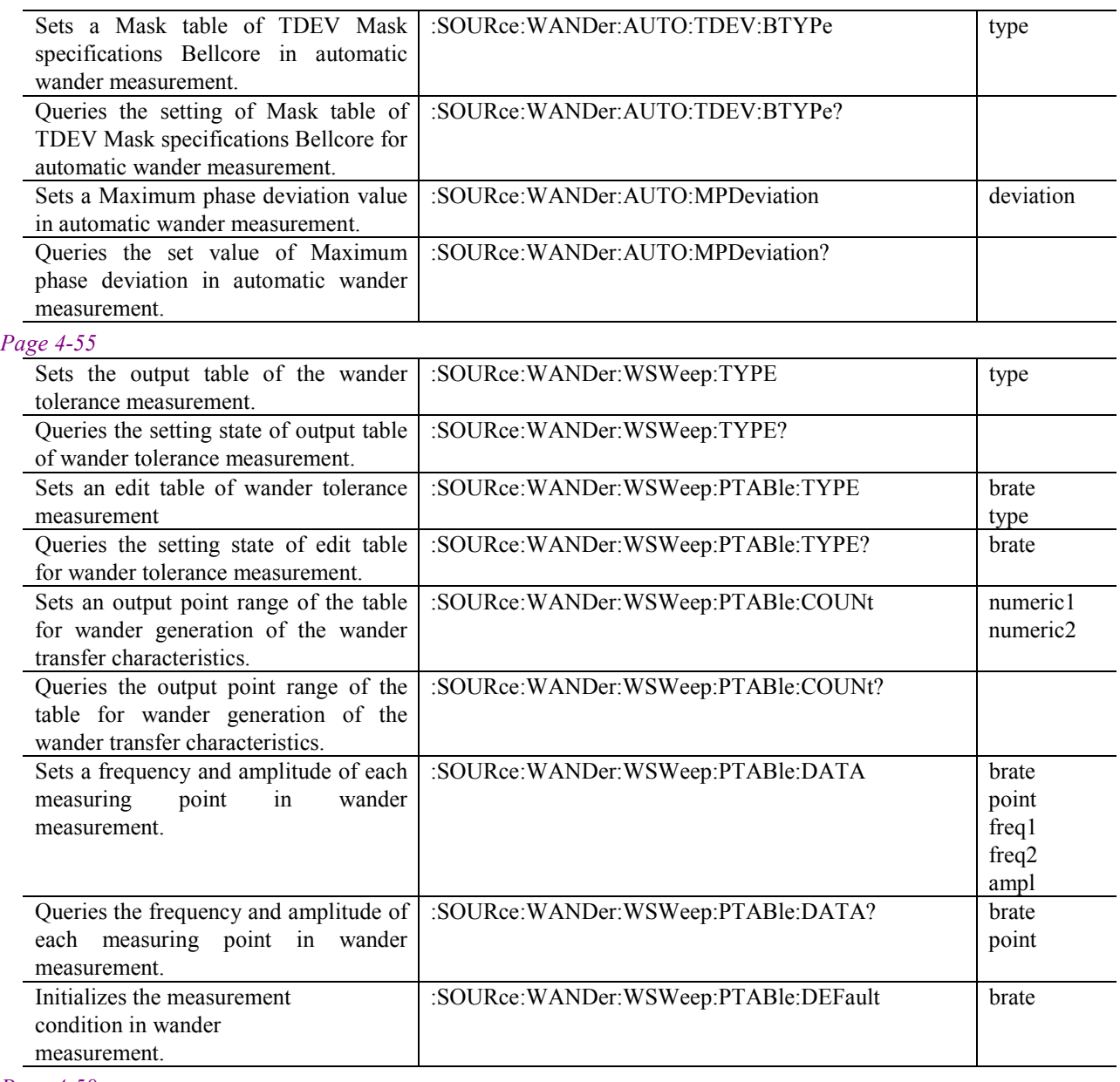

#### *Page 4-58*

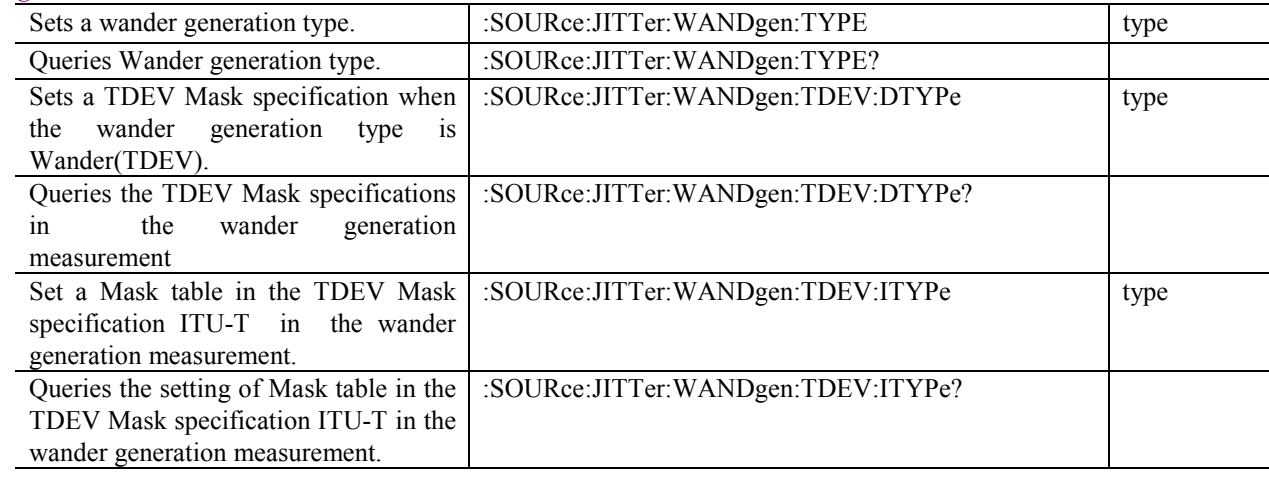

## 4.4 Device Specific Command

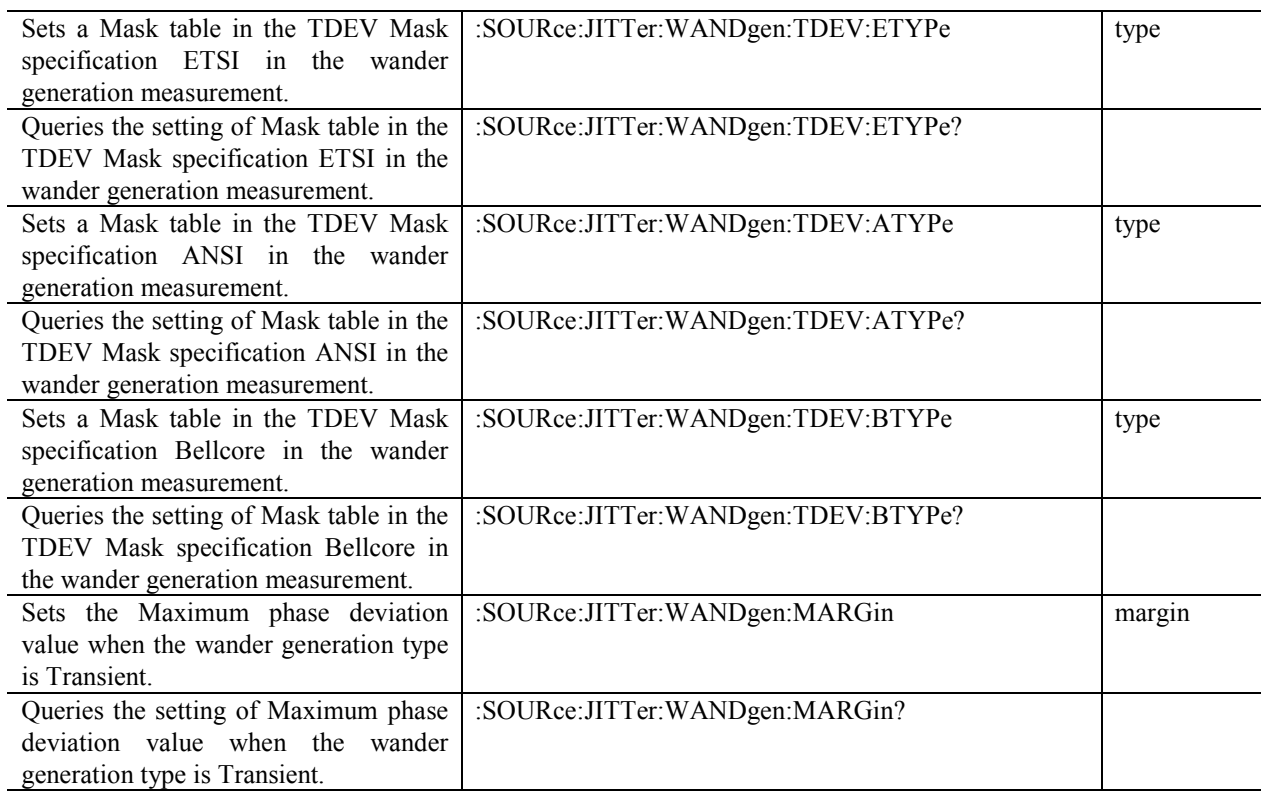

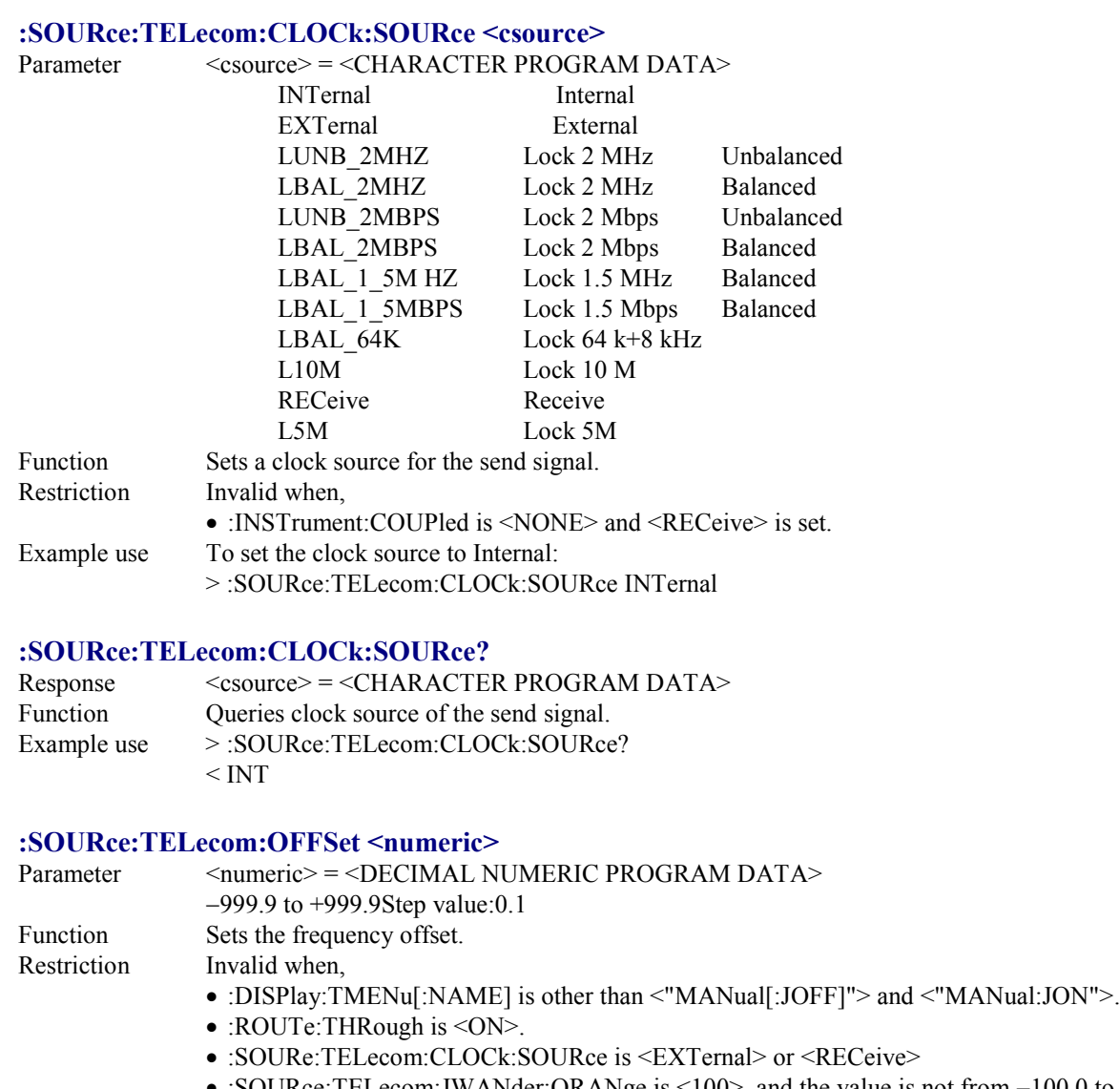

- :SOURce:TELecom:JWANder:ORANge is <100>, and the value is not from −100.0 to +100.0.
- Example use  $\qquad$  To set the offset to +100:
	- > :SOURce:TELecom:OFFSet 100

#### **:SOURce:TELecom:OFFSet?**

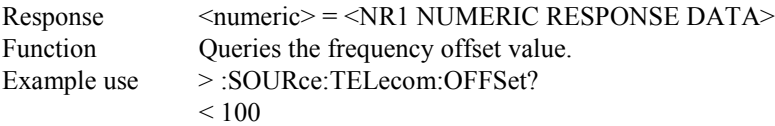

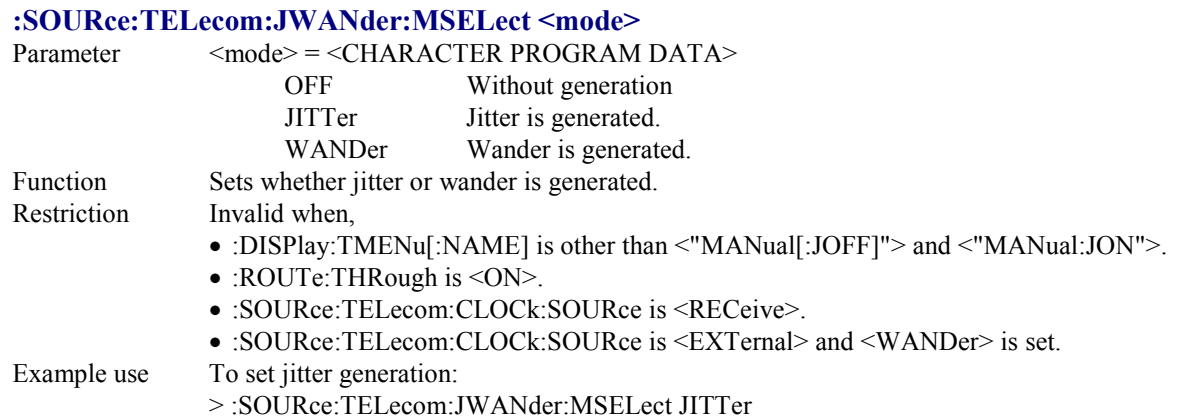

#### **:SOURce:TELecom:JWANder:MSELect?**

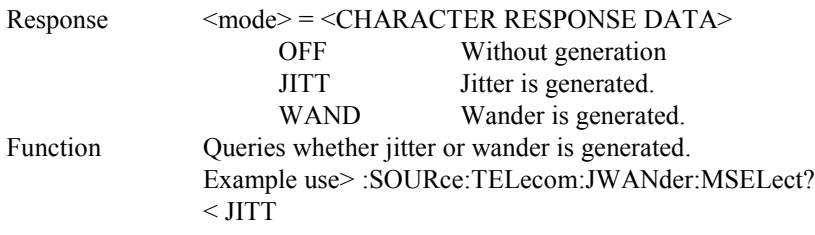

## **:SOURce:TELecom:JWANder:ORANge <numeric>**

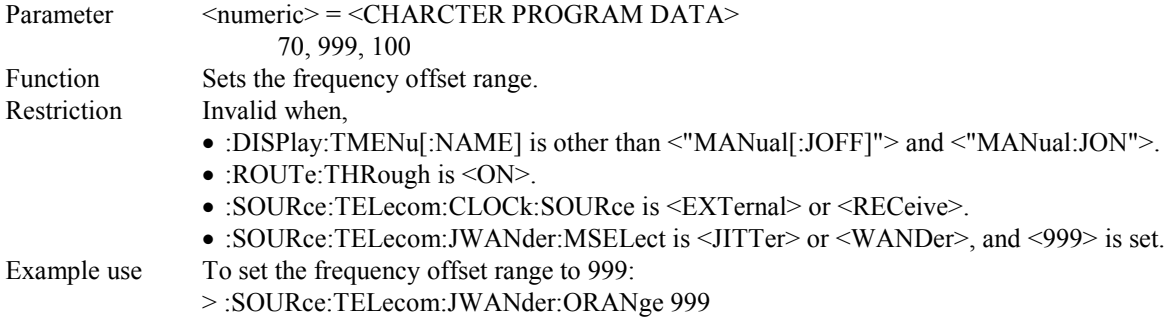

#### **:SOURce:TELecom:JWANder:ORANge?**

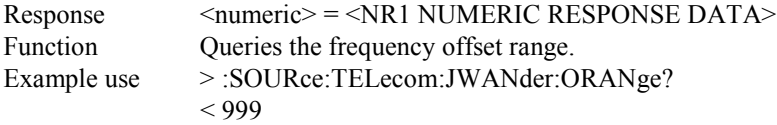

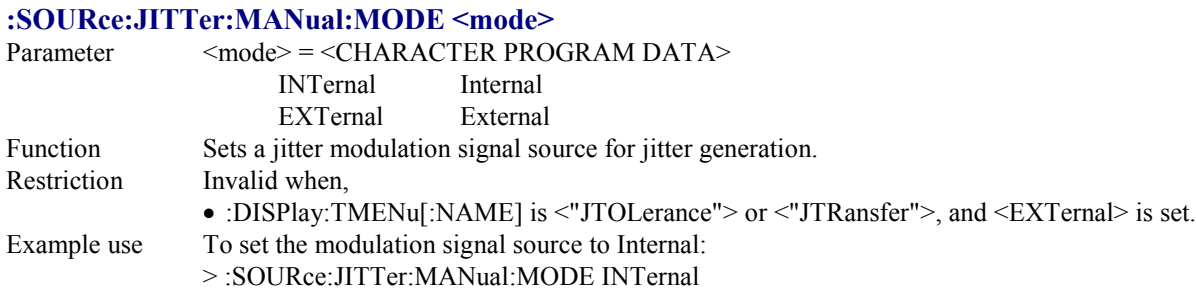

#### **:SOURce:JITTer:MANual:MODE?**

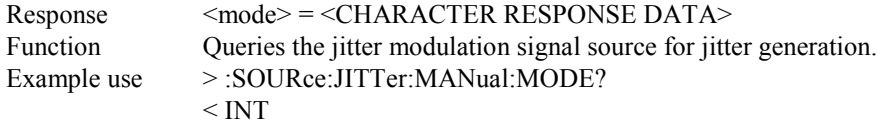

## **:SOURce:JITTer:MANual:RANGe <numeric>**

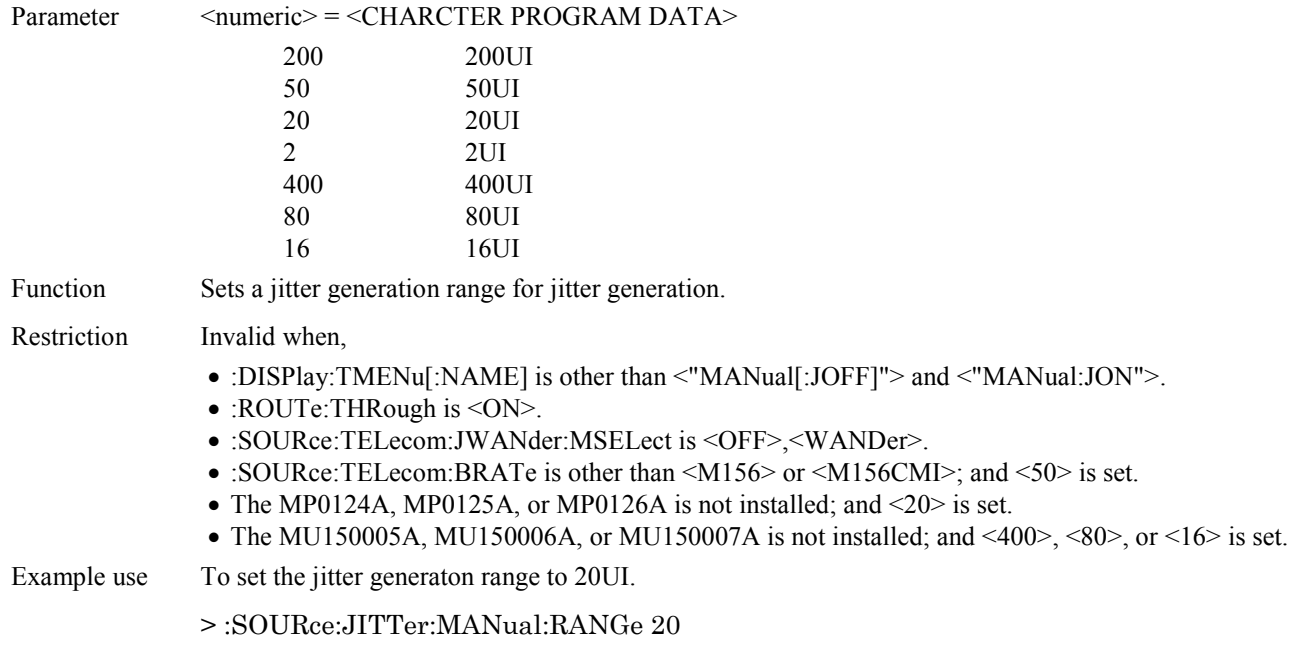

#### **:SOURCE:JITTer:MANual:RANGe?**

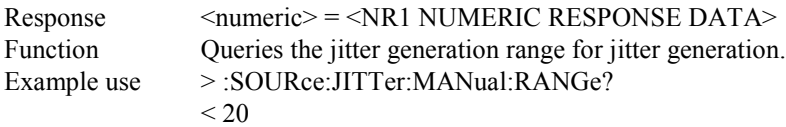

## **:SOURce:JITTer:MANual:FREQuency <freq1>,<freq2>** Parameter 
<freq1> = <NON-DECIMAL NUMERIC PROGRAM DATA> 0.1 to 990.0  $<$ freq2> =  $<$ CHARACTER PROGRAM DATA>

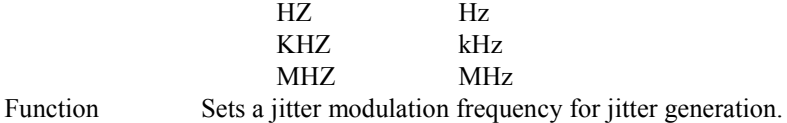

Restriction Invalid when,

- :DISPlay:TMENu[:NAME] is other than <"MANual[:JOFF]"> and <"MANual:JON">.
- :ROUTe:THRough is <ON>.
- :SOURce:TELecom:JWANder:MSELect is <OFF> or <WANDer>.
- :SOURce:JITTer:MANual:MODE is <EXTernal>.
- The setting is out of the range shown in the table below (starting with a lower limit of 0.1 Hz).

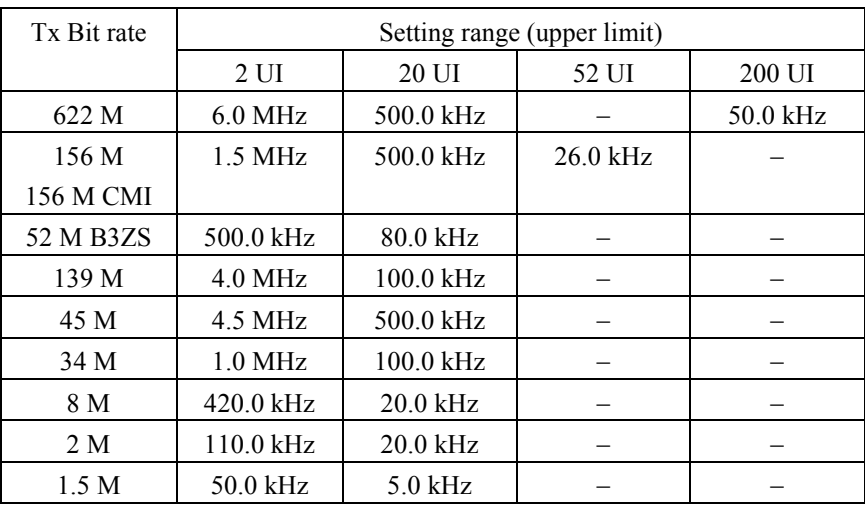

Example use To set the modulation frequency to 100 kHz:

> :SOURce:JITTer:MANual:FREQuency 100,KHZ

#### **:SOURce:JITTer:MANual:FREQuency?**

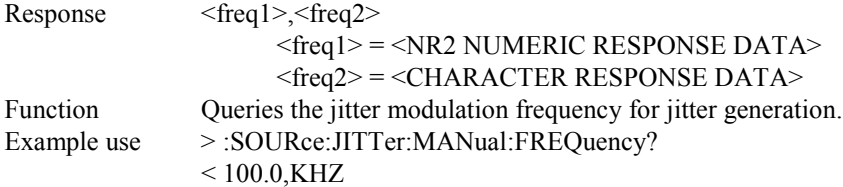

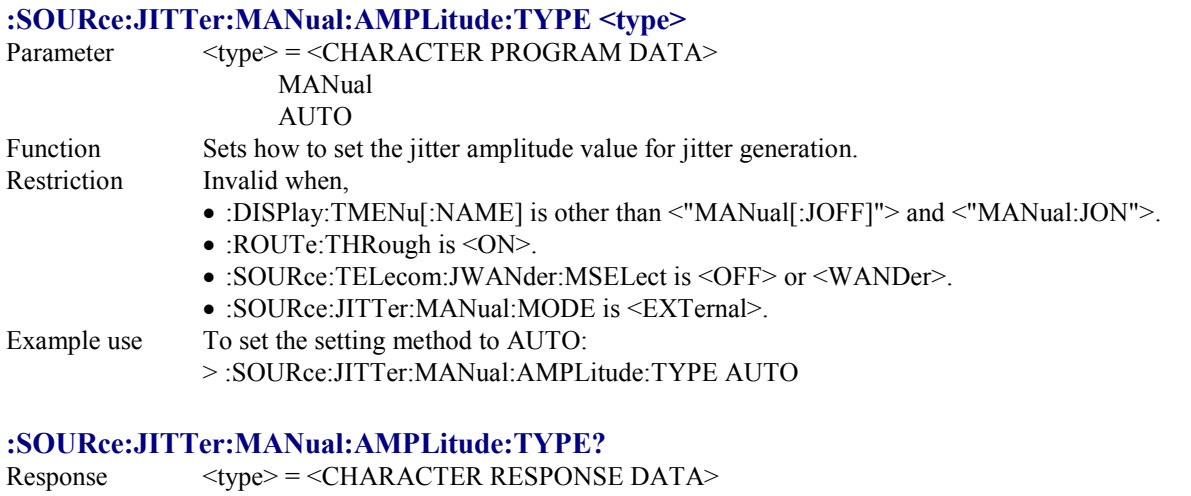

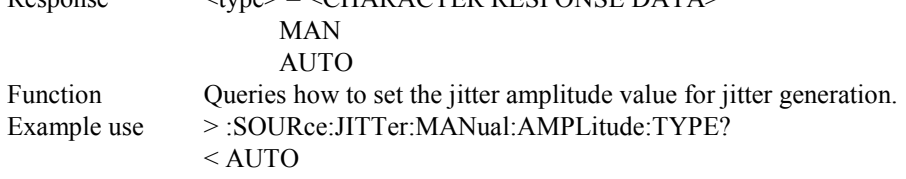

## **:SOURce:JITTer:MANual:AMPLitude:STEP <step>**

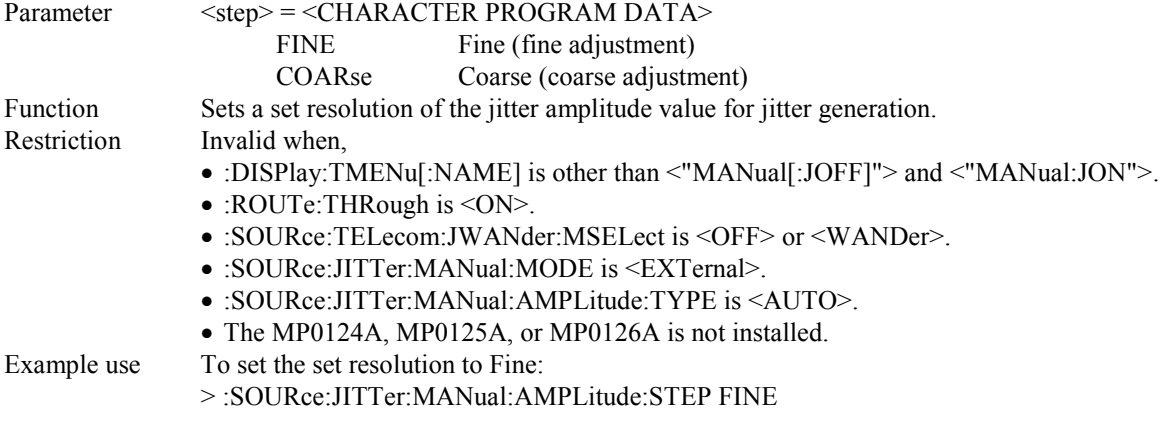

## **:SOURce:JITTer:MANual:AMPLitude:STEP?**

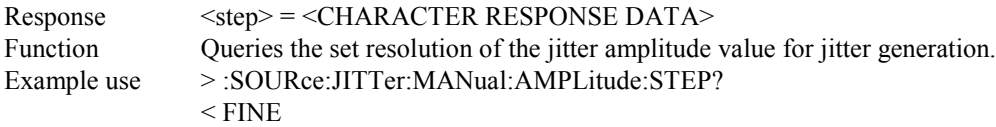

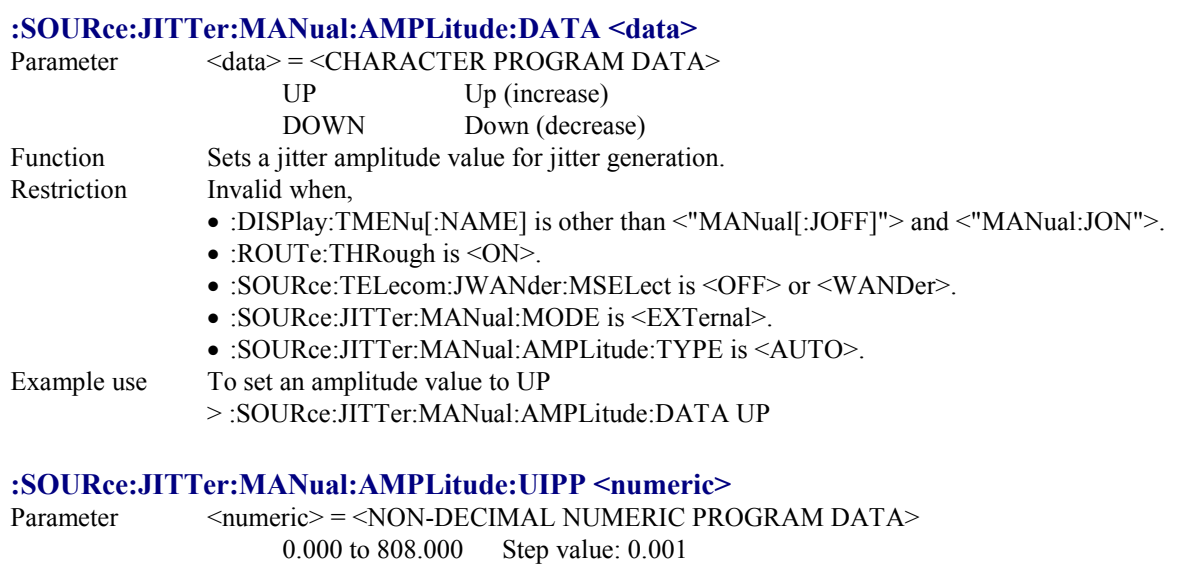

#### Function Sets a jitter amplitude value for jitter generation. Restriction Invalid when,

- :DISPlay:TMENu[:NAME] is other than <"MANual[:JOFF]"> and <"MANual:JON">.
- :ROUTe:THRough is <ON>.
- :SOURce:TELecom:JWANder:MSELect is <OFF> or <WANDer>.
- :SOURce:JITTer:MANual:MODE is <EXTernal>
- :SOURce:JITTer:MANual:AMPLitude:TYPE is <MANual>.
- The numeric value exceeds the upper limit of amplitude value determined from the Tx Bit rate, jitter frequency, and range.
- The value does not match any listed below.

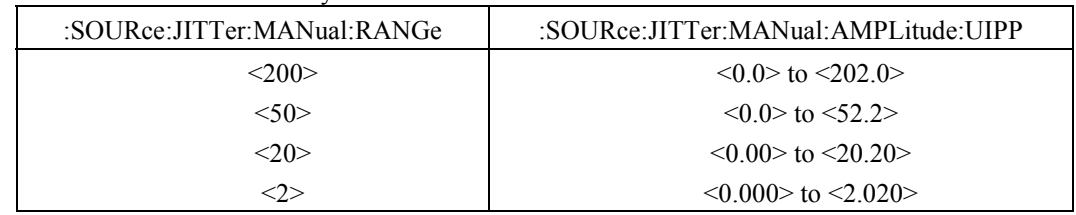

Example use To set the amplitude value to 1.5:

> :SOURce:JITTer:MANual:AMPLitude:UIPP 1.5

#### **:SOURce:JITTer:MANual:AMPLitude:UIPP?**

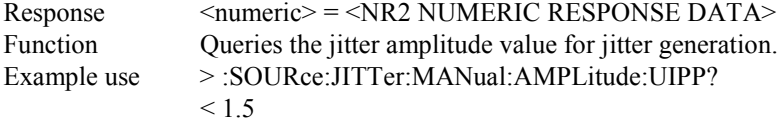

#### **:SOURce:JITTer:MANual:AMPLitude:MONitor?**

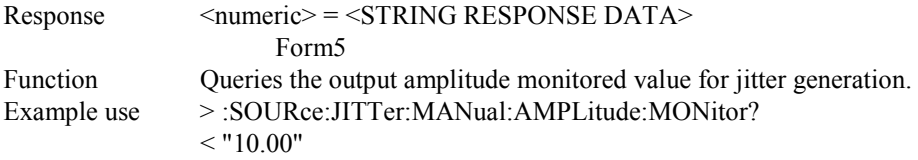

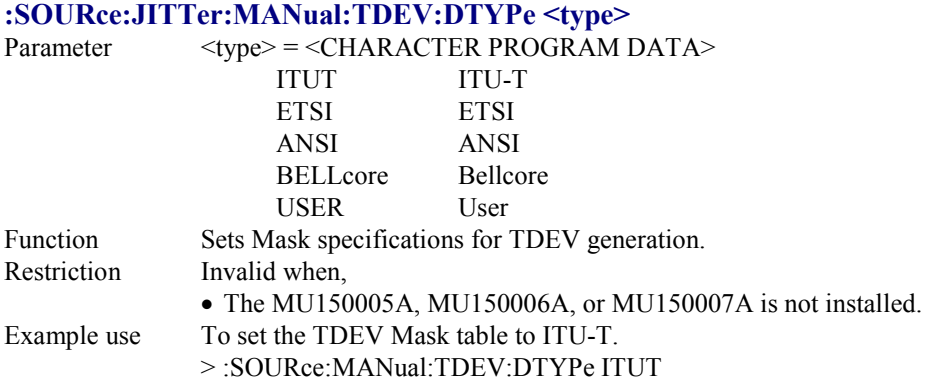

#### **:SOURce:JITTer:MANual:TDEV:DTYPe?**

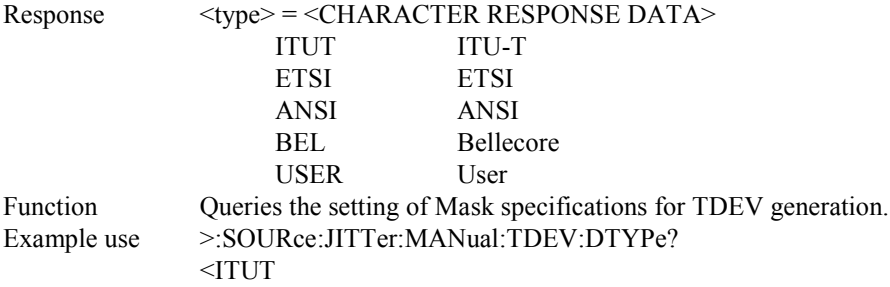

## **:SOURce:JITTer:MANual:TDEV:ITYPe <type>**

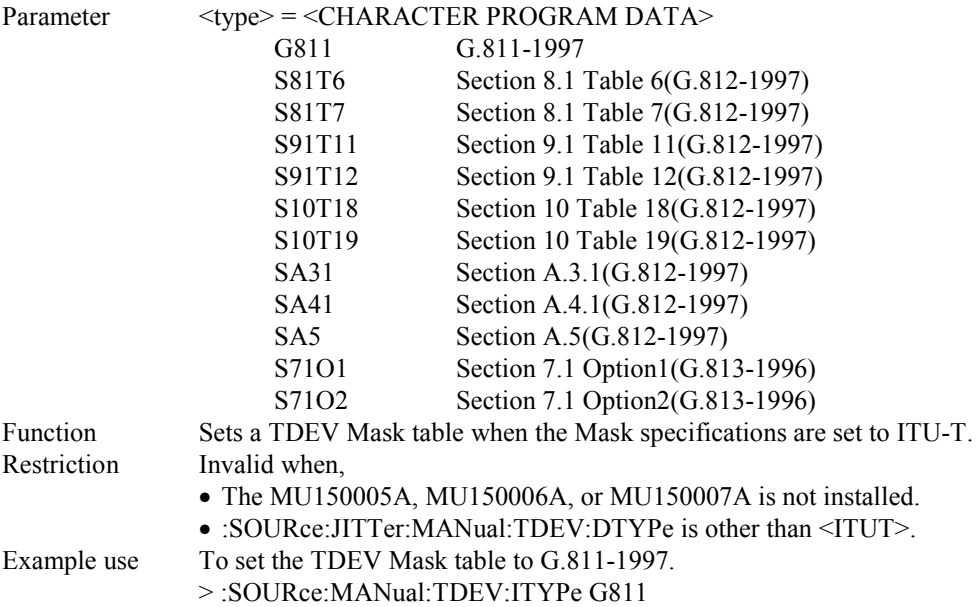

#### **:SOURce:JITTer:MANual:TDEV:ITYPe?**

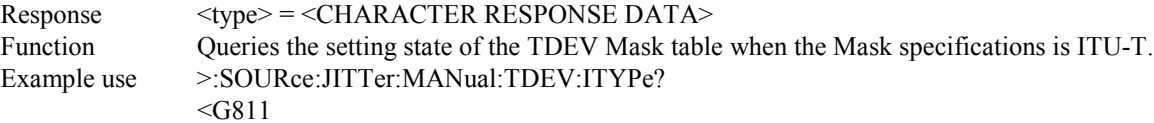

#### **:SOURce:JITTer:MANual:TDEV:ETYPe <type>**

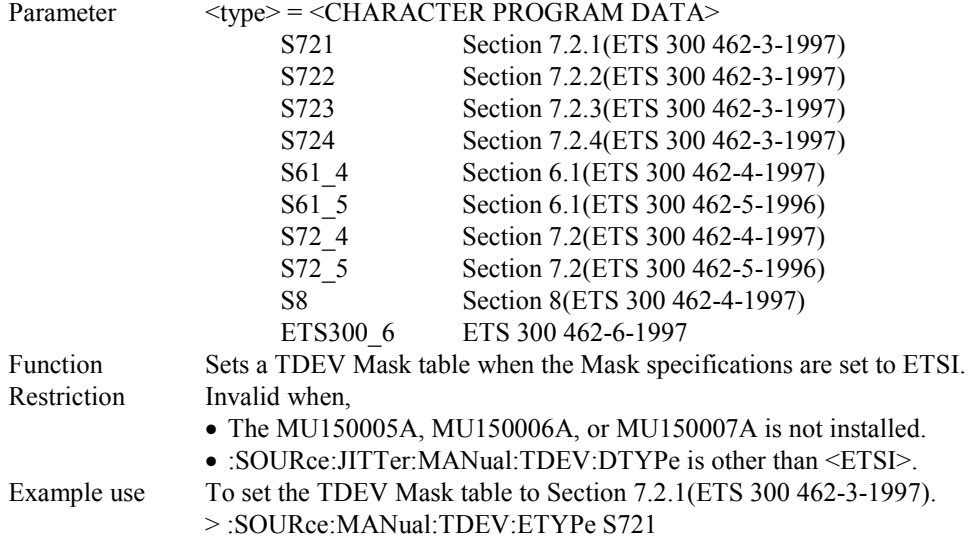

#### **:SOURce:JITTer:MANual:TDEV:ETYPe?**

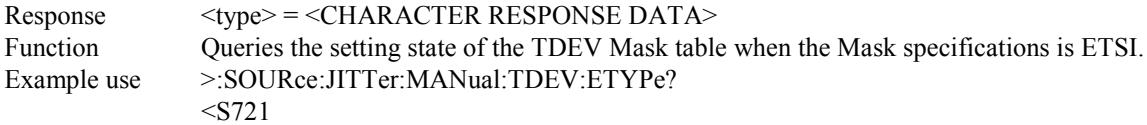

## **:SOURce:JITTer:MANual:TDEV:ATYPe <type>**

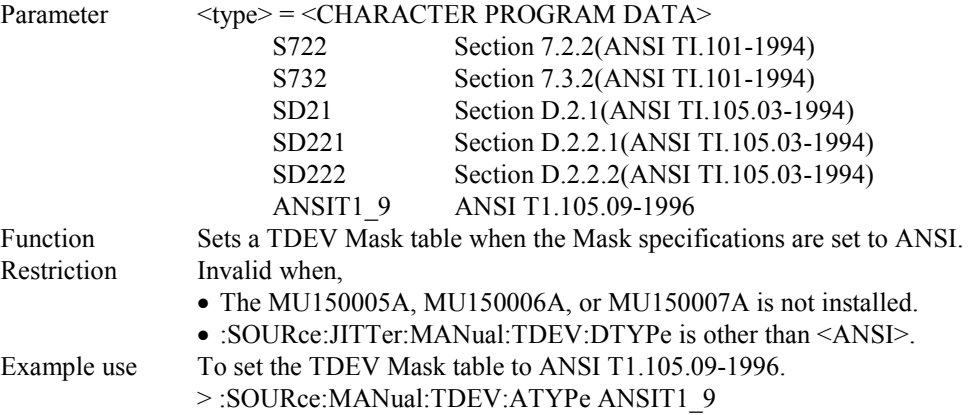

#### **:SOURce:JITTer:MANual:TDEV:ATYPe?**

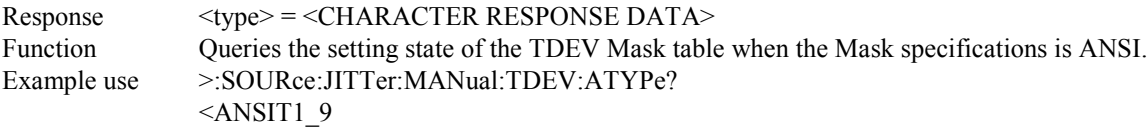

## **:SOURce:JITTer:MANual:TDEV:BTYPe <type>**

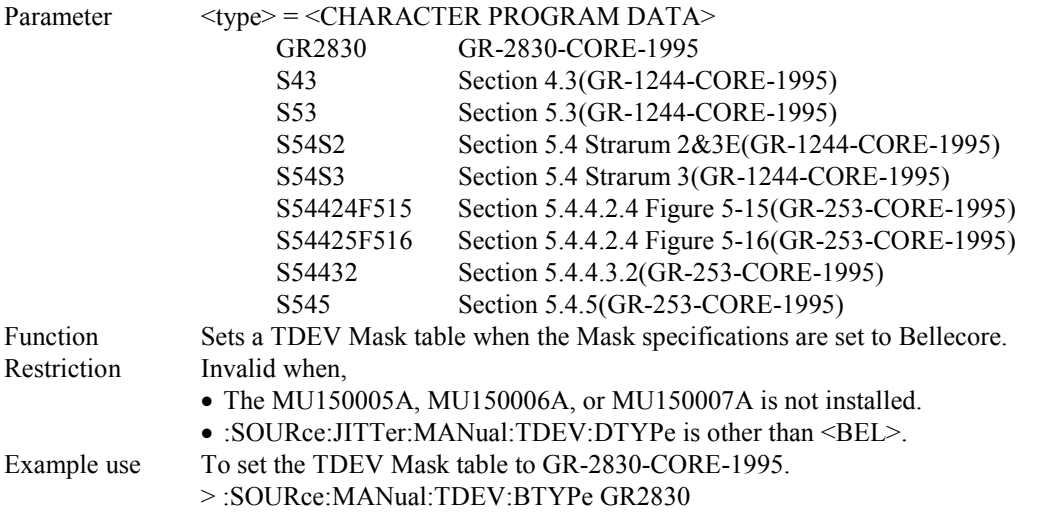

#### **:SOURce:JITTer:MANual:TDEV:BTYPe?**

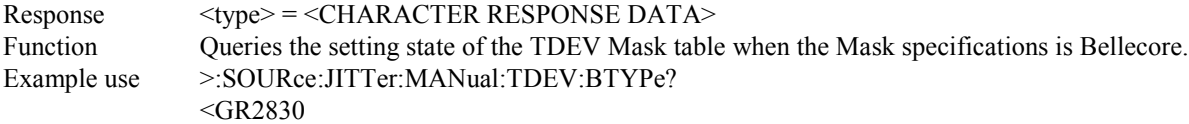

#### **:SOURce:JITTer:MANual:TDEV:A0 <s>**

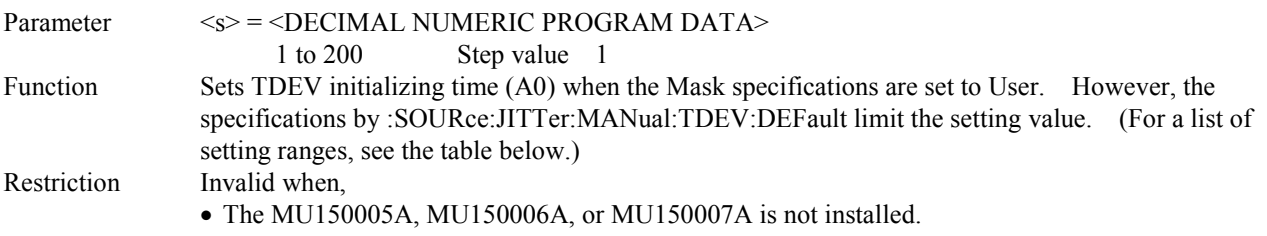

• :SOURce:JITTer:MANual:TDEV:DTYPe is other than <USER>.

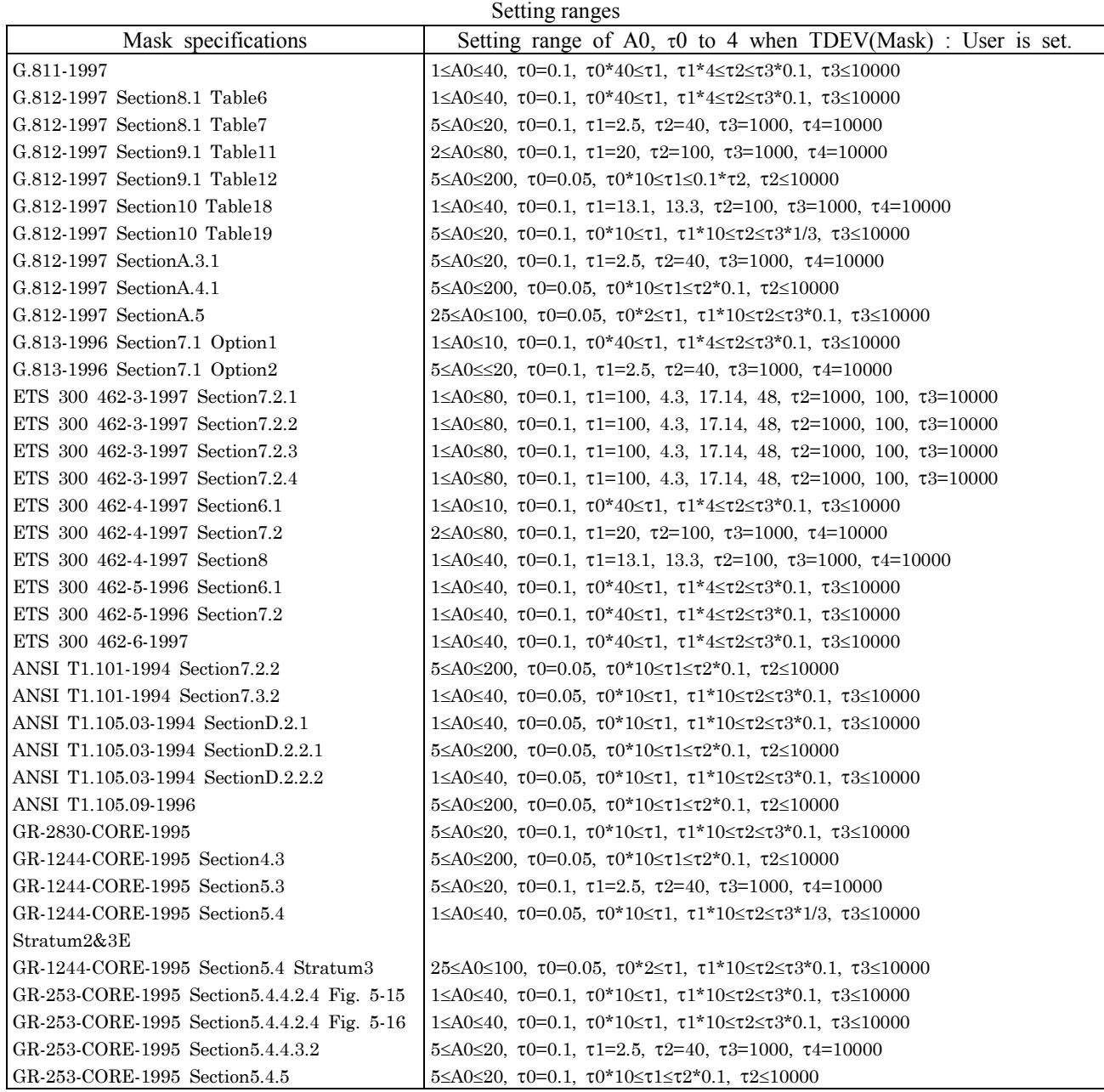

Example use To set the value of A0 to 1

>:SOURce:JITTer:MANual:TDEV:A0 1

#### **:SOURce:JITTer:MANual:TDEV:A0?**

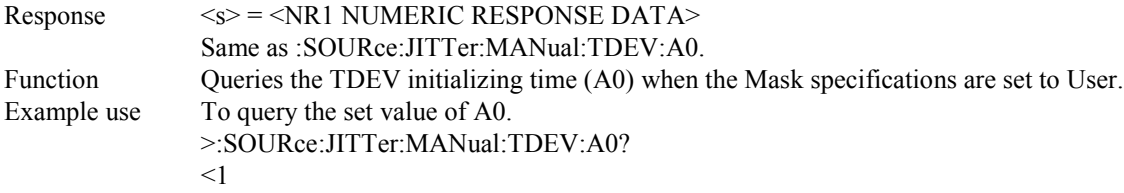

#### **:SOURce:JITTer:MANual:TDEV:VAT0?**

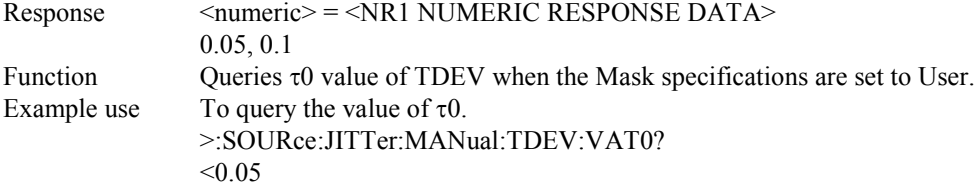

#### **:SOURce:JITTer:MANual:TDEV:VAT1 <numeric>**

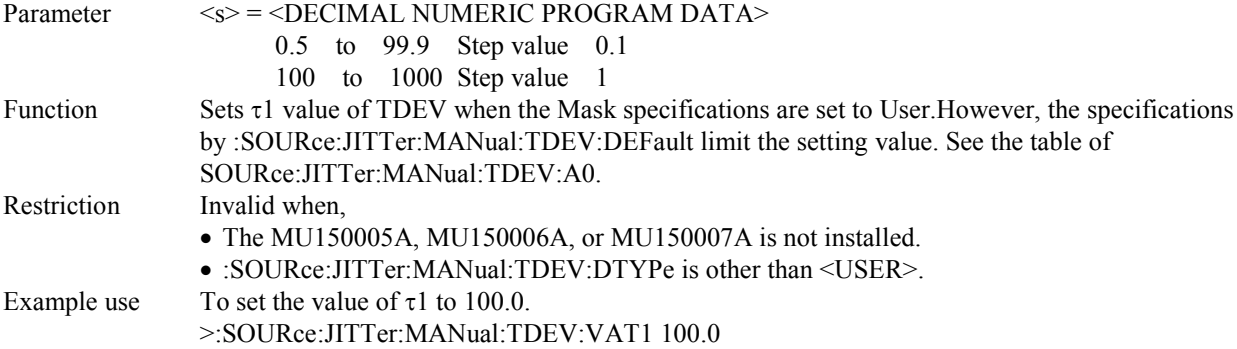

#### **:SOURce:JITTer:MANual:TDEV:VAT1?**

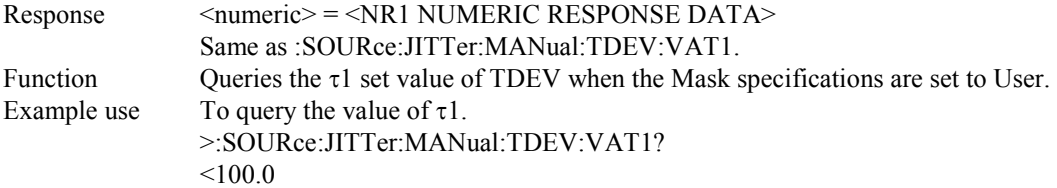

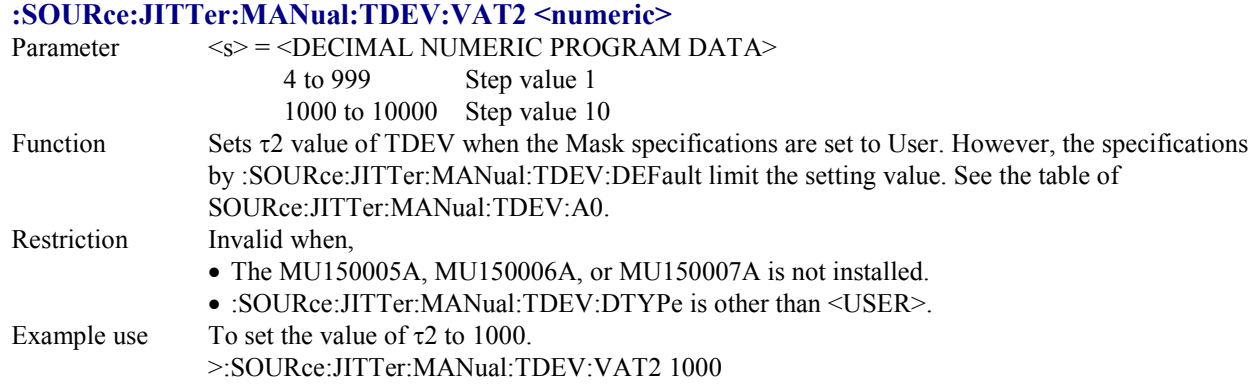

#### **:SOURce:JITTer:MANual:TDEV:VAT2?**

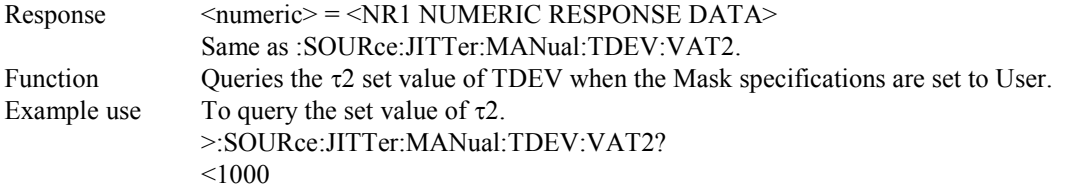

#### **:SOURce:JITTer:MANual:TDEV:VAT3 <numeric>**

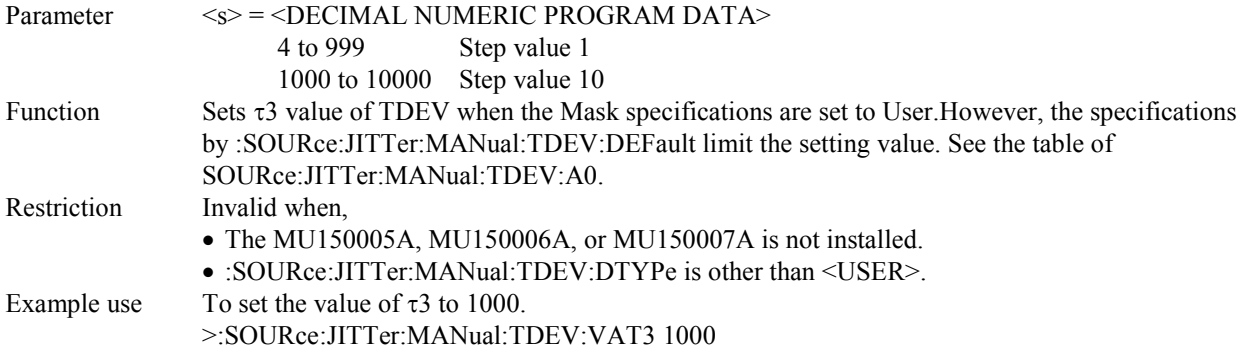

#### **:SOURce:JITTer:MANual:TDEV:VAT3?**

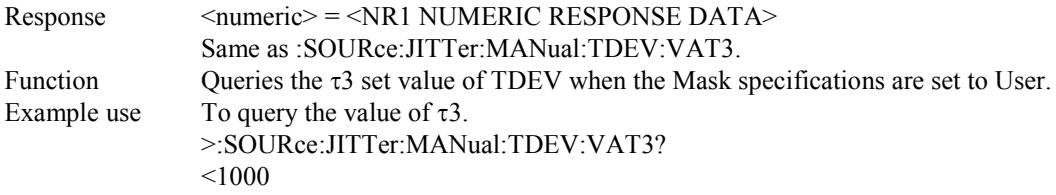

## **:SOURce:JITTer:MANual:TDEV:VAT4?**

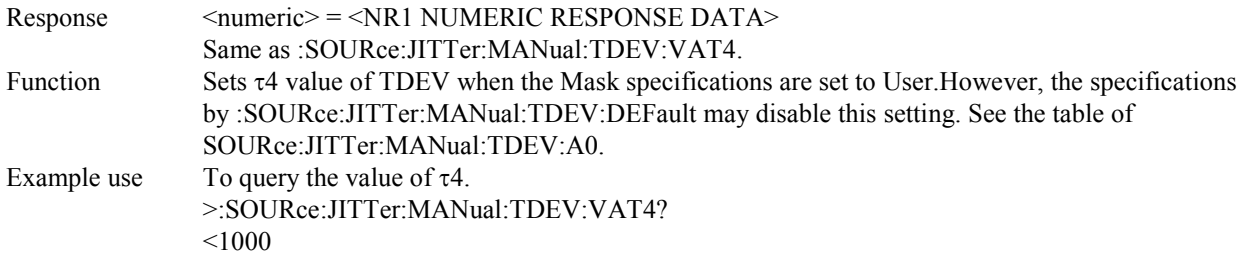

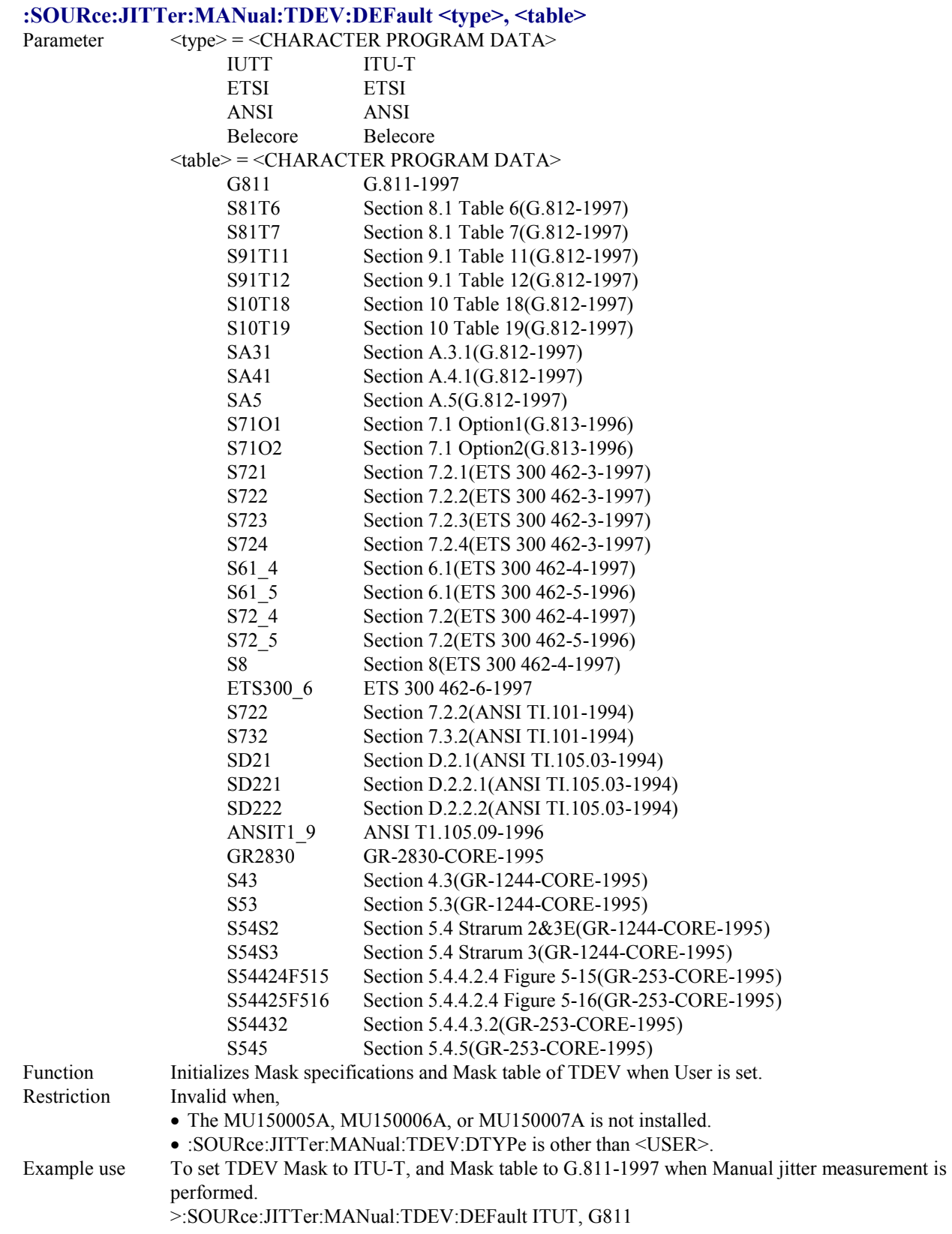

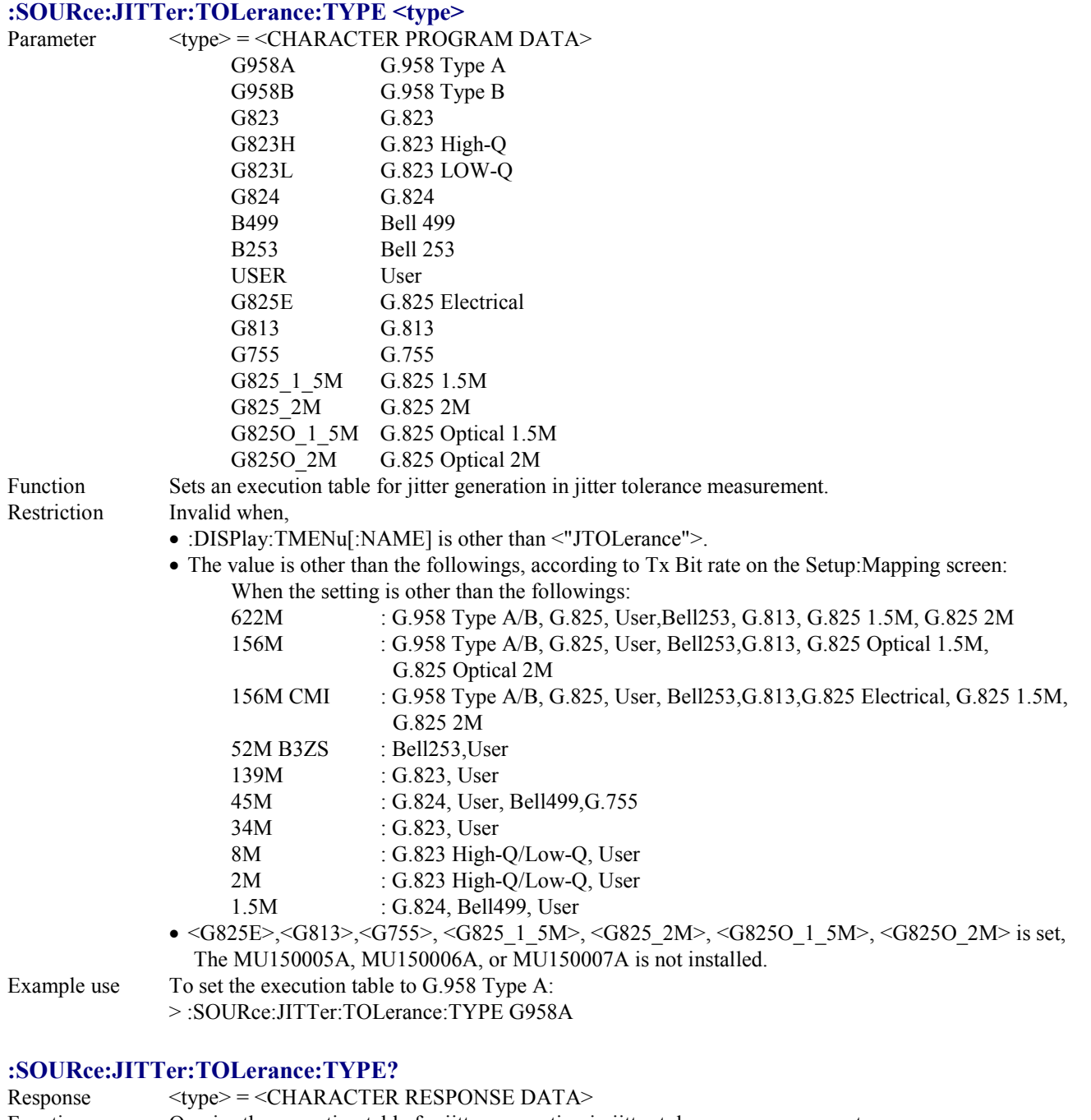

Function Queries the execution table for jitter generation in jitter tolerance measurement. Example use > :SOURce:JITTer:TOLerance:TYPE?  $<$  G958A

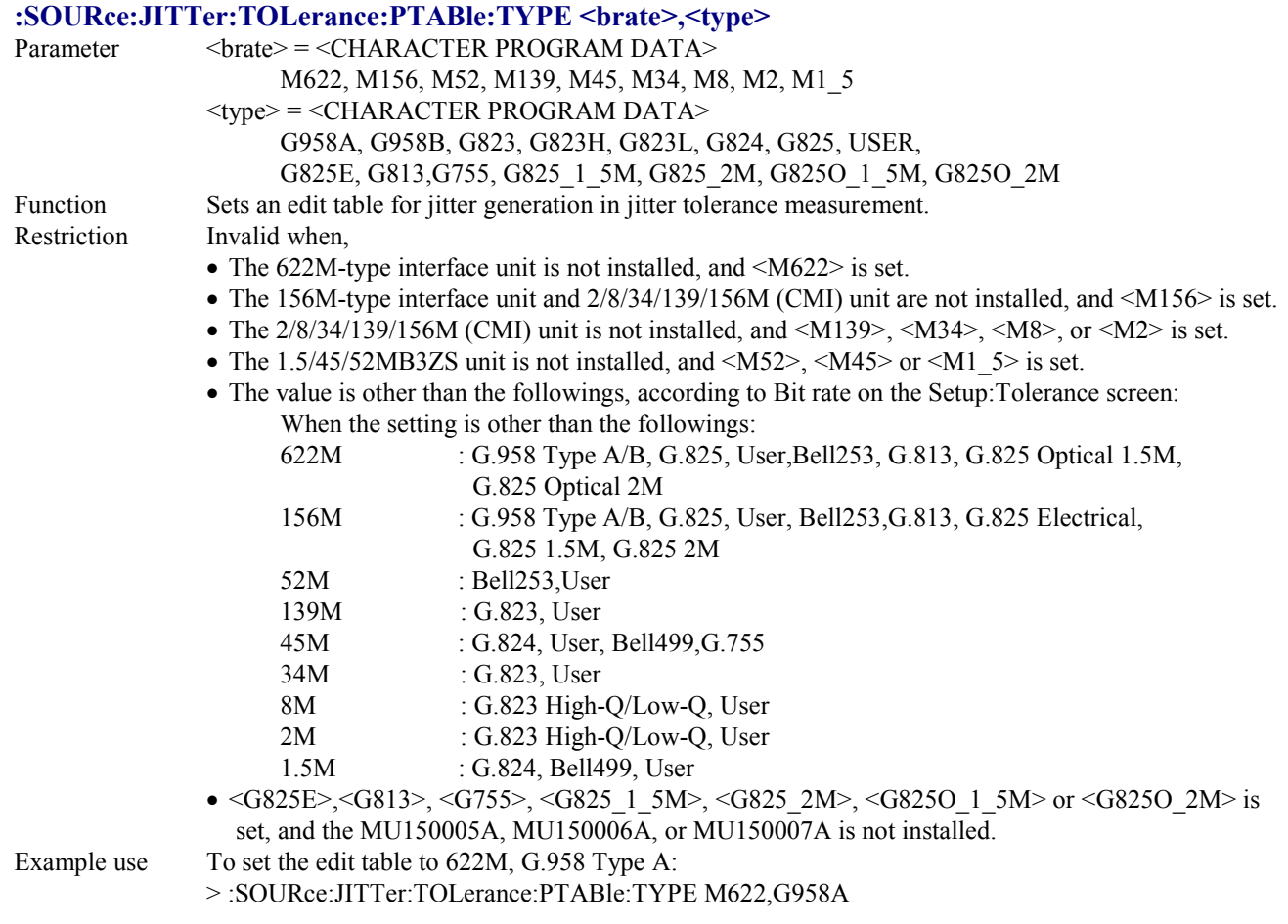

## **:SOURce:JITTer:TOLerance:PTABle:TYPE? <brate>**

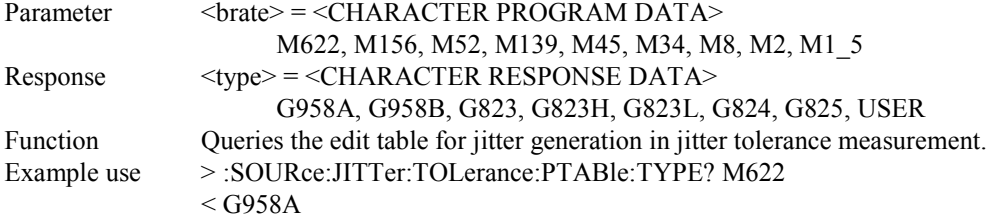

## **:SOURce:JITTer:TOLerance:PTABle:COUNt <numeric1>,<numeric2>**

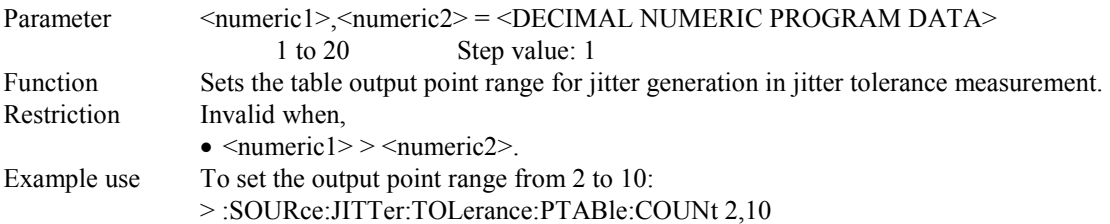

#### **:SOURce:JITTer:TOLerance:PTABle:COUNt?**

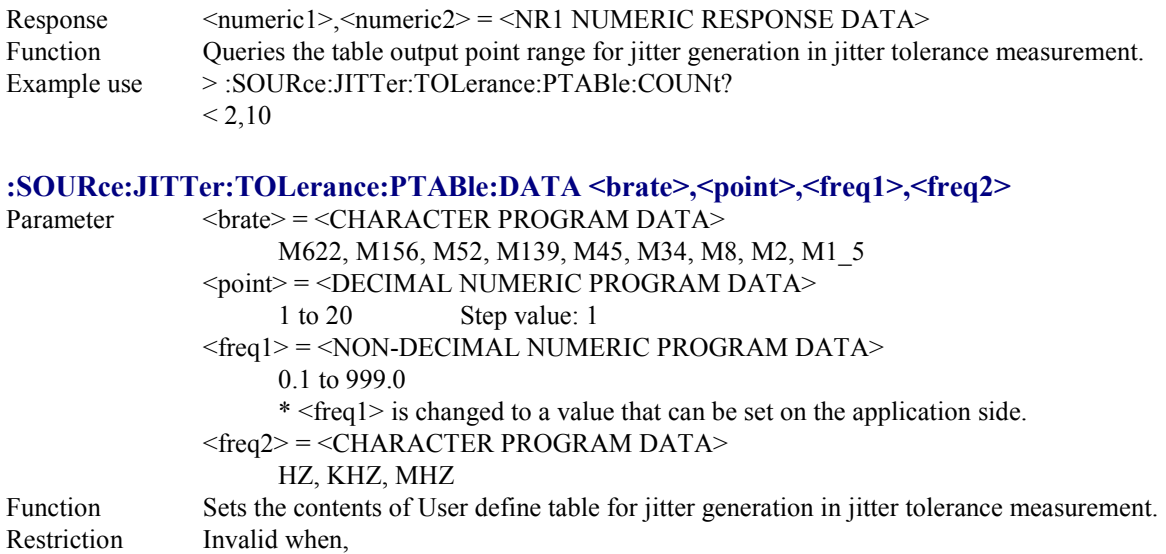

- The 622M-type interface unit is not installed, and <M622> is set.
- The 156M-type interface unit and 2/8/34/139/156M (CMI) unit are not installed, and <M156> is set.
- The  $2/8/34/139/156M$  (CMI) unit is not installed, and <M139>, <M34>, <M8>, or <M2> is set.
- The 1.5/45/52MB3ZS unit is not installed, and  $\langle M52 \rangle$ ,  $\langle M45 \rangle$  or  $\langle M1 \rangle$  5 $>$  is set.
- A frequency lower than that at the preceding point is set.
- The value is out of the ranges shown in the table below.

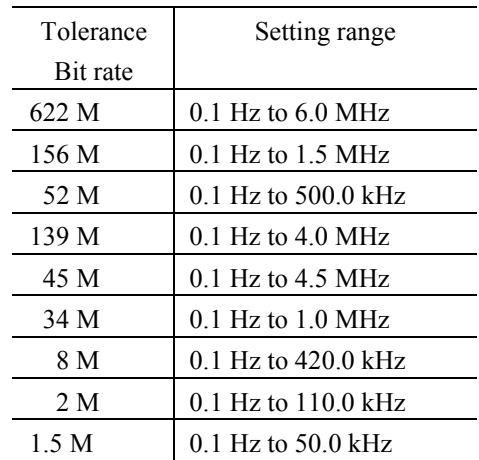

Example use To set No.5 data of 622 M table to 100 kHz:

> :SOURce:JITTer:TOLerance:PTABle:DATA M622,5,100,KHZ

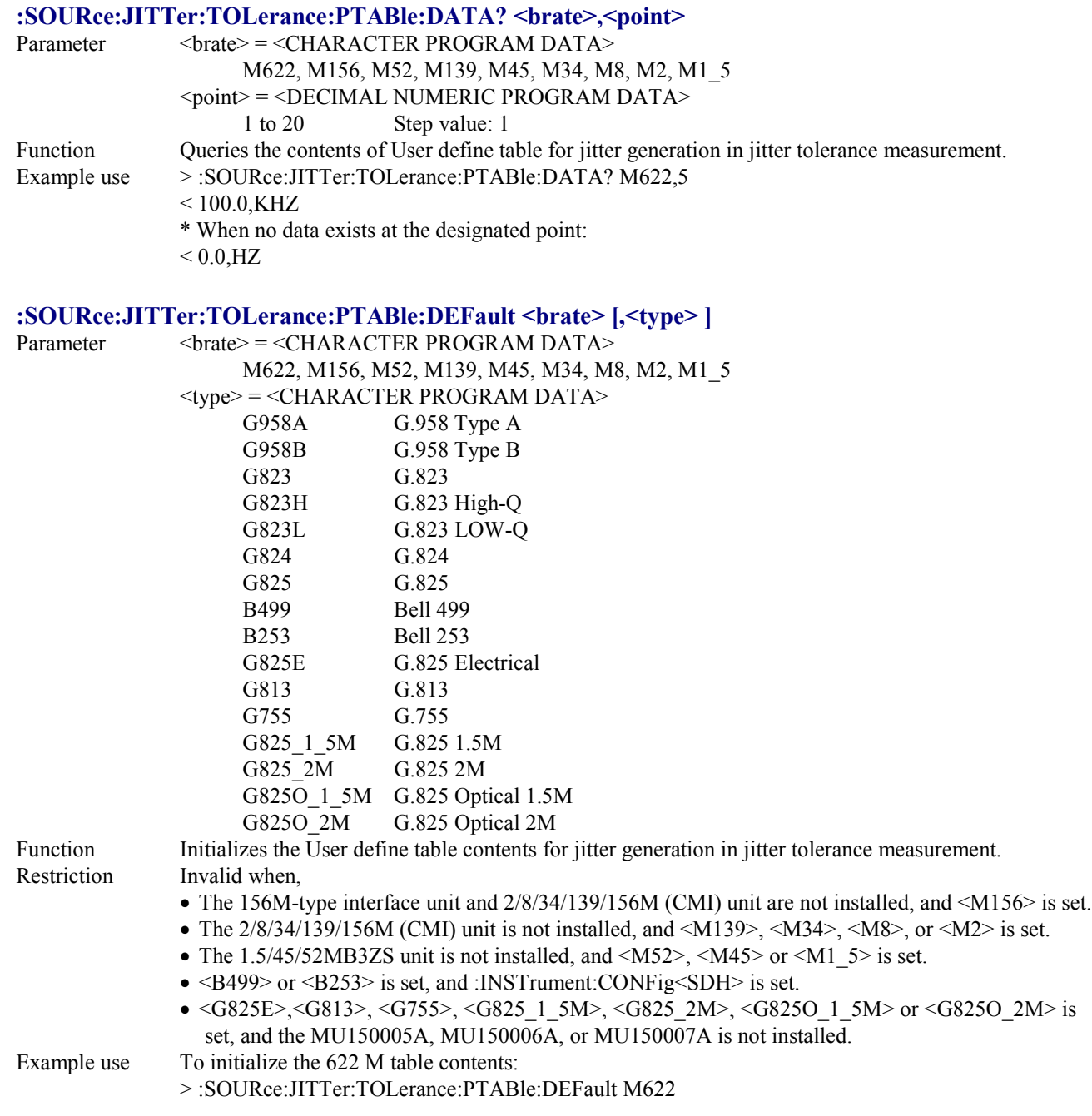

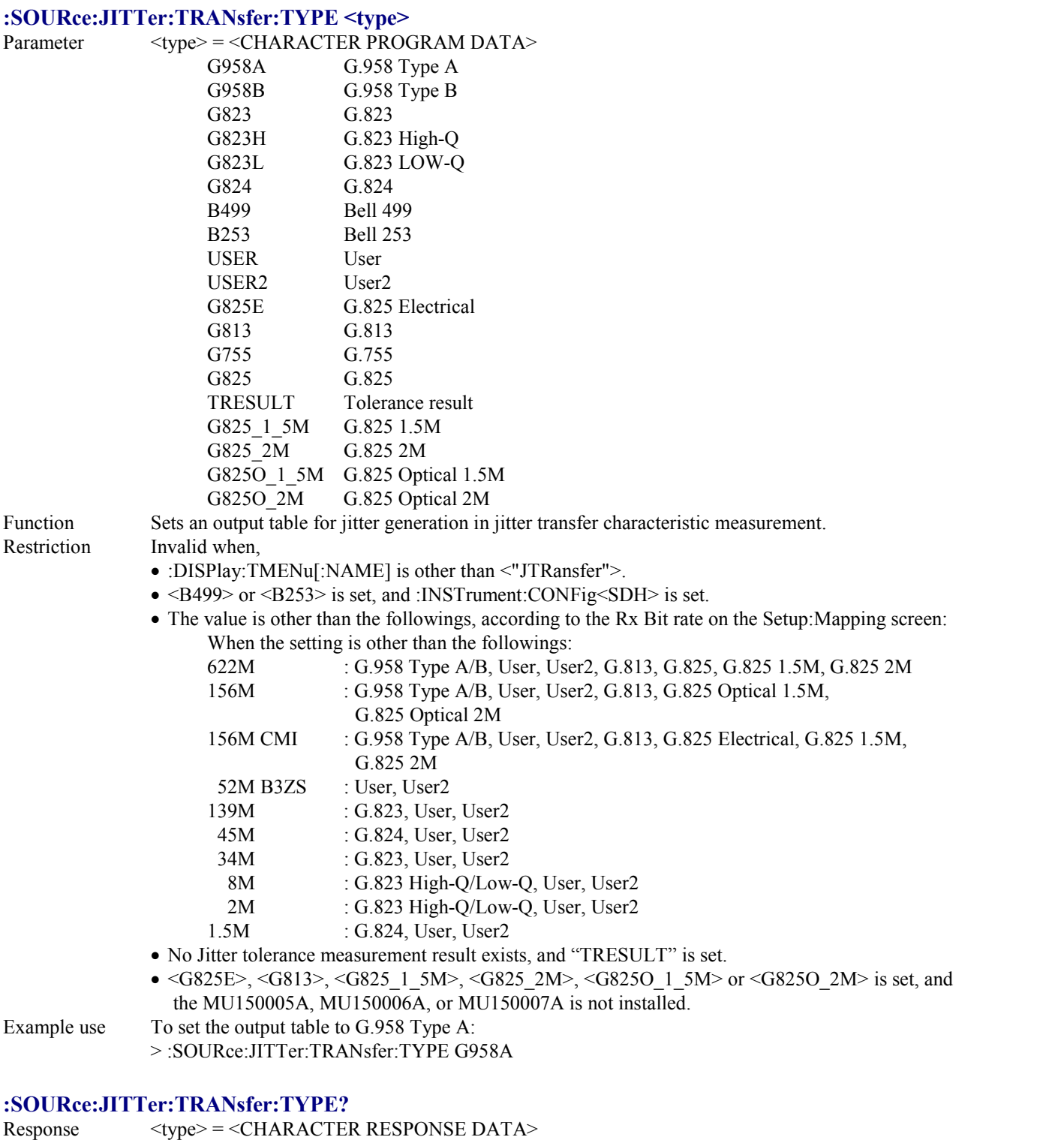

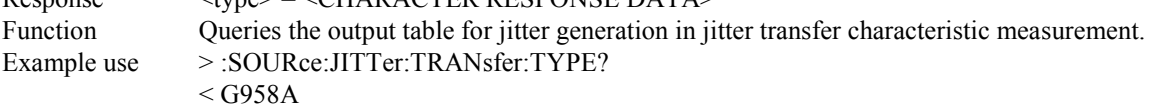

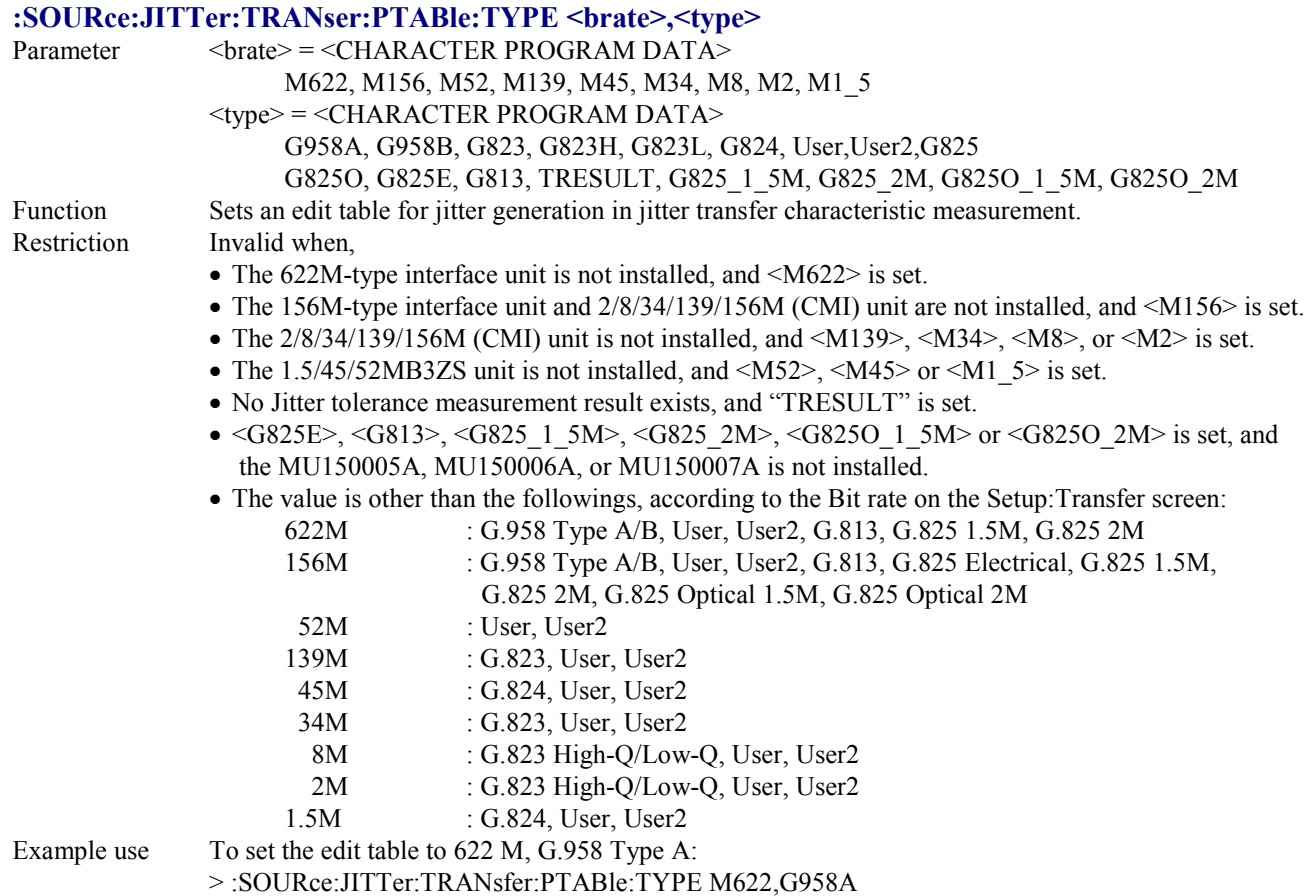

#### **:SOURce:JITTer:TRANsfer:PTABle:TYPE? <brate>**

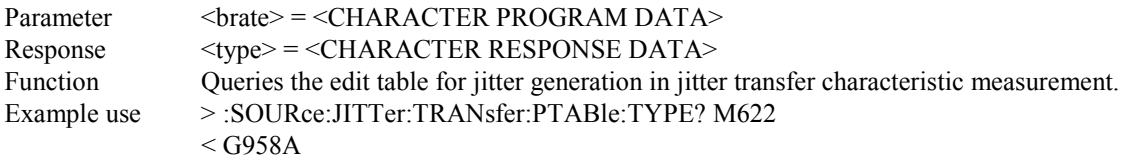

#### **:SOURce:JITTer:TRANsfer:PTABle:COUNt <numeric1>,<numeric2>**

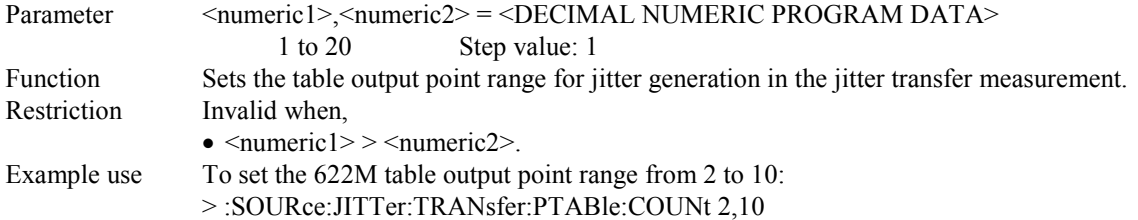

#### **:SOURce:JITTer:TRANsfer:PTABle:COUNt?**

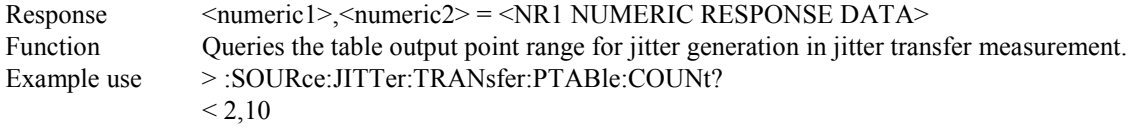

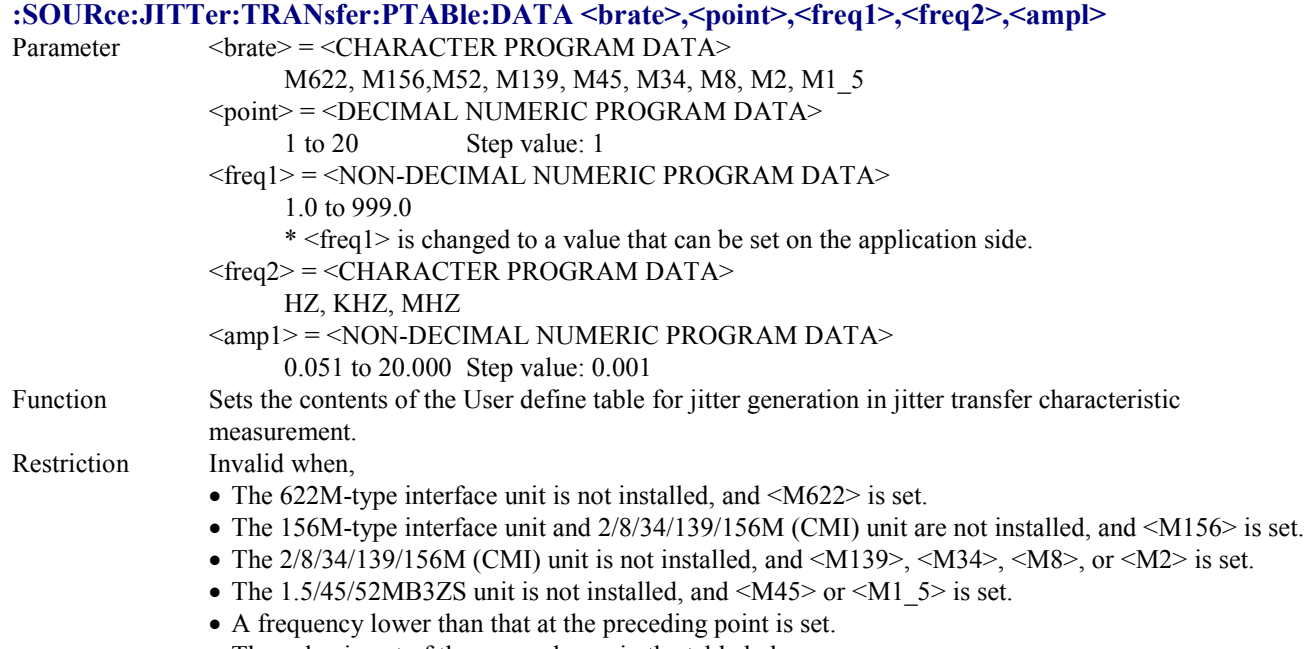

• The value is out of the range shown in the table below.

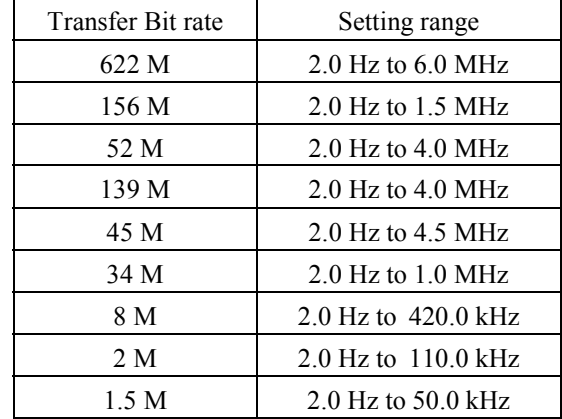

Example use To set No.5 data of  $\overline{622}$  M table to 100 kHz, 0.5 UIpp: > :SOURce:JITTer:TRANsfer:PTABle:DATA M622,5,100,KHZ,0.5

# **:SOURce:JITTer:TRANsfer:PTABle:DATA? <brate>,<point>**

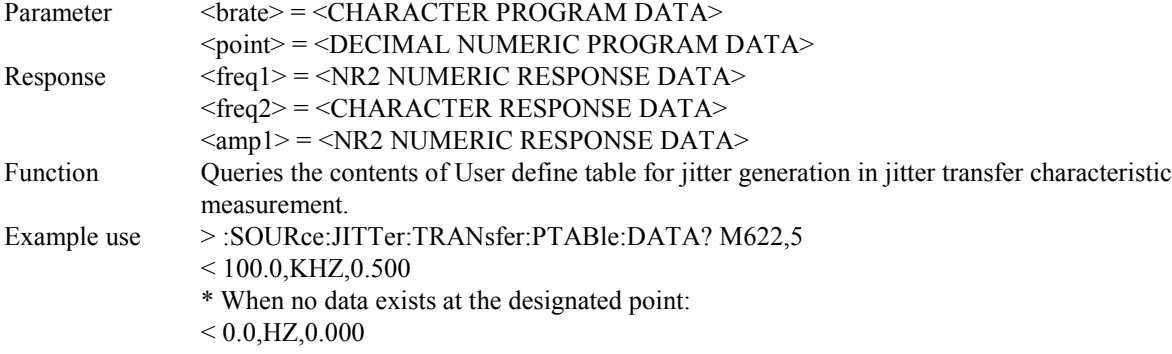

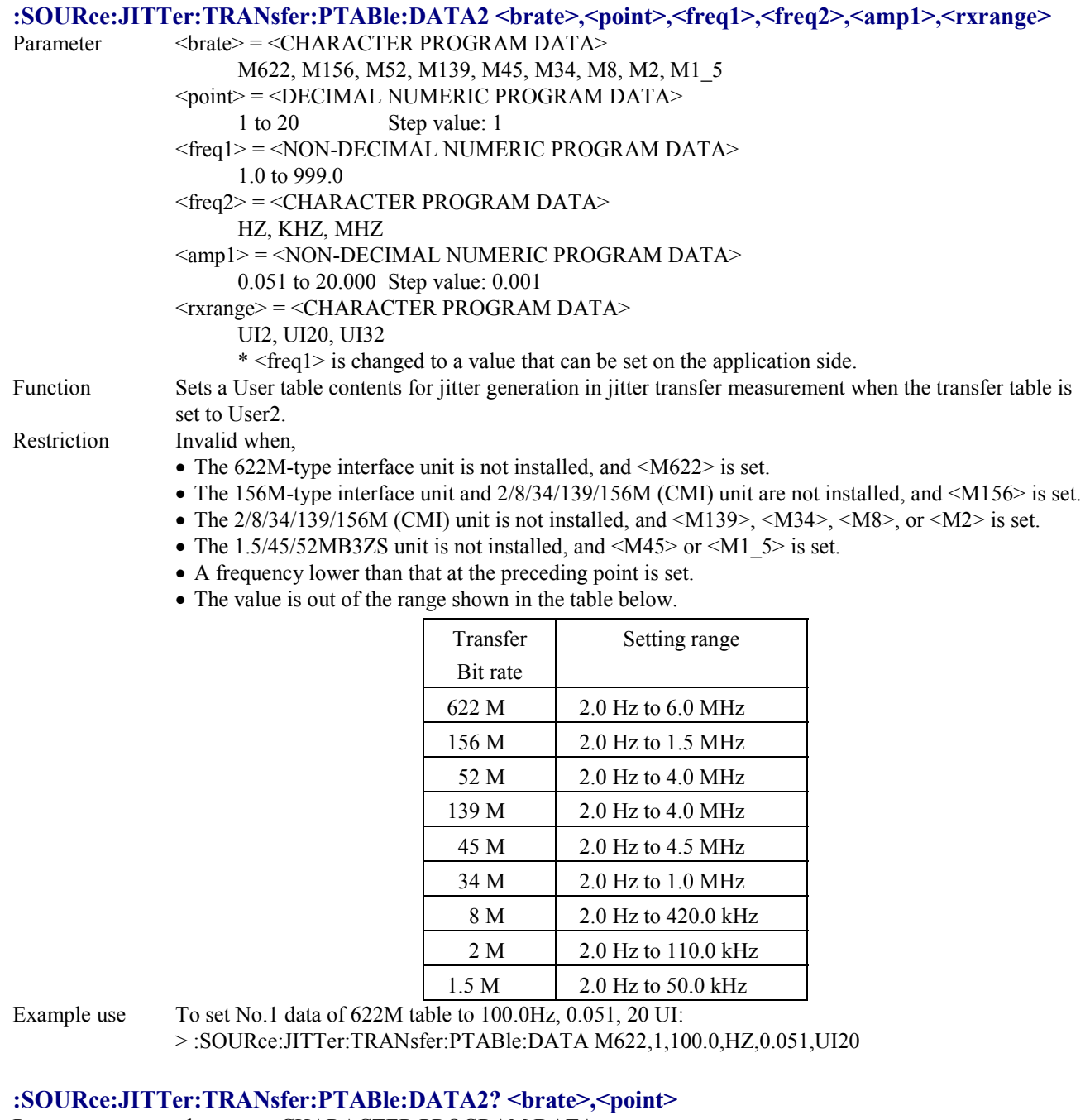

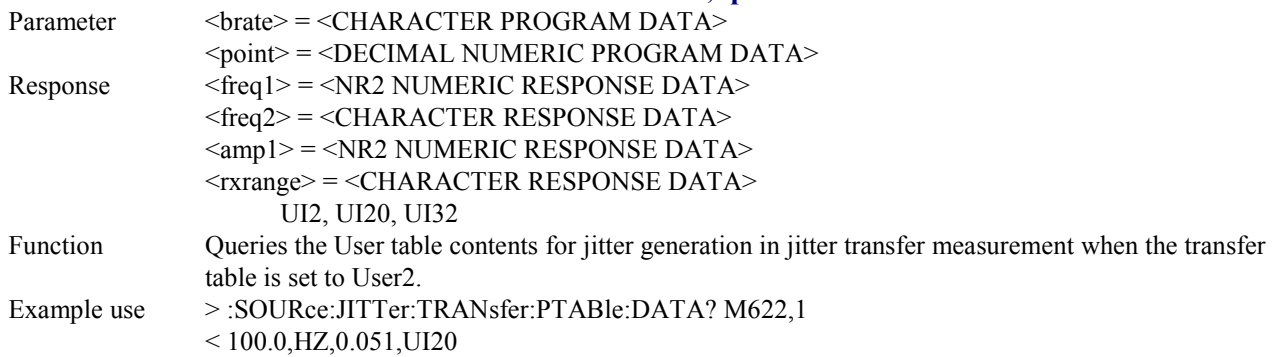

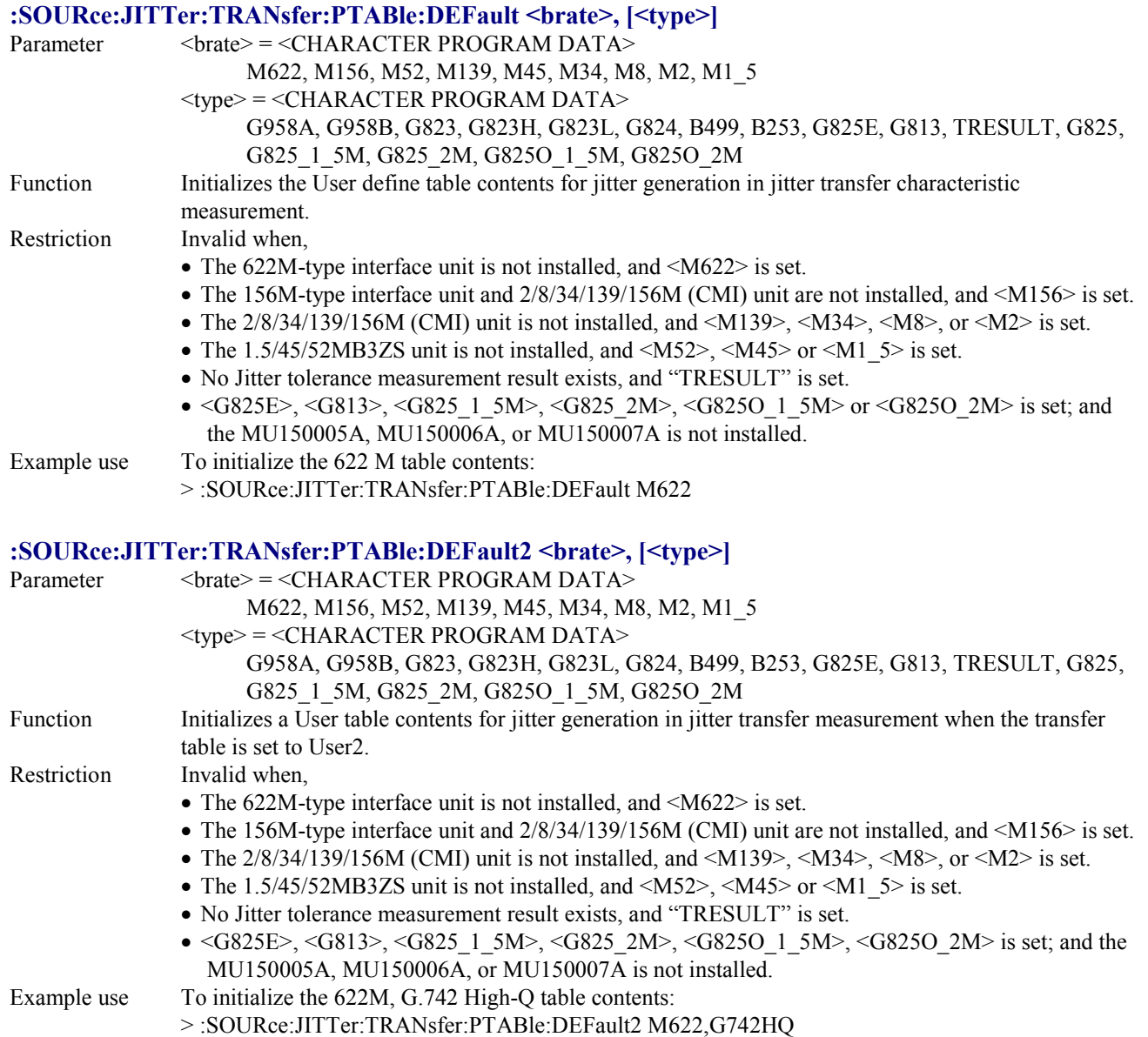

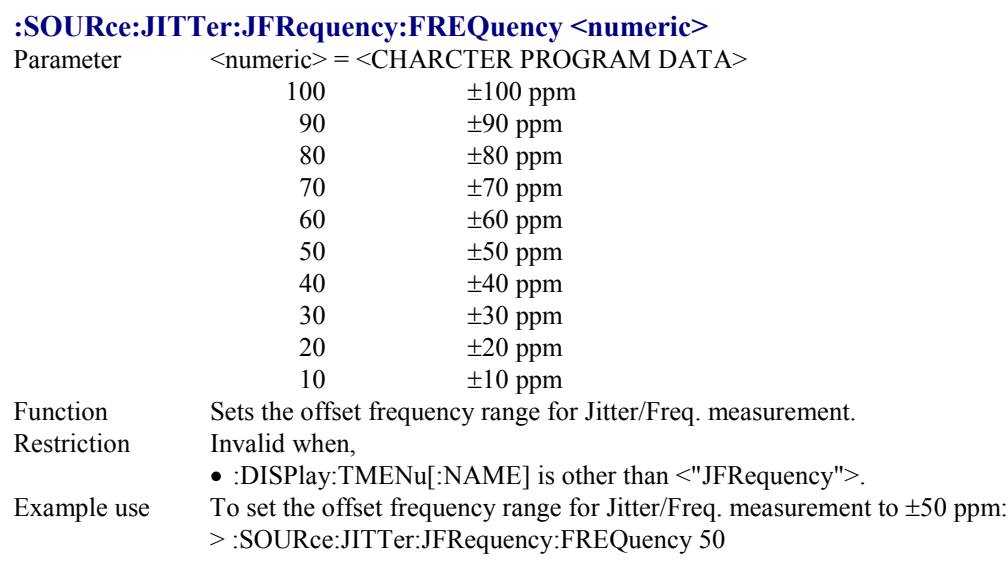

## **:SOURce:JITTer:JFRequency:FREQuency?**

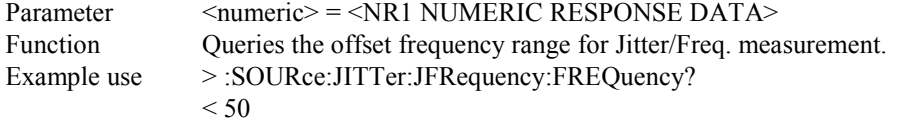

### **:SOURce:JITTer:JFRequency:STEP <numeric>**

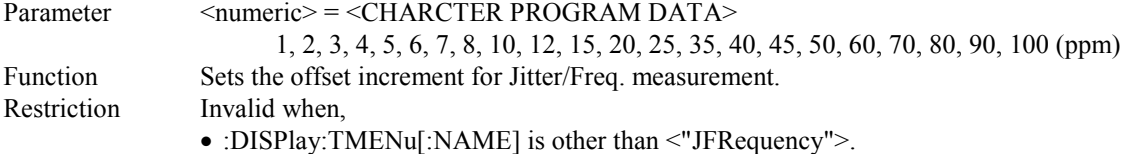

• The value is other than the followings, according to Freq:

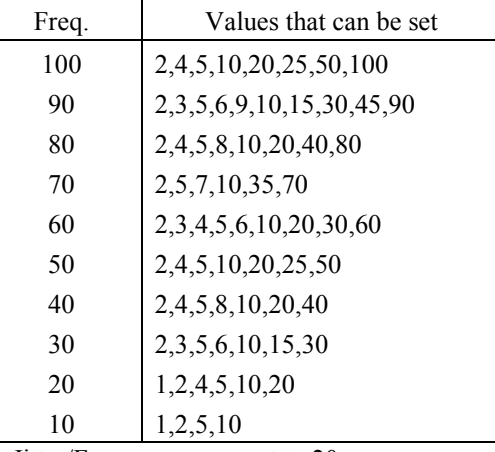

Example use To set the offset increment for Jitter/Freq. measurement to 20:

> :SOURce:JITTer:JFRequency:STEP 20

#### **:SOURce:JITTer:JFRequency:STEP?**

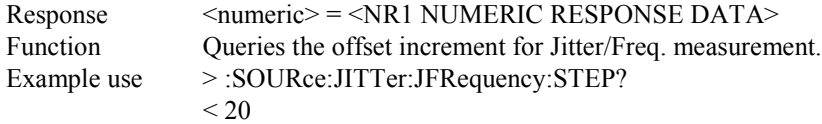

#### **:SOURce:JITTer:SWEep:TYPE <type>**

Parameter  $$\langle \text{type} \rangle = $\langle \text{CHARACTER PROGRAM DATA} \rangle$$ 

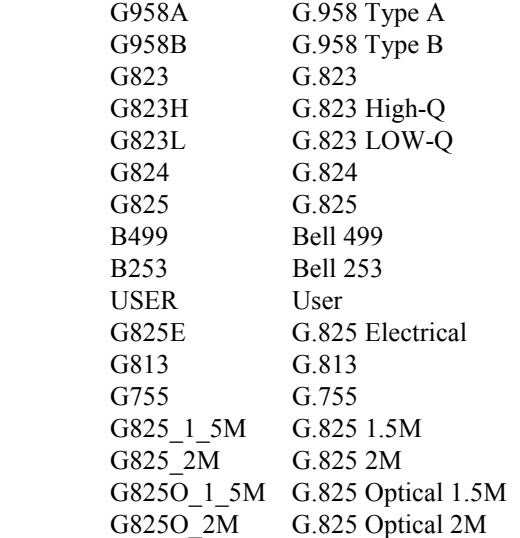

Function Sets an output table for jitter generation in jitter tolerance measurement. Restriction Invalid when,

- <B499> or <B253> is set, and :INSTrument:CONFig<SDH> is set.
- When the setting is other than the followings:

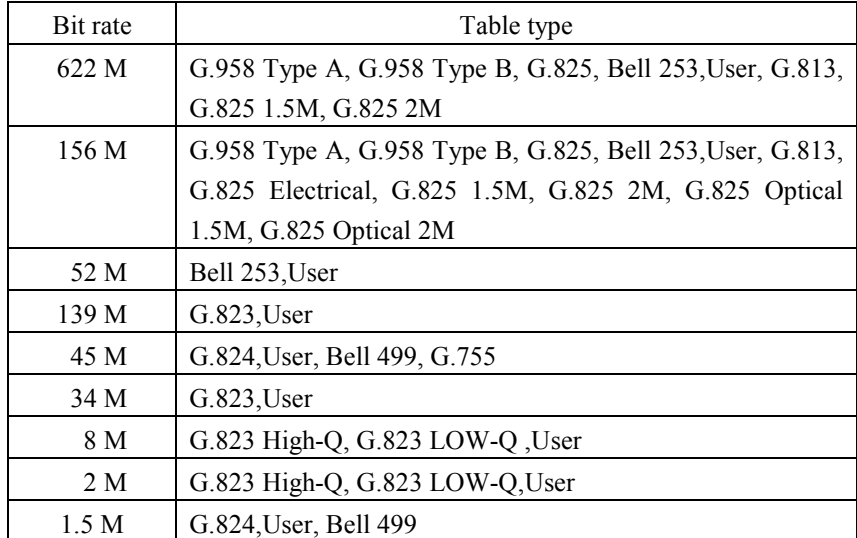

Example use To set the output table to G.958 Type A:

> :SOURce:JITTer:SWEep:TYPE G958A
#### **:SOURce:JITTer:SWEep:TYPE?**

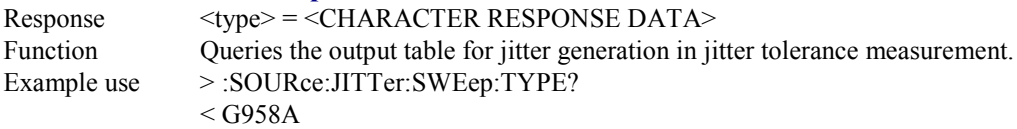

## **:SOURce:JITTer:SWEep:PTABle:TYPE <brate>,<type>**

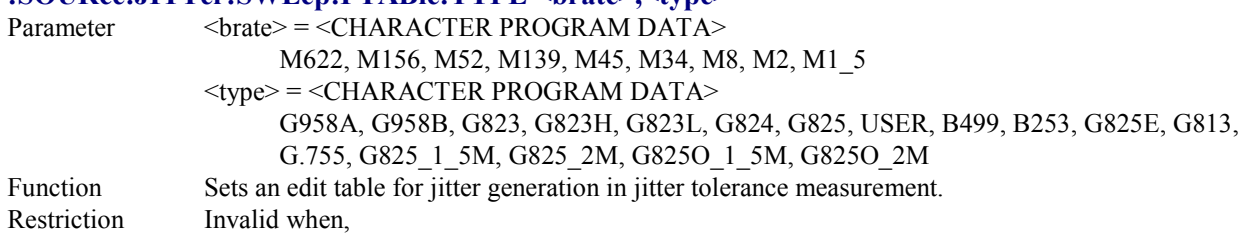

• The setting is other than the followings:

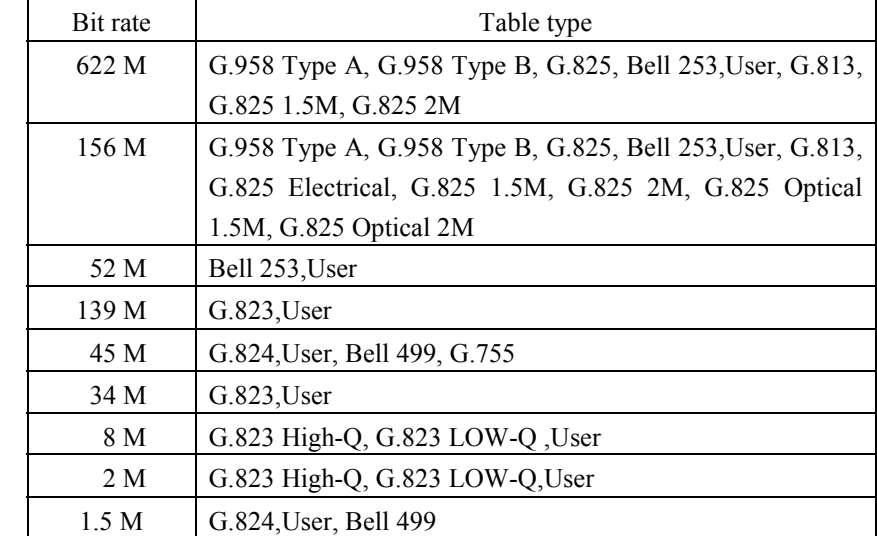

Example use To set the M622 edit table in jitter tolerance measurement to G.958 Type A: > :SOURce:JITTer:SWEep:PTABle:TYPE M622,G958A

## **:SOURce:JITTer:SWEep:PTABle:TYPE? <brate>**

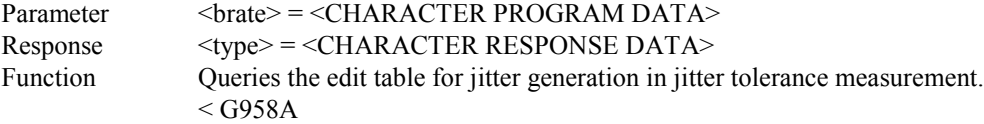

#### **:SOURce:JITTer:SWEep:PTABle:COUNt <numeric1>,<numeric2>**

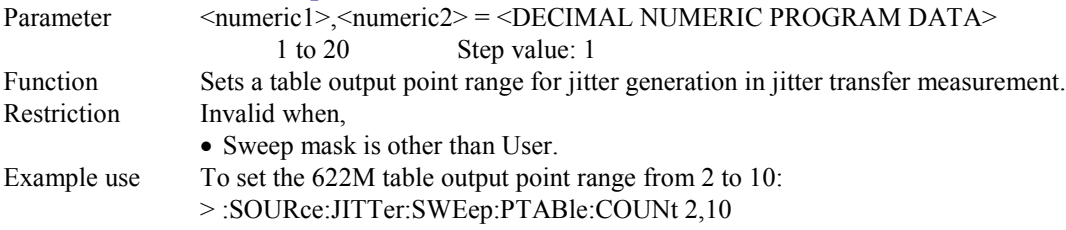

#### **:SOURce:JITTer:SWEep:PTABle:COUNt?**

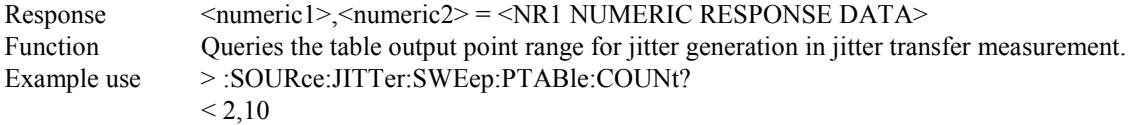

#### **:SOURce:JITTer:SWEep:PTABle:DATA <brate>,<point>,<freq1>,<freq2>,<ampl>** Parameter <br/> <br/> <br/> <br/> <br/> <br/> <<br/>CHARACTER PROGRAM DATA> M622, M156, M52, M139, M45, M34, M8, M2, M1\_5  $\leq$ point $\geq$  =  $\leq$ DECIMAL NUMERIC PROGRAM DATA $\geq$ 1 to 20 Step value: 1  $\langle$ freq1> =  $\langle$ NON-DECIMAL NUMERIC PROGRAM DATA> 0.1 to 999.0  $<$ freq2> =  $<$ CHARACTER PROGRAM DATA> HZ, KHZ, MHZ <ampl> = <NON-DECIMAL NUMERIC PROGRAM DATA> 0.000 to 808.000 Step value: 0.001 \* <freq1> is changed to a value that can be set on the application side. Function Sets a User table contents for jitter generation in jitter tolerance measurement. Restriction Invalid when, • Sweep mask is other than User. • The 622M-type interface unit is not installed, and <M622> is set. • The 156M-type interface unit and the 2/8/34/139M 156M unit are not installed, and <M156> is set. • The 1.5/45/52M unit (MP0122B) is not installed, and <M52> is set.

- The  $2/8/34/139M$  156M unit in not installed, and <M139>, <M34>, <M8>, or <M2> is set.
- The  $1.5/45/52M$  unit is not installed, and  $\leq M45>$  or  $\leq M1$  5 is set.
- A frequency lower than that at the preceding point is set.
- The value is out of the range shown in the table below.

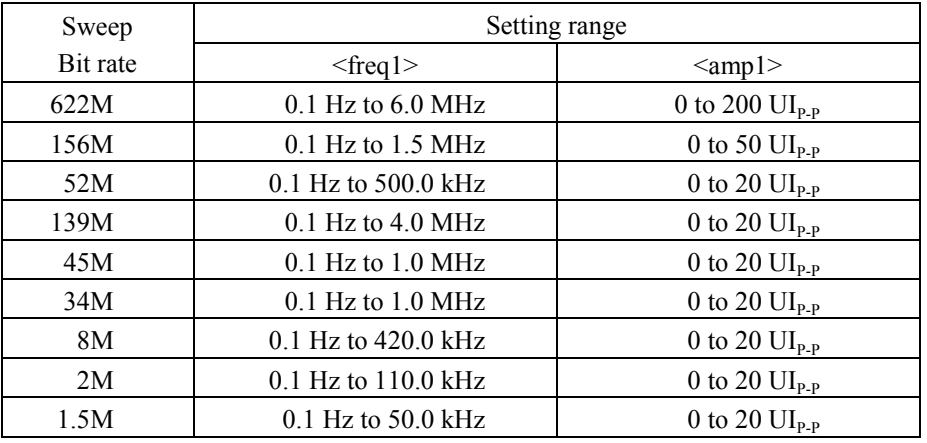

Example use To set No.1 data of 622M table to 100.0Hz, 0.051:

> :SOURce:JITTer:SWEep:PTABle:DATA M622,1,100.0,HZ,0.051

## **:SOURce:JITTer:SWEep:PTABle:DATA? <brate>,<point>** Parameter  $\langle \text{brate} \rangle = \langle \text{CHARACTER PROGRAM DATA} \rangle$ <point> = <DECIMAL NUMERIC PROGRAM DATA> Response  $\langle freq \rangle = \langle NR2 \text{ NUMERIC RESPONSE DATA} \rangle$  $<$ freq2> =  $<$ CHARACTER RESPONSE DATA>  $\langle \text{amp1} \rangle = \langle \text{NR2} \rangle$  NUMERIC RESPONSE DATA> Function Queries the User table contents for jitter generation in jitter tolerance measurement. Example use > :SOURce:JITTer:SWEep:PTABle:DATA? M622,1  $< 100.0, HZ, 0.051$ **:SOURce:JITTer:SWEep:PTABle:DEFault <brate>, [<type>]** Parameter  $\langle \text{brate} \rangle = \langle \text{CHARACTER PROGRAM DATA} \rangle$

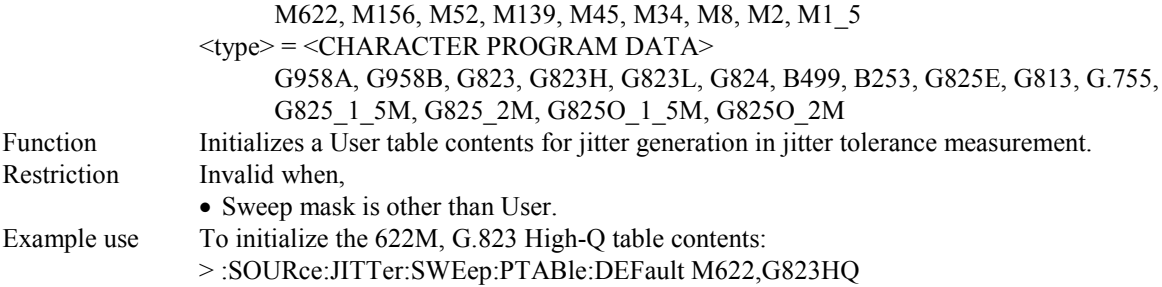

#### **:SOURce:JITTer:SWEep:MARGin <margin>**

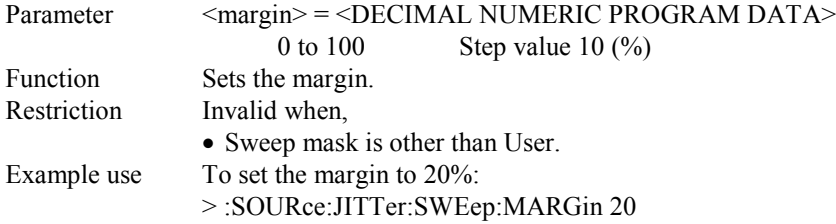

#### **:SOURce:JITTer:SWEep:MARGin?**

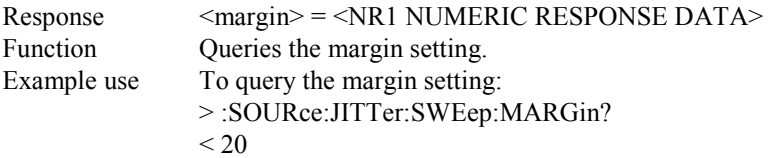

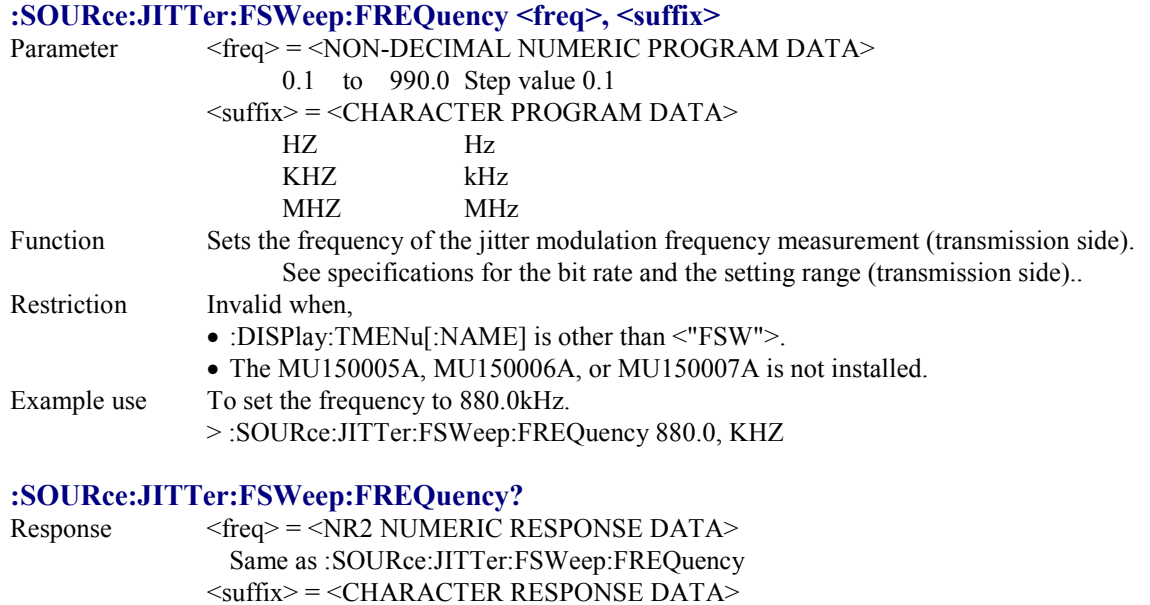

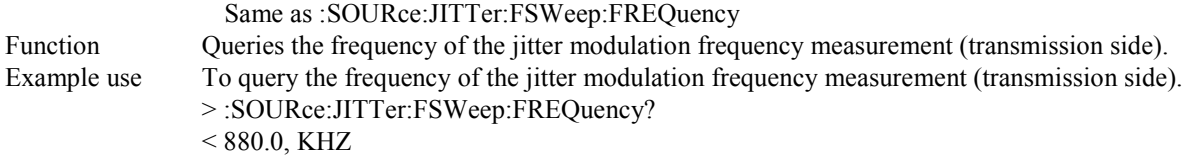

## **:SOURce:JITTer:FSWeep:FOFFset <offset>**

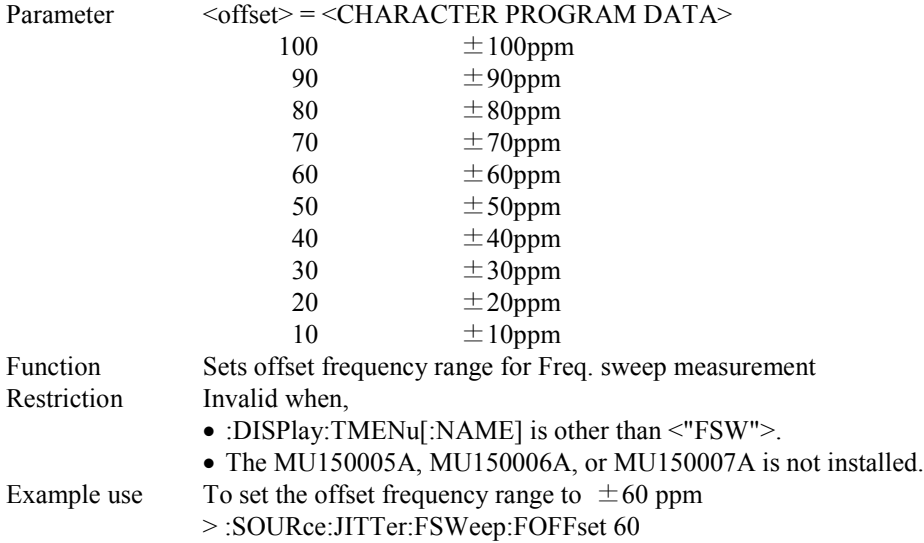

#### **:SOURce:JITTer:FSWeep:FOFFset?**

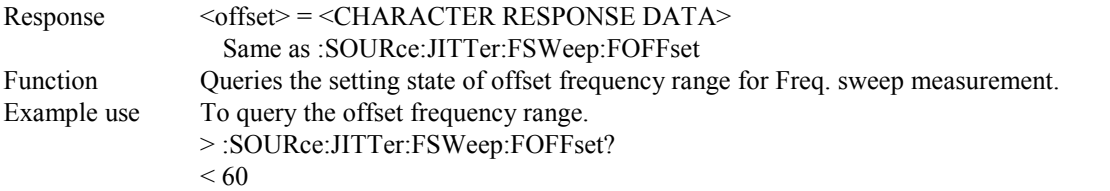

#### **:SOURce:JITTer:FSWeep:STEP <step>**

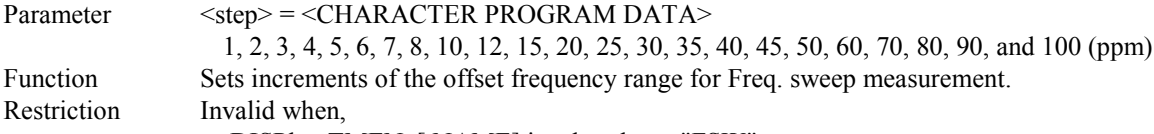

- :DISPlay:TMENu[:NAME] is other than <"FSW">.
- The MU150005A, MU150006A, or MU150007A is not installed.
- The value is set to other than the followings, according to Freq. offset.

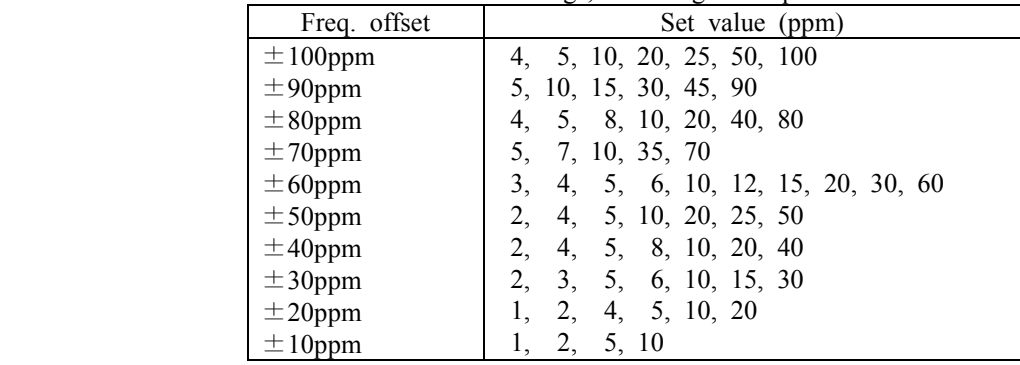

Example use To set the increment to 10 ppm.

> :SOURce:JITTer:FSWeep:STEP 10

#### **:SOURce:JITTer:FSWeep:STEP?**

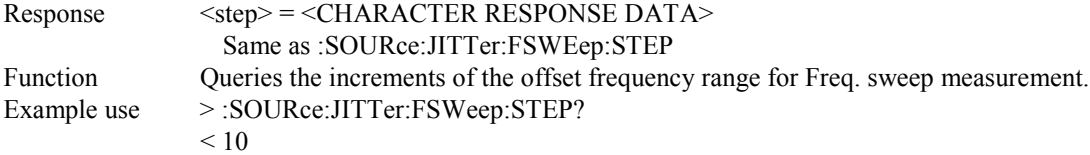

#### **:SOURce:WANDer:MANual:MODE <mode>**

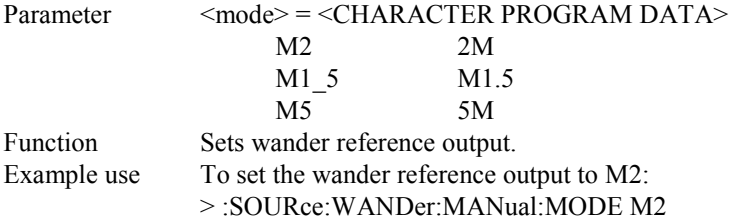

## **:SOURce:WANDer:MANual:MODE?**

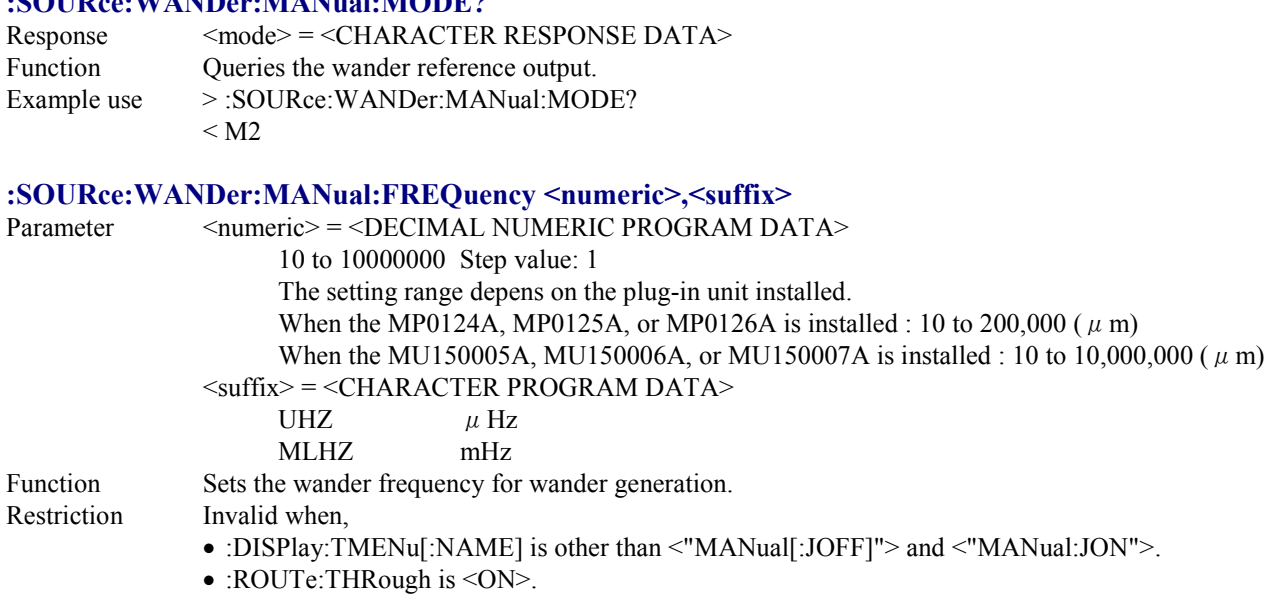

- :SOURce:TELecom:JWANder:MSELect is <OFF> or <JITTer>.
- Example use To set the wander frequency for wander generation to 100 mHz:
	- > :SOURce:WANDer:MANual:FREQuency 100,MLHZ

## **:SOURce:WANDer:MANual:FREQuency?**

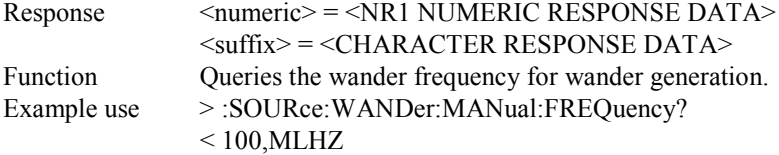

#### **:SOURce:WANDer:MANual:AMPLitude:UIPP <numeric>**

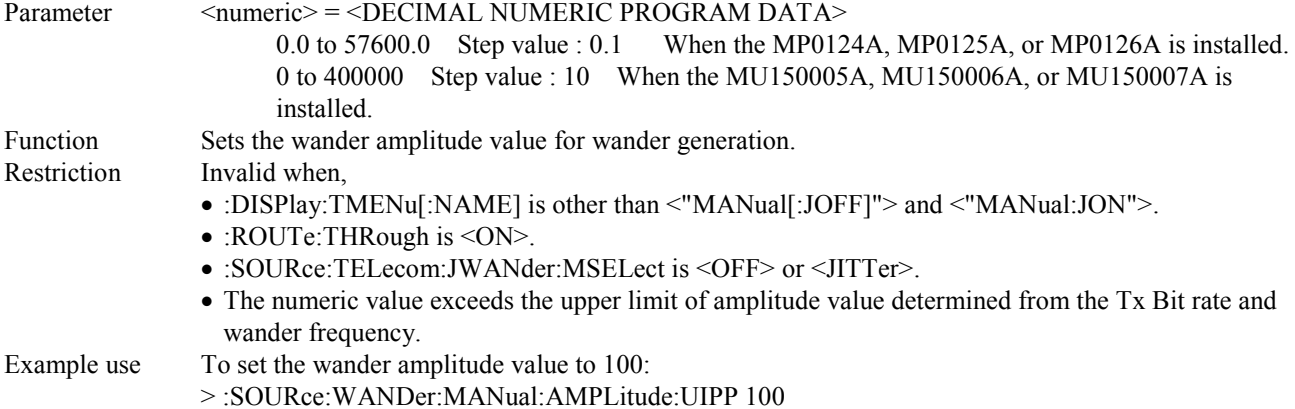

#### **:SOURce:WANDer:MANual:AMPLitude:UIPP?**

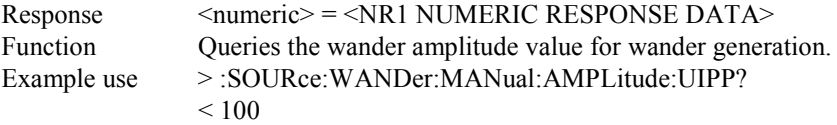

#### **:SOURce:WANDer:MANual:AMPLitude:UNIT<unit>**

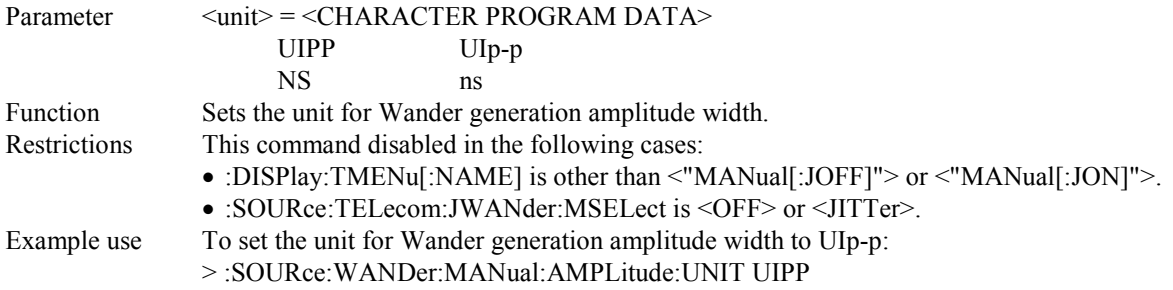

#### **:SOURce:WANDer:MANual:AMPLitude:UNIT?**

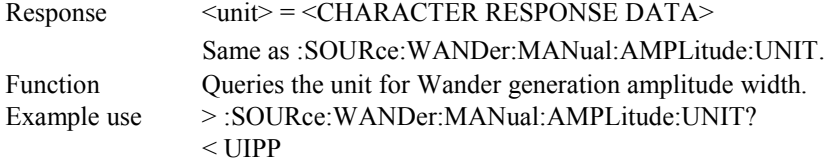

#### **:SOURce:WANDer:AUTO:TYPE <type>**

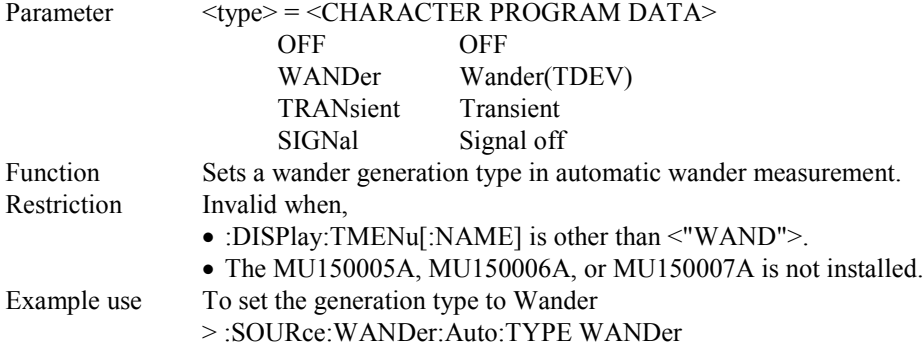

#### **:SOURce:WANDer:AUTO:TYPE?**

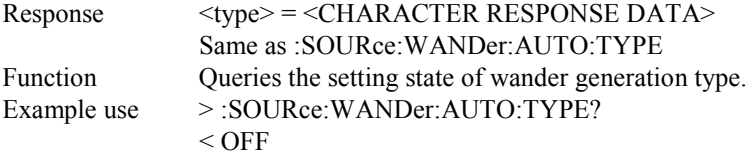

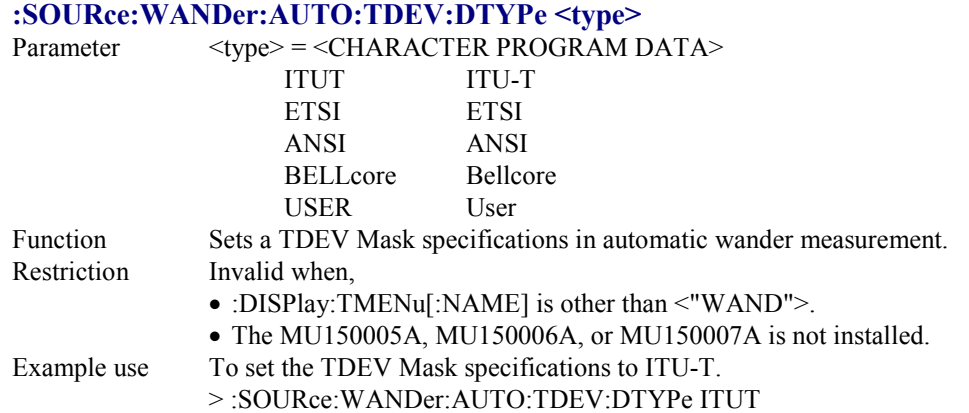

#### **:SOURce:WANDer:AUTO:TDEV:DTYPe?**

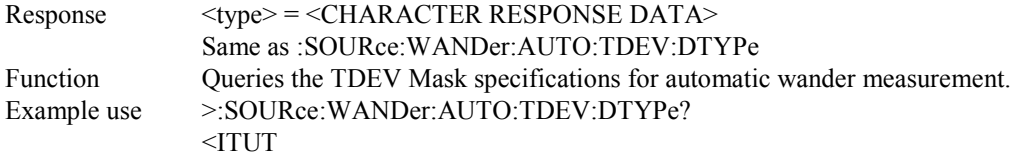

## **:SOURce:WANDer:AUTO:TDEV:ITYPe <type>**

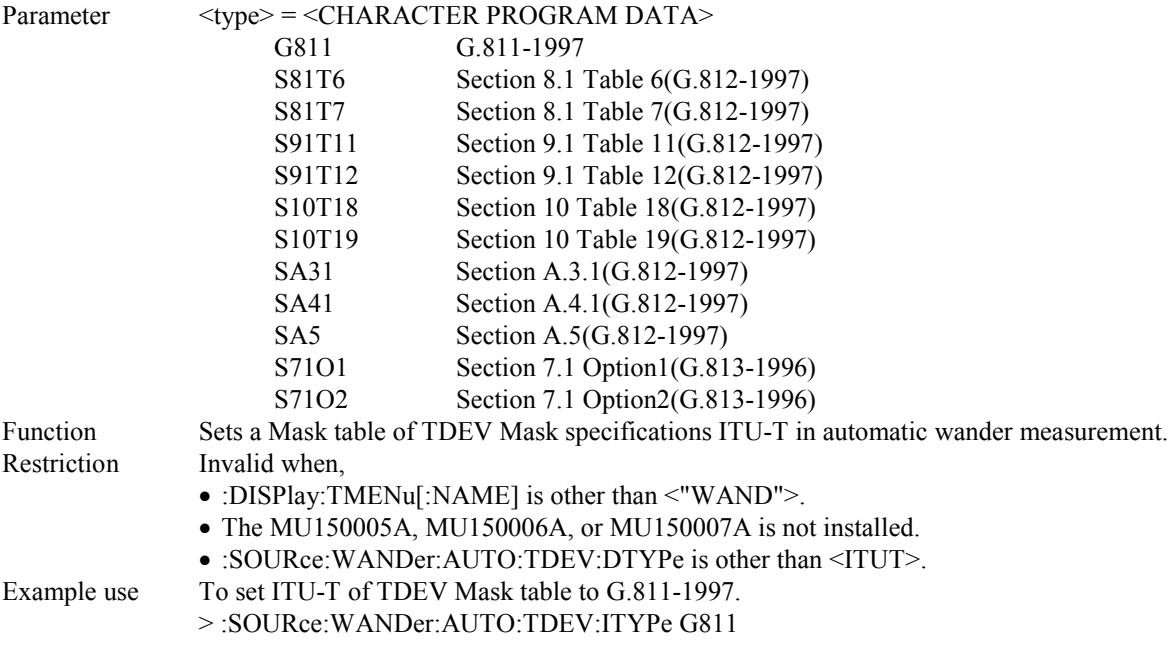

### **:SOURce:WANDer:AUTO:TDEV:ITYPe?**

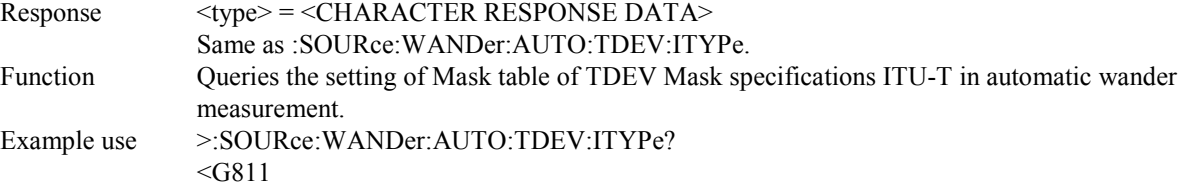

## **:SOURce:WANDer:AUTO:TDEV:ETYPe <type>**

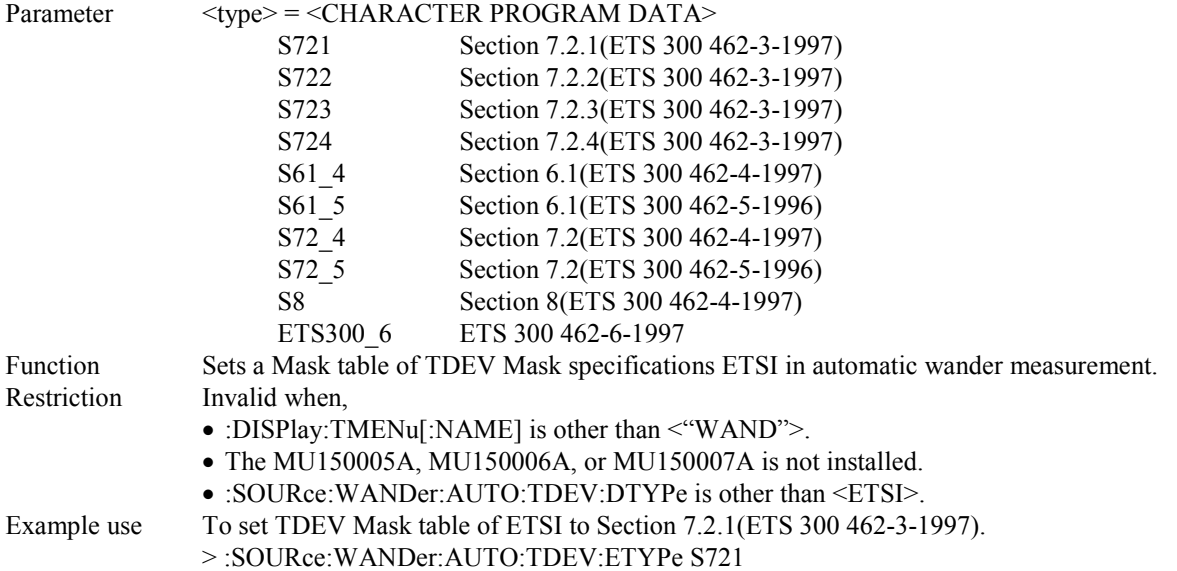

### **:SOURce:WANDer:AUTO:TDEV:ETYPe?**

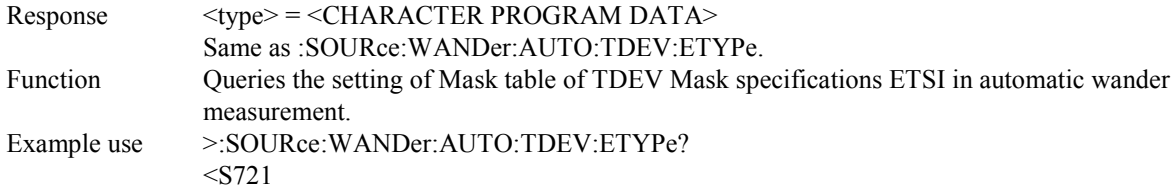

## **:SOURce:WANDer:AUTO:TDEV:ATYPe <type>**

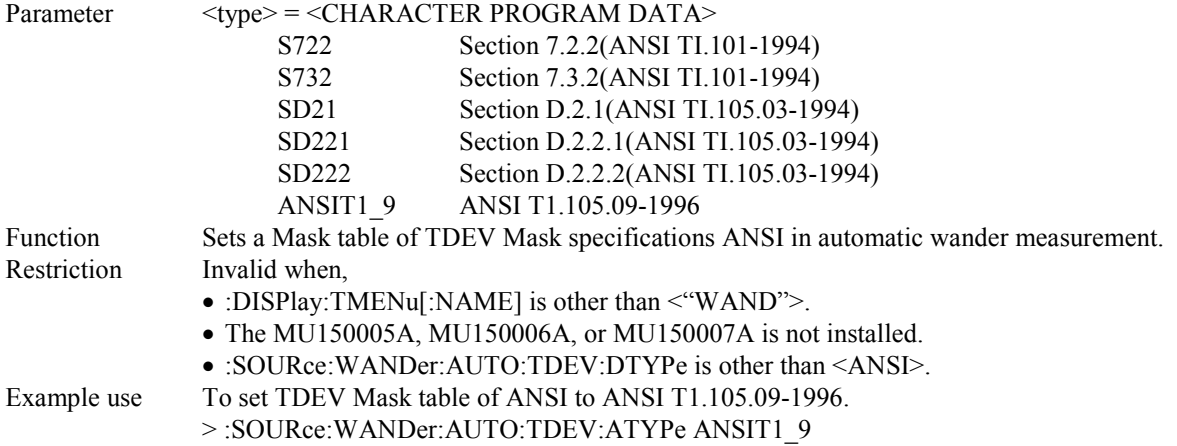

#### **:SOURce:WANDer:AUTO:TDEV:ATYPe?**

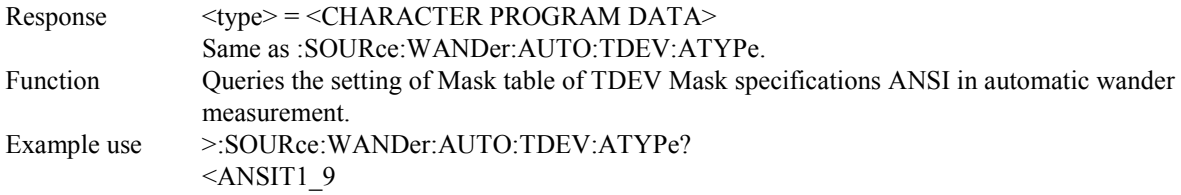

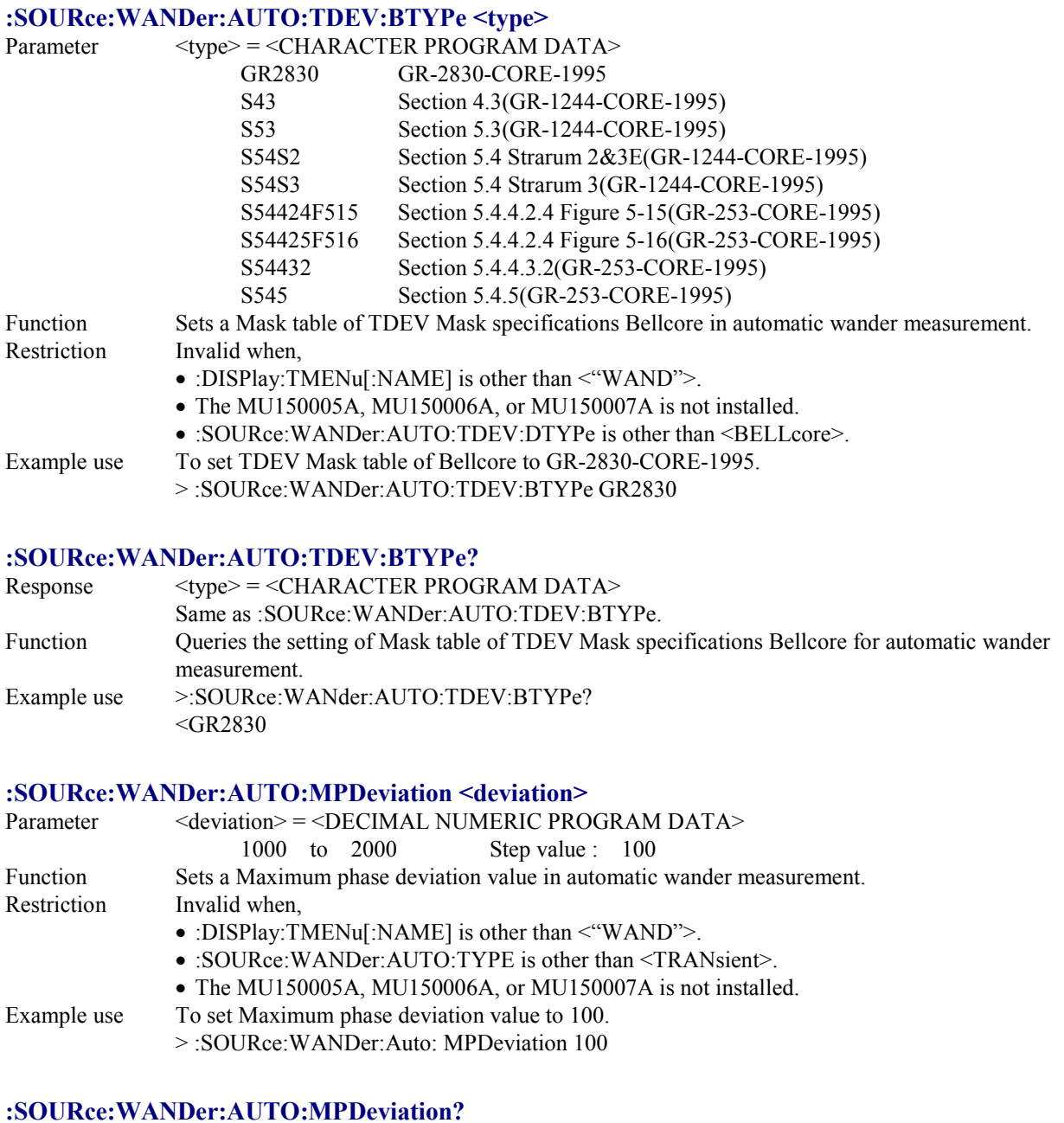

### Response <deviation> = <NR1 NUMERIC RESPONSE DATA> Same as :SOURce:WANDer:AUTO:MPDeviation. Function Queries the set value of Maximum phase deviation in automatic wander measurement. Example use >:SOURce:WANDer:AUTO: MPDeviation?

 $< 2000$ 

#### **:SOURce:WANDer:WSWeep:TYPE <type>**

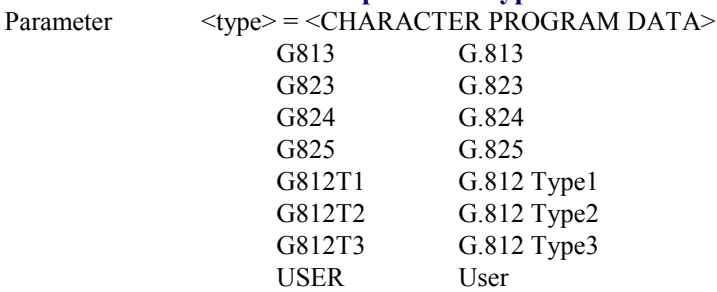

Function Sets the output table of the wander tolerance measurement.

Restriction Invalid when,

• :DISPlay:TMENu[:NAME] is other than <"WSW">.

- The MU150005A, MU150006A, or MU150007A is not installed.
- The Table type is set to other than the followings, according to Bit rate.

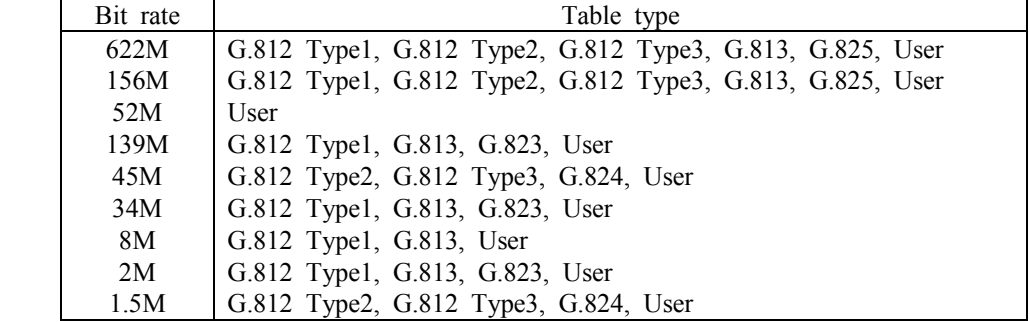

Example use To set the output table type to G.825.

> :SOURce:WANDer:SWEep:TYPE G825

#### **:SOURce:WANDer:WSWeep:TYPE?**

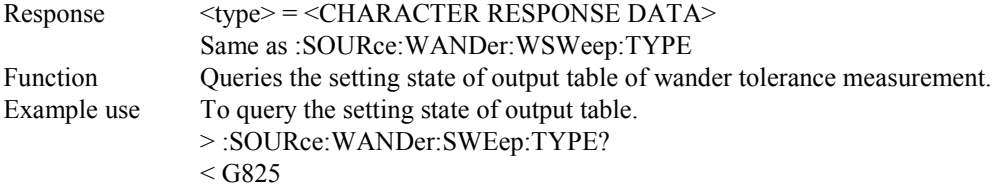

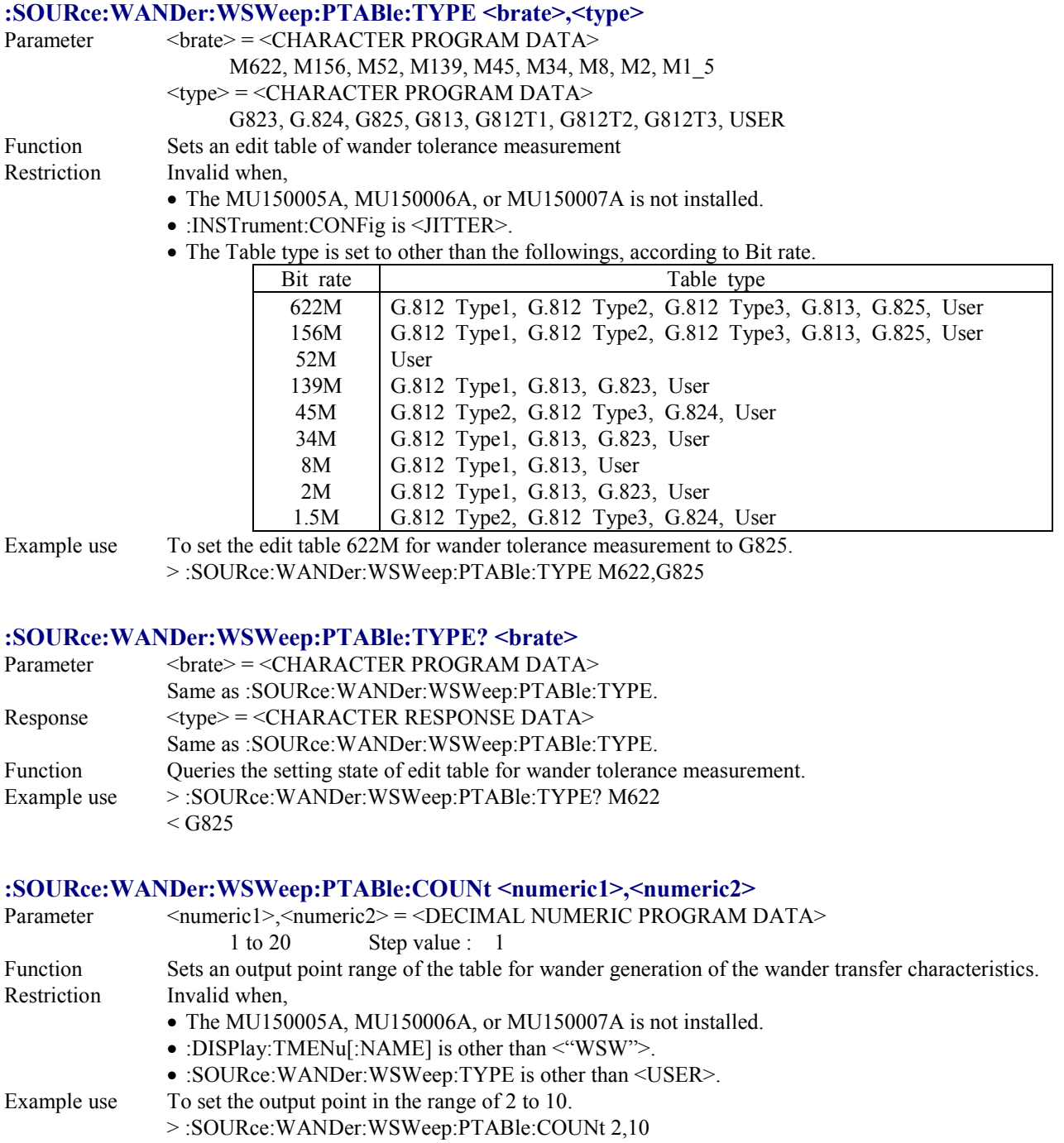

#### **:SOURce:WANDer:WSWeep:PTABle:COUNt?**

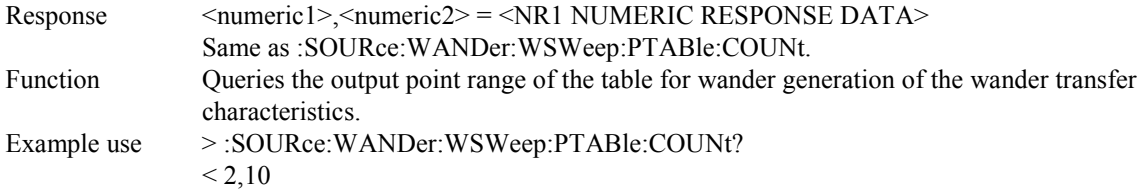

## **:SOURce:WANDer:WSWeep:PTABle:DATA**

#### **<brate>, <point>, <freq1>, <freq2>, <ampl>**

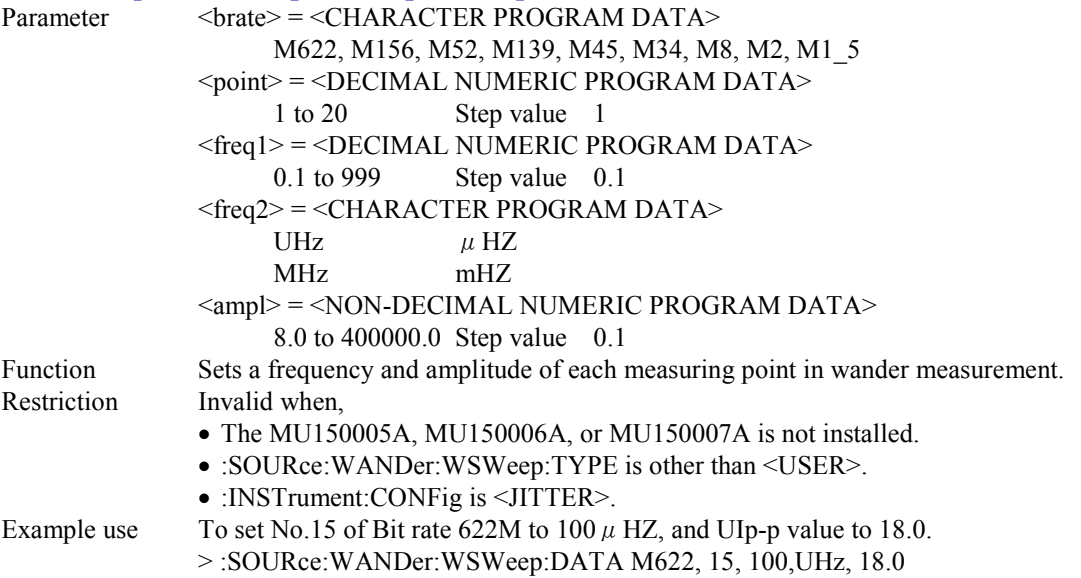

## **:SOURce:WANDer:WSWeep:PTABle:DATA? <brate>, <point>**

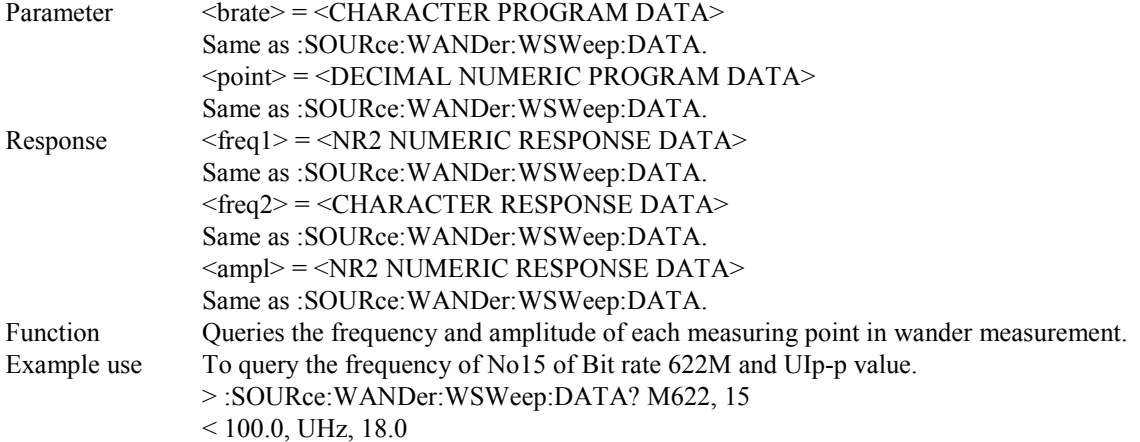

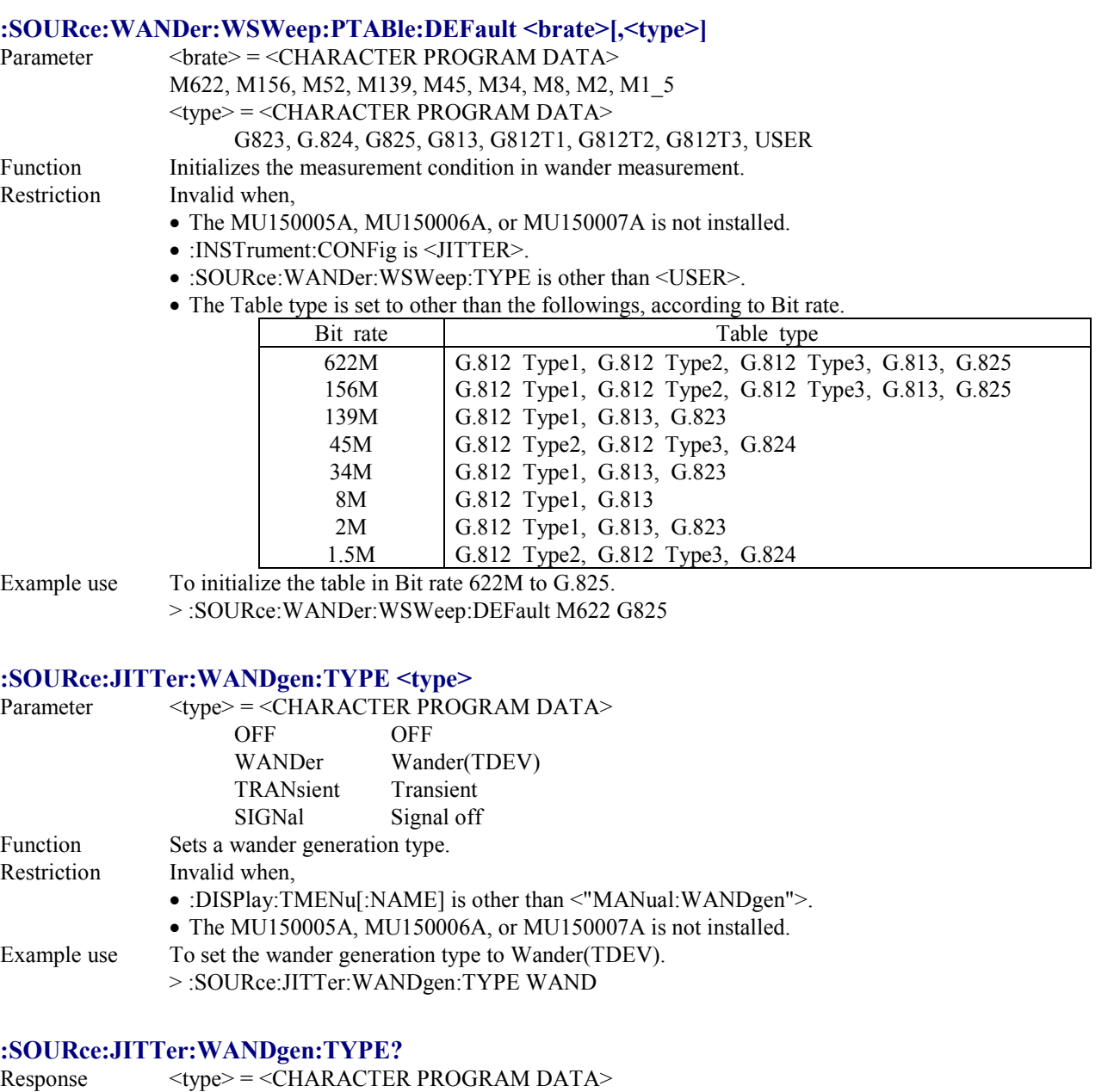

Same as :SOURce:JITTer:WANDgen:TYPE. Function Queries Wander generation type. Example use > :SOURce:JITTer:WANDgen:TYPE?  $\le$ :WAND

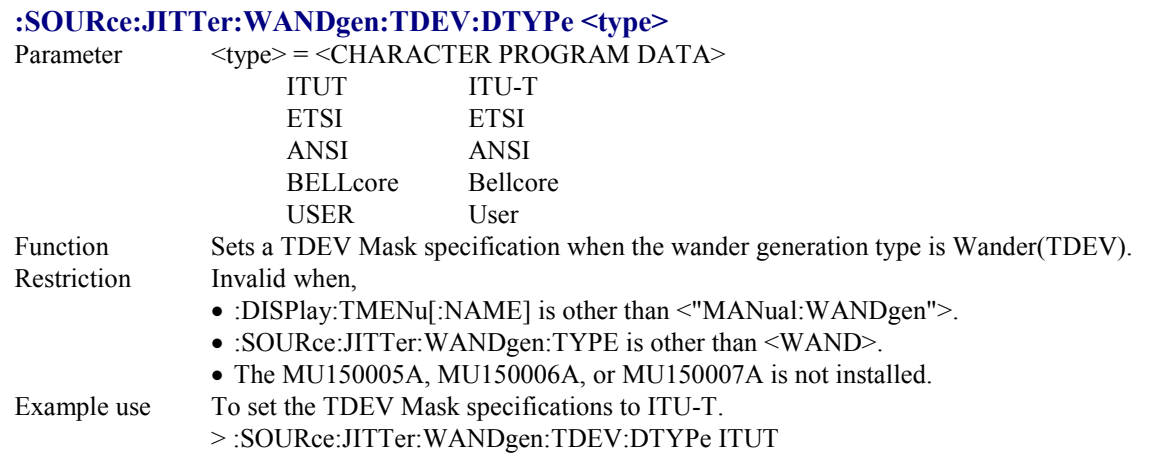

## **:SOURce:JITTer:WANDgen:TDEV:DTYPe?**

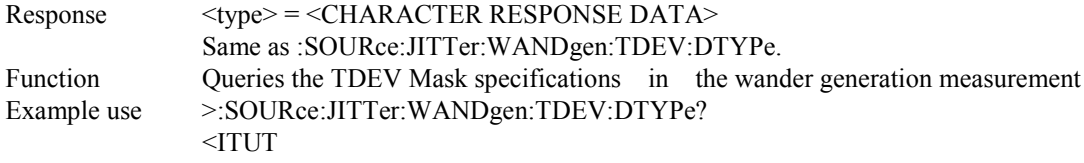

## **:SOURce:JITTer:WANDgen:TDEV:ITYPe <type>**

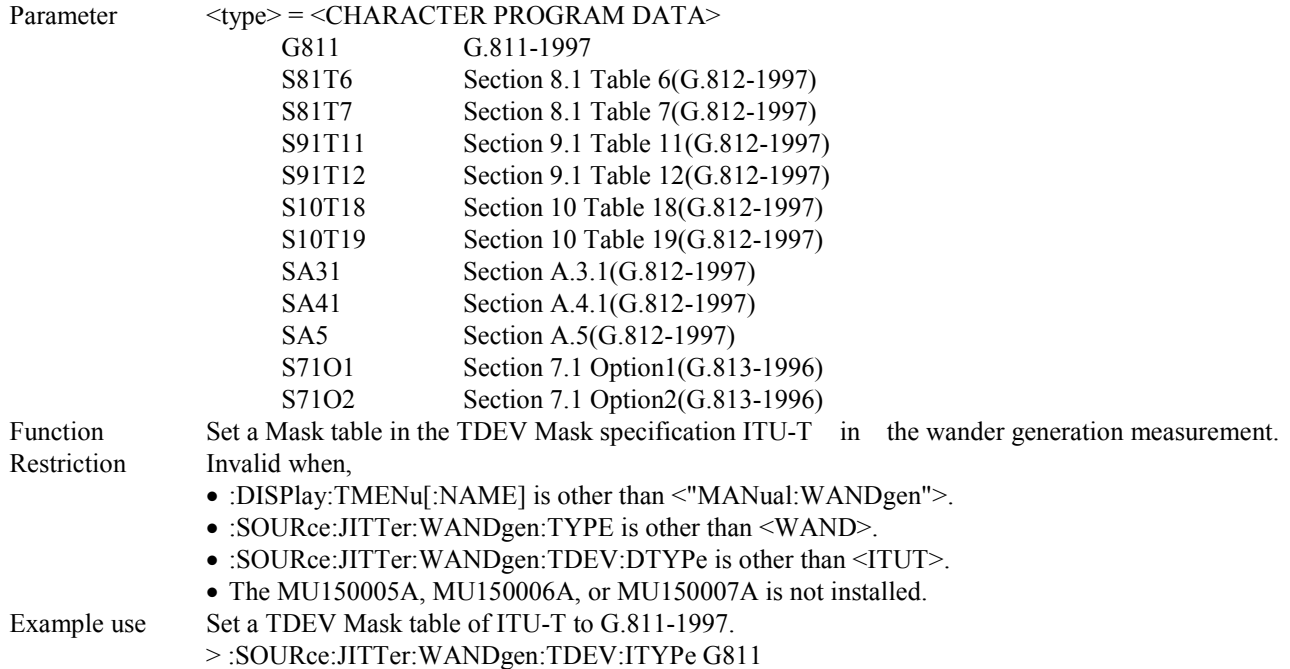

## **:SOURce:JITTer:WANDgen:TDEV:ITYPe?**

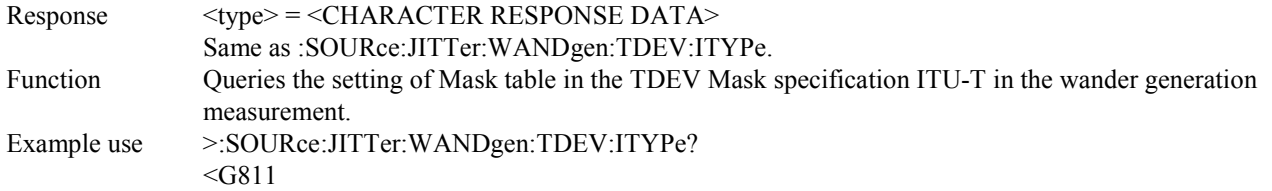

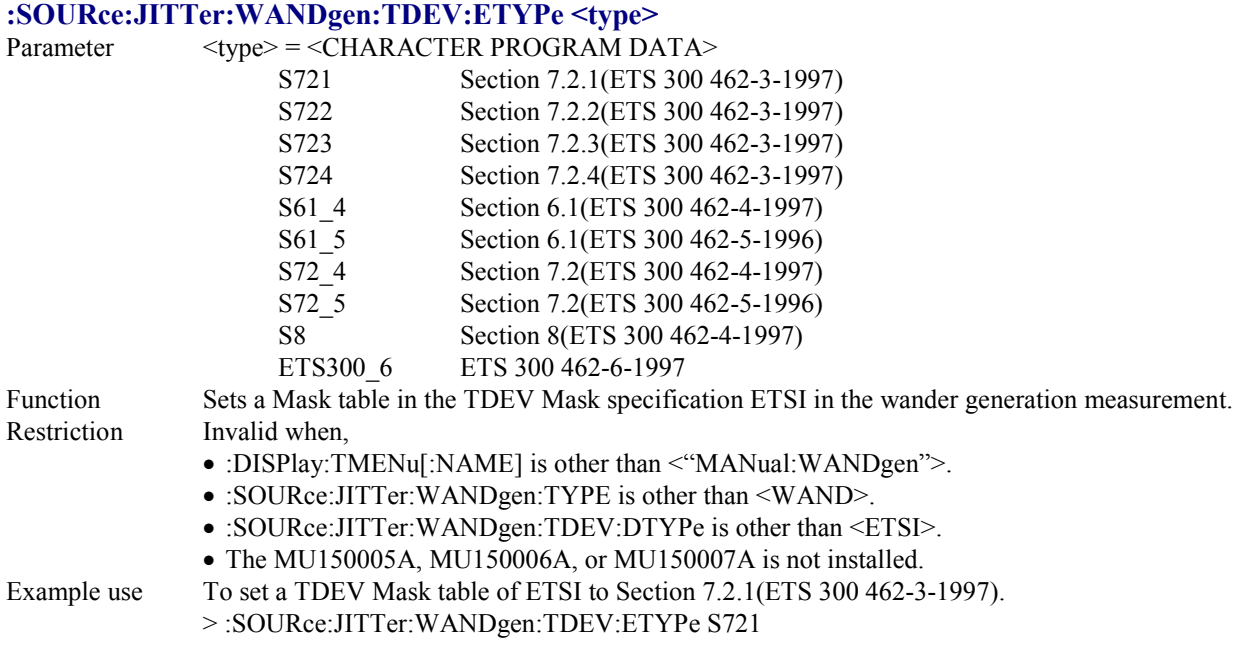

## **:SOURce:JITTer:WANDgen:TDEV:ETYPe?**

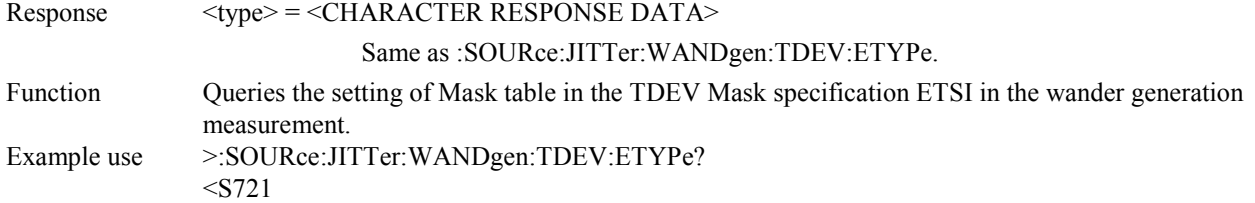

## **:SOURce:JITTer:WANDgen:TDEV:ATYPe <type>**

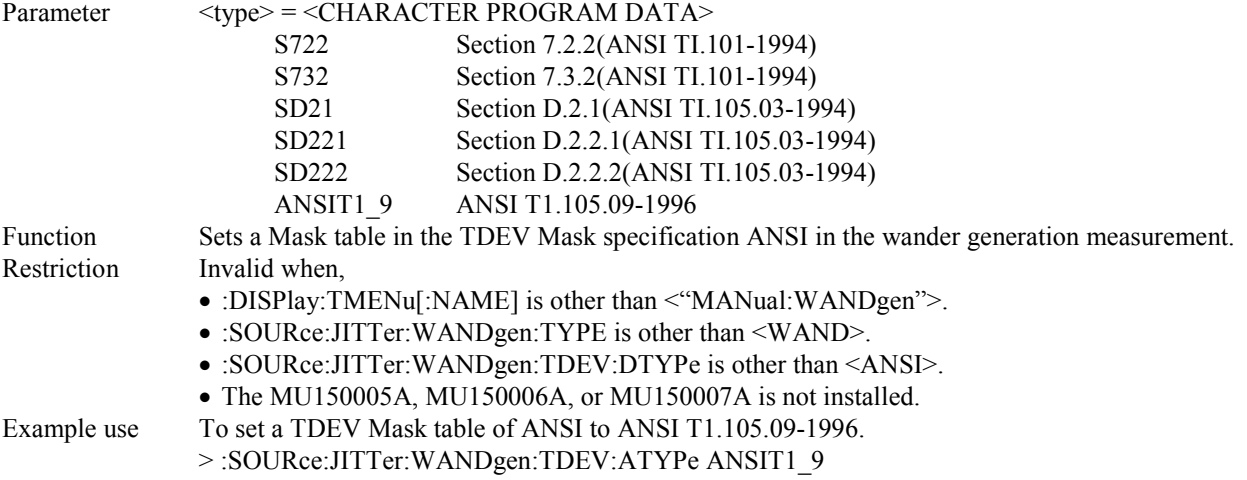

## **:SOURce:JITTer:WANDgen:TDEV:ATYPe?**

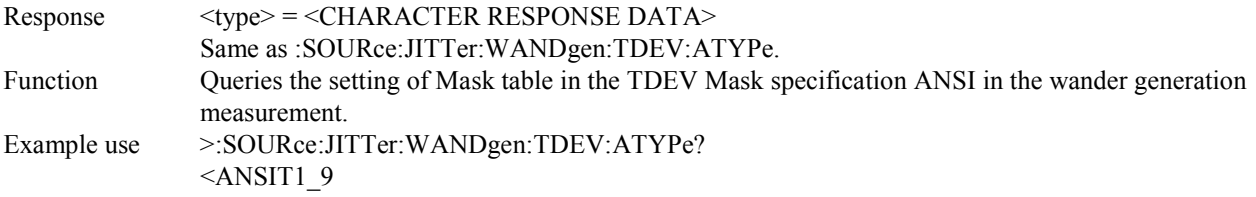

## **:SOURce:JITTer:WANDgen:TDEV:BTYPe <type>**

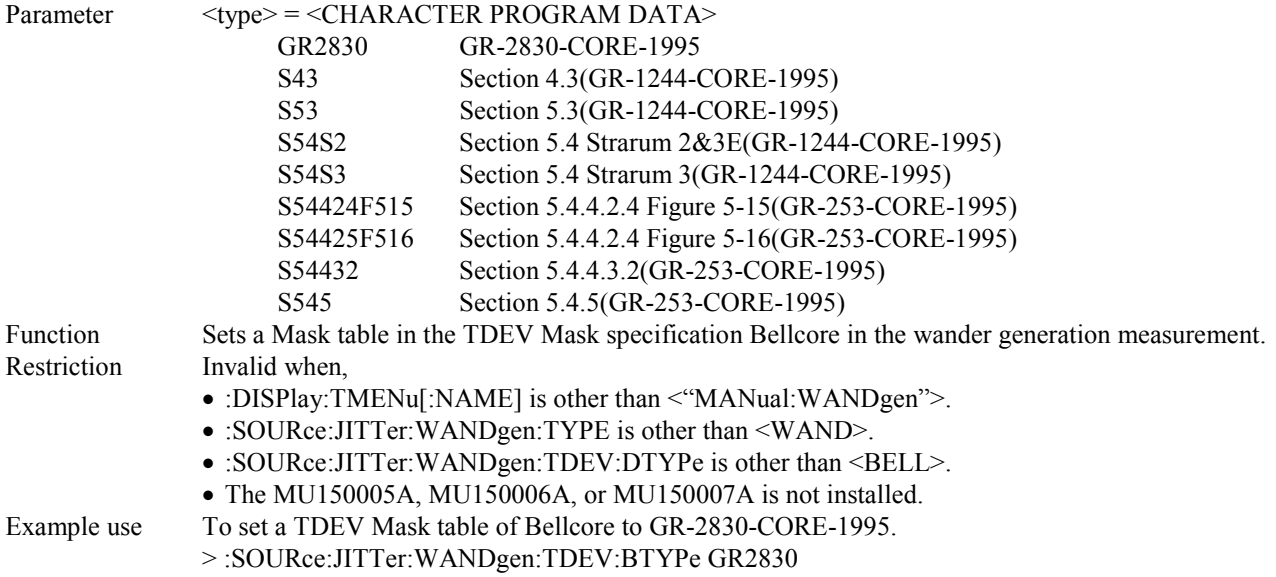

#### **:SOURce:JITTer:WANDgen:TDEV:BTYPe?**

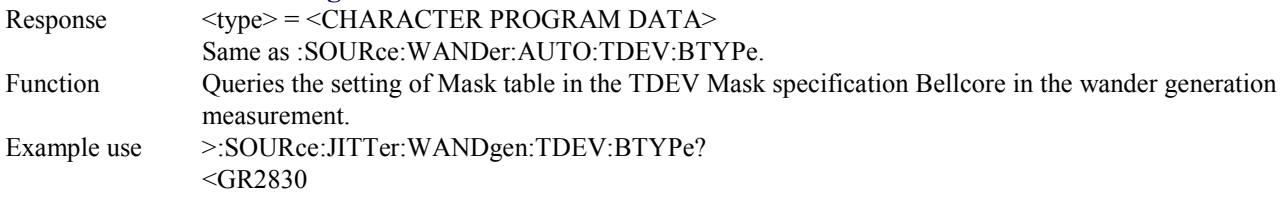

## **:SOURce:JITTer:WANDgen:MARGin <margin>**

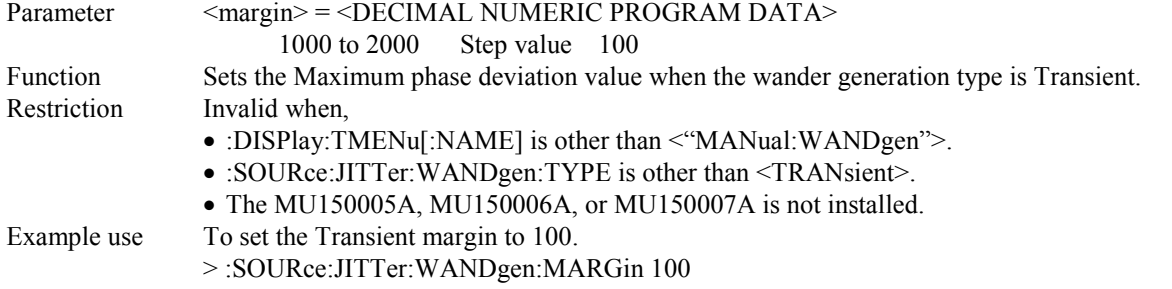

# **:SOURce:JITTer:WANDgen:MARGin?**

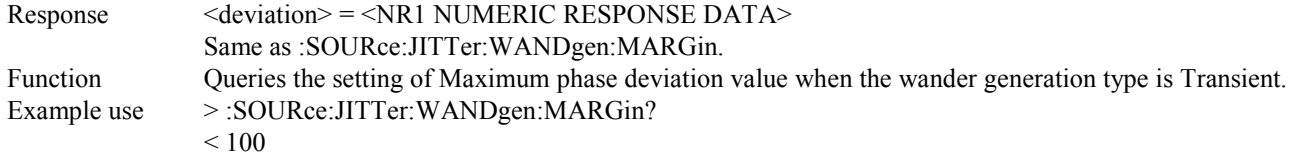

# 4.4.3 SENSe subsystem

The SENSe subsystem is used to make settings of the receiver and measurement conditions.

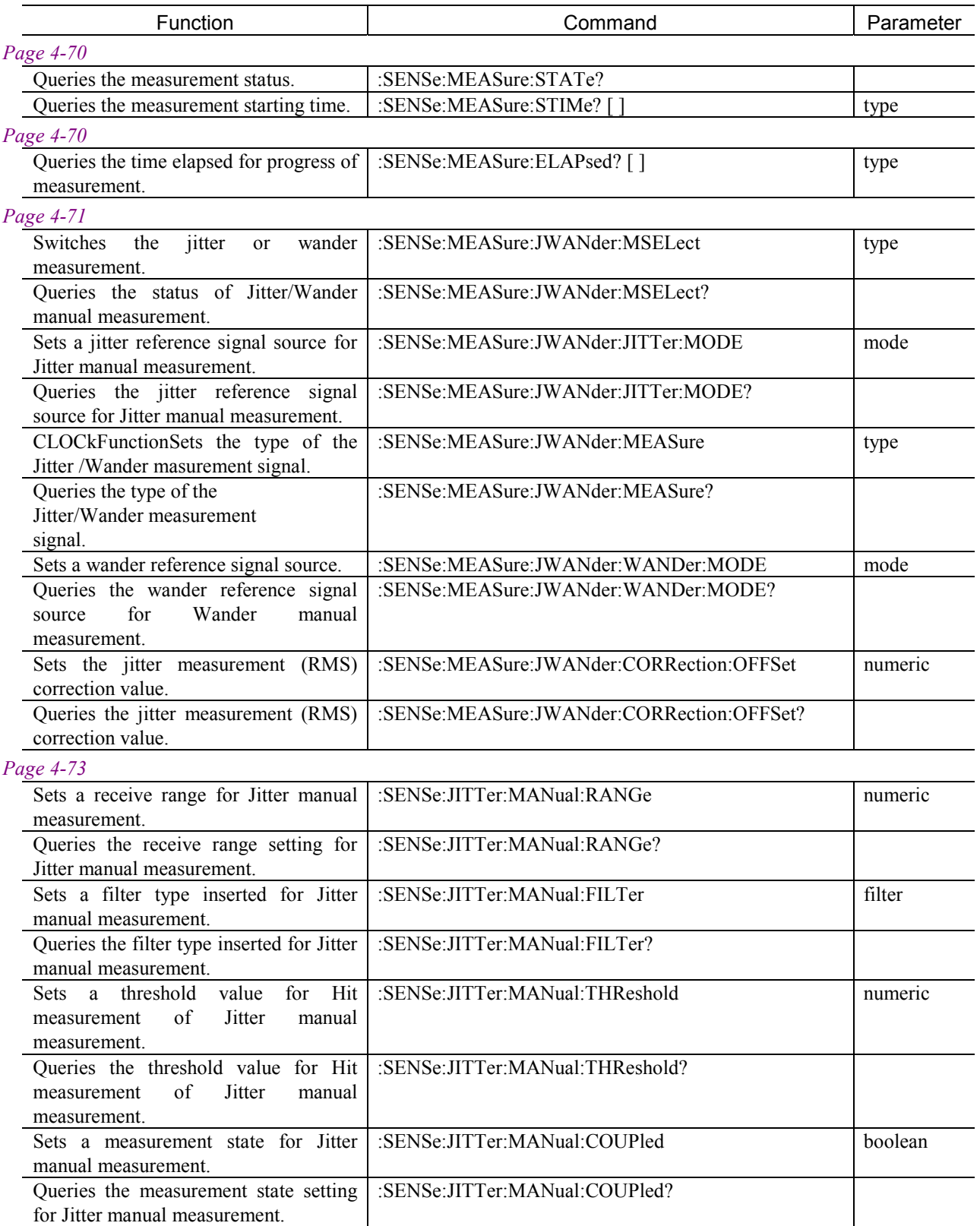

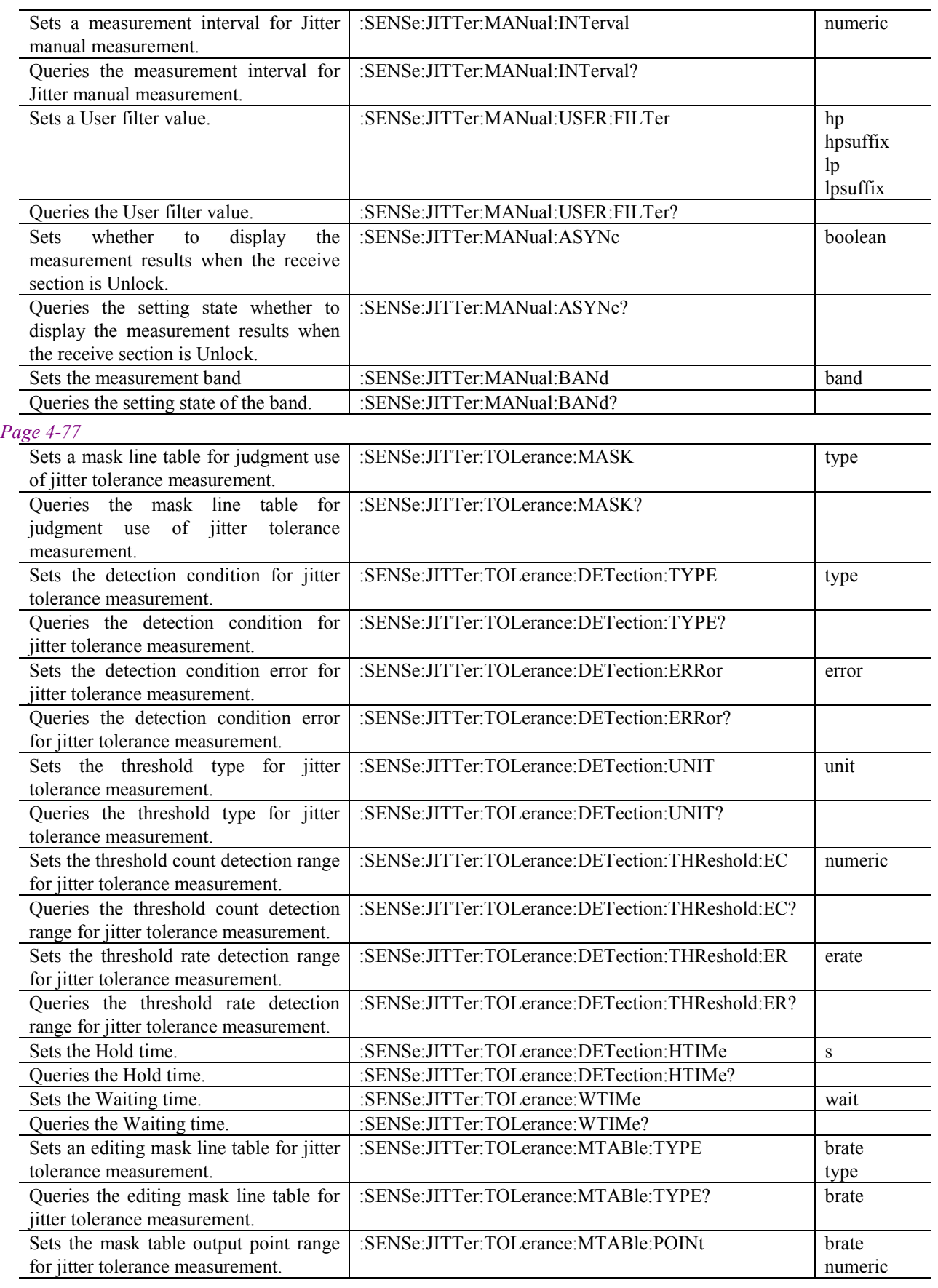

## 4.4 Device Specific Command

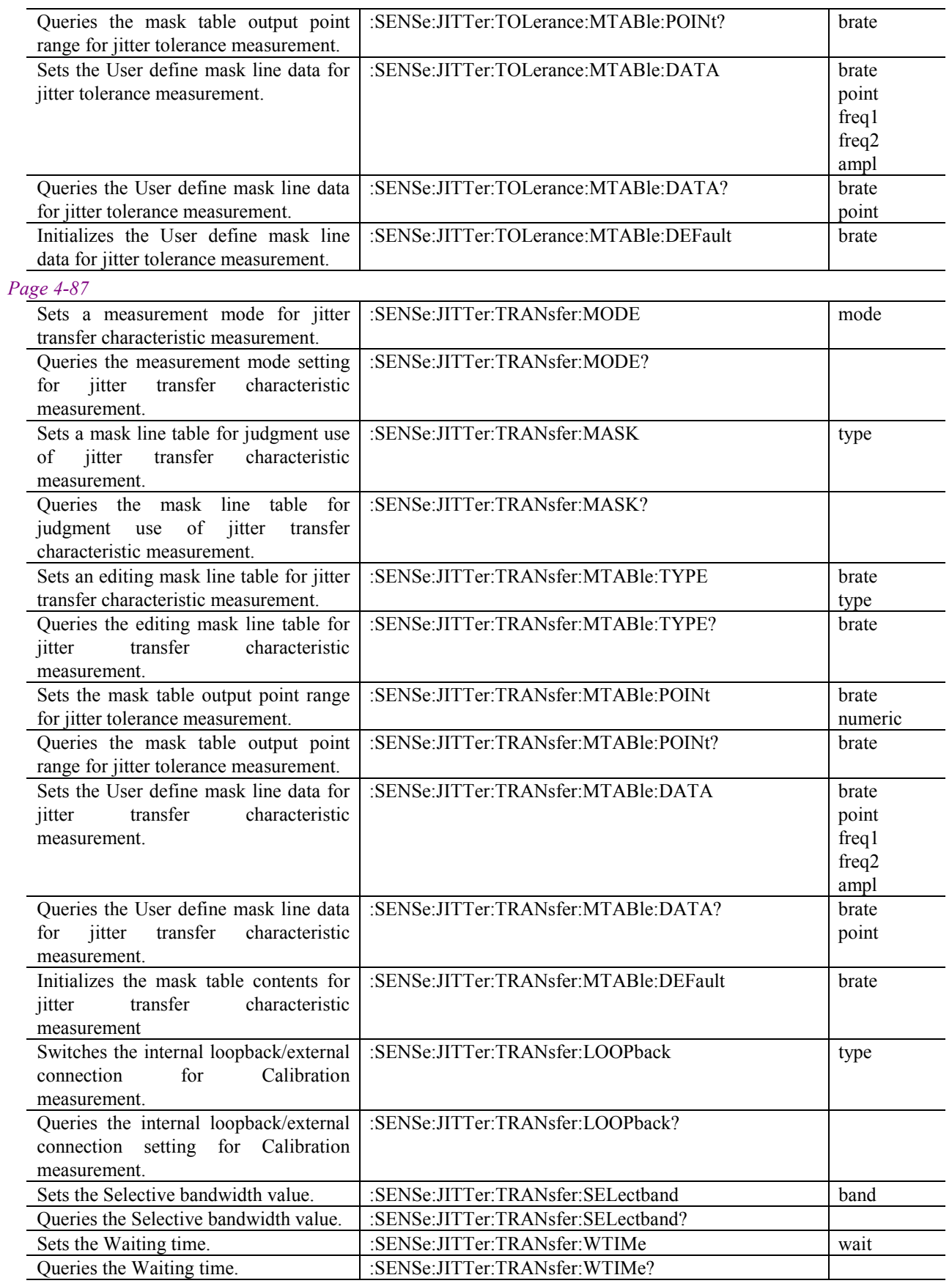

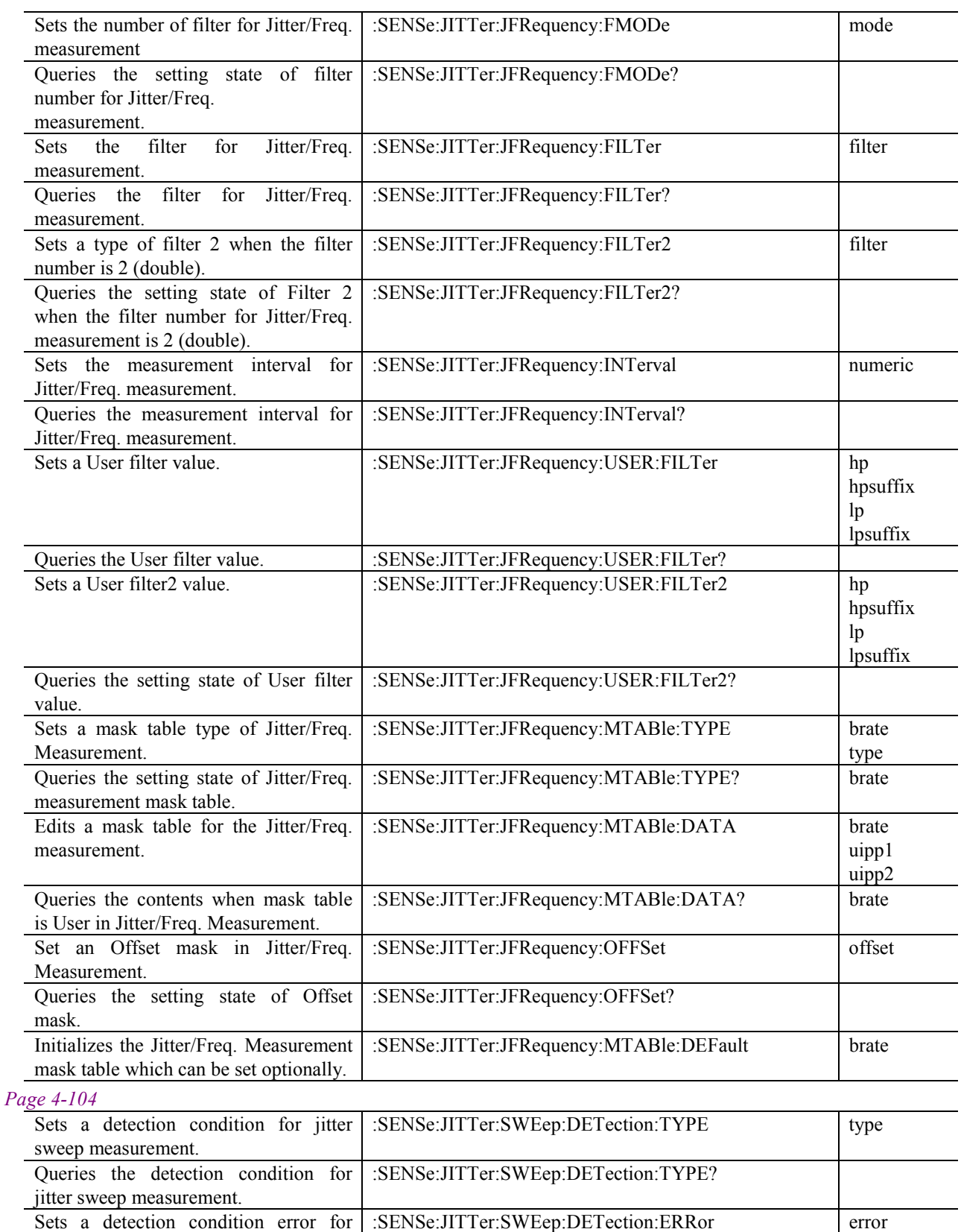

Queries the detection condition error |: SENSe:JITTer:SWEep:DETection:ERRor?

jitter sweep measurement.

for jitter sweep measurement.

## 4.4 Device Specific Command

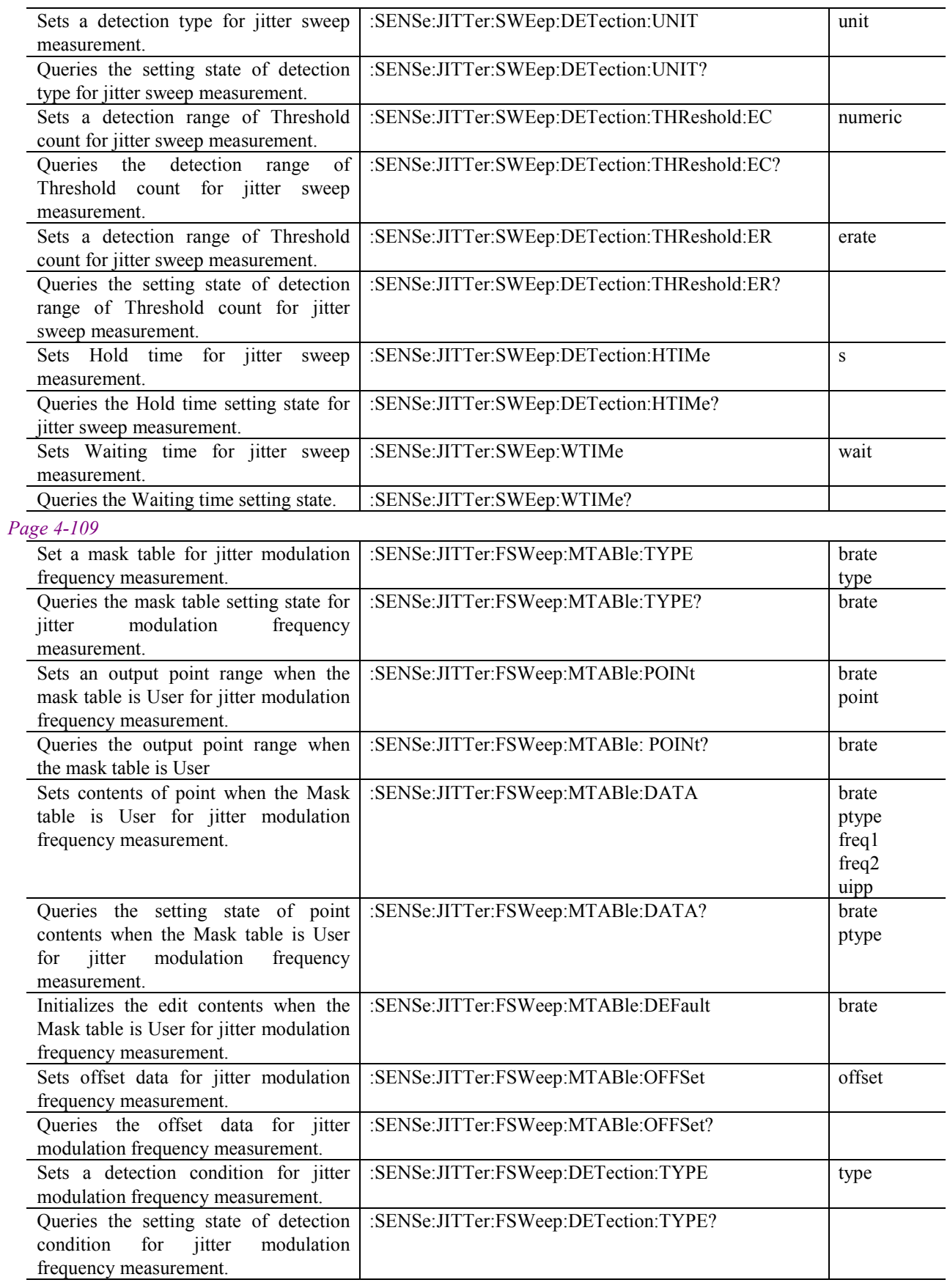

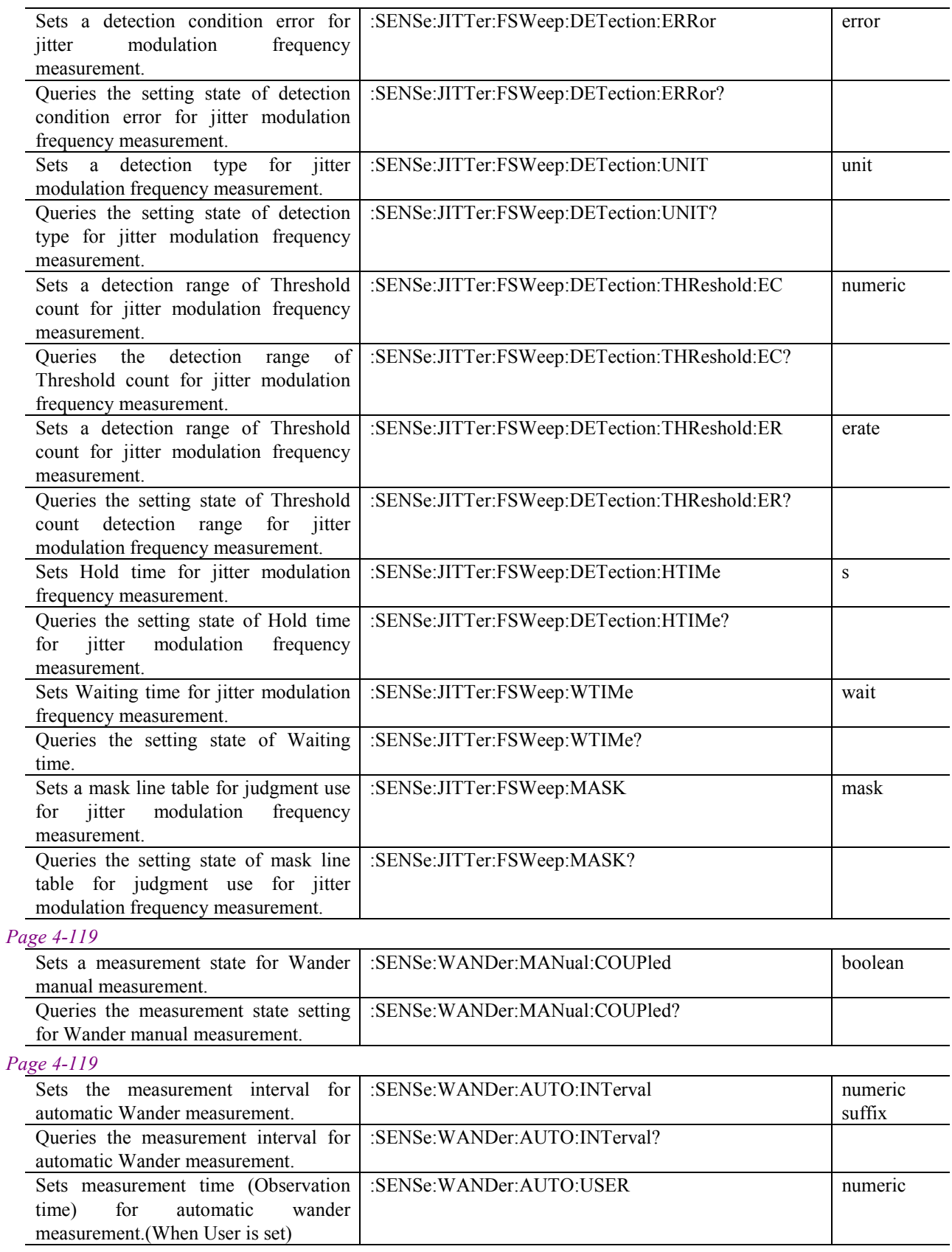

## 4.4 Device Specific Command

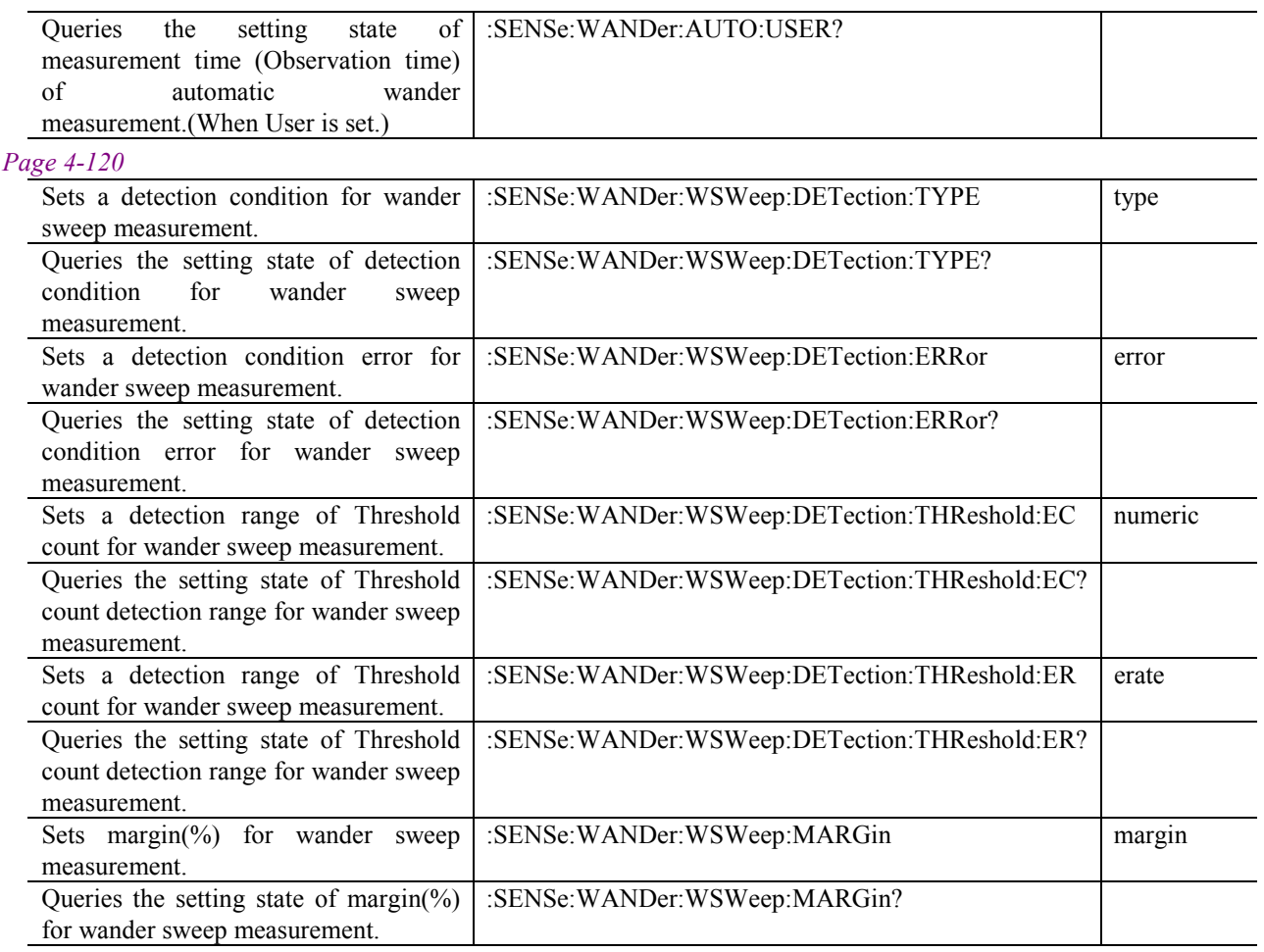

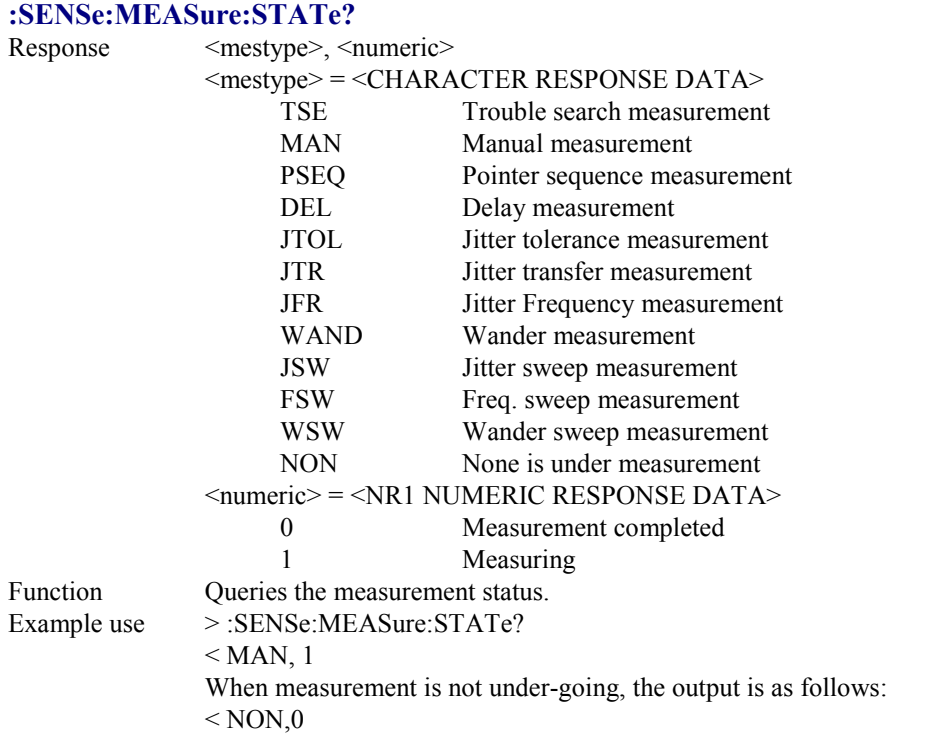

## **:SENSe:MEASure:STIMe? [<type>]**

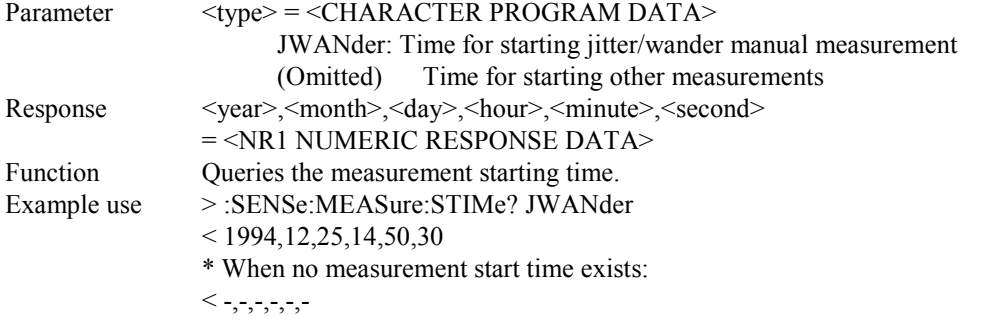

## **:SENSe:MEASure:ELAPsed? [<type>]**

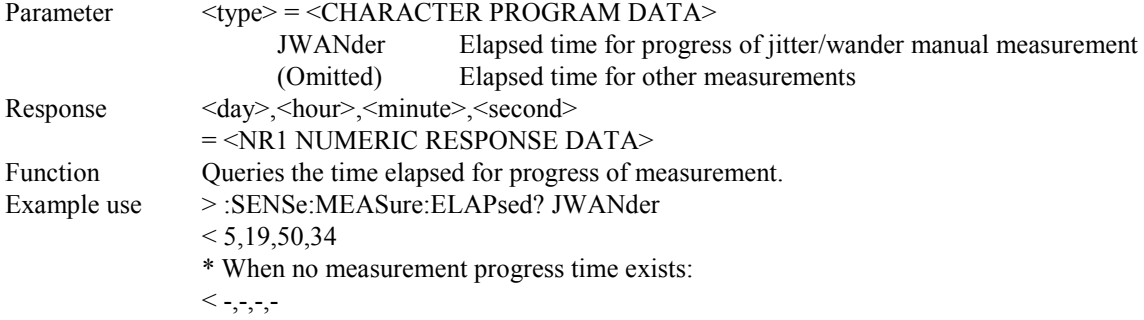

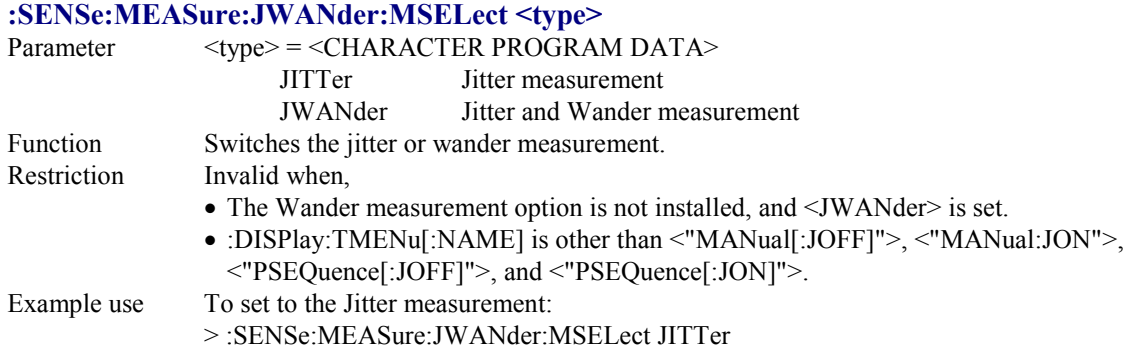

## **:SENSe:MEASure:JWANder:MSELect?**

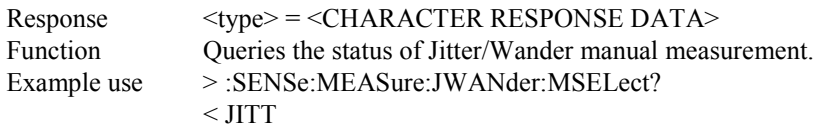

### **:SENSe:MEASure:JWANder:JITTer:MODE <mode>**

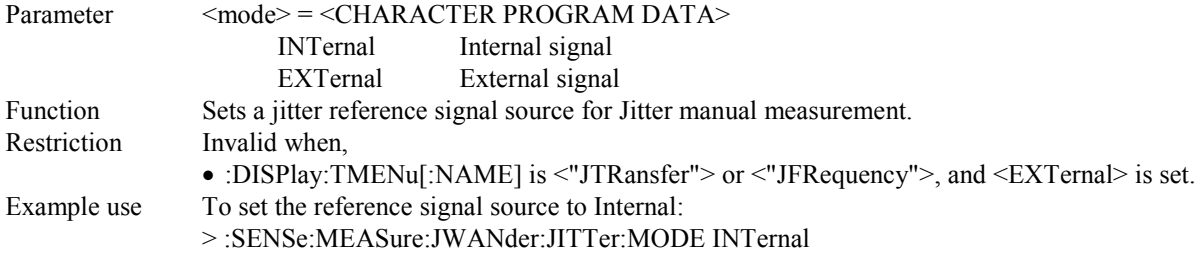

### **:SENSe:MEASure:JWANder:JITTer:MODE?**

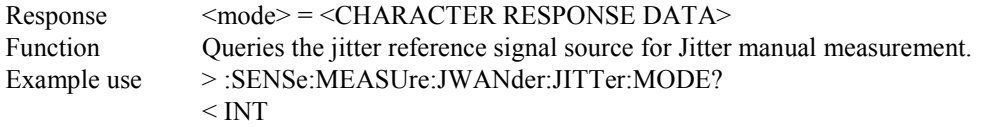

## **:SENSe:MEASure:JWANder:MEASure <type>**

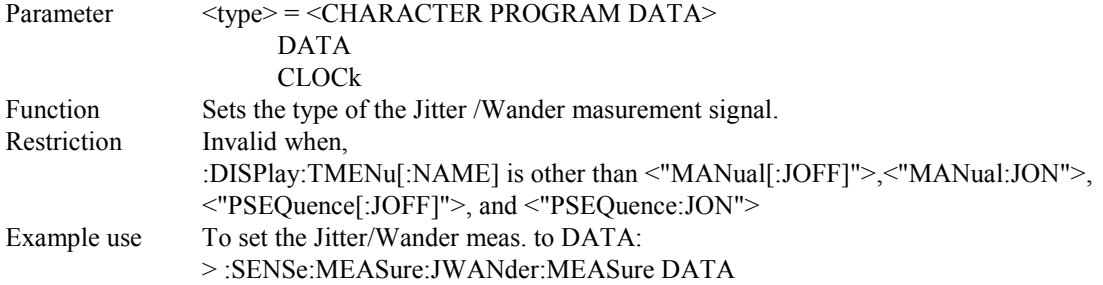

#### **:SENSe:MEASure:JWANder:MEASure?**

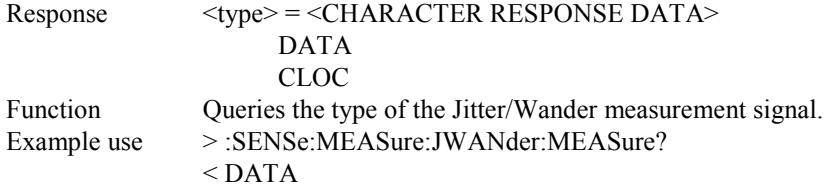

#### **:SENSe:MEASure:JWANder:WANDer:MODE <mode>**

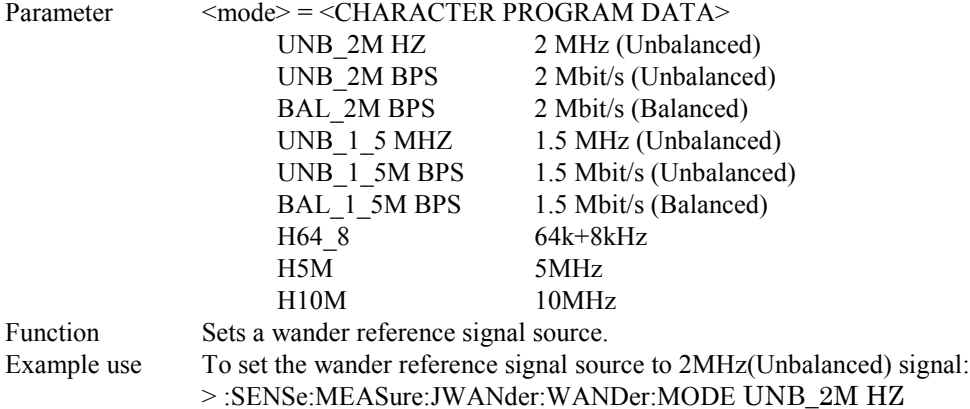

#### **:SENSe:MEASure:JWANder:WANDer:MODE?**

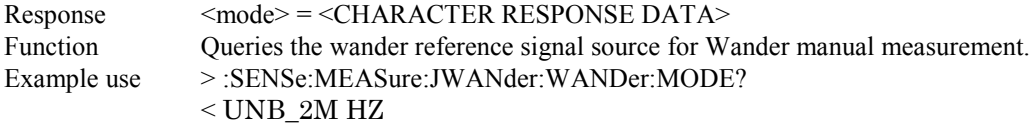

#### **:SENSe:MEASure:JWANder:CORRection:OFFSet <numeric>**

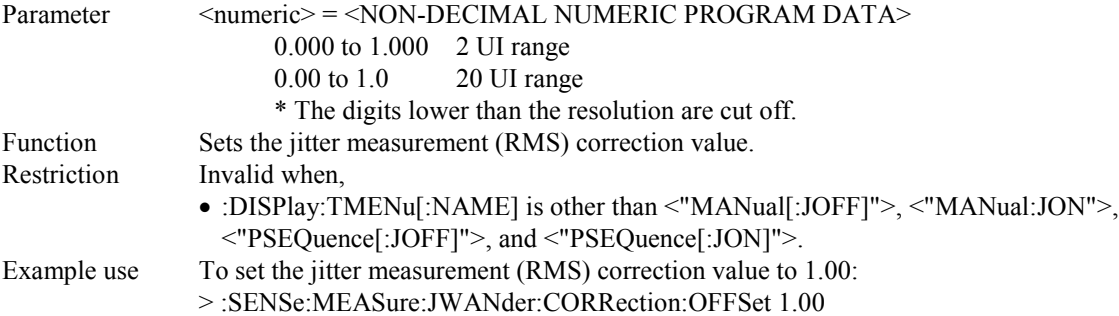

### **:SENSe:MEASure:JWANder:CORRection:OFFSet?**

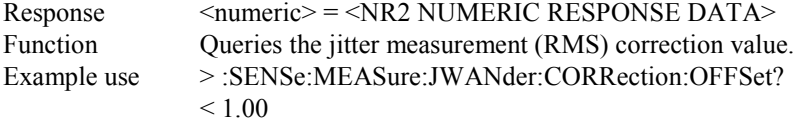

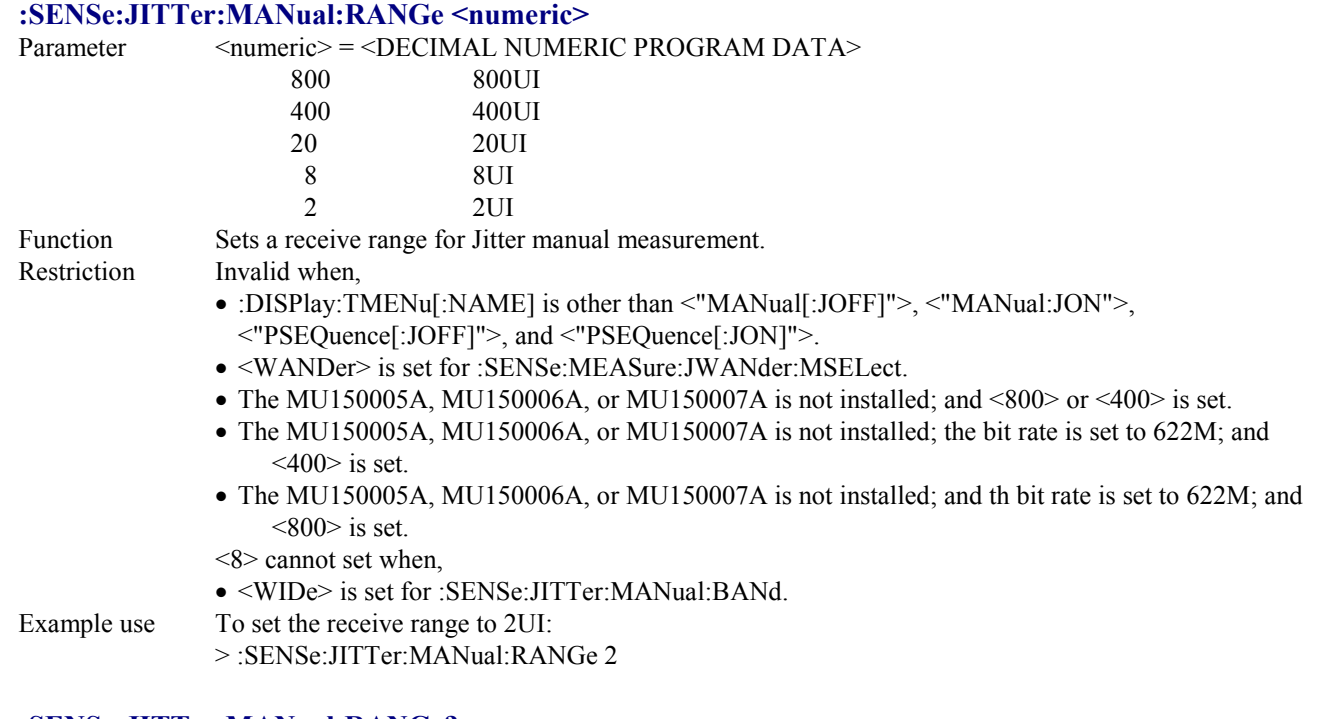

#### **:SENSe:JITTer:MANual:RANGe?**

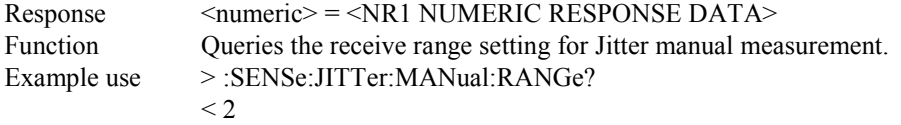

#### **:SENSe:JITTer:MANual:FILTer <filter>**

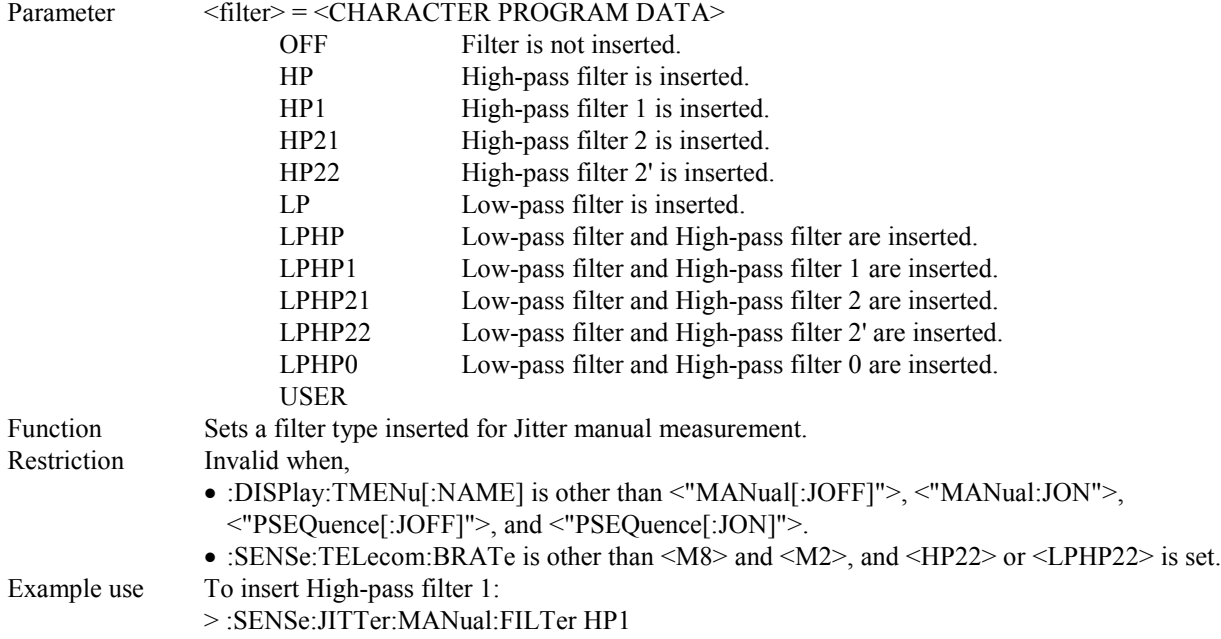

#### **:SENSe:JITTer:MANual:FILTer?**

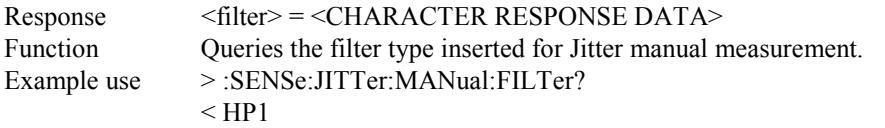

### **:SENSe:JITTer:MANual:THReshold <numeric>**

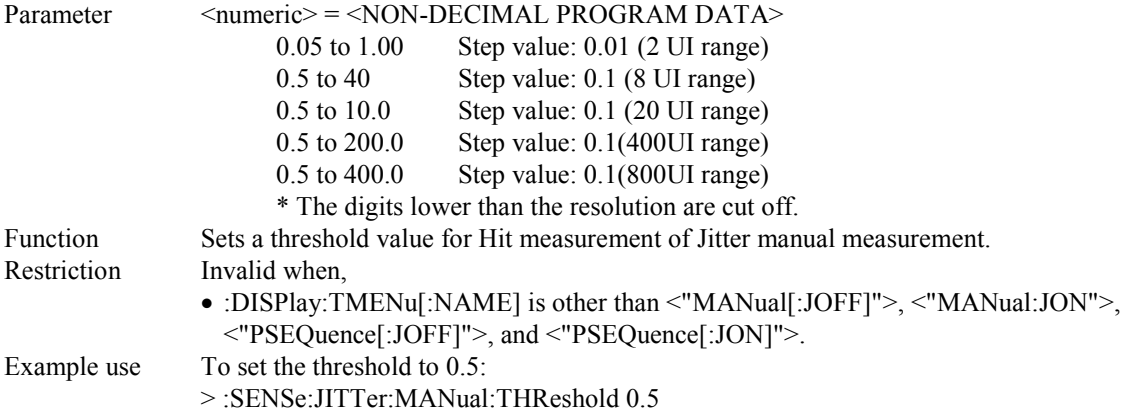

### **:SENSe:JITTer:MANual:THReshold?**

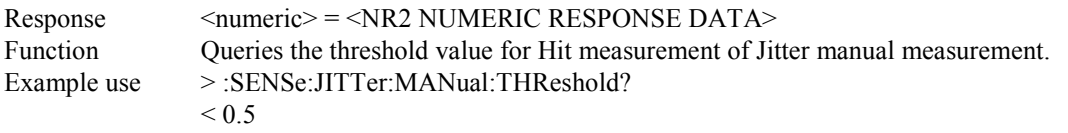

#### **:SENSe:JITTer:MANual:COUPled <boolean>**

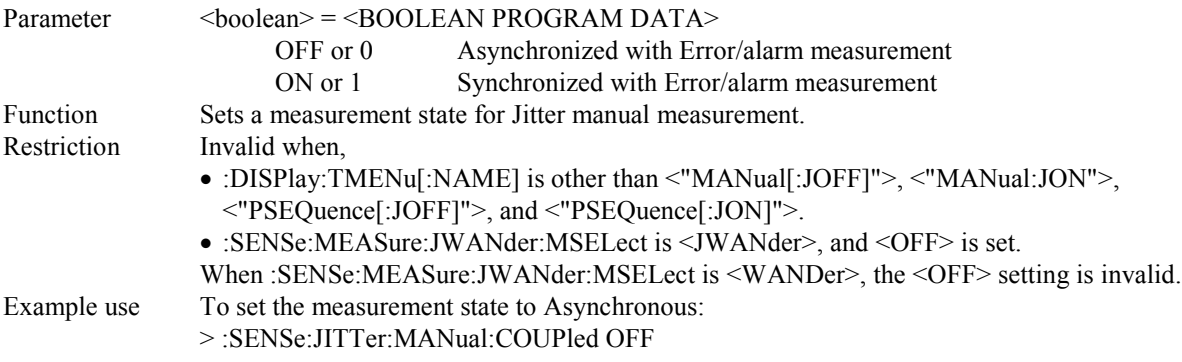

## **:SENSe:JITTer:MANual:COUPled?**

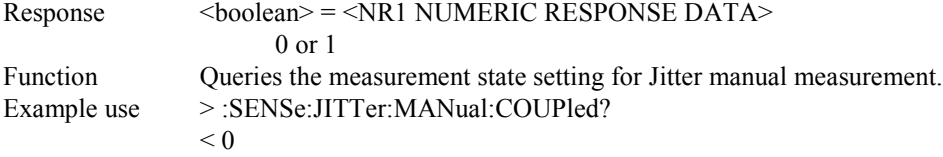

## **:SENSe:JITTer:MANual:INTerval <numeric>**

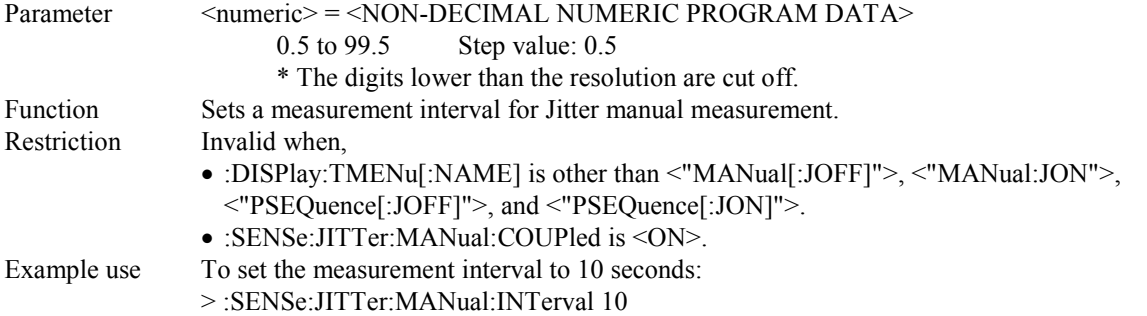

### **:SENSe:JITTer:MANual:INTerval?**

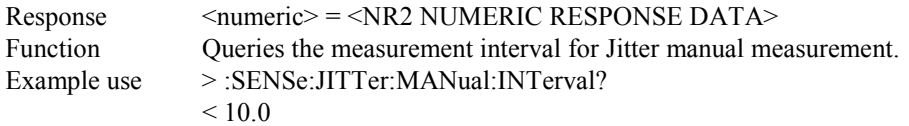

## **:SENSe:JITTer:MANual:USER:FILTer <hp>,<hpsuffix>,<lp>,<lpsuffix>**

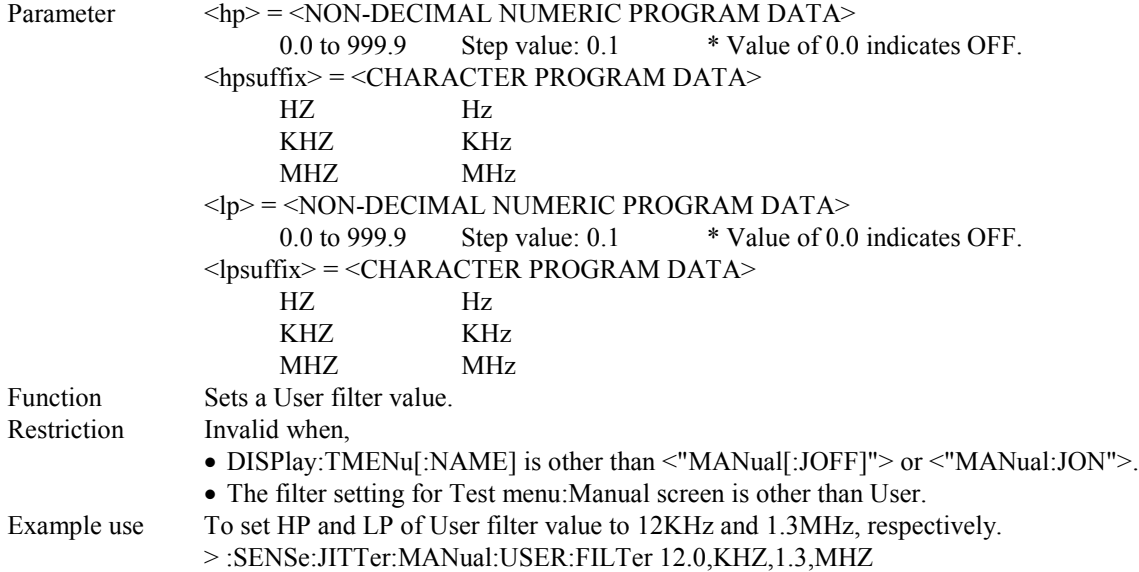

#### **:SENSe:JITTer:MANual:USER:FILTer?**

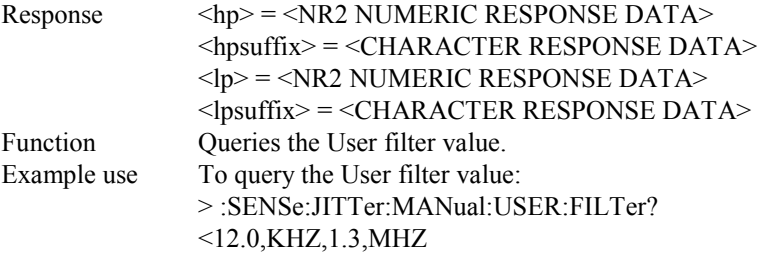

#### **:SENSe:JITTer:MANual:ASYNc <boolean>**

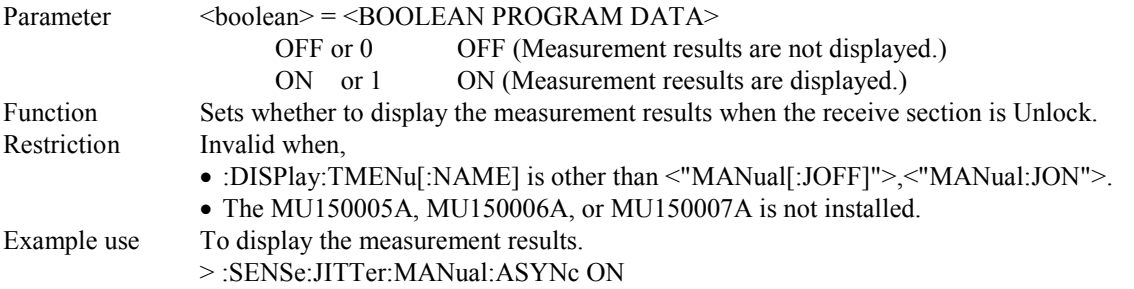

#### **:SENSe:JITTer:MANual:ASYNc?**

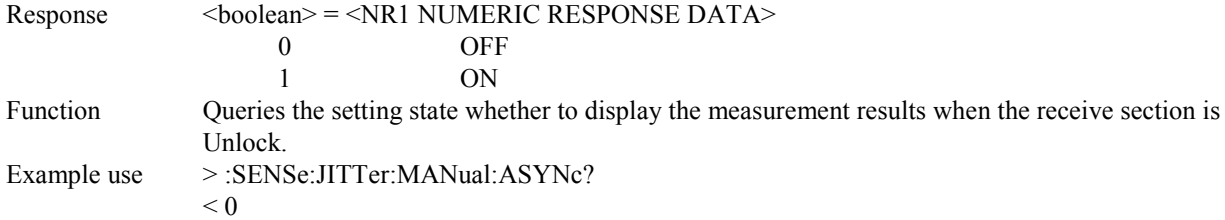

#### **:SENSe:JITTer:MANual:BANd <band>**

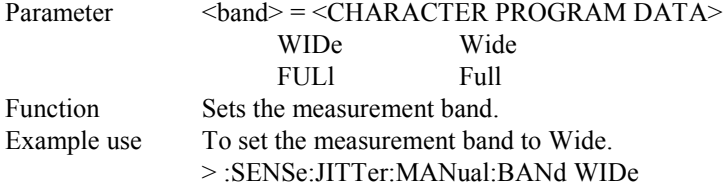

#### **:SENSe:JITTer:MANual:BANd?**

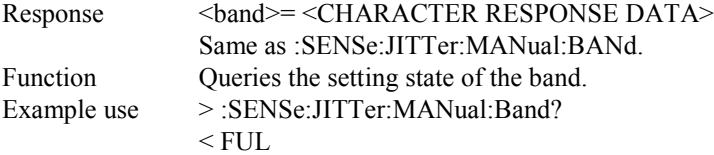

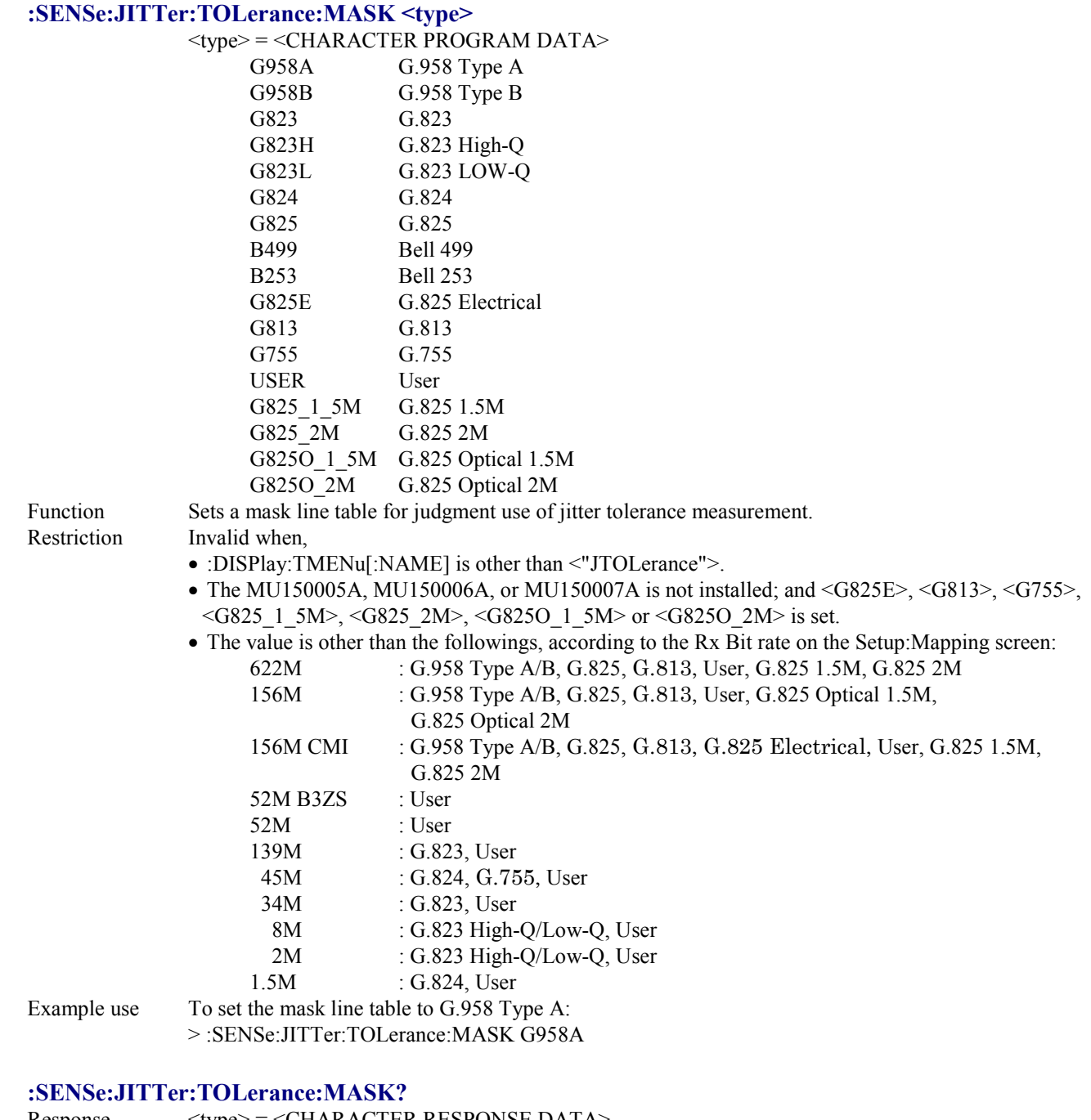

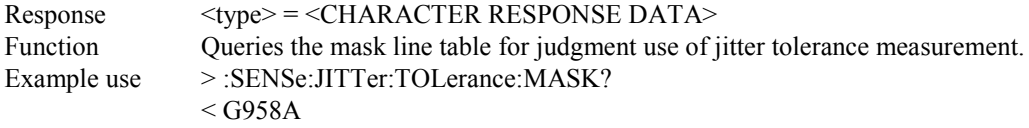

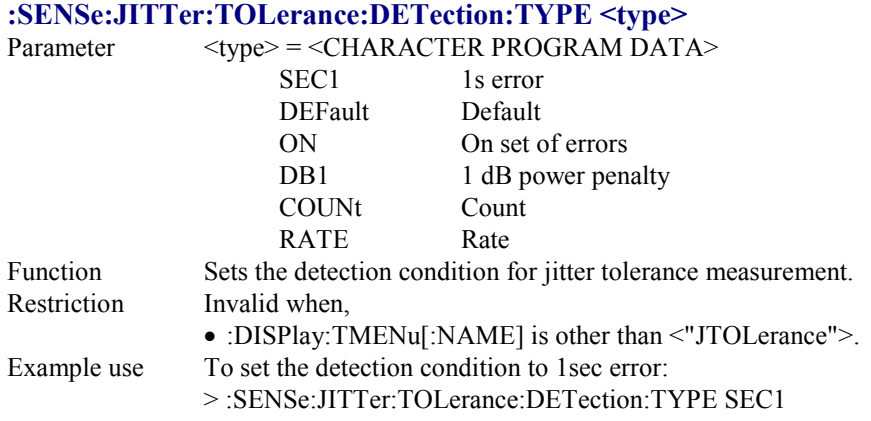

## **:SENSe:JITTer:TOLerance:DETection:TYPE?**

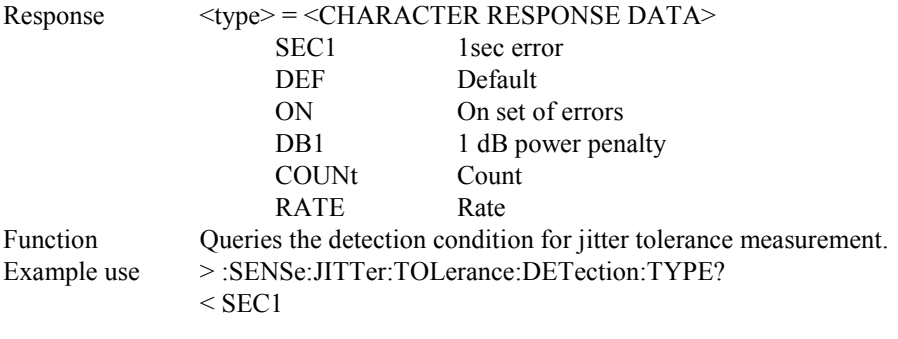

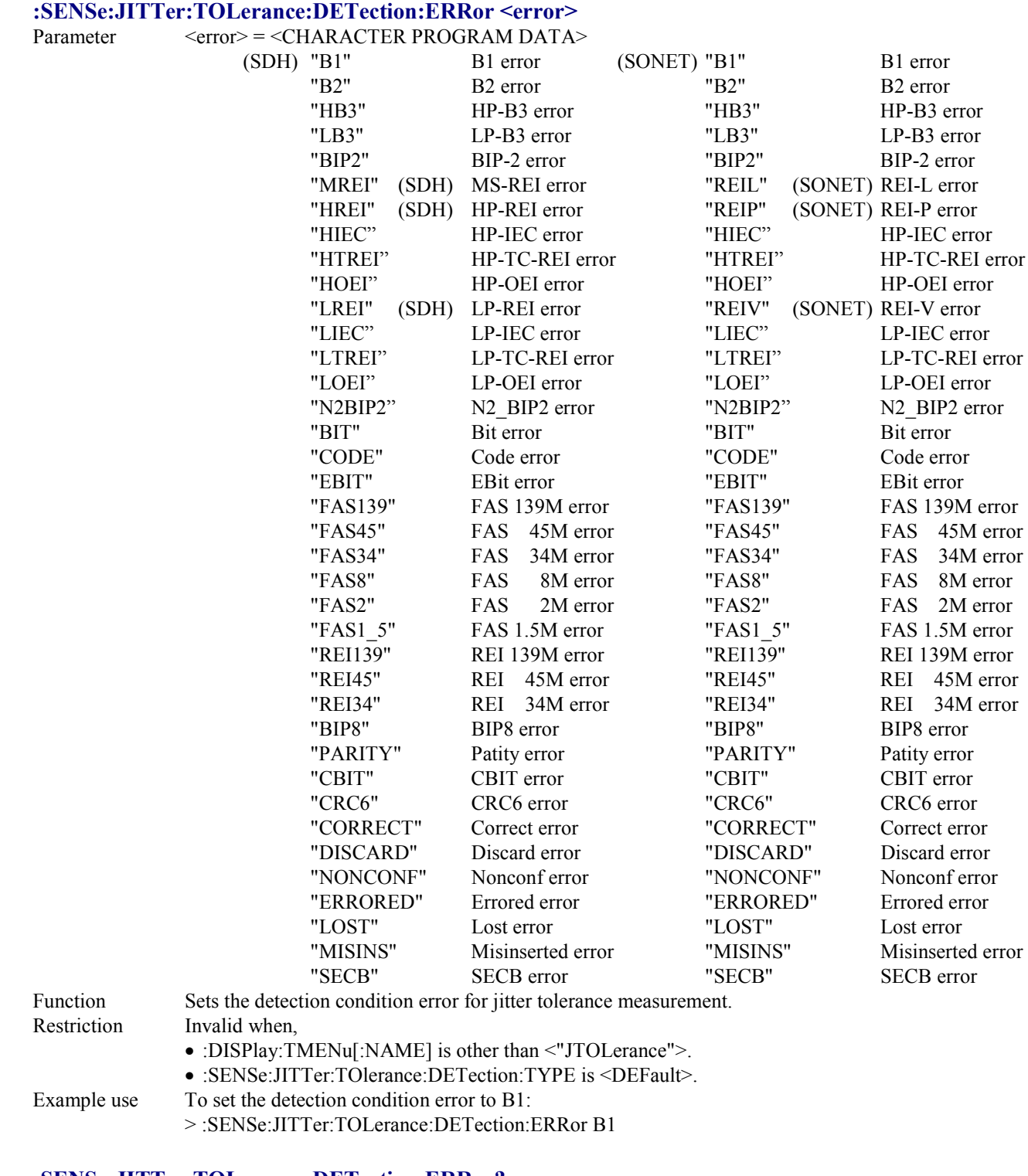

#### **:SENSe:JITTer:TOLerance:DETection:ERRor?**

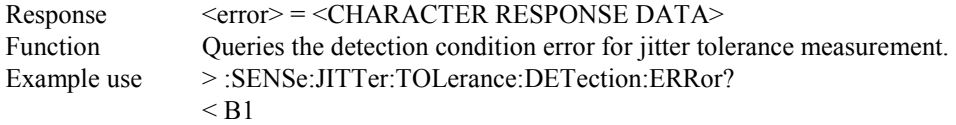

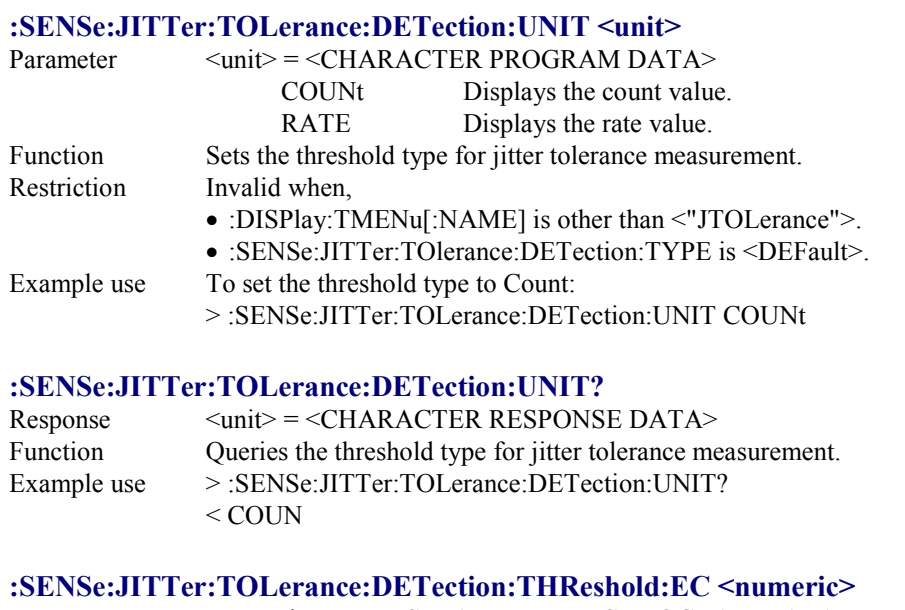

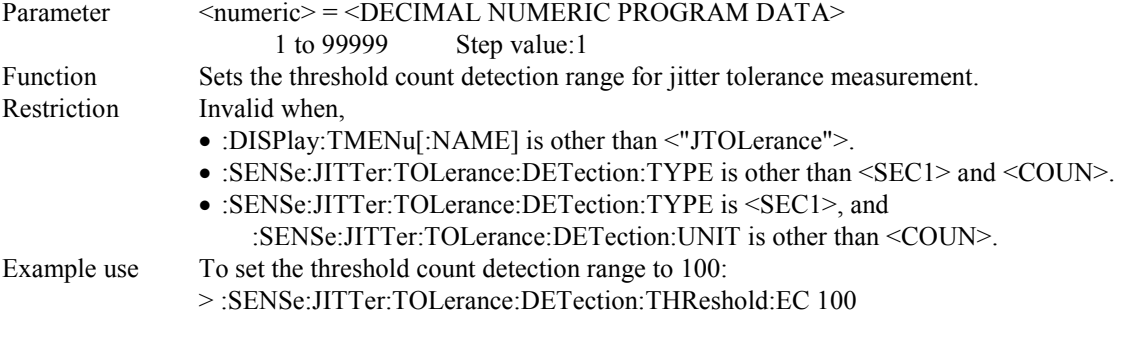

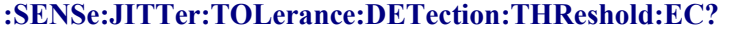

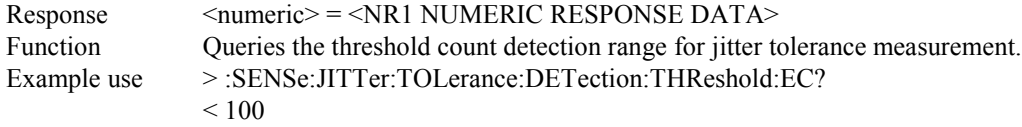
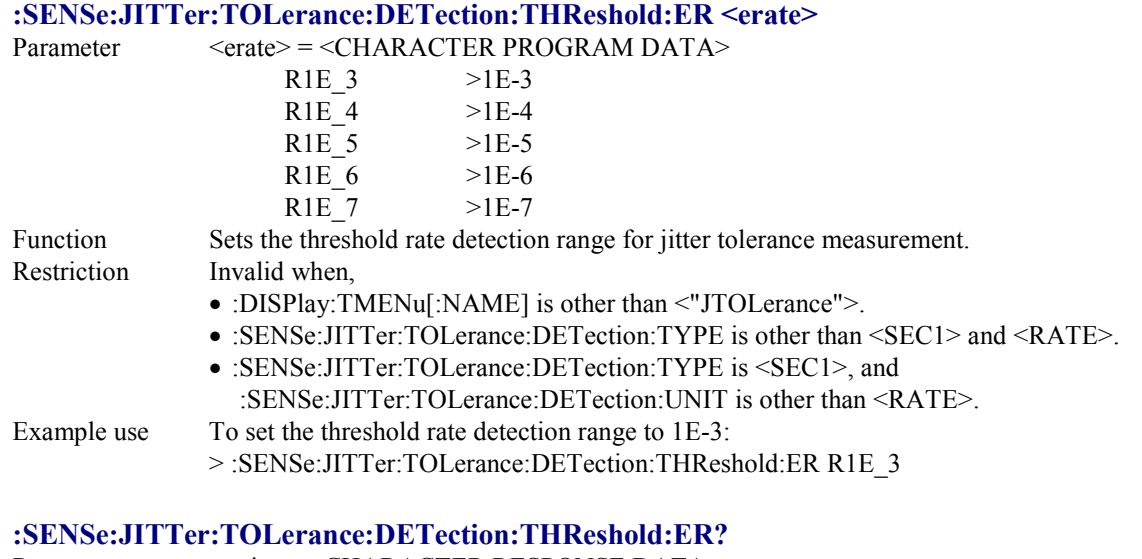

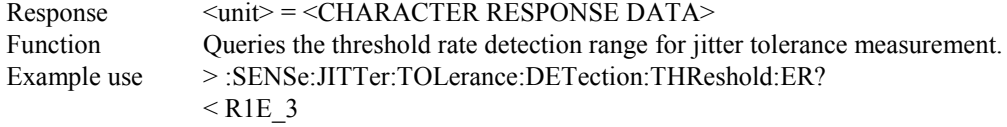

### **:SENSe:JITTer:TOLerance:DETection:HTIMe <s>**

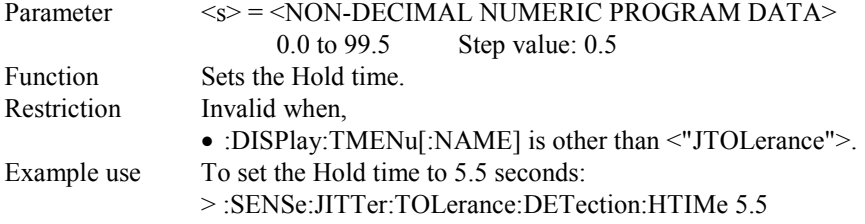

#### **:SENSe:JITTer:TOLerance:DETection:HTIMe?**

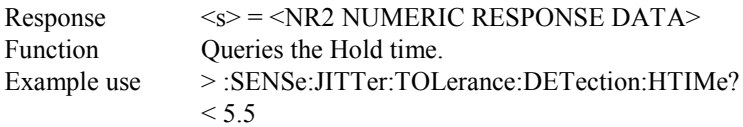

### **:SENSe:JITTer:TOLerance:WTIMe <wait>**

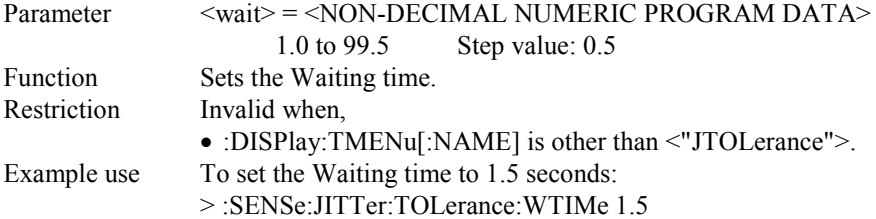

### **:SENSe:JITTer:TOLerance:WTIMe?**

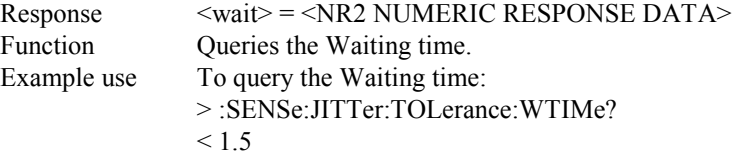

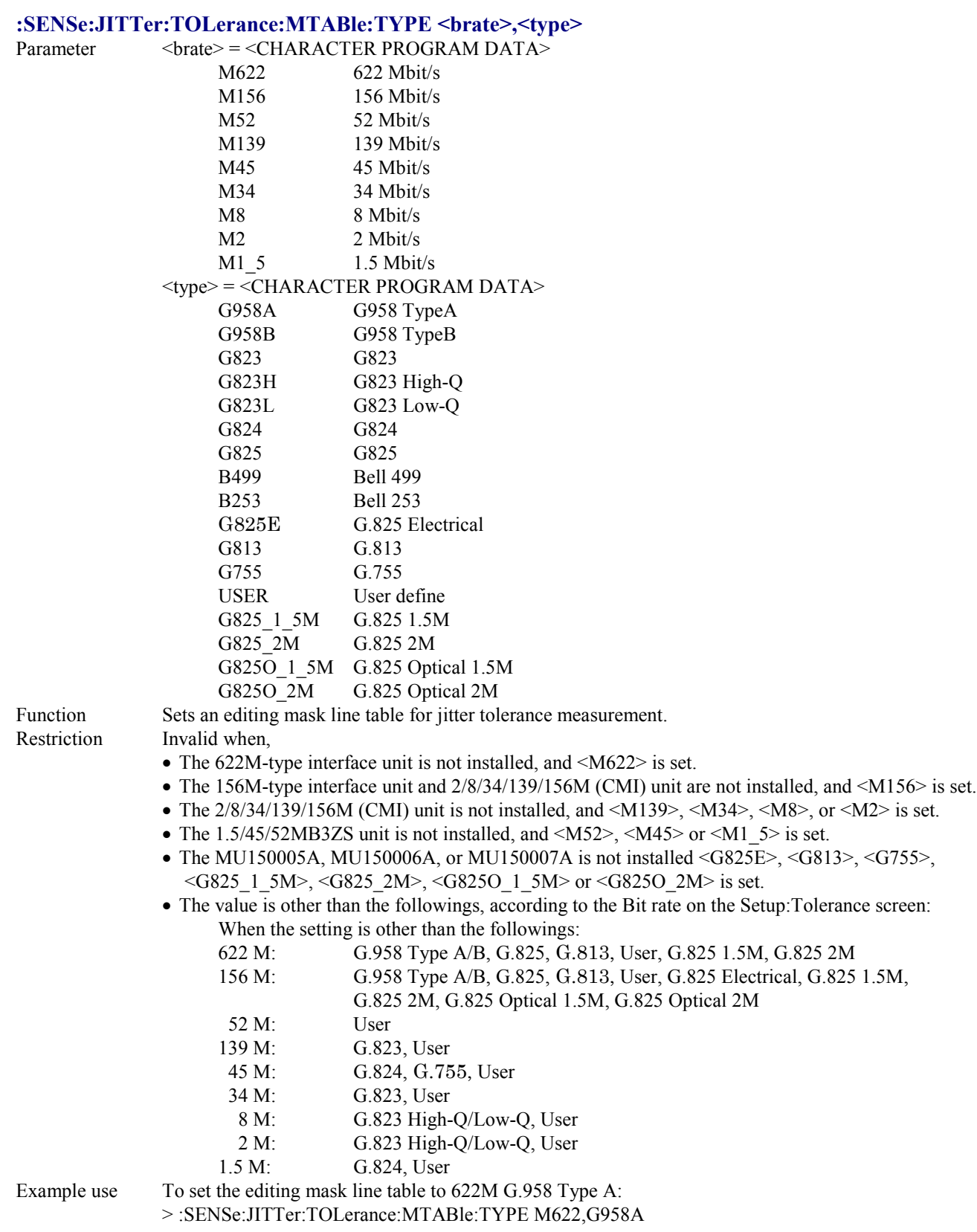

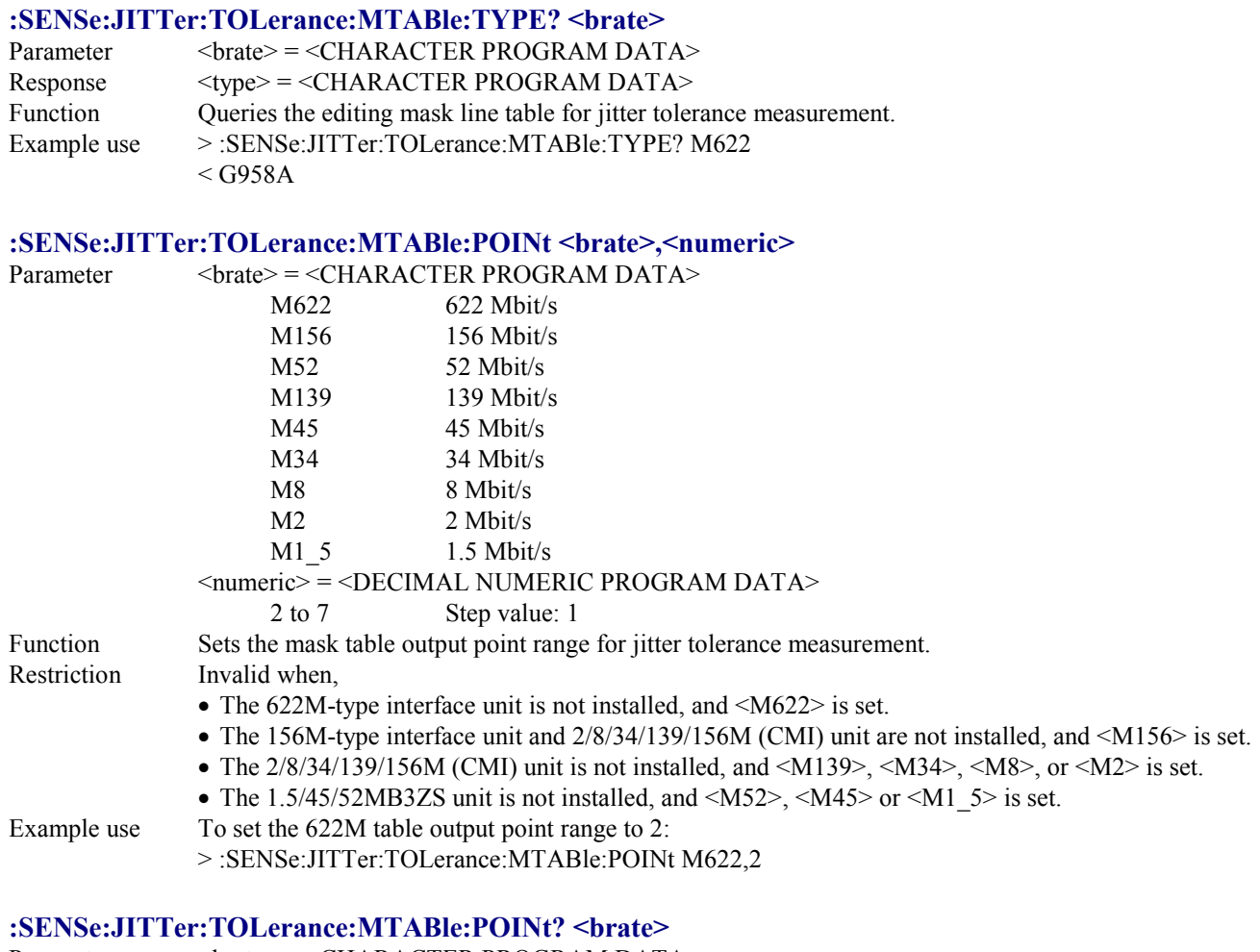

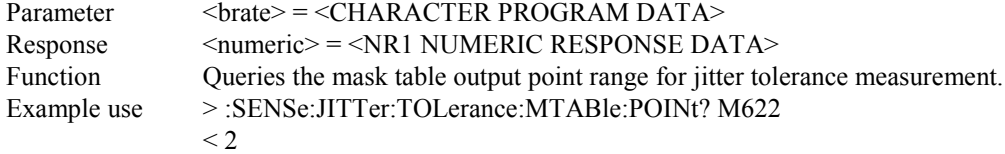

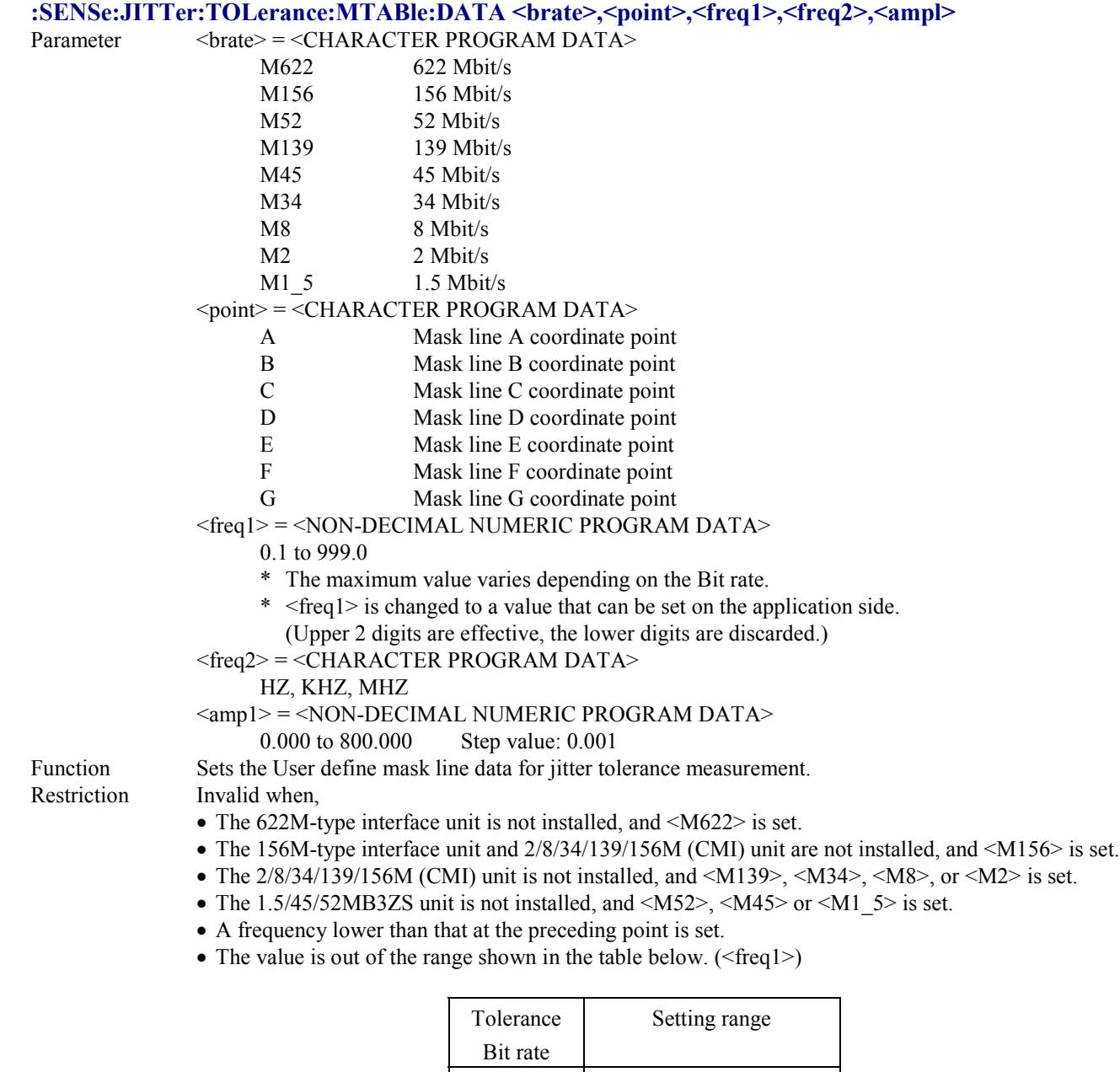

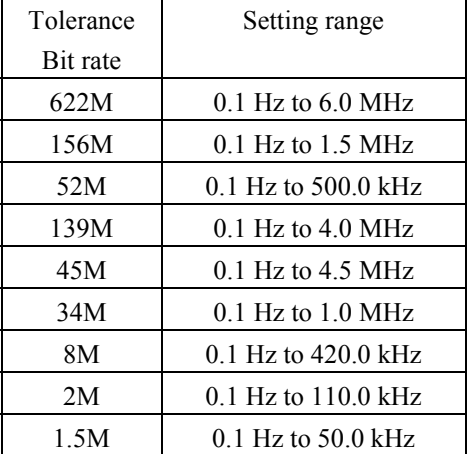

Example use To set the 622 M table A coordinates to 100 Hz, 2 UIpp:

> :SENSe:JITTer:TOLerance:MTABle:DATA M622,A,100,HZ,2

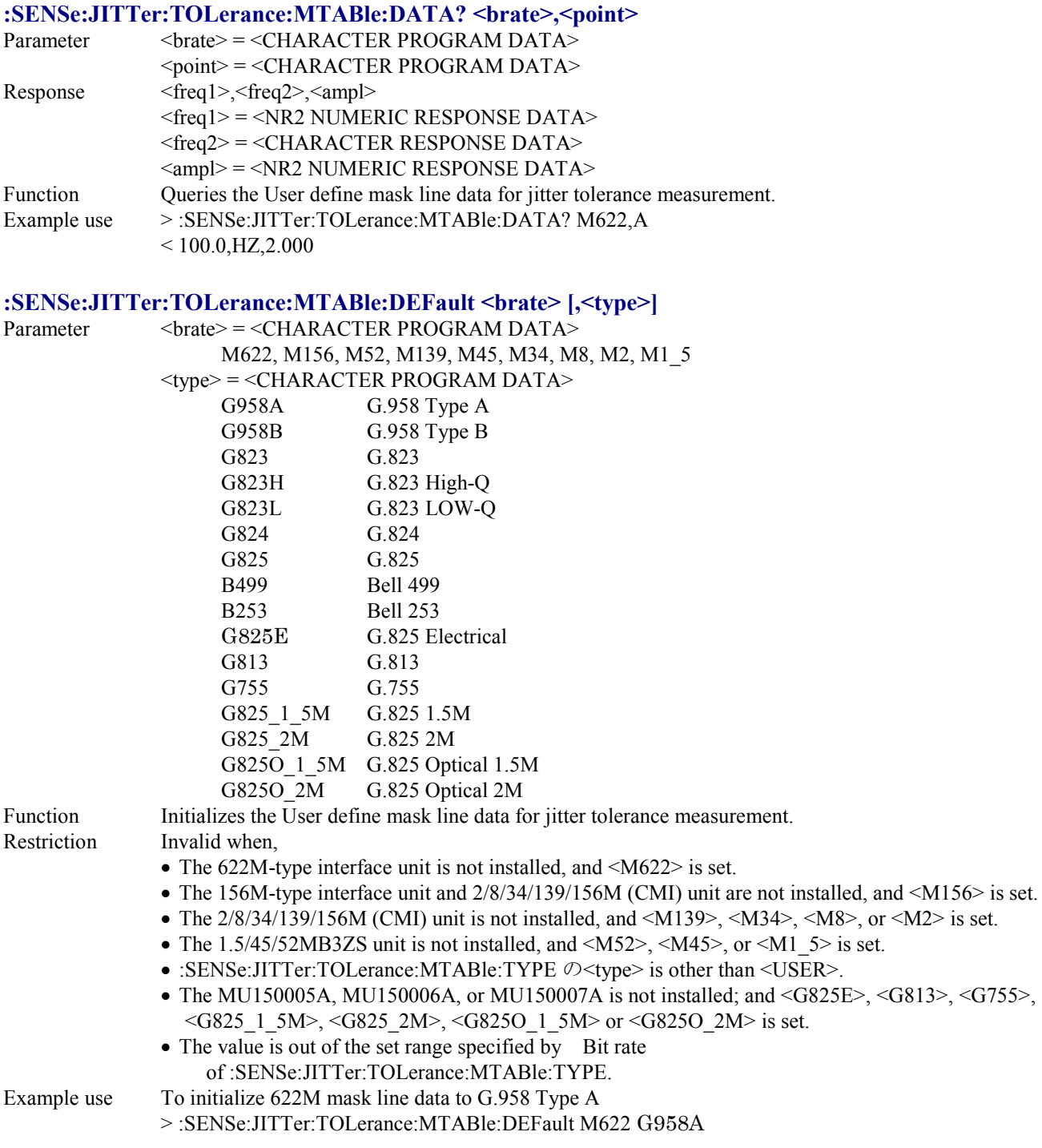

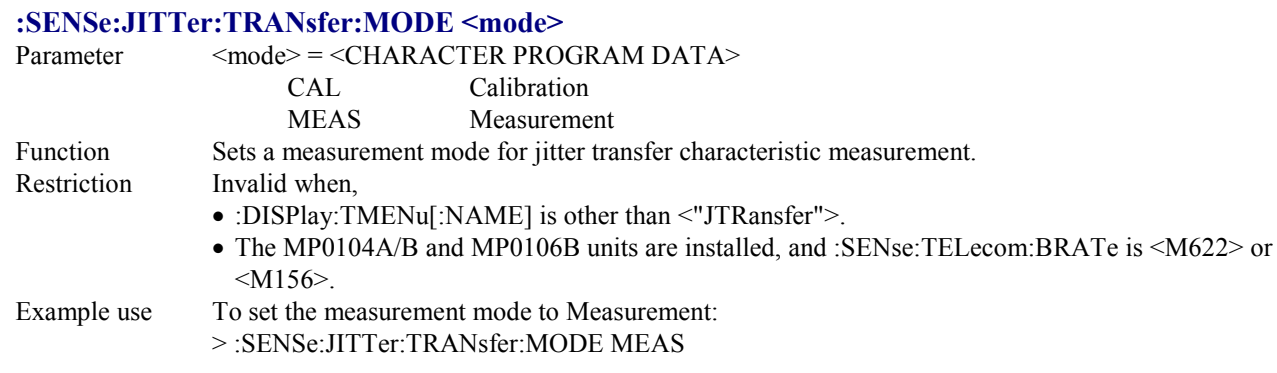

## **:SENSe:JITTer:TRANsfer:MODE?**

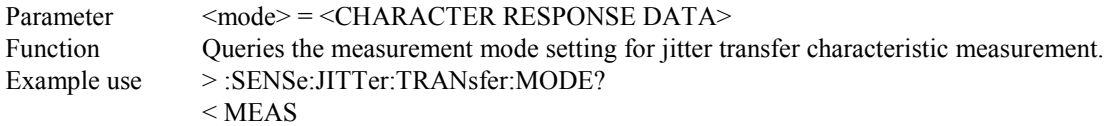

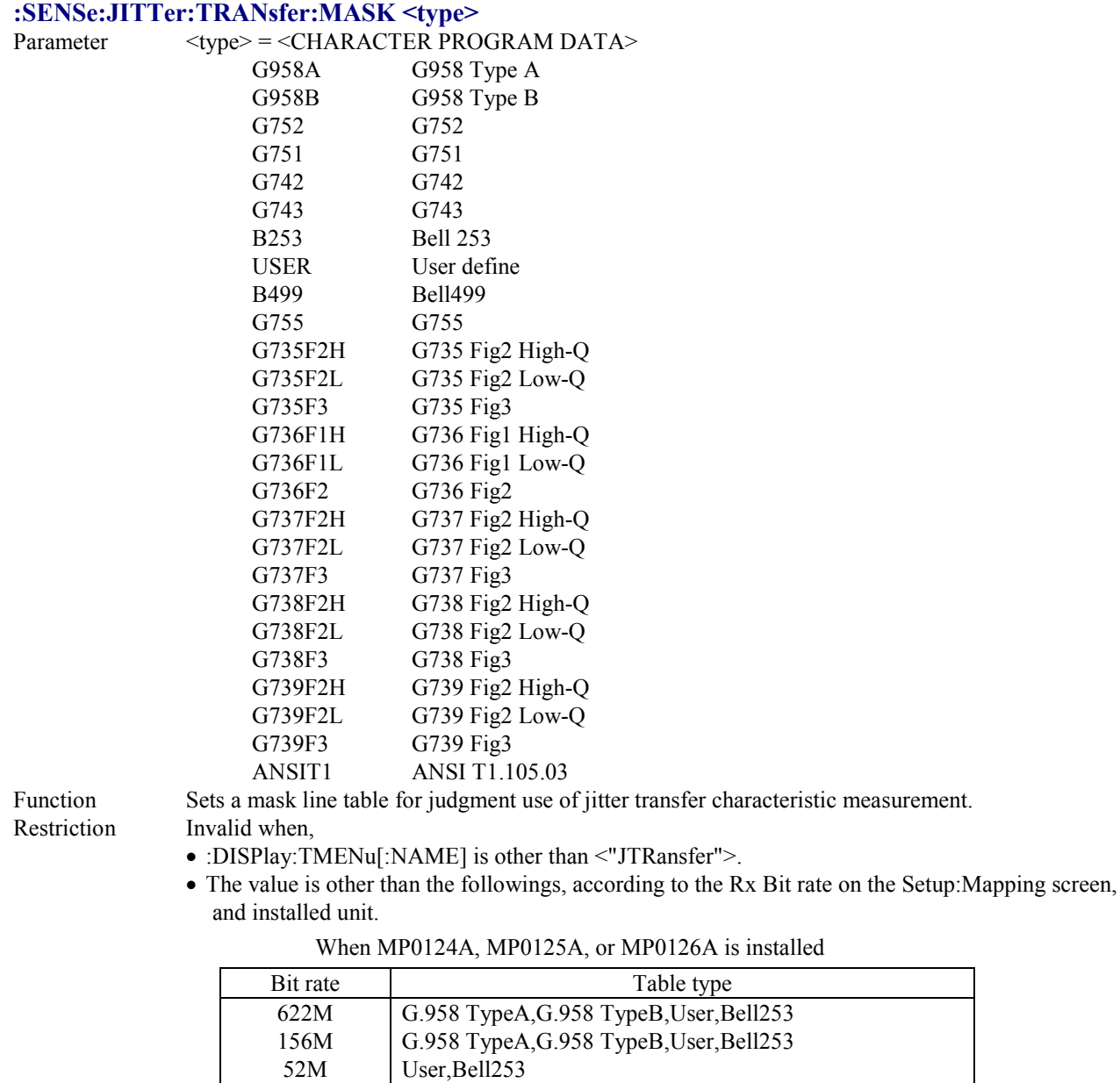

139M 45M 34M 8M 2M 1.5M

User

G.751,User G.751,User G.742,User, G.743,User,Bell253

G.752,User,Bell253

| G.958 TypeA,G.958 TypeB,User,Bell253,ANSI T1.105.03 |
|-----------------------------------------------------|
| G.958 TypeA,G.958 TypeB,User,Bell253,ANSI T1.105.03 |
|                                                     |
|                                                     |
|                                                     |
|                                                     |
|                                                     |
|                                                     |
|                                                     |
|                                                     |
|                                                     |
|                                                     |
|                                                     |
|                                                     |
|                                                     |
|                                                     |
|                                                     |
|                                                     |
|                                                     |
|                                                     |
|                                                     |
|                                                     |
|                                                     |
|                                                     |
|                                                     |

When MU150005A, MU150006A, or MU150007A is installed

Example use To set the mask line table to G.958 Type A:

> :SENSe:JITTer:TRANsfer:MASK G958A

#### **:SENSe:JITTer:TRANsfer:MASK?**

 $Response$   $\langle type \rangle = \langle CHARACTER RESPONSE DATA \rangle$ Function Queries the mask line table for judgment use of jitter transfer characteristic measurement. Example use > :SENSe:JITTer:TRANsfer:MASK?  $<$  G958A

### **:SENSe:JITTer:TRANsfer:MTABle:TYPE <brate>,<type>**

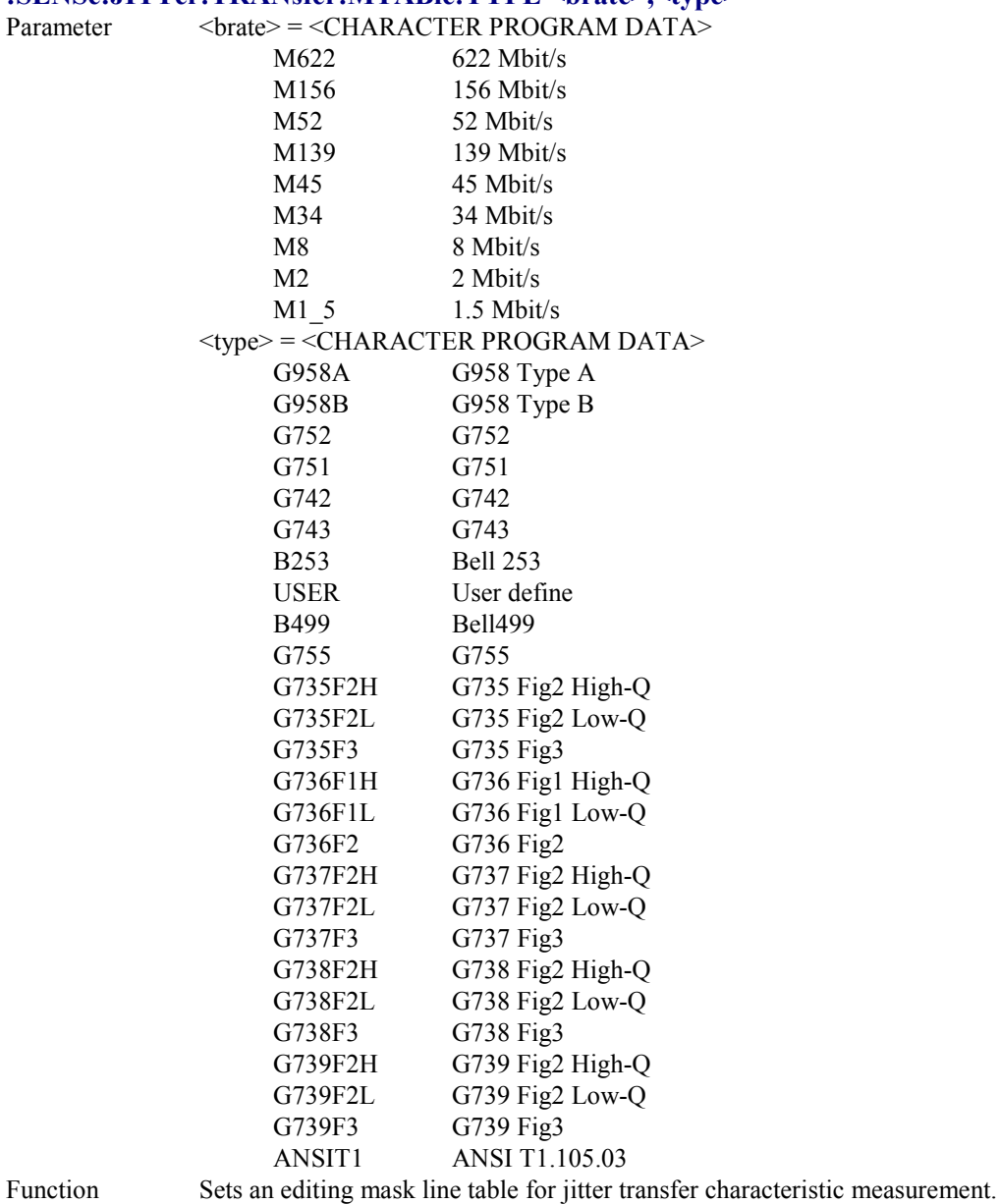

- Restriction Invalid when,
	- The 622M-type interface unit is not installed, and <M622> is set.
	- The 156M-type interface unit and  $2/8/34/139/156M$  (CMI) unit are not installed, and <M156> is set.
	- The  $2/8/34/139/156M$  (CMI) unit is not installed, and  $\langle M139\rangle$ ,  $\langle M34\rangle$ ,  $\langle M8\rangle$ , or  $\langle M2\rangle$  is set.
	- The  $1.5/45/52MB3ZS$  unit is not installed, and  $\langle M52 \rangle$ ,  $\langle M45 \rangle$  or  $\langle M1_5 \rangle$  is set.
	- The value is other than the followings, according to the installed unit.

#### 4.4 Device Specific Command

Bit rate Table type 622M 156M 52M 139M 45M 34M 8M 2M 1.5M G.958 TypeA,G.958 TypeB,User,Bell253 G.958 TypeA,G.958 TypeB,User,Bell253 User,Bell253 User G.752,User,Bell253 G.751,User G.751,User G.742,User, G.743,User,Bell253

When MP0124A, MP0125A, or MP0126A is installed

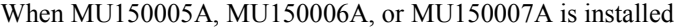

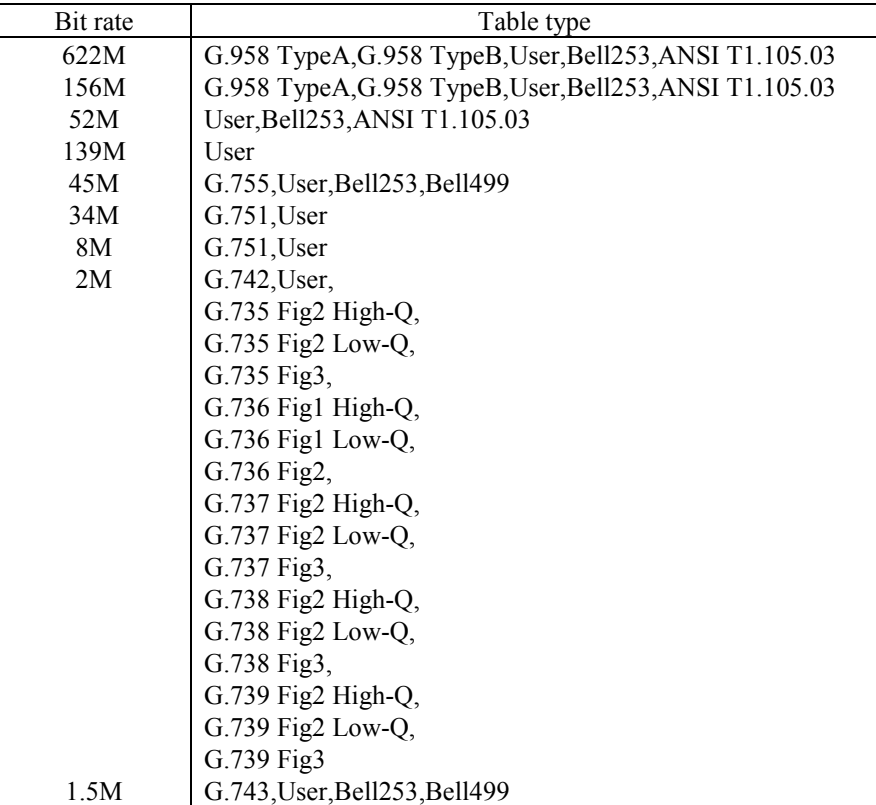

Example use To set the 622 M editing mask line table to G.958 Type A:

> :SENSe:JITTer:TRANsfer:MTABle:TYPE M622,G958A

### **:SENSe:JITTer:TRANsfer:MTABle:TYPE? <brate>**

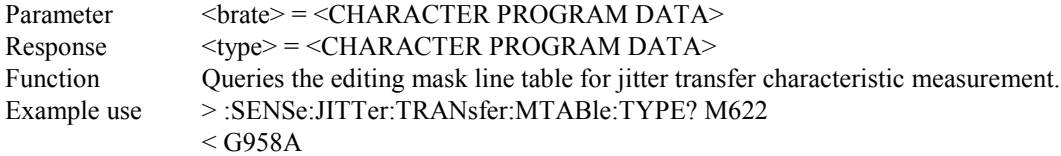

### **:SENSe:JITTer:TRANsfer:MTABle:POINt <brate>,<numeric>**

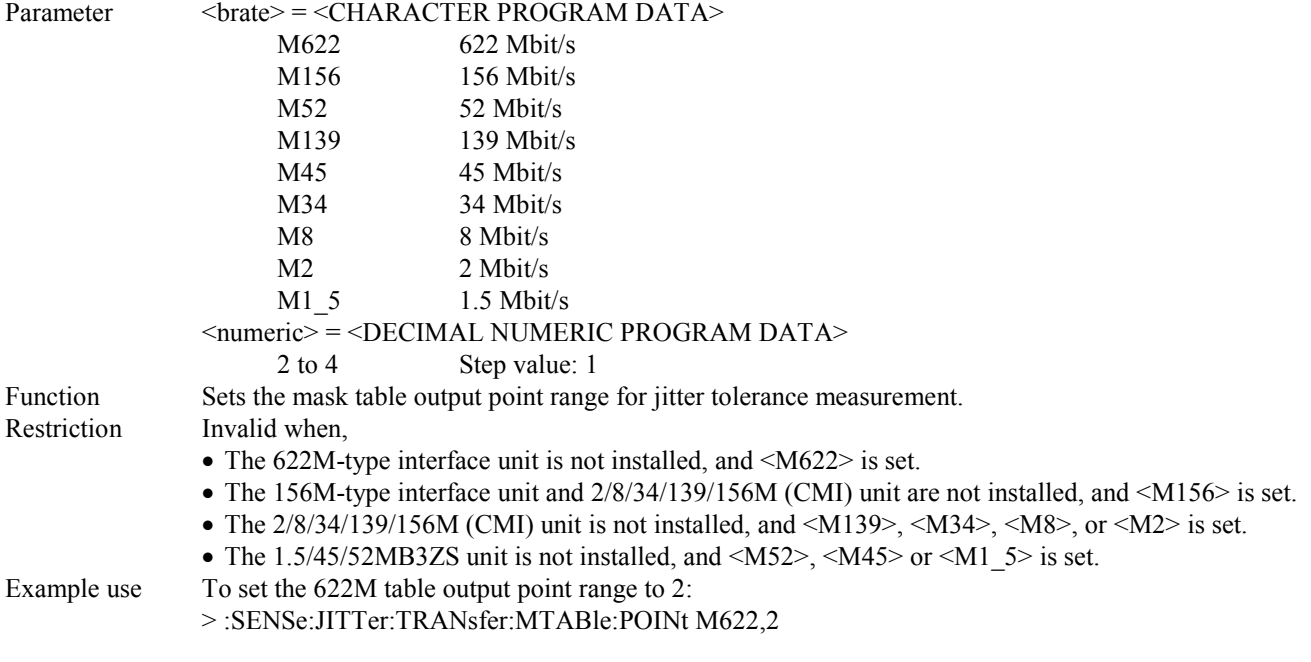

### **:SENSe:JITTer:TRANsfer:MTABle:POINt? <brate>**

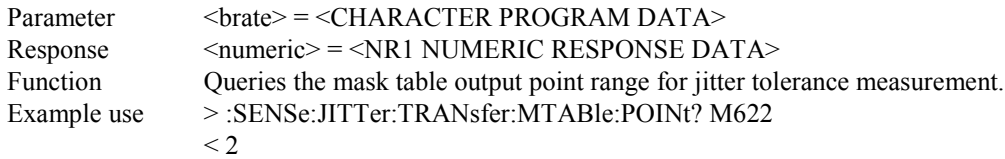

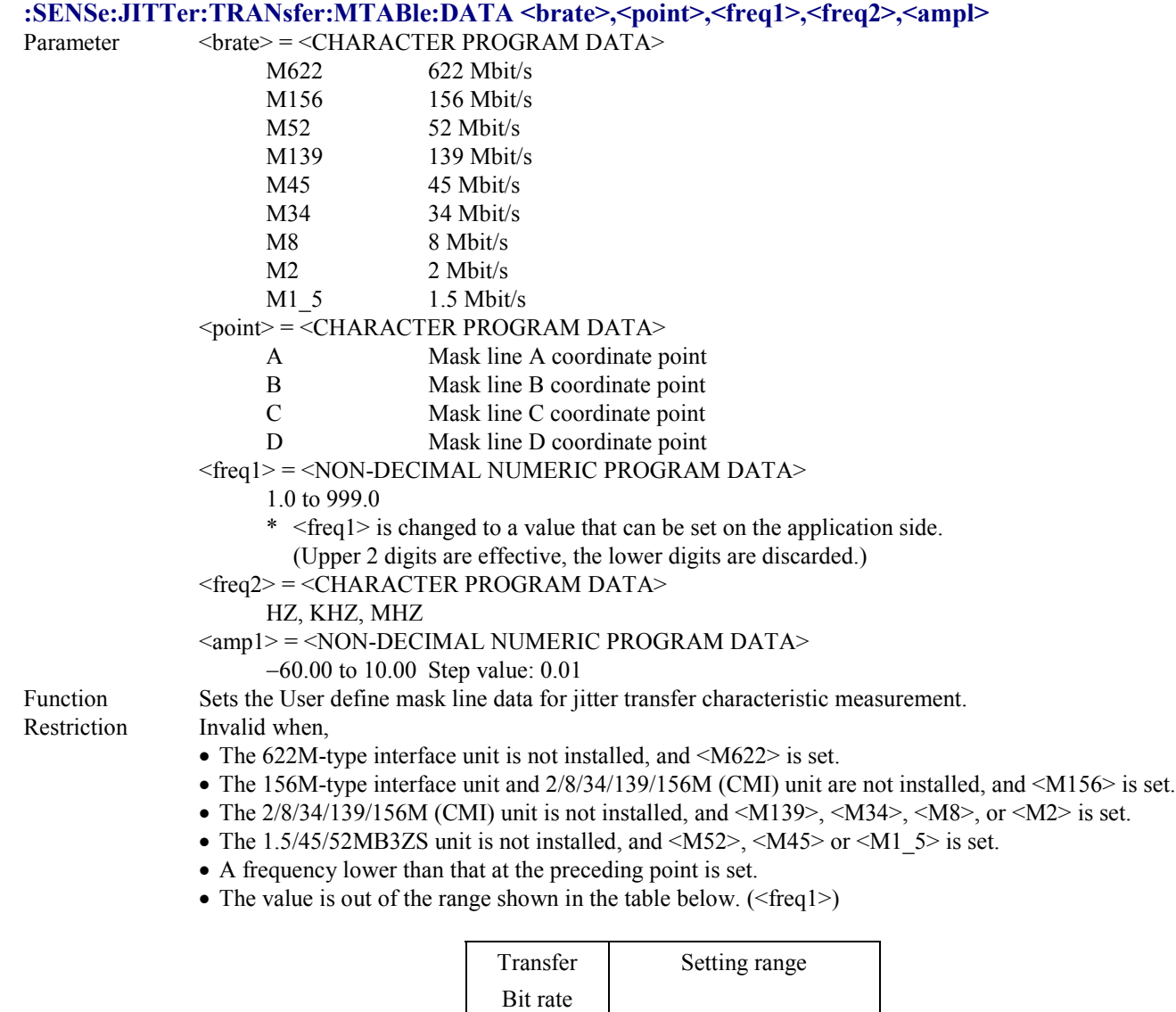

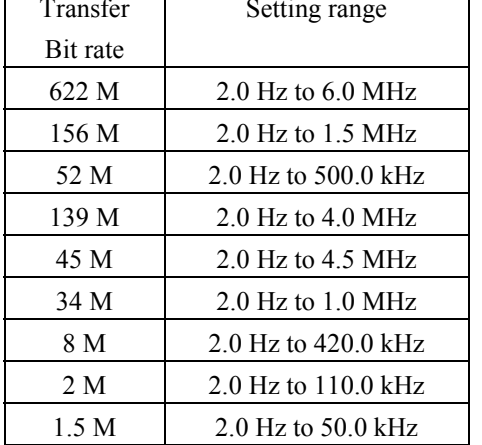

Example use To set the 622M mask table A contents to 100.0 Hz, −30.00:

> :SENSe:JITTer:TRANsfer:MTABle:DATA M622,A,100.0,HZ,−30.00

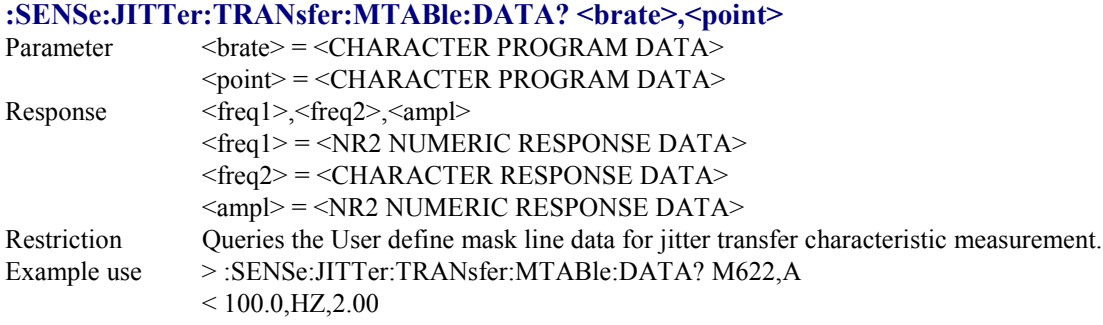

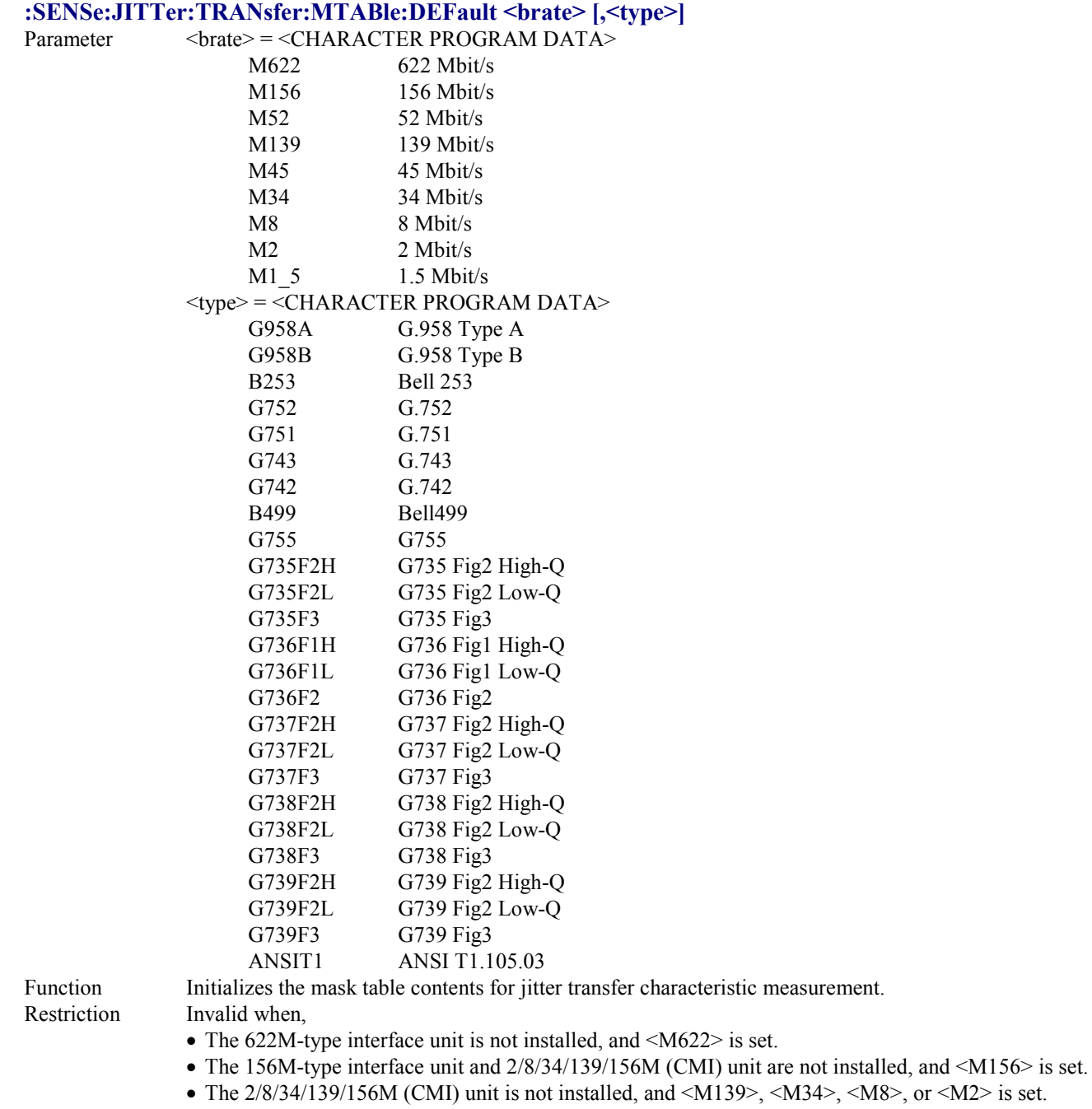

- The 1.5/45/52MB3ZS unit is not installed, and <M52>, <M45> or <M1\_5> is set.
- :SENSe:JITTer:TRANsfer:MTABle:TYPE is other than <USER>.
- The value is other than the followings, according to the installed unit.

| Bit rate | Table type                           |  |
|----------|--------------------------------------|--|
| 622M     | G.958 TypeA,G.958 TypeB,User,Bell253 |  |
| 156M     | G.958 TypeA,G.958 TypeB,User,Bell253 |  |
| 52M      | User, Bell253                        |  |
| 139M     | User                                 |  |
| 45M      | G.752, User, Bell253                 |  |
| 34M      | $G.751$ , User                       |  |
| 8M       | $G.751$ , User                       |  |
| 2M       | G.742, User,                         |  |
| 1.5M     | G.743, User, Bell253                 |  |

When MP0124A, MP0125A, or MP0126A is installed

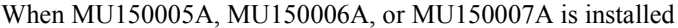

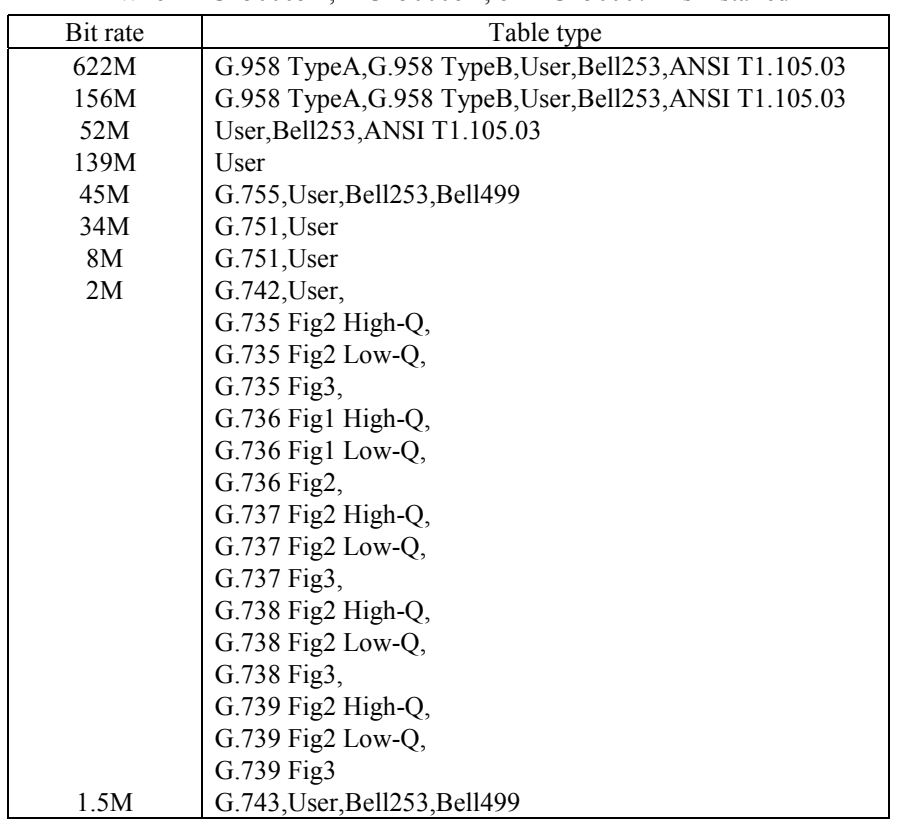

Example use To initialize the mask table contents of Bit rate 622M to G.958 Type A. > :SENSe:JITTer:TRANsfer:MTABle:DEFault M622 G958A

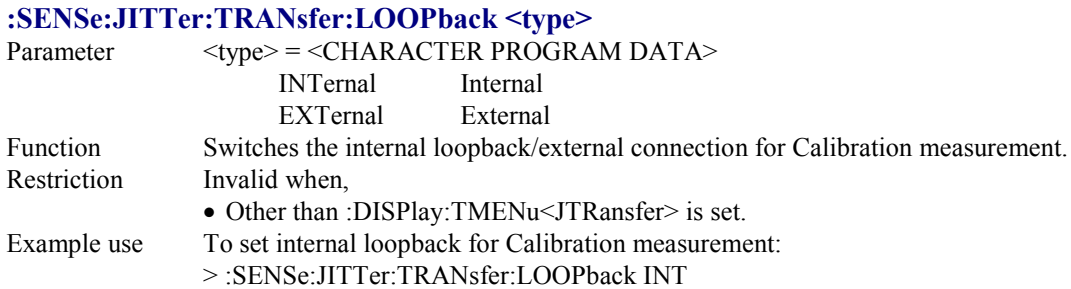

#### **:SENSe:JITTer:TRANsfer:LOOPback?**

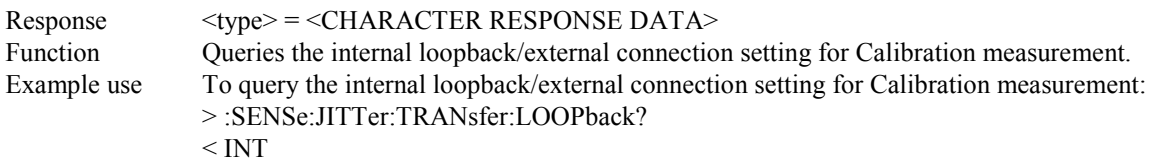

### **:SENSe:JITTer:TRANsfer:SELectband <band>**

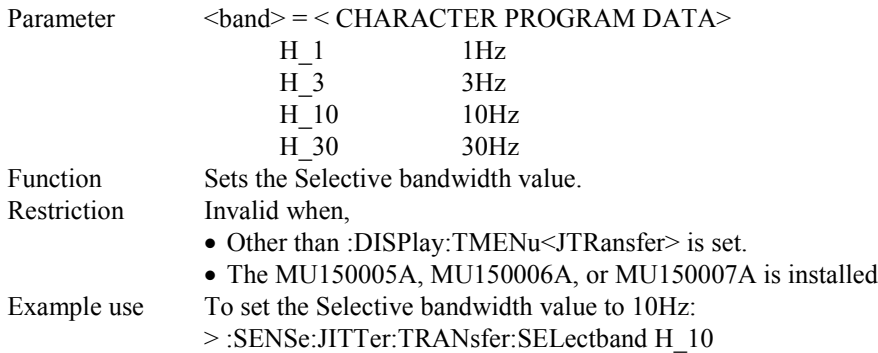

#### **:SENSe:JITTer:TRANsfer:SELectband?**

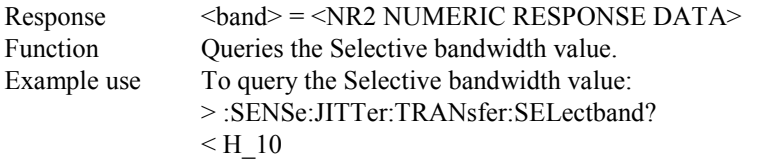

#### **:SENSe:JITTer:TRANsfer:WTIMe <wait>**

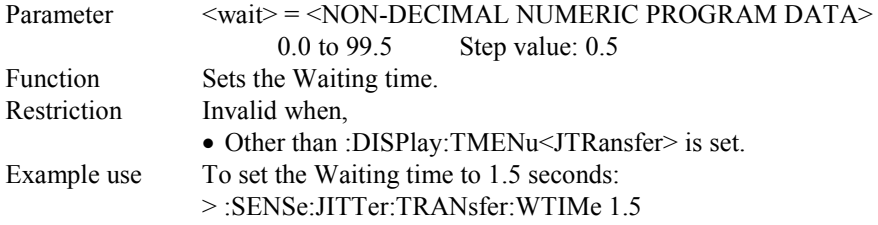

#### **:SENSe:JITTer:TRANsfer:WTIMe?**

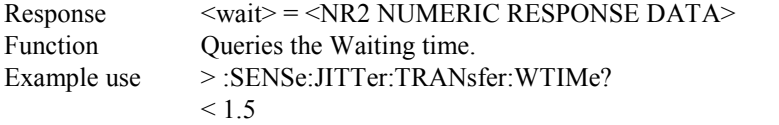

## **:SENSe:JITTer:JFRequency:FMODe <mode>**

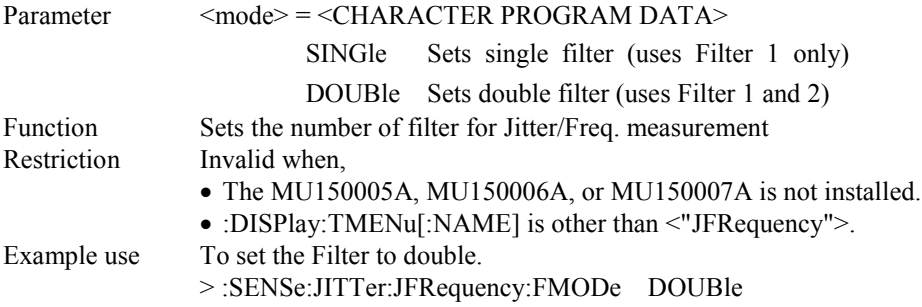

## **:SENSe:JITTer:JFRequency:FMODe?**

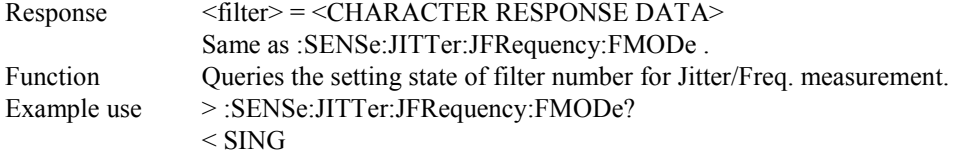

### **:SENSe:JITTer:JFRequency:FILTer <filter>**

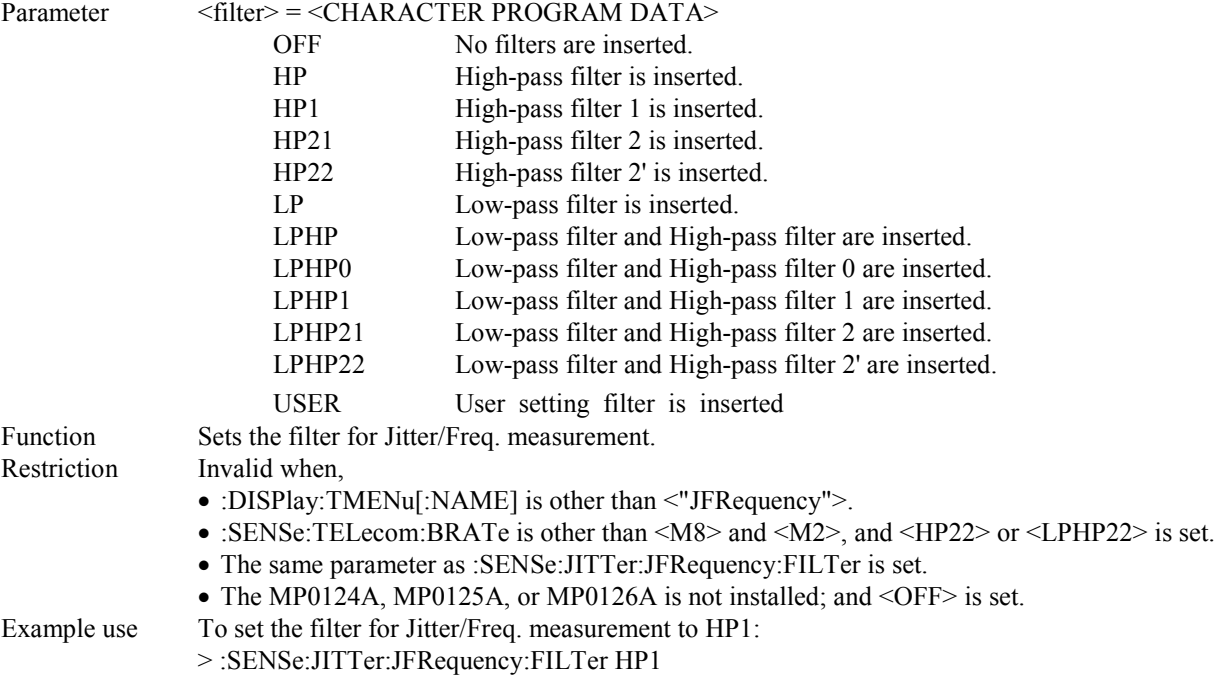

## **:SENSe:JITTer:JFRequency:FILTer?**

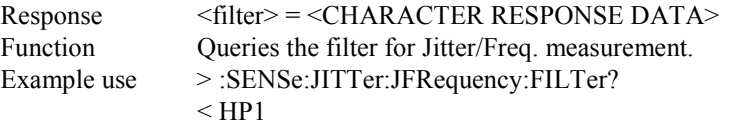

#### **:SENSe:JITTer:JFRequency:FILTer2 <filter>**

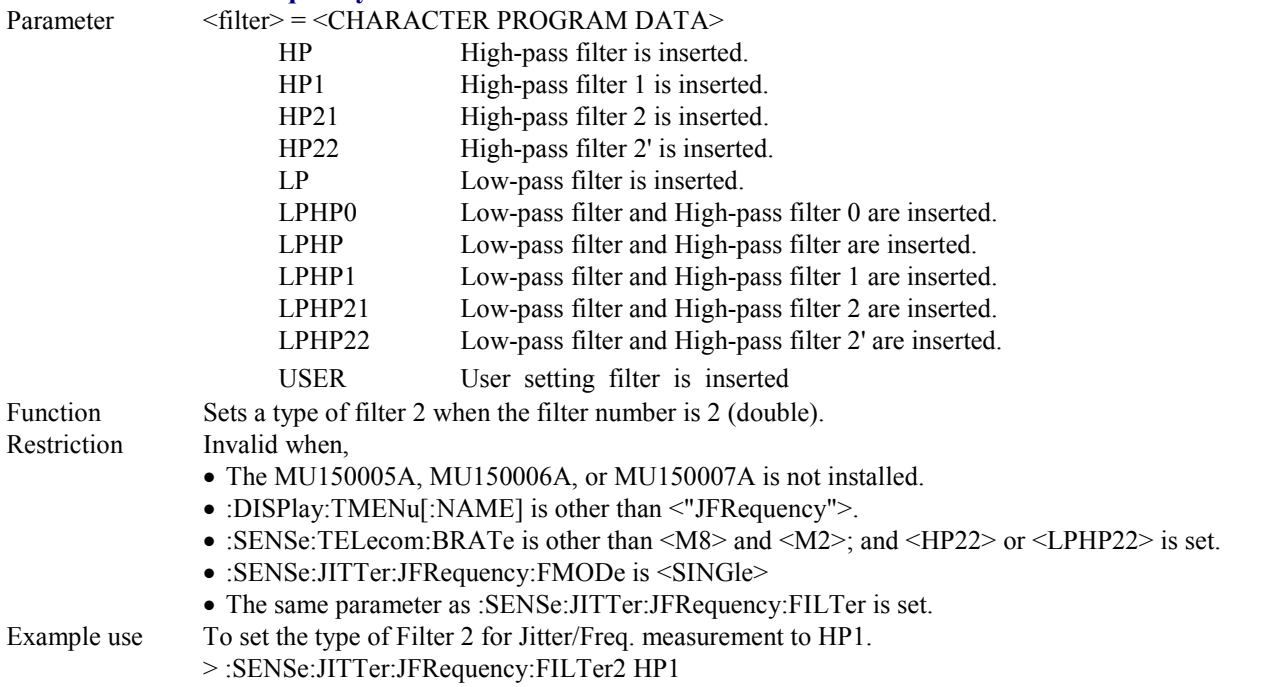

### **:SENSe:JITTer:JFRequency:FILTer2?**

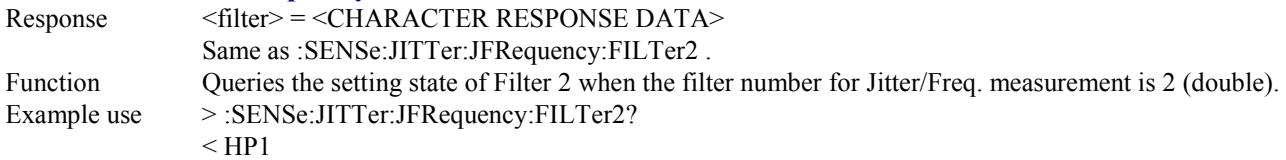

## **:SENSe:JITTer:JFRequency:INTerval <numeric>**

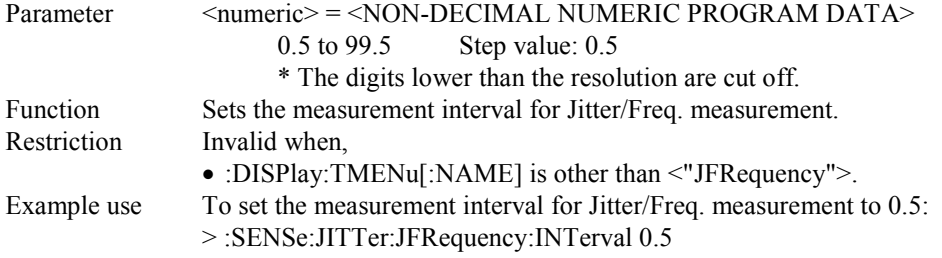

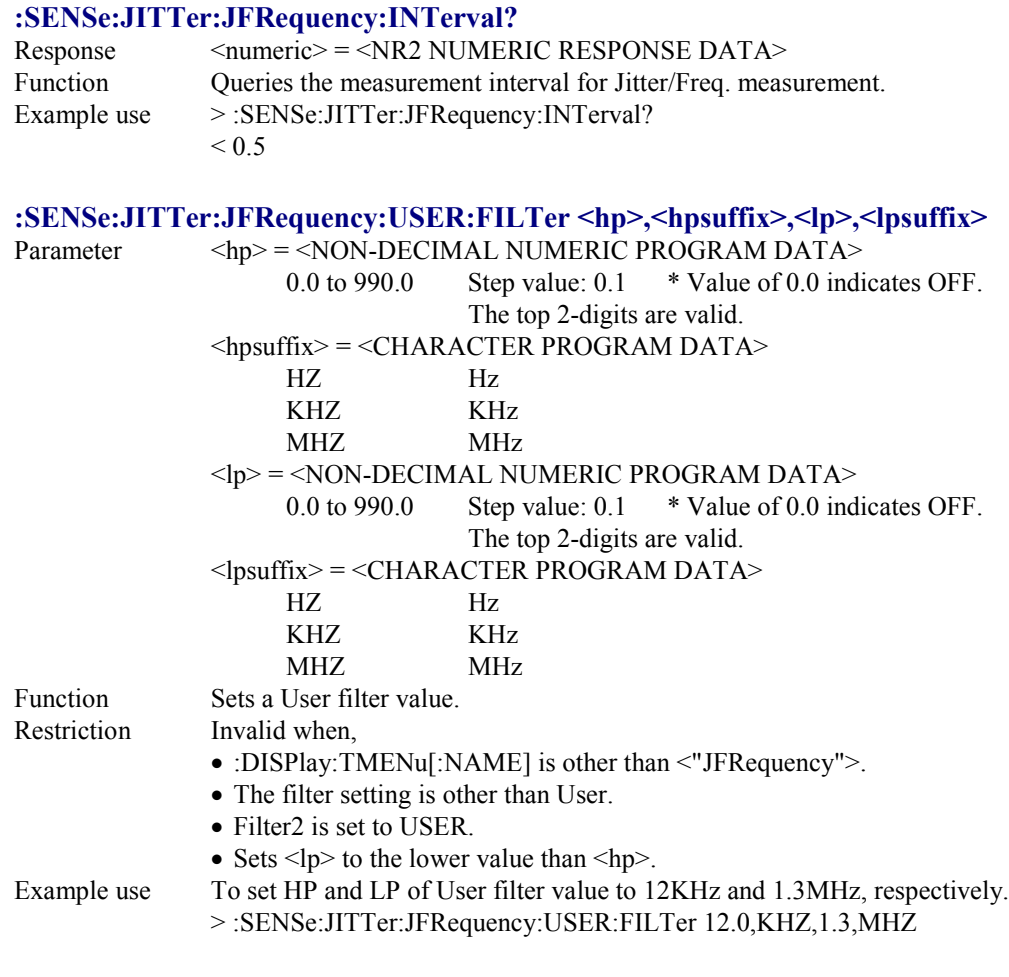

# **:SENSe:JITTer:JFRequency:USER:FILTer?**

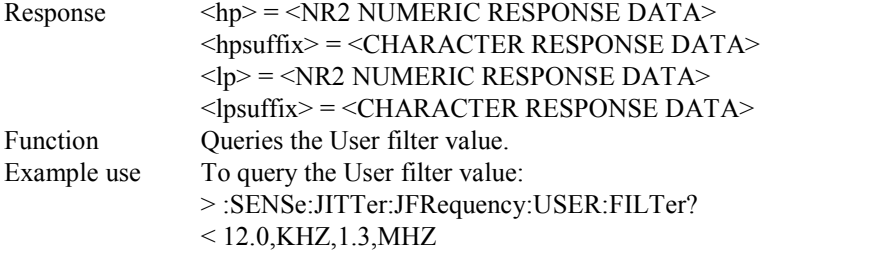

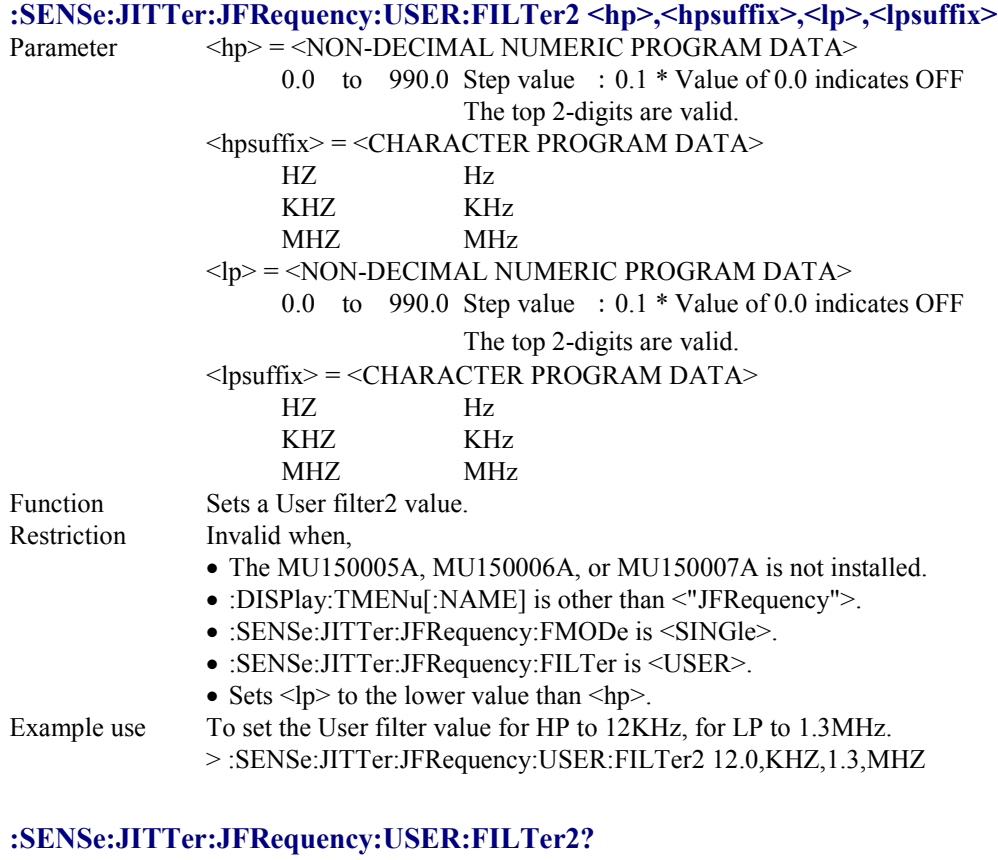

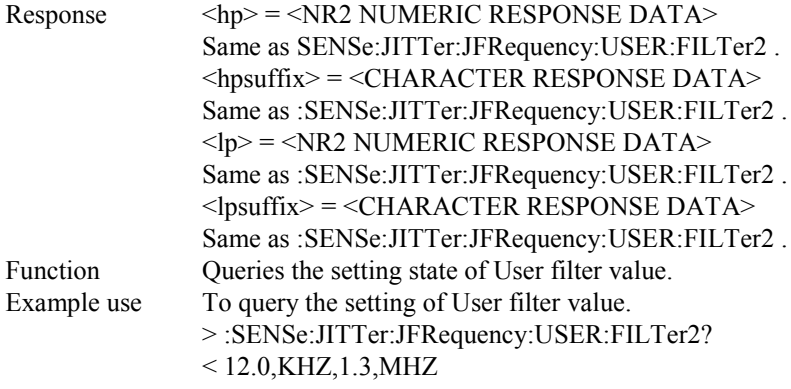

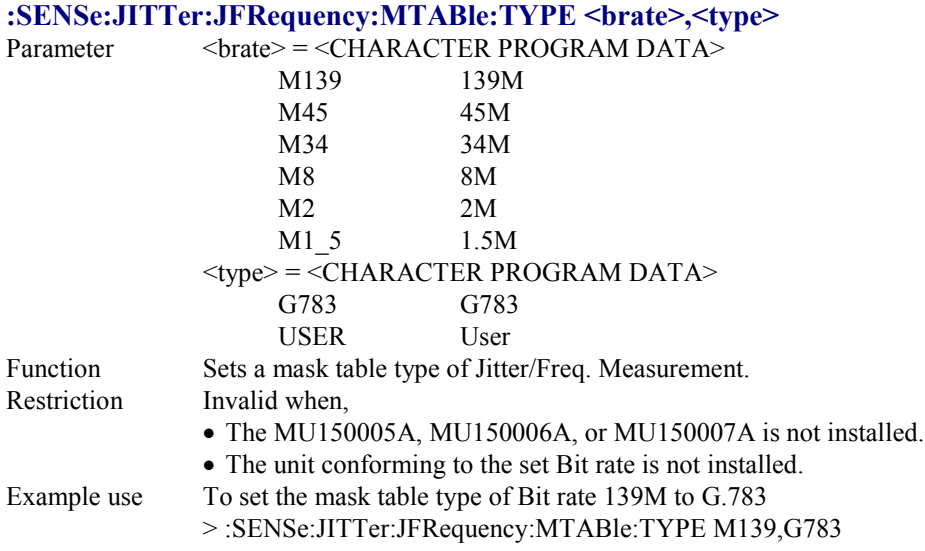

## **:SENSe:JITTer:JFRequency:MTABle:TYPE? <brate>**

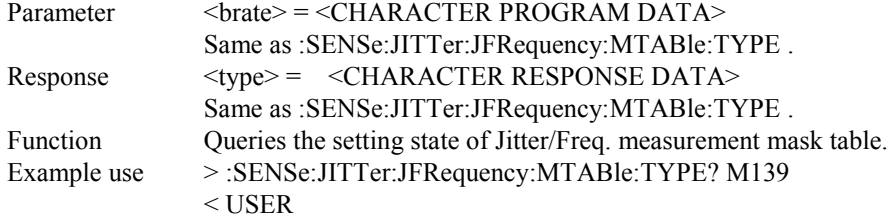

# **:SENSe:JITTer:JFRequency:MTABle:DATA <brate>,<uipp1>,<uipp2>**

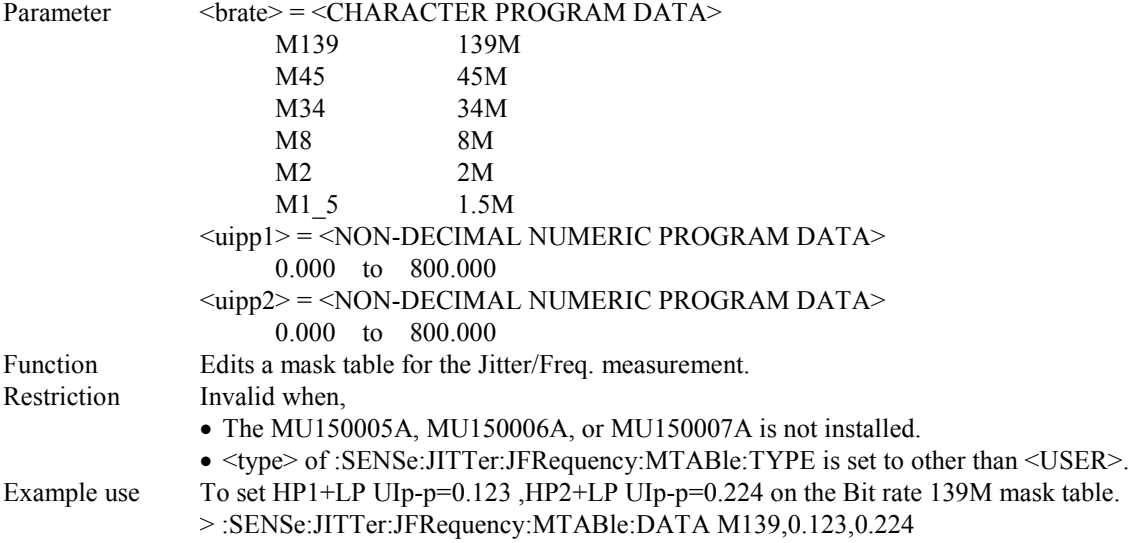

## **:SENSe:JITTer:JFRequency:MTABle:DATA? <brate>**

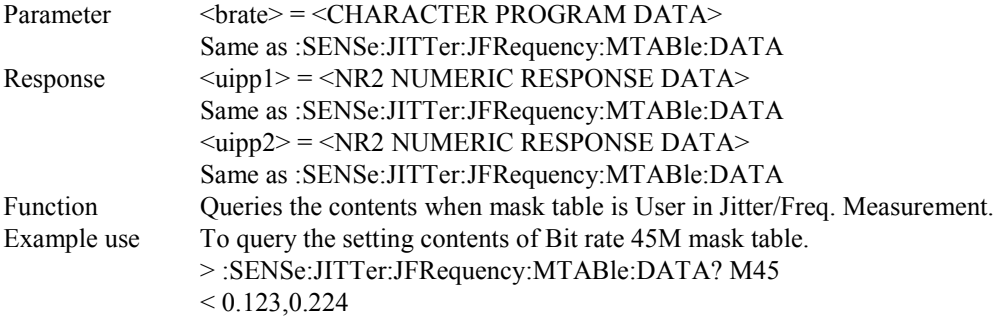

## **:SENSe:JITTer:JFRequency:OFFSet <offset>**

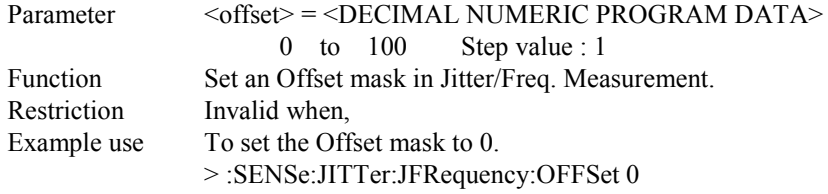

### **:SENSe:JITTer:JFRequency:OFFSet?**

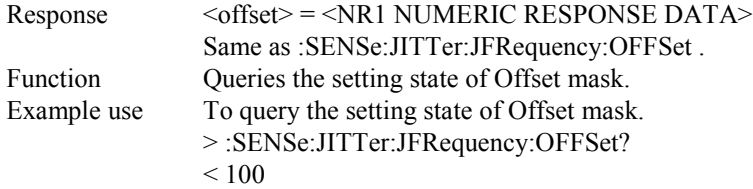

## **:SENSe:JITTer:JFRequency:MTABle:DEFault <brate> [,<type>]**

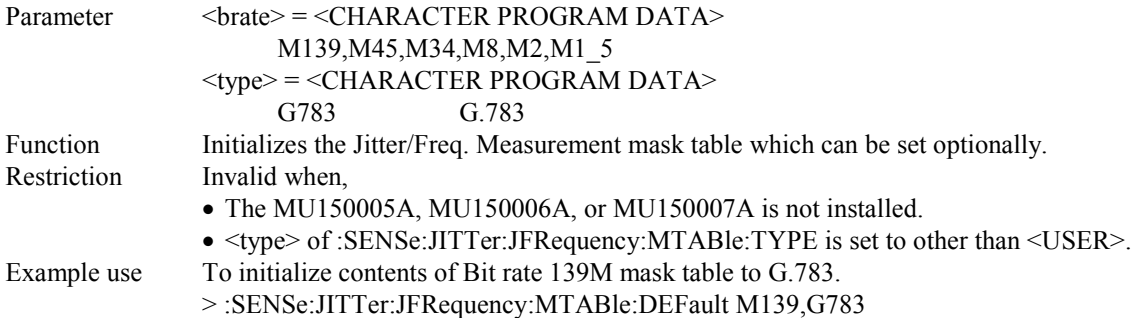

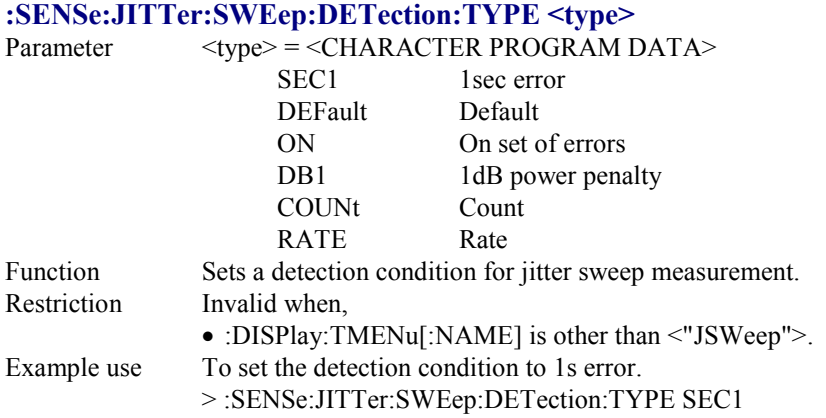

# **:SENSe:JITTer:SWEep:DETection:TYPE?**

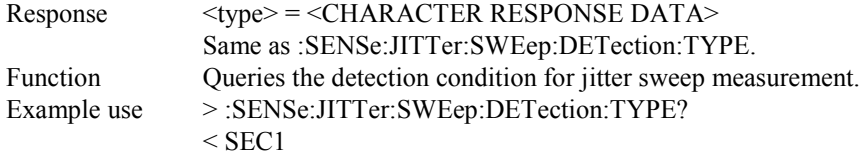

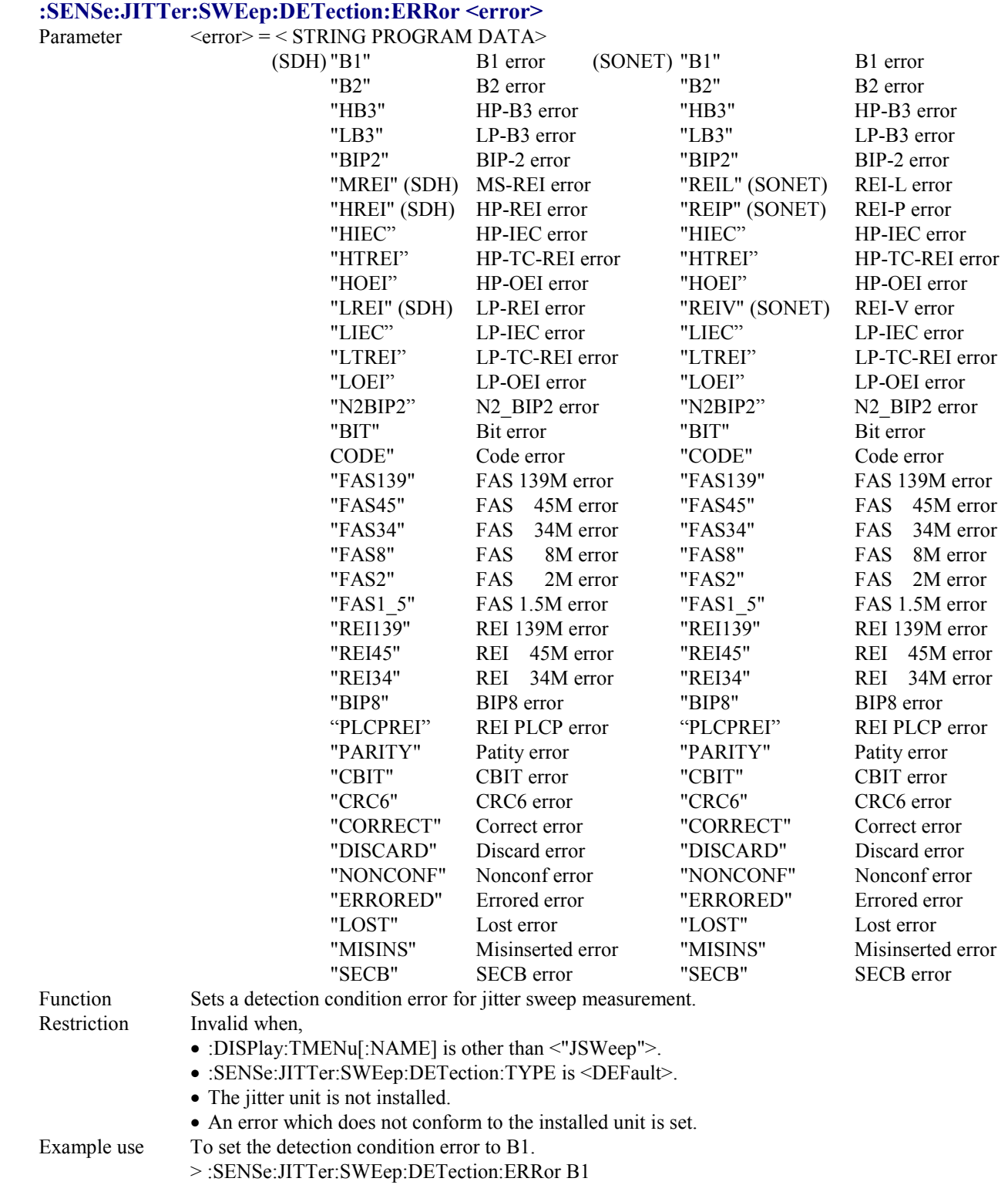

### **:SENSe:JITTer:SWEep:DETection:ERRor?**

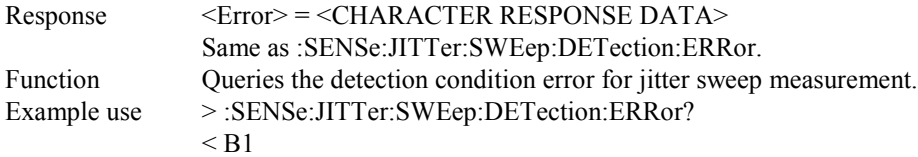

### **:SENSe:JITTer:SWEep:DETection:UNIT <unit>**

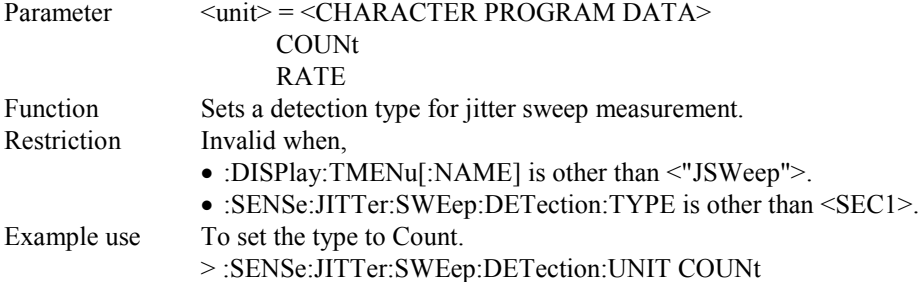

# **:SENSe:JITTer:SWEep:DETection:UNIT?**

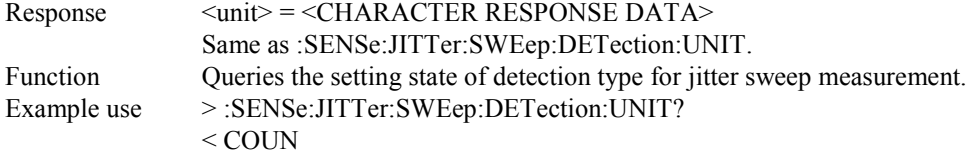

## **:SENSe:JITTer:SWEep:DETection:THReshold:EC <numeric>**

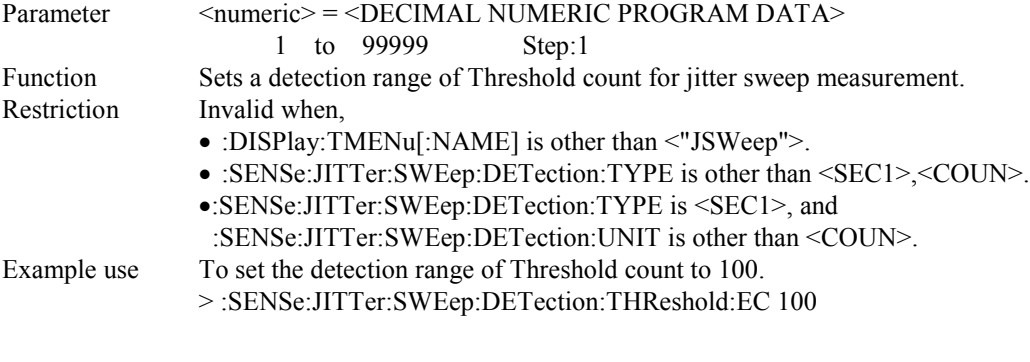

### **:SENSe:JITTer:SWEep:DETection:THReshold:EC?**

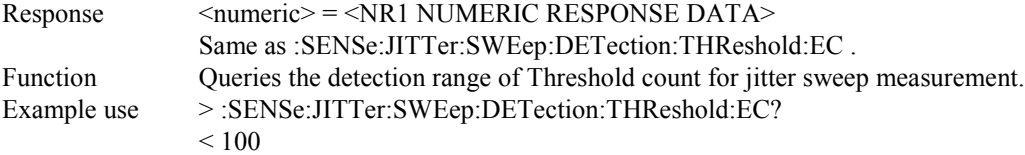

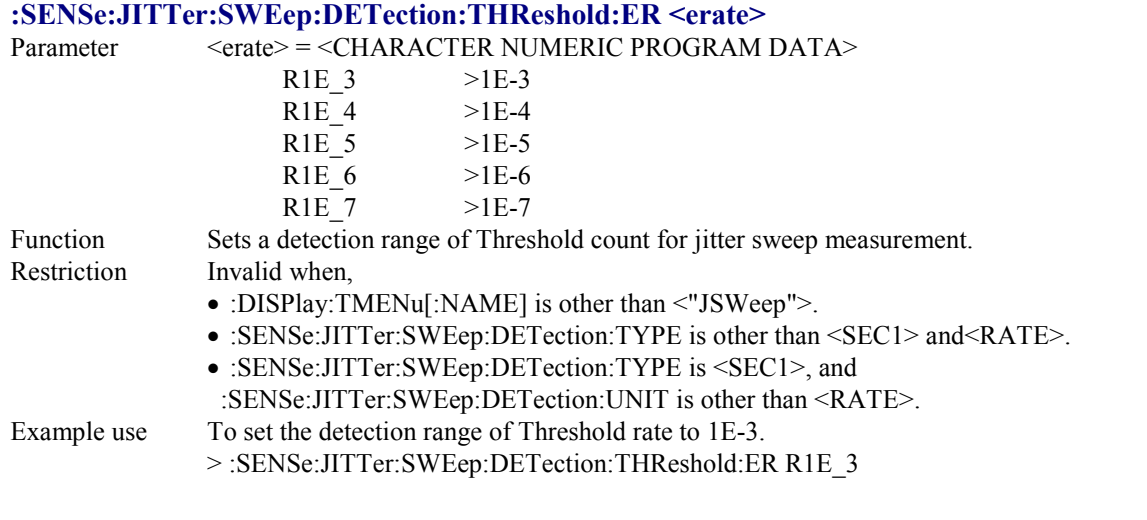

## **:SENSe:JITTer:SWEep:DETection:THReshold:ER?**

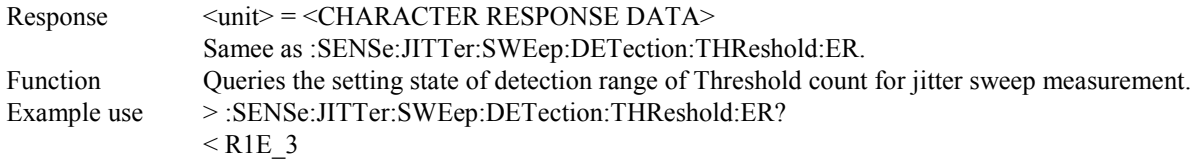

### **:SENSe:JITTer:SWEep:DETection:HTIMe <s>**

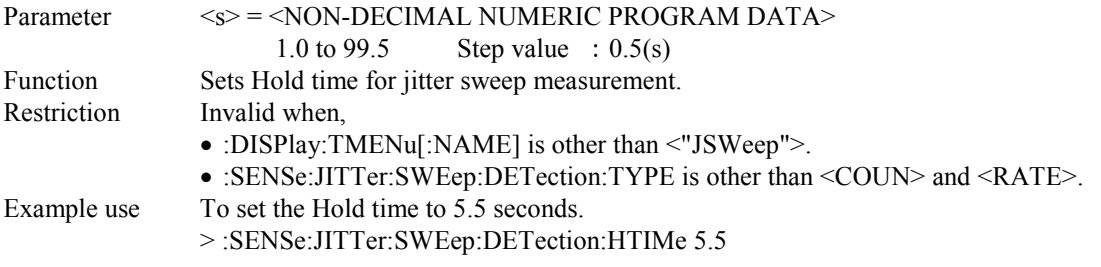

## **:SENSe:JITTer:SWEep:DETection:HTIMe?**

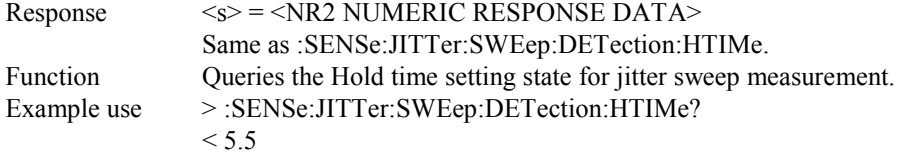

## **:SENSe:JITTer:SWEep:WTIMe <wait>**

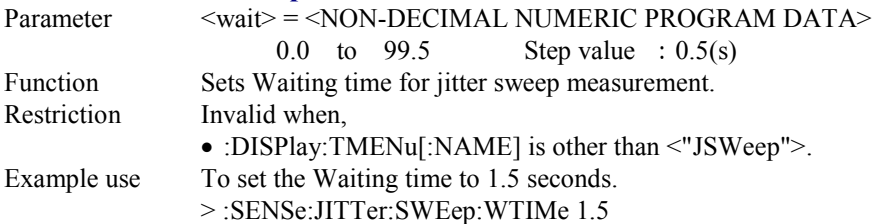

## **:SENSe:JITTer:SWEep:WTIMe?**

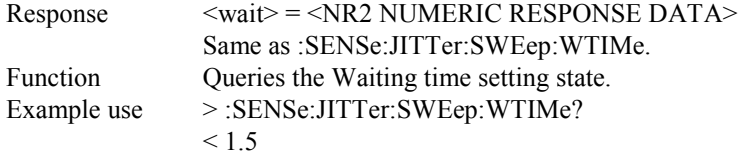

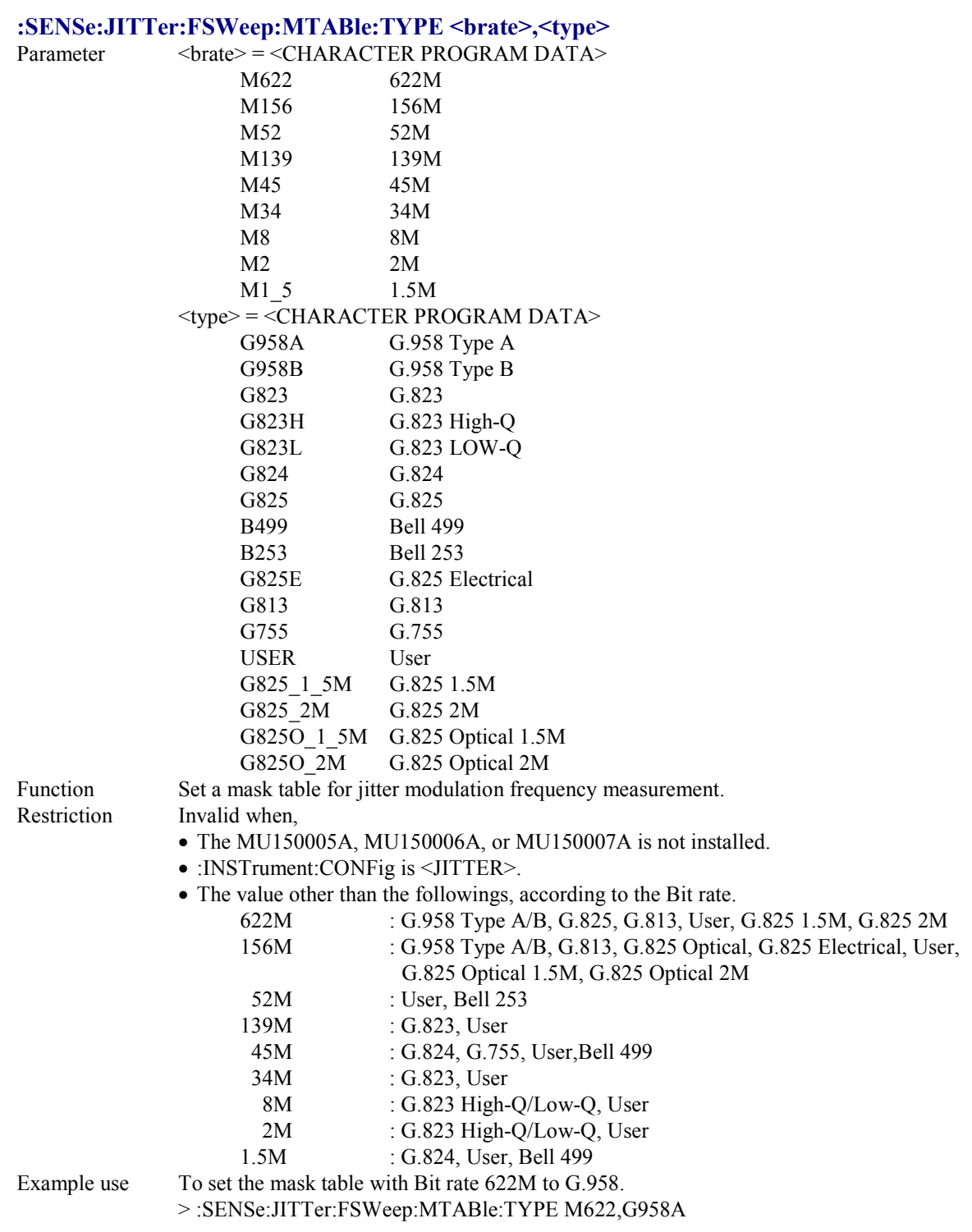

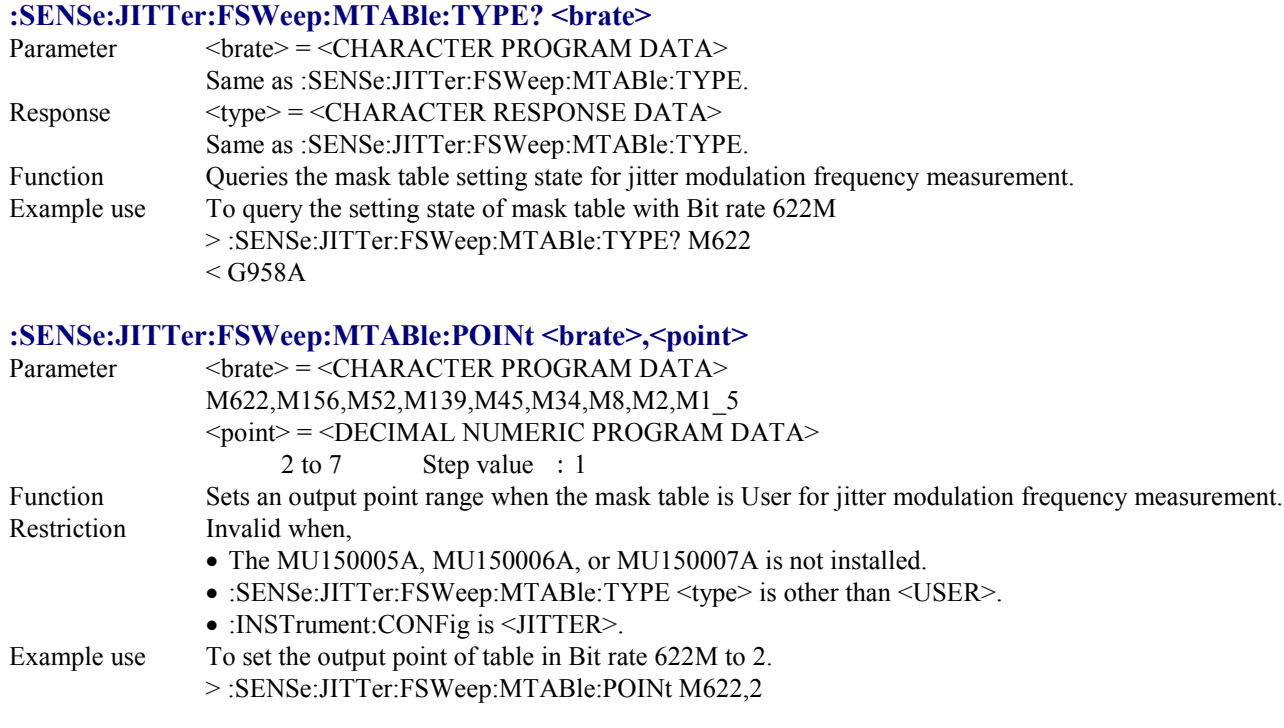

# **:SENSe:JITTer:FSWeep:MTABle: POINt?<brate>**

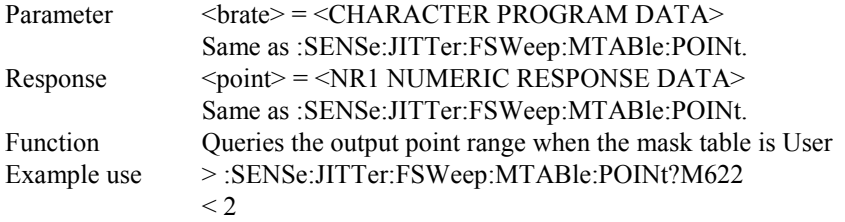

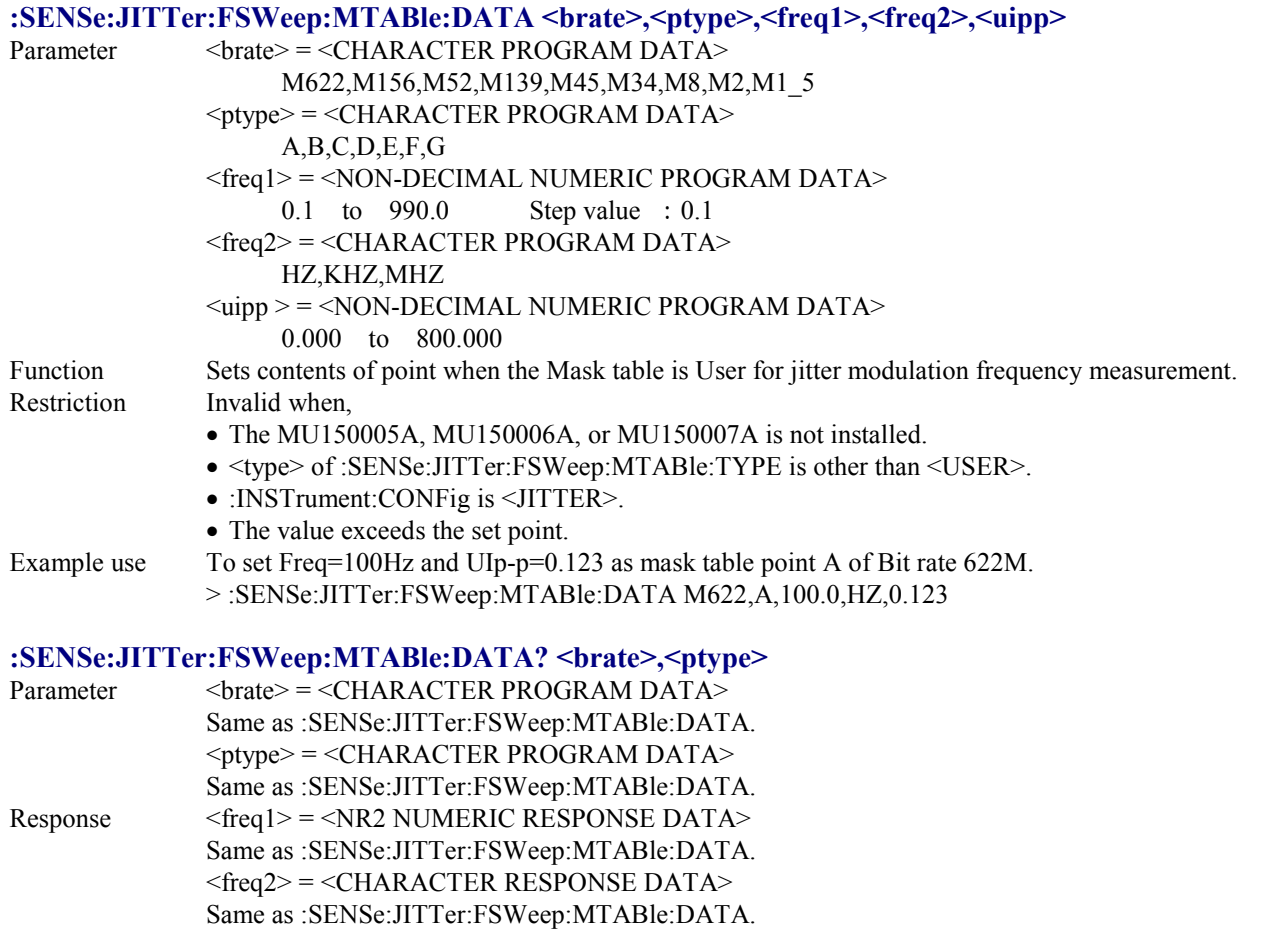

- $\langle$ uipp  $\rangle$  =  $\langle$ NR2 NUMERIC RESPONSE DATA $\rangle$ :SENSe:JITTer:FSWeep:MTABle:DATA.
- Function Queries the setting state of point contents when the Mask table is User for jitter modulation frequency measurement.
- Example use To query the Mask table point A of Bit rate 622M.
	- > :SENSe:JITTer:FSWeep:MTABle:DATA? M622,A
	- $< 100.0, Hz, 0.123$

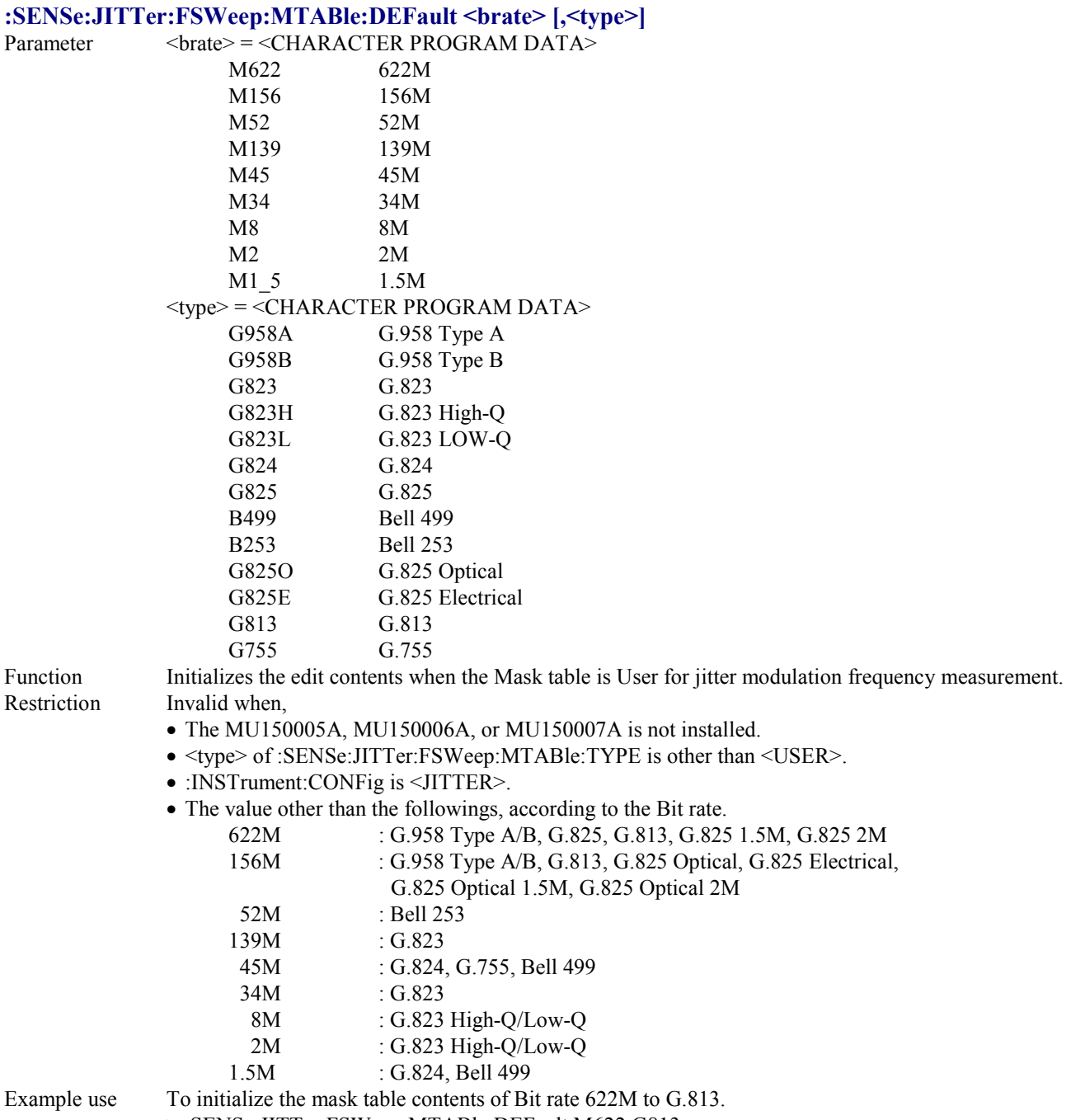

> :SENSe:JITTer:FSWeep:MTABle:DEFault M622,G813

### **:SENSe:JITTer:FSWeep:MTABle:OFFSet <offset>**

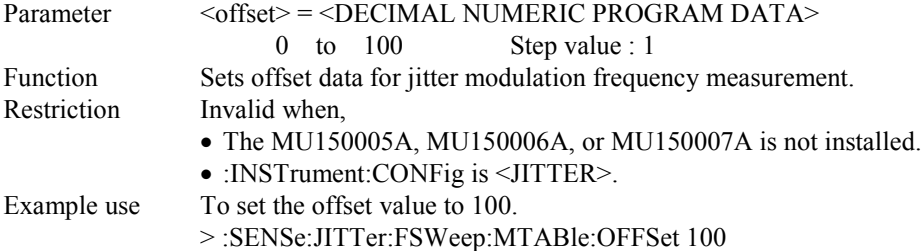

### **:SENSe:JITTer:FSWeep:MTABle:OFFSet?**

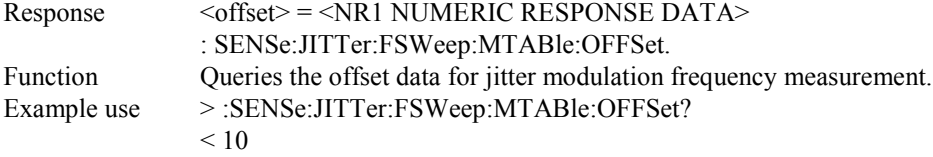

### **:SENSe:JITTer:FSWeep:DETection:TYPE <type>**

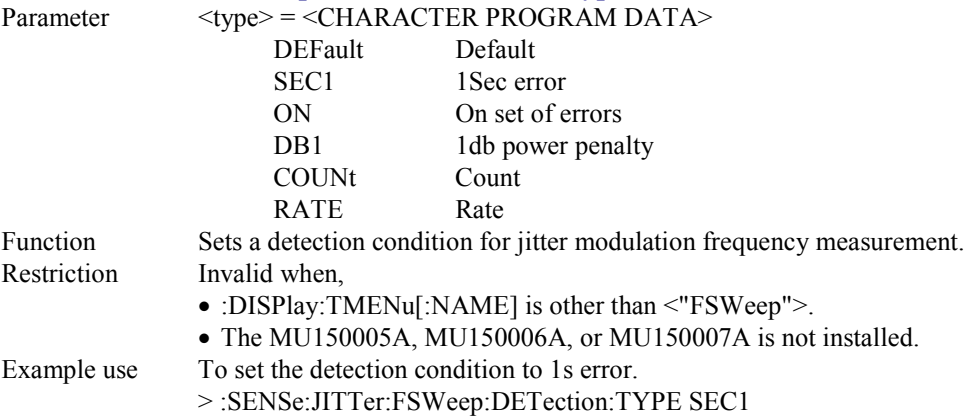

## **:SENSe:JITTer:FSWeep:DETection:TYPE?**

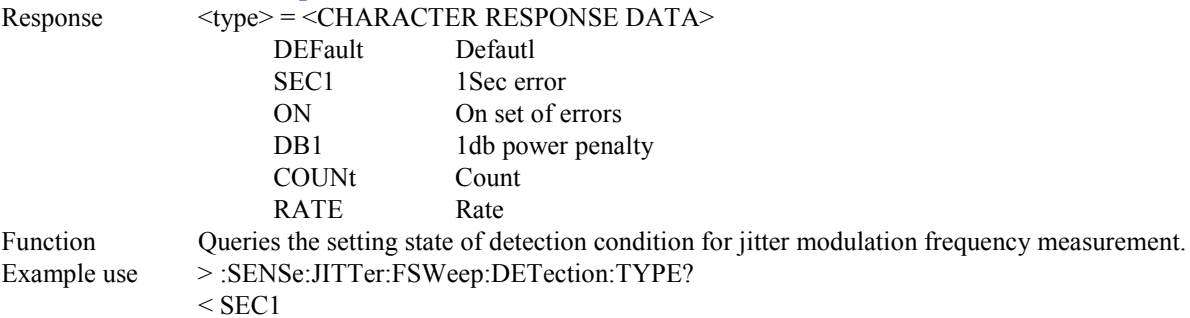

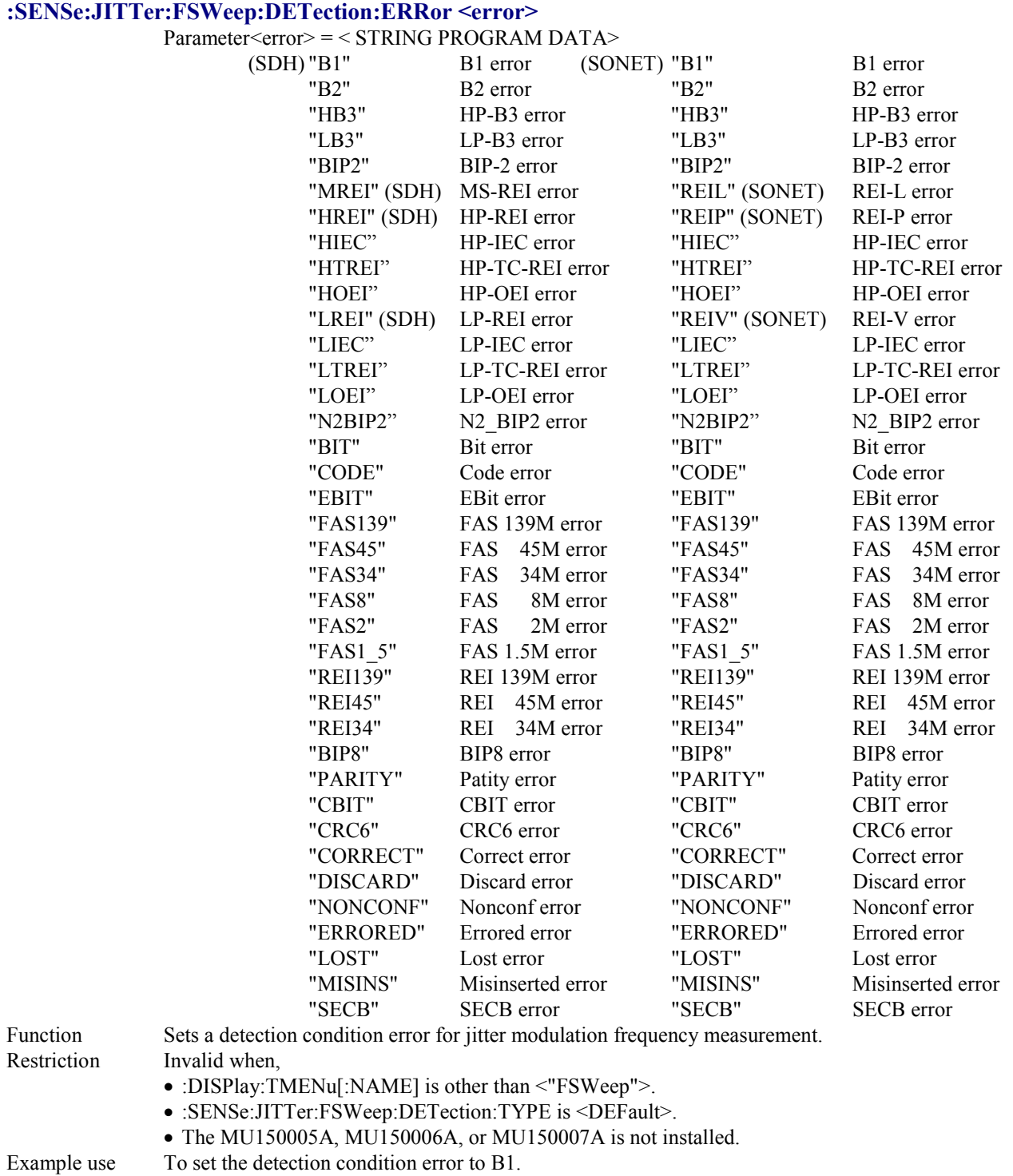

> :SENSe:JITTer:FSWeep:DETection:ERRor B1

### **:SENSe:JITTer:FSWeep:DETection:ERRor?**

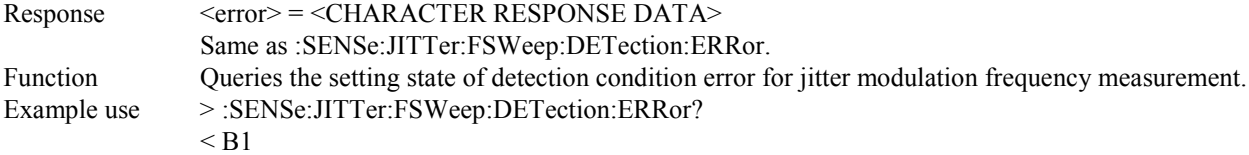

#### **:SENSe:JITTer:FSWeep:DETection:UNIT <unit>**

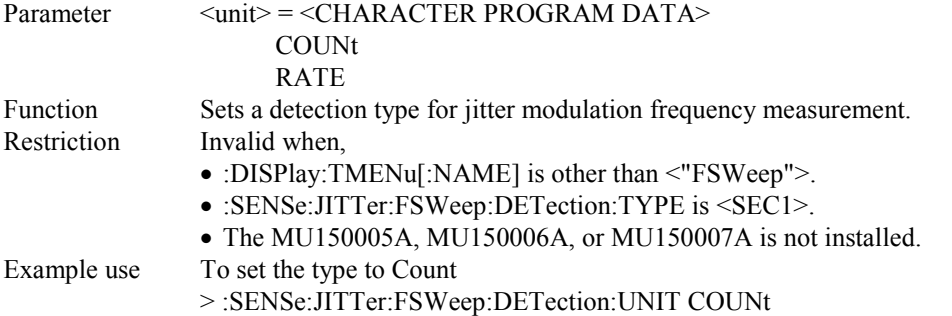

### **:SENSe:JITTer:FSWeep:DETection:UNIT?**

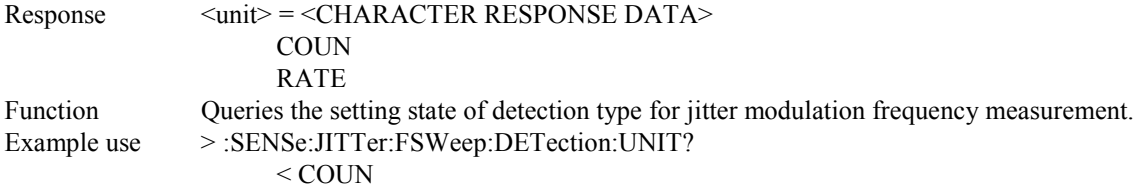

#### **:SENSe:JITTer:FSWeep:DETection:THReshold:EC <numeric>**

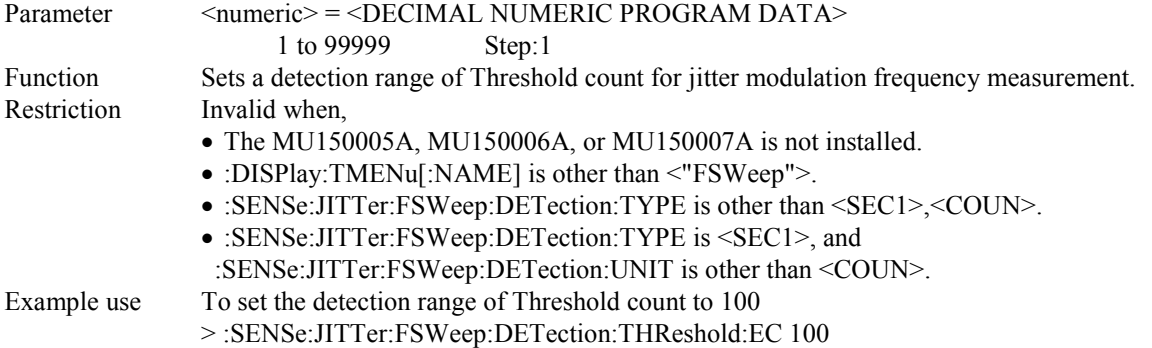

### **:SENSe:JITTer:FSWeep:DETection:THReshold:EC?**

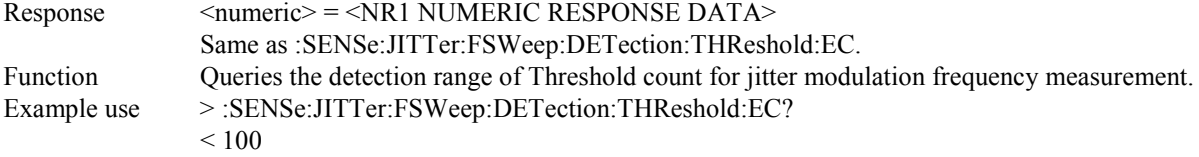

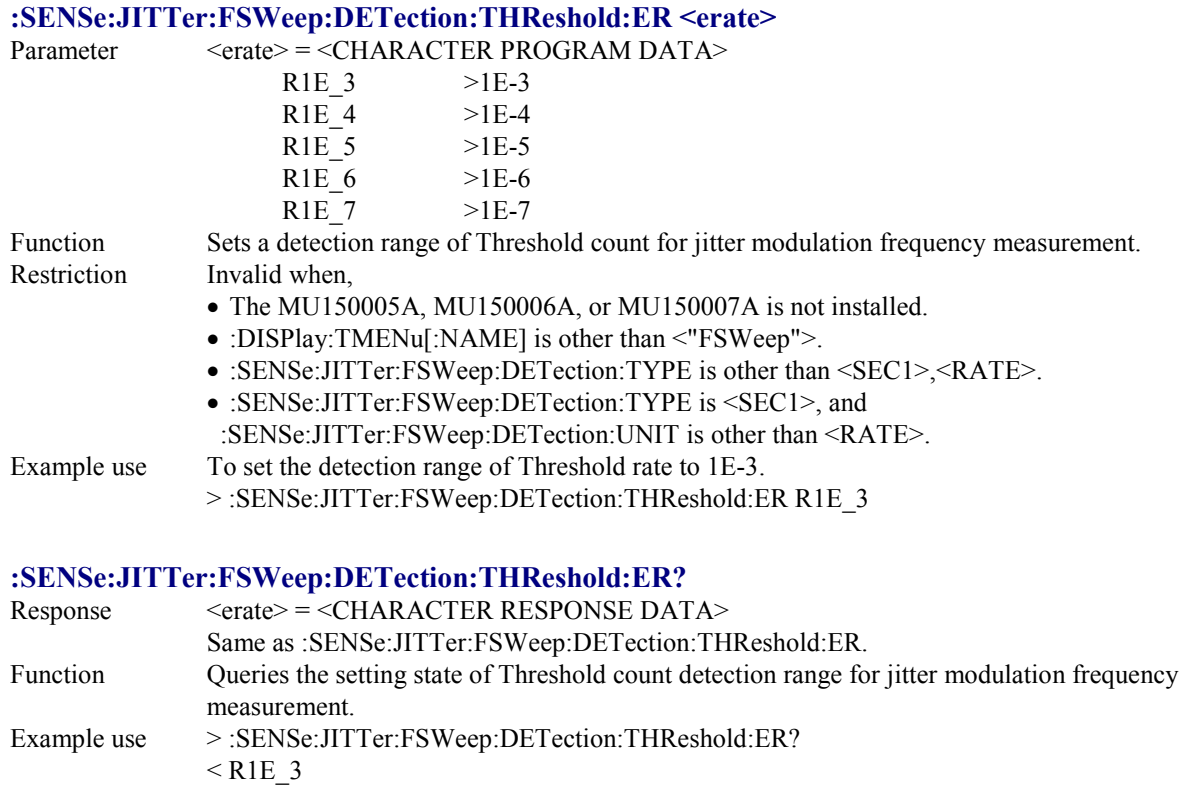

# **:SENSe:JITTer:FSWeep:DETection:HTIMe <s>**

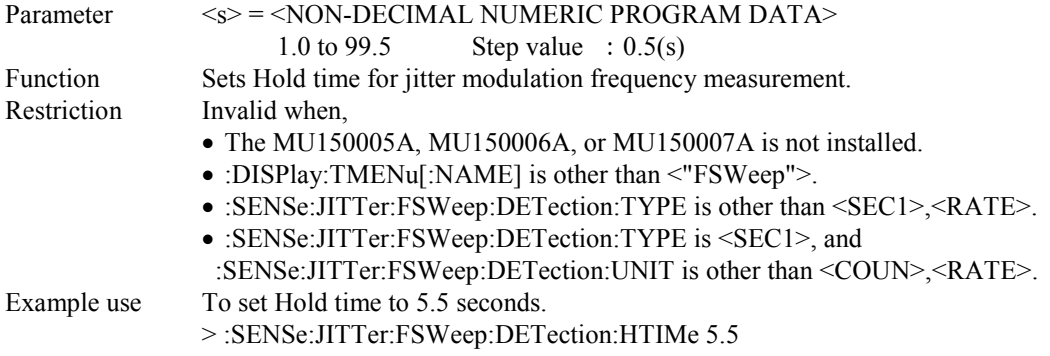

### **:SENSe:JITTer:FSWeep:DETection:HTIMe?**

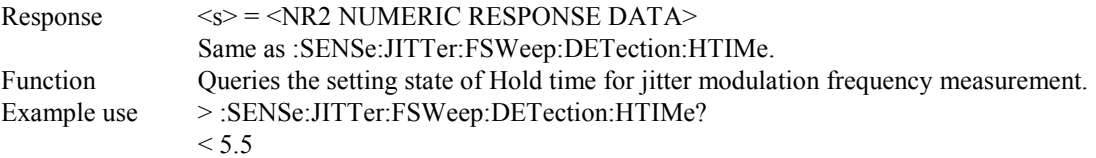
## **:SENSe:JITTer:FSWeep:WTIMe <wait>**

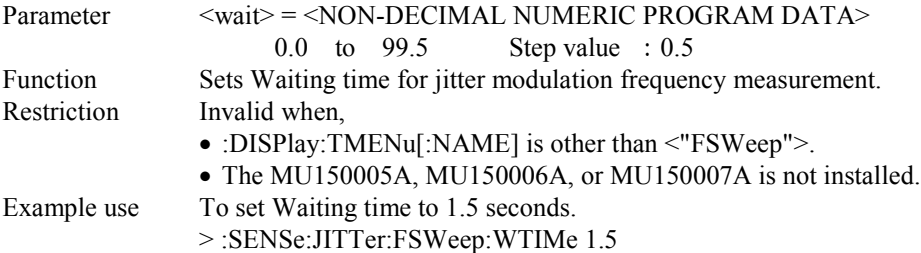

## **:SENSe:JITTer:FSWeep:WTIMe?**

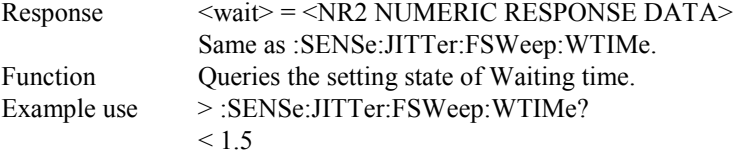

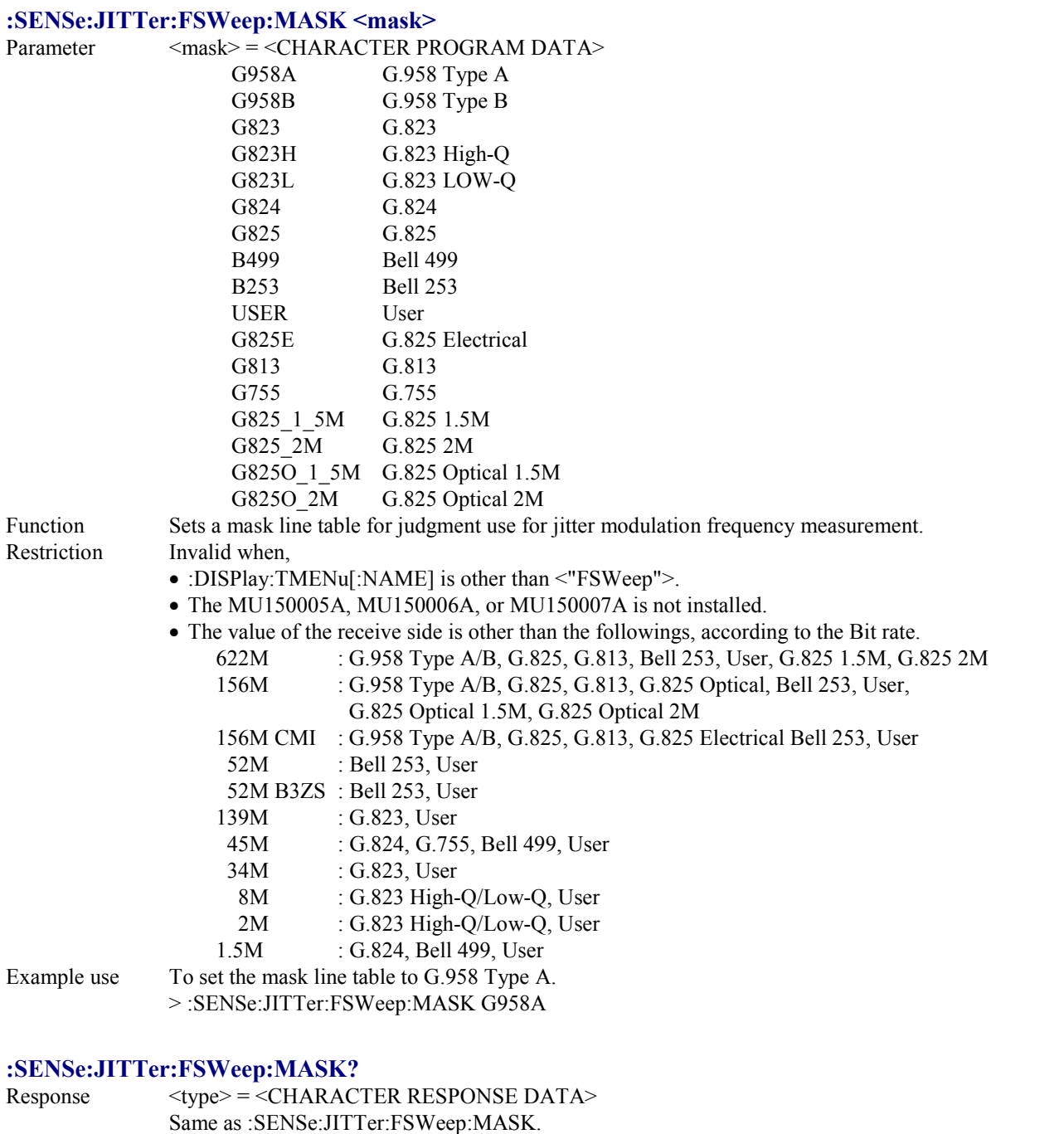

Function Queries the setting state of mask line table for judgment use for jitter modulation frequency measurement. Example use >:SENSe:JITTer:FSWeep:MASK?  $<$  G958A

#### **:SENSe:WANDer:MANual:COUPled <boolean>**

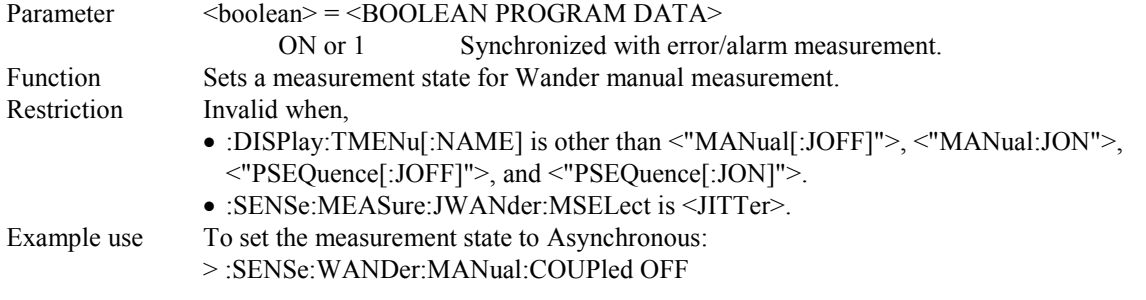

#### **:SENSe:WANDer:MANual:COUPled?**

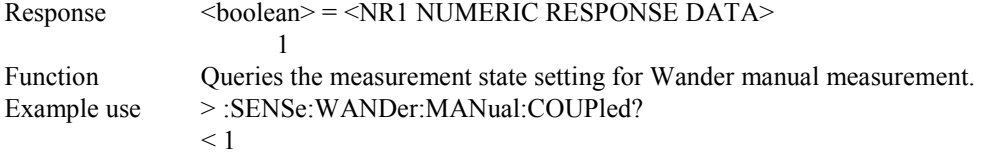

#### **:SENSe:WANDer:AUTO:INTerval < otime >**

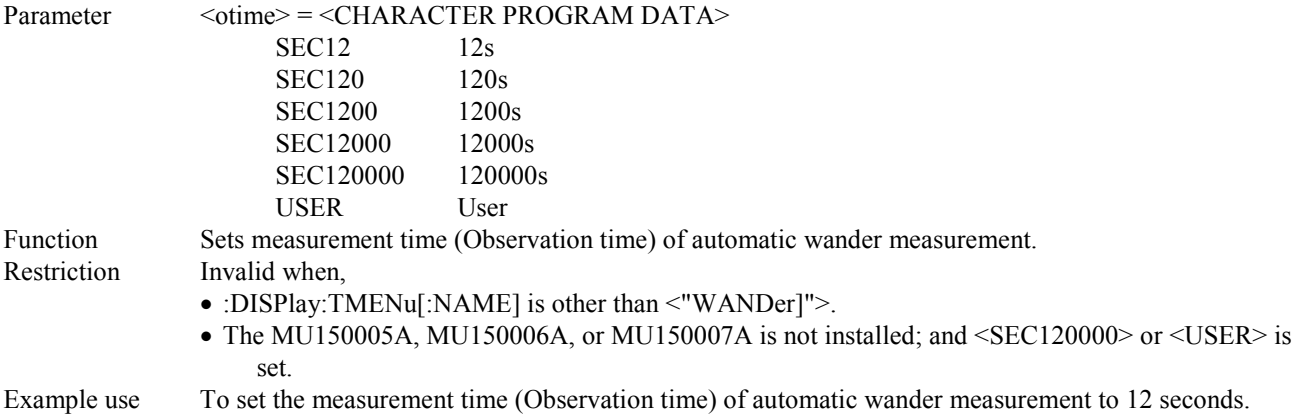

> :SENSe:WANDer:AUTO:INTerval 12,SEC

#### **:SENSe:WANDer:AUTO:INTerval?**

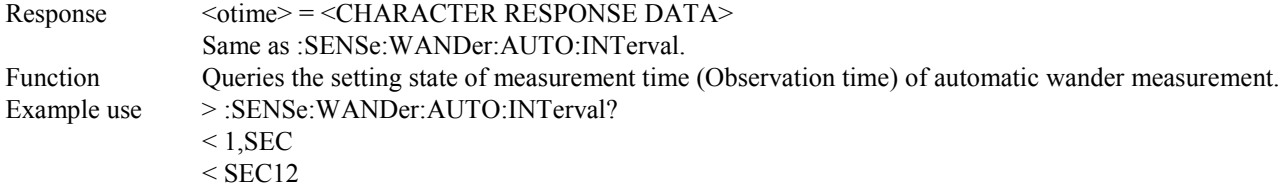

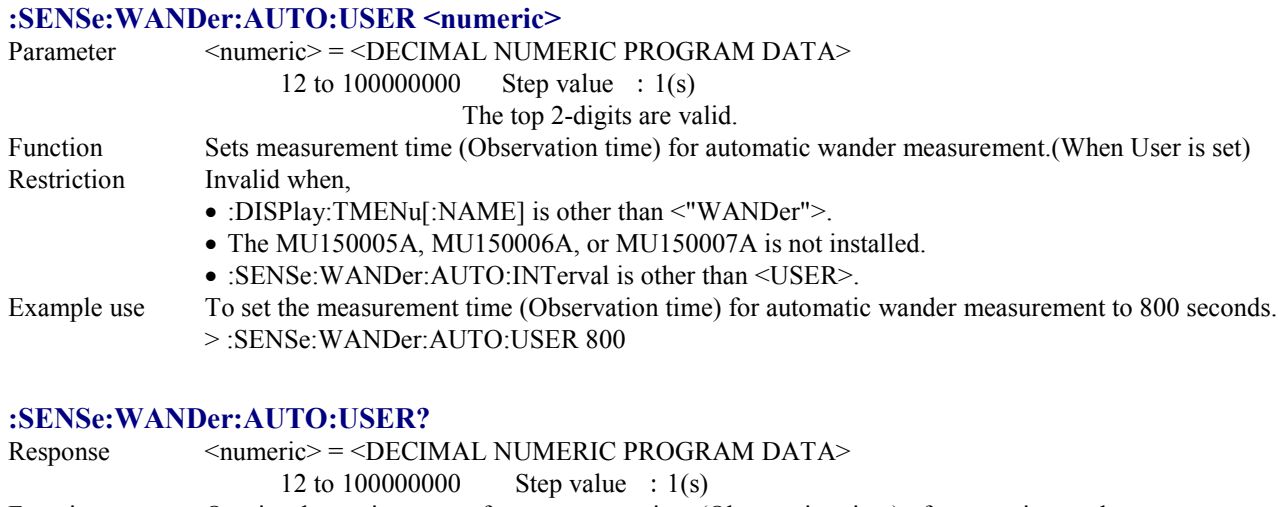

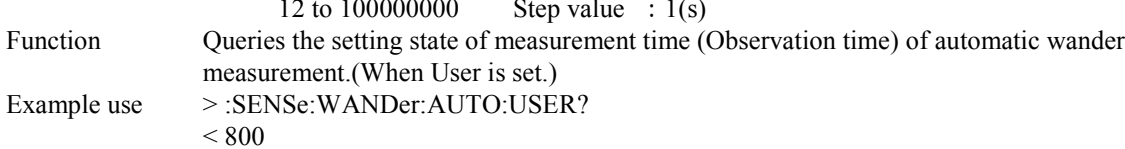

### **:SENSe:WANDer:WSWeep:DETection:TYPE <type>**

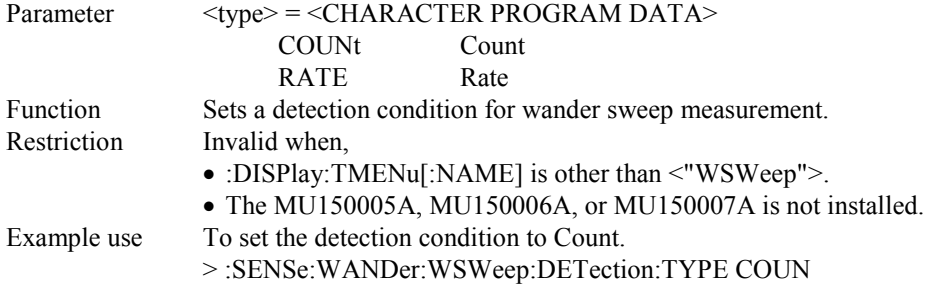

#### **:SENSe:WANDer:WSWeep:DETection:TYPE?**

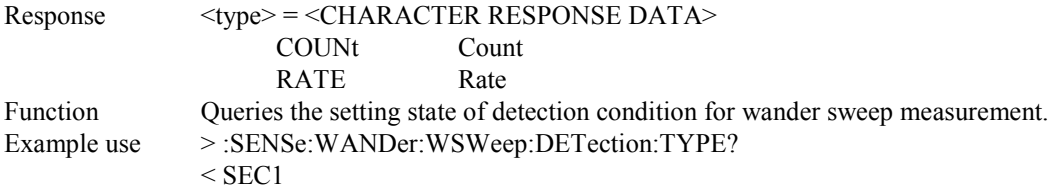

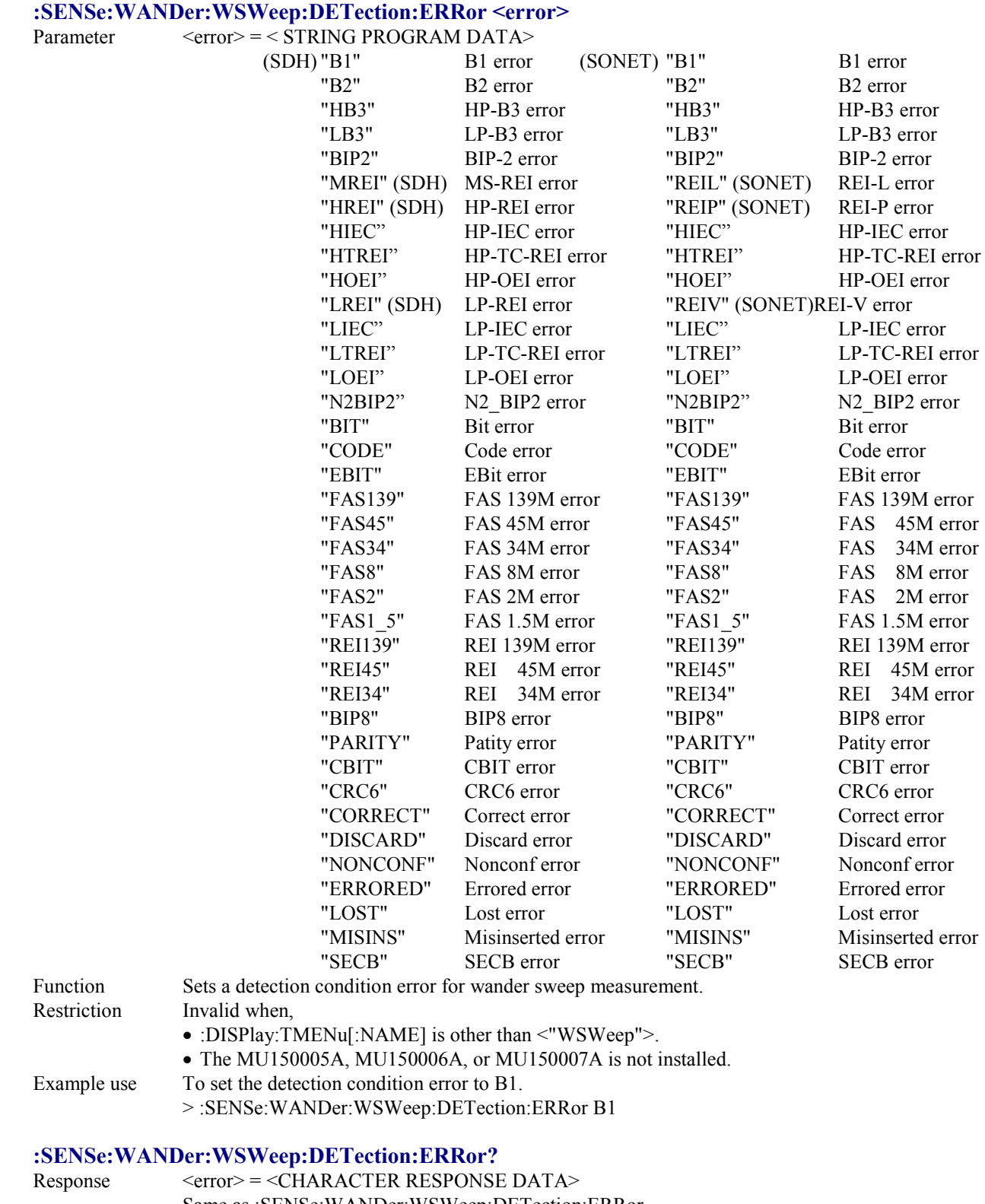

#### Same as :SENSe:WANDer:WSWeep:DETection:ERRor.

Function Queries the setting state of detection condition error for wander sweep measurement.

Example use > :SENSe:WANDer:WSWeep:DETection:ERRor?

 $<$  B1

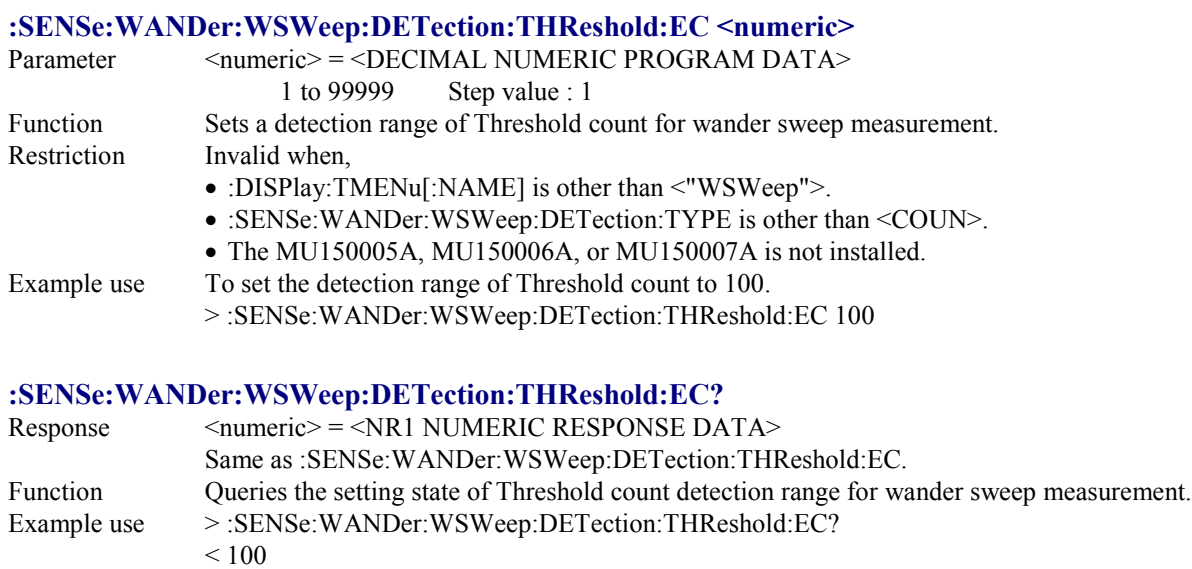

# **:SENSe:WANDer:WSWeep:DETection:THReshold:ER <erate>**

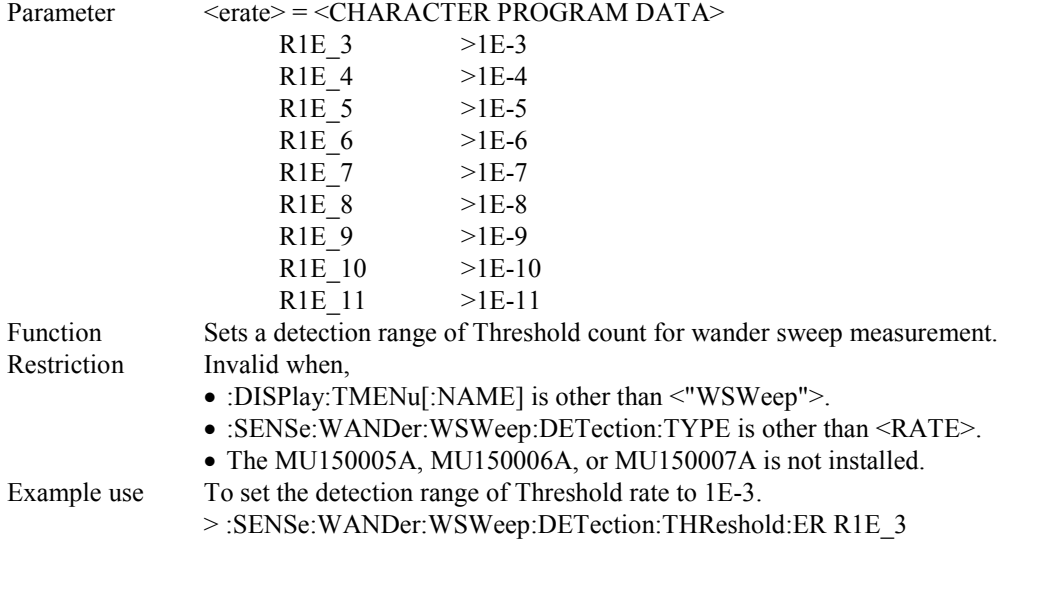

#### **:SENSe:WANDer:WSWeep:DETection:THReshold:ER?**  $Respose \left( \frac{1}{2} \right) = \frac{1}{2}$  =  $\left( \frac{1}{2} \right)$  =  $\left( \frac{1}{2} \right)$  =  $\left( \frac{1}{2} \right)$  =  $\left( \frac{1}{2} \right)$  =  $\left( \frac{1}{2} \right)$  =  $\left( \frac{1}{2} \right)$  =  $\left( \frac{1}{2} \right)$  =  $\left( \frac{1}{2} \right)$  =  $\left( \frac{1}{2} \right)$  =  $\left( \frac{1}{2} \right)$  =  $\left( \frac{1}{2} \right$ Same as :SENSe:WANDer:WSWeep:DETection:THReshold:ER. Function Queries the setting state of Threshold count detection range for wander sweep measurement. Example use > :SENSe:WANDer:WSWeep:DETection:THReshold:ER?  $<$ R1E 3

## **:SENSe:WANDer:WSWeep:MARGin <margin>**

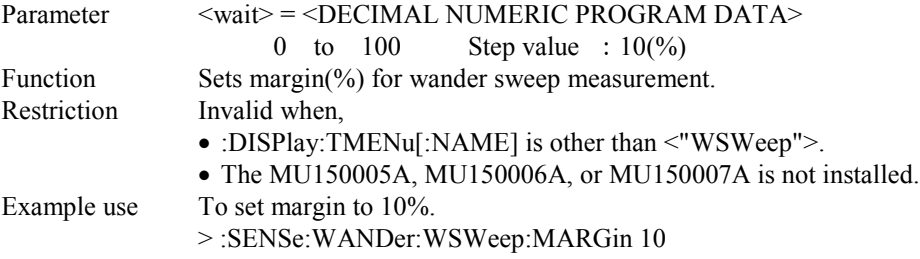

### **:SENSe:WANDer:WSWeep:MARGin?**

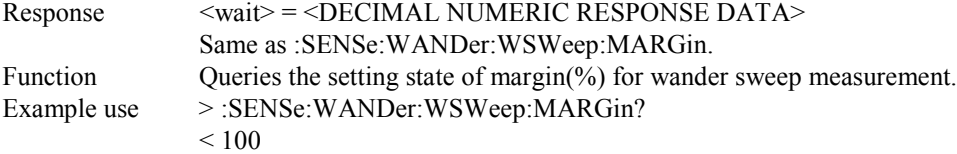

## 4.4.4 DISPlay subsystem

The DISPlay subsystem is used to make settings on the Result and Analyze screens.

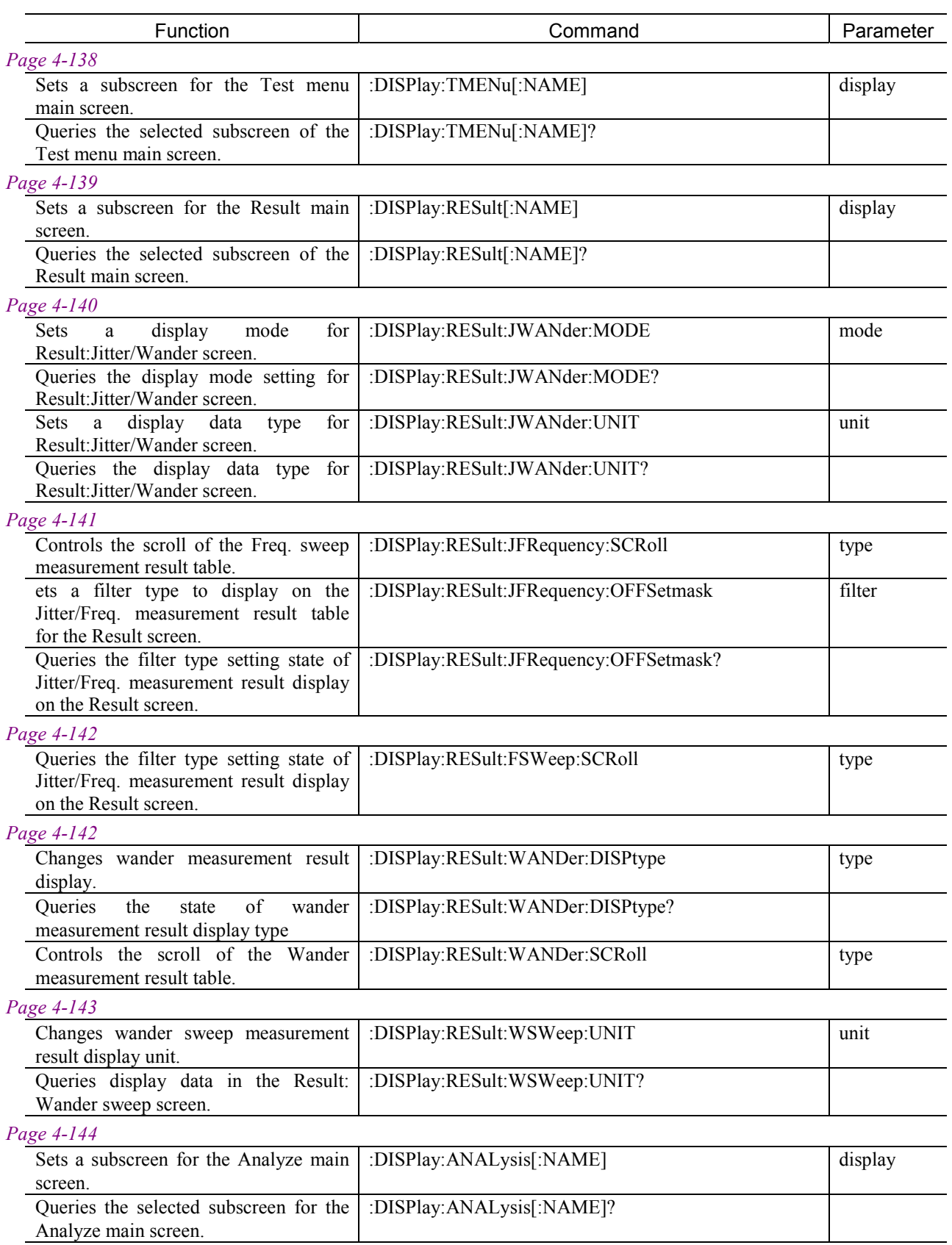

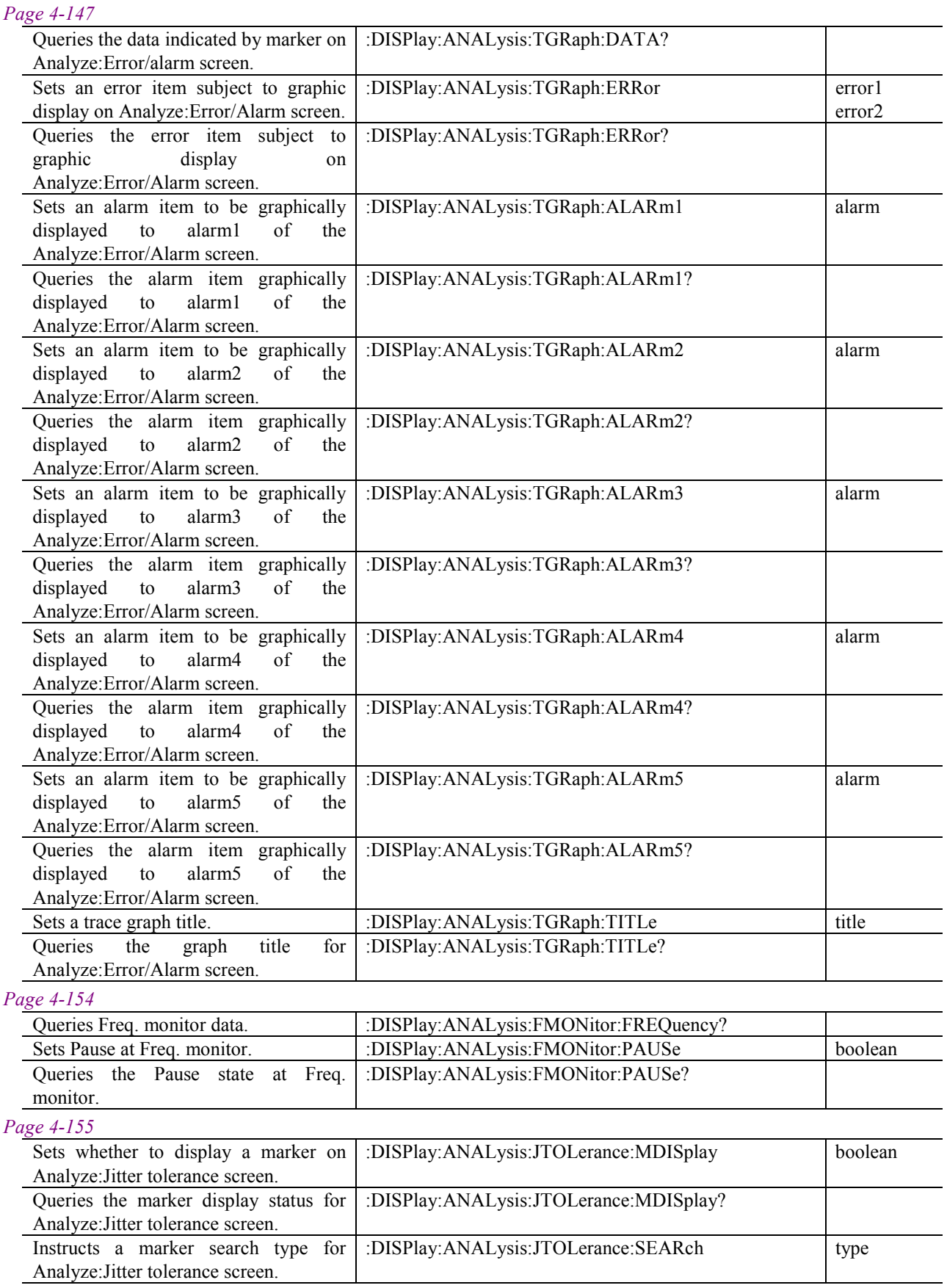

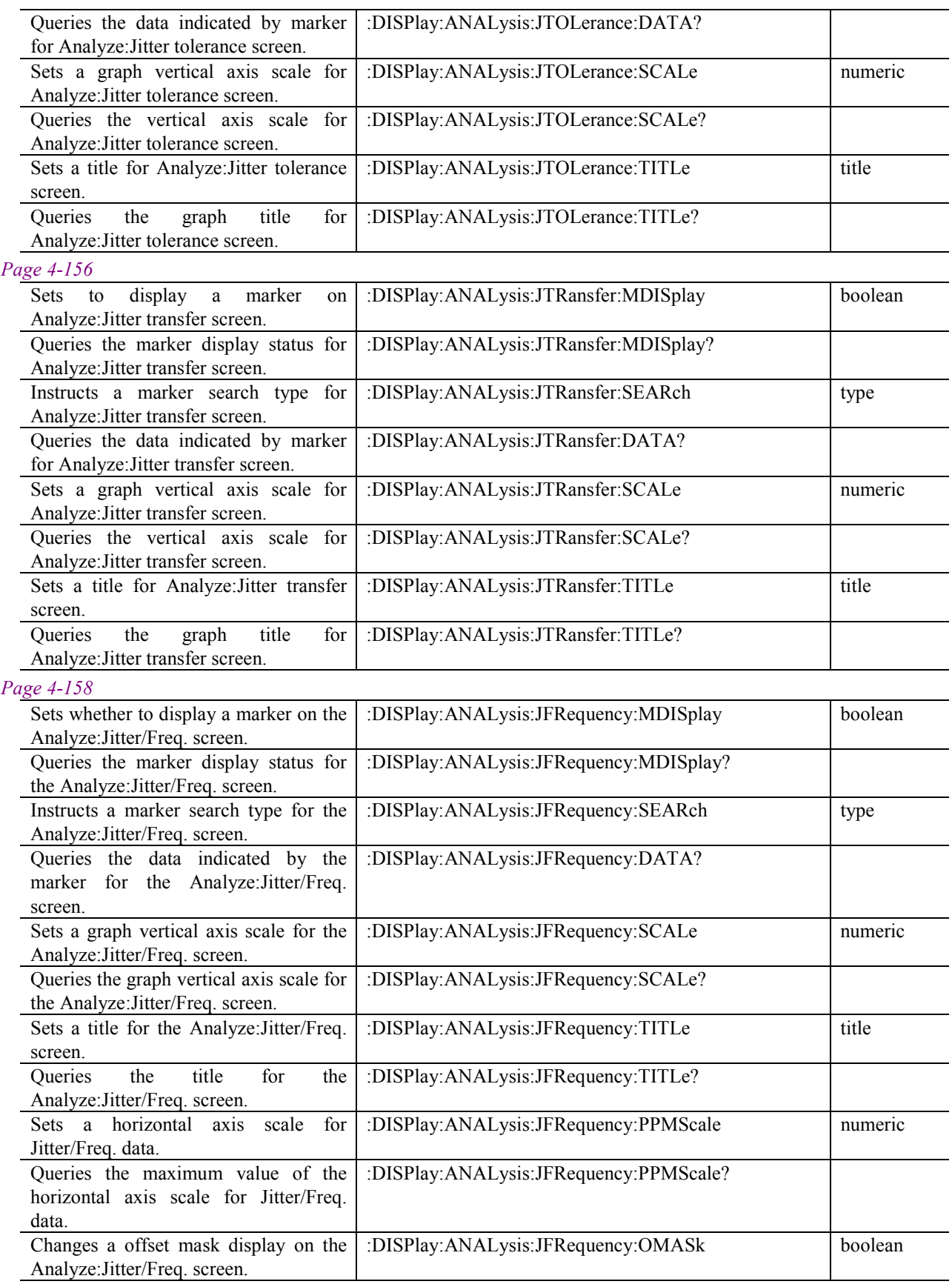

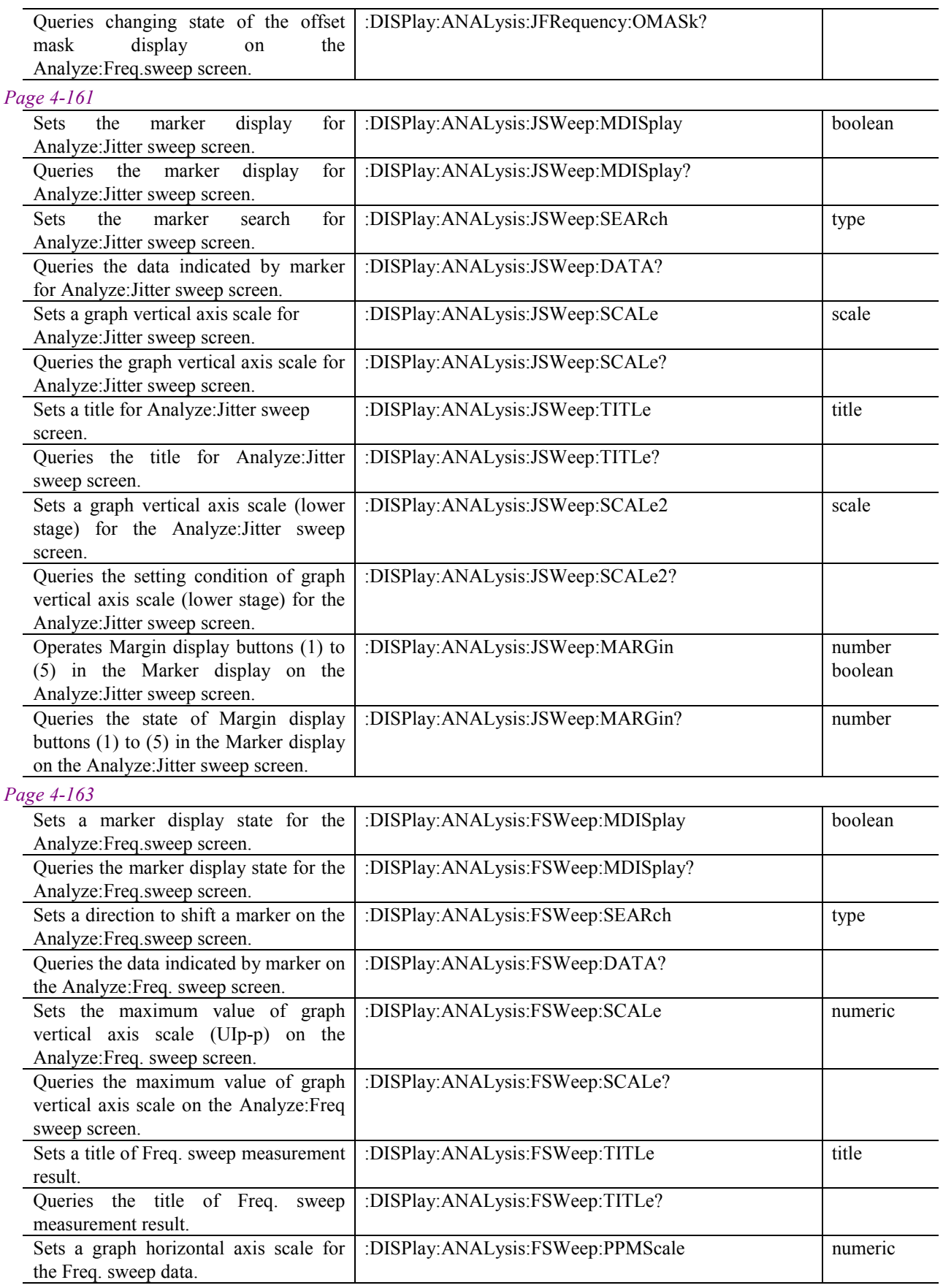

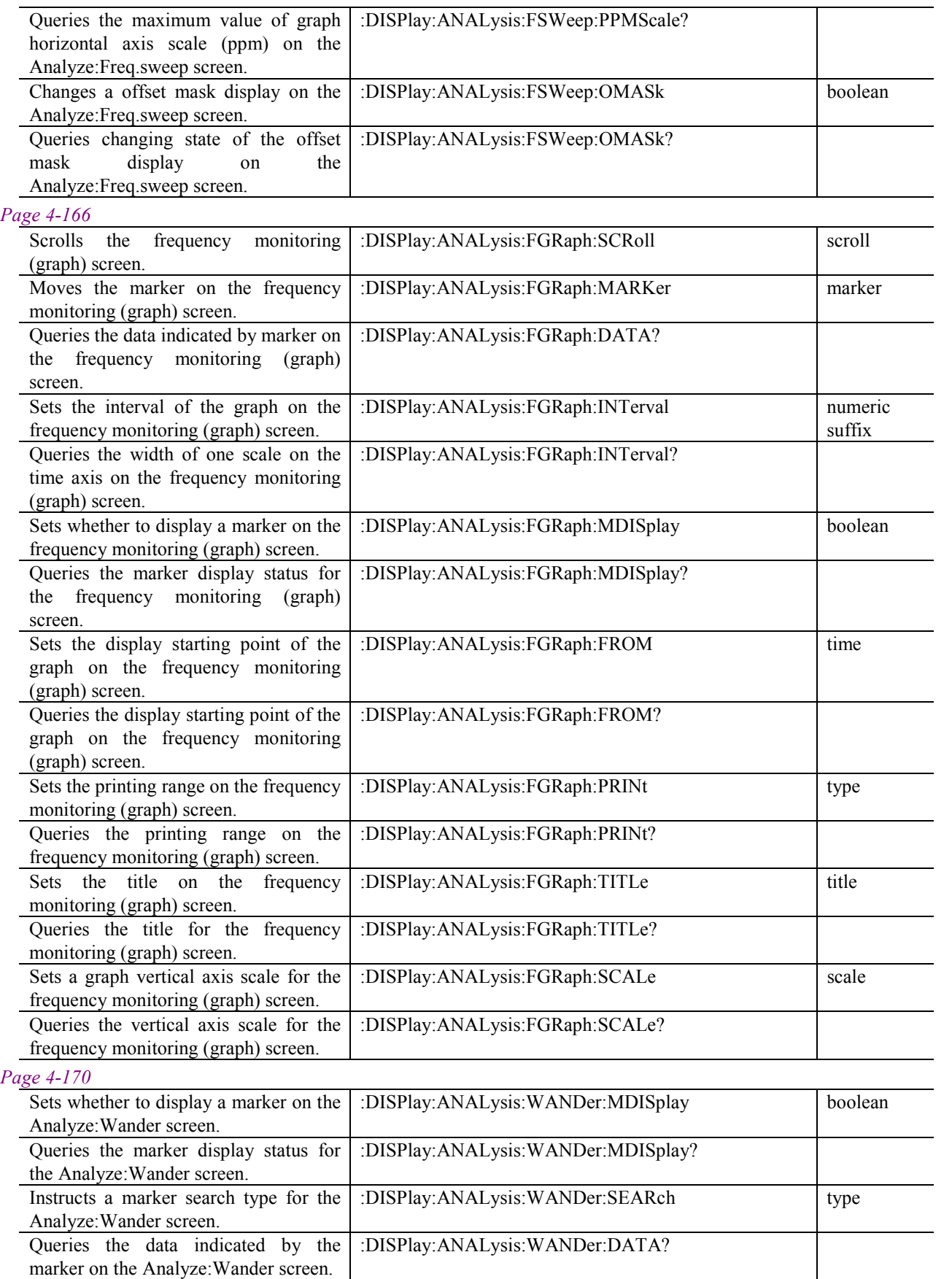

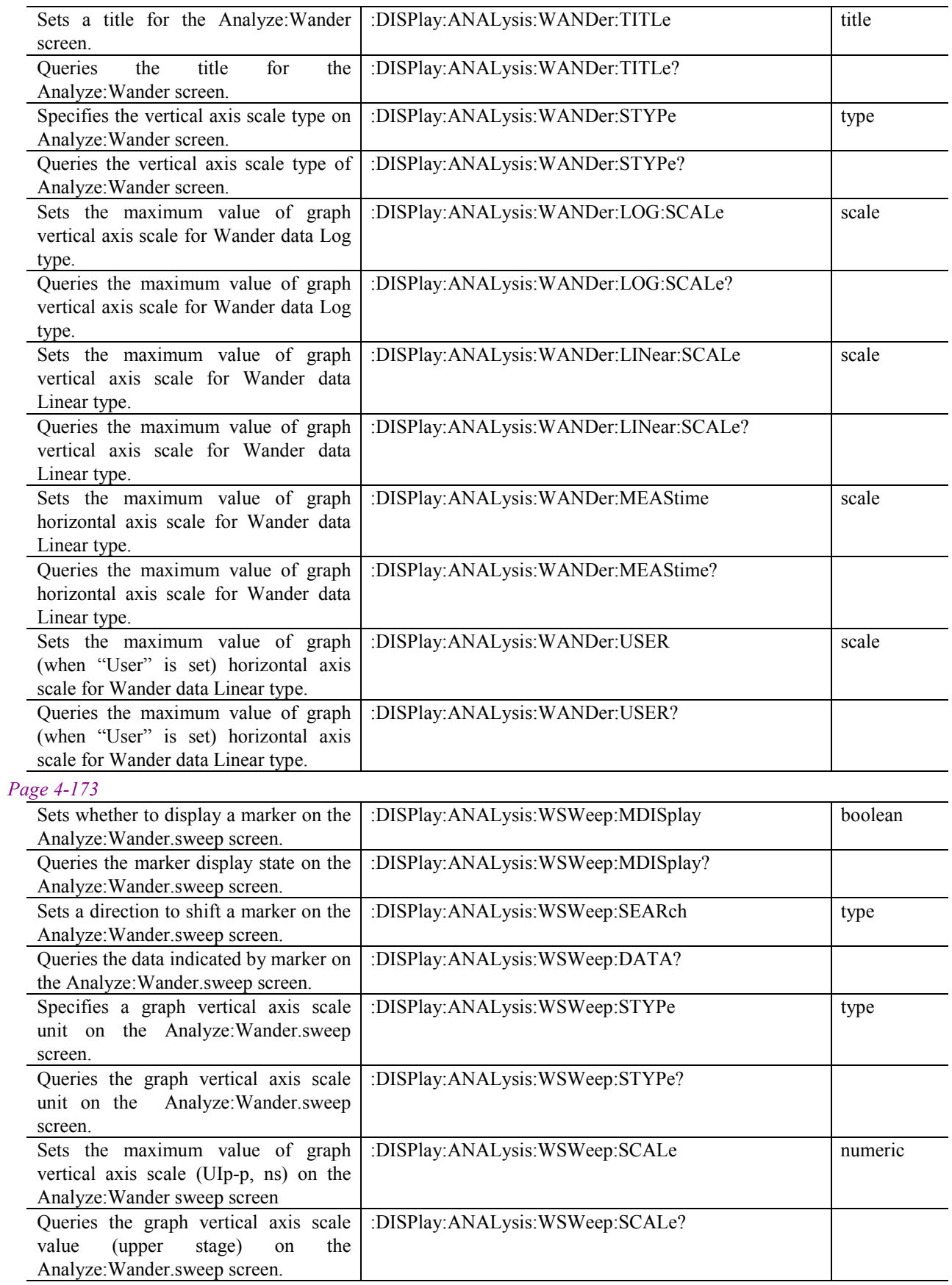

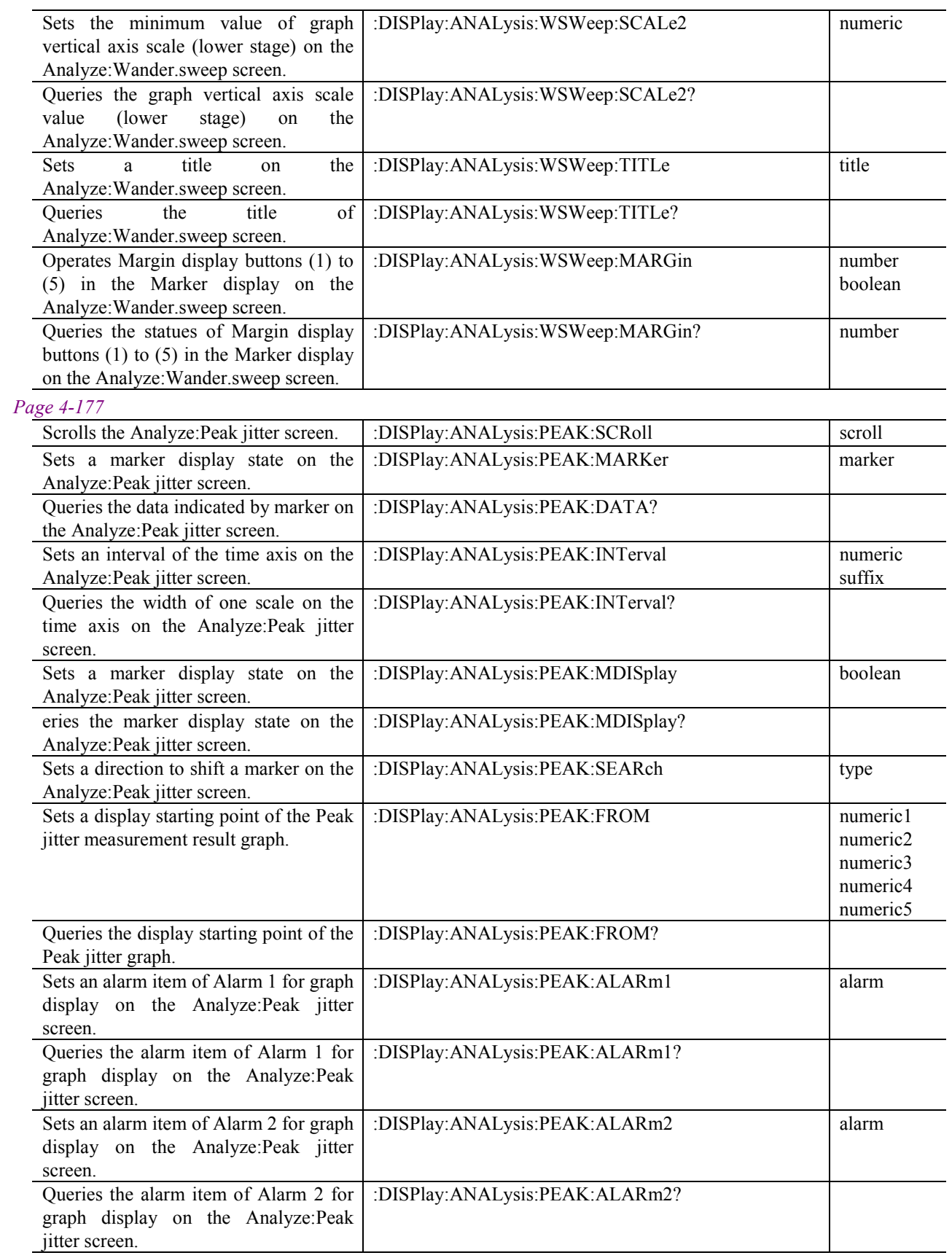

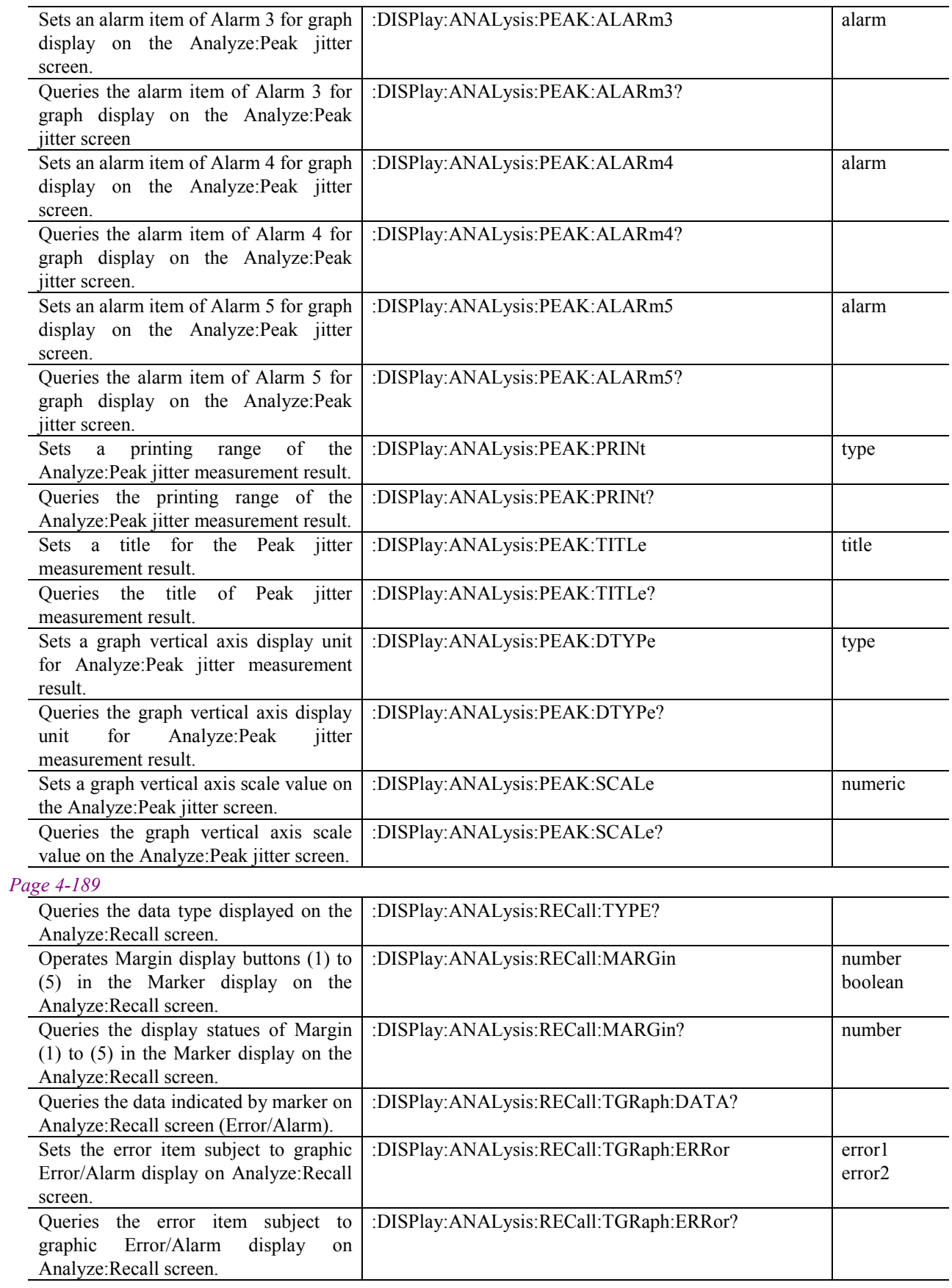

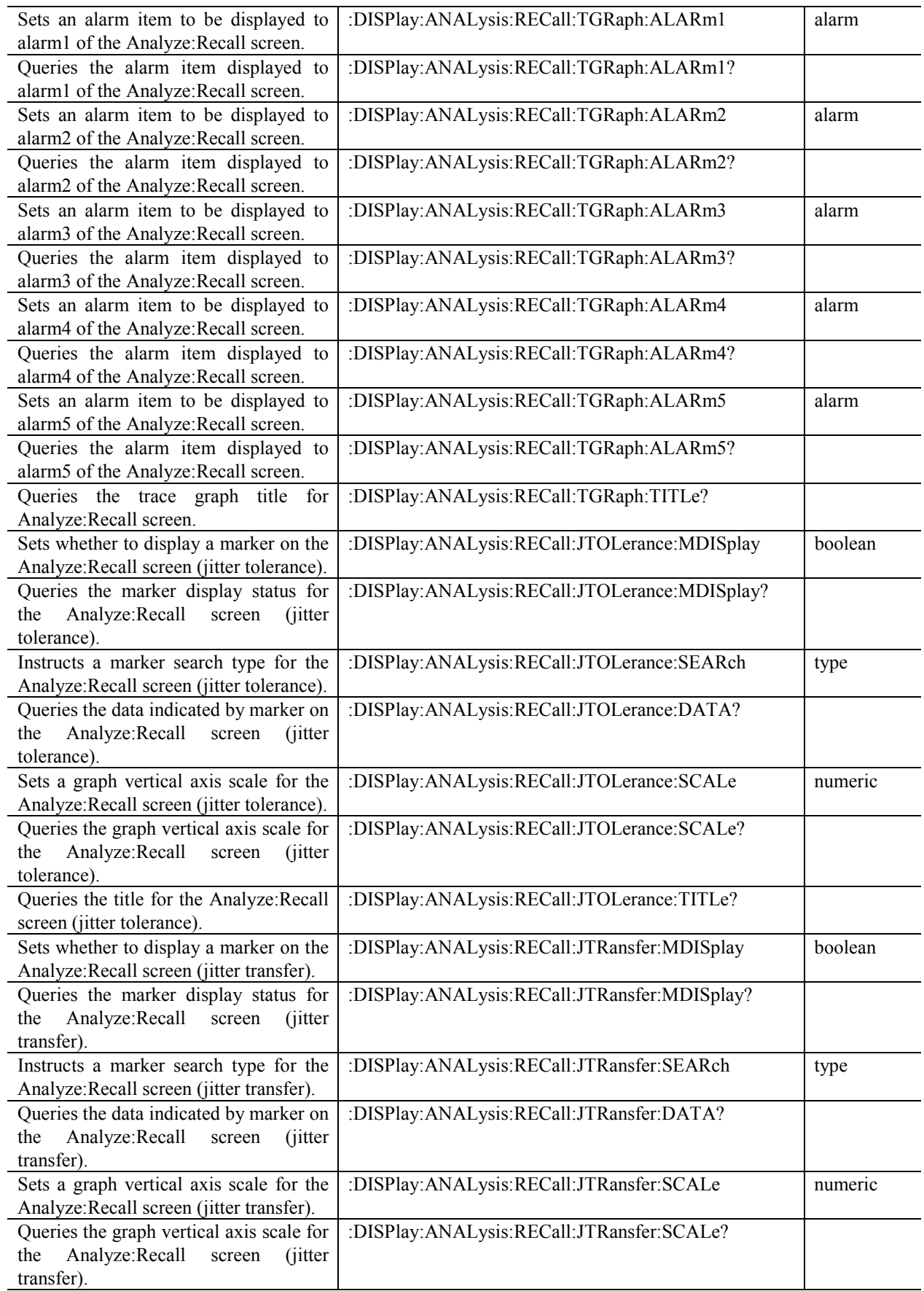

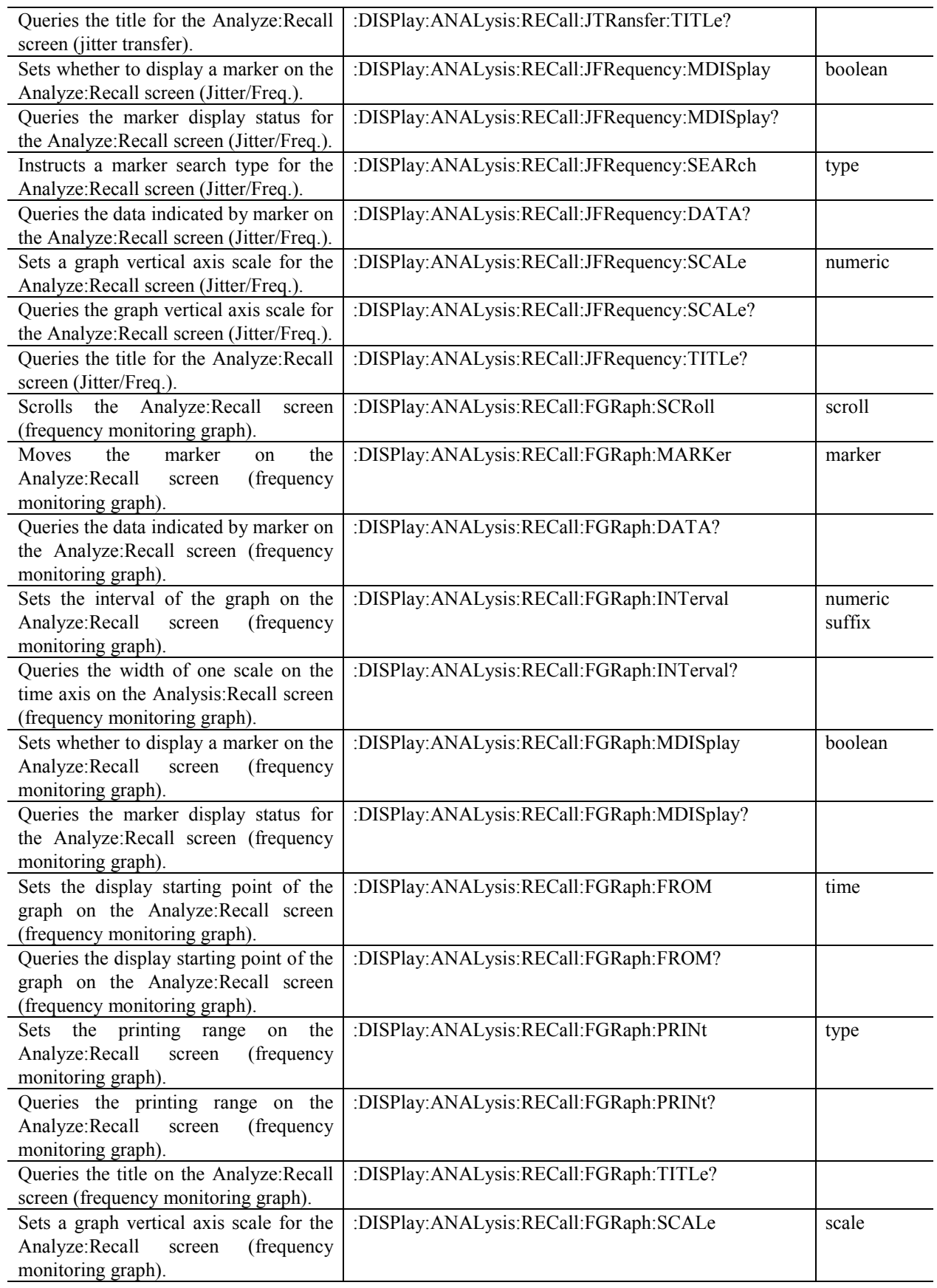

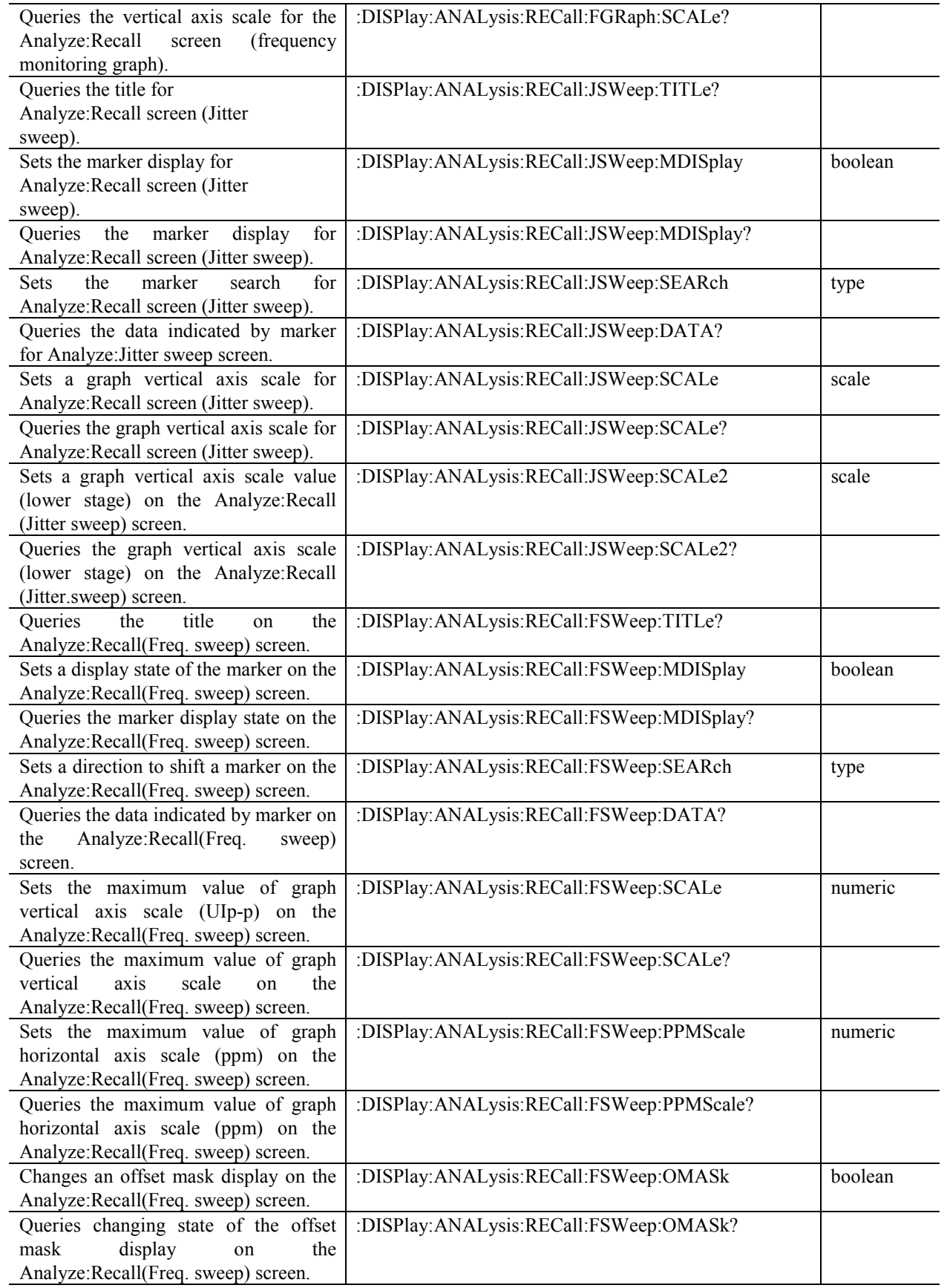

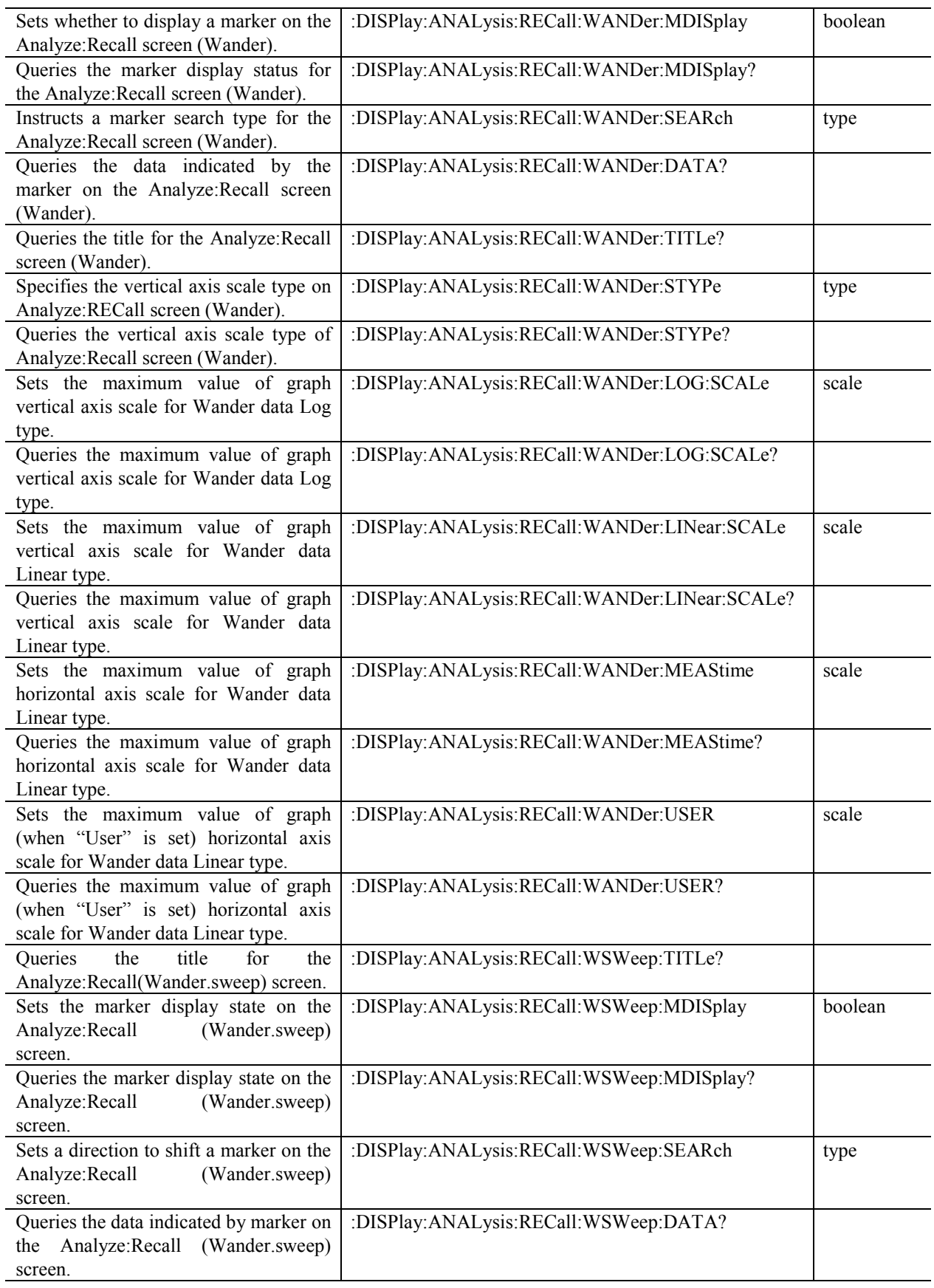

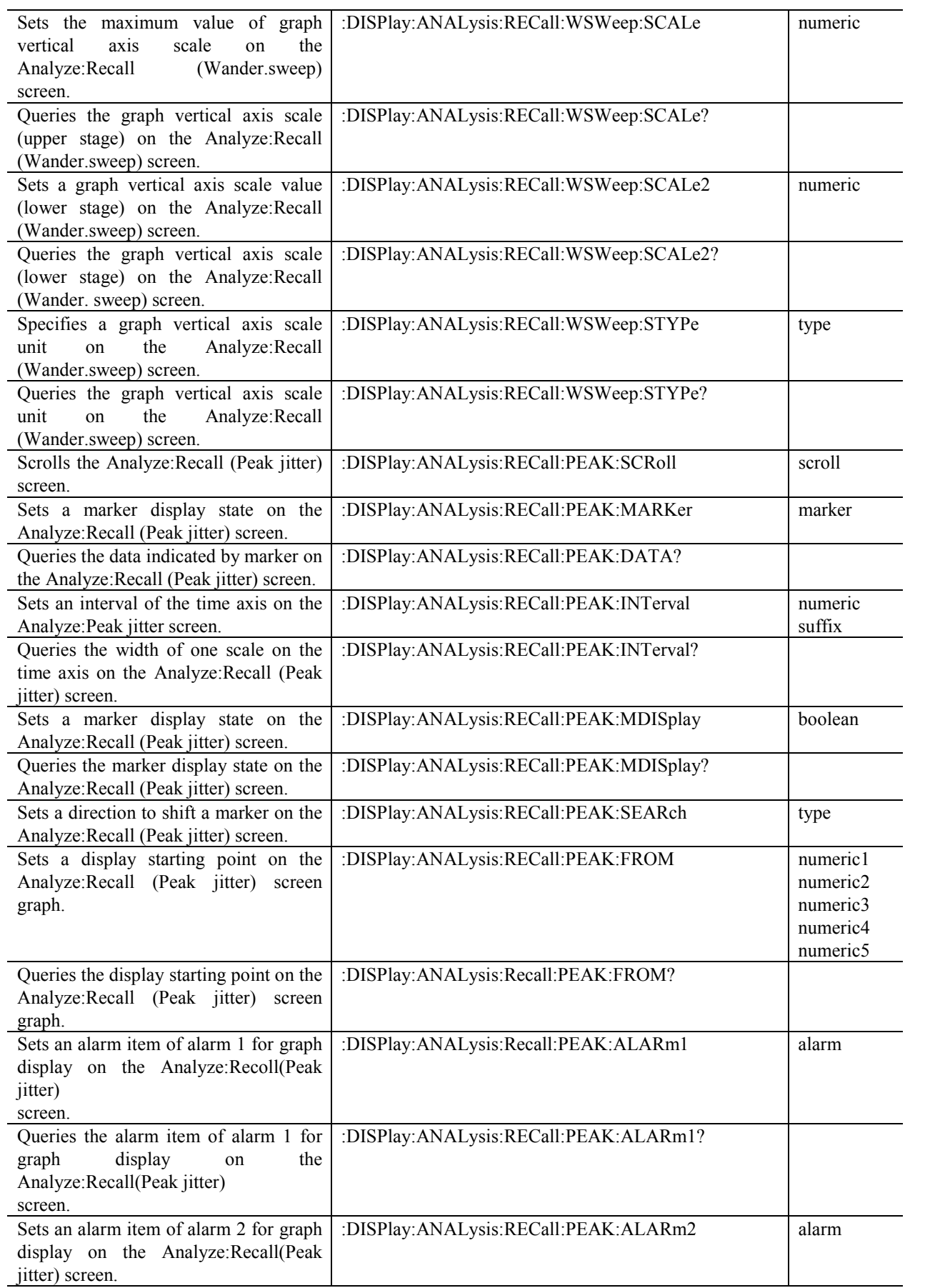

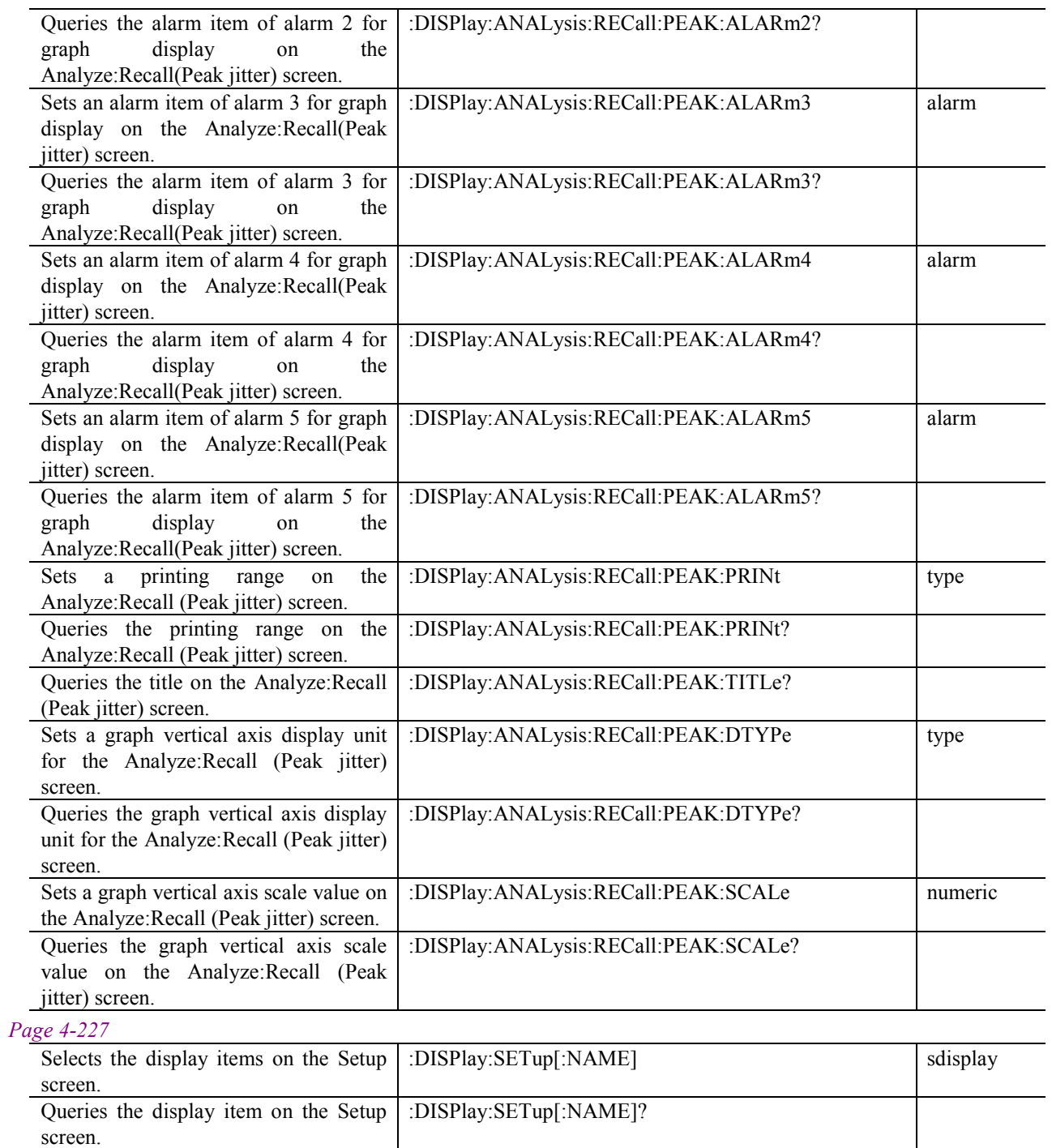

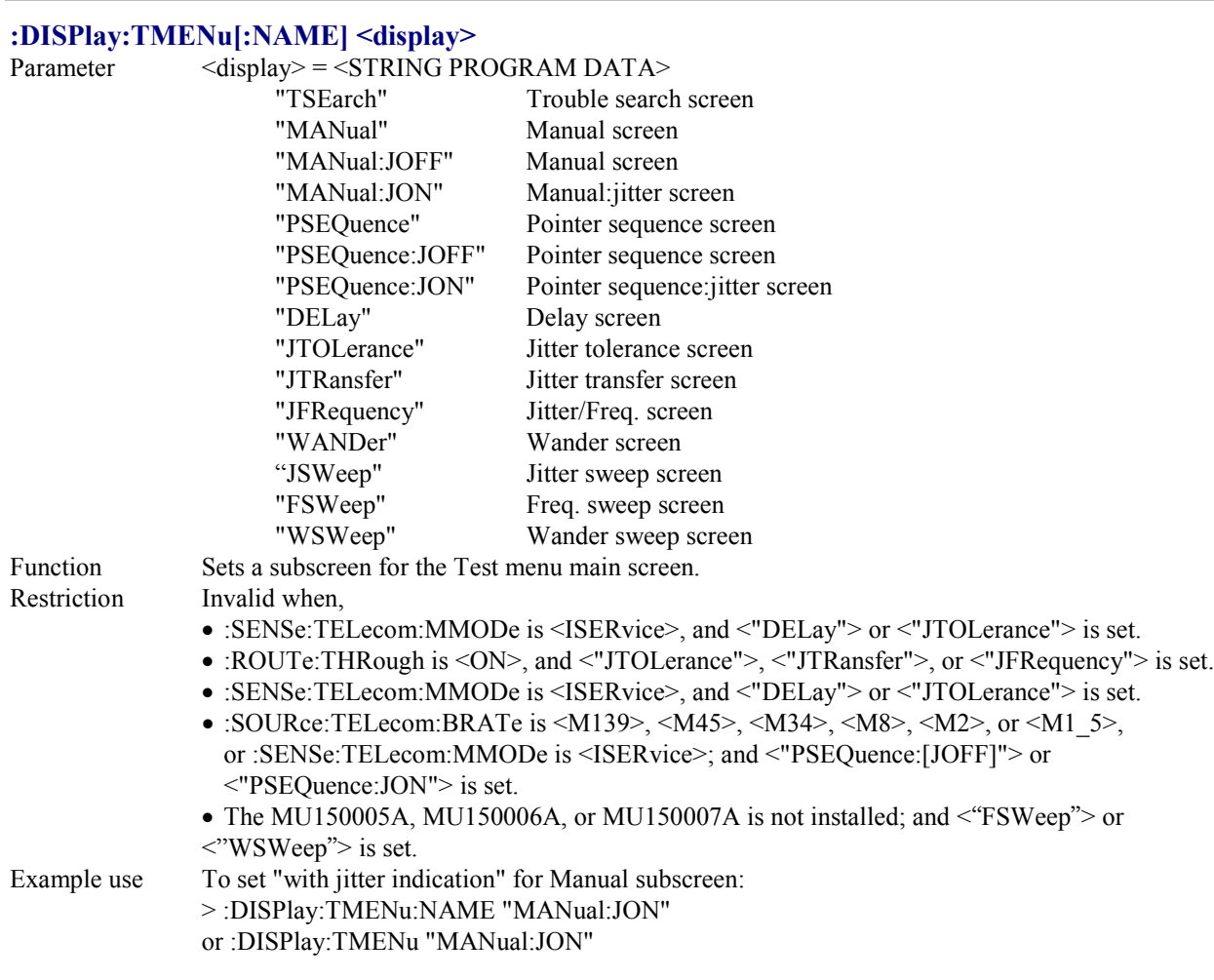

#### **:DISPlay:TMENu[:NAME]?**

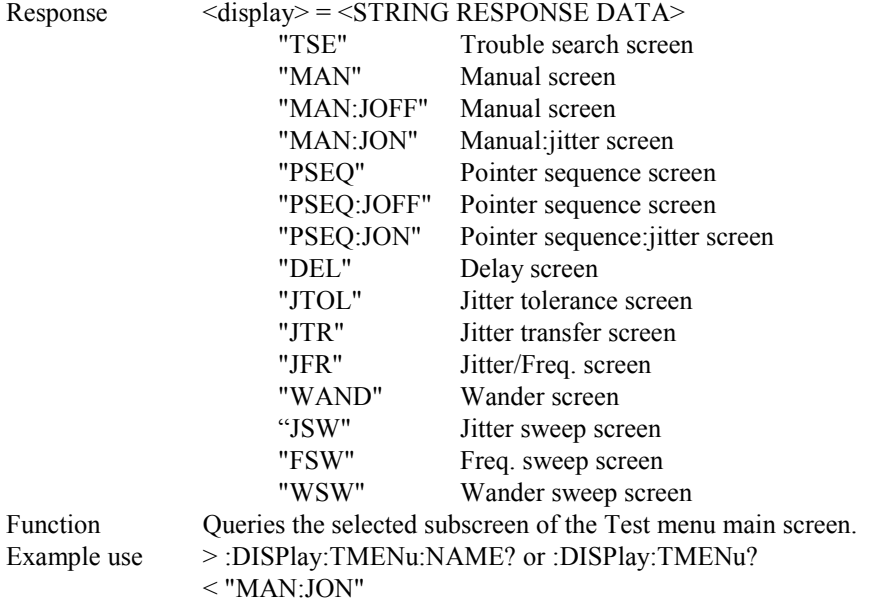

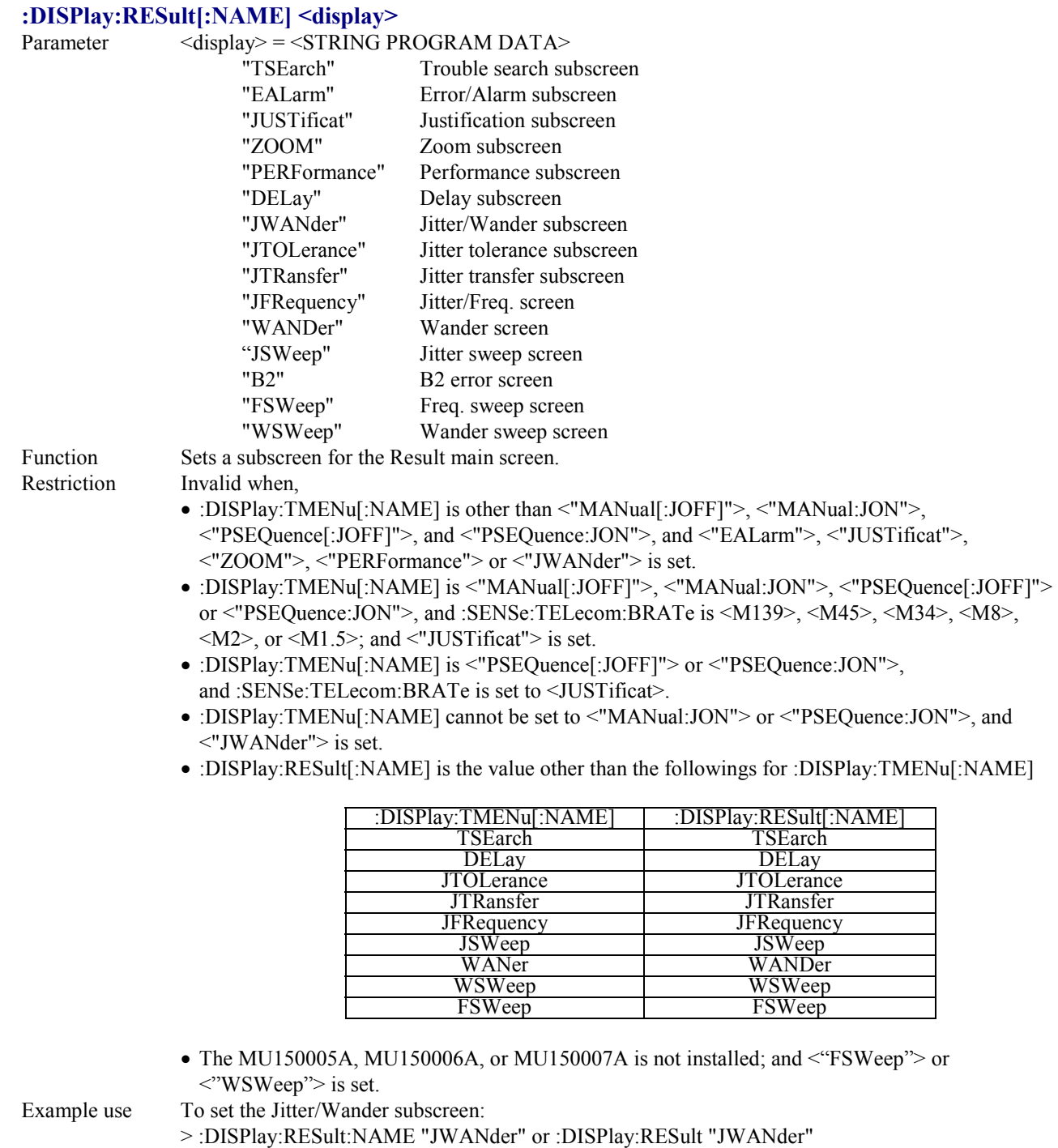

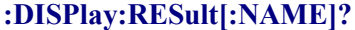

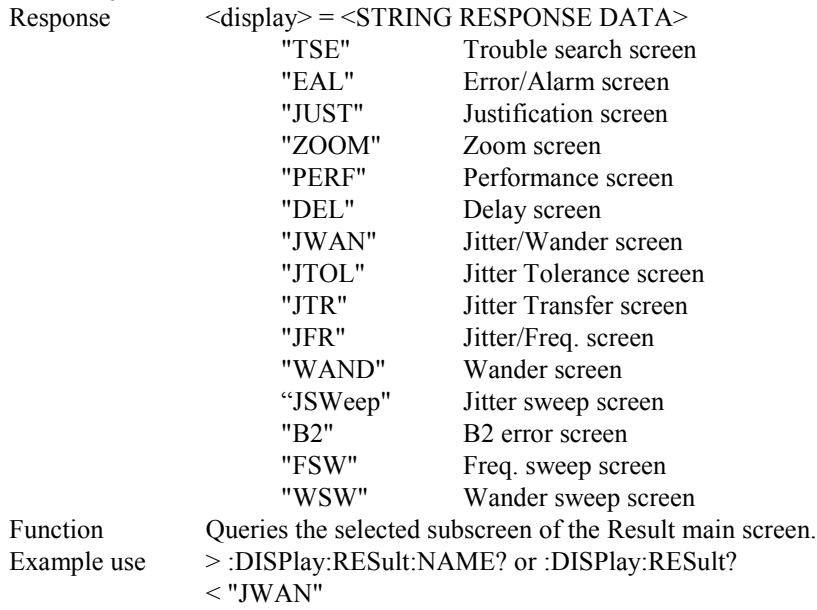

### **:DISPlay:RESult:JWANder:MODE <mode>**

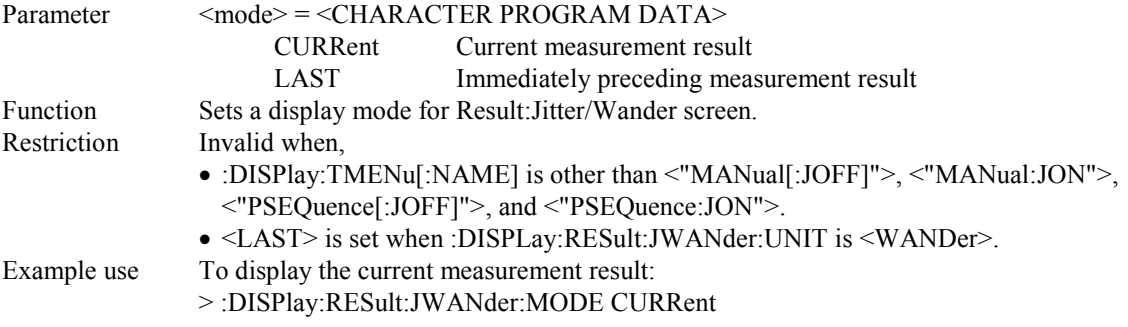

## **:DISPlay:RESult:JWANder:MODE?**

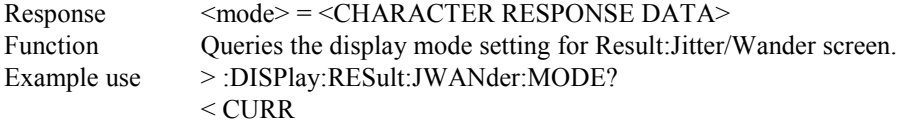

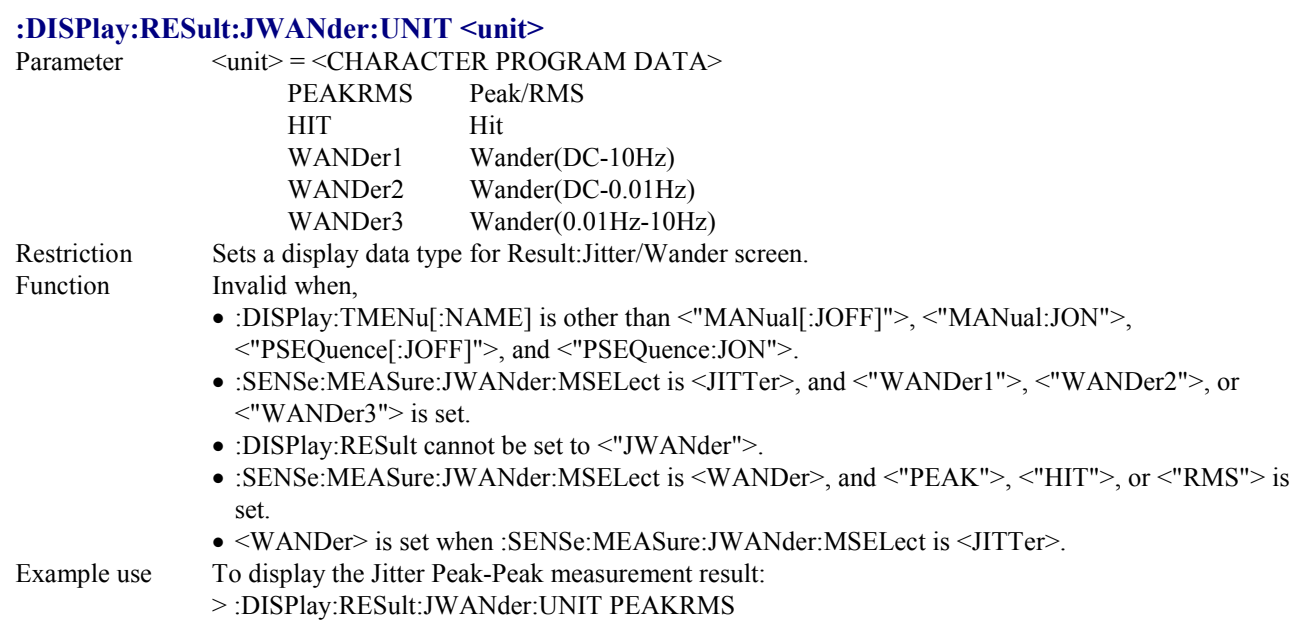

#### **:DISPlay:RESult:JWANder:UNIT?**

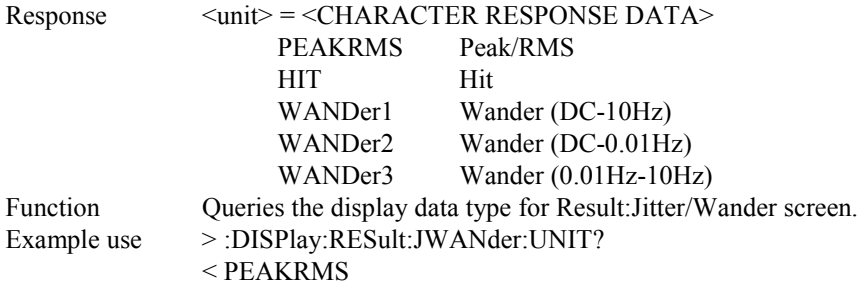

#### **:DISPlay:RESult:JFRequency:SCRoll <type>**

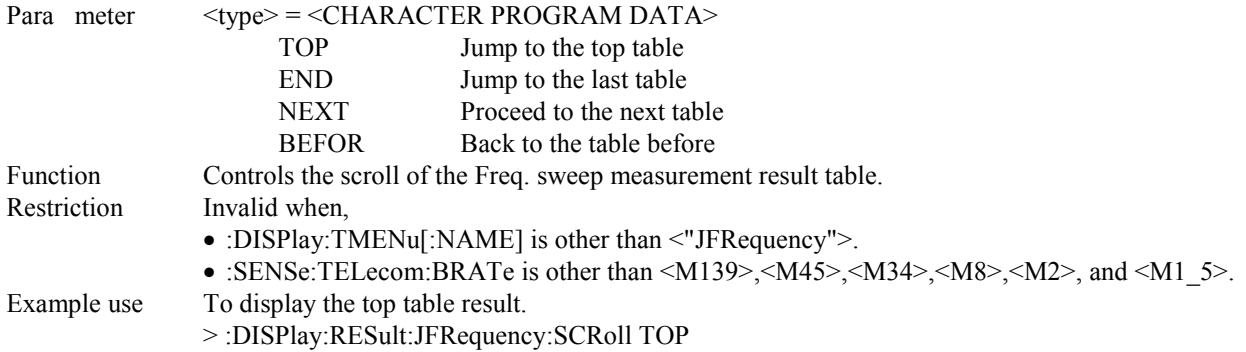

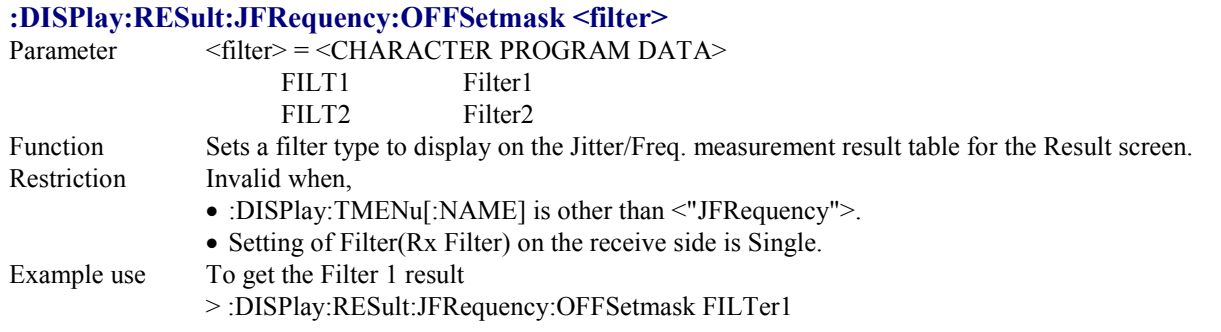

## **:DISPlay:RESult:JFRequency:OFFSetmask?**

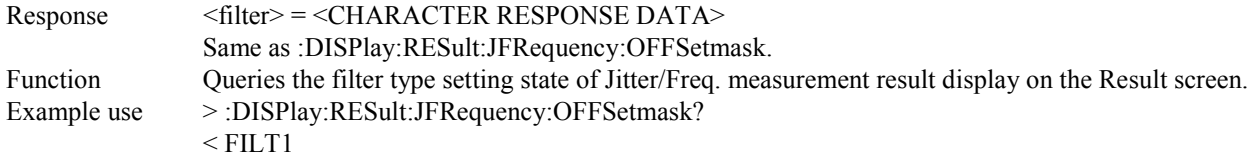

### **:DISPlay:RESult:FSWeep:SCRoll <type>**

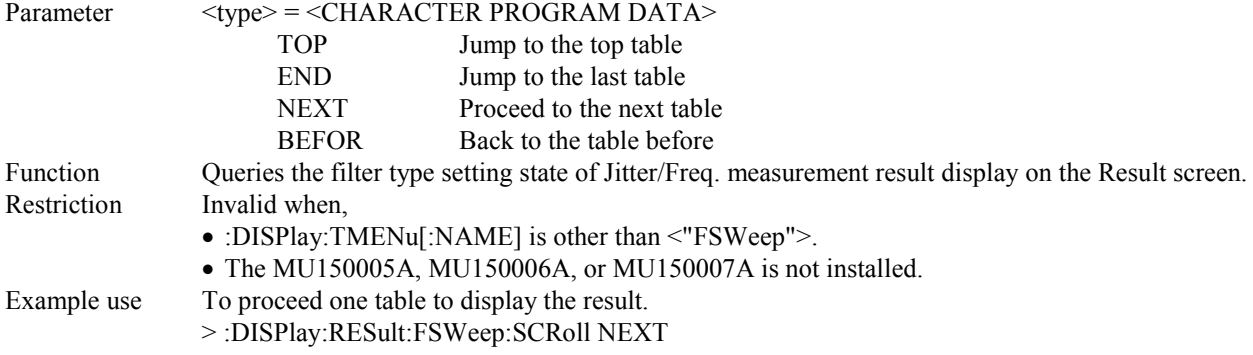

#### **:DISPlay:RESult:WANDer:DISPtype <type>**

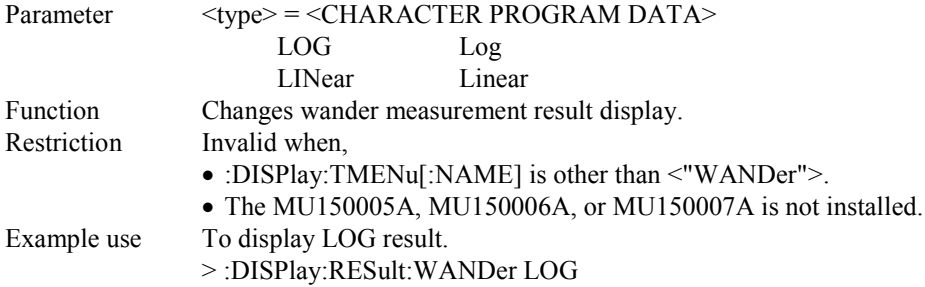

### **:DISPlay:RESult:WANDer:DISPtype?**

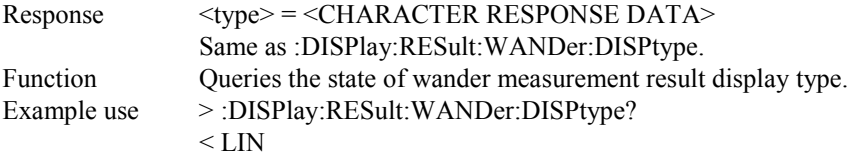

### **:DISPlay:RESult:WANDer:SCRoll <type>**

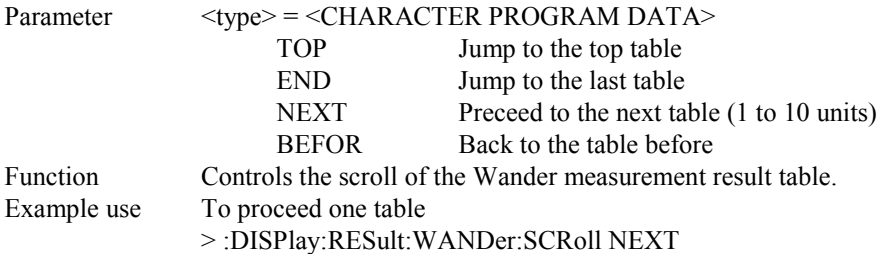

### **:DISPlay:RESult:WSWeep:UNIT <unit>**

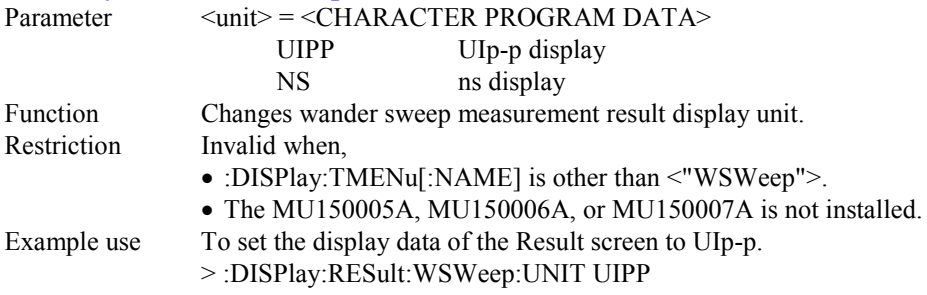

### **:DISPlay:RESult:WSWeep:UNIT?**

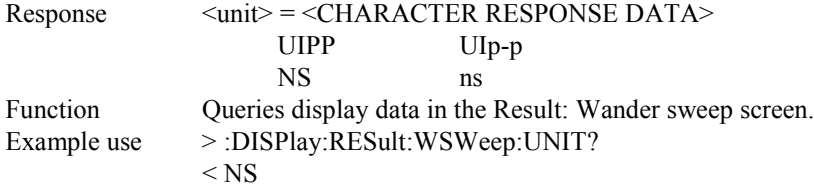

#### **:DISPlay:ANALysis[:NAME] <display>**

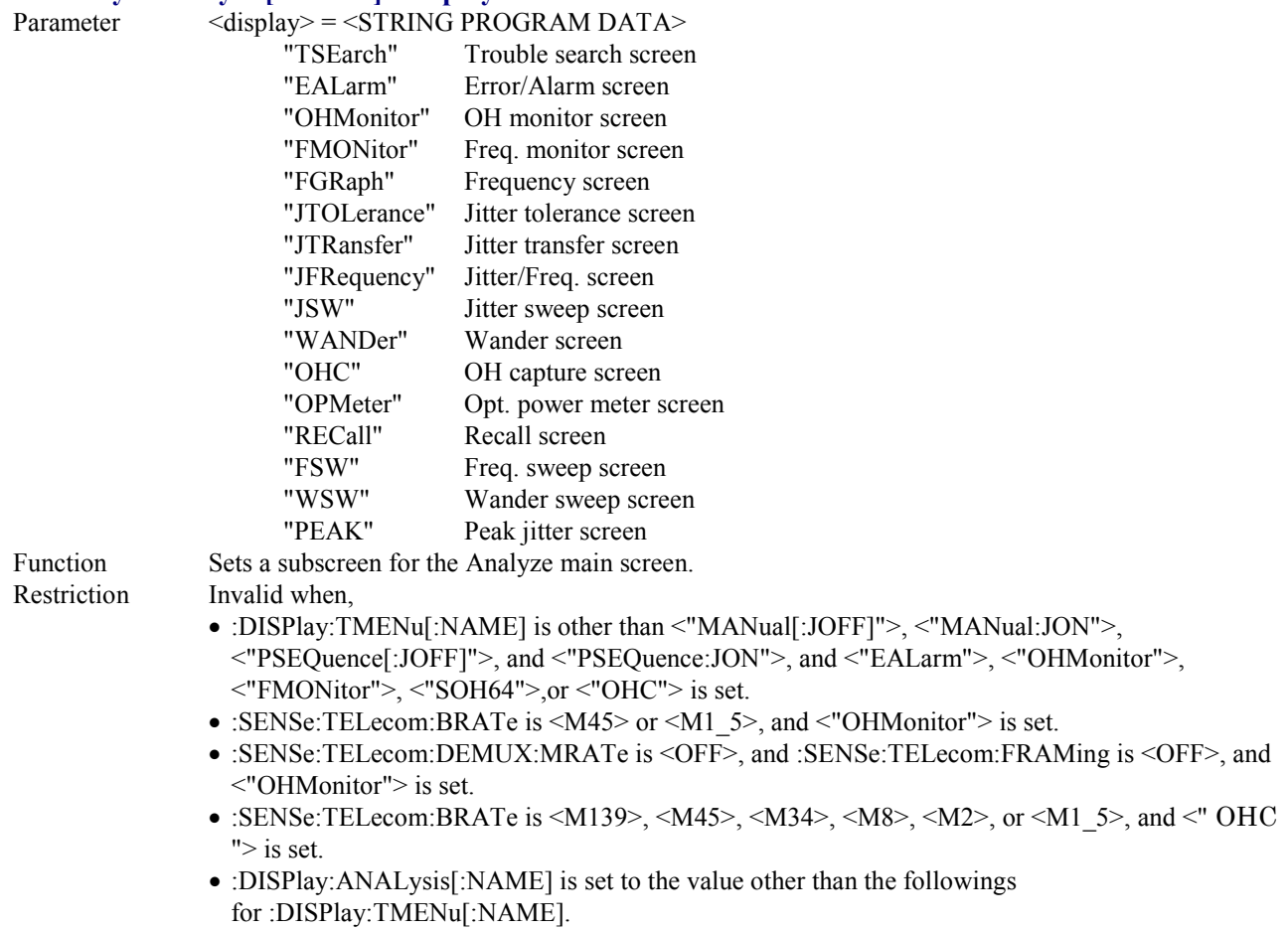

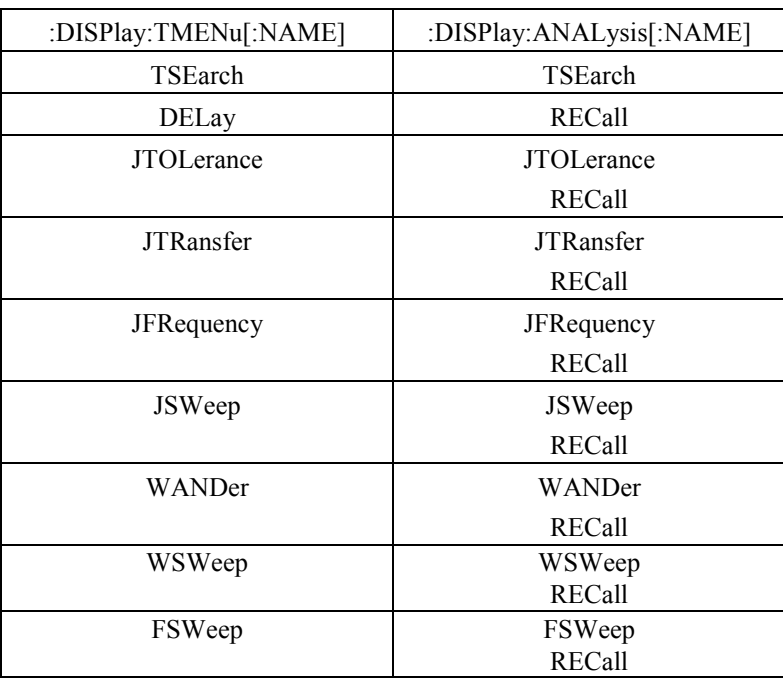

- •The MU150005A, MU150006A, or MU150007A is not installed; and <"FSWeep">, <"WSWeep">, or <"PEAKjitter"> is set.
- •:DISPlay:TMENu[:NAME] is other than <"MANual[:JOFF]"> and <"MANual:JON">; and <"PEAKjitter"> is set.
- •The MU150005A, MU150006A, or MU150007A is installed; :SENSe:TELecom:BRATe is other than <M139>, <M45>, <M34>, <M8>, <M2>, and <M1\_5>; and <"JFRequency"> is set.

Example use To set the Jitter tolerance subscreen:

- > :DISPlay:ANALysis:NAME "JTOLerance"
- or :DISPlay:ANALysis "JTOLerance"

### **:DISPlay:ANALysis[:NAME]?**

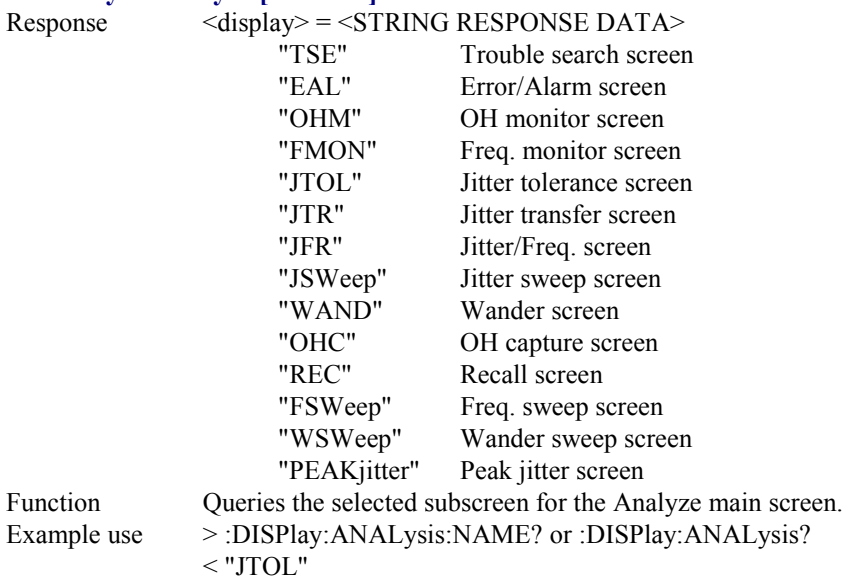

## **:DISPlay:ANALysis:TGRaph:DATA?**

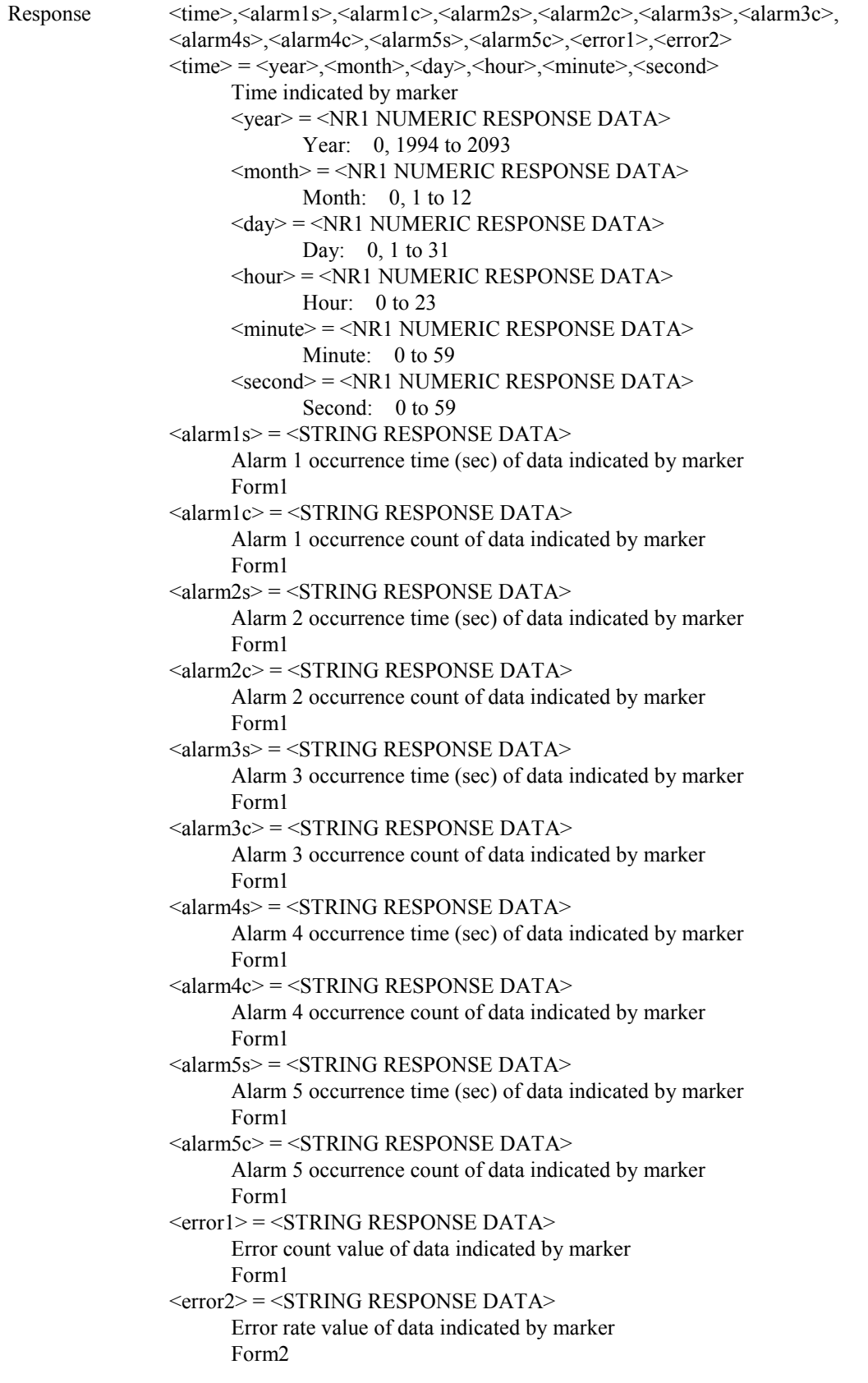

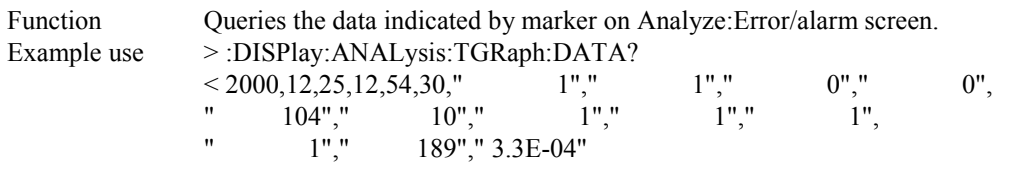

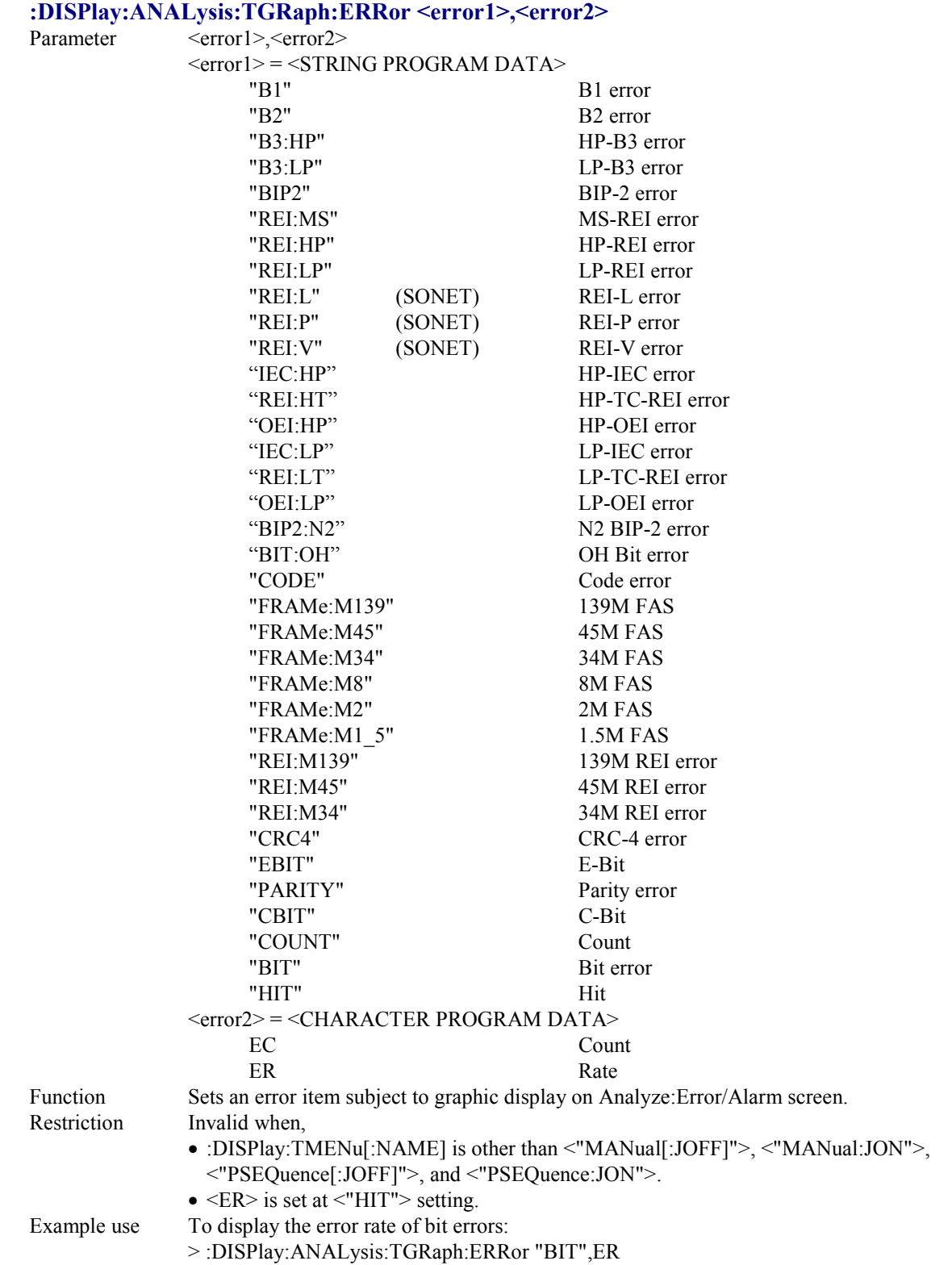

# **:DISPlay:ANALysis:TGRaph:ERRor?**

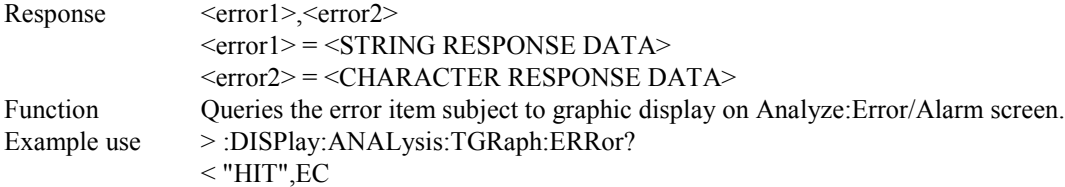

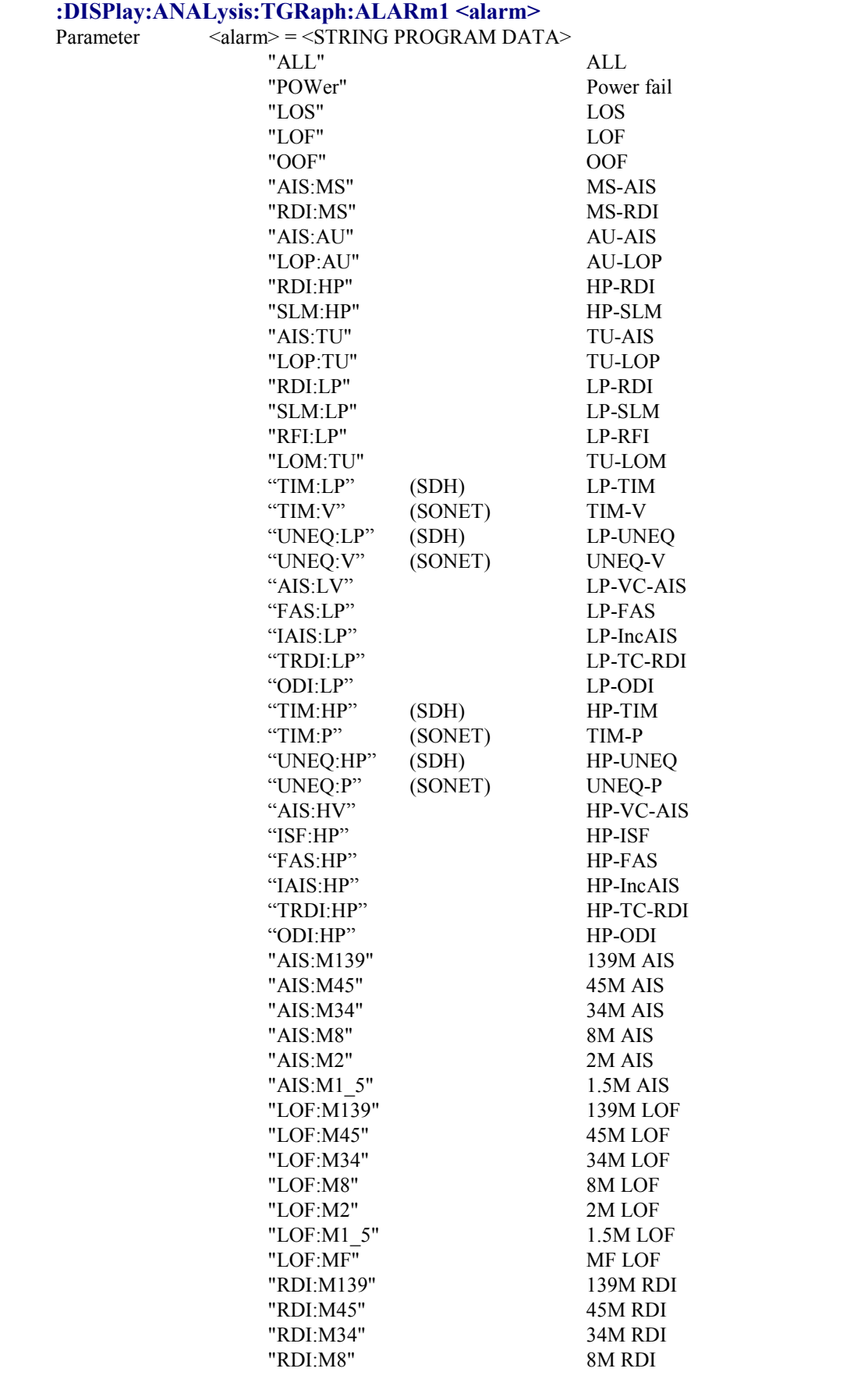

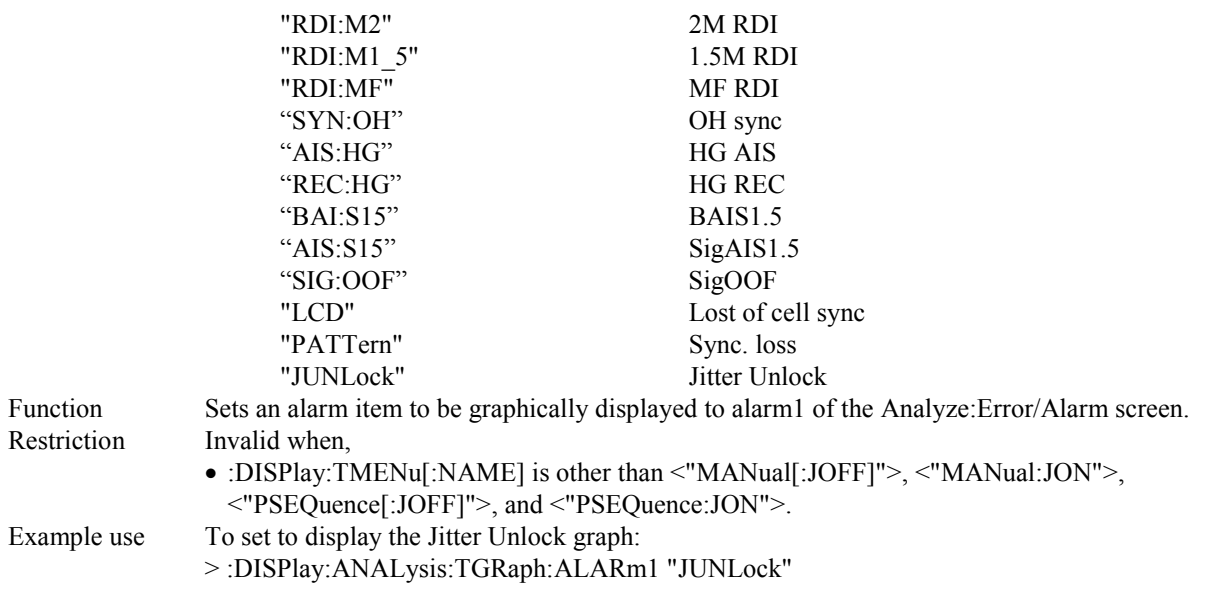
#### **:DISPlay:ANALysis:TGRaph:ALARm1?**

```
Respose <alarm> = <sTRING RESPONSE DATA>
Function Queries the alarm item graphically displayed to alarm1 of the Analyze:Error/Alarm screen.
Example use >:DISPlay:ANALysis:TGRaph:ALARm1?
              < "JUNL"
```
#### **:DISPlay:ANALysis:TGRaph:ALARm2 <alarm>**

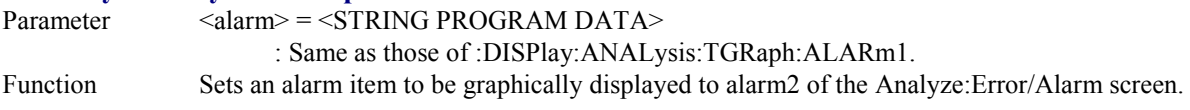

#### **:DISPlay:ANALysis:TGRaph:ALARm2?**

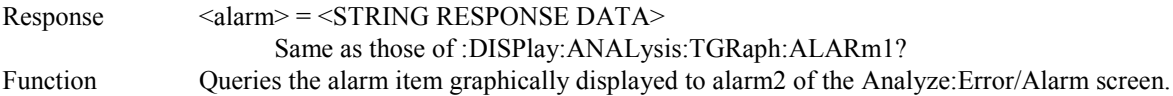

#### **:DISPlay:ANALysis:TGRaph:ALARm3 <alarm>**

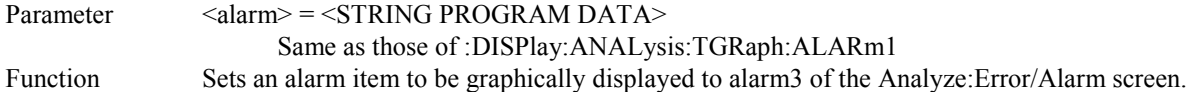

#### **:DISPlay:ANALysis:TGRaph:ALARm3?**

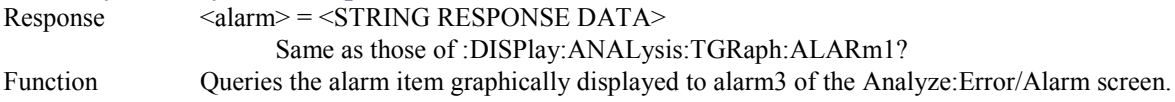

#### **:DISPlay:ANALysis:TGRaph:ALARm4 <alarm>**

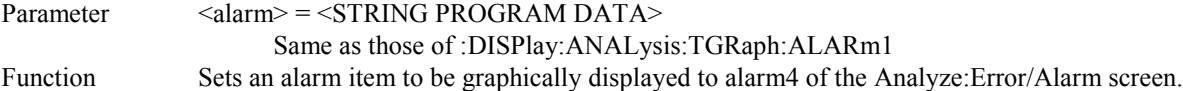

#### **:DISPlay:ANALysis:TGRaph:ALARm4?**

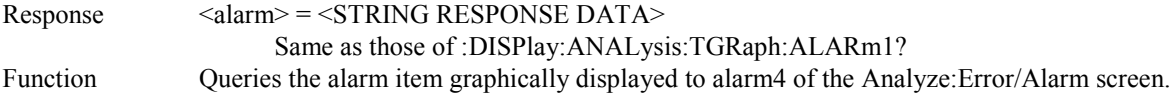

#### **:DISPlay:ANALysis:TGRaph:ALARm5 <alarm>**

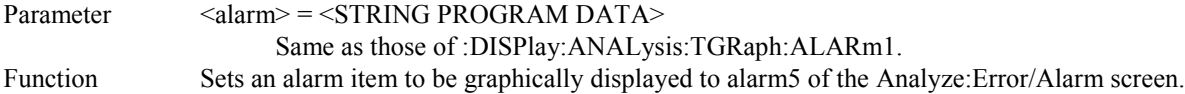

#### **:DISPlay:ANALysis:TGRaph:ALARm5?**

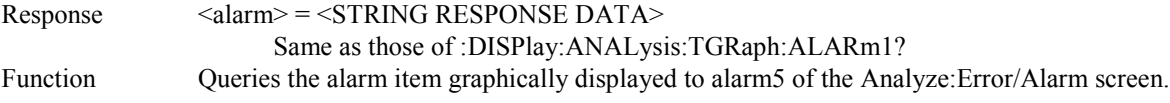

# **:DISPlay:ANALysis:TGRaph:TITLe <title>**

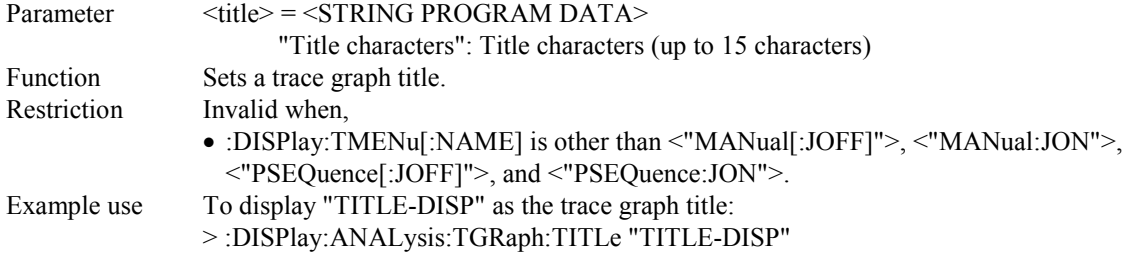

### **:DISPlay:ANALysis:TGRaph:TITLe?**

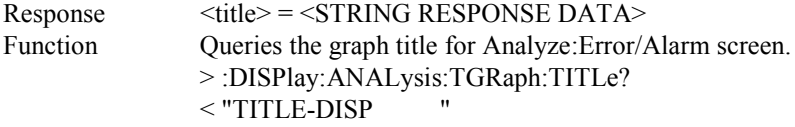

# **:DISPlay:ANALysis:FMONitor:FREQuency?**

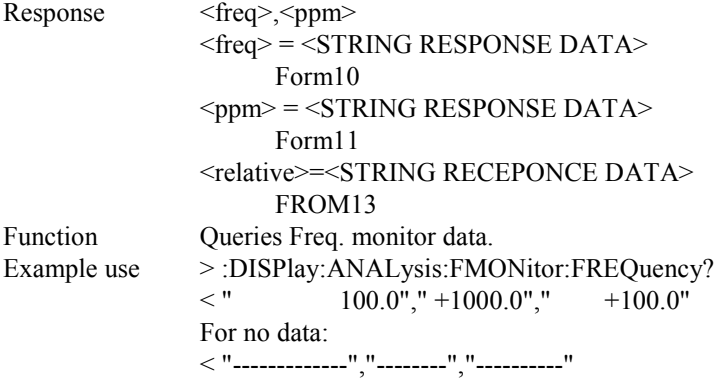

# **:DISPlay:ANALysis:FMONitor:PAUSe <boolean>**

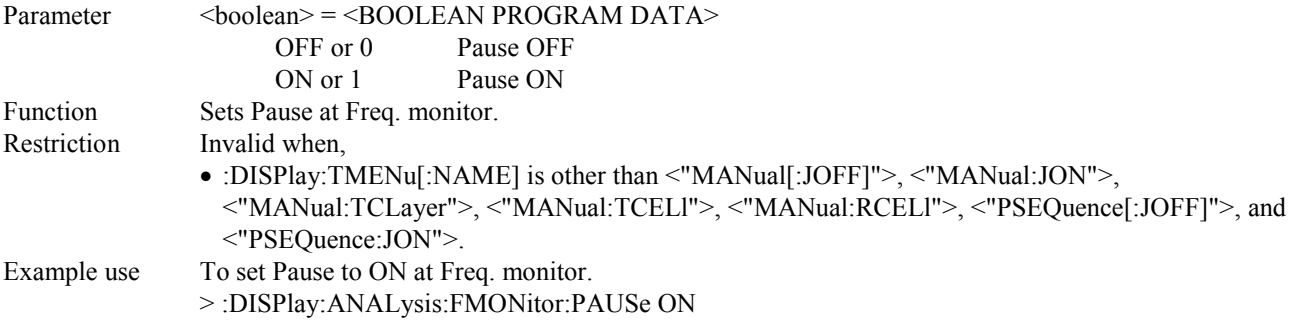

# **:DISPlay:ANALysis:FMONitor:PAUSe?**

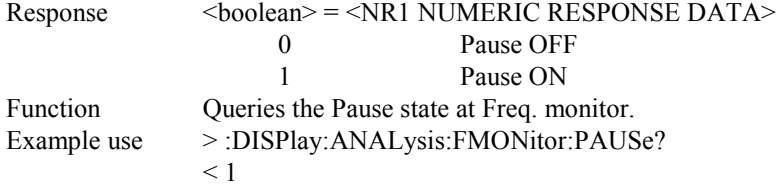

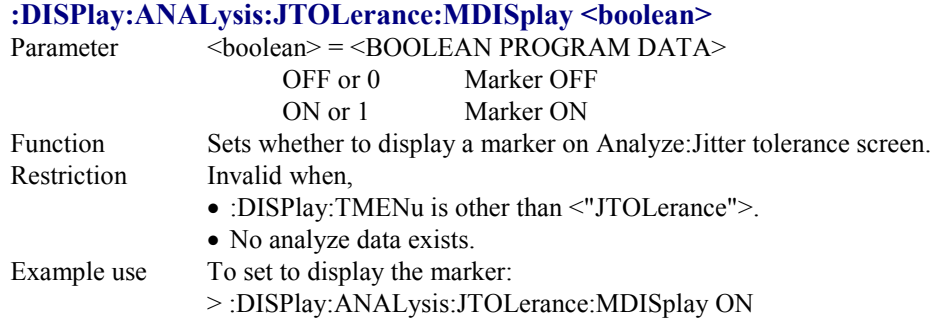

### **:DISPlay:ANALysis:JTOLerance:MDISplay?**

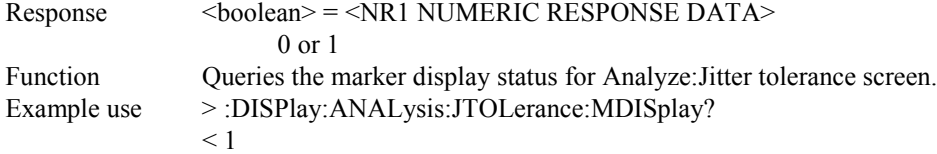

# **:DISPlay:ANALysis:JTOLerance:SEARch <type>**

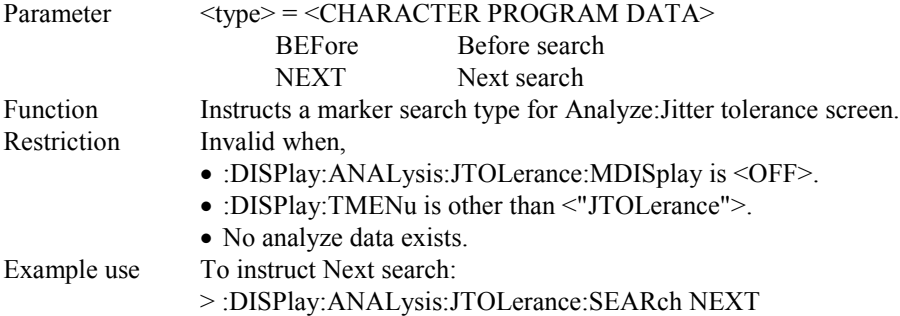

# **:DISPlay:ANALysis:JTOLerance:DATA?**

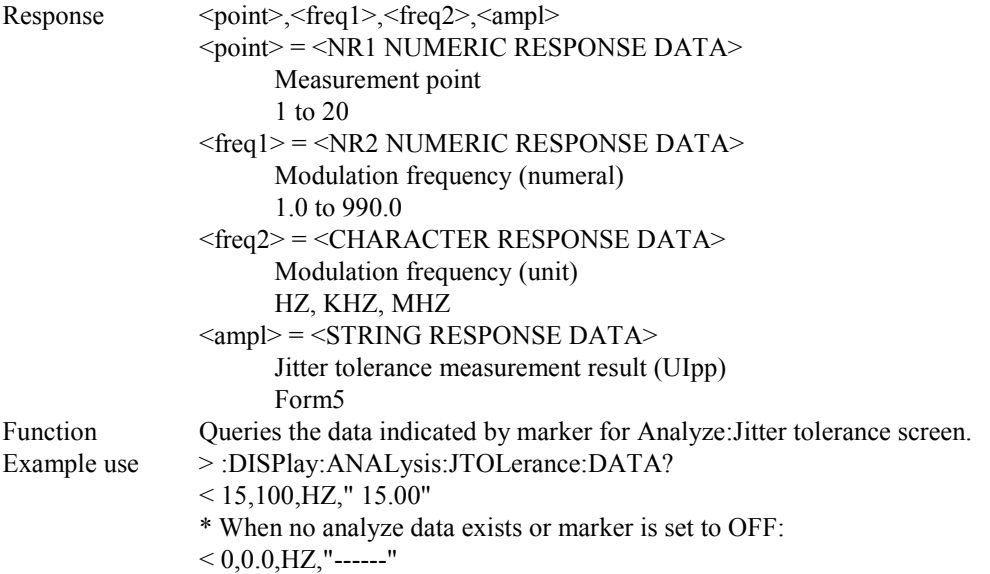

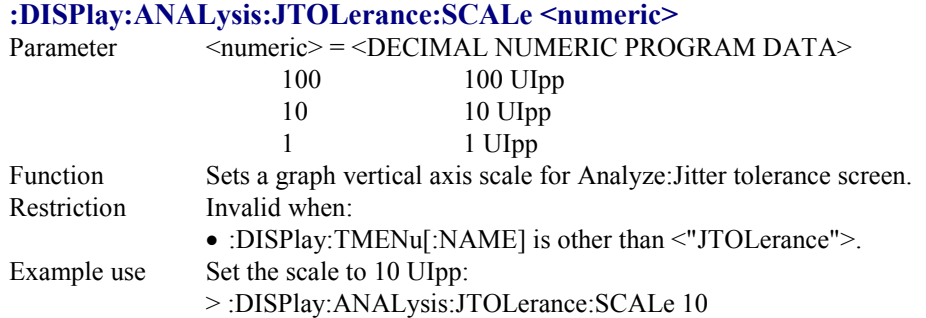

### **:DISPlay:ANALysis:JTOLerance:SCALe?**

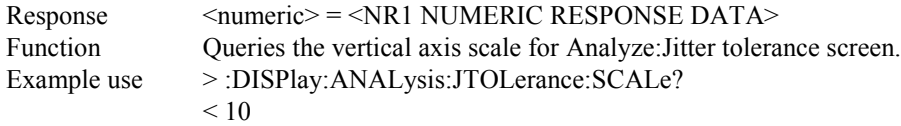

### **:DISPlay:ANALysis:JTOLerance:TITLe <title>**

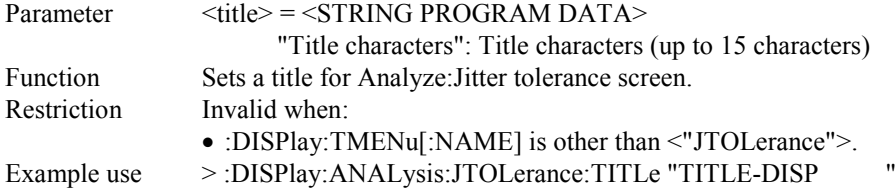

### **:DISPlay:ANALysis:JTOLerance:TITLe?**

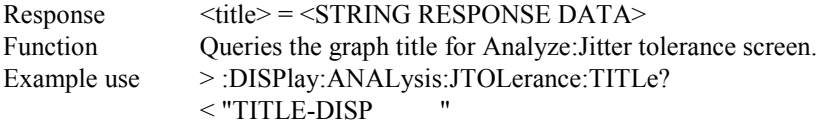

# **:DISPlay:ANALysis:JTRansfer:MDISplay <boolean>**

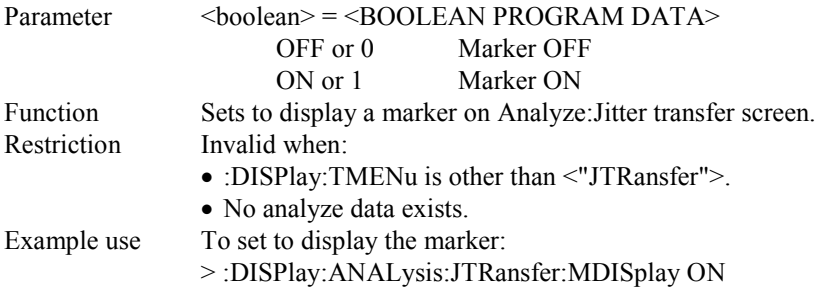

### **:DISPlay:ANALysis:JTRansfer:MDISplay?**

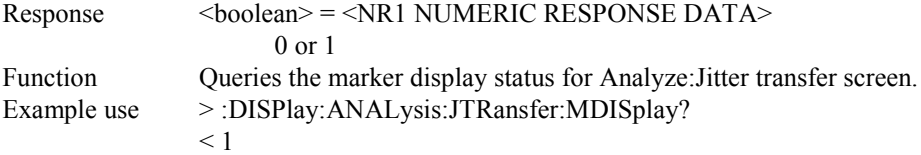

# **:DISPlay:ANALysis:JTRansfer:SEARch <type>**

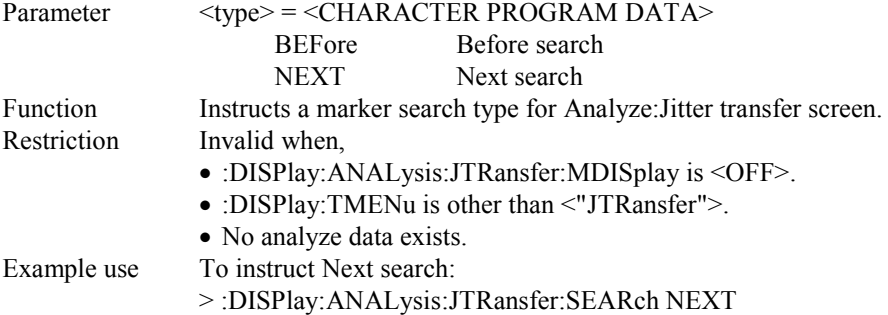

### **:DISPlay:ANALysis:JTRansfer:DATA?**

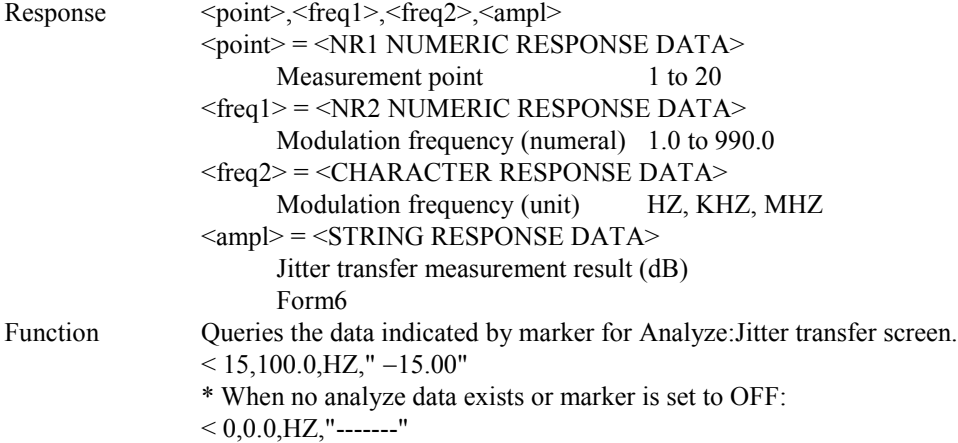

### **:DISPlay:ANALysis:JTRansfer:SCALe <numeric>**

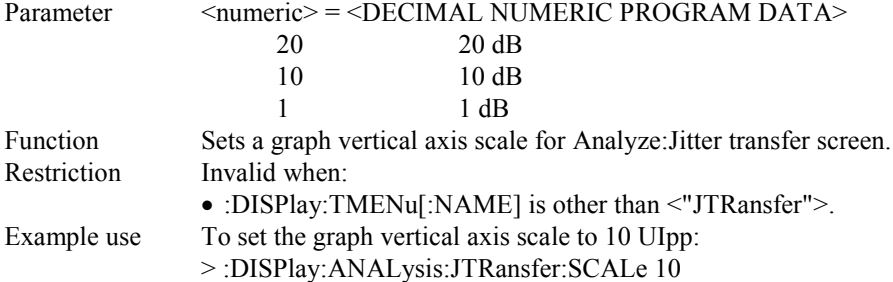

### **:DISPlay:ANALysis:JTRansfer:SCALe?**

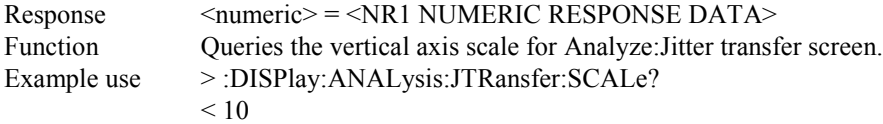

### **:DISPlay:ANALysis:JTRansfer:TITLe <title>**

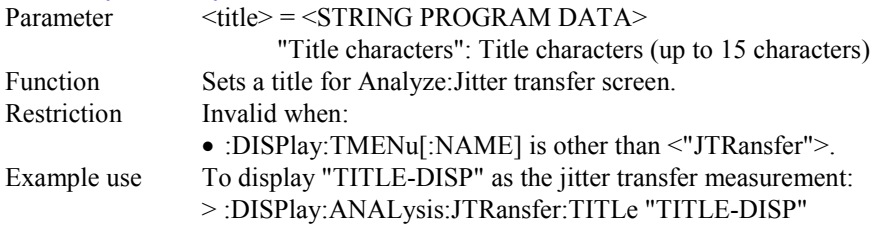

# **:DISPlay:ANALysis:JTRansfer:TITLe?**

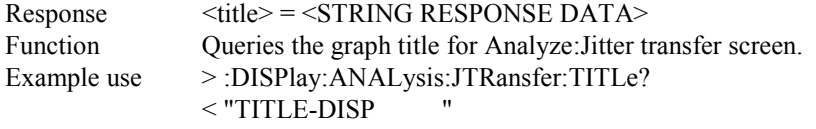

# **:DISPlay:ANALysis:JFRequency:MDISplay <boolean>**

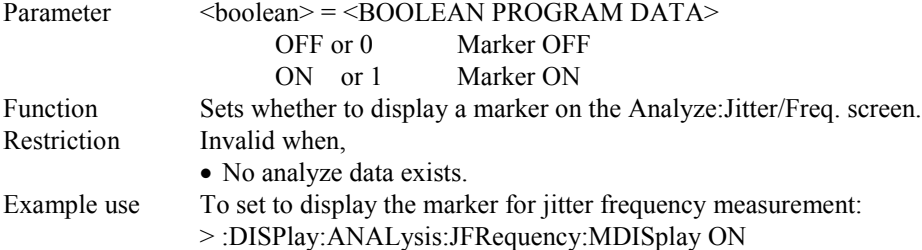

# **:DISPlay:ANALysis:JFRequency:MDISplay?**

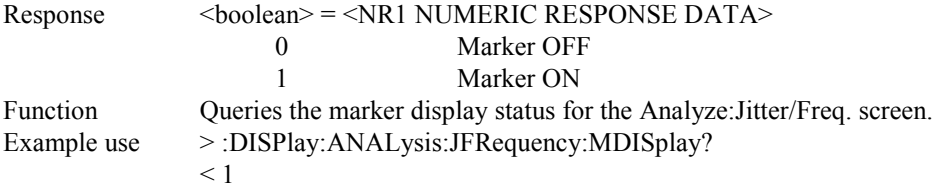

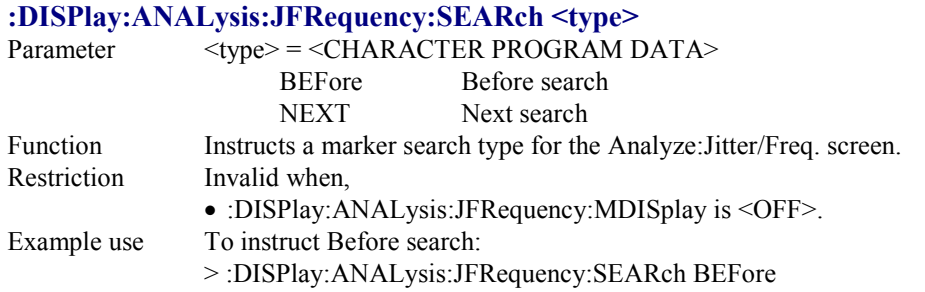

#### **:DISPlay:ANALysis:JFRequency:DATA?**

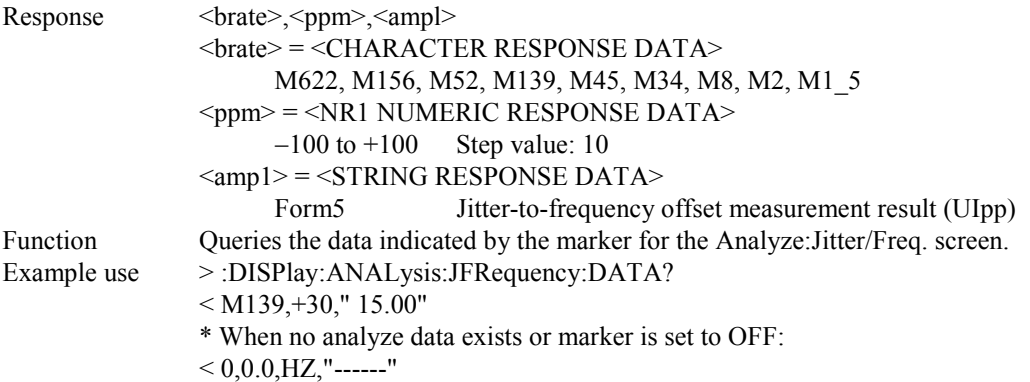

# **:DISPlay:ANALysis:JFRequency:SCALe <numeric>**

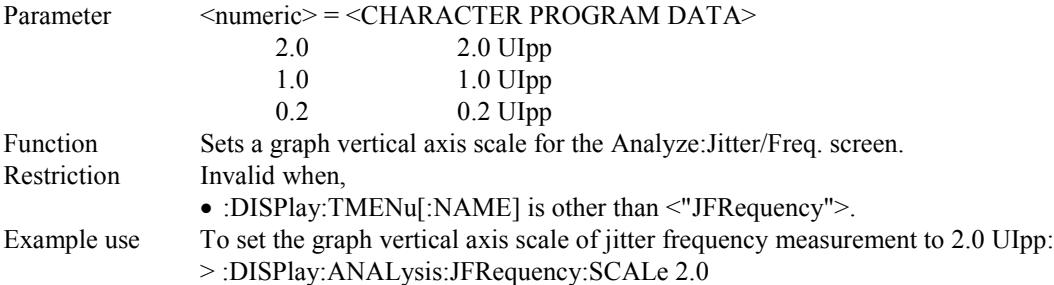

### **:DISPlay:ANALysis:JFRequency:SCALe?**

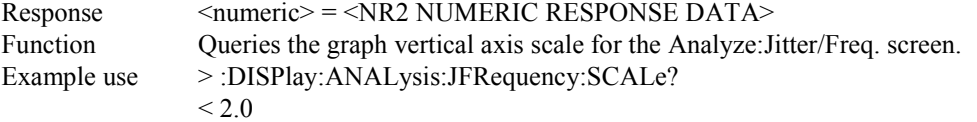

### **:DISPlay:ANALysis:JFRequency:TITLe <title>**

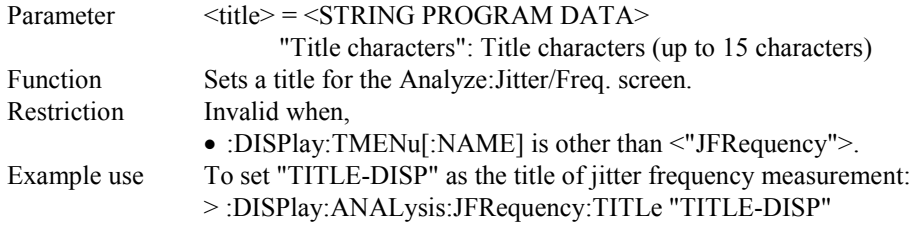

### **:DISPlay:ANALysis:JFRequency:TITLe?**

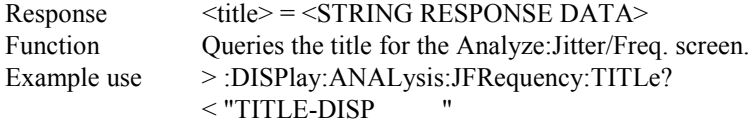

### **:DISPlay:ANALysis:JFRequency:PPMScale <numeric>**

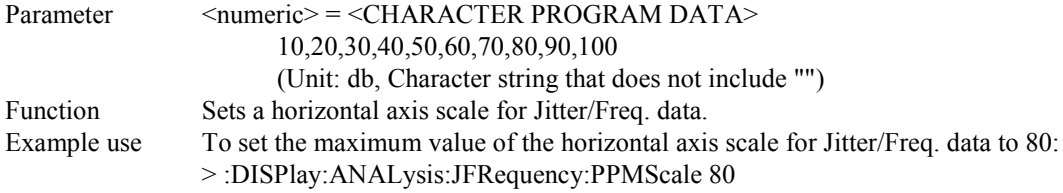

# **:DISPlay:ANALysis:JFRequency:PPMScale?**

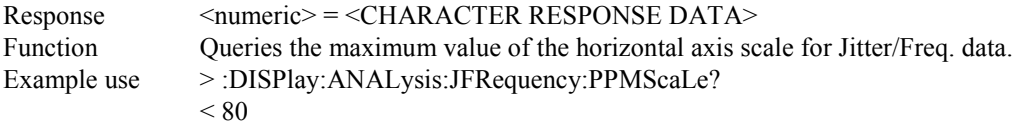

### **:DISPlay:ANALysis:JFRequency:OMASk <boolean>**

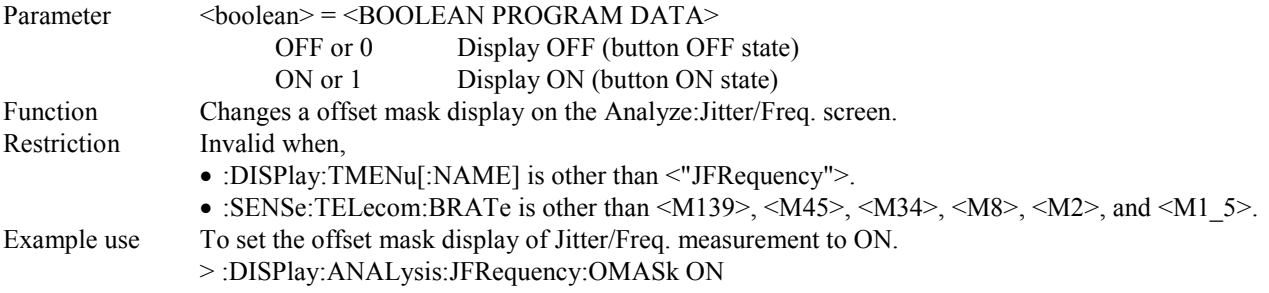

### **:DISPlay:ANALysis:JFRequency:OMASk?**

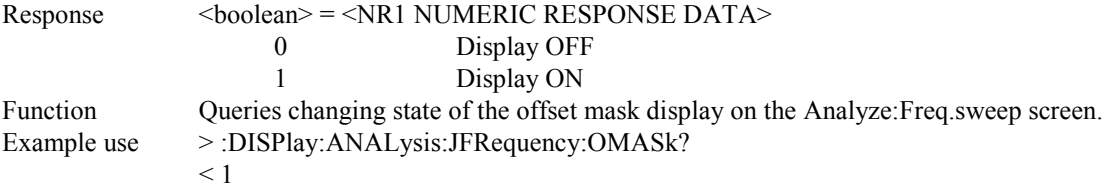

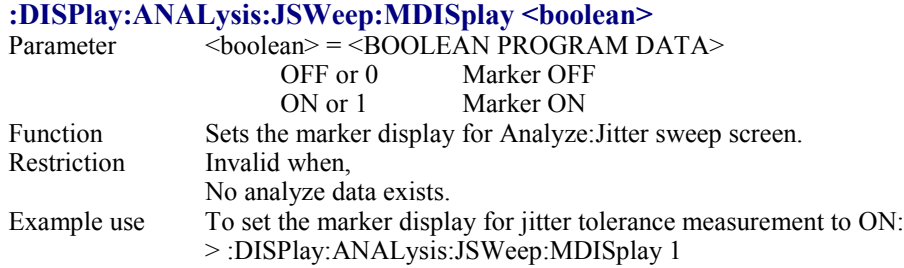

# **:DISPlay:ANALysis:JSWeep:MDISplay?**

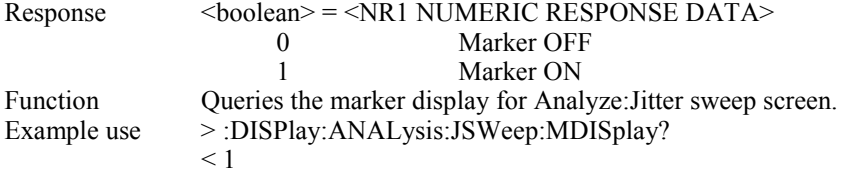

# **:DISPlay:ANALysis:JSWeep:SEARch <type>**

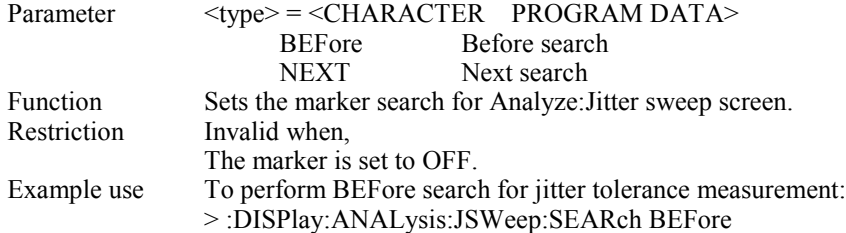

### **:DISPlay:ANALysis:JSWeep:DATA?**

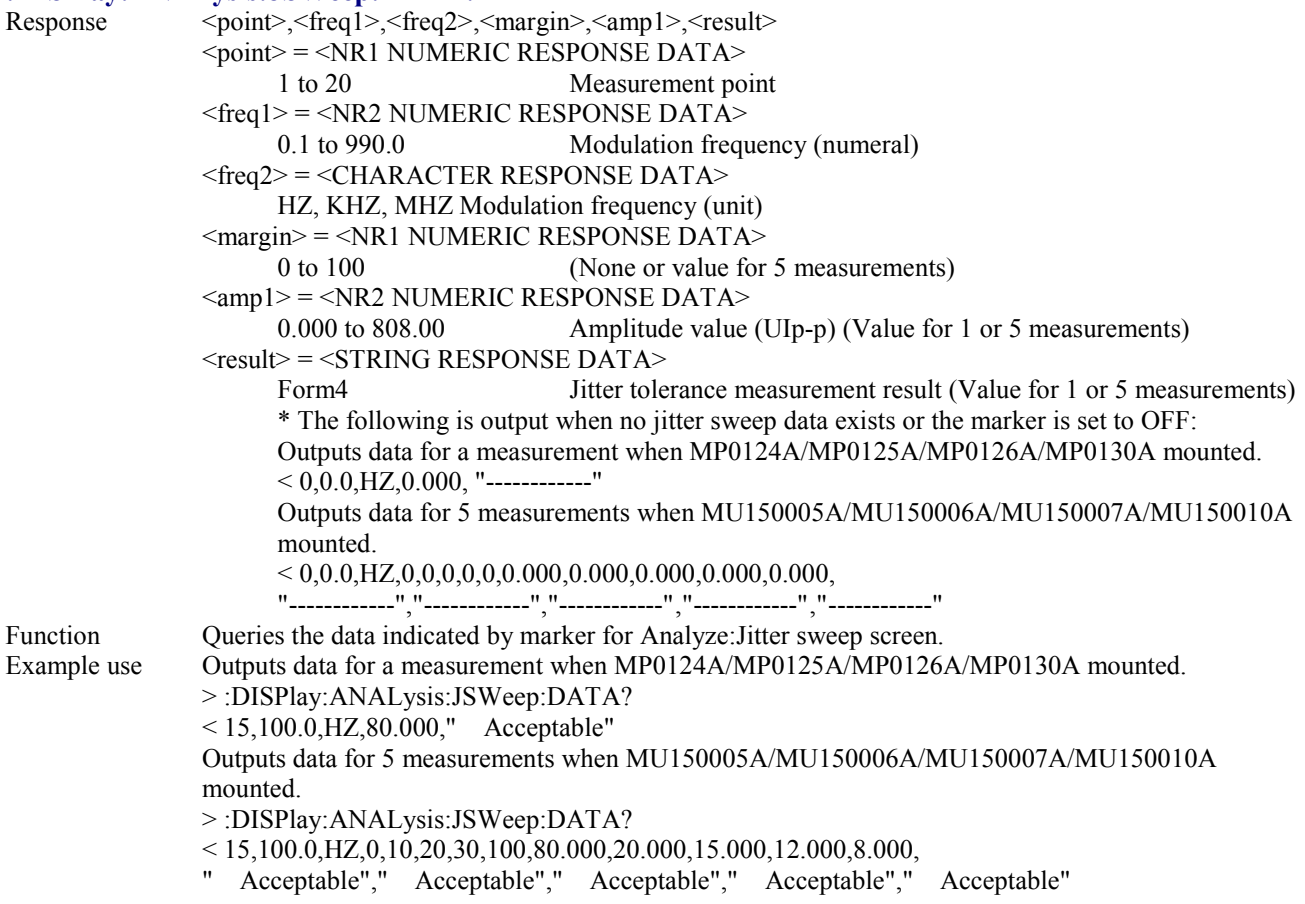

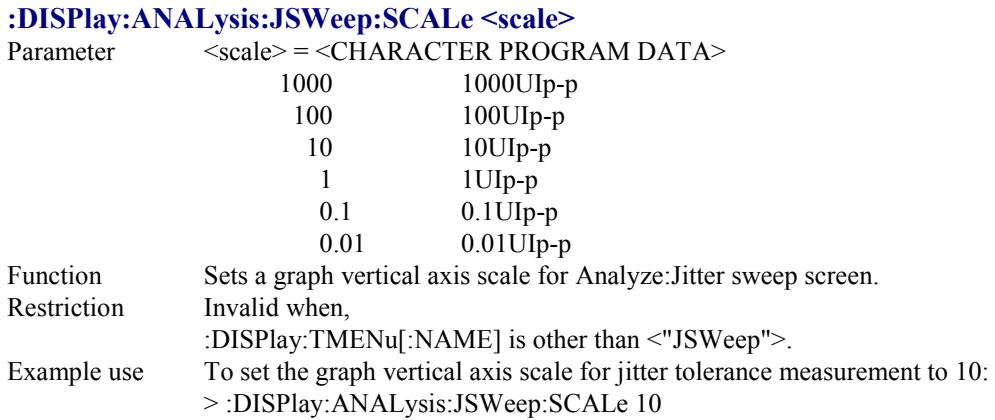

### **:DISPlay:ANALysis:JSWeep:SCALe?**

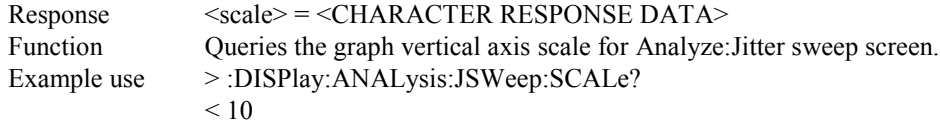

### **:DISPlay:ANALysis:JSWeep:TITLe <title>**

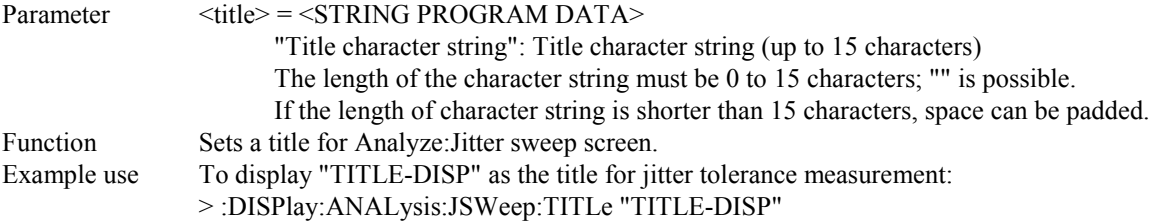

# **:DISPlay:ANALysis:JSWeep:TITLe?**

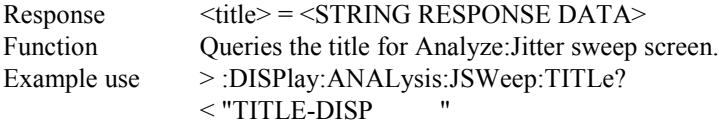

#### **:DISPlay:ANALysis:JSWeep:SCALe2 <scale>**

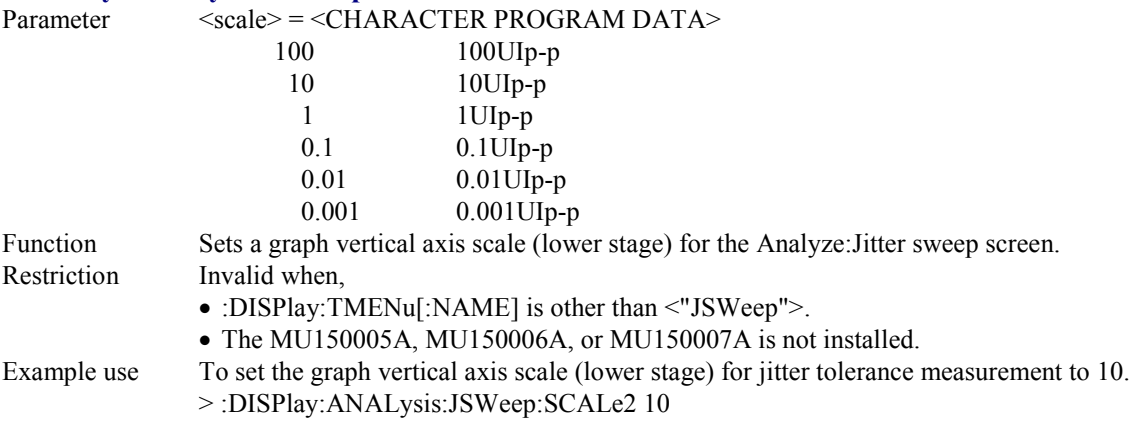

#### **:DISPlay:ANALysis:JSWeep:SCALe2?**

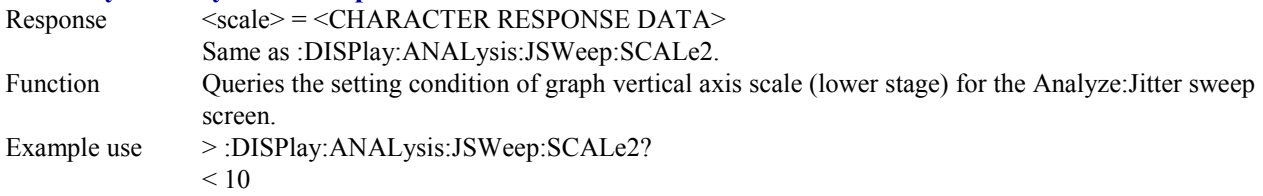

### **:DISPlay:ANALysis:JSWeep:MARGin <number>,<boolean>**

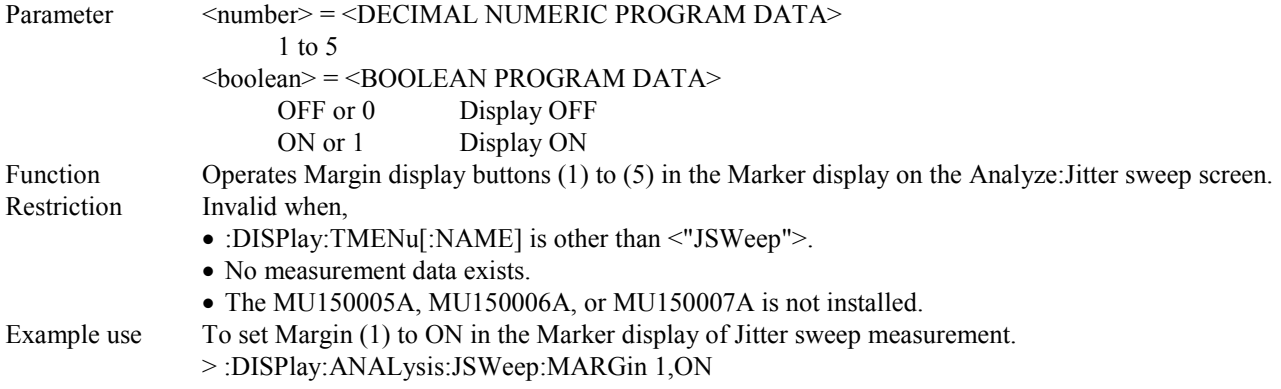

### **:DISPlay:ANALysis:JSWeep:MARGin? <number>**

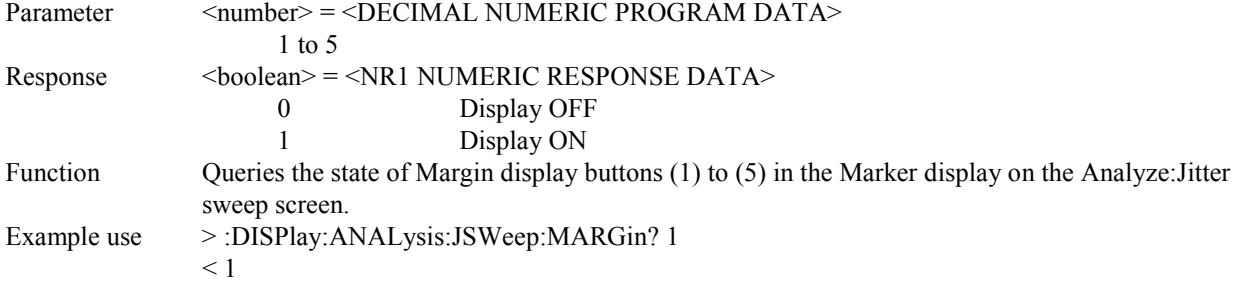

# **:DISPlay:ANALysis:FSWeep:MDISplay <boolean>**

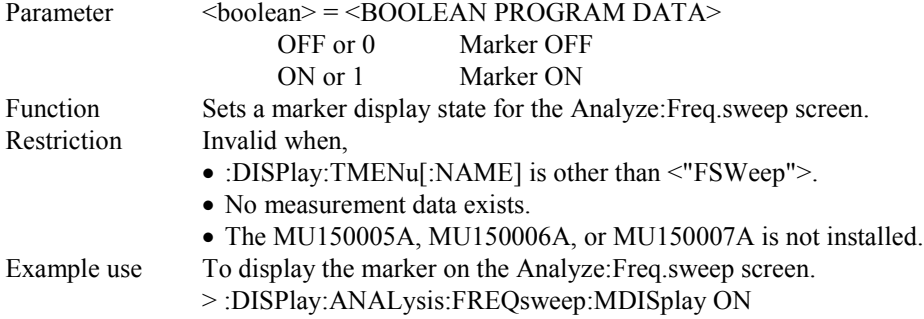

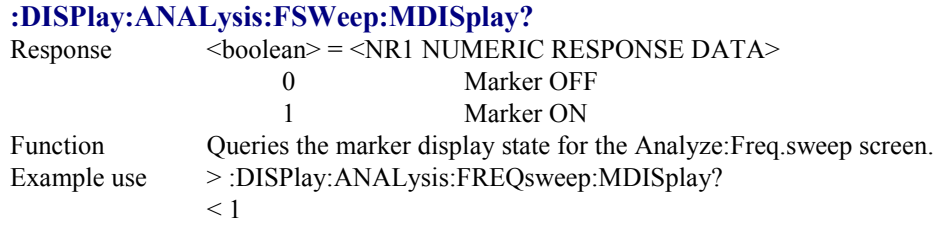

### **:DISPlay:ANALysis:FSWeep:SEARch <type>**

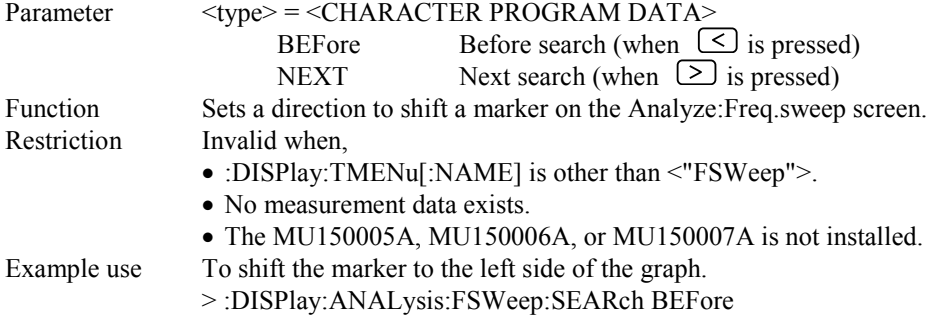

### **:DISPlay:ANALysis:FSWeep:DATA?**

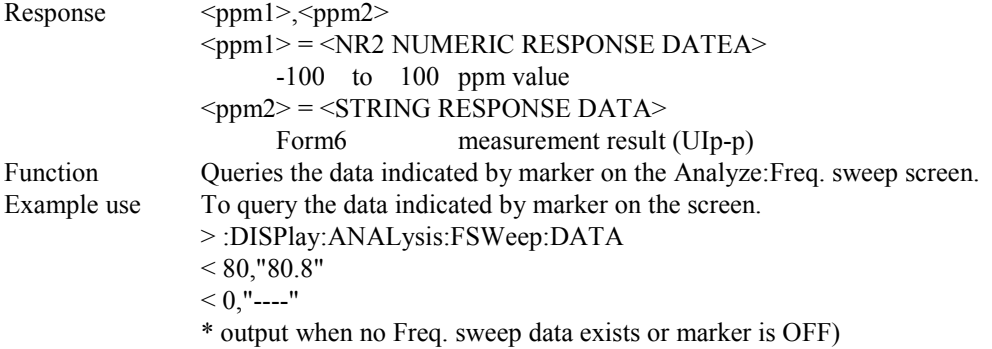

# **:DISPlay:ANALysis:FSWeep:SCALe <numeric>**

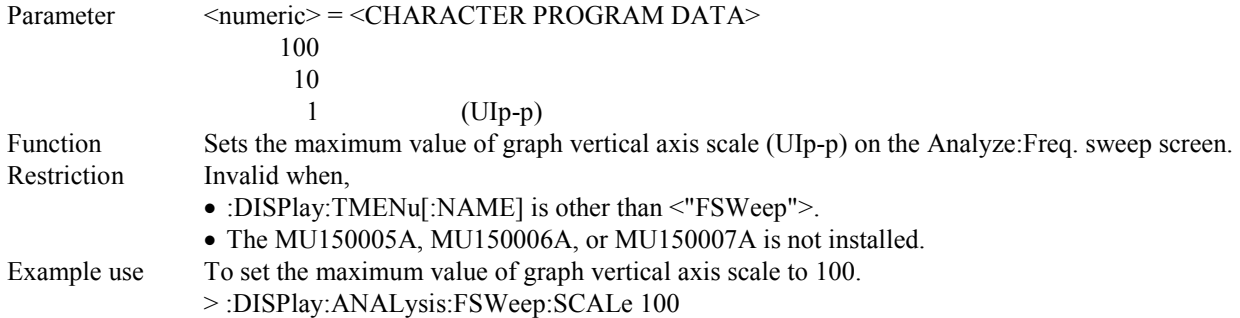

### **:DISPlay:ANALysis:FSWeep:SCALe?**

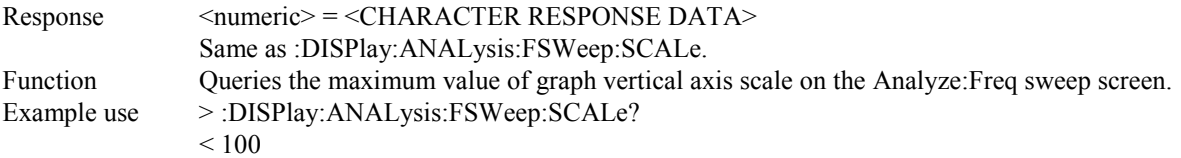

### **:DISPlay:ANALysis:FSWeep:TITLe <title>**

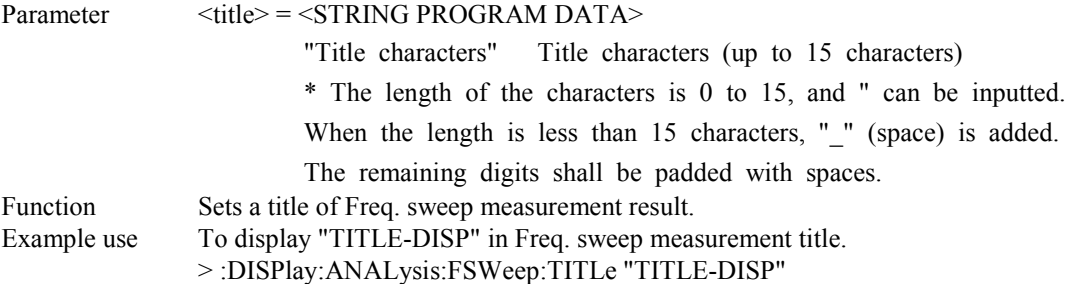

# **:DISPlay:ANALysis:FSWeep:TITLe?**

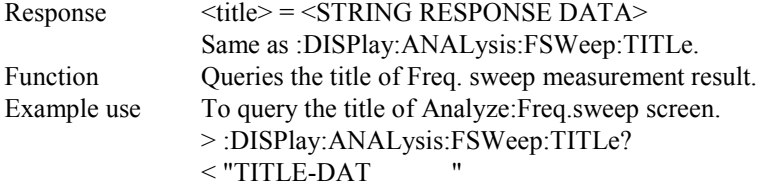

# **:DISPlay:ANALysis:FSWeep:PPMScale <numeric>**

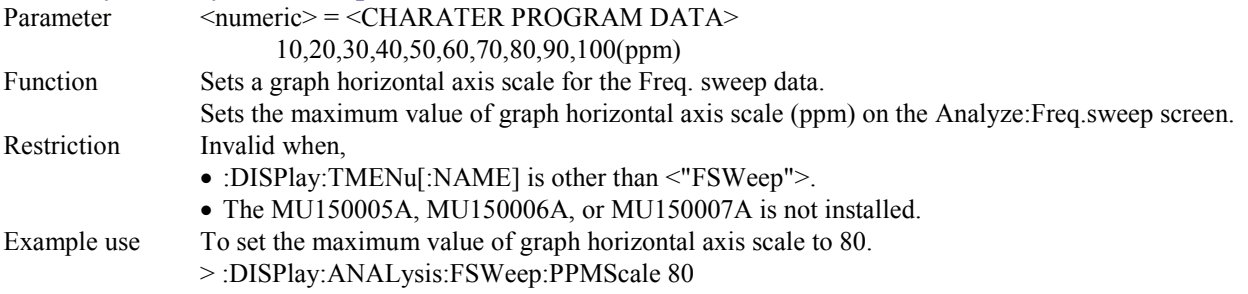

### **:DISPlay:ANALysis:FSWeep:PPMScale?**

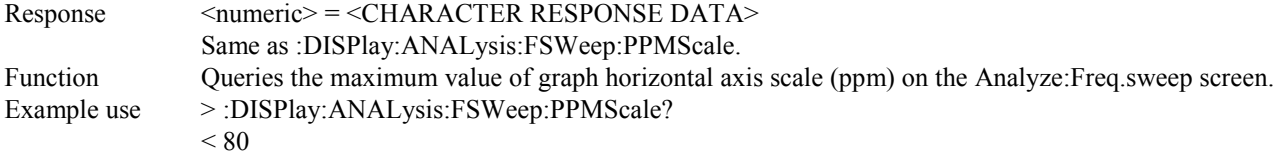

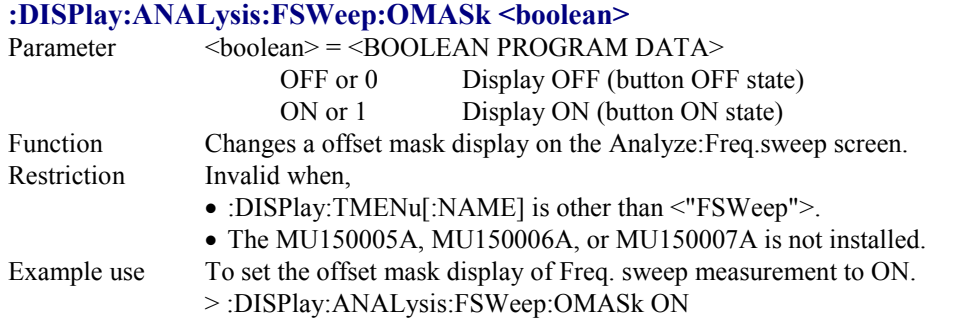

### **:DISPlay:ANALysis:FSWeep:OMASk?**

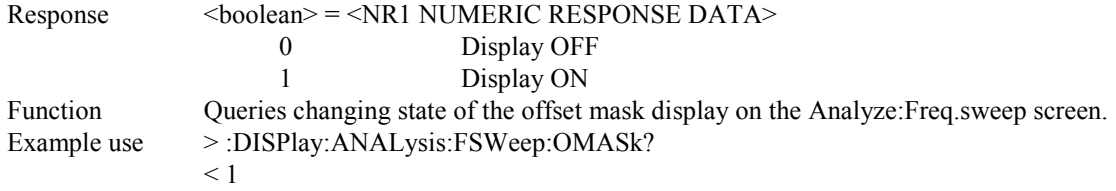

### **:DISPlay:ANALysis:FGRaph:SCRoll <scroll>**

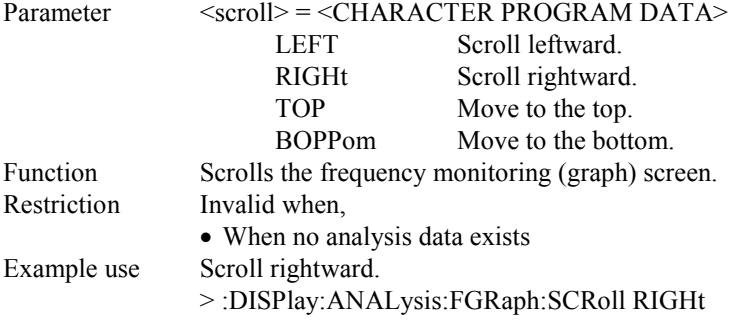

# **:DISPlay:ANALysis:FGRaph:MARKer <marker>**

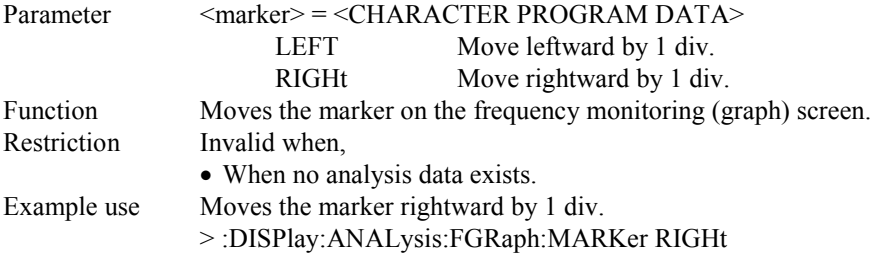

# **:DISPlay:ANALysis:FGRaph:DATA?**

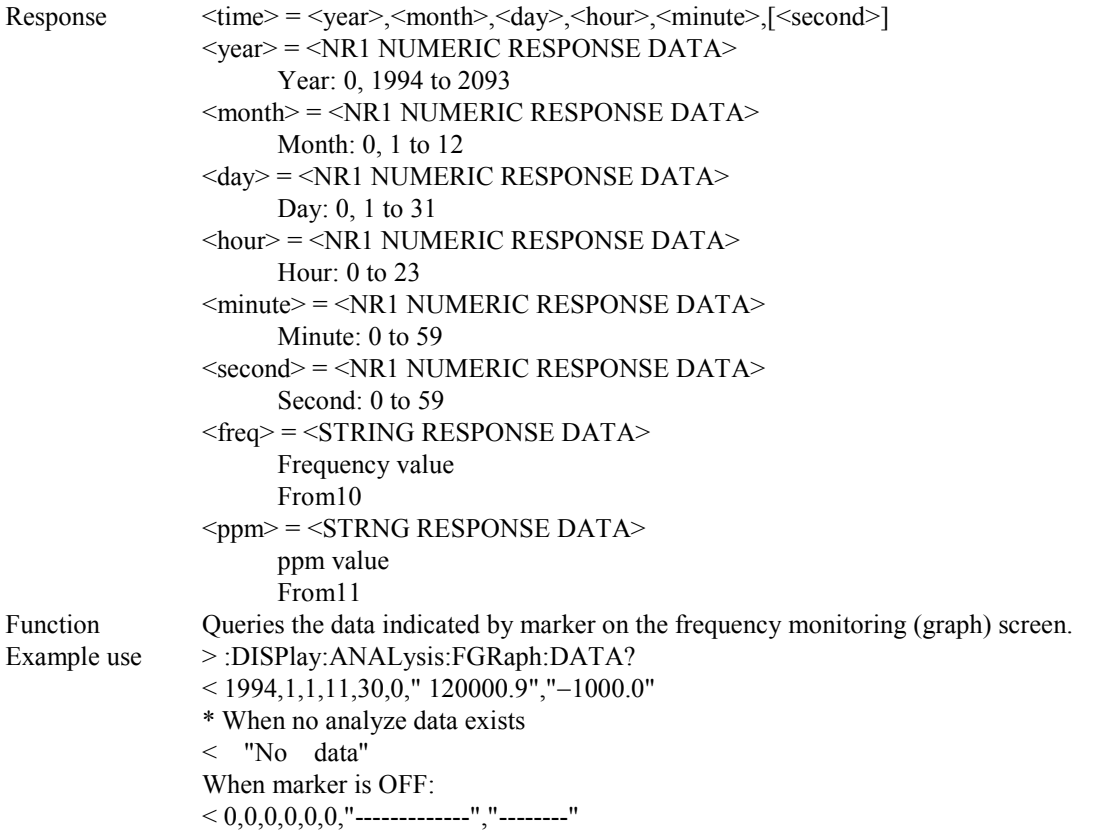

# **:DISPlay:ANALysis:FGRaph:INTerval <numeric>,<suffix>**

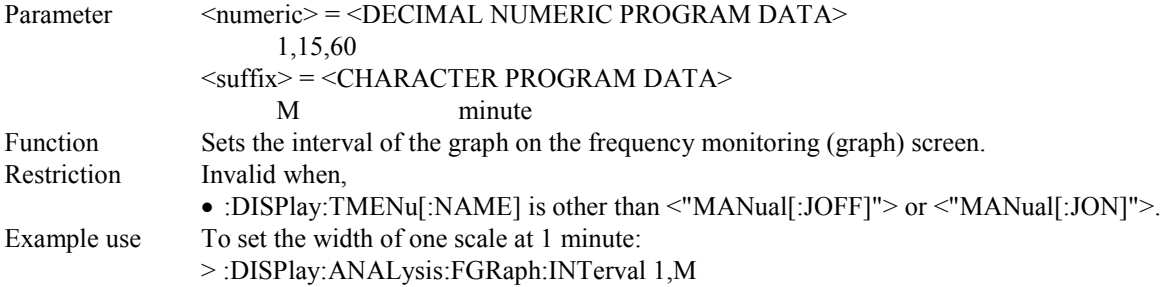

### **:DISPlay:ANALysis:FGRaph:INTerval?**

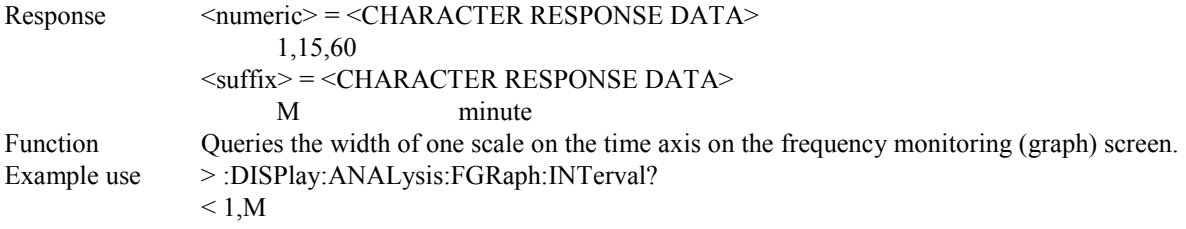

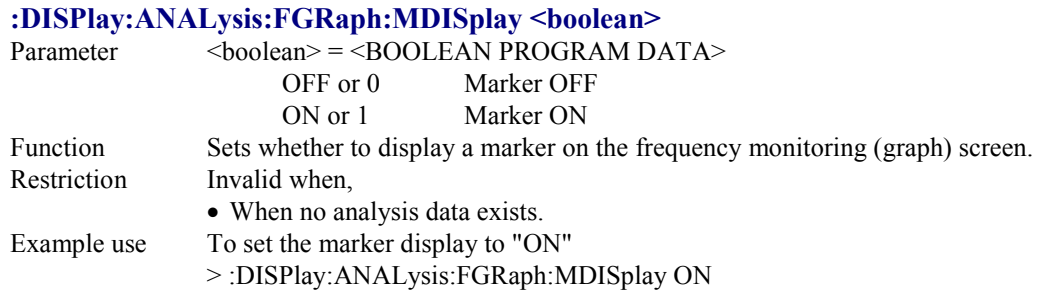

### **:DISPlay:ANALysis:FGRaph:MDISplay?**

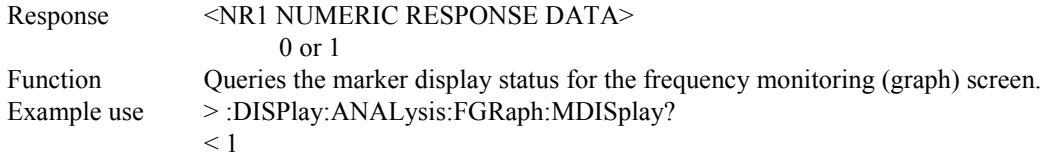

### **:DISPlay:ANALysis:FGRaph:FROM <time>**

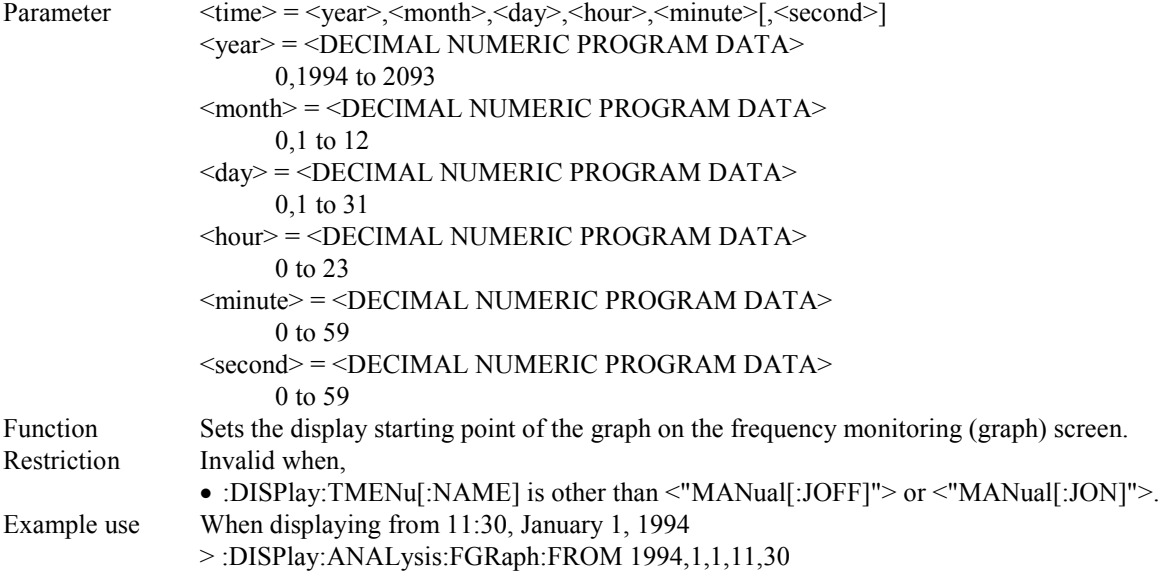

# **:DISPlay:ANALysis:FGRaph:FROM?**

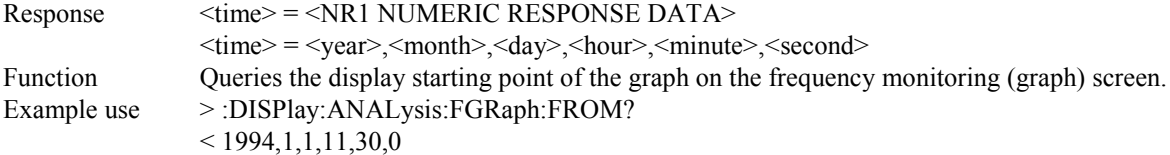

### **:DISPlay:ANALysis:FGRaph:PRINt <type>**

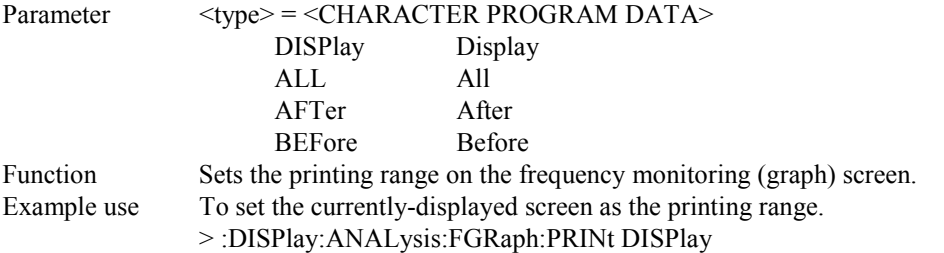

#### **:DISPlay:ANALysis:FGRaph:PRINt?**

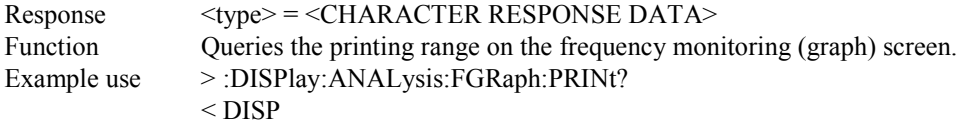

### **:DISPlay:ANALysis:FGRaph:TITLe <title>**

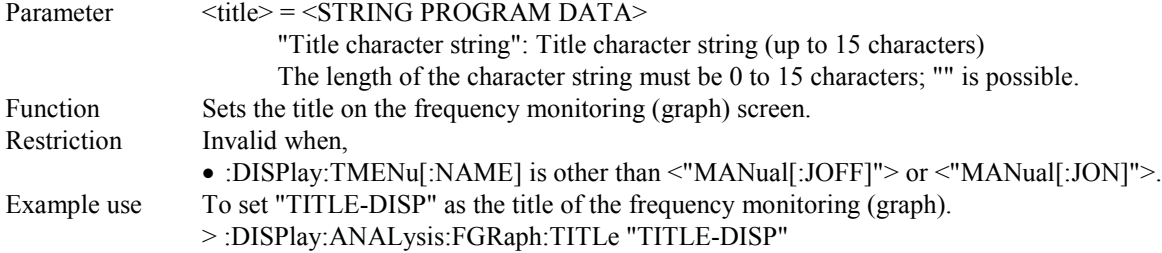

### **:DISPlay:ANALysis:FGRaph:TITLe?**

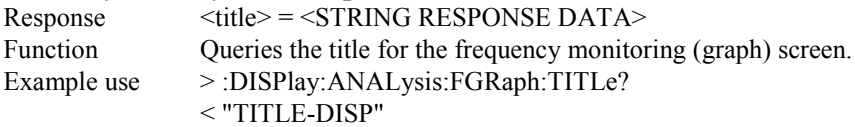

#### **:DISPlay:ANALysis:FGRaph:SCALe <scale>**

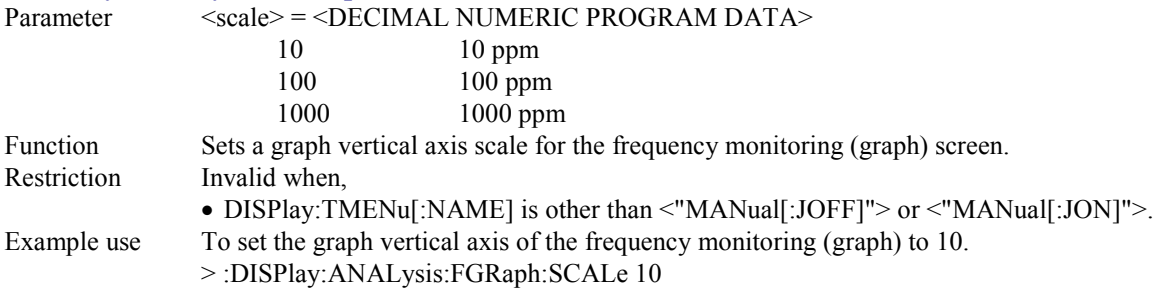

### **:DISPlay:ANALysis:FGRaph:SCALe?**

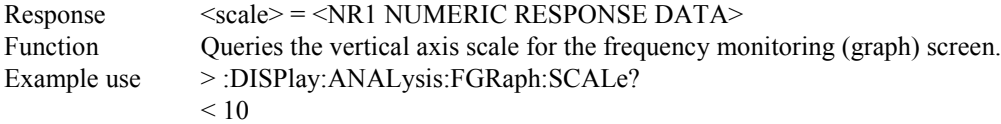

### **:DISPlay:ANALysis:WANDer:MDISplay <boolean>**

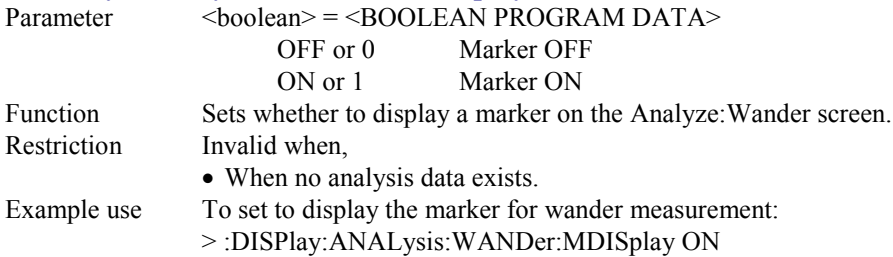

### **:DISPlay:ANALysis:WANDer:MDISplay?**

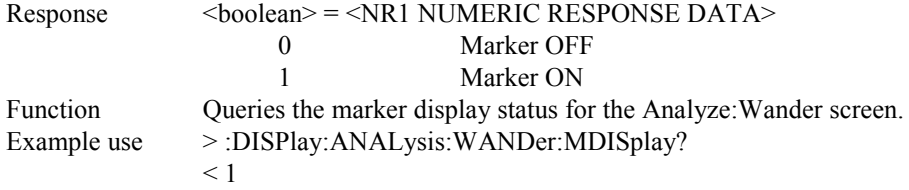

### **:DISPlay:ANALysis:WANDer:SEARch <type>**

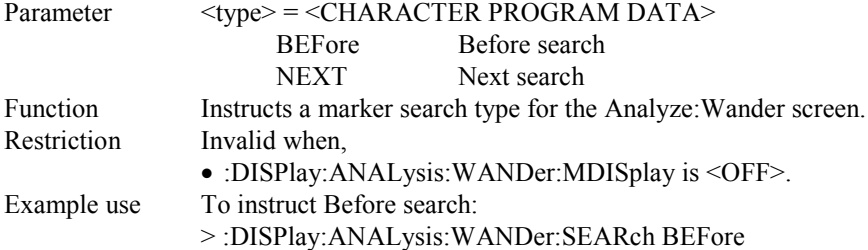

### **:DISPlay:ANALysis:WANDer:DATA?**

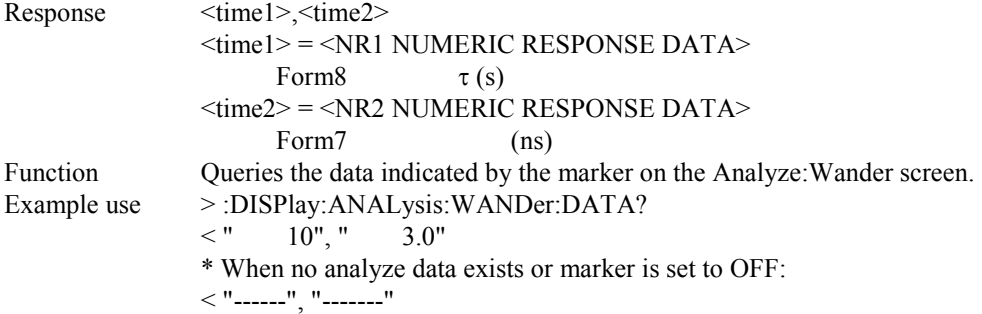

### **:DISPlay:ANALysis:WANDer:TITLe <title>**

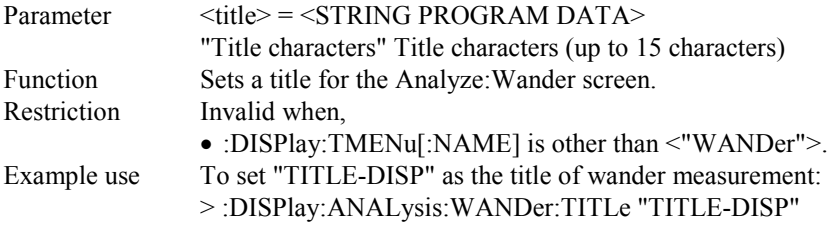

### **:DISPlay:ANALysis:WANDer:TITLe?**

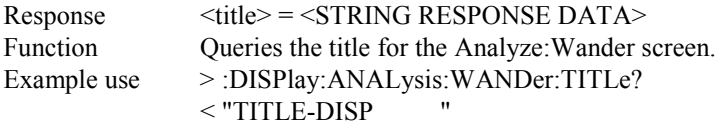

#### **:DISPlay:ANALysis:WANDer:STYPe <type>**

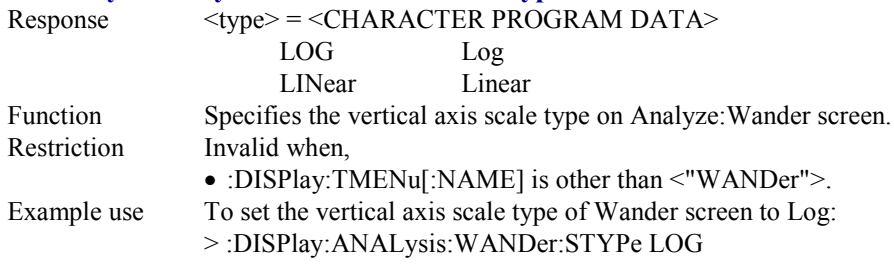

# **:DISPlay:ANALysis:WANDer:STYPe?**

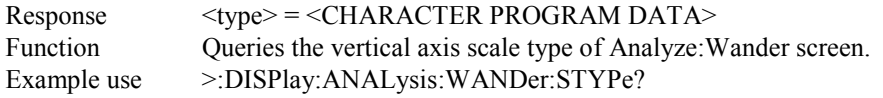

### **:DISPlay:ANALysis:WANDer:LOG:SCALe <scale>**

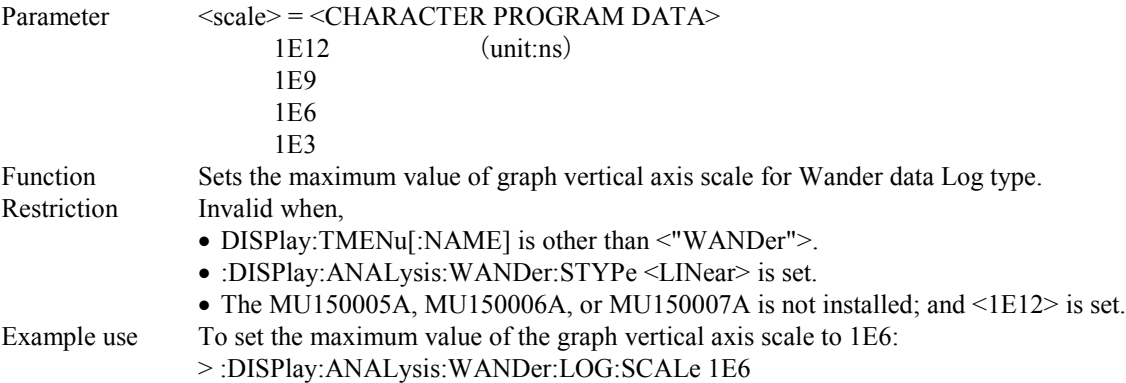

### **:DISPlay:ANALysis:WANDer:LOG:SCALe?**

 $Respose \qquad \qquad \leq scale \geq \leq \text{CHARACTER RESPONSE DATA}$ Function Queries the maximum value of graph vertical axis scale for Wander data Log type. Example use >:DISPlay:ANALysis:WANDer:LOG:SCALe?  $< 1E6$ 

#### **:DISPlay:ANALysis:WANDer:LINear:SCALe <scale>**

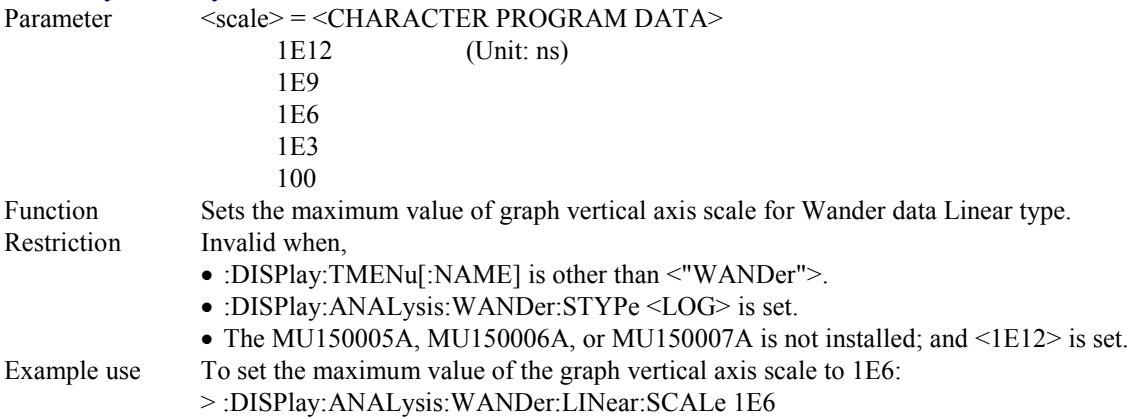

### **:DISPlay:ANALysis:WANDer:LINear:SCALe?**

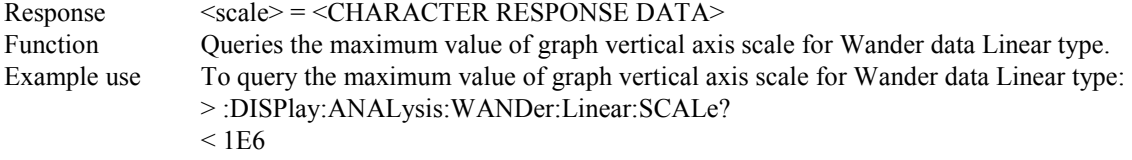

### **:DISPlay:ANALysis:WANDer:MEAStime <scale>**

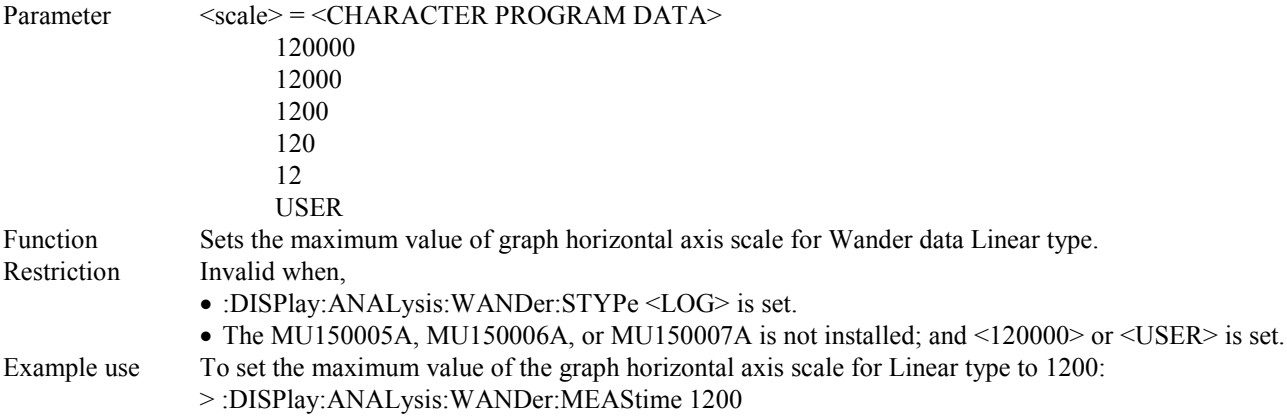

#### **:DISPlay:ANALysis:WANDer:MEAStime?**

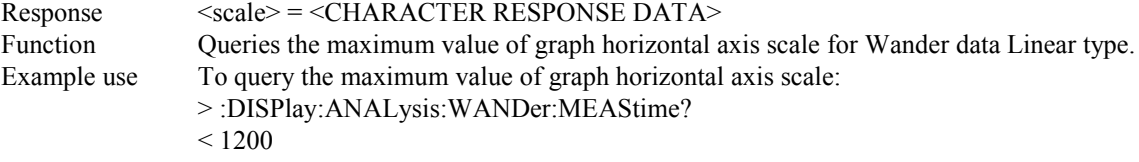

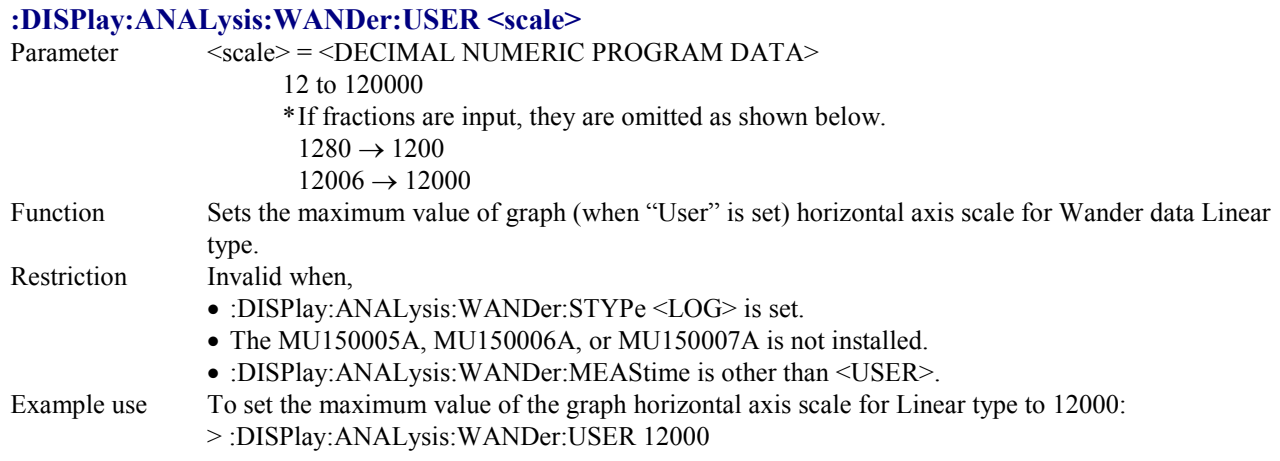

# **:DISPlay:ANALysis:WANDer:USER?**

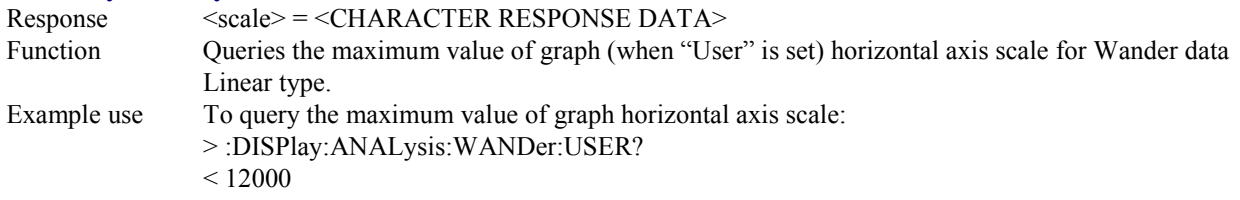

# **:DISPlay:ANALysis:WSWeep:MDISplay <boolean>**

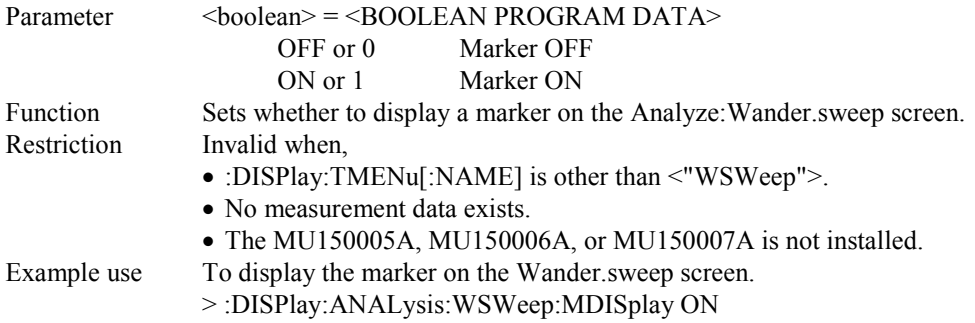

### **:DISPlay:ANALysis:WSWeep:MDISplay?**

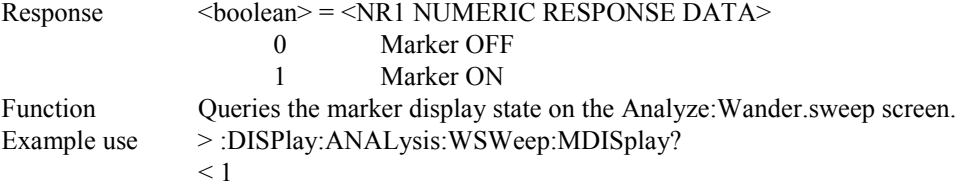

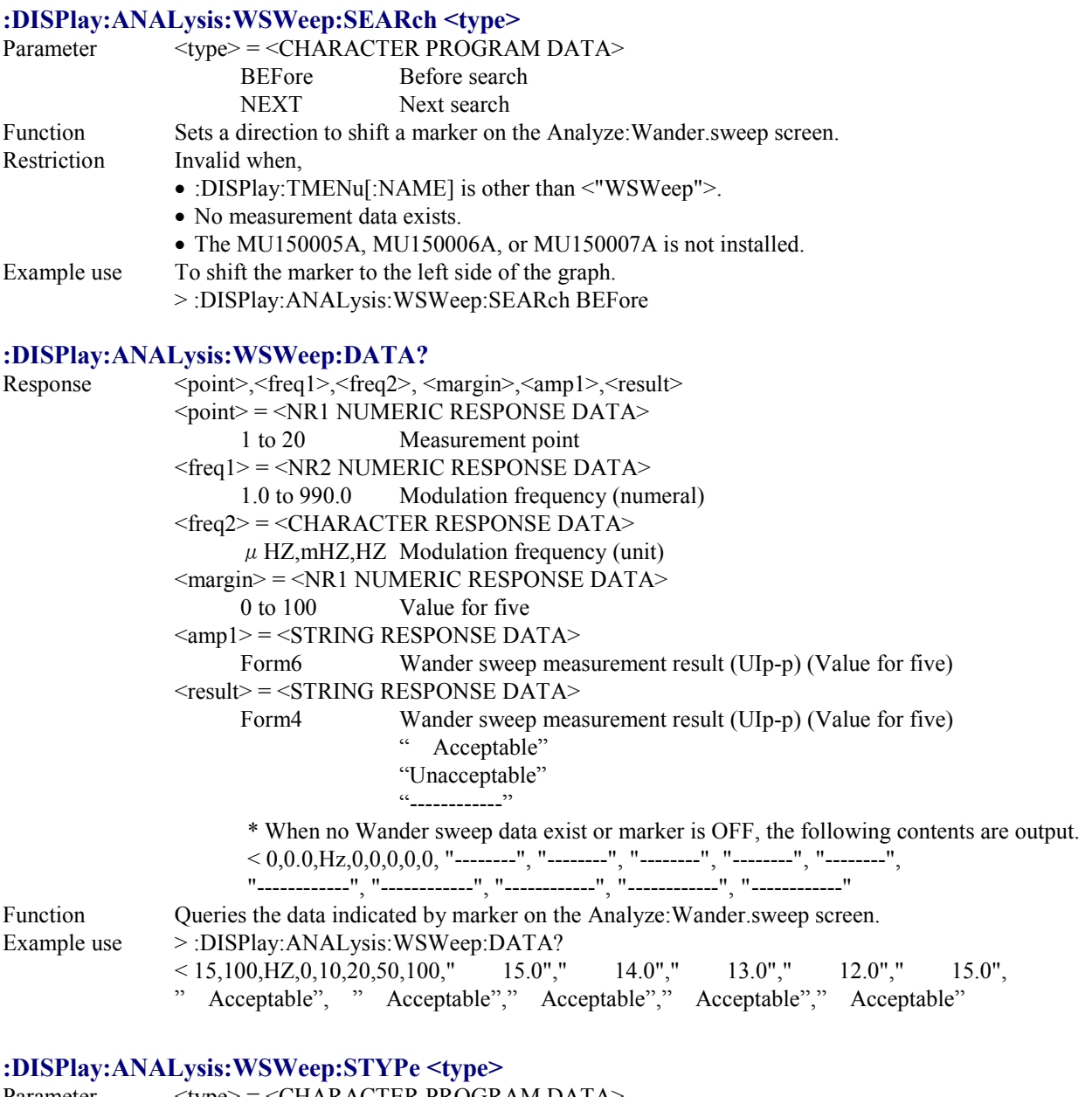

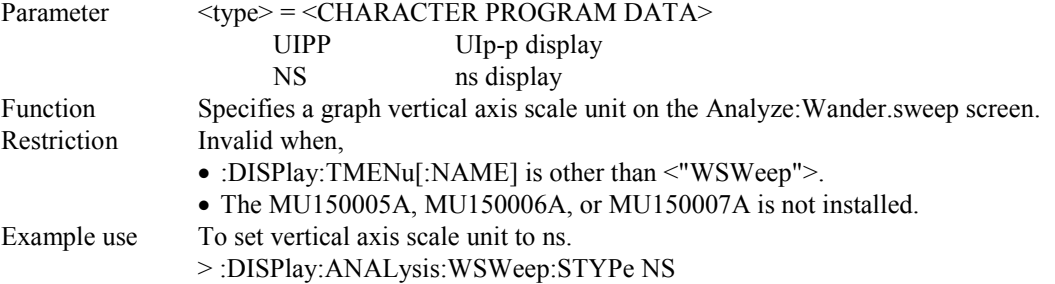

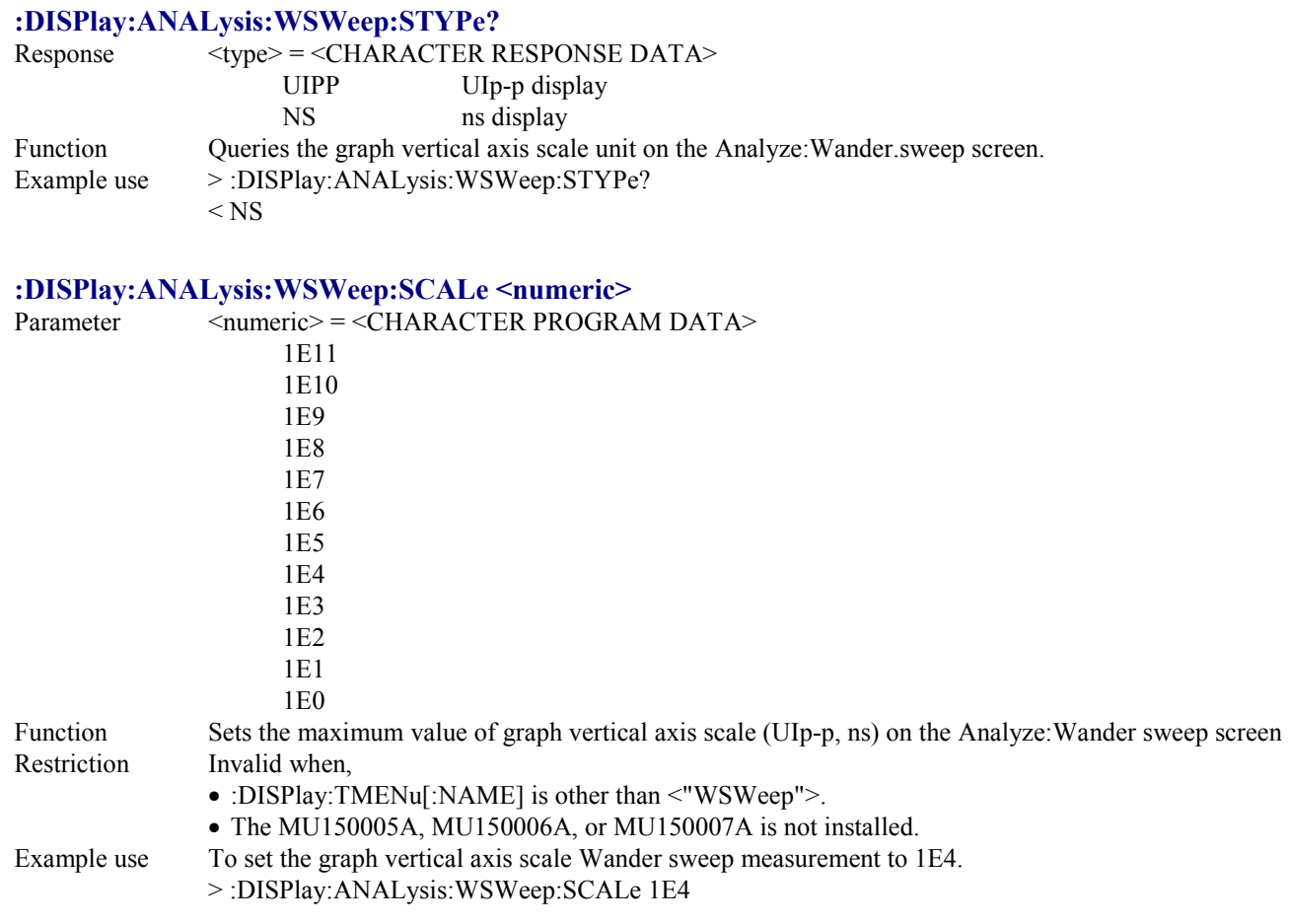

### **:DISPlay:ANALysis:WSWeep:SCALe?**

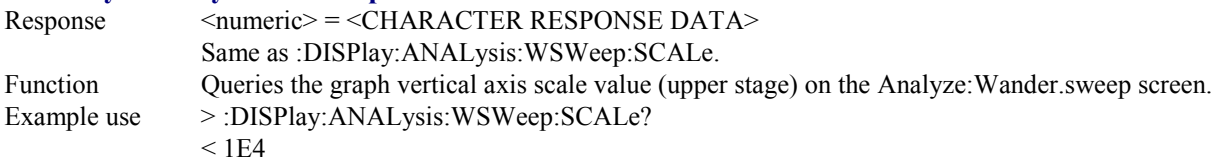

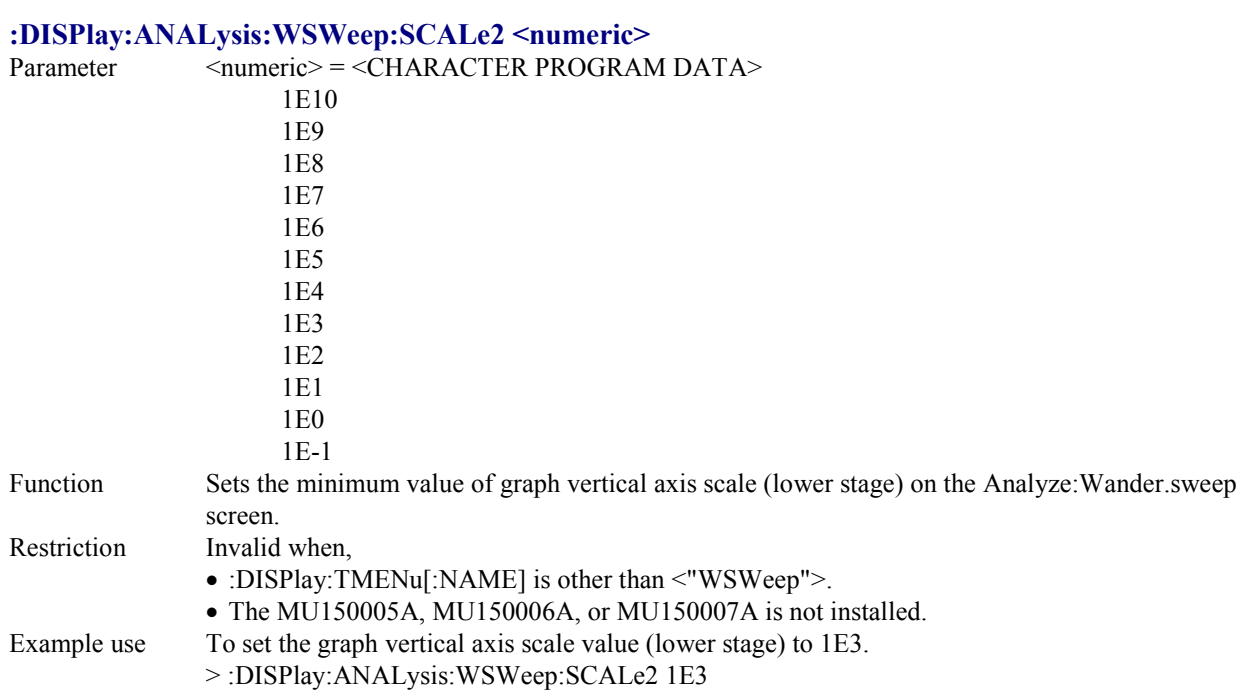

# **:DISPlay:ANALysis:WSWeep:SCALe2?**

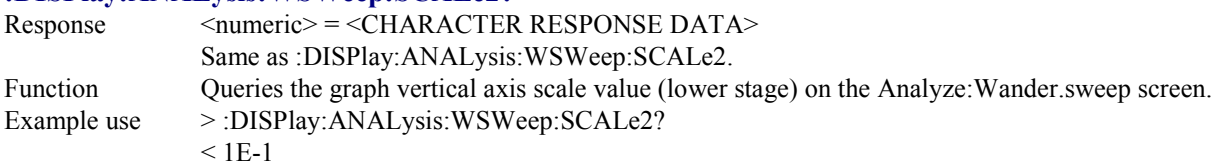

# **:DISPlay:ANALysis:WSWeep:TITLe <title>**

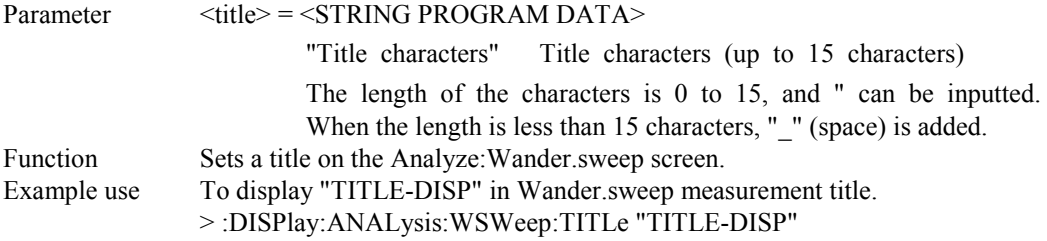

# **:DISPlay:ANALysis:WSWeep:TITLe?**

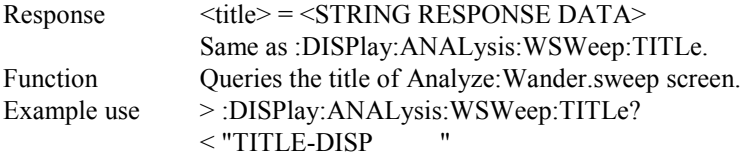

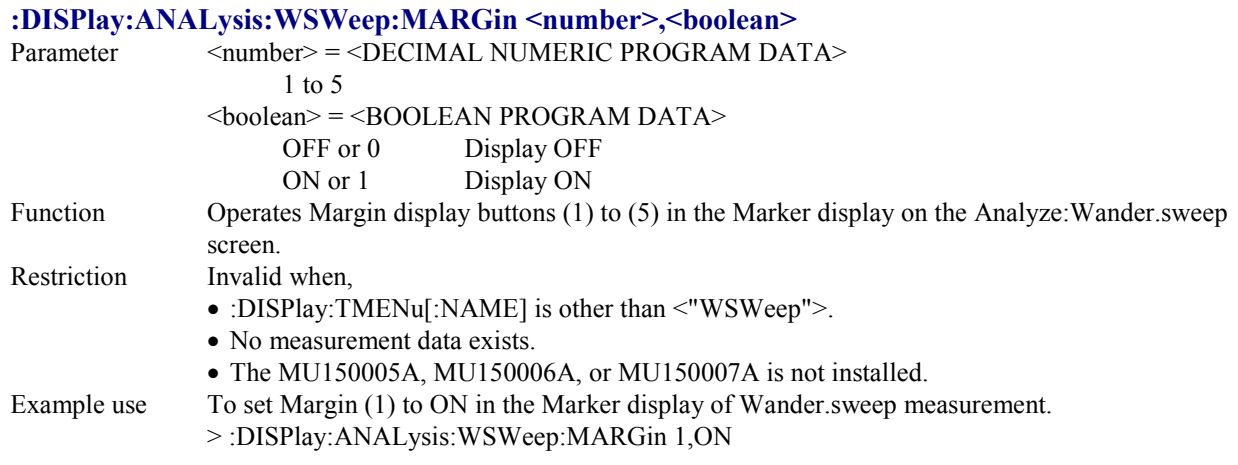

# **:DISPlay:ANALysis:WSWeep:MARGin? <number>**

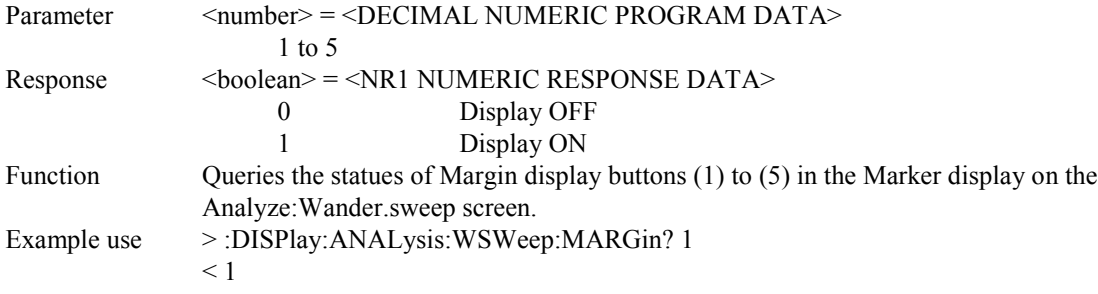

# **:DISPlay:ANALysis:PEAK:SCRoll <scroll>**

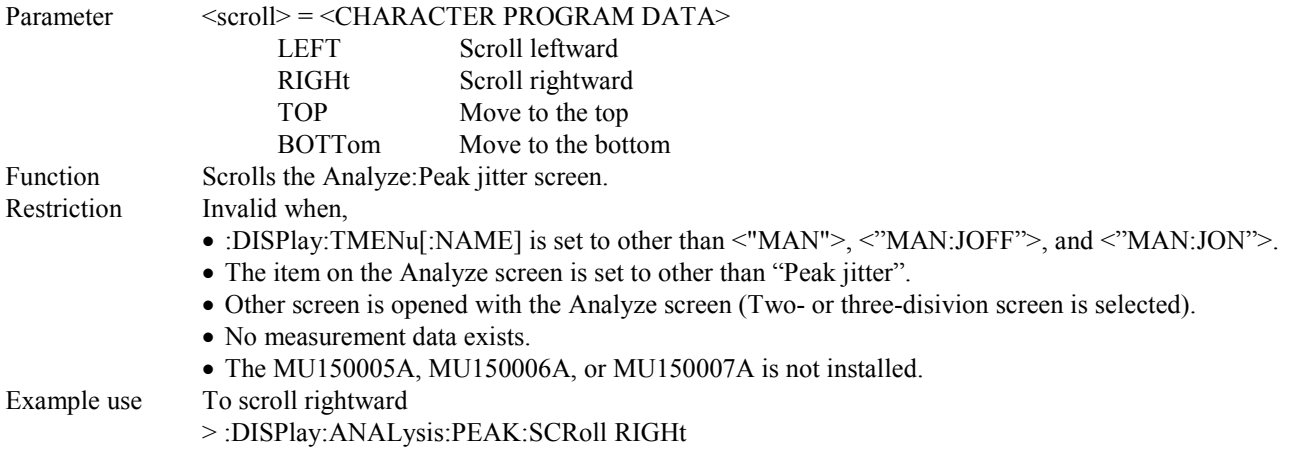

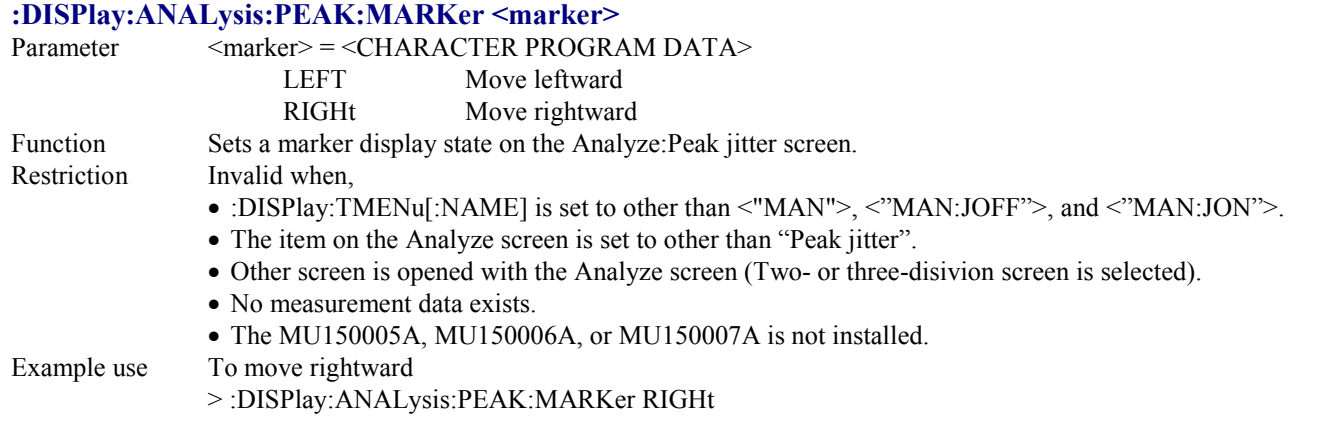

# **:DISPlay:ANALysis:PEAK:DATA?**

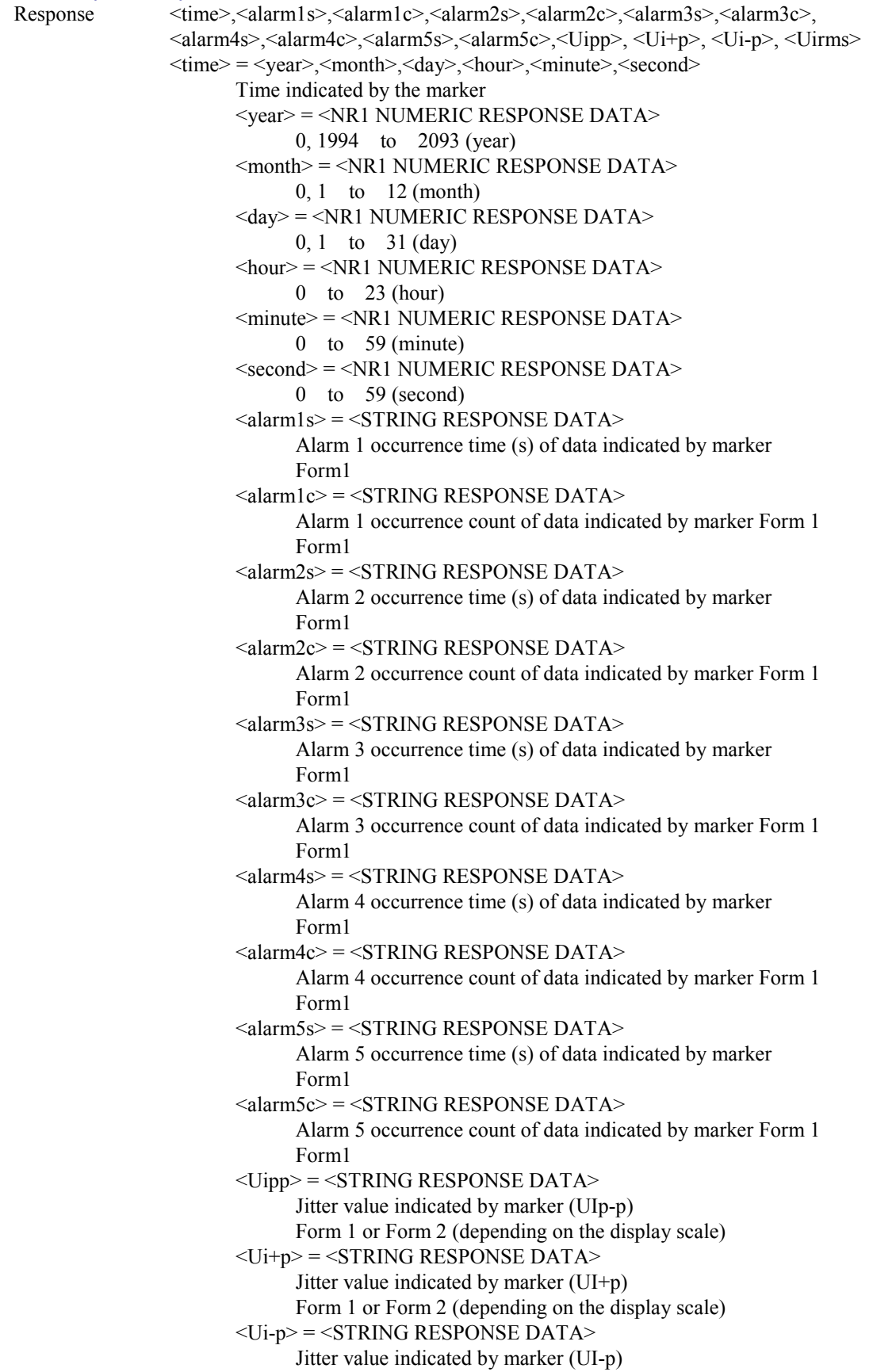

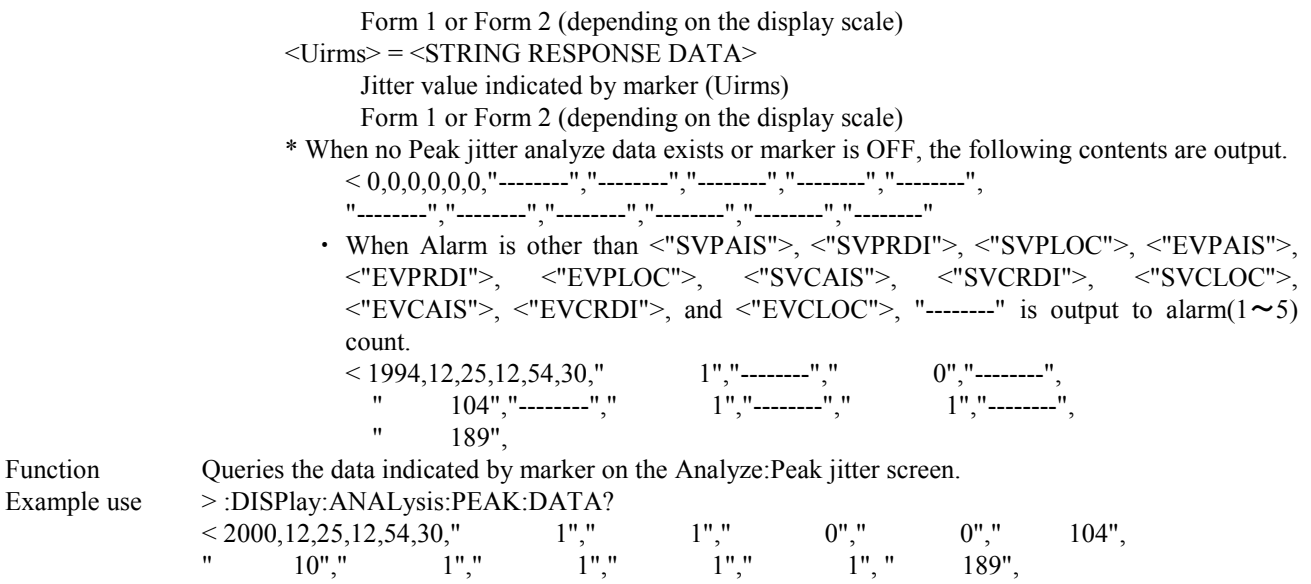

#### **:DISPlay:ANALysis:PEAK:INTerval <numeric>,<suffix>** Parameter <numeric> = <CHARACTER PROGRAM DATA>

- 1, 15, 60
- <suffix> = <CHARACTER PROGRAM DATA>
	- M minute
	- S s

Function Sets an interval of the time axis on the Analyze: Peak jitter screen.

- Restriction Invalid when,
	- :DISPlay:TMENu[:NAME] is set to other than <"MAN">, <"MAN:JOFF">, and <"MAN:JON">.
	- The item on the Analyze screen is set to other than "Peak jitter".
	- Other screen is opened with the Analyze screen (Two- or three-disivion screen is selected).
	- No measurement data exists.

• The value is set to other than the followings, according to the Graph resolution set on the System screen.

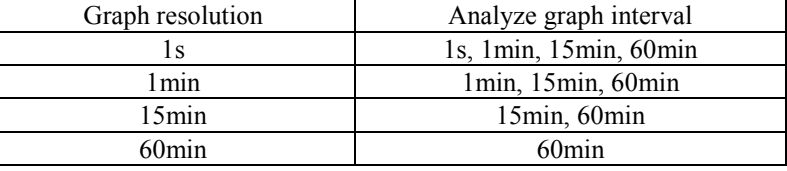

• The MU150005A, MU150006A, or MU150007A is not installed.

Example use To set the width for one scale at 1 minute:

> :DISPlay:ANALysis:PEAK:INTerval 1,M

#### **:DISPlay:ANALysis:PEAK:INTerval?**

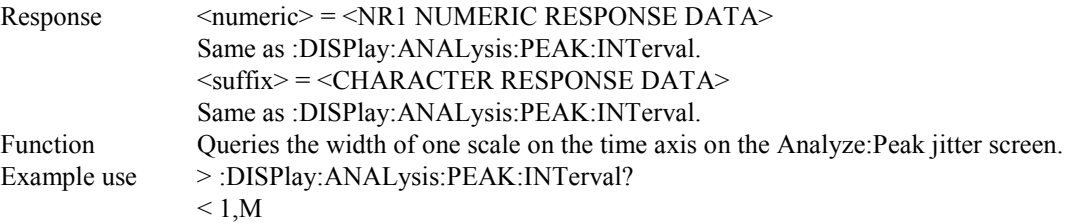

#### **:DISPlay:ANALysis:PEAK:MDISplay <boolean>**

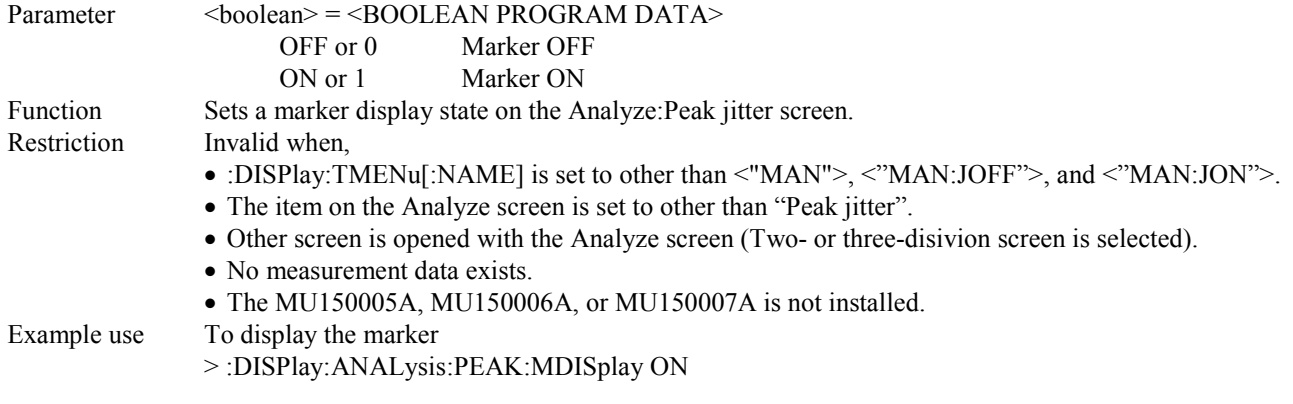

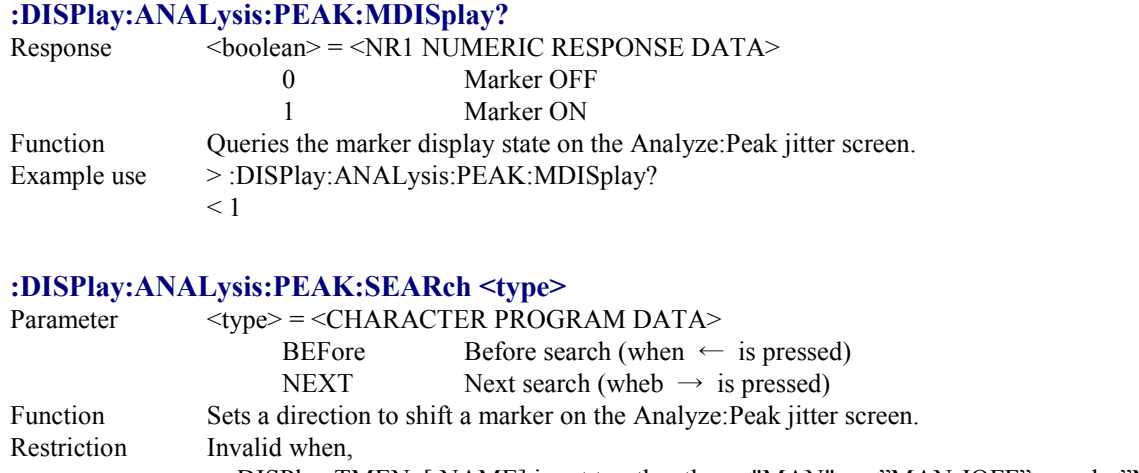

- :DISPlay:TMENu[:NAME] is set to other than <"MAN">, <"MAN:JOFF">, and <"MAN:JON">.
- The item on the Analyze screen is set to other than "Peak jitter".
- Other screen is opened with the Analyze screen (Two- or three-disivion screen is selected).
- No measurement data exists.
- The MU150005A, MU150006A, or MU150007A is not installed.
- Example use To shift the marker to the left side of the graph.
	- > :DISPlay:ANALysis:PEAK:SEARch BEFore

#### **:DISPlay:ANALysis:PEAK:FROM <numeric1>,<numeric2>,<numeric3>,<numeric4>,**

#### **<numeric5>[,<numeric6>]**

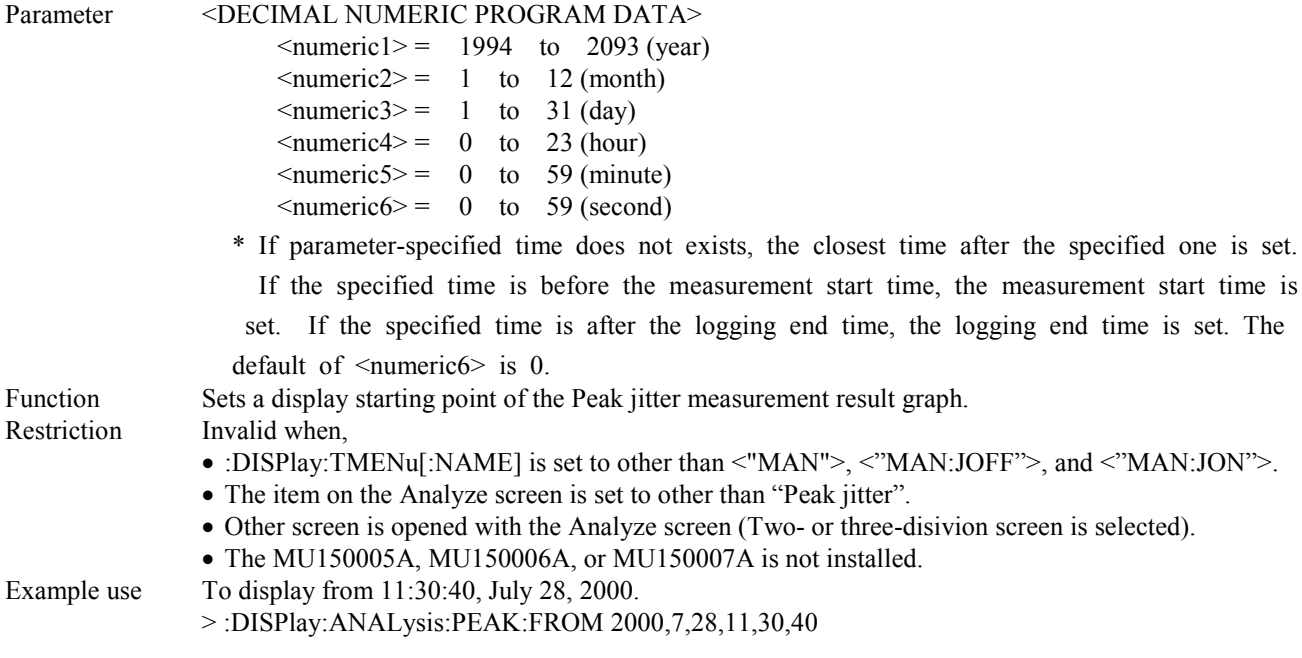

# **:DISPlay:ANALysis:PEAK:FROM?**

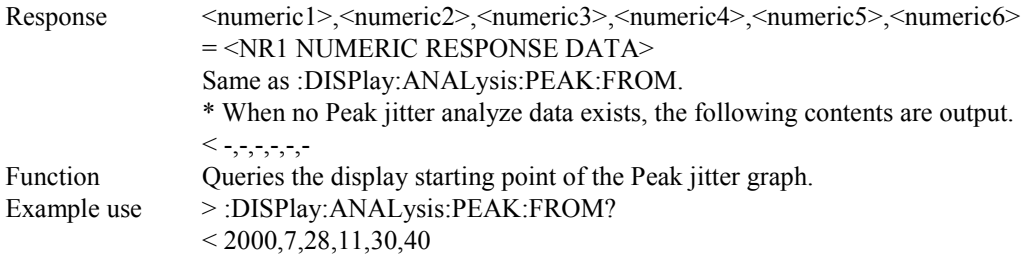

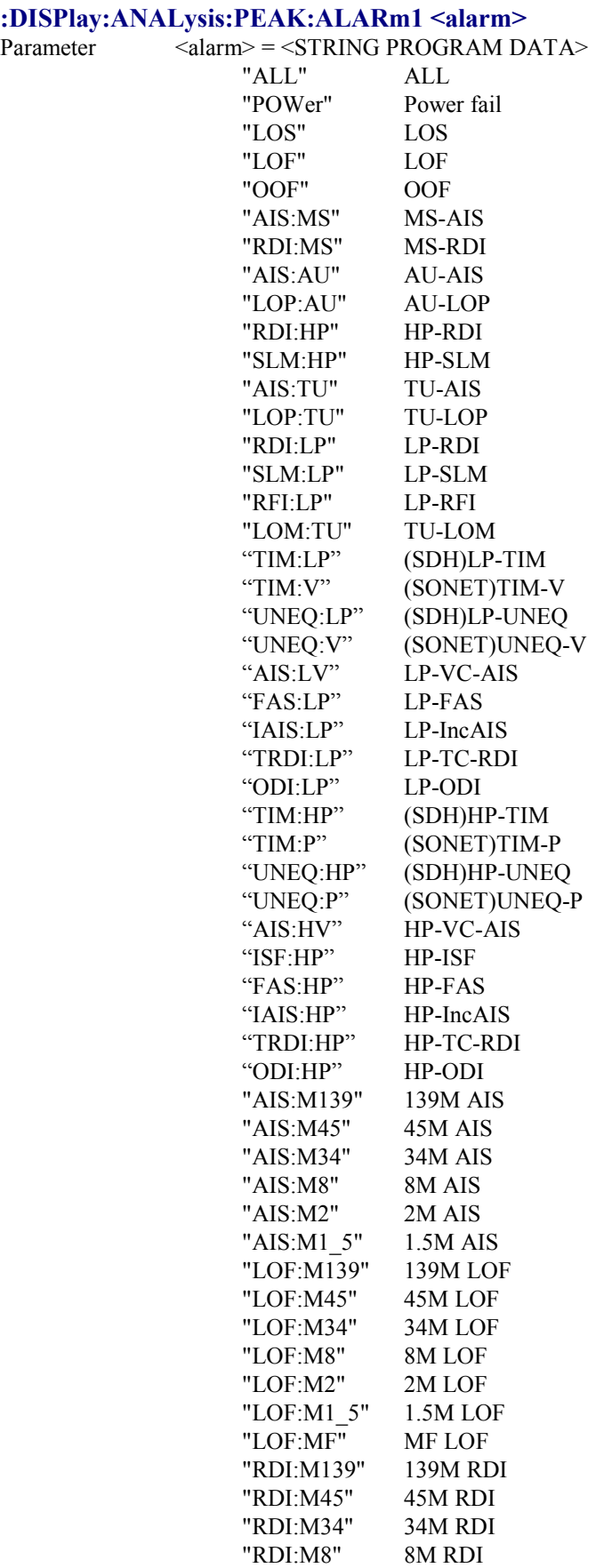

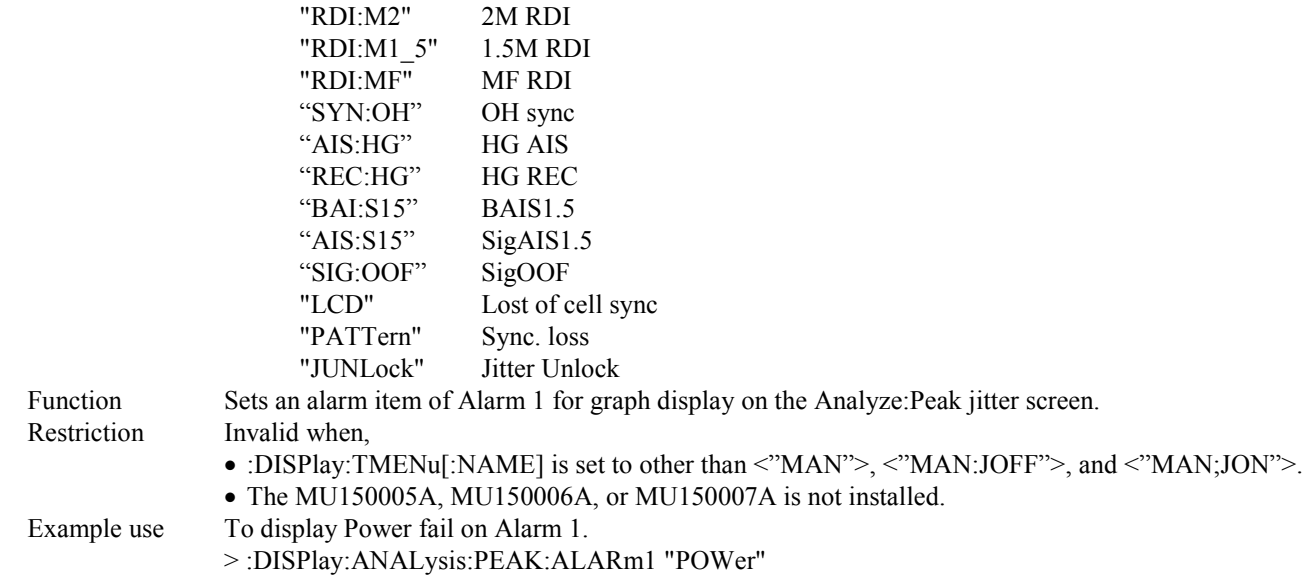

### **:DISPlay:ANALysis:PEAK:ALARm1?**

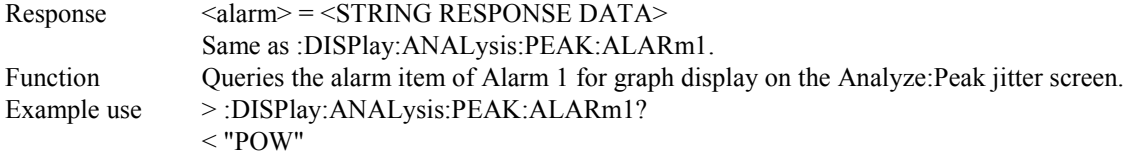

### **:DISPlay:ANALysis:PEAK:ALARm2 <alarm>**

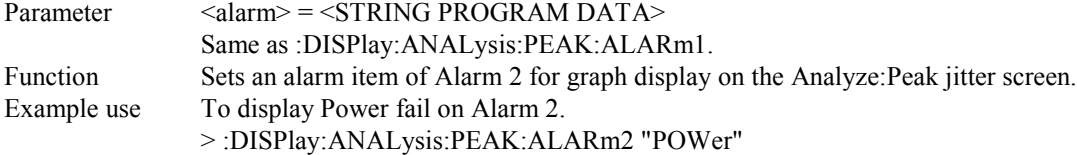

# **:DISPlay:ANALysis:PEAK:ALARm2?**

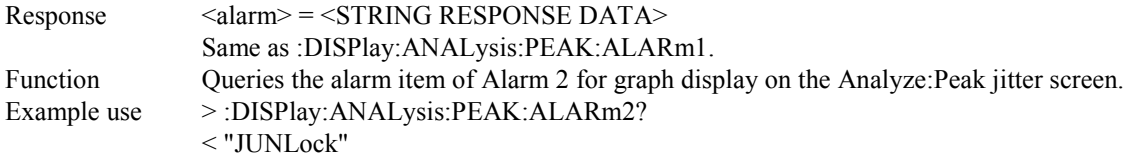

### **:DISPlay:ANALysis:PEAK:ALARm3 <alarm>**

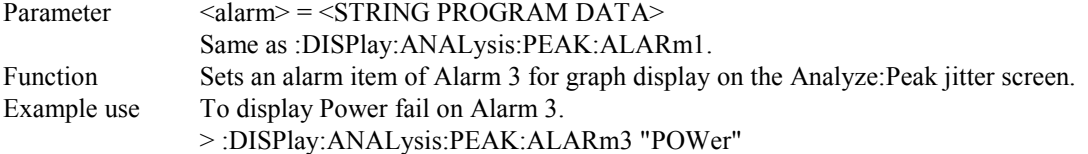

# **:DISPlay:ANALysis:PEAK:ALARm3?**

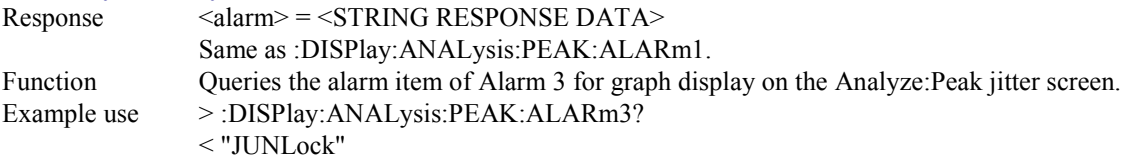

# **:DISPlay:ANALysis:PEAK:ALARm4 <alarm>**

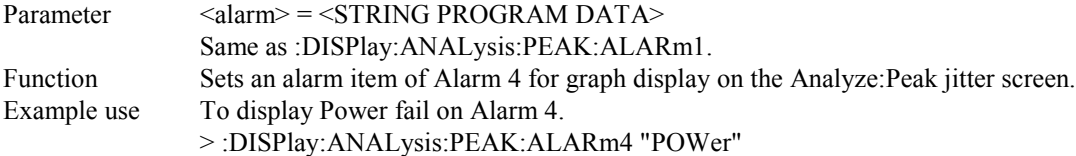

### **:DISPlay:ANALysis:PEAK:ALARm4?**

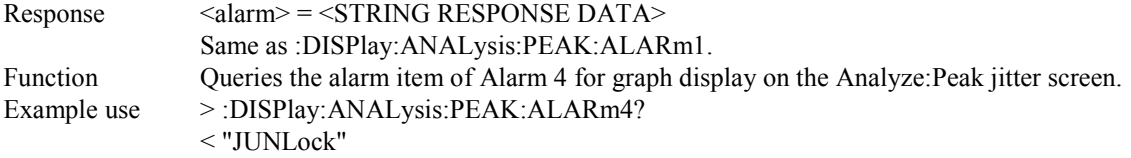

### **:DISPlay:ANALysis:PEAK:ALARm5 <alarm>**

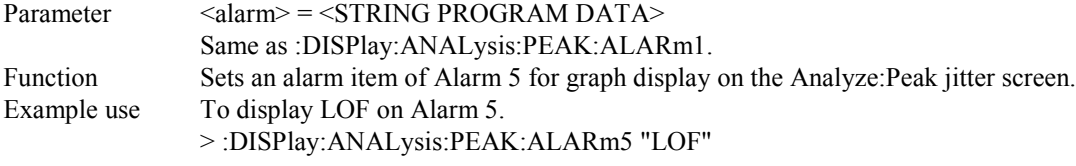

# **:DISPlay:ANALysis:PEAK:ALARm5?**

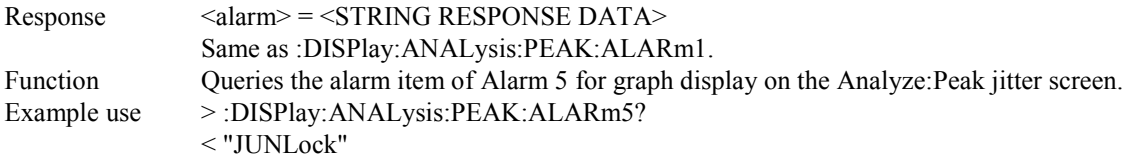

# **:DISPlay:ANALysis:PEAK:PRINt <type>**

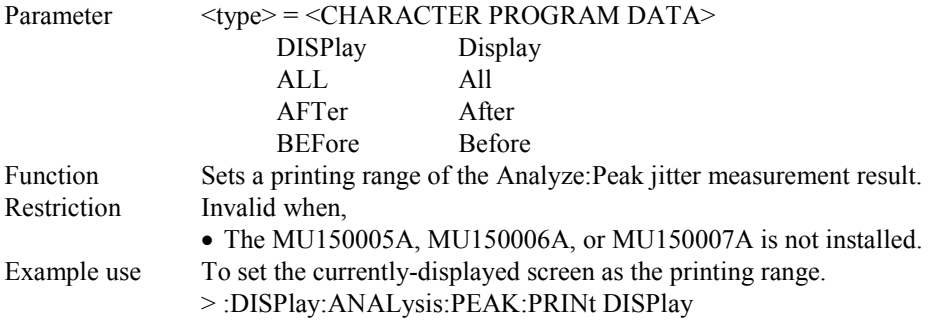

### **:DISPlay:ANALysis:PEAK:PRINt?**

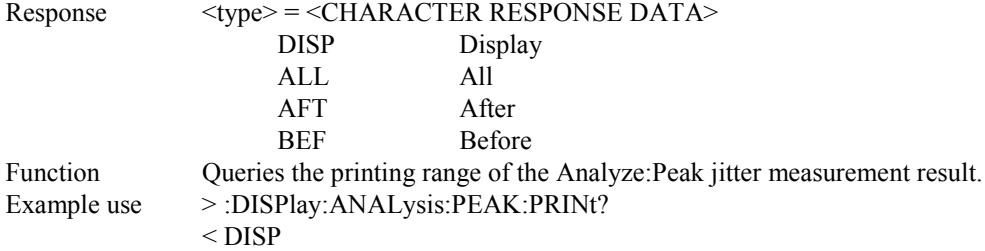

# **:DISPlay:ANALysis:PEAK:TITLe <title>**

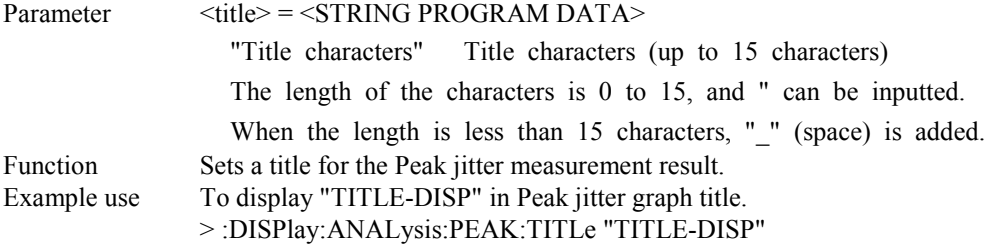

### **:DISPlay:ANALysis:PEAK:TITLe?**

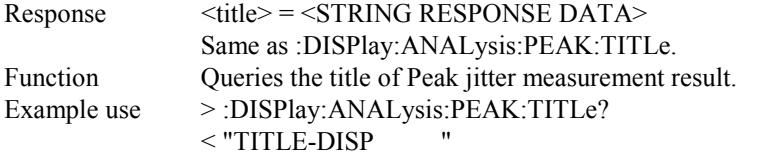

### **:DISPlay:ANALysis:PEAK:DTYPe <type>**

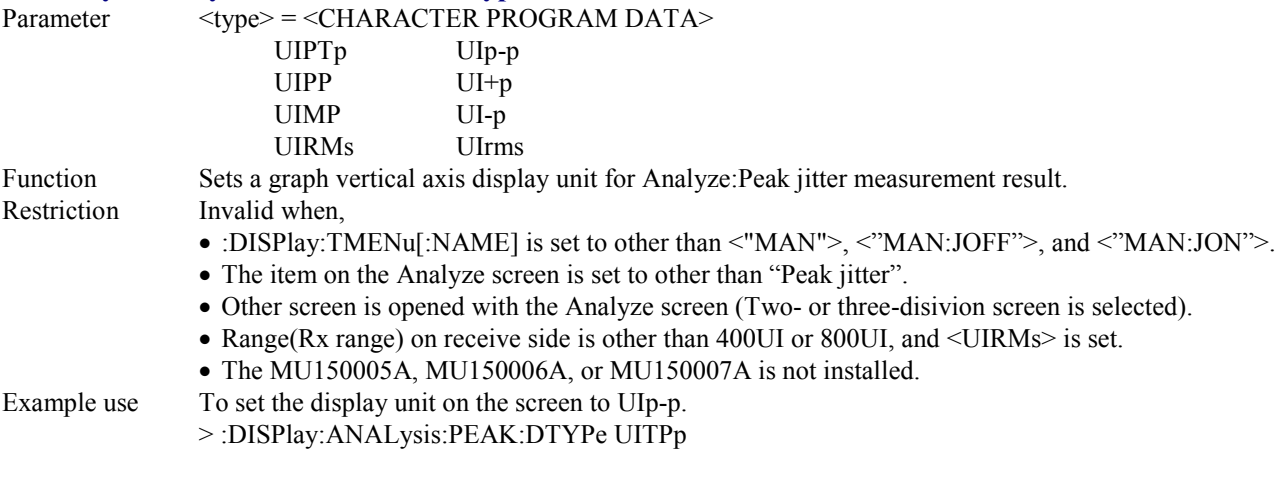

# **:DISPlay:ANALysis:PEAK:DTYPe?**

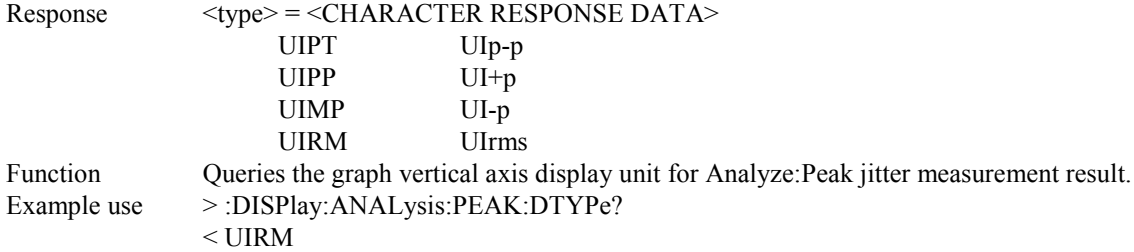
### **:DISPlay:ANALysis:PEAK:SCALe <numeric>**

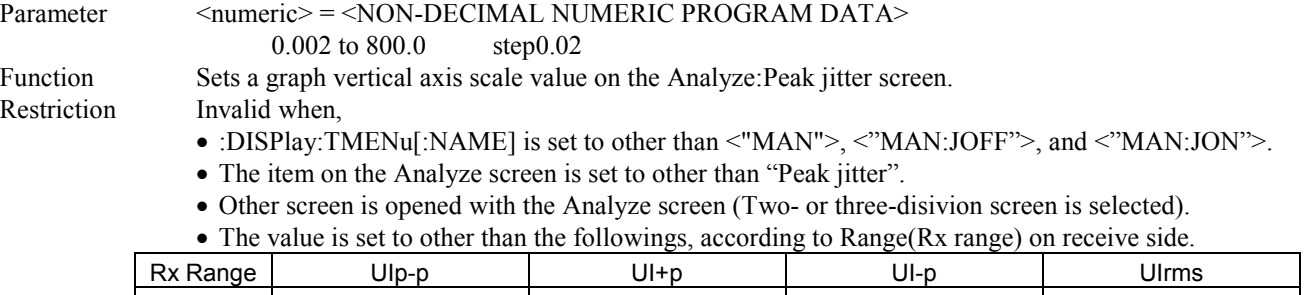

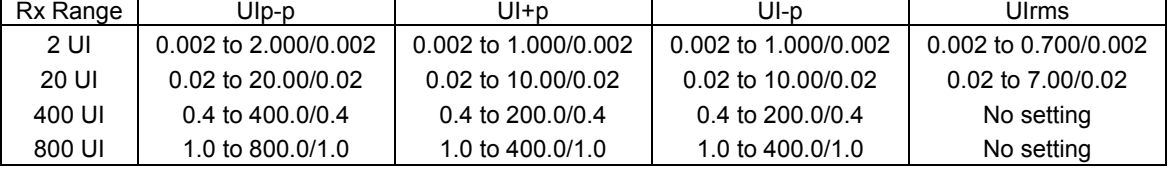

• The MU150005A, MU150006A, or MU150007A is not installed.

Example use To set the scale to 0.02

> :DISPlay:ANALysis:PEAK:SCALe 0.02

# **:DISPlay:ANALysis:PEAK:SCALe?**

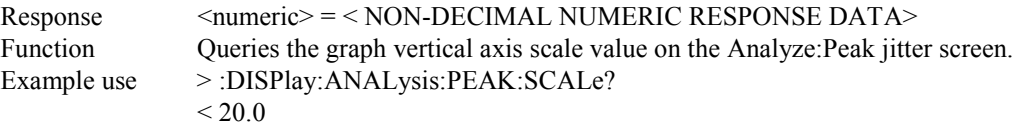

### **:DISPlay:ANALysis:RECall:TYPE?**

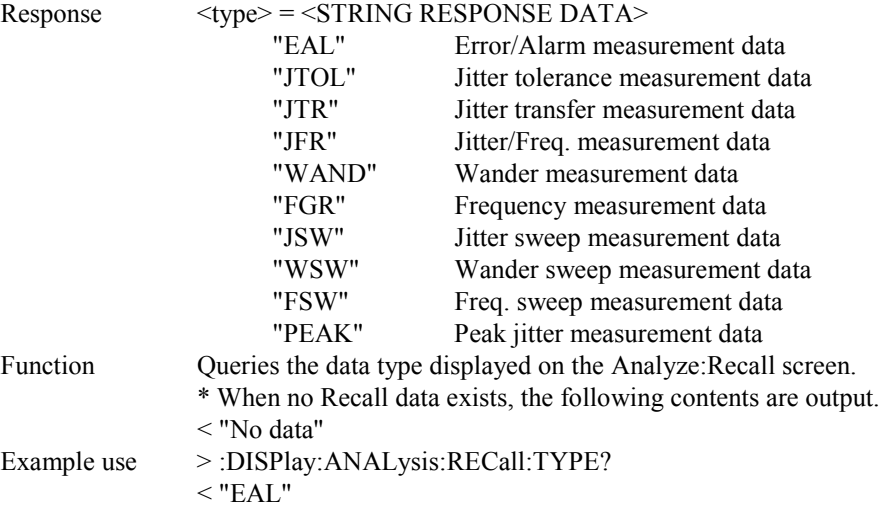

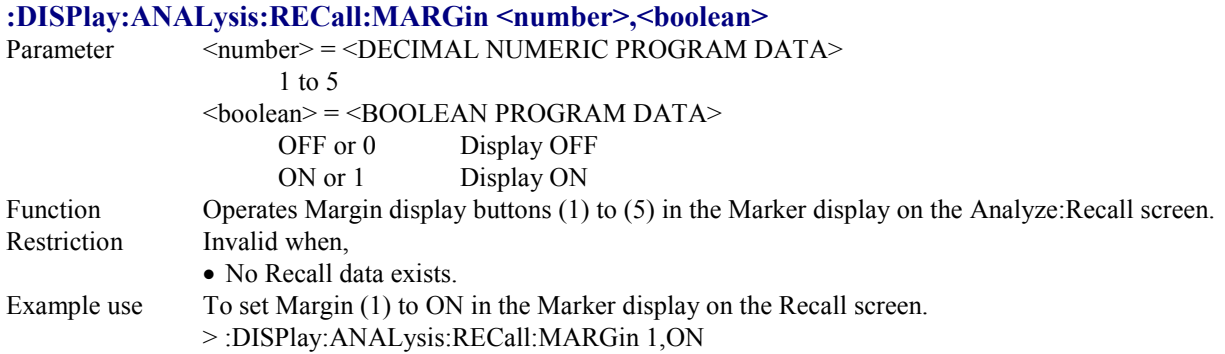

# **:DISPlay:ANALysis:RECall:MARGin? <number>**

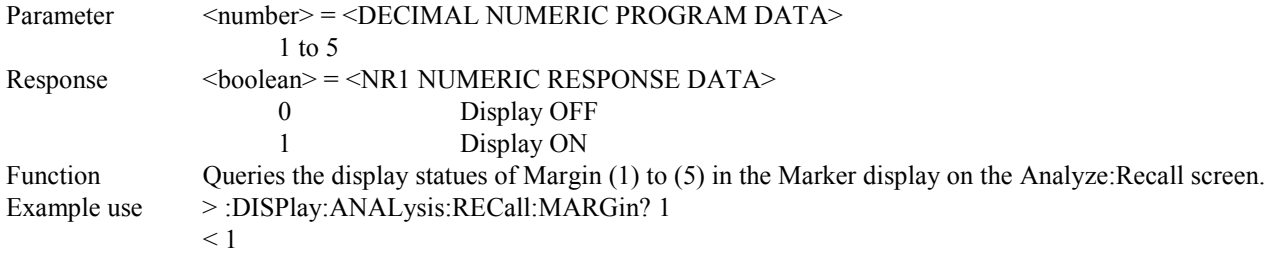

#### **:DISPlay:ANALysis:RECall:TGRaph:DATA?**

Response <time>,<alarm1s>,<alarm1c>,<alarm2s>,<alarm2c>,<alarm3s>,<alarm3c>, <alarm4s>,<alarm4c>,<alarm5s>,<alarm5c>,<error1>,<error2> Time indicated by marker  $\langle \text{year} \rangle = \langle \text{NR1} \rangle$  NUMERIC RESPONSE DATA> Year: 0, 1994 to 2093  $\leq$ month $\geq$  =  $\leq$ NR1 NUMERIC RESPONSE DATA $\geq$ Month: 0, 1 to 12  $\langle \text{day} \rangle$  =  $\langle \text{NR1} \rangle$  NUMERIC RESPONSE DATA> Day: 0, 1 to 31 <hour> = <NR1 NUMERIC RESPONSE DATA> Hour: 0 to 23  $\leq$ minute $\geq$  =  $\leq$ NR1 NUMERIC RESPONSE DATA $\geq$ Minute: 0 to 59  $\le$ second $\ge$  =  $\le$ NR1 NUMERIC RESPONSE DATA $\ge$ Second: 0 to 59  $\leq$ alarm $1s$  =  $\leq$ STRING RESPONSE DATA  $>$ Alarm 1 occurrence time (sec) of data indicated by marker Form1 <alarm1c> = <STRING RESPONSE DATA> Alarm 1 occurrence count of data indicated by marker Form1 <alarm2s> = <STRING RESPONSE DATA> Alarm 2 occurrence time (sec) of data indicated by marker Form1  $\langle$ salarm2c> =  $\langle$ STRING RESPONSE DATA> Alarm 2 occurrence count of data indicated by marker Form1  $\langle$ alarm3s> =  $\langle$ STRING RESPONSE DATA> Alarm 3 occurrence time (sec) of data indicated by marker Form1  $\langle$ alarm3c $\rangle$  =  $\langle$ STRING RESPONSE DATA $\rangle$ Alarm 3 occurrence count of data indicated by marker Form1  $\leq$ alarm4s> =  $\leq$ STRING RESPONSE DATA> Alarm 4 occurrence time (sec) of data indicated by marker Form1 <alarm4c> = <STRING RESPONSE DATA> Alarm 4 occurrence count of data indicated by marker Form1  $\langle$  alarm5s $\rangle$  =  $\langle$ STRING RESPONSE DATA $\rangle$ Alarm 5 occurrence time (sec) of data indicated by marker Form1 <alarm5c> = <STRING RESPONSE DATA> Alarm 5 occurrence count of data indicated by marker Form1 <error1> = <STRING RESPONSE DATA> Error count value of data indicated by marker Form1 <error2> = <STRING RESPONSE DATA> Error rate value of data indicated by marker Form2 Function Queries the data indicated by marker on Analyze: Recall screen (Error/Alarm). Example use > :DISPlay:ANALysis:RECall:TGRaph:DATA?  $\leq$  2000,12,25,12,54,30," 1"," 1"," 0"," 0"," 104",

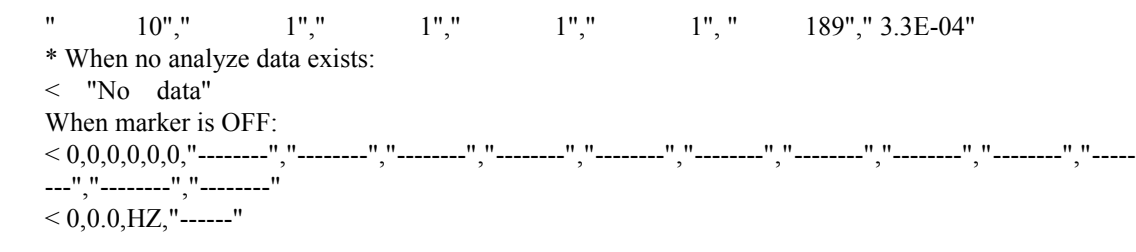

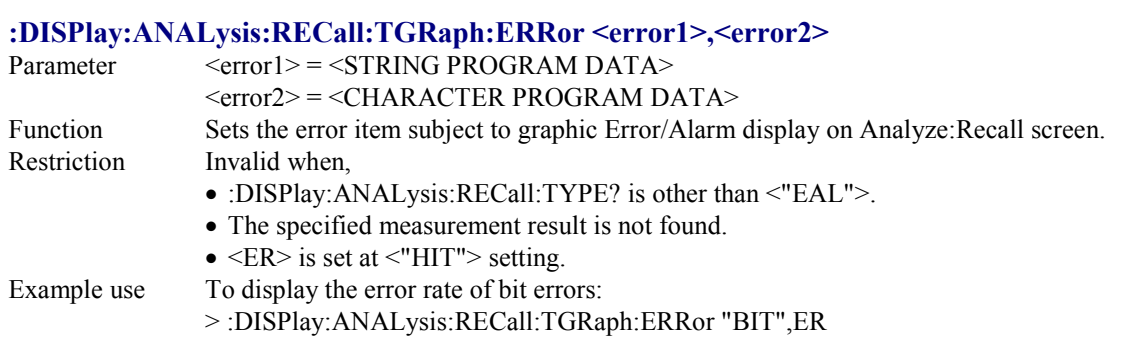

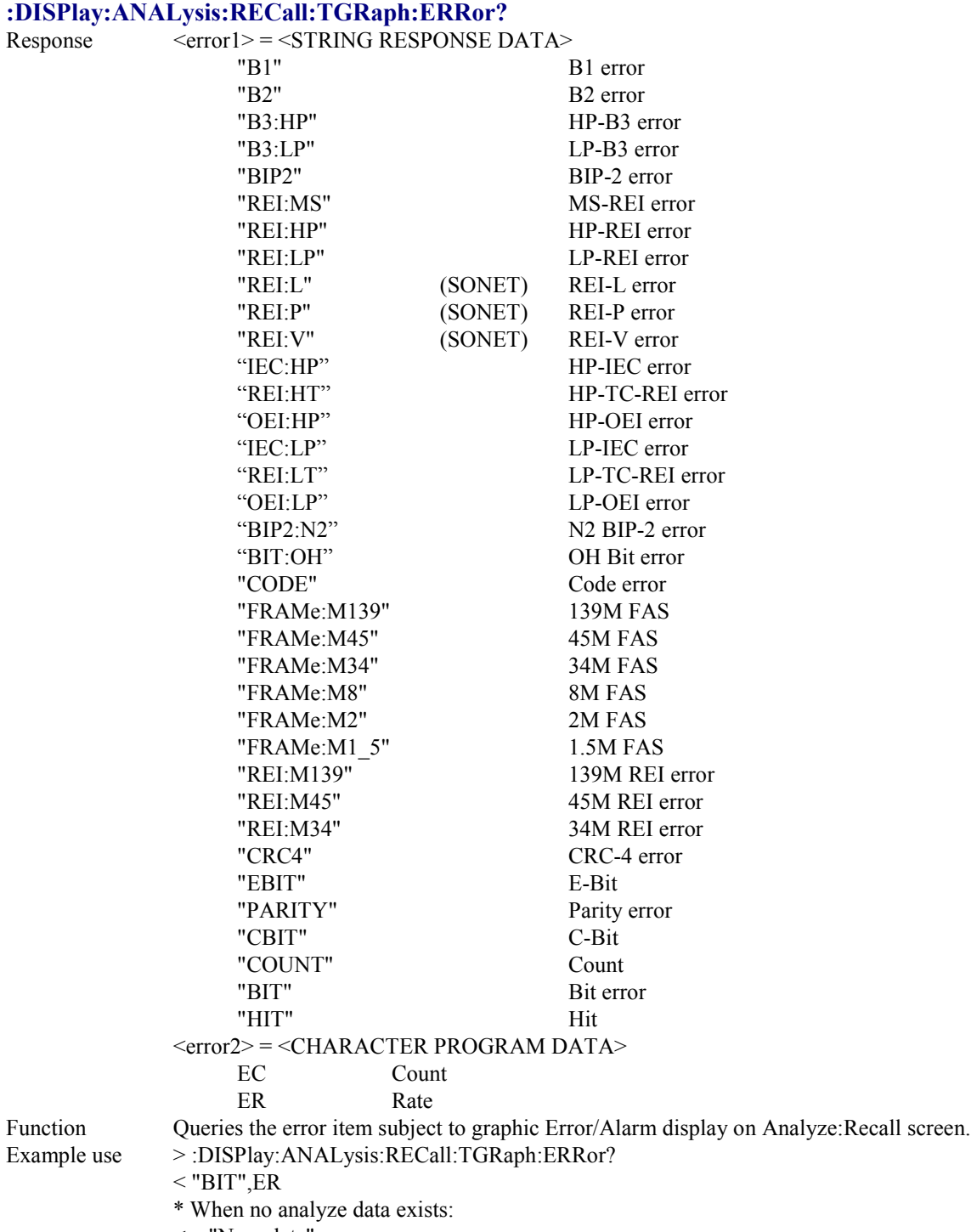

< "No data"

#### **:DISPlay:ANALysis:RECall:TGRaph:ALARm1 <alarm>**

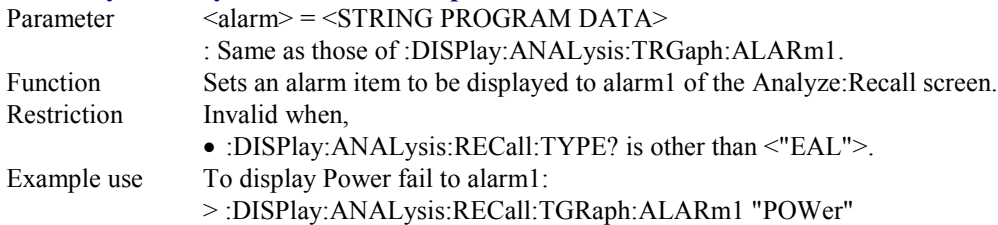

#### **:DISPlay:ANALysis:RECall:TGRaph:ALARm1?**

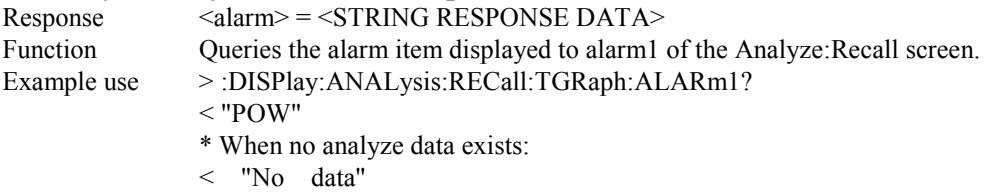

#### **:DISPlay:ANALysis:RECall:TGRaph:ALARm2 <alarm>**

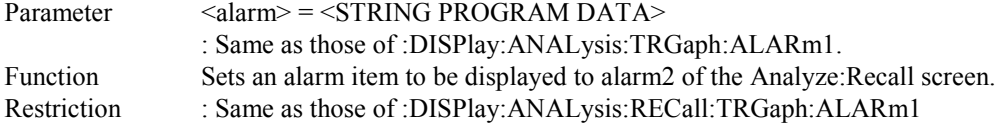

#### **:DISPlay:ANALysis:RECall:TGRaph:ALARm2?**

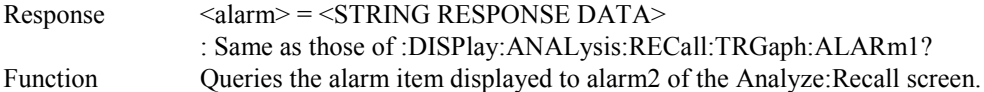

### **:DISPlay:ANALysis:RECall:TGRaph:ALARm3 <alarm>**

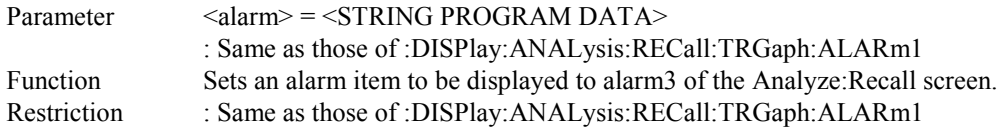

### **:DISPlay:ANALysis:RECall:TGRaph:ALARm3?**

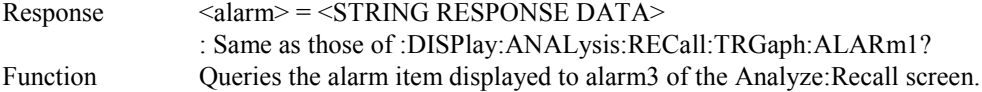

## **:DISPlay:ANALysis:RECall:TGRaph:ALARm4 <alarm>**

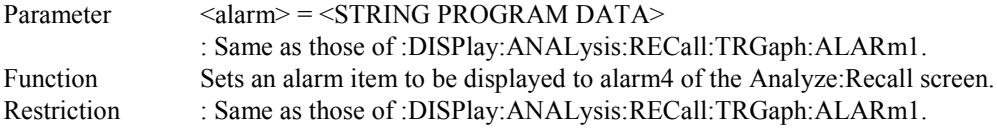

### **:DISPlay:ANALysis:RECall:TGRaph:ALARm4?**

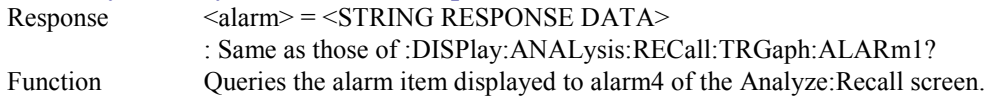

### **:DISPlay:ANALysis:RECall:TGRaph:ALARm5 <alarm>**

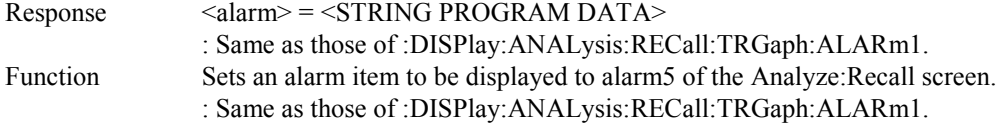

### **:DISPlay:ANALysis:RECall:TGRaph:ALARm5?**

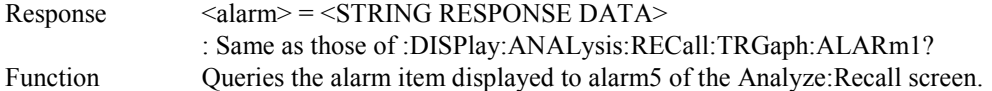

### **:DISPlay:ANALysis:RECall:TGRaph:TITLe?**

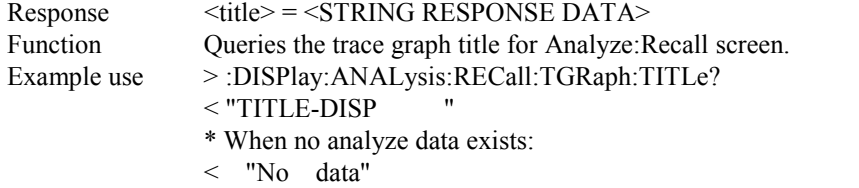

### **:DISPlay:ANALysis:RECall:JTOLerance:MDISplay <boolean>**

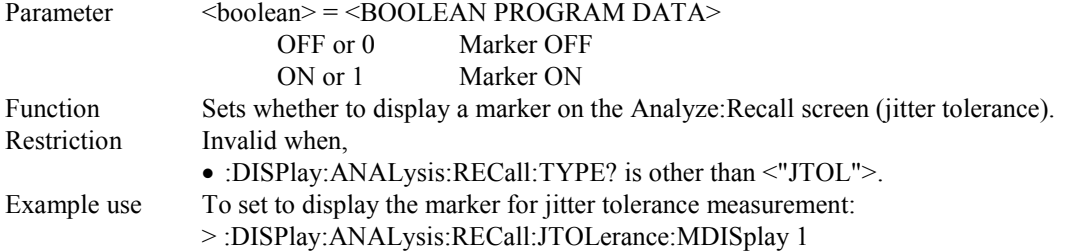

### **:DISPlay:ANALysis:RECall:JTOLerance:MDISplay?**

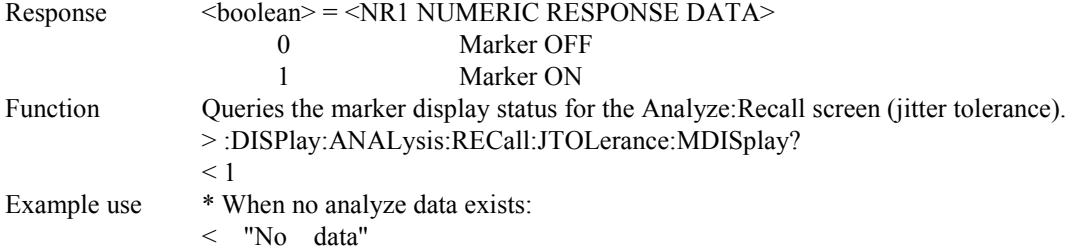

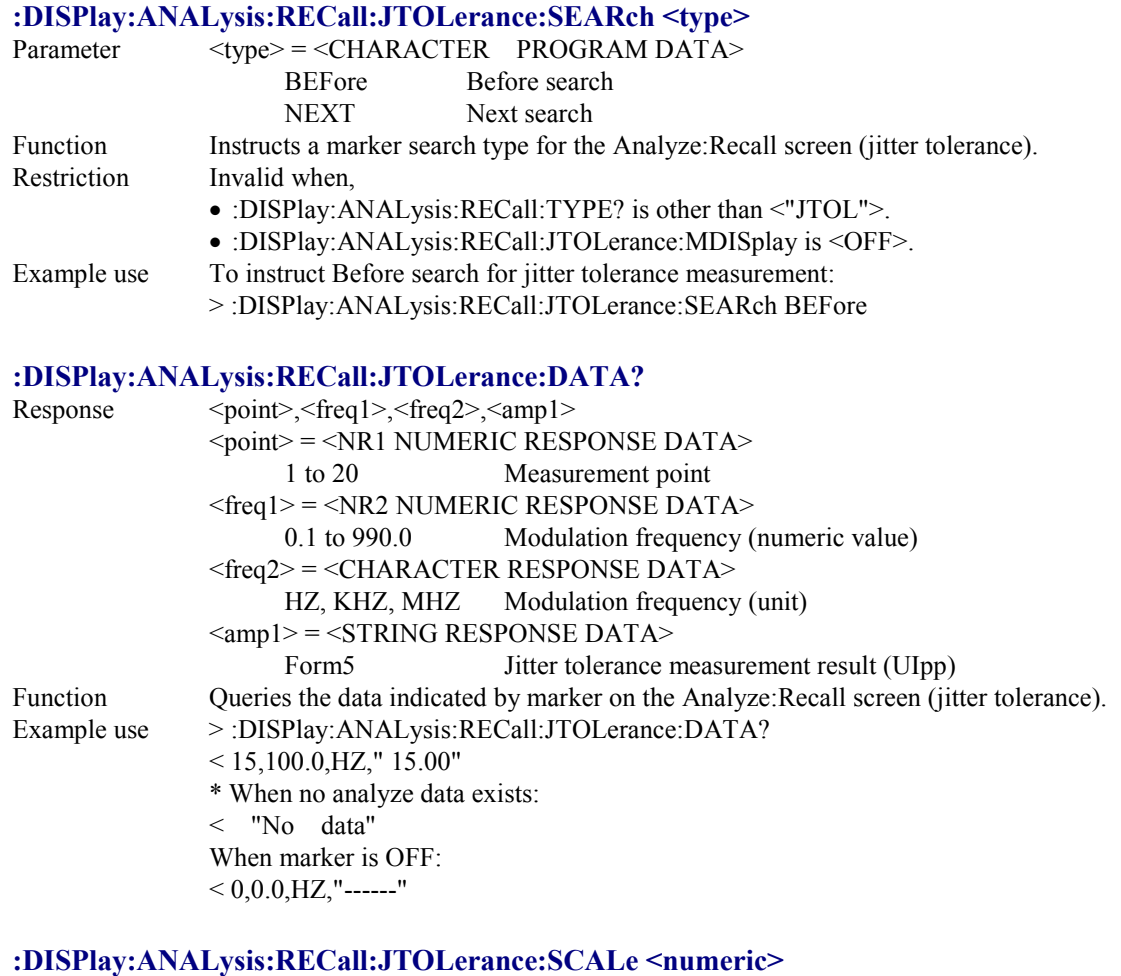

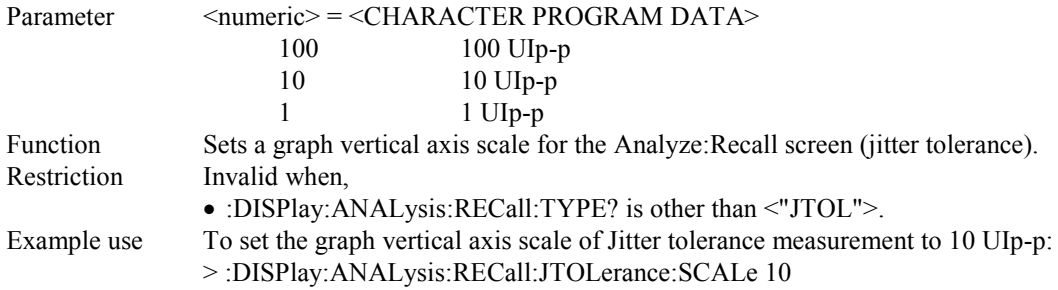

# **:DISPlay:ANALysis:RECall:JTOLerance:SCALe?**

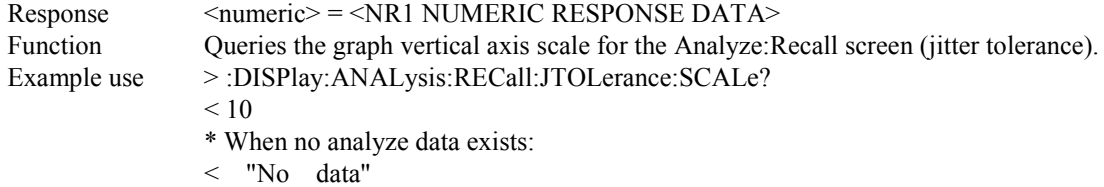

# **:DISPlay:ANALysis:RECall:JTOLerance:TITLe?** Response <title> = <STRING RESPONSE DATA> Function Queries the title for the Analyze:Recall screen (jitter tolerance).<br>Example use >:DISPlay:ANALysis:RECall:JTOLerance:TITLe? >:DISPlay:ANALysis:RECall:JTOLerance:TITLe?  $<$  "TITLE-DISP \* When no analyze data exists: < "No data"

#### **:DISPlay:ANALysis:RECall:JTRansfer:MDISplay <boolean>**

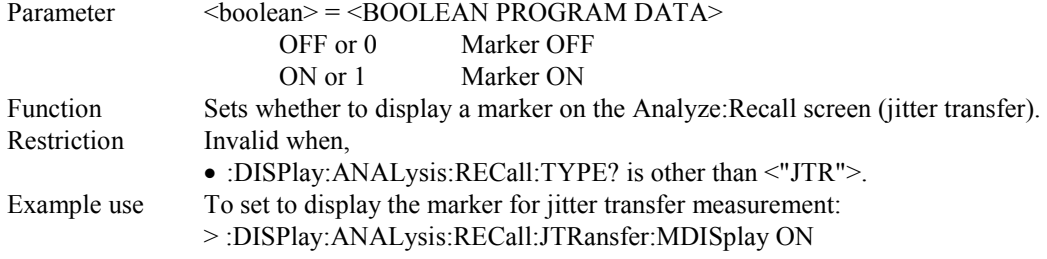

## **:DISPlay:ANALysis:RECall:JTRansfer:MDISplay?**

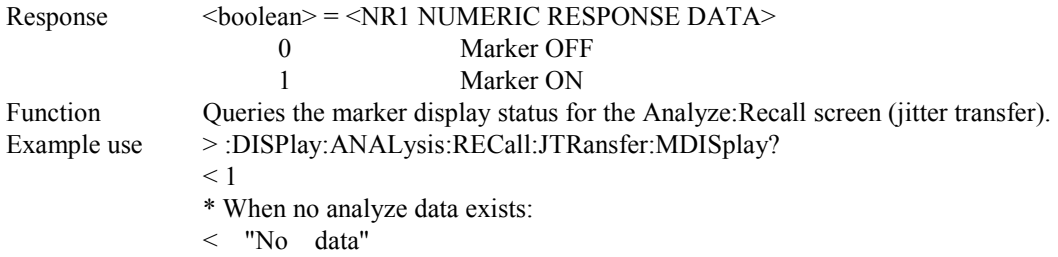

### **:DISPlay:ANALysis:RECall:JTRansfer:SEARch <type>**

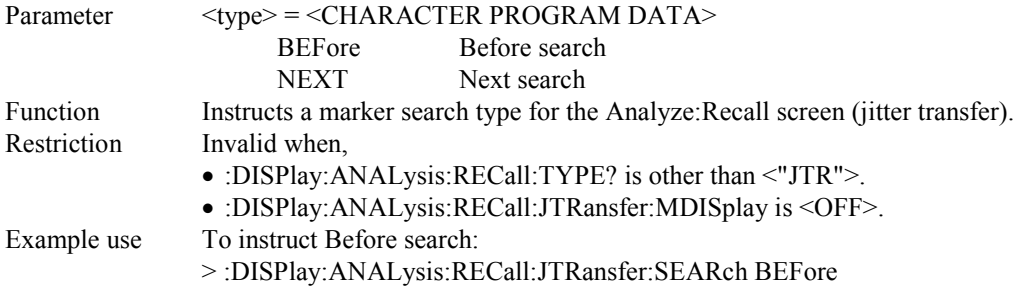

### **:DISPlay:ANALysis:RECall:JTRansfer:DATA?**

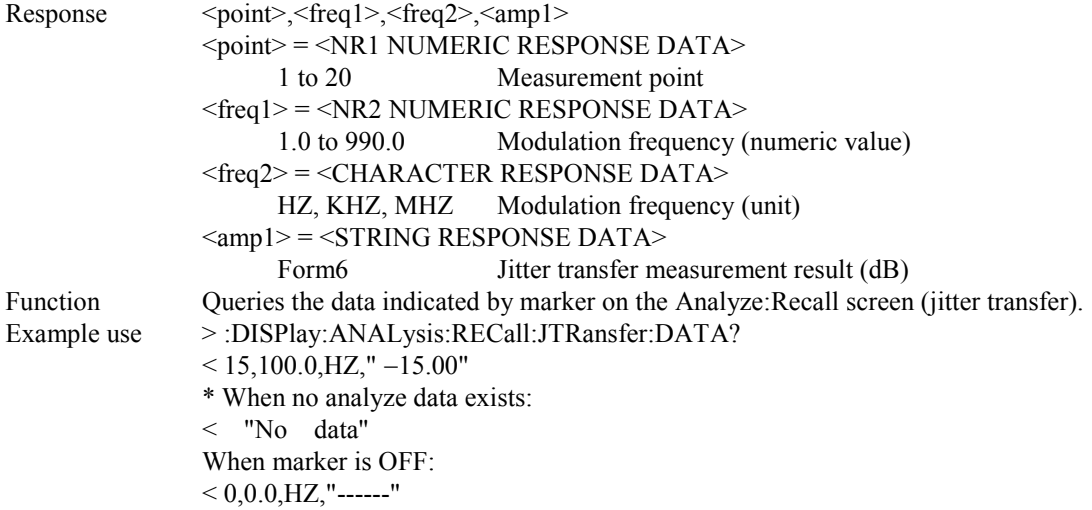

## **:DISPlay:ANALysis:RECall:JTRansfer:SCALe <numeric>**

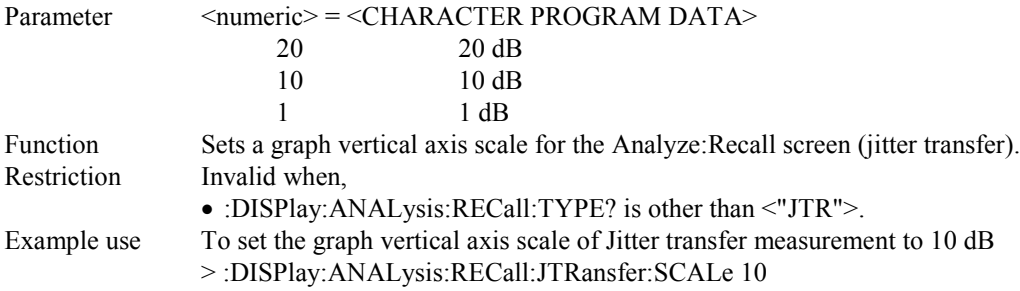

### **:DISPlay:ANALysis:RECall:JTRansfer:SCALe?**

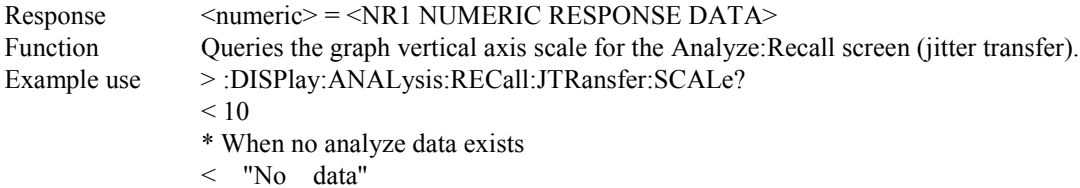

# **:DISPlay:ANALysis:RECall:JTRansfer:TITLe?**

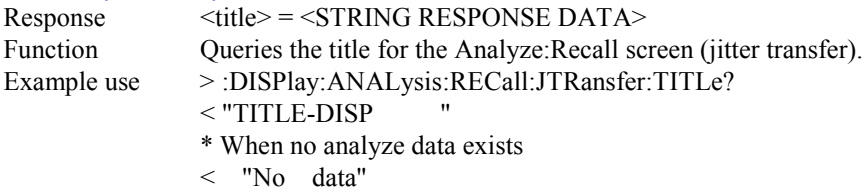

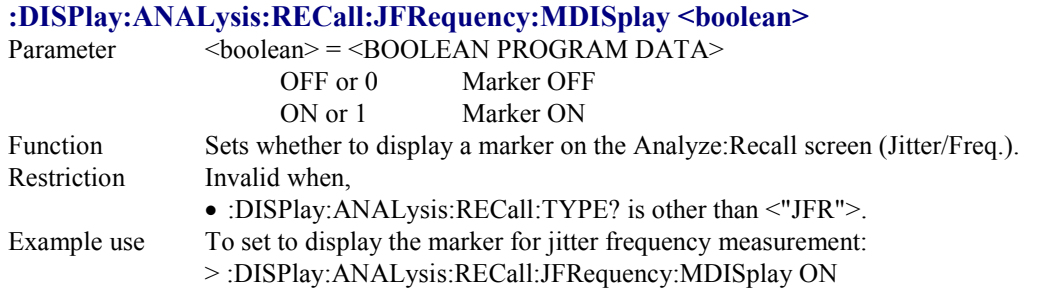

#### **:DISPlay:ANALysis:RECall:JFRequency:MDISplay?**

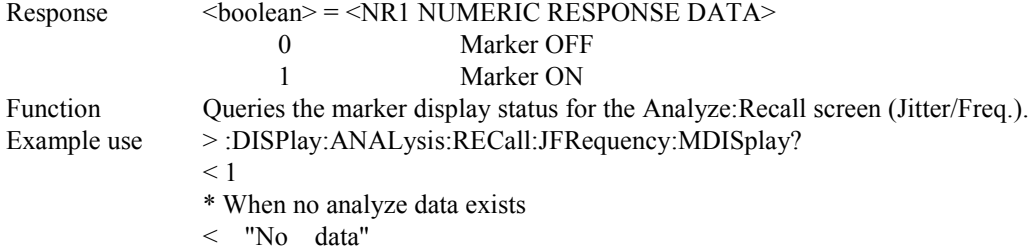

#### **:DISPlay:ANALysis:RECall:JFRequency:SEARch <type>**  $\text{CUVP}$  =  $\text{CHAR}$   $\text{ACT}$ FR PROGRAM DATA>

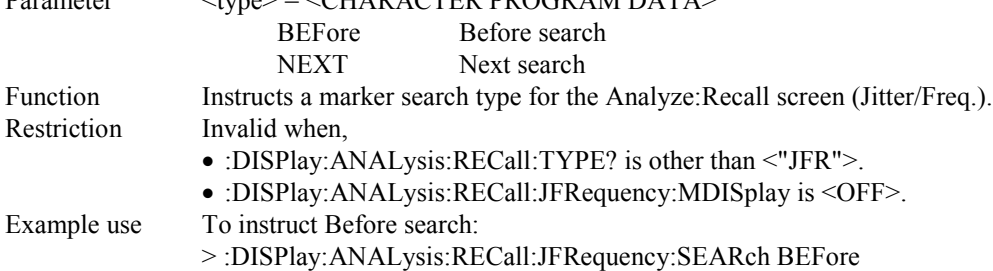

#### **:DISPlay:ANALysis:RECall:JFRequency:DATA?**

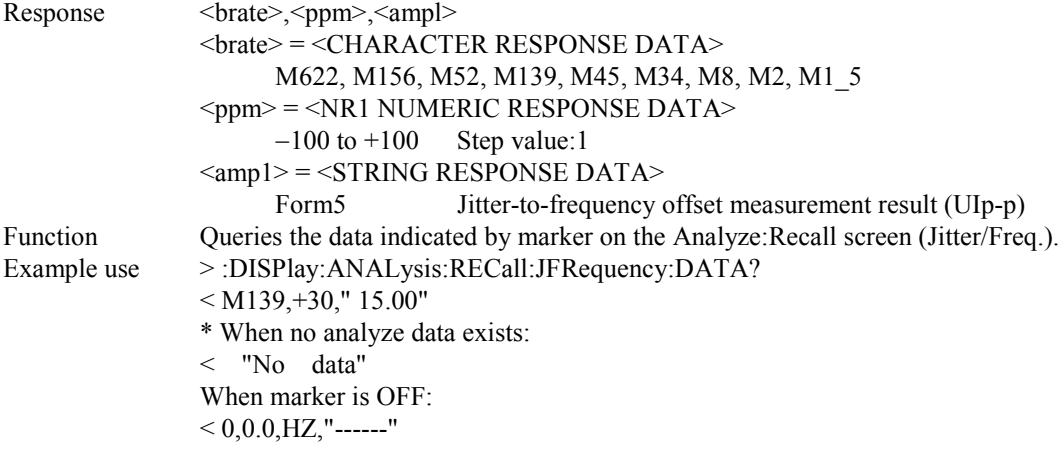

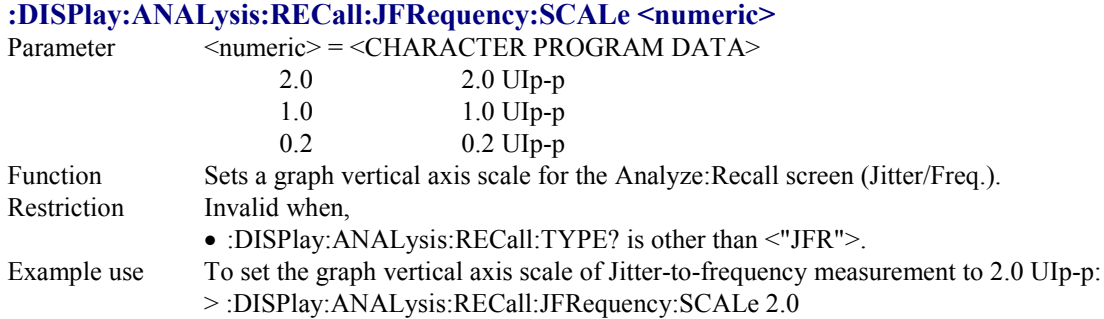

## **:DISPlay:ANALysis:RECall:JFRequency:SCALe?**

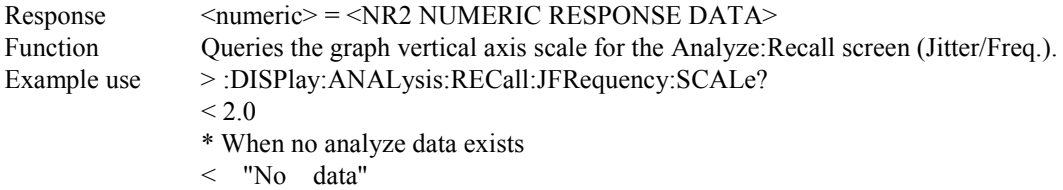

## **:DISPlay:ANALysis:RECall:JFRequency:TITLe?**

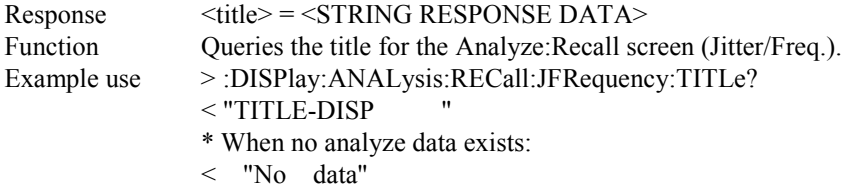

# **:DISPlay:ANALysis:RECall:FGRaph:SCRoll <scroll>**

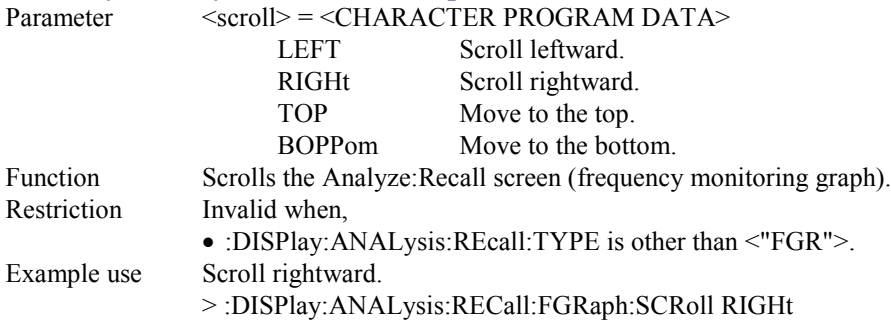

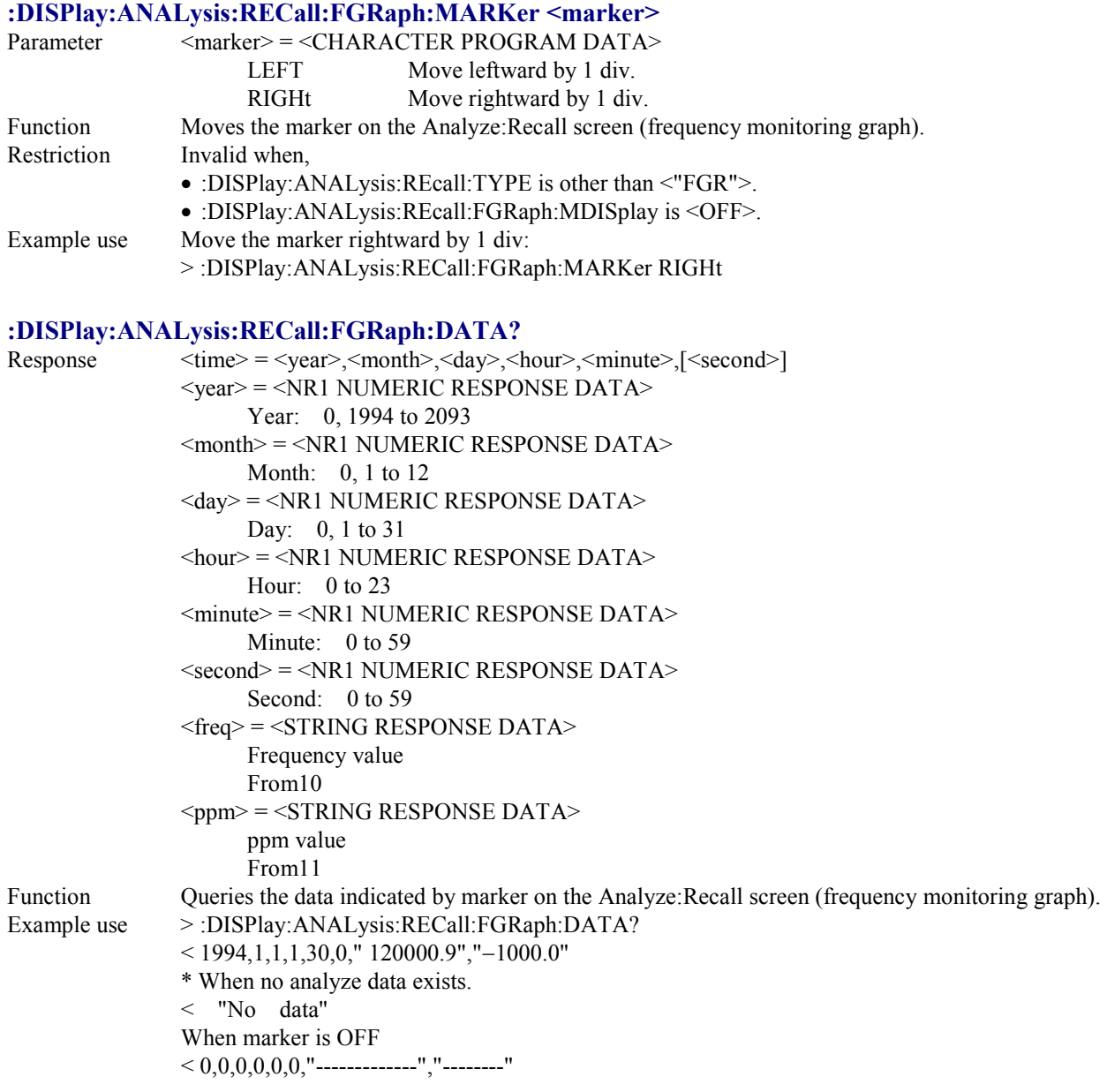

## **:DISPlay:ANALysis:RECall:FGRaph:INTerval <numeric>,<suffix>**

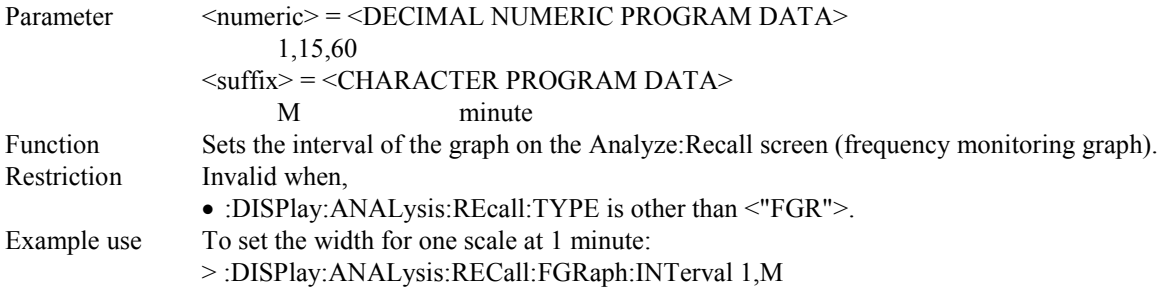

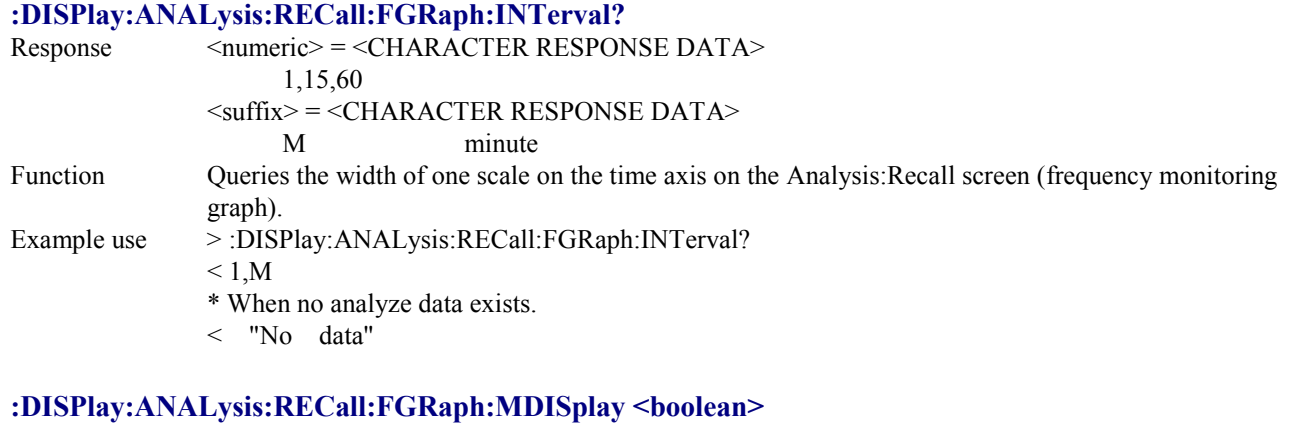

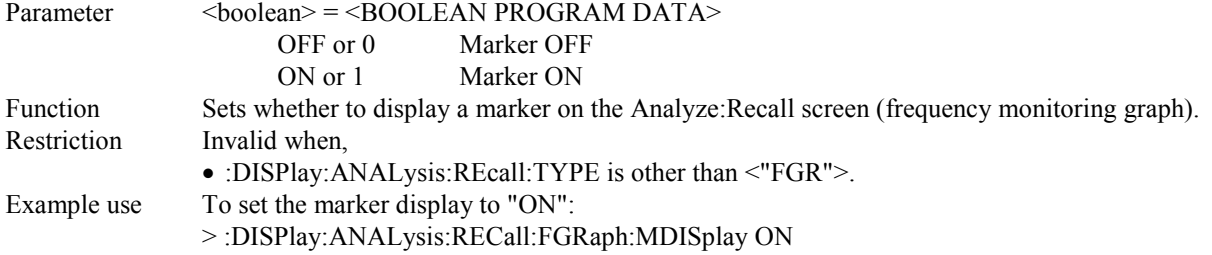

### **:DISPlay:ANALysis:RECall:FGRaph:MDISplay?**

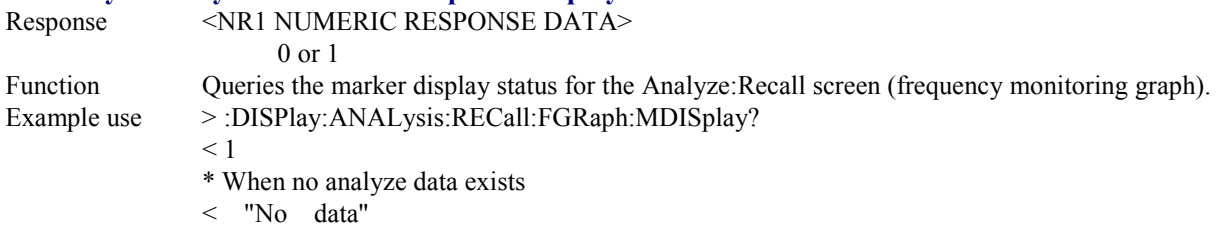

### **:DISPlay:ANALysis:RECall:FGRaph:FROM <time>**

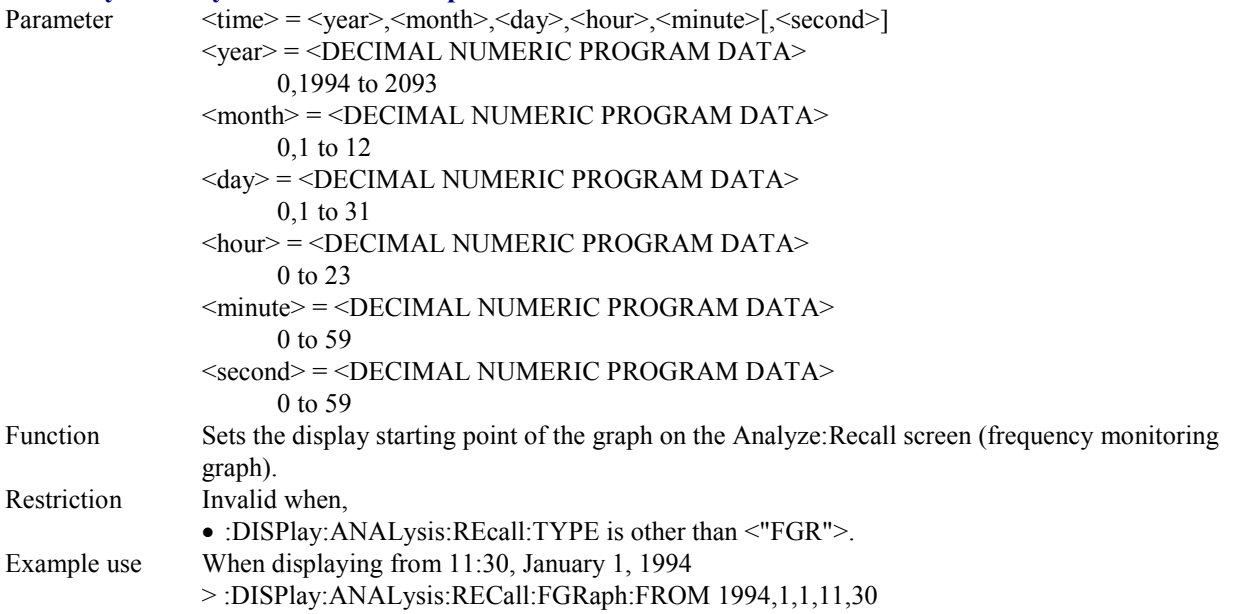

## **:DISPlay:ANALysis:RECall:FGRaph:FROM?**

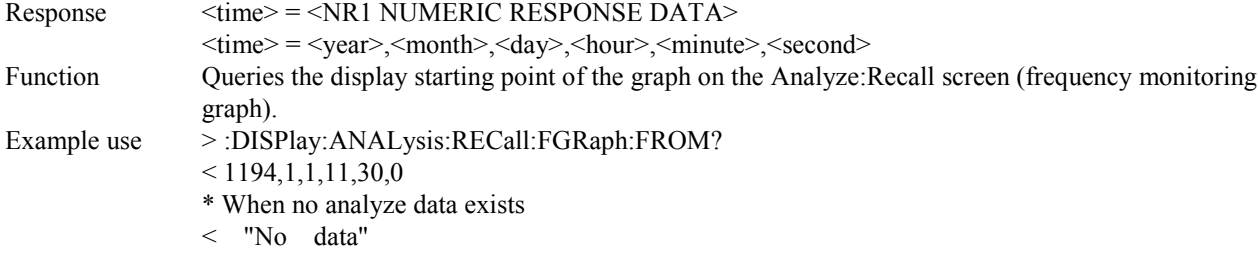

### **:DISPlay:ANALysis:RECall:FGRaph:PRINt <type>**

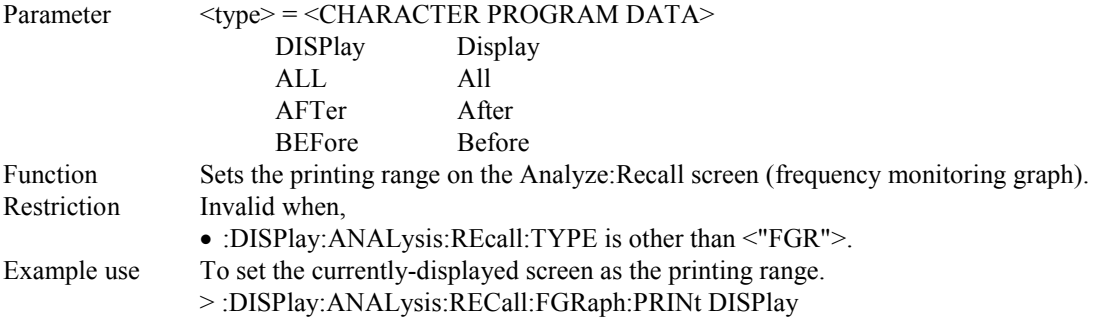

### **:DISPlay:ANALysis:RECall:FGRaph:PRINt?**

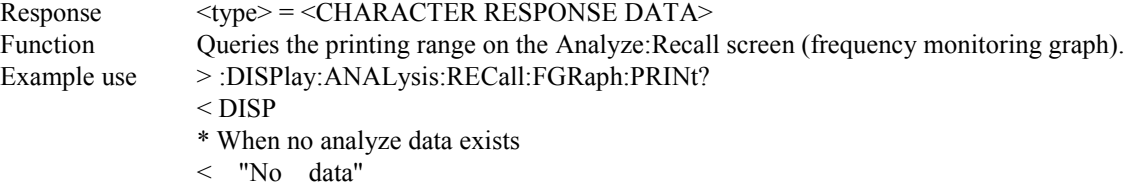

### **:DISPlay:ANALysis:RECall:FGRaph:TITLe?**

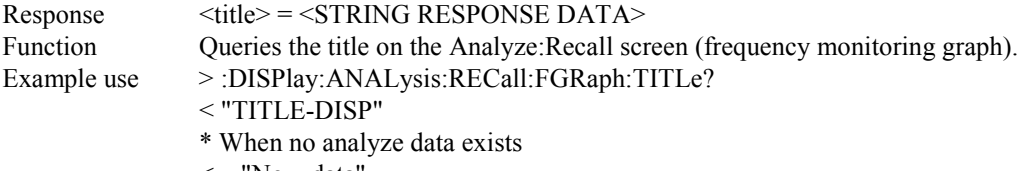

< "No data"

### **:DISPlay:ANALysis:RECall:FGRaph:SCALe <scale>**

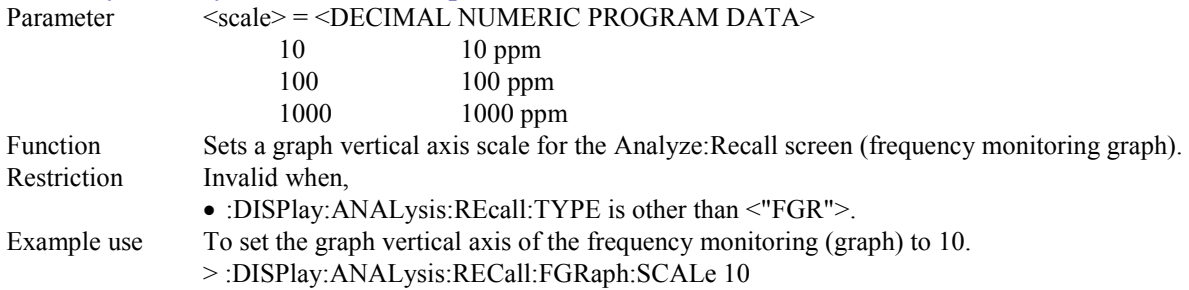

#### **:DISPlay:ANALysis:RECall:FGRaph:SCALe?**

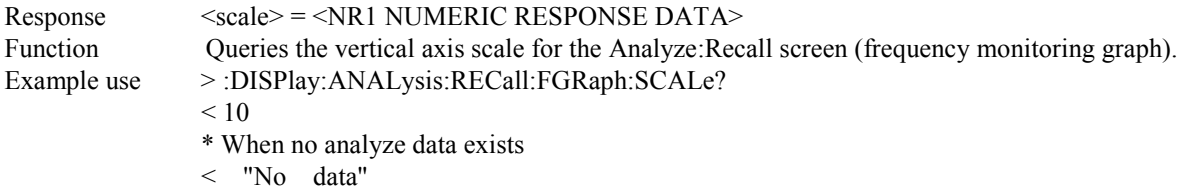

### **:DISPlay:ANALysis:RECall:JSWeep:TITLe?**

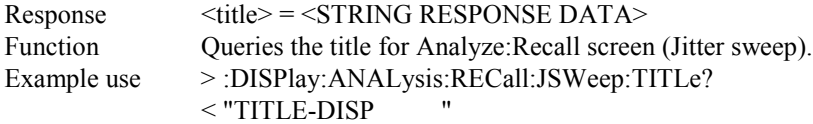

### **:DISPlay:ANALysis:RECall:JSWeep:MDISplay <boolean>**

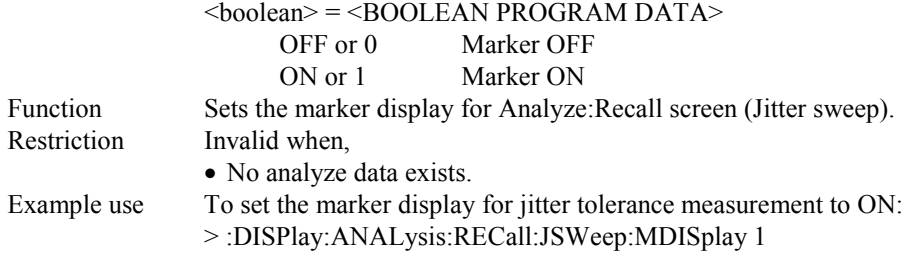

**:DISPlay:ANALysis:RECall:JSWeep:MDISplay?**

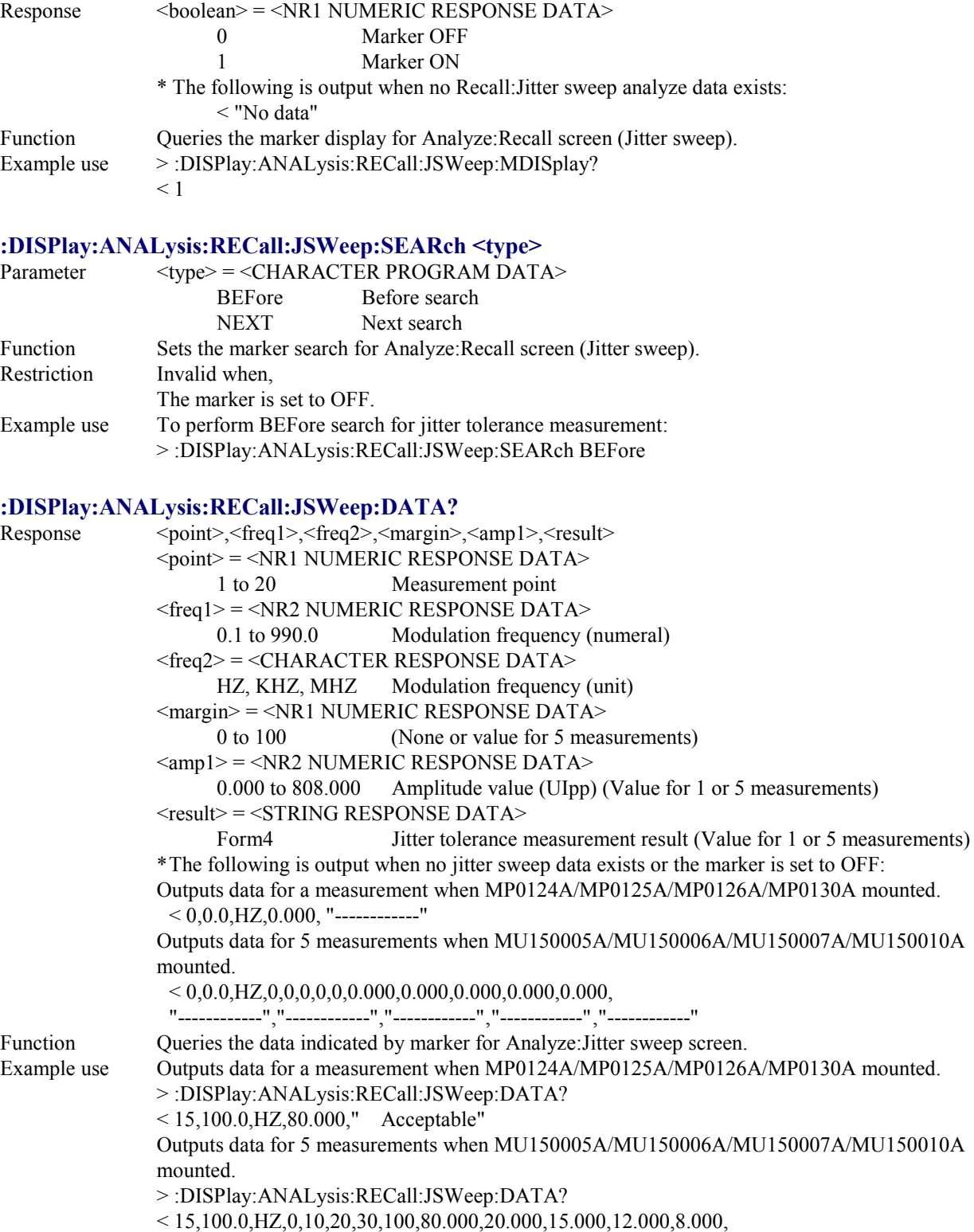

" Acceptable"," Acceptable"," Acceptable"," Acceptable"," Acceptable"

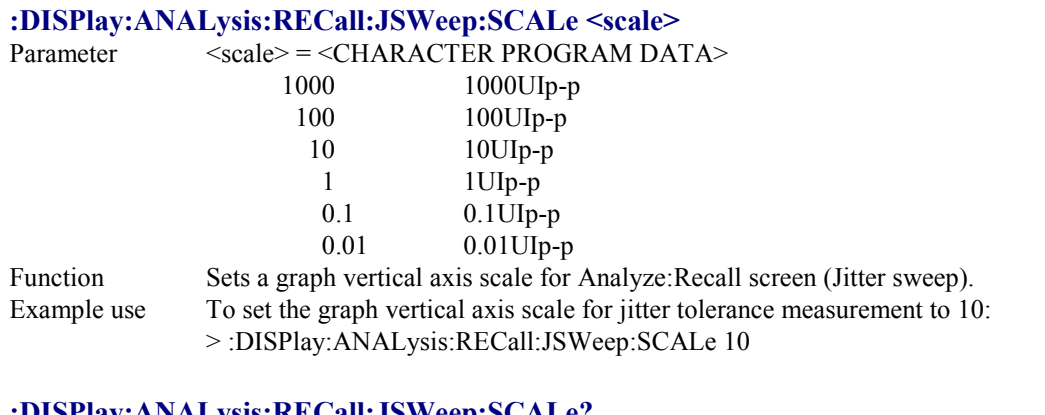

#### **:DISPlay:ANALysis:RECall:JSWeep:SCALe?**

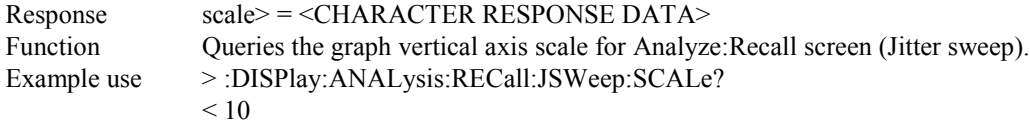

# **:DISPlay:ANALysis:RECall:JSWeep:SCALe2 <scale>**

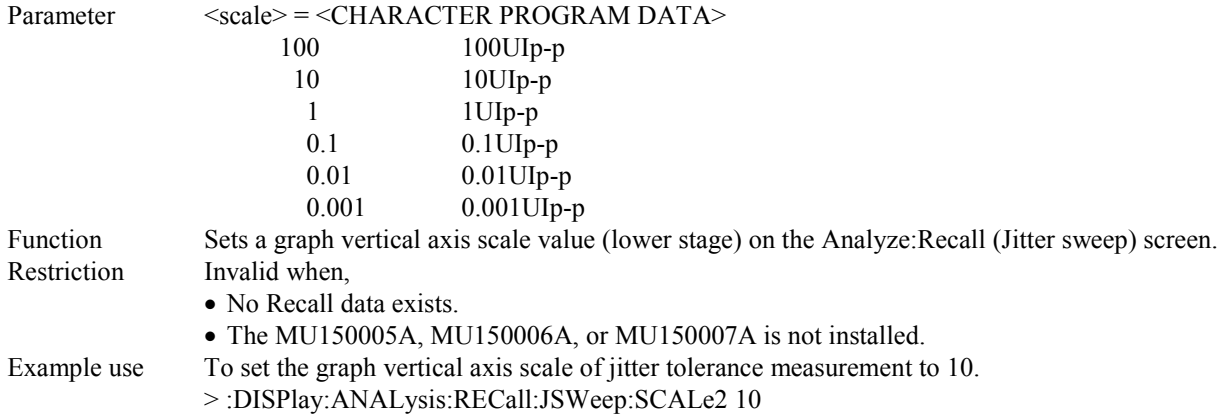

### **:DISPlay:ANALysis:RECall:JSWeep:SCALe2?**

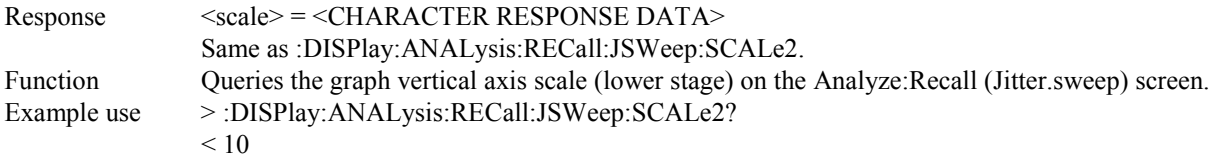

### **:DISPlay:ANALysis:RECall:FSWeep:TITLe?**

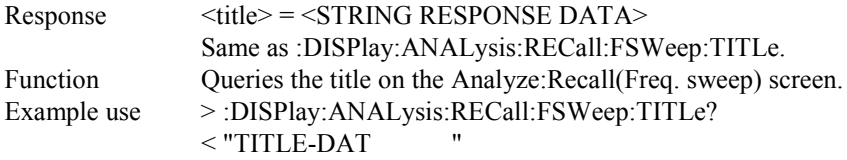

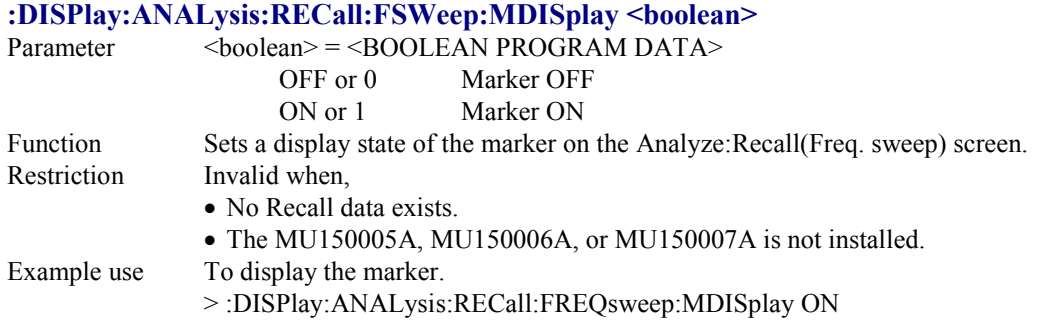

# **:DISPlay:ANALysis:RECall:FSWeep:MDISplay?**

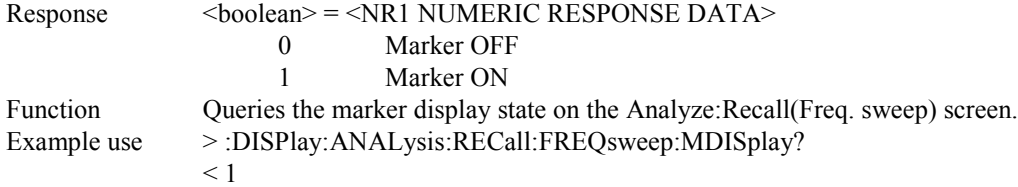

### **:DISPlay:ANALysis:RECall:FSWeep:SEARch <type>**

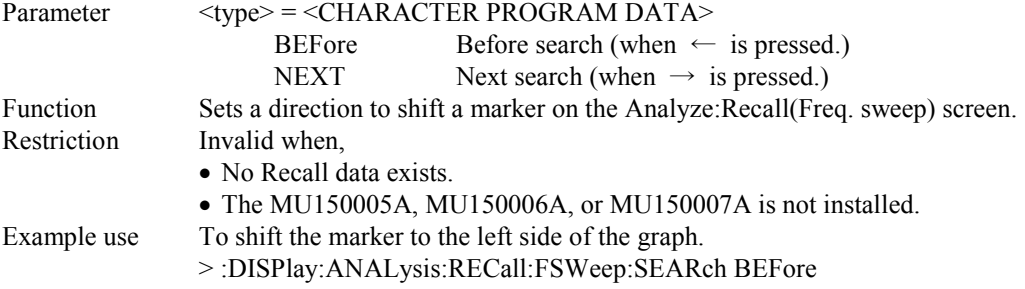

## **:DISPlay:ANALysis:RECall:FSWeep:DATA?**

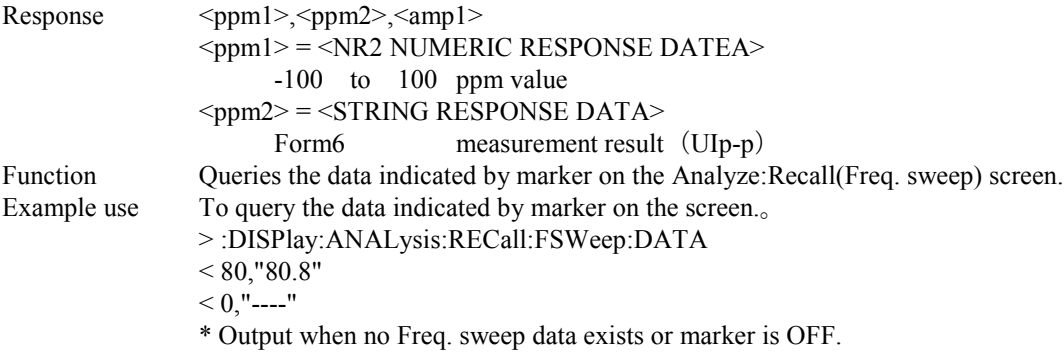

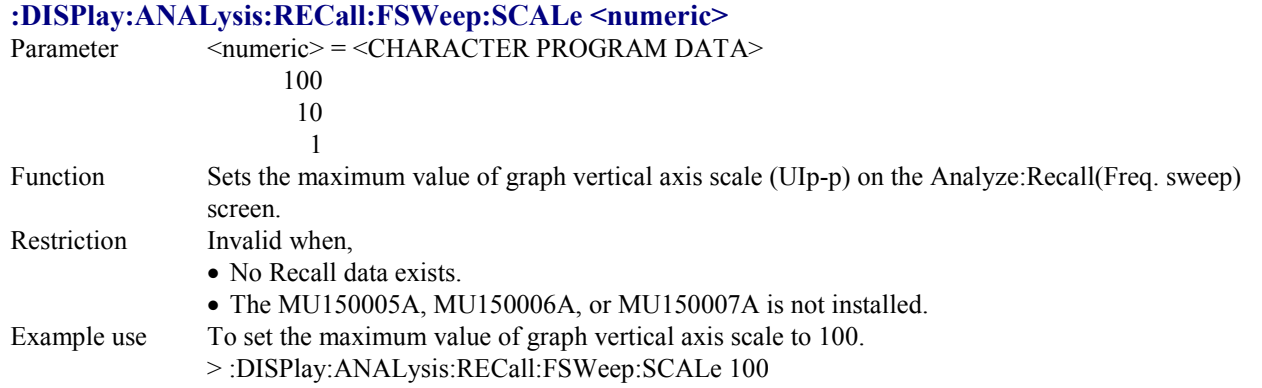

# **:DISPlay:ANALysis:RECall:FSWeep:SCALe?**

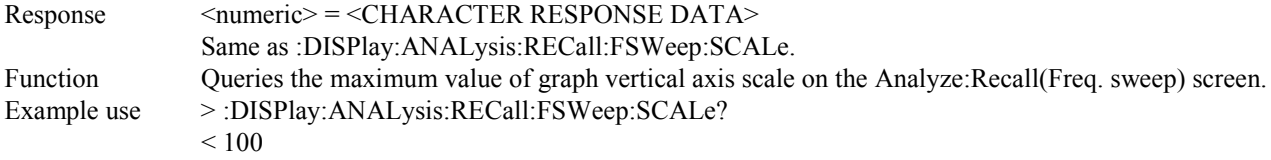

#### **:DISPlay:ANALysis:RECall:FSWeep:PPMScale <numeric>**

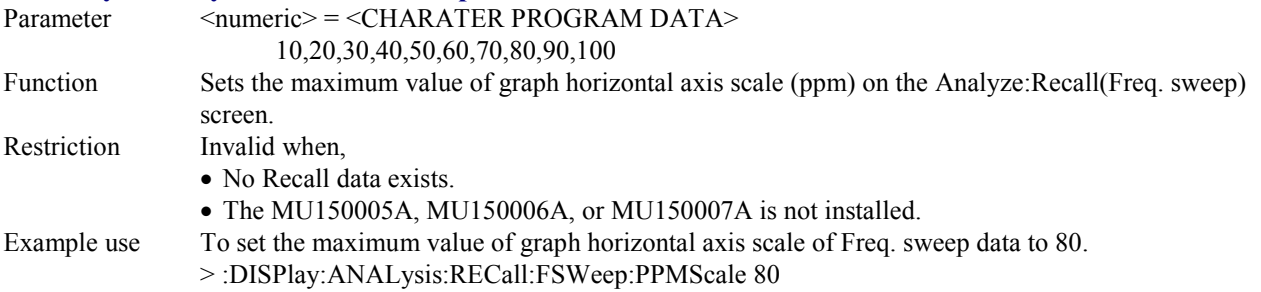

### **:DISPlay:ANALysis:RECall:FSWeep:PPMScale?**

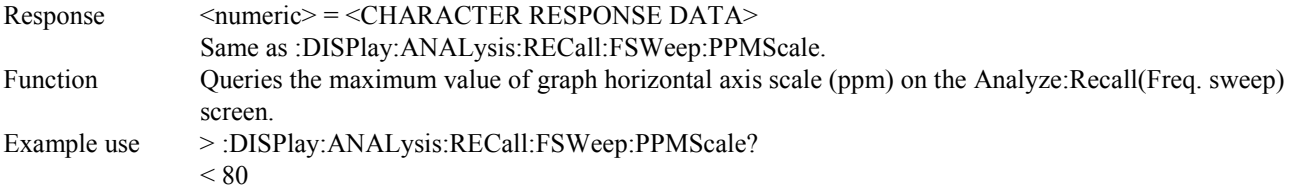

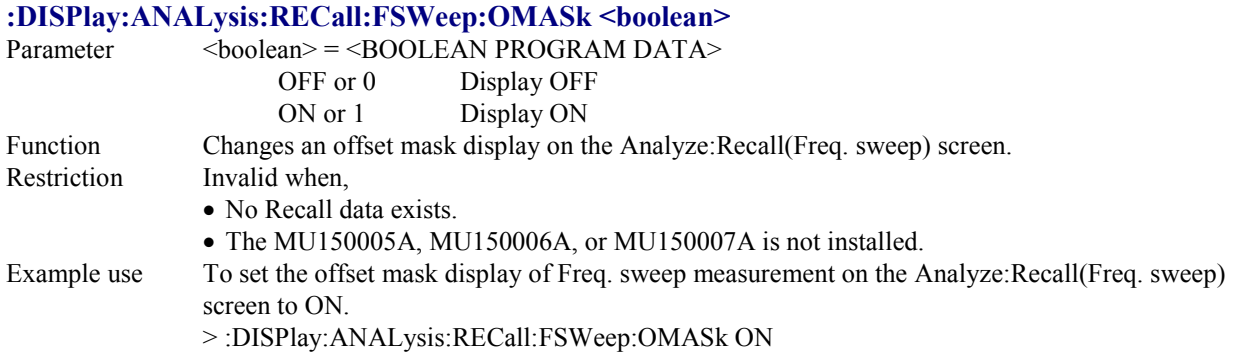

# **:DISPlay:ANALysis:RECall:FSWeep:OMASk?**

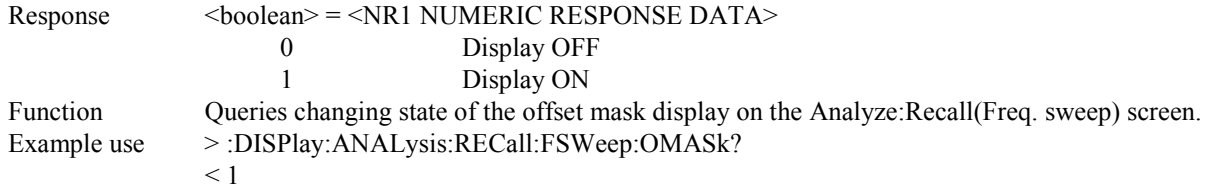

### **:DISPlay:ANALysis:RECall:WANDer:MDISplay <boolean>**

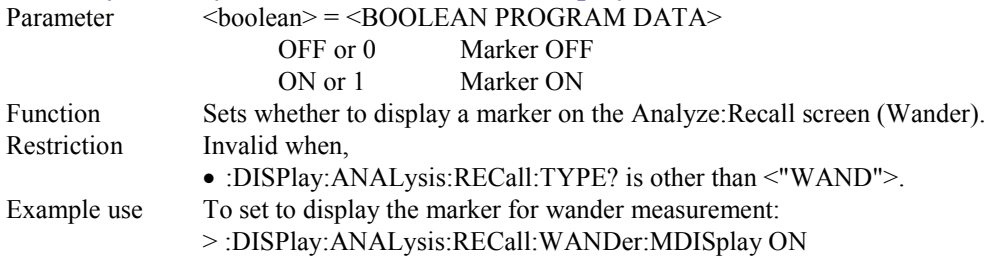

# **:DISPlay:ANALysis:RECall:WANDer:MDISplay?**

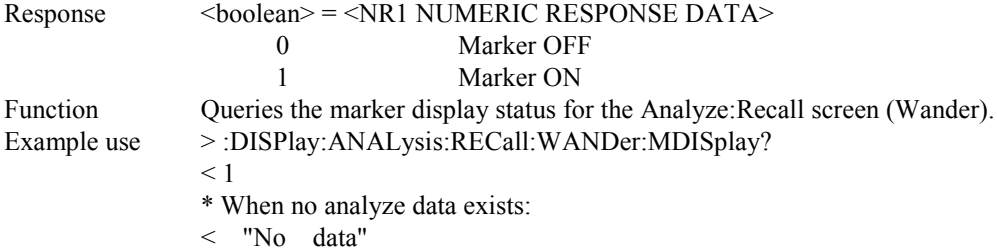

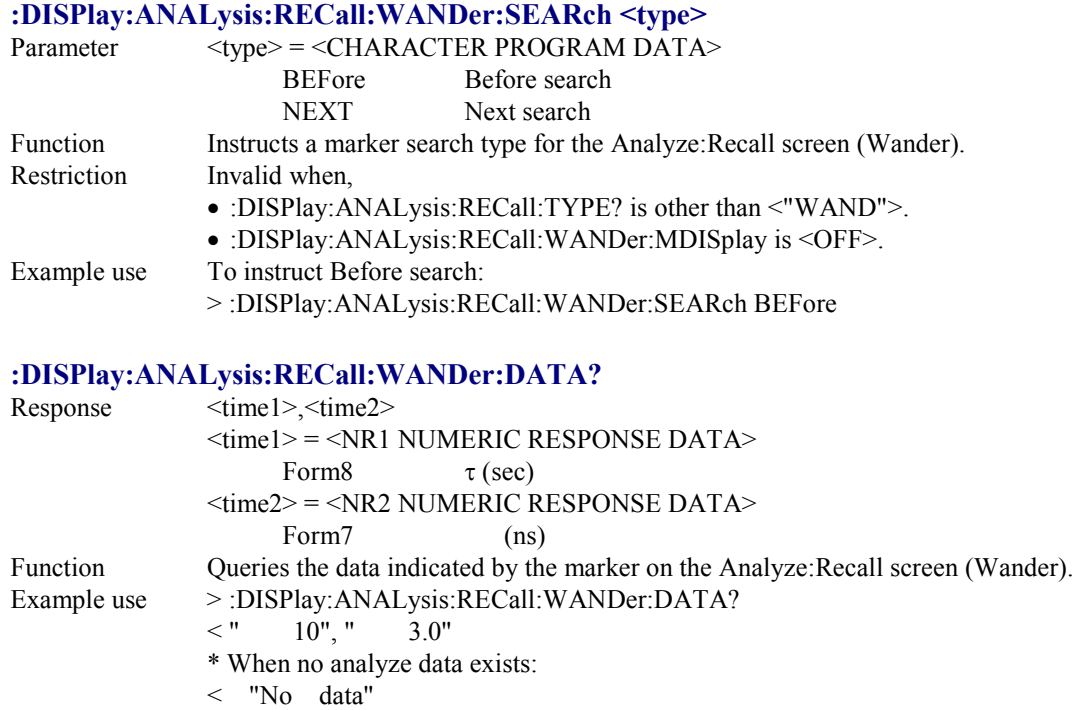

### **:DISPlay:ANALysis:RECall:WANDer:TITLe?**

When marker is OFF:  $\langle$  "-----", "-------"

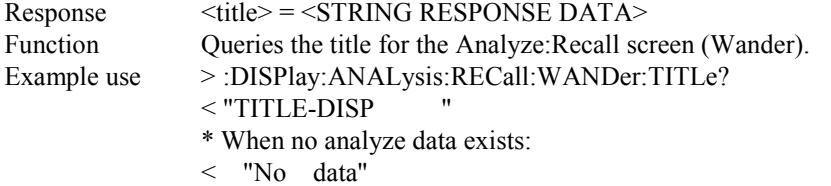

# **:DISPlay:ANALysis:RECall:WANDer:STYPe <type>**

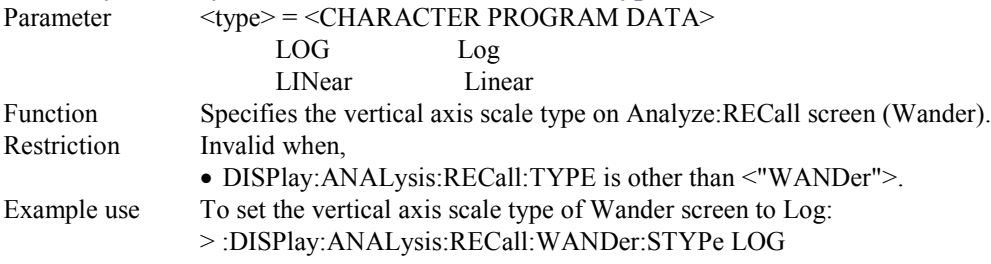

## **:DISPlay:ANALysis:RECall:WANDer:STYPe?**

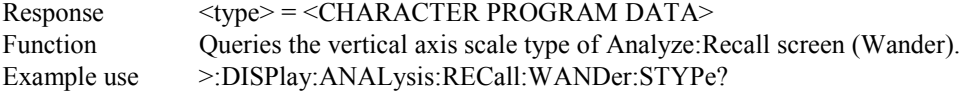

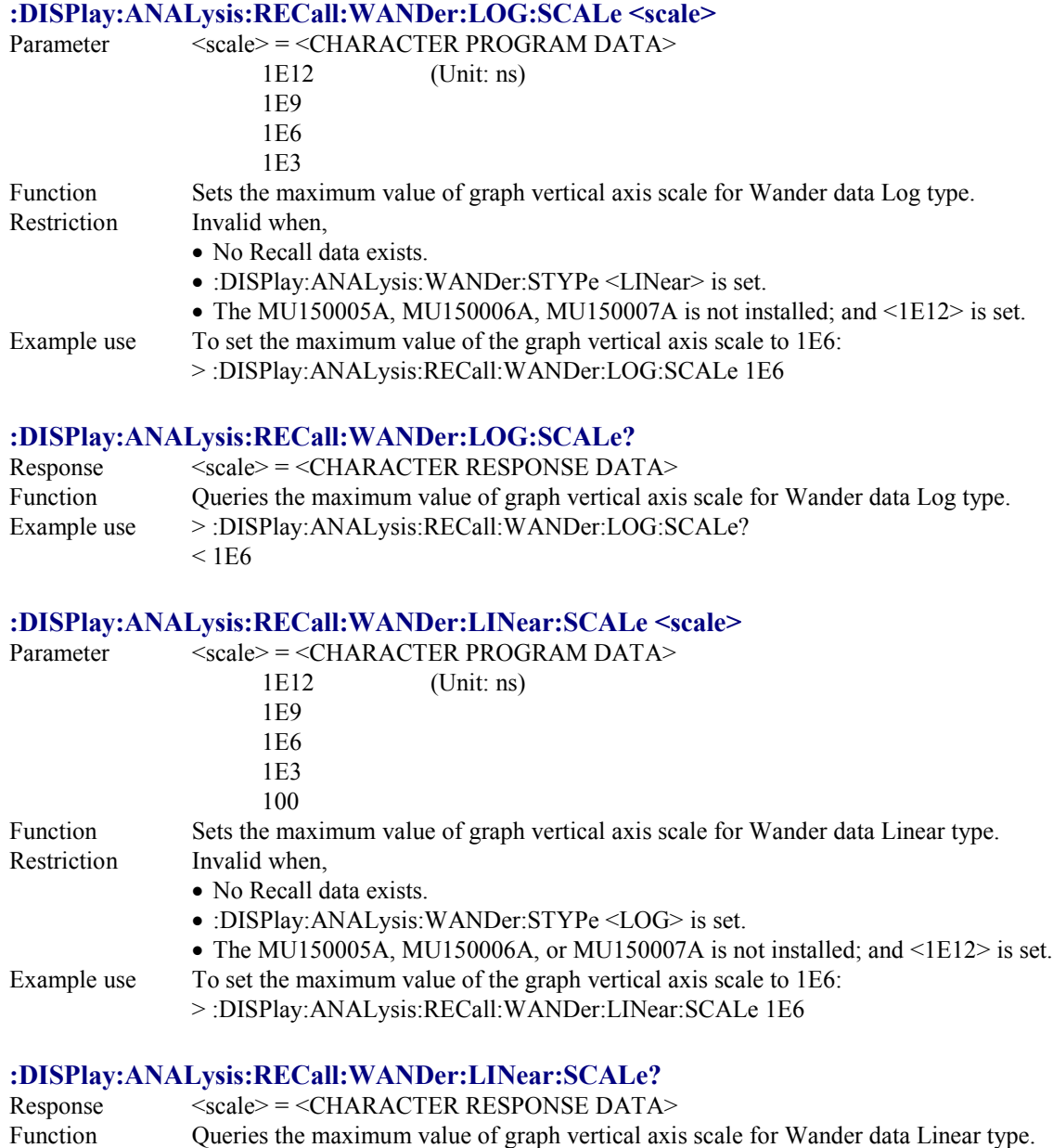

- Example use > :DISPlay:ANALysis:RECall:WANDer:Linear:SCALe?
	- $<$  1E6

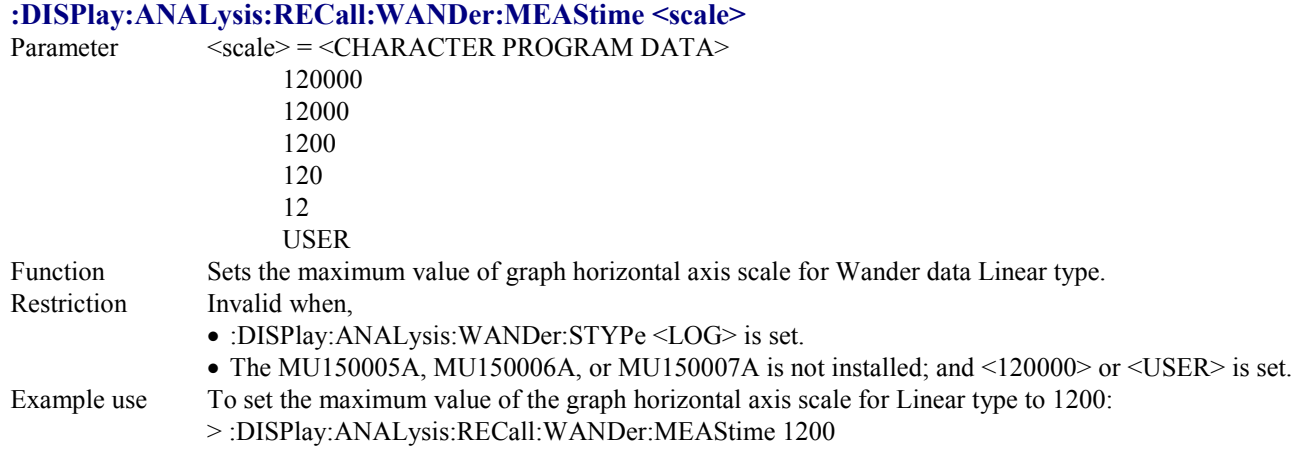

# **:DISPlay:ANALysis:RECall:WANDer:MEAStime?**

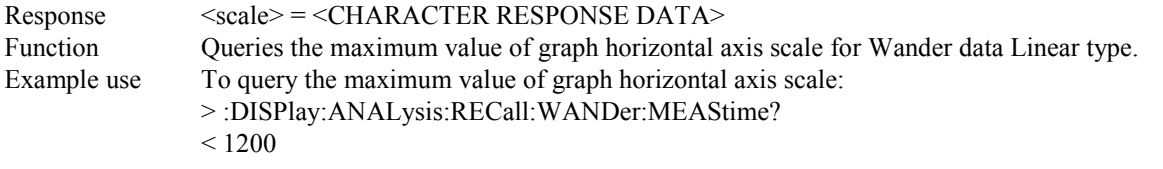

# **:DISPlay:ANALysis:RECall:WANDer:USER <scale>**

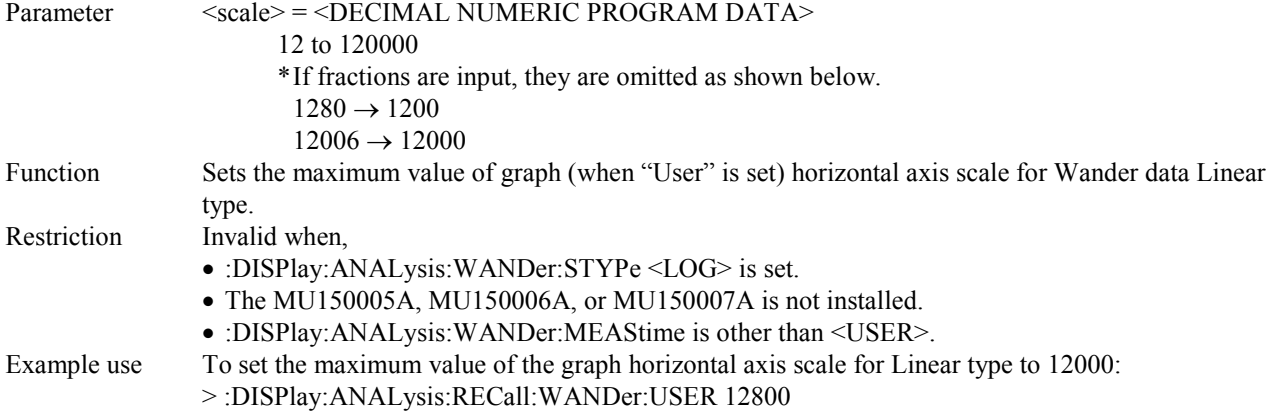

# **:DISPlay:ANALysis:RECall:WANDer:USER?**

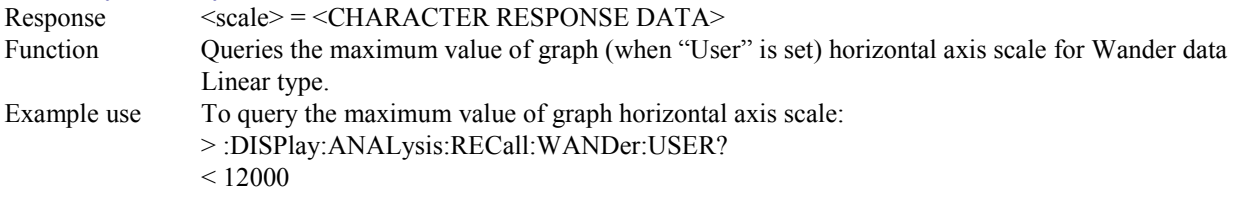

# **:DISPlay:ANALysis:RECall:WSWeep:TITLe?**

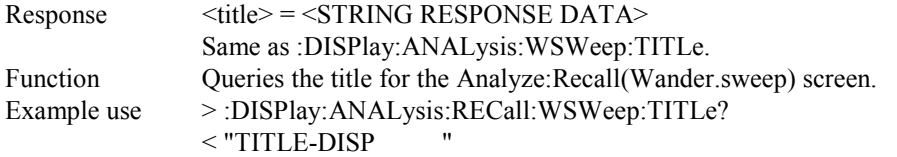

## **:DISPlay:ANALysis:RECall:WSWeep:MDISplay <boolean>**

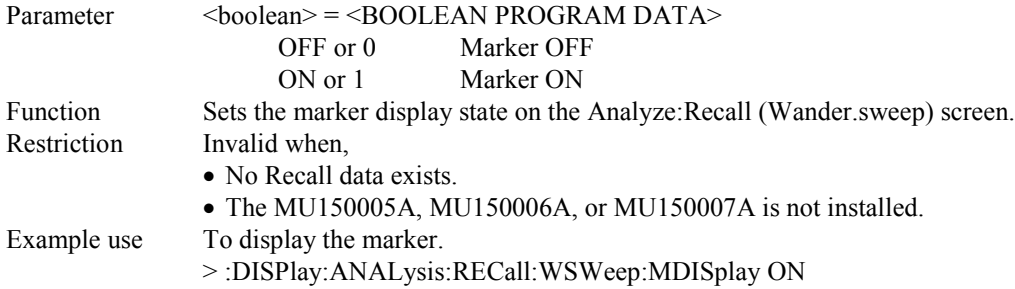

# **:DISPlay:ANALysis:RECall:WSWeep:MDISplay?**

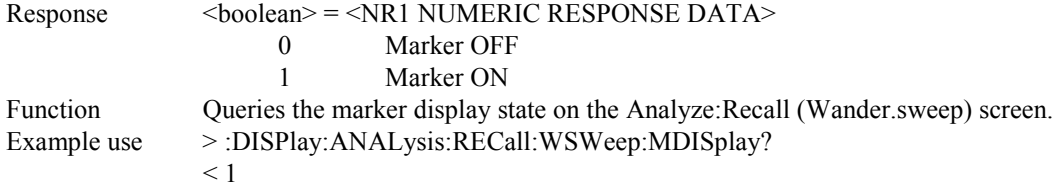

# **:DISPlay:ANALysis:RECall:WSWeep:SEARch <type>**

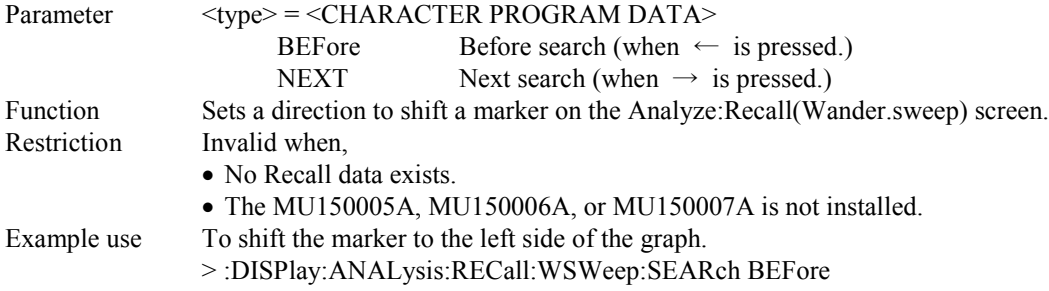

# **:DISPlay:ANALysis:RECall:WSWeep:DATA?**

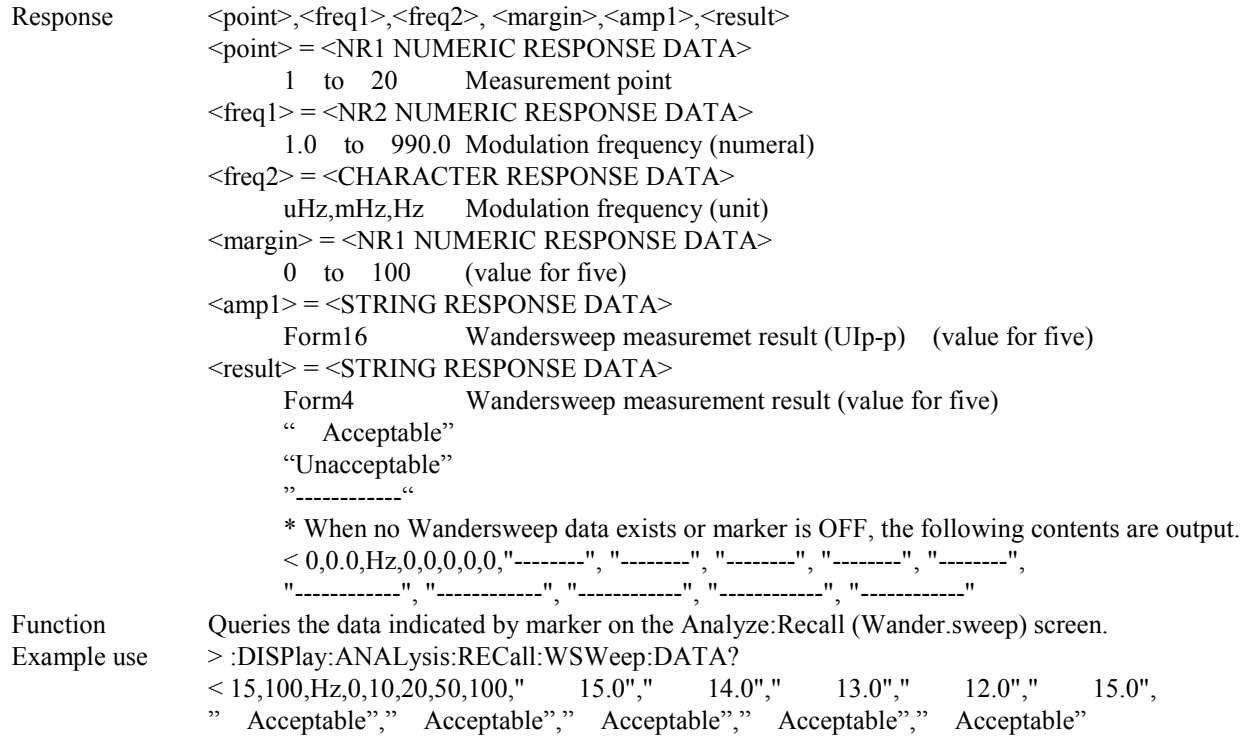

#### **:DISPlay:ANALysis:RECall:WSWeep:SCALe <numeric>**

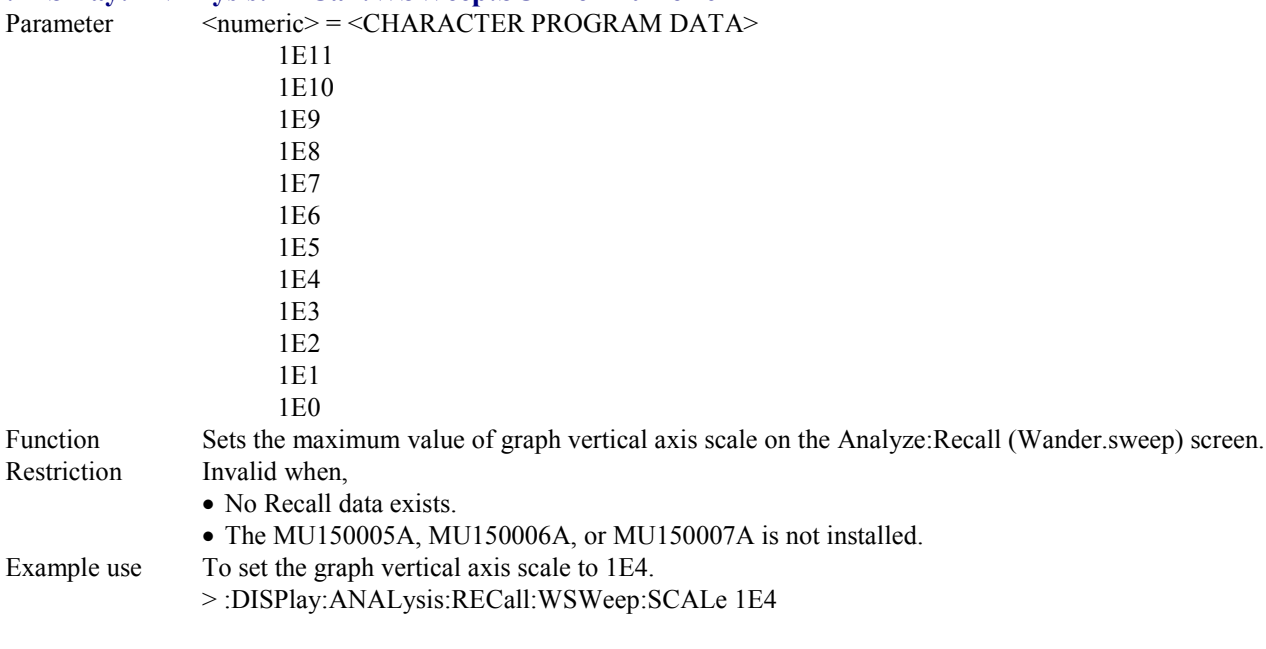

# **:DISPlay:ANALysis:RECall:WSWeep:SCALe?**

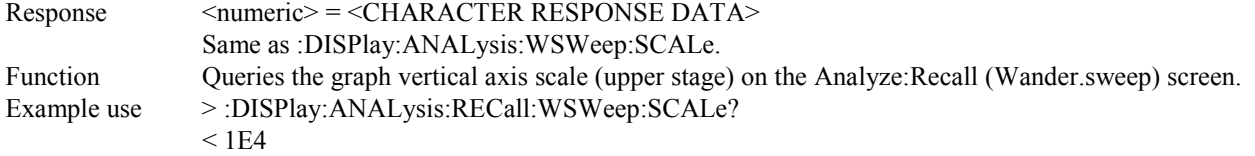

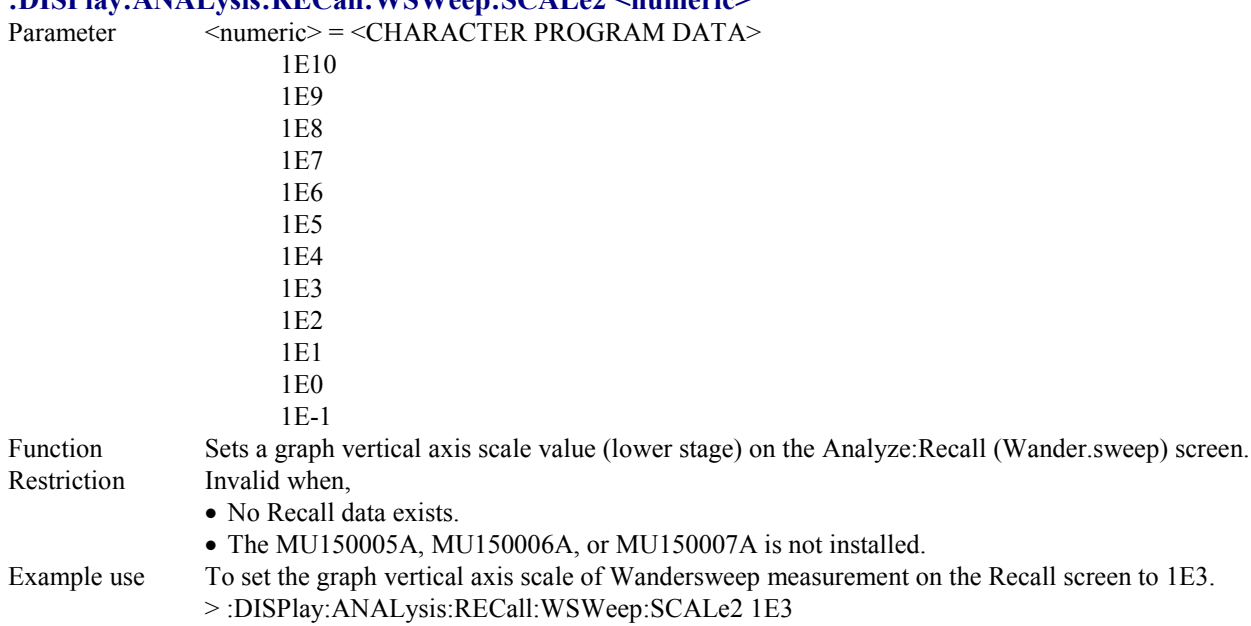

## **:DISPlay:ANALysis:RECall:WSWeep:SCALe2 <numeric>**

**:DISPlay:ANALysis:RECall:WSWeep:SCALe2?**

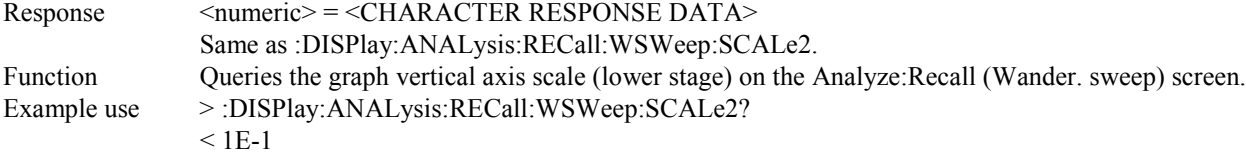

## **:DISPlay:ANALysis:RECall:WSWeep:STYPe <type>**

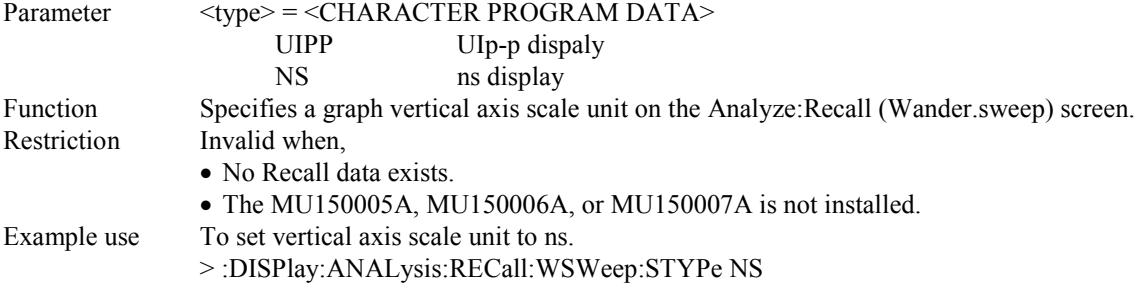

# **:DISPlay:ANALysis:RECall:WSWeep:STYPe?**

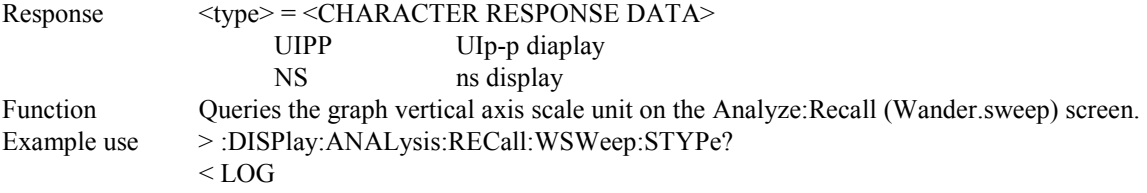

# **:DISPlay:ANALysis:RECall:PEAK:SCRoll <scroll>**

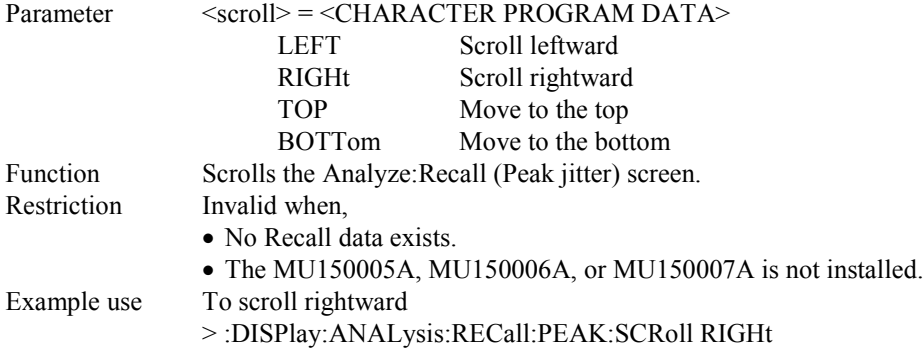

# **:DISPlay:ANALysis:RECall:PEAK:MARKer <marker>**

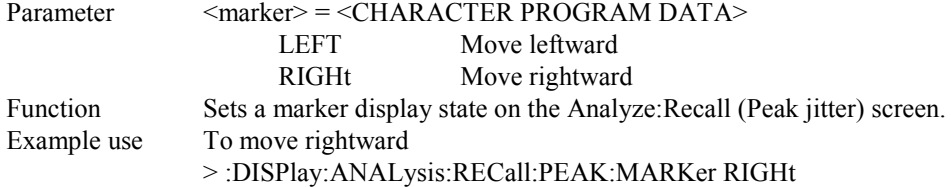

#### **:DISPlay:ANALysis:RECall:PEAK:DATA?**

```
Response <time>,<alarm1s>,<alarm1c>,<alarm2s>,<alarm2c>,<alarm3s>,<alarm3c>,
     <alarm4s>, <alarm4c>,<alarm5s>,<alarm5c>, <Uipp>, <Ui+p>, <Ui-p>, <Uirms>
     <time> = <year>,<month>,<day>,<hour>,<minute>,<second>
            Time indicated by the marker
            \langle \text{year} \rangle = \langle \text{NR1} \rangle NUMERIC RESPONSE DATA>
                            0, 1994 to 2093 (year)
            \leqmonth> = \leqNR1 NUMERIC RESPONSE DATA>0, 1 to 12 (month)
            <day> = <NR1 NUMERIC RESPONSE DATA>
                            0, 1 to 31 (day)
            <hour> = <NR1 NUMERIC RESPONSE DATA>
                            0 to 23 (hour)
            <minute> = <NR1 NUMERIC RESPONSE DATA>
                            0 to 59 (minute)
            <second> = <NR1 NUMERIC RESPONSE DATA>
                            0 to 59 (second)
     \leqalarm1s> = \leqSTRING RESPONSE DATA>
            Alarm 1 occurrence time (s) of data indicated by marker
            Form1
      \langlealarm1c\rangle = \langleSTRING RESPONSE DATA\rangleAlarm 1 occurrence count of data indicated by marker
            Form1
     \langlealarm2s> = \langleSTRING RESPONSE DATA>
            Alarm 2 occurrence time (s) of data indicated by marker
            Form1
     \langlealarm2c\rangle = \langleSTRING RESPONSE DATA\rangleAlarm 2 occurrence count of data indicated by marker
            Form1
     \langlealarm3s> = \langleSTRING RESPONSE DATA>
            Alarm 3 occurrence time (s) of data indicated by marker
            Form1
     <alarm3c> = <STRING RESPONSE DATA>
            Alarm 3 occurrence count of data indicated by marker
            Form1
     \langlealarm4s> = \langleSTRING RESPONSE DATA>
            Alarm 4 occurrence time (s) of data indicated by marker
            Form1
      \leqalarm4c\geq = \leqSTRING RESPONSE DATA\geqAlarm 4 occurrence count of data indicated by marker
            Form1
     \langlealarm5s\rangle = \langleSTRING RESPONSE DATA\rangleAlarm 5 occurrence time (s) of data indicated by marker
            Form1
     \langlealarm5c\rangle = \langleSTRING RESPONSE DATA\rangleAlarm 5 occurrence count of data indicated by marker
            Form1
             \langleUipp> = \langleSTRING RESPONSE DATA>
                    Jitter value indicated by marker (UIp-p)
                    Form 1 or Form 2 (depending on the display scale)
             \langleUi+p> = \langleSTRING RESPONSE DATA>
                    Jitter value indicated by marker (UI+p)
                    Form 1 or Form 2 (depending on the display scale)
             \langleUi-p\rangle = \langleSTRING RESPONSE DATA\rangleJitter value indicated by marker (UI-p)
```
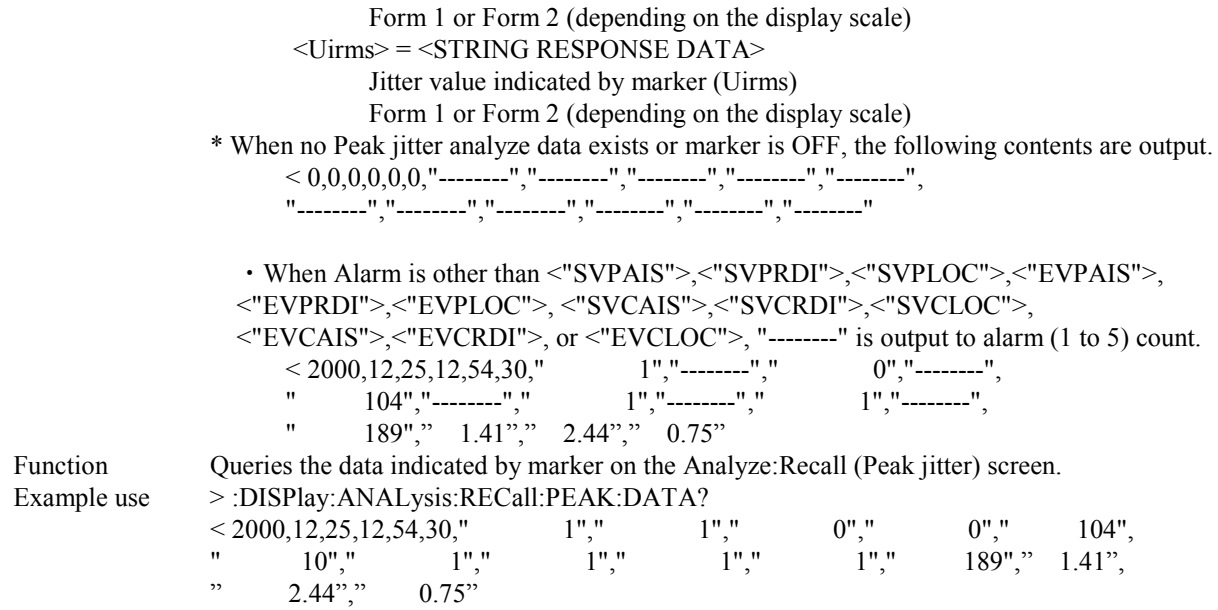

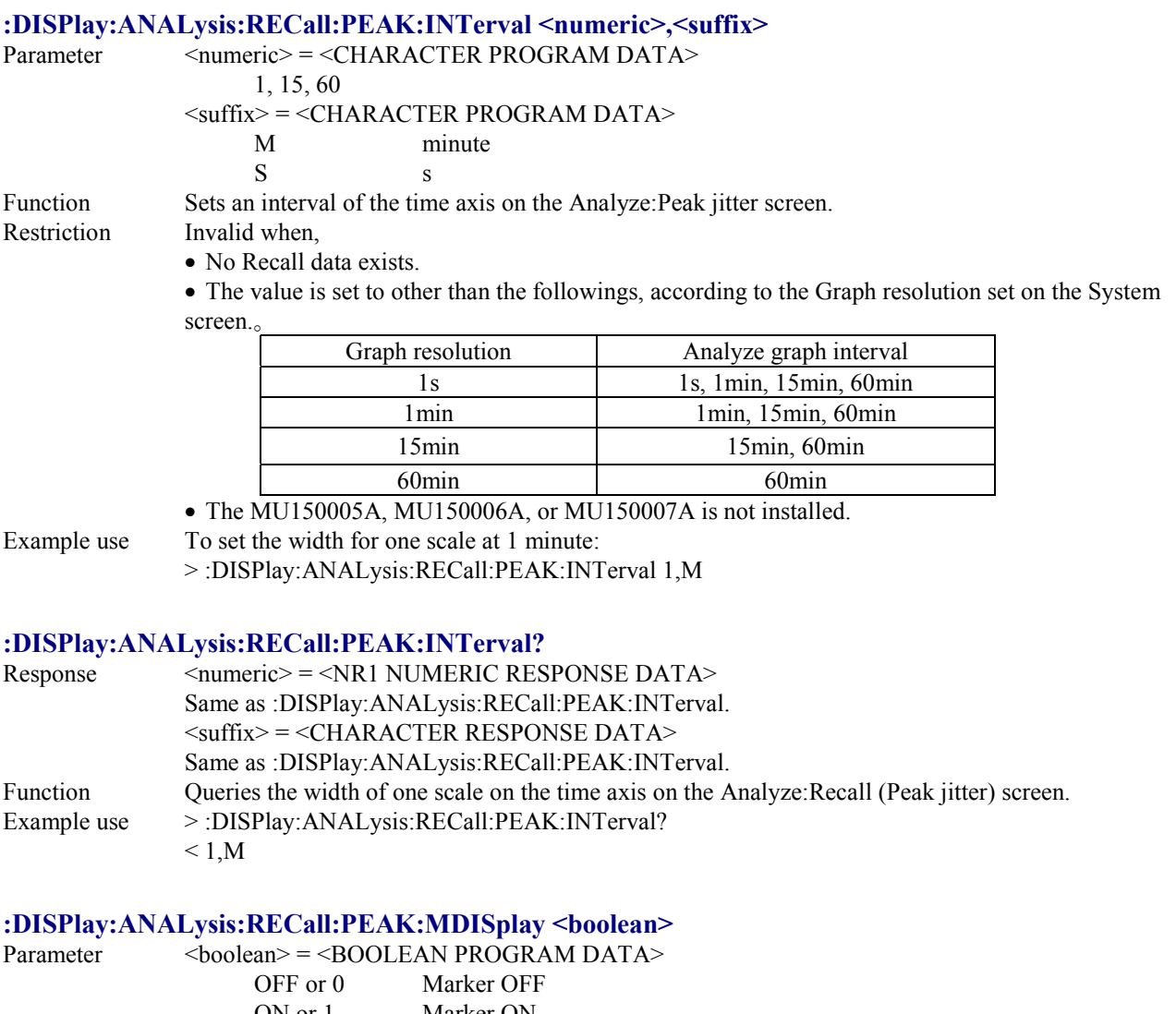

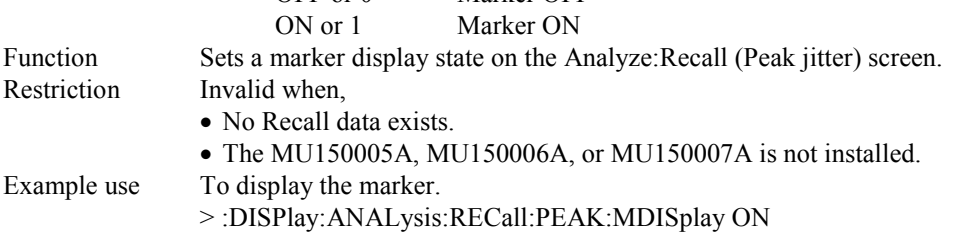

## **:DISPlay:ANALysis:RECall:PEAK:MDISplay?**

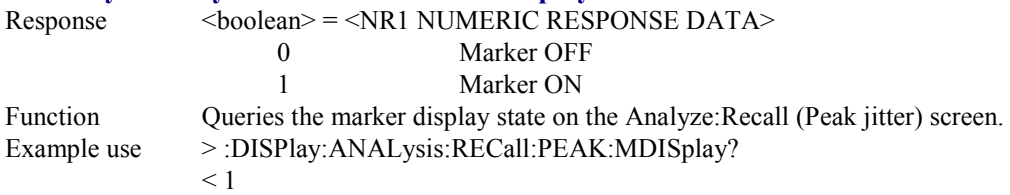

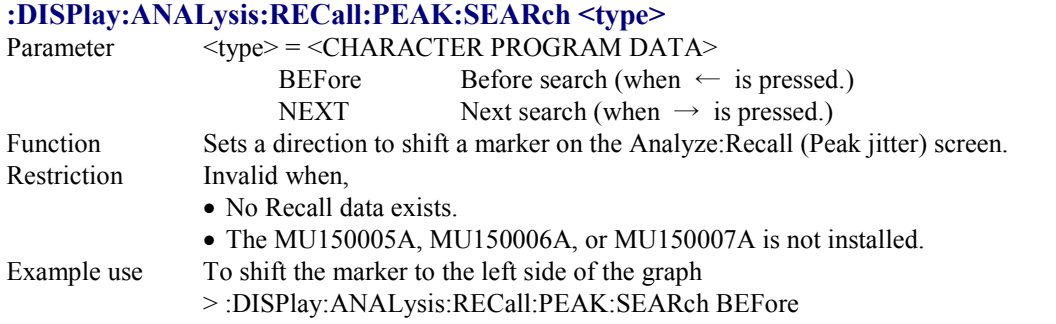

#### **:DISPlay:ANALysis:RECall:PEAK:FROM**

#### **<numeric1>,<numeric2>,<numeric3>,<numeric4>,<numeric5>[,<numeric6>]**

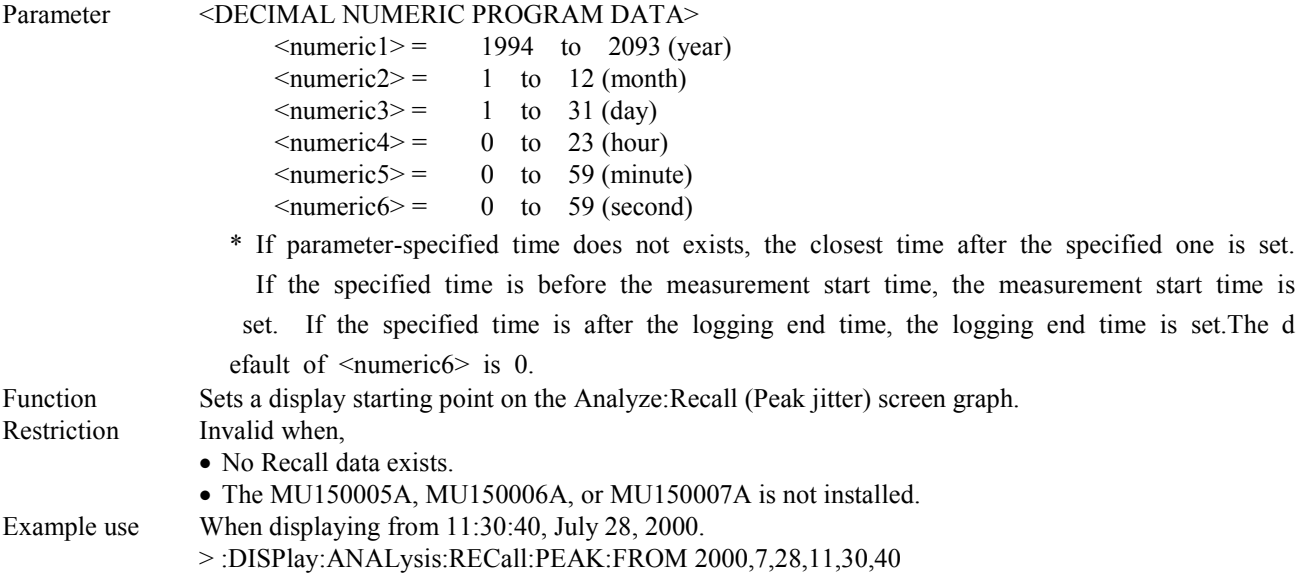

### **:DISPlay:ANALysis:Recall:PEAK:FROM?**

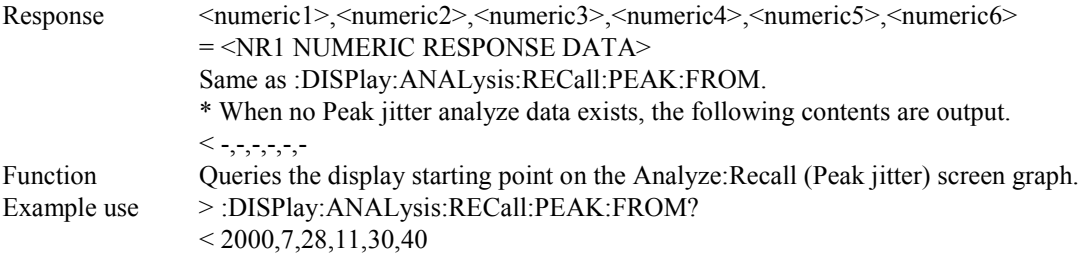

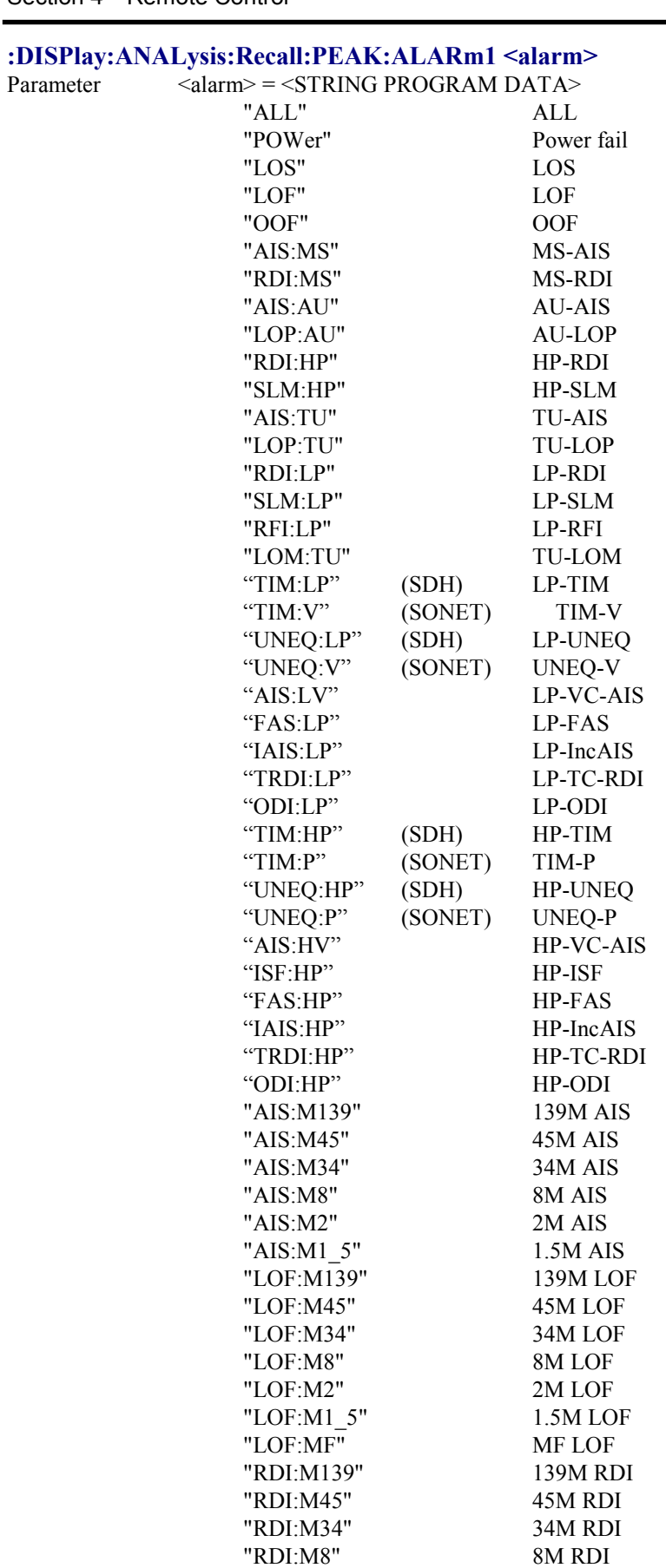

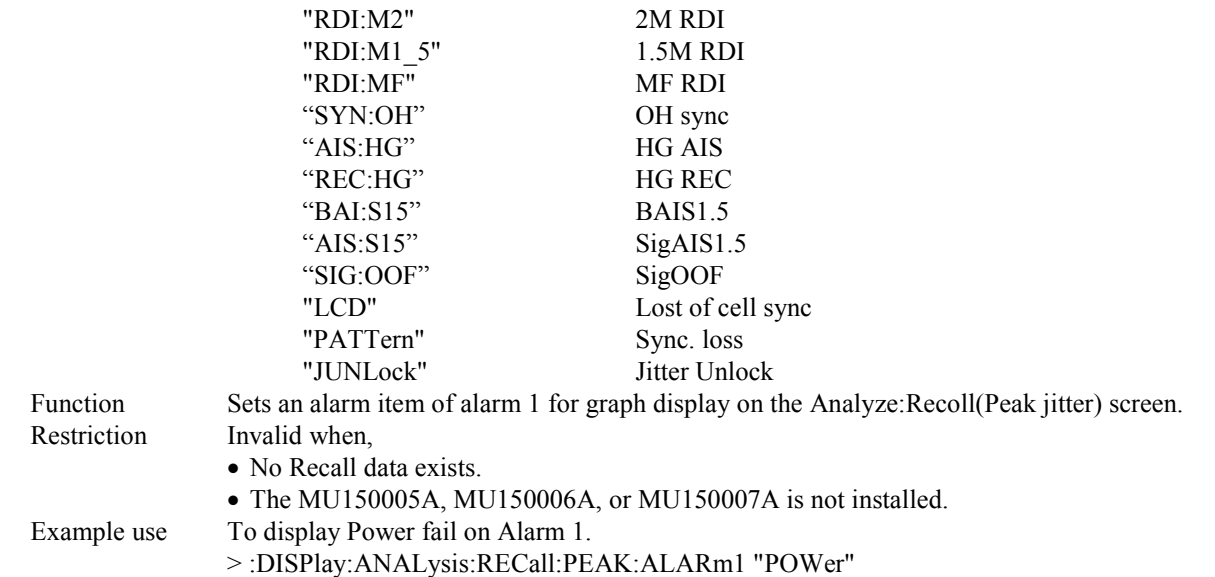

#### **:DISPlay:ANALysis:RECall:PEAK:ALARm1?**

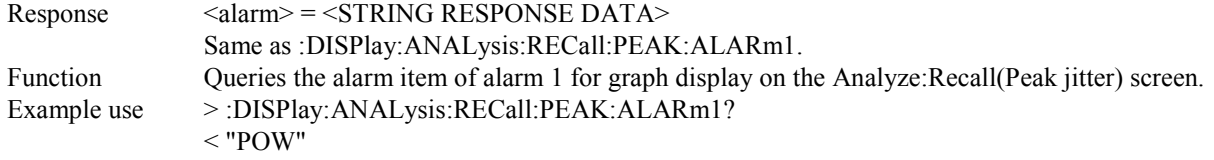

#### **:DISPlay:ANALysis:RECall:PEAK:ALARm2 <alarm>**

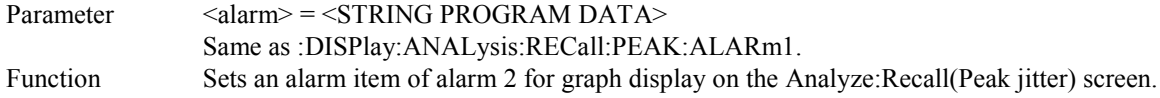

#### **:DISPlay:ANALysis:RECall:PEAK:ALARm2?**

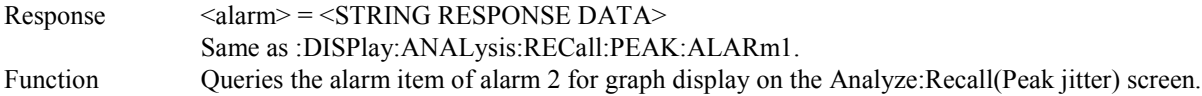

#### **:DISPlay:ANALysis:RECall:PEAK:ALARm3 <alarm>**

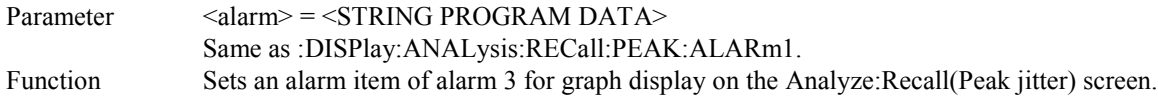

#### **:DISPlay:ANALysis:RECall:PEAK:ALARm3?**

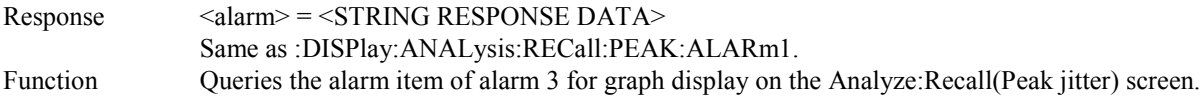

### **:DISPlay:ANALysis:RECall:PEAK:ALARm4 <alarm>**

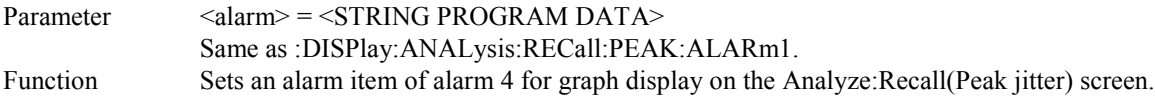

#### **:DISPlay:ANALysis:RECall:PEAK:ALARm4?**

 $Respose$  <alarm> = <STRING RESPONSE DATA> Same as :DISPlay:ANALysis:RECall:PEAK:ALARm1. Function Queries the alarm item of alarm 4 for graph display on the Analyze:Recall(Peak jitter) screen.

#### **:DISPlay:ANALysis:RECall:PEAK:ALARm5 <alarm>**

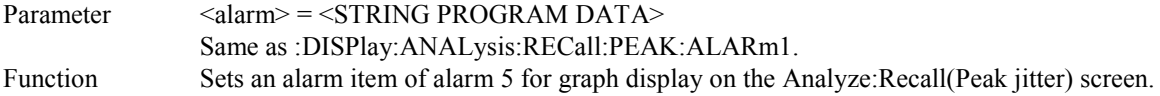
### **:DISPlay:ANALysis:RECall:PEAK:ALARm5?**

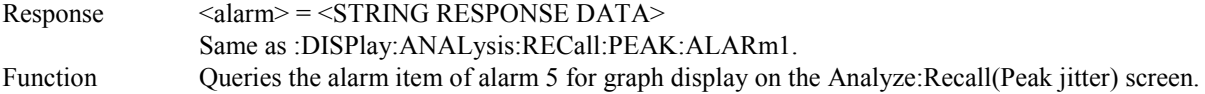

### **:DISPlay:ANALysis:RECall:PEAK:PRINt <type>**

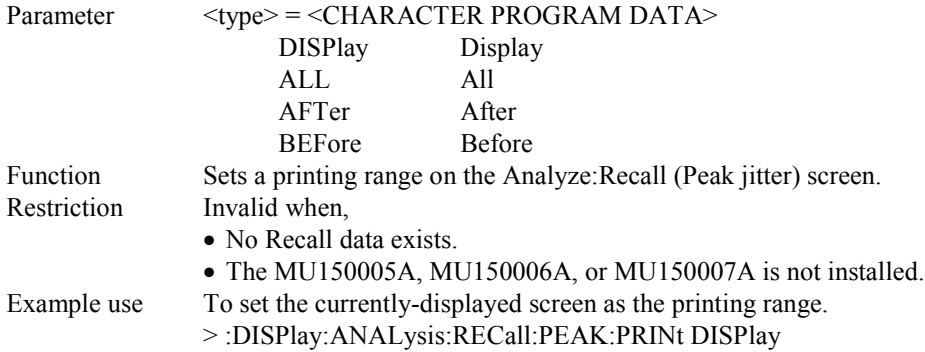

### **:DISPlay:ANALysis:RECall:PEAK:PRINt?**

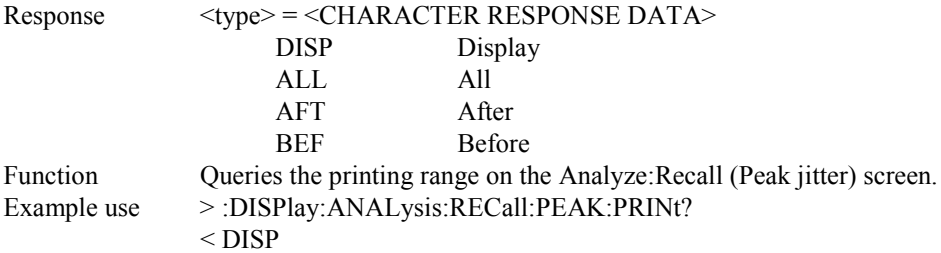

# **:DISPlay:ANALysis:RECall:PEAK:TITLe?**

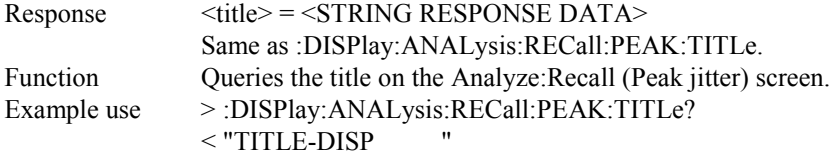

# **:DISPlay:ANALysis:RECall:PEAK:DTYPe <type>**

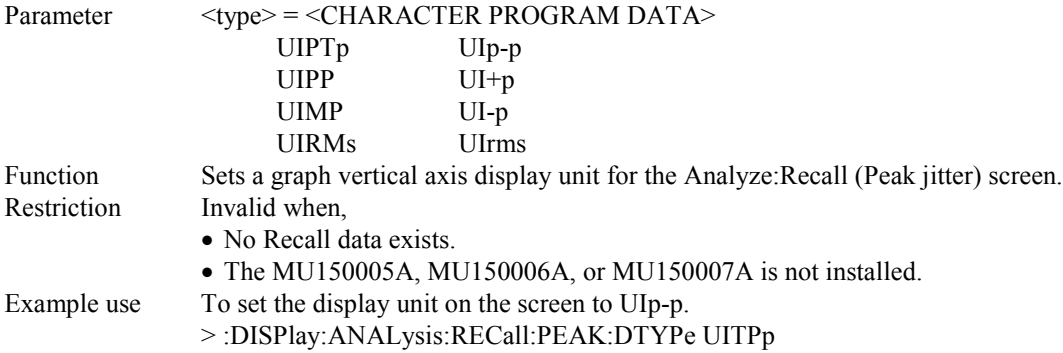

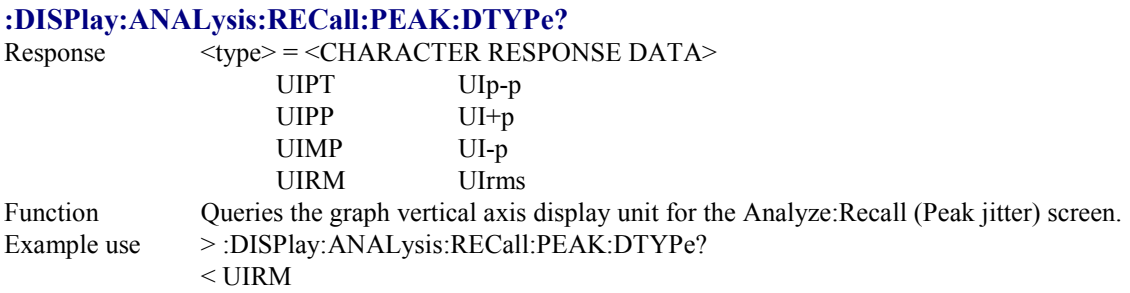

# **:DISPlay:ANALysis:RECall:PEAK:SCALe <numeric>**

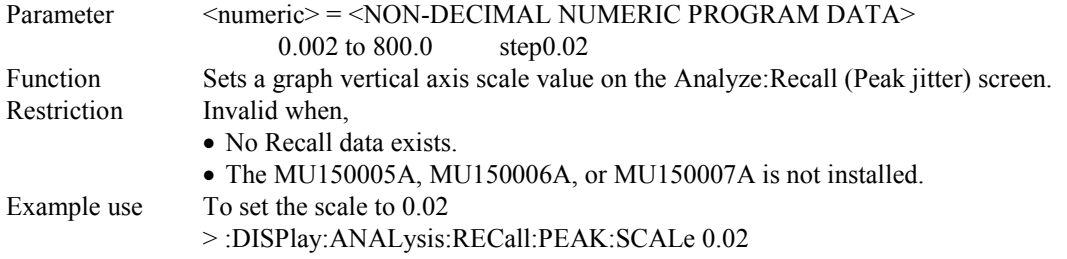

# **:DISPlay:ANALysis:RECall:PEAK:SCALe?**

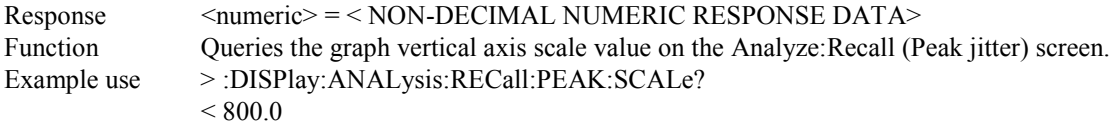

# **:DISPlay:SETup[:NAME] <sdisplay>**

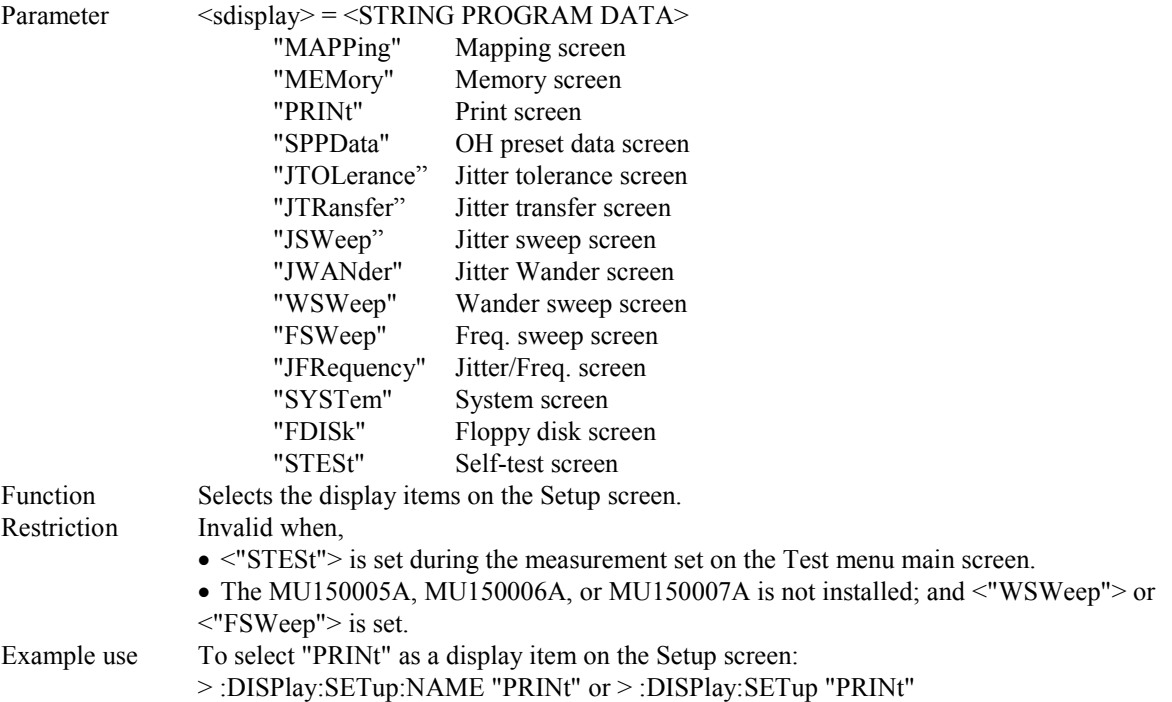

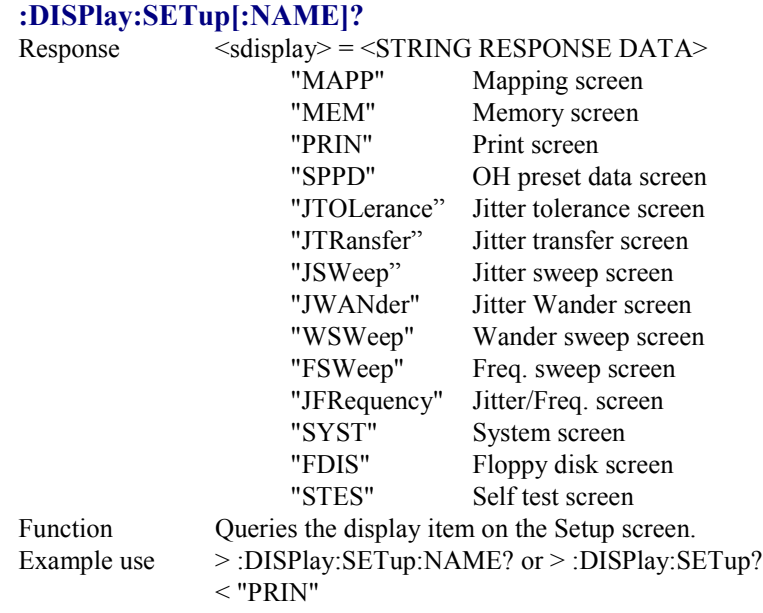

# 4.4.5 CALCulate subsystem

The CALCulate subsystem is used to make settings on the Performance measurement and to display the measurement results.

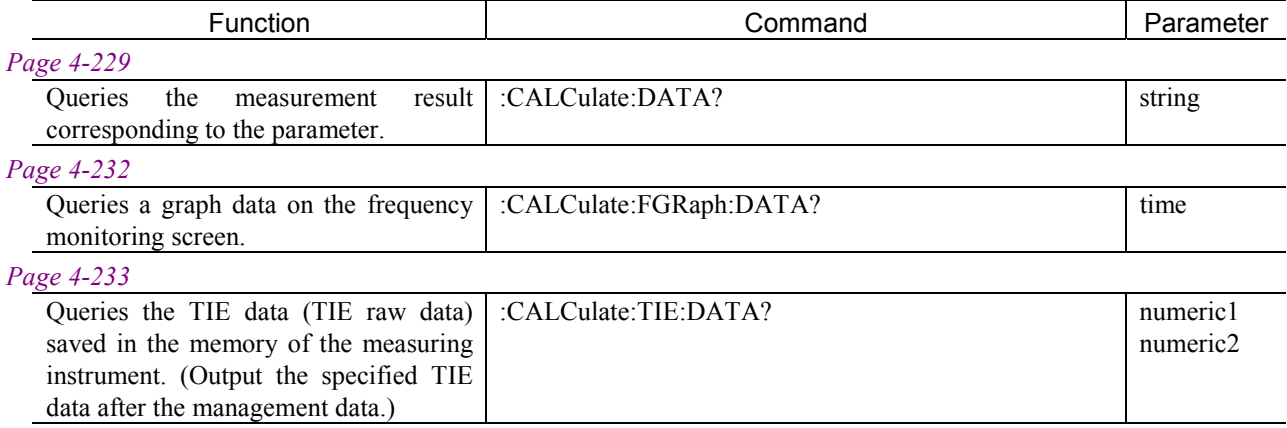

## **:CALCulate:DATA? <string>** Parameter <string> = <STRING PROGRAM DATA> "[CURRent:]<result>" Current measurement result "LAST:<result>" Immediately previous measurement result As for <result> contents, see "Contents of Measurement Result Queries" on the next page.  $Respose \left( \frac{\text{Sખ}}{\text{S}} \right) = \frac{\text{STRING} \cdot \text{RSPONSE DATA}}{\text{SFRING} \cdot \text{RSPONSE DATA}}$ See "Contents of Measurement Result Queries" on the next page. Function Queries the measurement result corresponding to the parameter. Example use To query the current Peak-Peak value of the jitter manual measurement: > :CALCulate:DATA? "CUUrent:JAMPlitude:PTPeak"

or :CALCulate:DATA? "JAMPlitude:PTPeak"

 $<$  " 10.00"

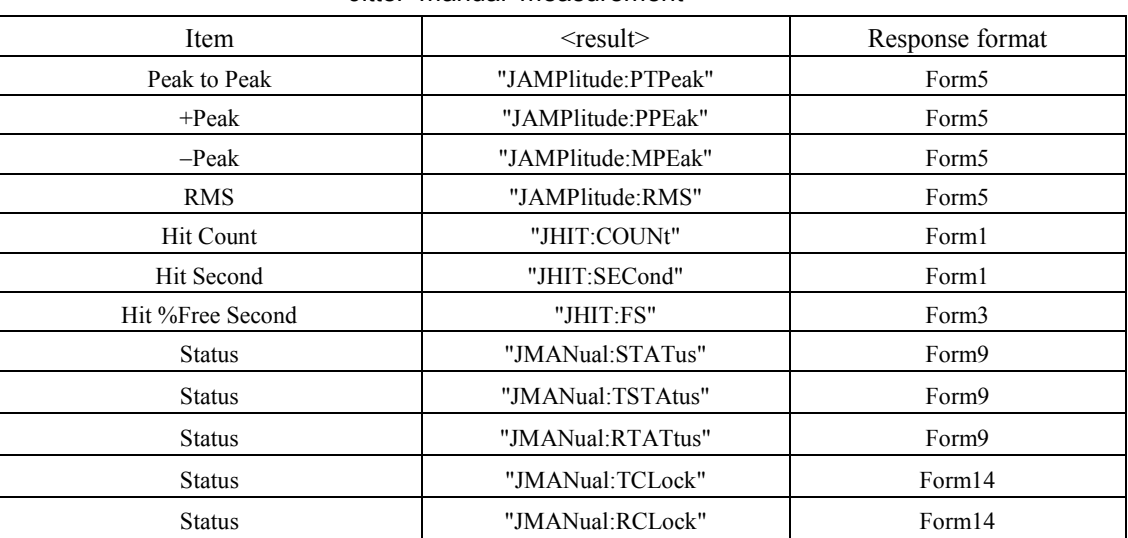

#### Jitter manual measurement

#### Wander manual measurement

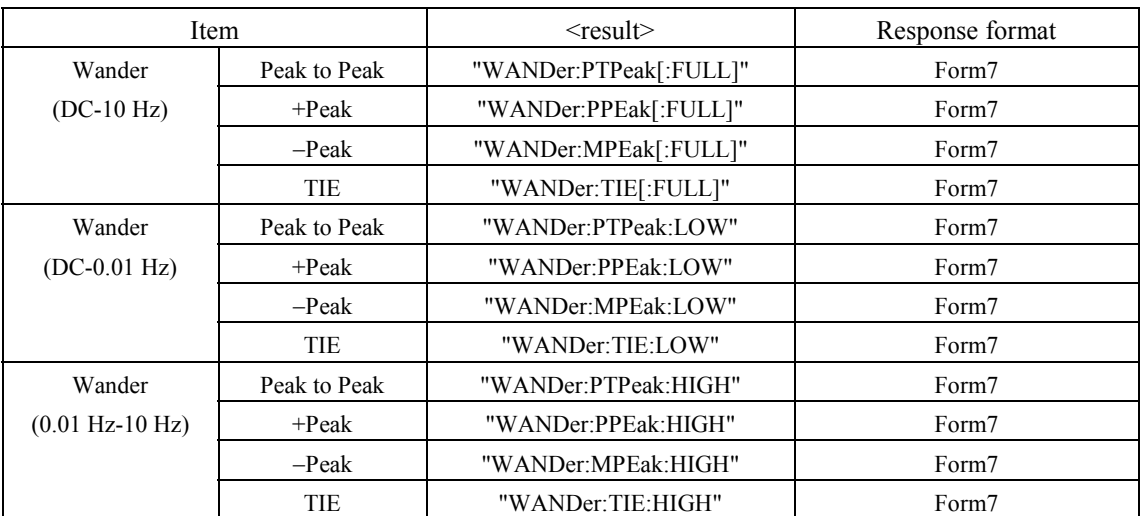

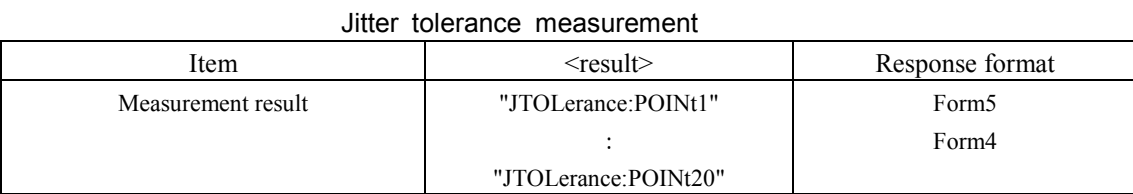

#### Jitter transfer measurement

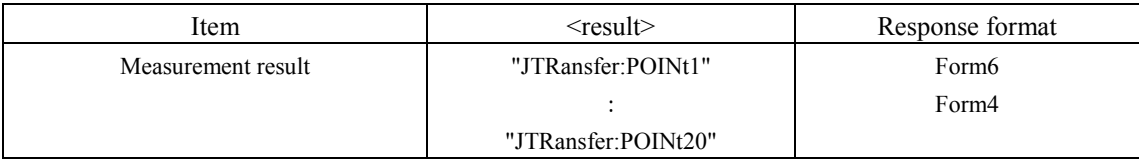

### Jitter/Freq. measurement

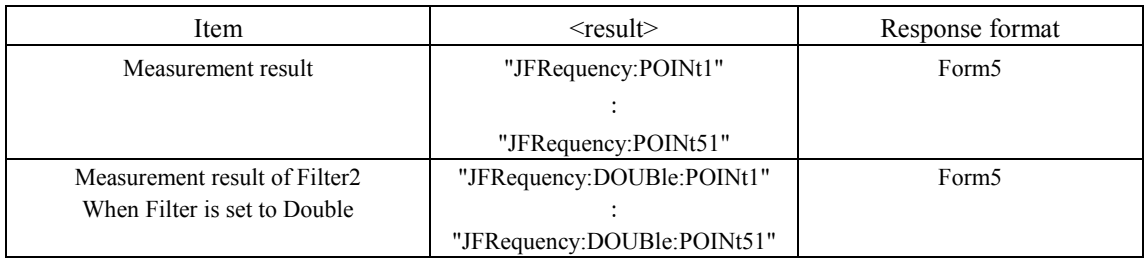

#### Freq. sweep measurement

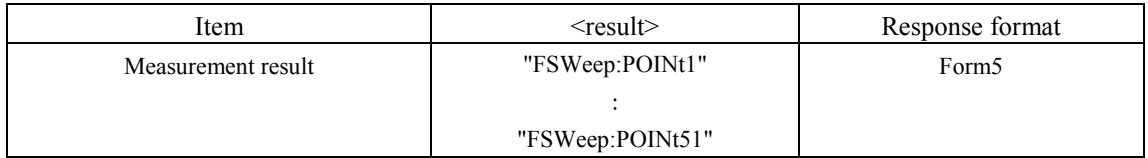

#### Jitter sweep measurement

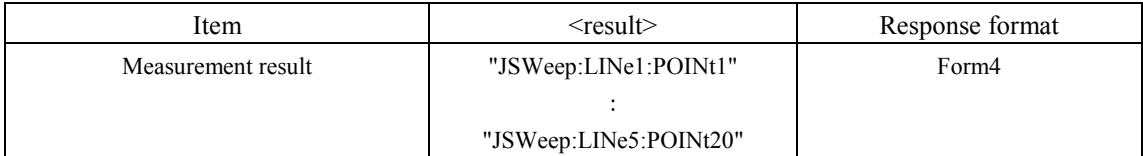

### Wander (TIE) measurement (LOG)

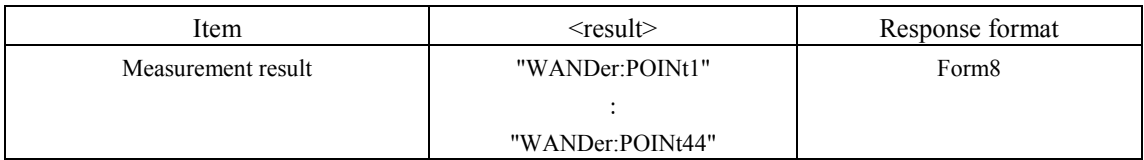

## 4.4 Device Specific Command

## Wander (TIE) measurement (Linear)

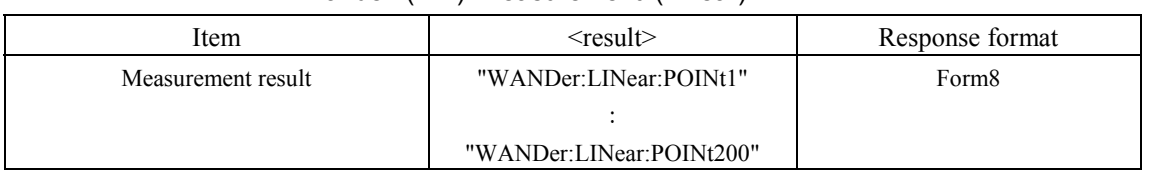

#### Wander sweep measurement

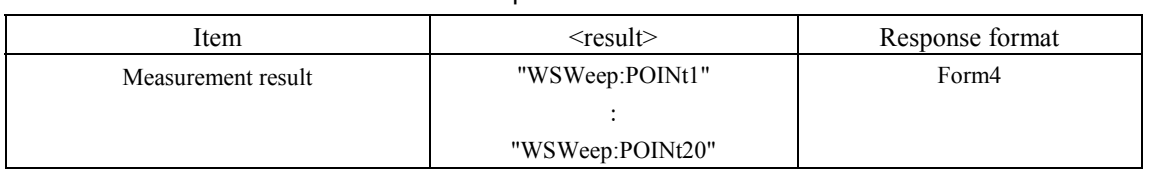

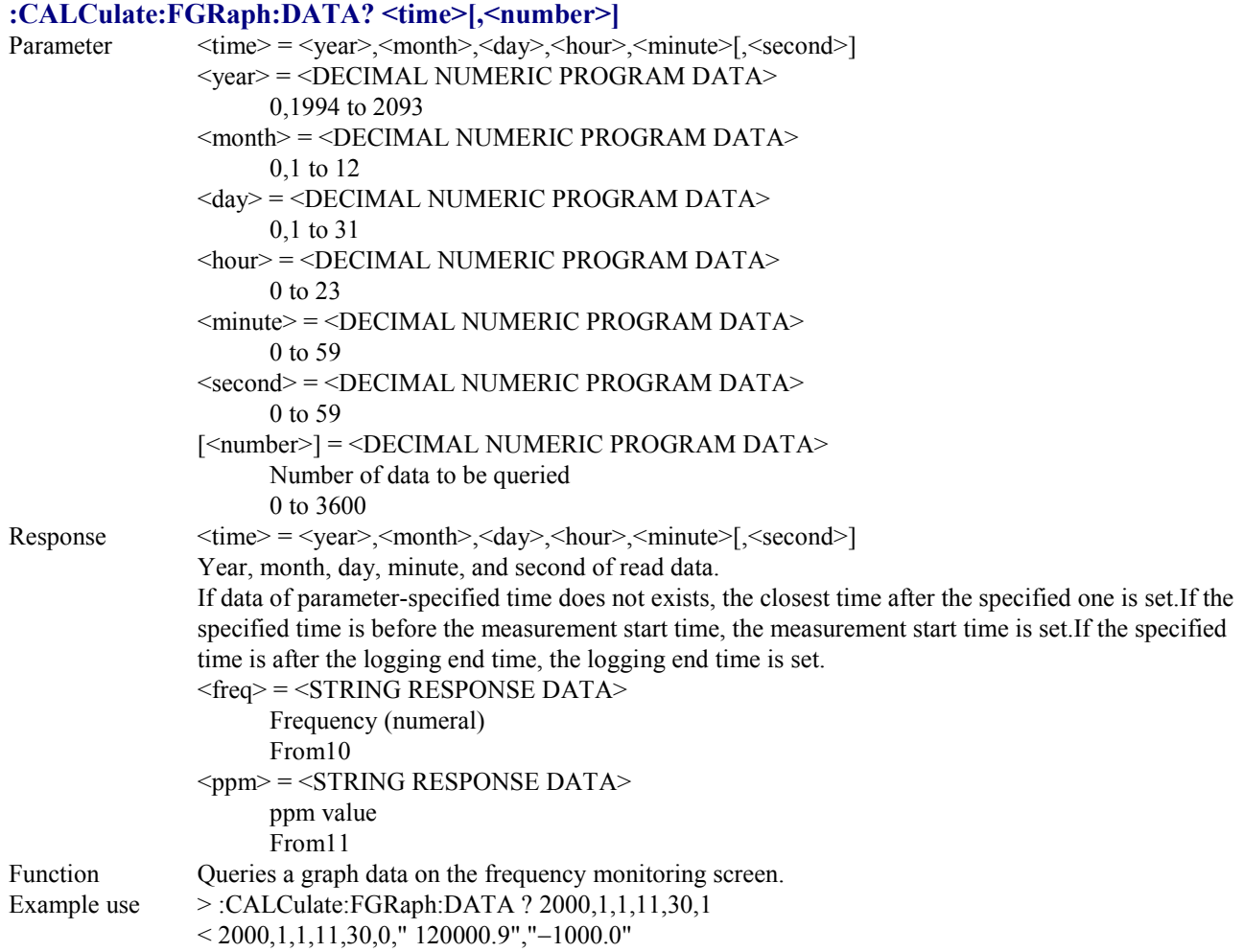

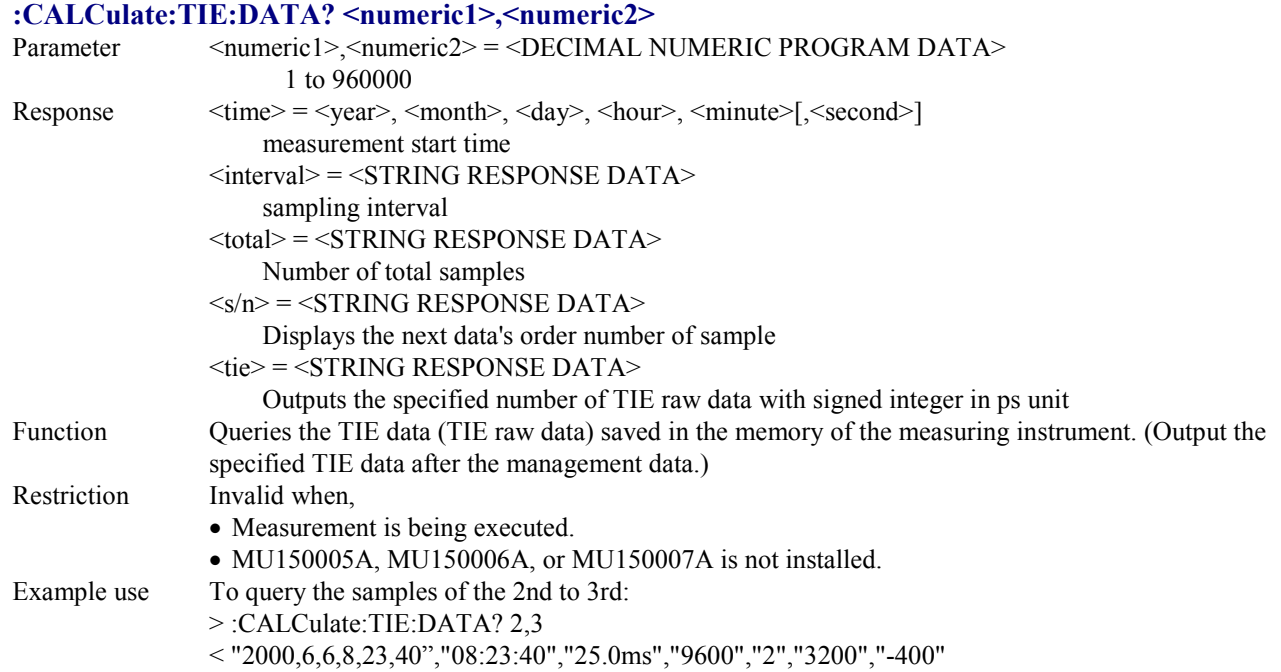

# 4.4.6 SYSTem subsystem

The SYSTem subsystem is used to make settings on printer, memory and buzzer.

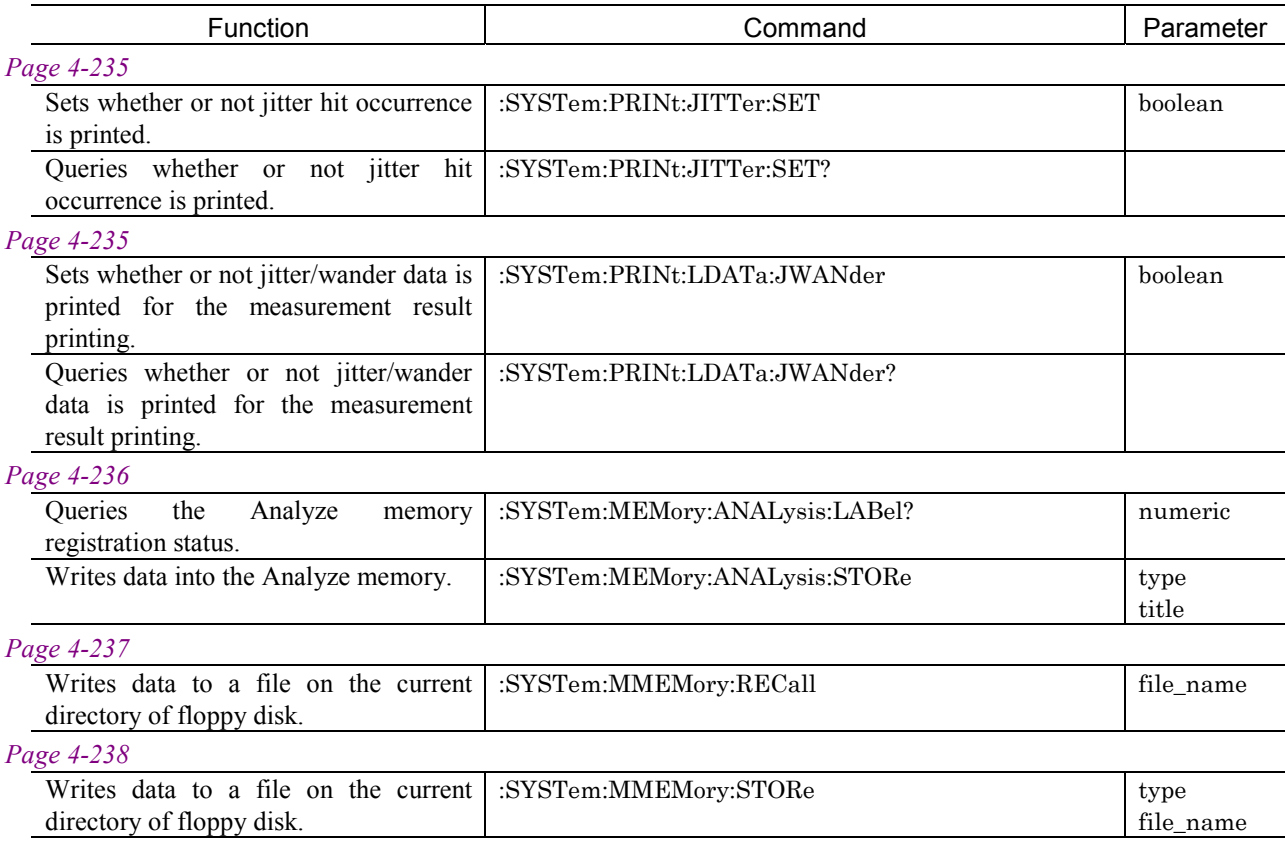

#### **:SYSTem:PRINt:JITTer:SET <boolean>**

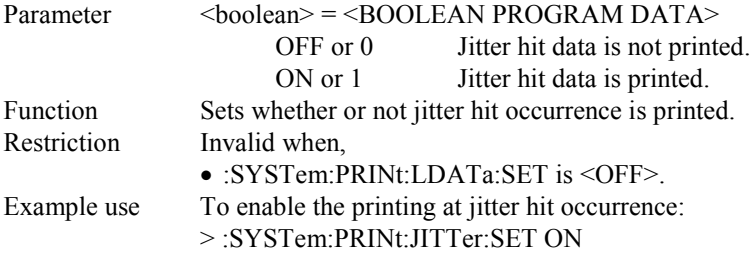

#### **:SYSTem:PRINt:JITTer:SET?**

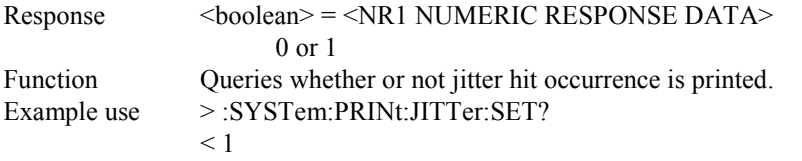

### **:SYSTem:PRINt:LDATa:JWANder <boolean>**

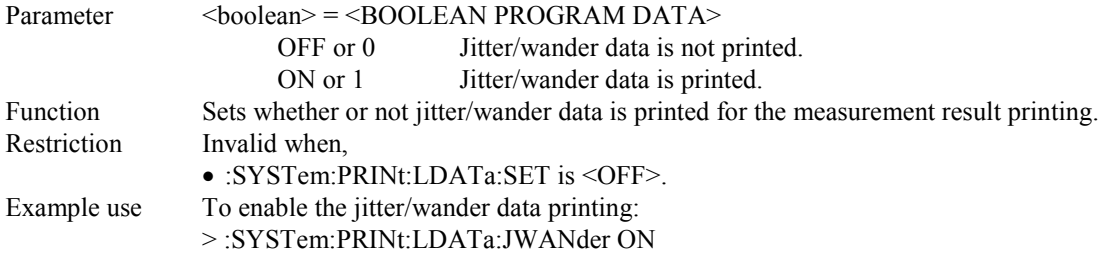

#### **:SYSTem:PRINt:LDATa:JWANder?**

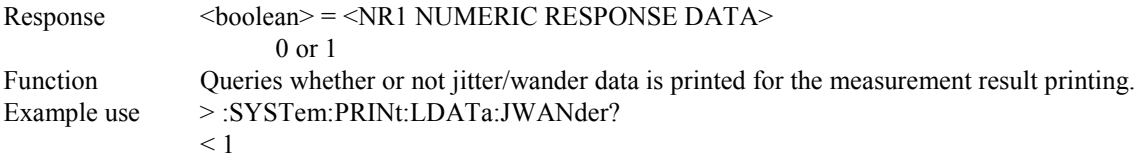

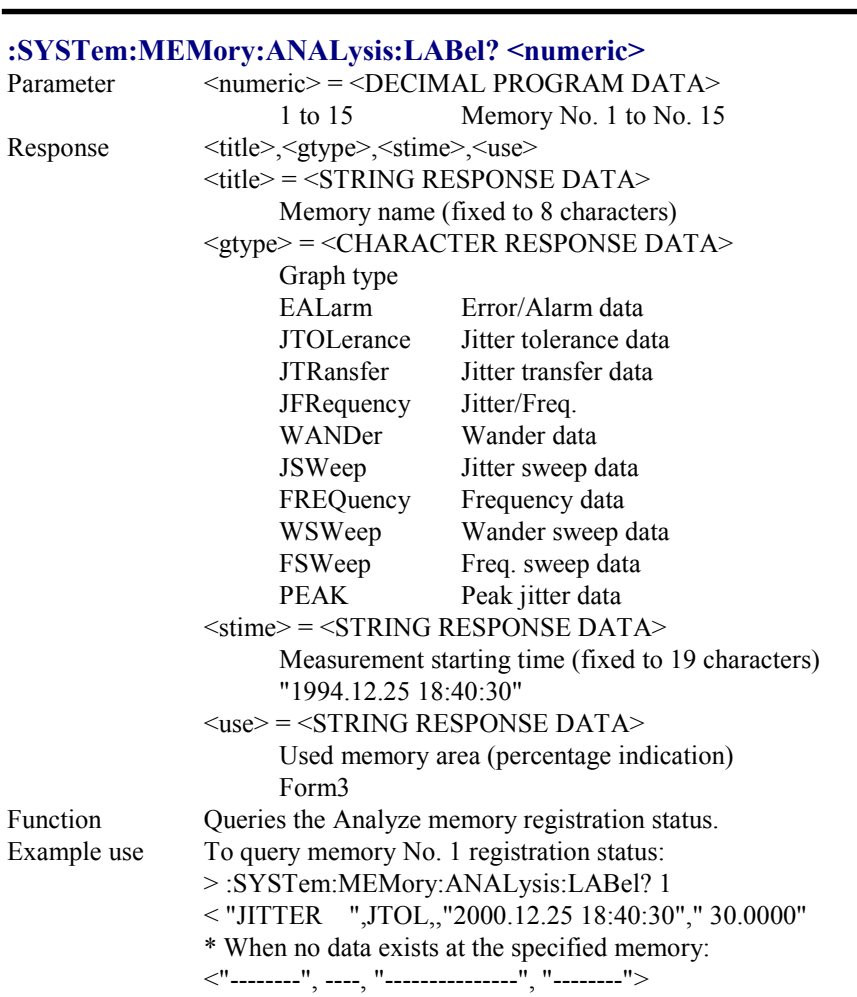

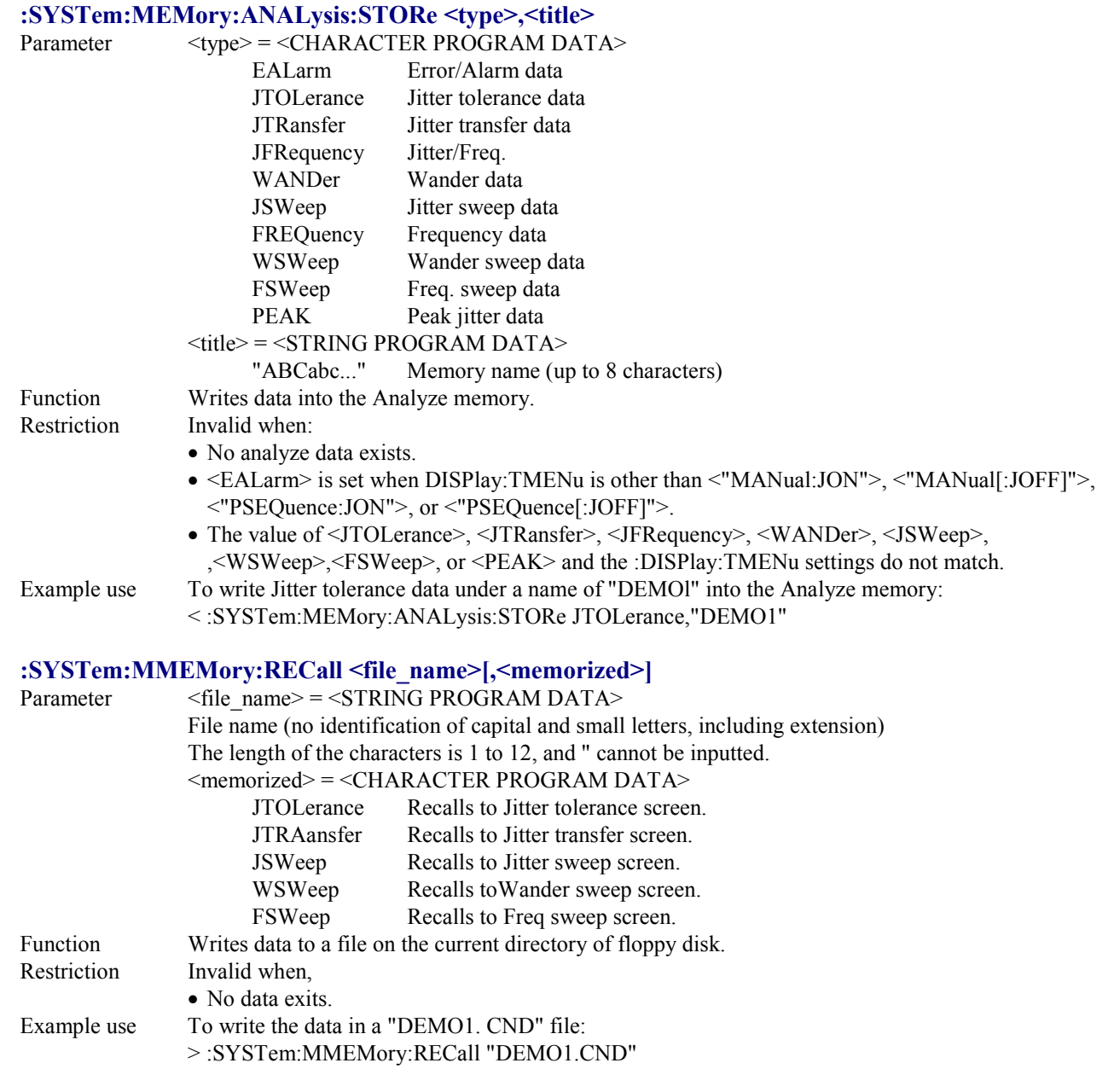

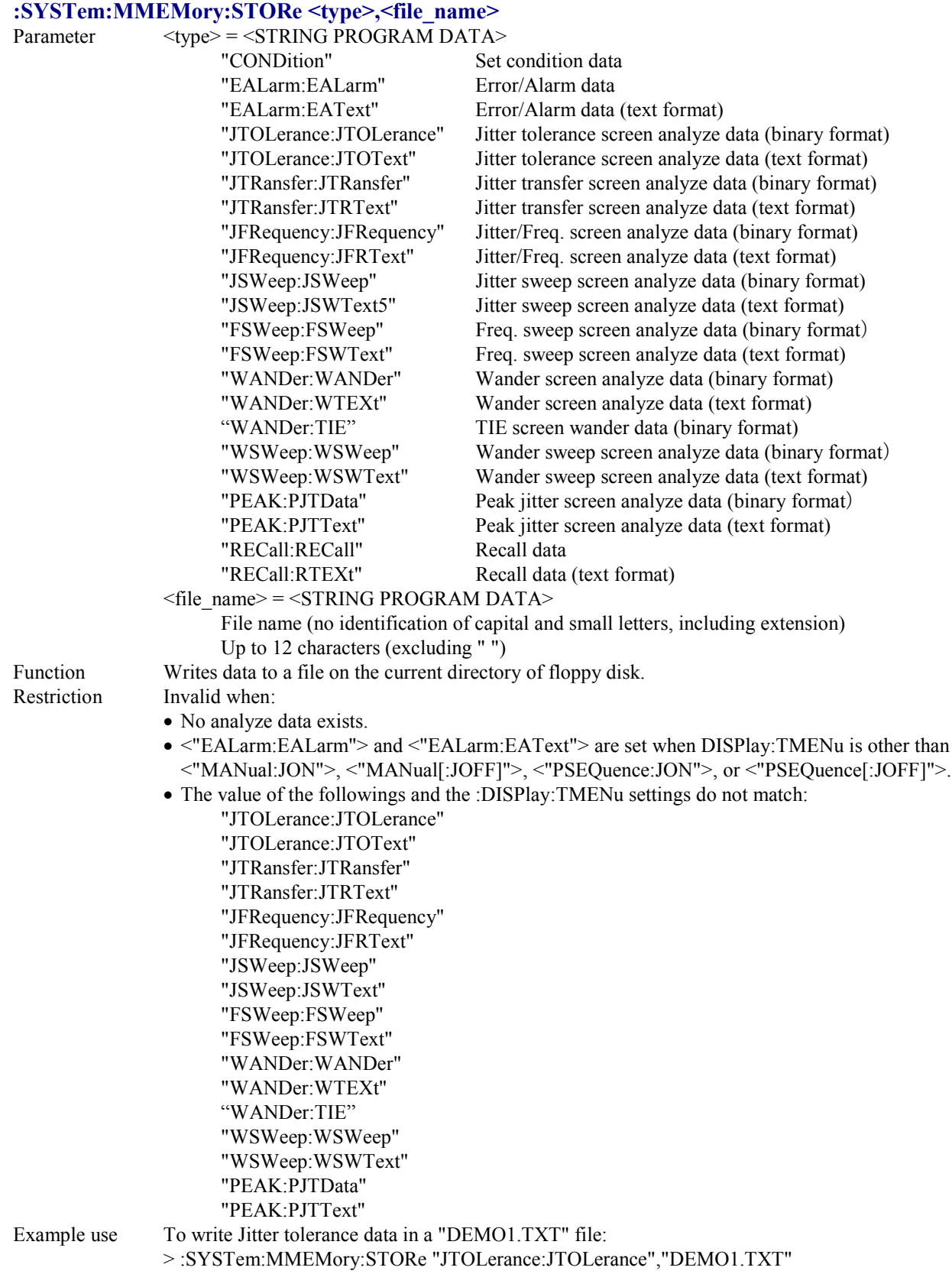

# 4.4.7 TEST subsystem

The TEST subsystem is used for displaying the self-test results, etc.

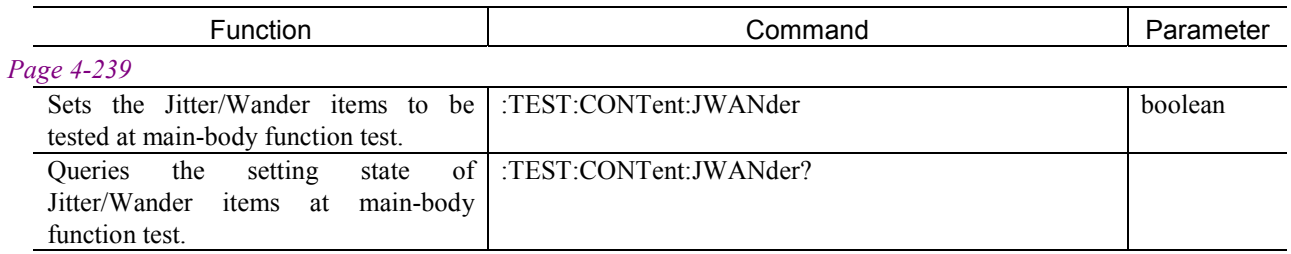

## **:TEST:CONTent:JWANder <boolean>**

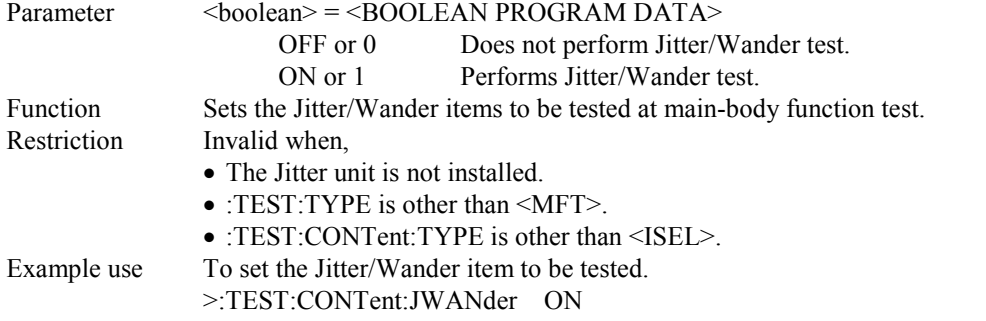

#### **:TEST:CONTent:JWANder?**

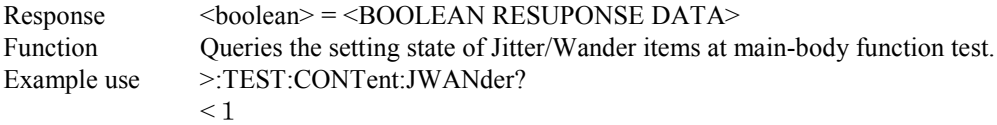

# 4.4.8 STATus subsystem

The STATus subsystem is used for controlling (setting and displaying ) status registers.

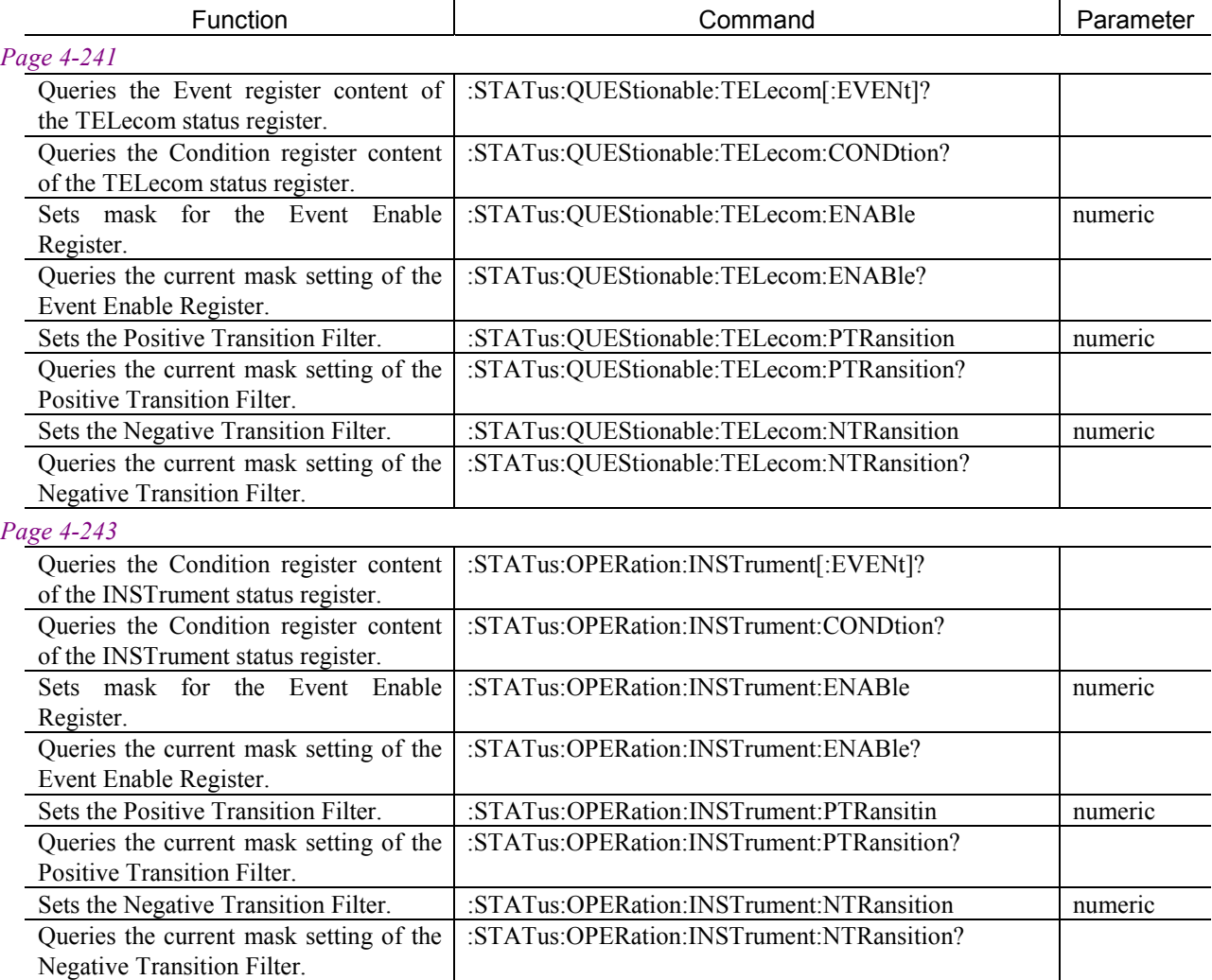

#### **< TELecom Status Register >**

Supplies 139M, 34M, 8M and 2M Status Register summaries and indicates a power loss etc.

### **:STATus:QUEStionable:TELecom[:EVENt]?**

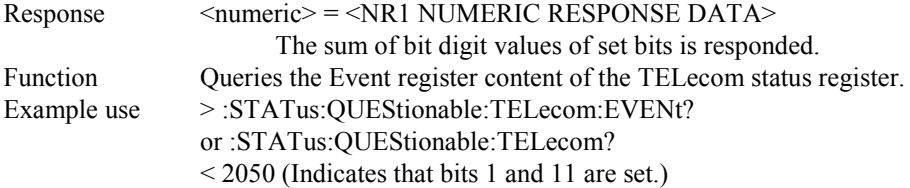

### **:STATus:QUEStionable:TELecom:CONDtion?**

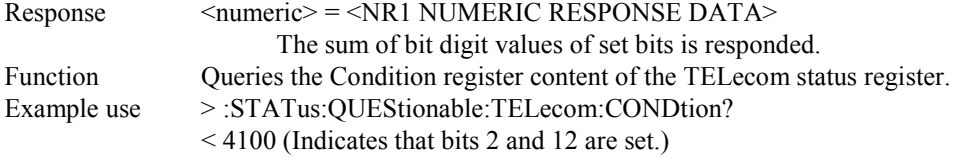

#### **:STATus:QUEStionable:TELecom:ENABle <numeric>**

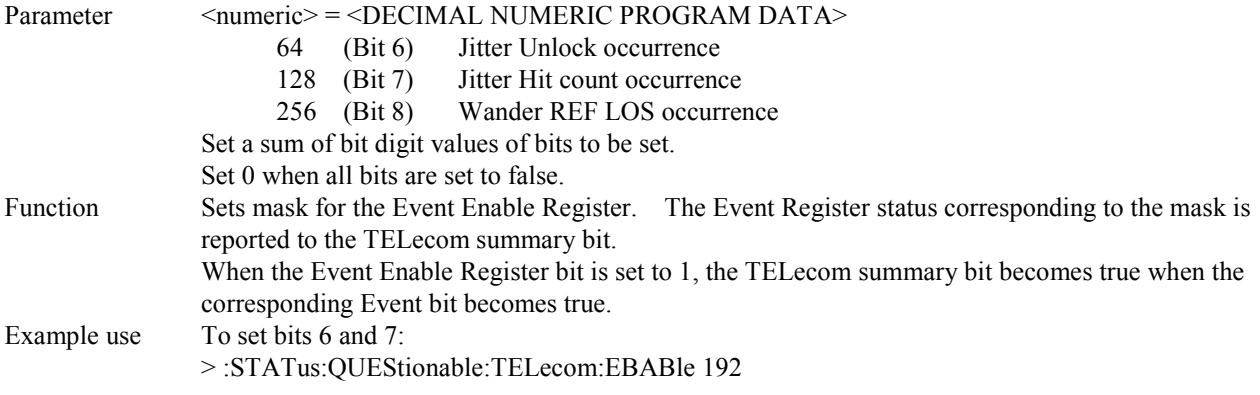

### **:STATus:QUEStionable:TELecom:ENABle?**

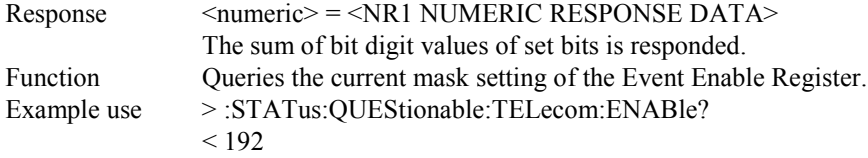

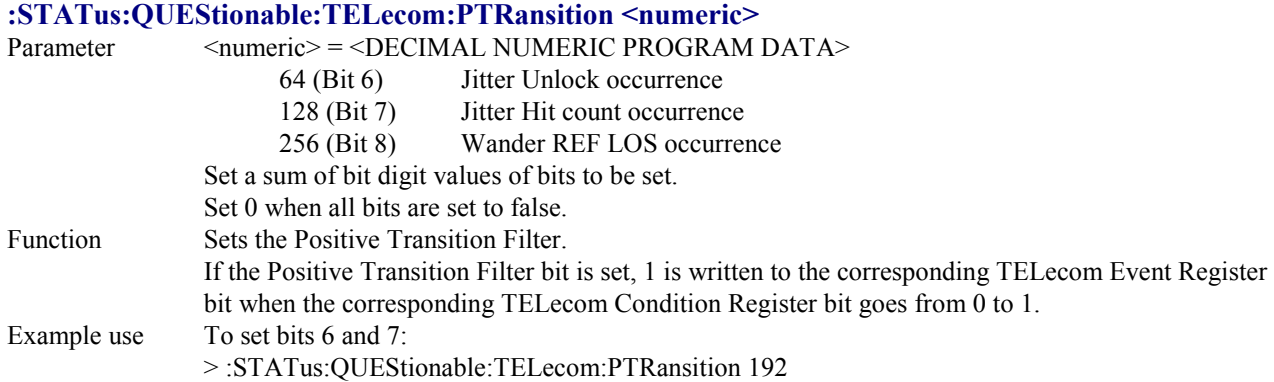

### **:STATus:QUEStionable:TELecom:PTRansition?**

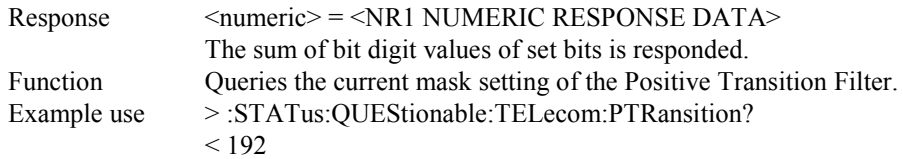

### **:STATus:QUEStionable:TELecom:NTRansition <numeric>**

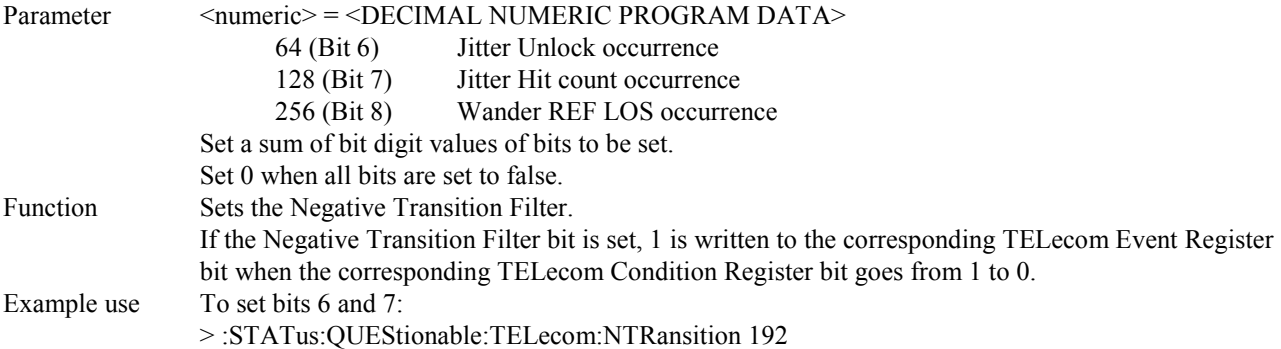

# **:STATus:QUEStionable:TELecom:NTRansition?**

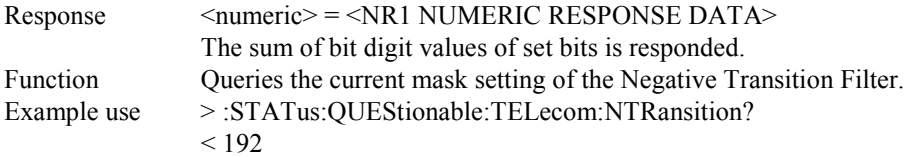

#### **< INSTrument Status Register >**

Indicates the end of self-test or log information.

### **:STATus:OPERation:INSTrument[:EVENt]?**

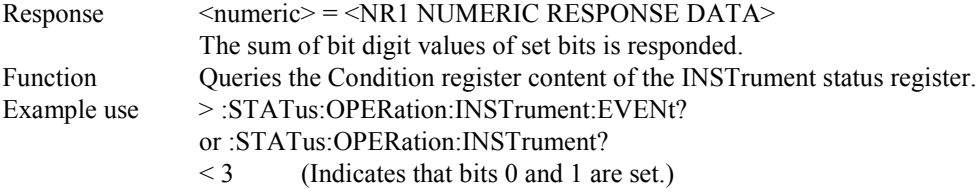

## **:STATus:OPERation:INSTrument:CONDtion?**

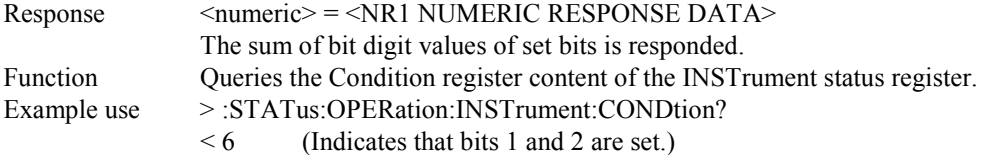

## **:STATus:OPERation:INSTrument:ENABle <numeric>**

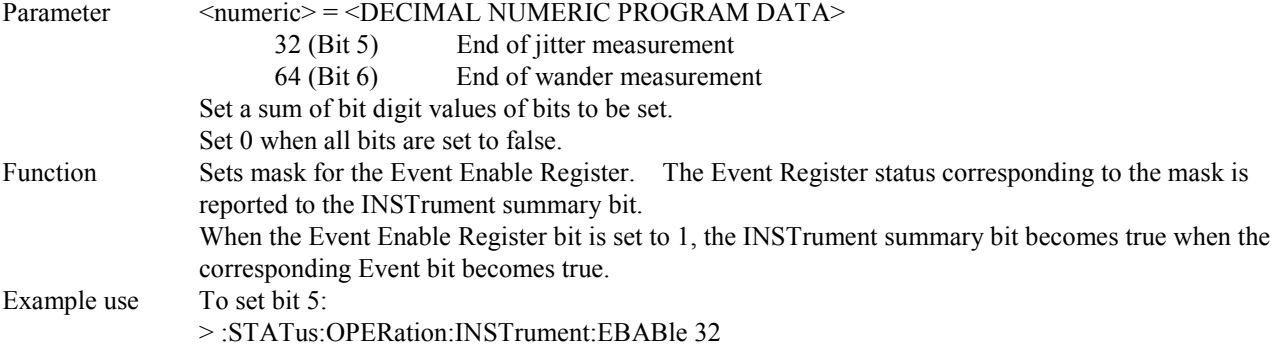

#### **:STATus:OPERation:INSTrument:ENABle?**

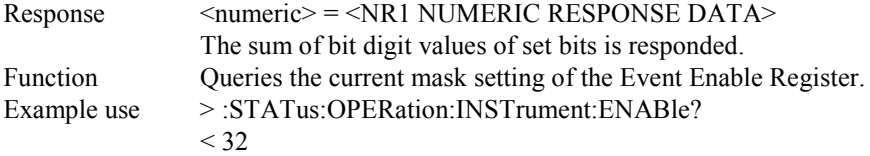

## **:STATus:OPERation:INSTrument:PTRansition <numeric>**

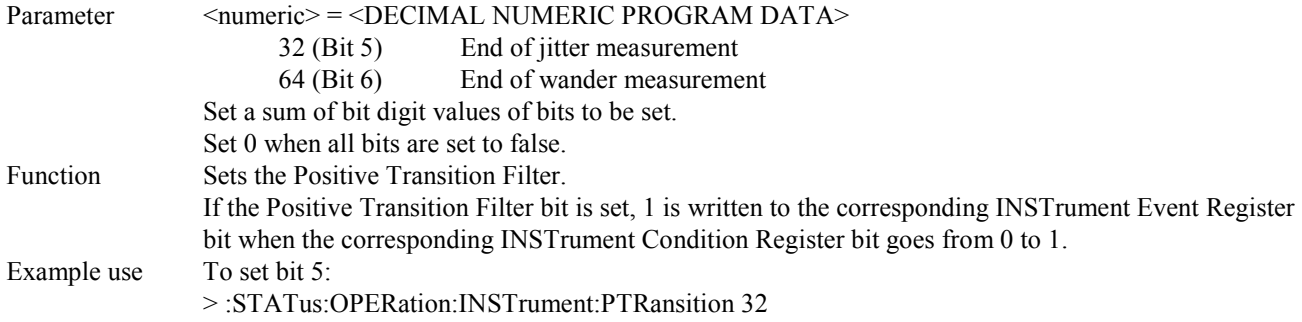

### **:STATus:OPERation:INSTrument:PTRansition?**

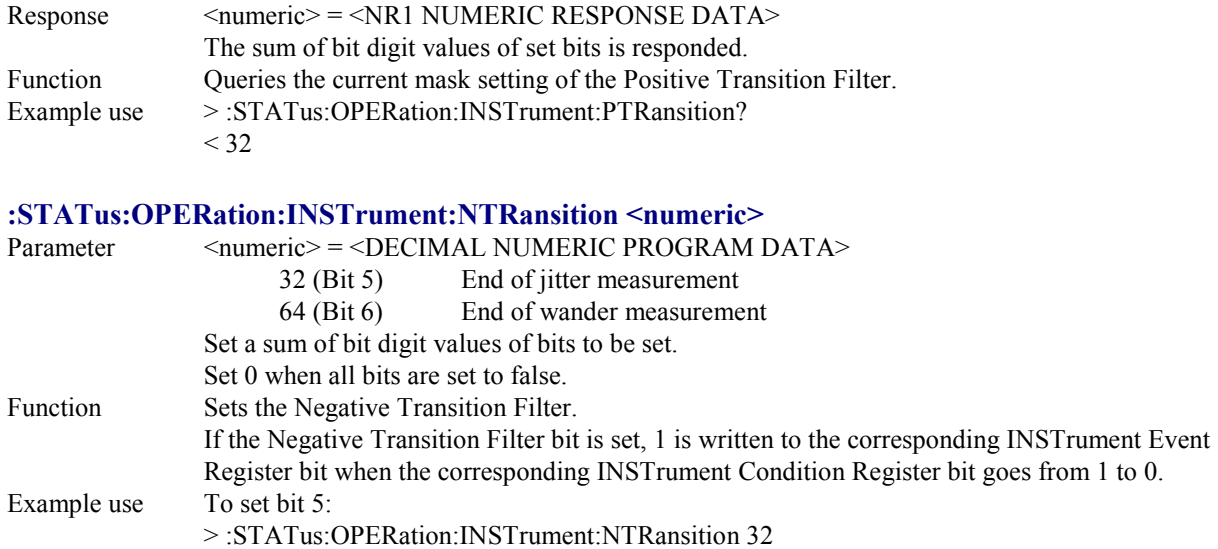

## **:STATus:OPERation:INSTrument:NTRansition?**

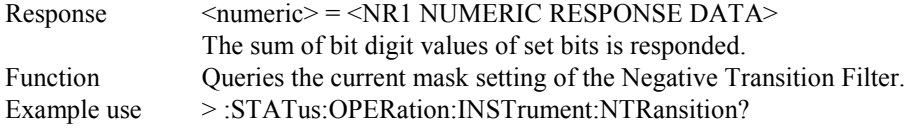

# A.1 Specifications of MP0124A Jitter Unit

\* W: Valid when Wander option is installed.

(1/10)

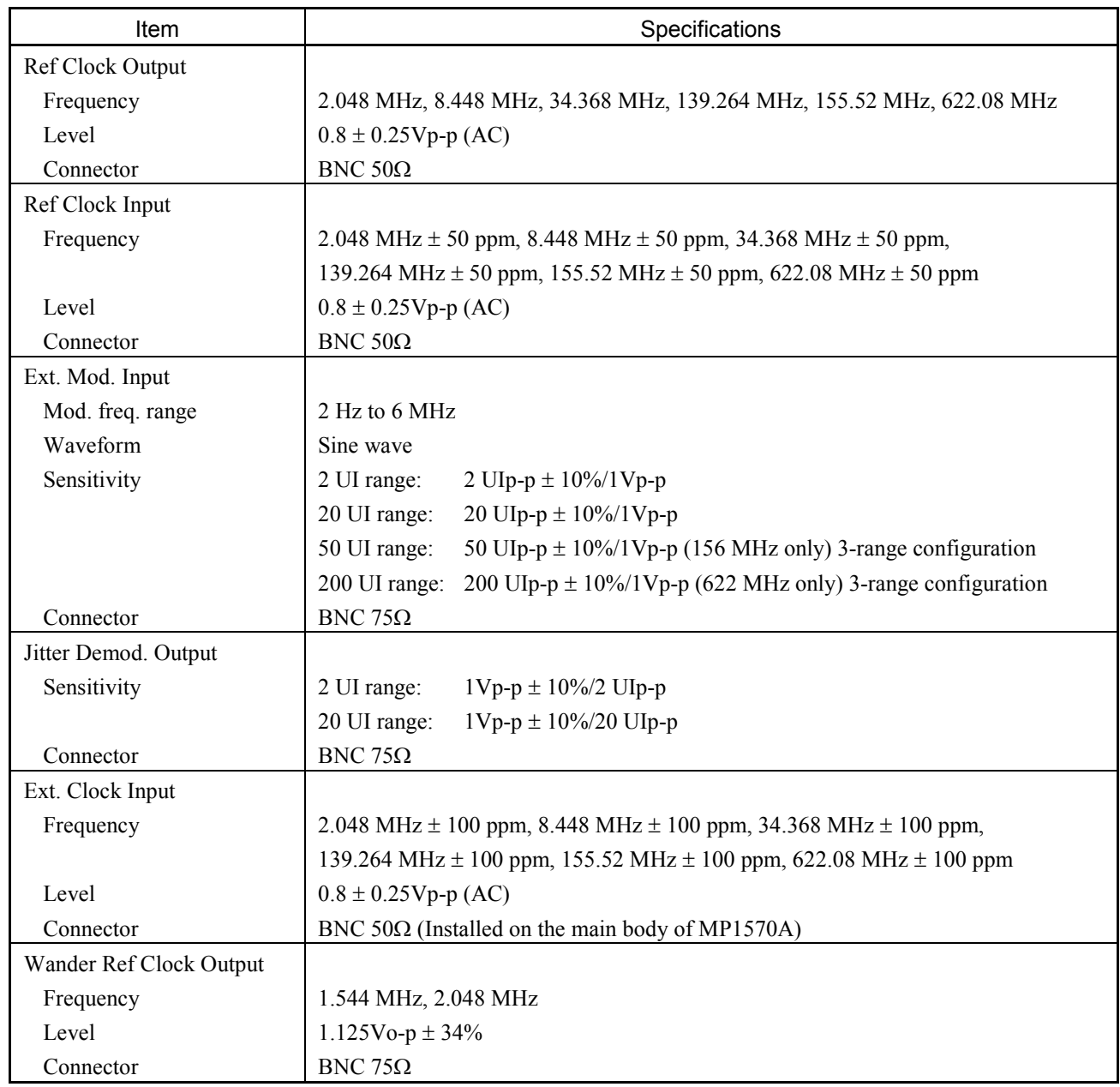

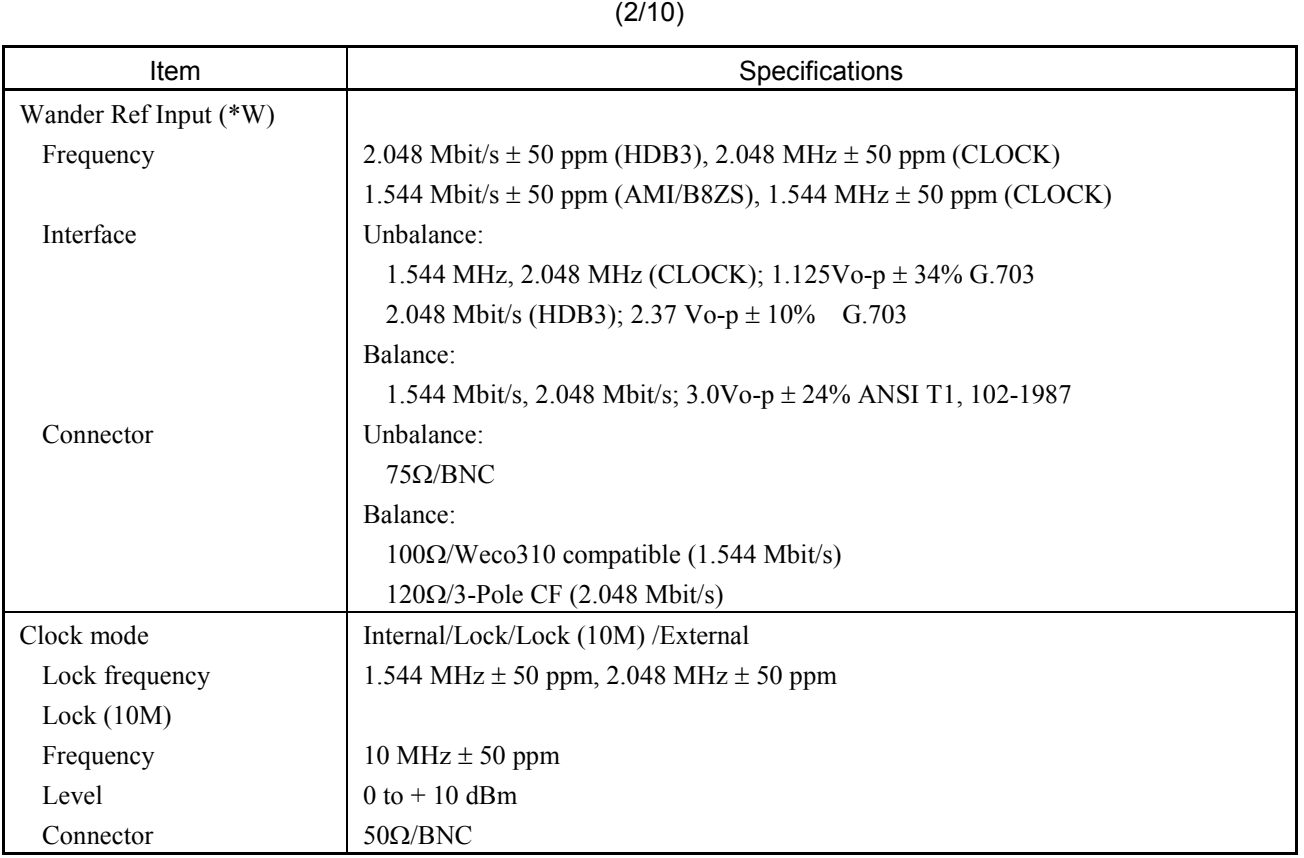

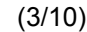

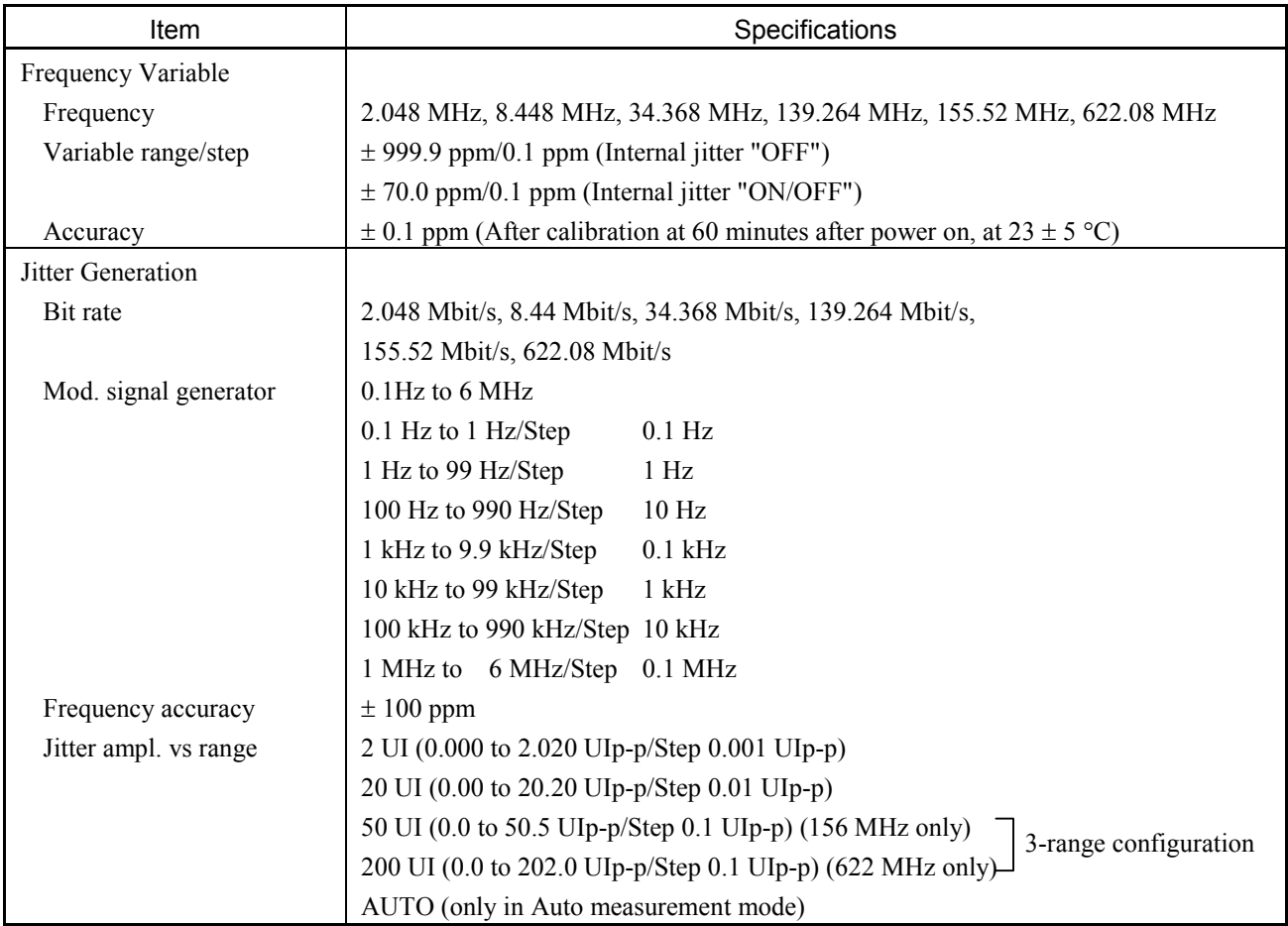

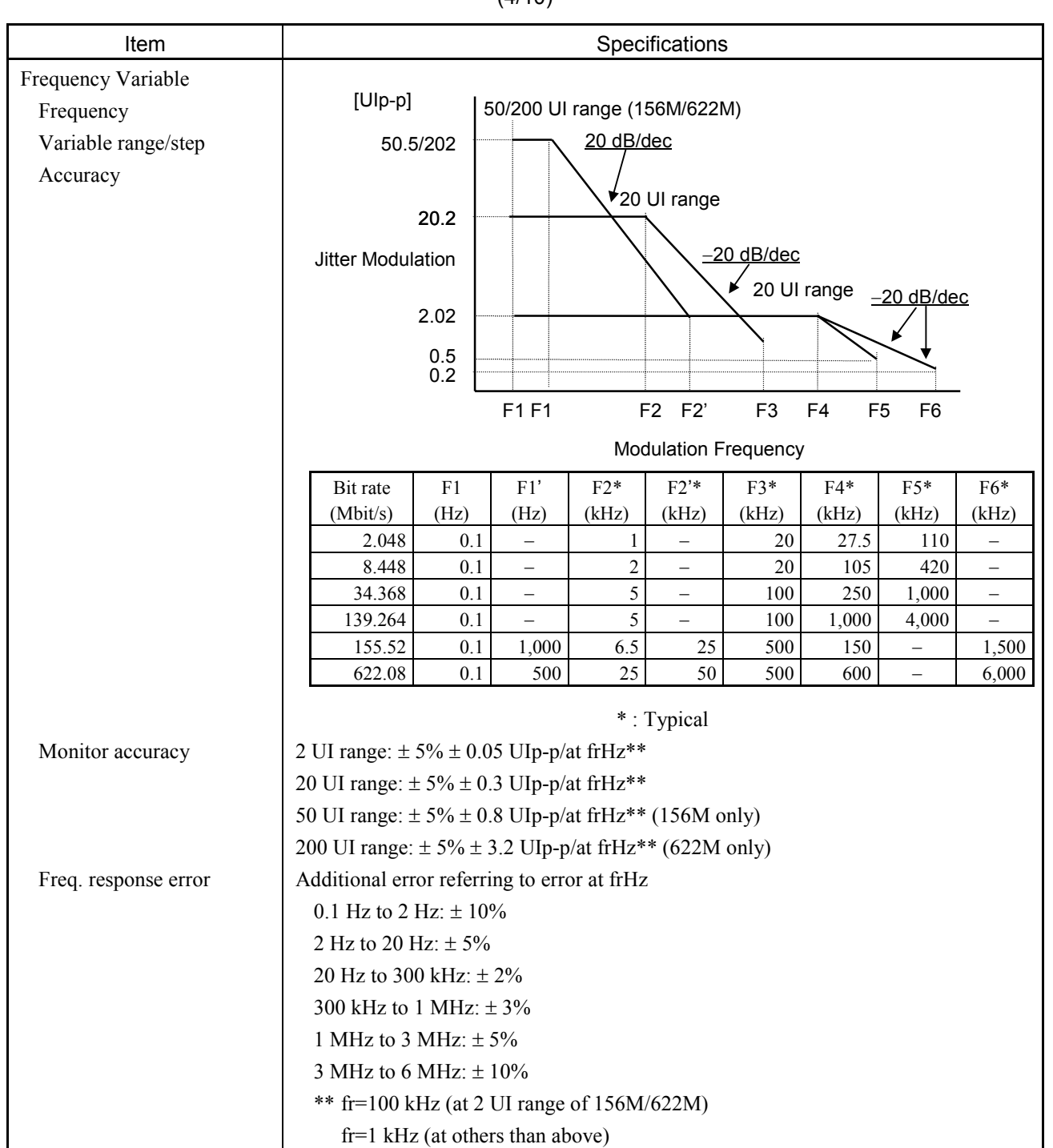

(4/10)

## (5/10)

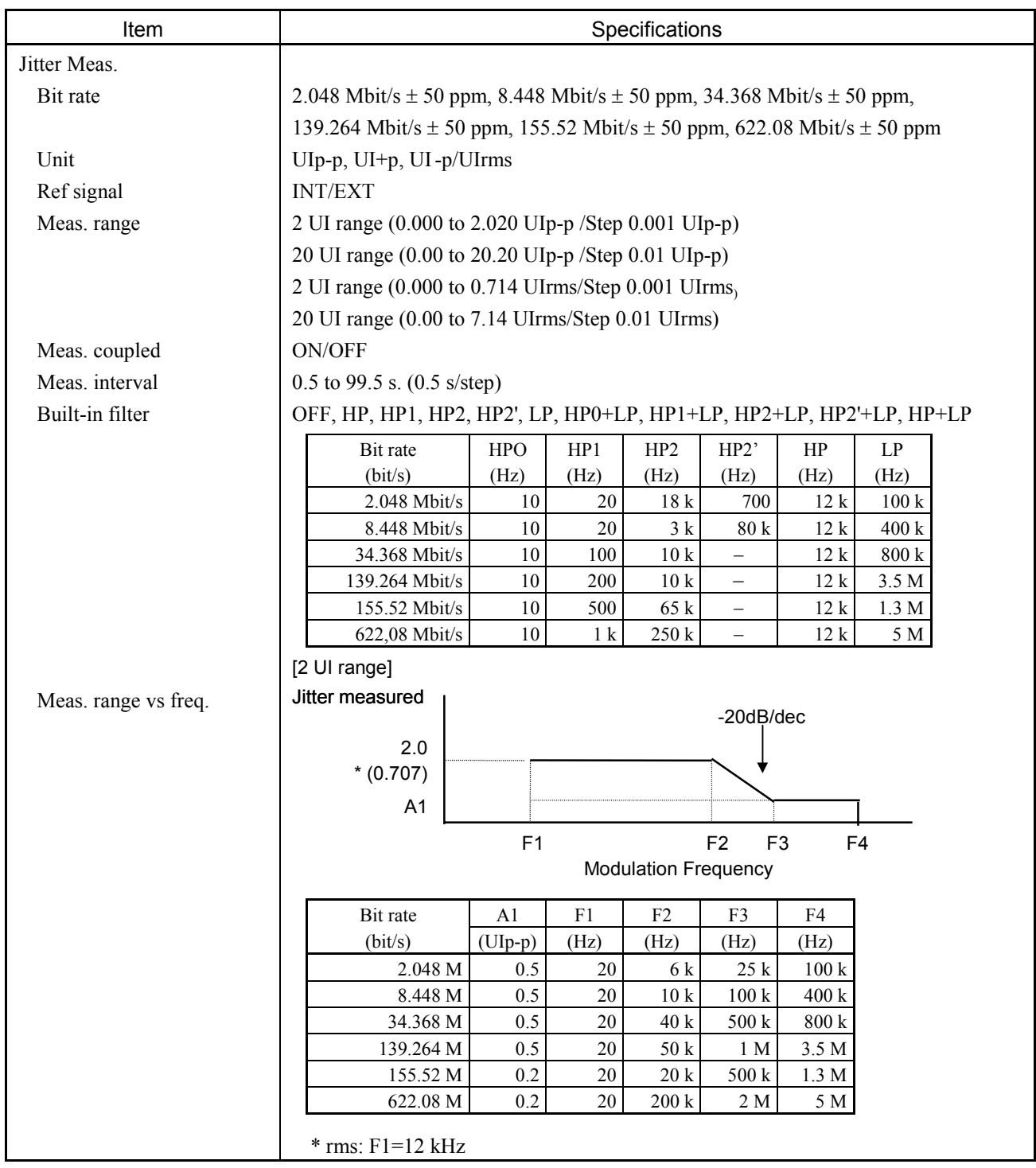

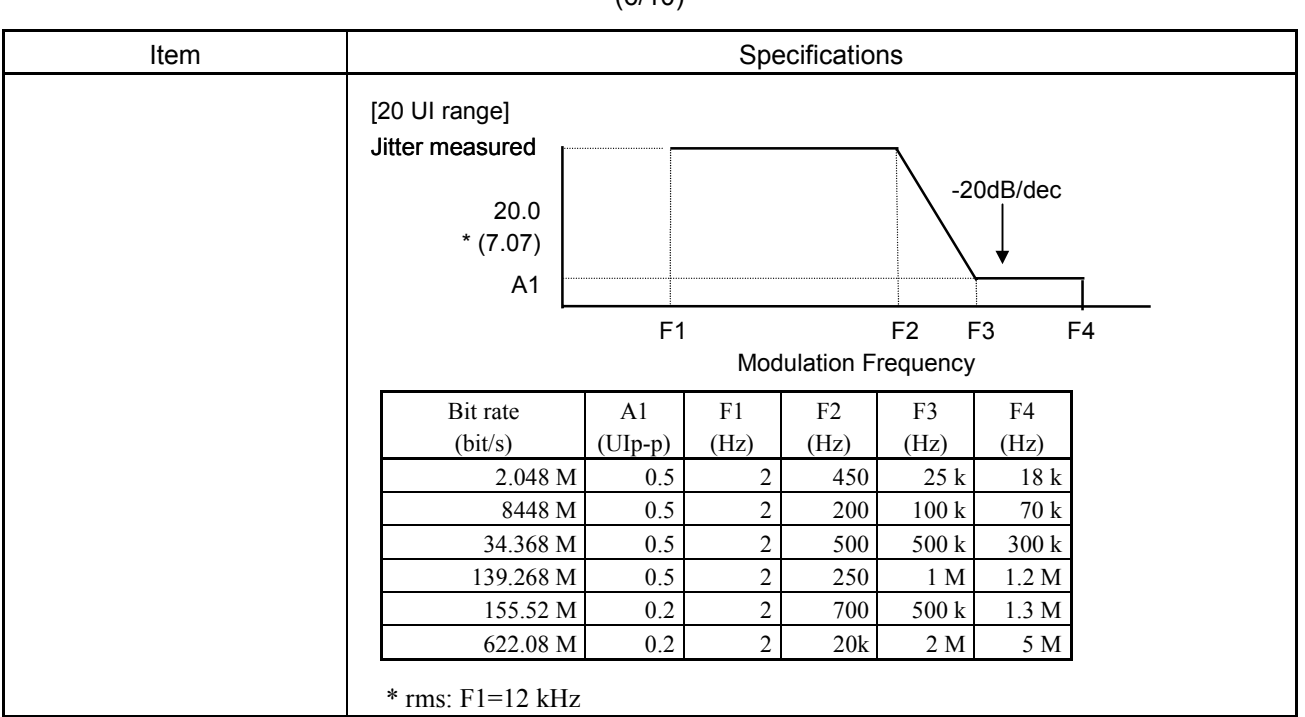

(6/10)

|                |                                                                                                    | (1110)        |               |               |                                |               |               |  |  |  |
|----------------|----------------------------------------------------------------------------------------------------|---------------|---------------|---------------|--------------------------------|---------------|---------------|--|--|--|
| Item           | Specifications                                                                                                    |               |               |               |                                |               |               |  |  |  |
| Meas. accuracy | [UIp-p, UI+p UI-p]                                                                                                    |               |               |               |                                |               |               |  |  |  |
|                | 2 UI range: $\pm$ 5% $\pm$ W UIp-p/at frHz****                                                                                                    |               |               |               |                                |               |               |  |  |  |
|                | 20 UI range: $\pm$ 5% $\pm$ W UIp-p/at frHz****                                                                                                    |               |               |               |                                |               |               |  |  |  |
|                | W $(Ulp-p)$ ***                                                                                                    |               |               |               |                                |               |               |  |  |  |
|                |                                                                                                    | 2 M           | 8 M           | 34 M          | 139 M                          | 156 M         | 622 M         |  |  |  |
|                | CMI (2 <i>UI</i> )<br>$(20 \text{ UI})$                                                                                                    | --            | --            | $-\!$         | 0.040<br>0.30                  | 0.070<br>0.30 | --            |  |  |  |
|                | HDB3 (2 UI)<br>$(20 \text{ UI})$                                                                                                    | 0.040<br>0.22 | 0.040<br>0.22 | 0.040<br>0.22 | --<br>$\overline{\phantom{a}}$ | --            | --<br>--      |  |  |  |
|                | CLOCK (2 UI)<br>$(20 \text{ UI})$                                                                                                    | 0.015<br>0.20 | 0.015<br>0.20 | 0.030<br>0.20 | 0.030<br>0.20                  | 0.035<br>0.20 | 0.050<br>0.20 |  |  |  |
|                | $NRZ(0)$ $(2 \text{ UI})$<br>*, ** $(20 \text{ UI})$                                                                                                    | --<br>$-$     |               | --            | $\overline{\phantom{a}}$<br>-- | 0.070<br>0.30 | 0.100<br>0.30 |  |  |  |
|                | $(2 \text{ UI}) \rightarrow 2 \text{ UI range}$                                                                                                    |               |               |               |                                |               |               |  |  |  |
|                | $\ast$<br>+10 to +40 $\degree$ C, Optical with input level:<br>52 M/156 Mbit/s = $-25$ to $-8$ dBm, 622 Mbit/s = $-20$ to $-8$ dBm                                                                                                    |               |               |               |                                |               |               |  |  |  |
|                |                                                                                                    |               |               |               |                                |               |               |  |  |  |
|                | $* *$<br>SDH Internal:                                                                                                    |               |               |               |                                |               |               |  |  |  |
|                | VC4, Info; PRBS2 <sup>23</sup> -1, Scramble "ON"                                                                                                    |               |               |               |                                |               |               |  |  |  |
|                | at 52 M/156 Mbit/s                                                                                                    |               |               |               |                                |               |               |  |  |  |
|                | When optical input level is lower than $-25$ dBm, add 0.01 UIp-p for each 1 dB.                                                                                                    |               |               |               |                                |               |               |  |  |  |
|                | at 622 Mbit/s                                                                                                    |               |               |               |                                |               |               |  |  |  |
|                | When optical input level is lower than $20$ dBm, add $0.01$ UIp-p for each 1 dB.                                                                                                    |               |               |               |                                |               |               |  |  |  |
|                | *** with: $HP1 + LP$                                                                                                    |               |               |               |                                |               |               |  |  |  |
|                | **** fr=100 kHz (at 2 UI range of 156M/622M)                                                                                                    |               |               |               |                                |               |               |  |  |  |
|                | $fr=1$ kHz (at others than above)<br>$[U$ Irms]                                                                                                    |               |               |               |                                |               |               |  |  |  |
|                |                                                                                                    |               |               |               |                                |               |               |  |  |  |
|                | 2 UI range: $\pm$ 5% $\pm$ W UIrms/at frHz                                                                                                    |               |               |               |                                |               |               |  |  |  |
|                | 20 UI range: $\pm$ 5% $\pm$ W UIrms/at frHz                                                                                                    |               |               |               |                                |               |               |  |  |  |
|                | $W$ (UIrms) $***$<br>2 M<br>8 M<br>34 M<br>139 M<br>156 M                                                                                                    |               |               |               |                                |               | 622 M         |  |  |  |
|                | CMI (2 Ul)                                                                                                    | $-$           |               |               | 0.022                          | 0.022         |               |  |  |  |
|                | $(20 \text{ UI})$<br>HDB3 (2 <b>UI</b> )                                                                                                    | 0.006         | 0.006         | 0.017         | 0.06                           | 0.06          |               |  |  |  |
|                | $(20 \text{ UI})$<br>CLOCK (2 UI)                                                                                                    | 0.04<br>0.005 | 0.04<br>0.005 | 0.04<br>0.005 | 0.005                          | 0.017         | 0.027         |  |  |  |
|                | $(20 \text{ UI})$                                                                                                    | 0.03          | 0.03          | 0.03          | 0.03                           | 0.05          | 0.07          |  |  |  |
|                | $\overline{\text{NRZ}(0)}$ (2 UI)<br>*, ** $(20 \text{ UI})$                                                                                                    |               |               |               |                                | 0.022<br>0.06 | 0.032<br>0.08 |  |  |  |
|                | $(2 \text{ UI}) \rightarrow 2 \text{ UI range}$<br>+10 to +40 $\degree$ C, Optical with input level:<br>$\ast$<br>52M/156 Mbit/s = $-25$ to $-8$ dBm, 622 Mbit/s = $-20$ to $-8$ dBm<br>$* *$<br>SDH Internal:<br>VC4, Info; PRBS2 <sup>23</sup> -1, Scramble "ON"<br>at 52 M/156 Mbit/s<br>When optical input level is lower than $-25$ dBm, add 0.002 UIrms for each 1 dB. |               |               |               |                                |               |               |  |  |  |
|                |                                                                                                    |               |               |               |                                |               |               |  |  |  |
|                |                                                                                                    |               |               |               |                                |               |               |  |  |  |
|                |                                                                                                    |               |               |               |                                |               |               |  |  |  |
|                |                                                                                                    |               |               |               |                                |               |               |  |  |  |
|                |                                                                                                    |               |               |               |                                |               |               |  |  |  |
|                |                                                                                                    |               |               |               |                                |               |               |  |  |  |
|                | at 622 Mbit/s<br>When optical input level is lower than $-20$ dBm, add $0.002$ UIrms for each 1dB.<br>with: $HP1 + LP$<br>***                                                                                                    |               |               |               |                                |               |               |  |  |  |
|                |                                                                                                    |               |               |               |                                |               |               |  |  |  |
|                | **** fr=100 kHz (at 2 UI range of 52M/156M, 622M)                                                                                                    |               |               |               |                                |               |               |  |  |  |
|                | fr=1 kHz (at others than above)                                                                                                    |               |               |               |                                |               |               |  |  |  |

 $(7/10)$ 

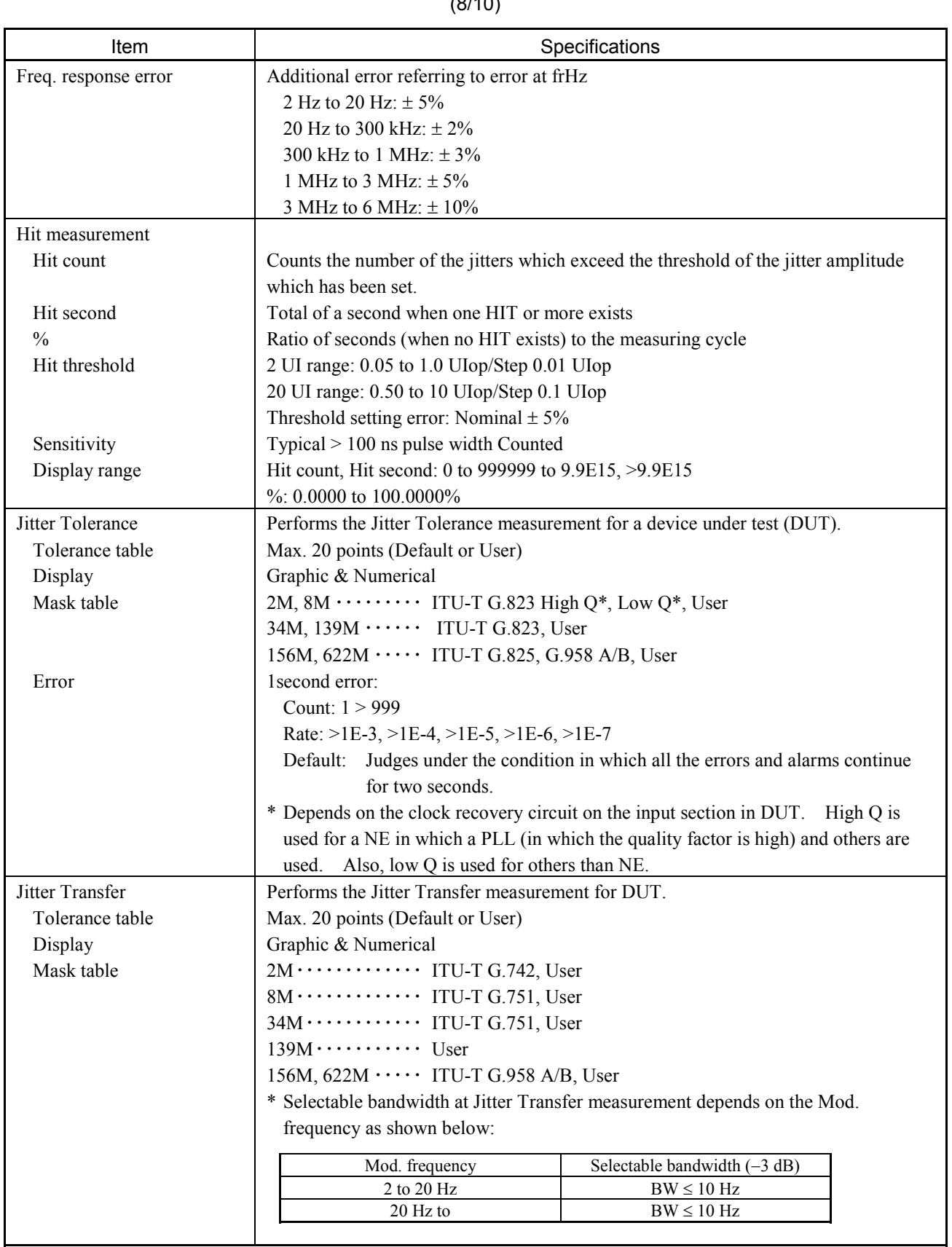

 $(9/10)$ 

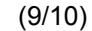

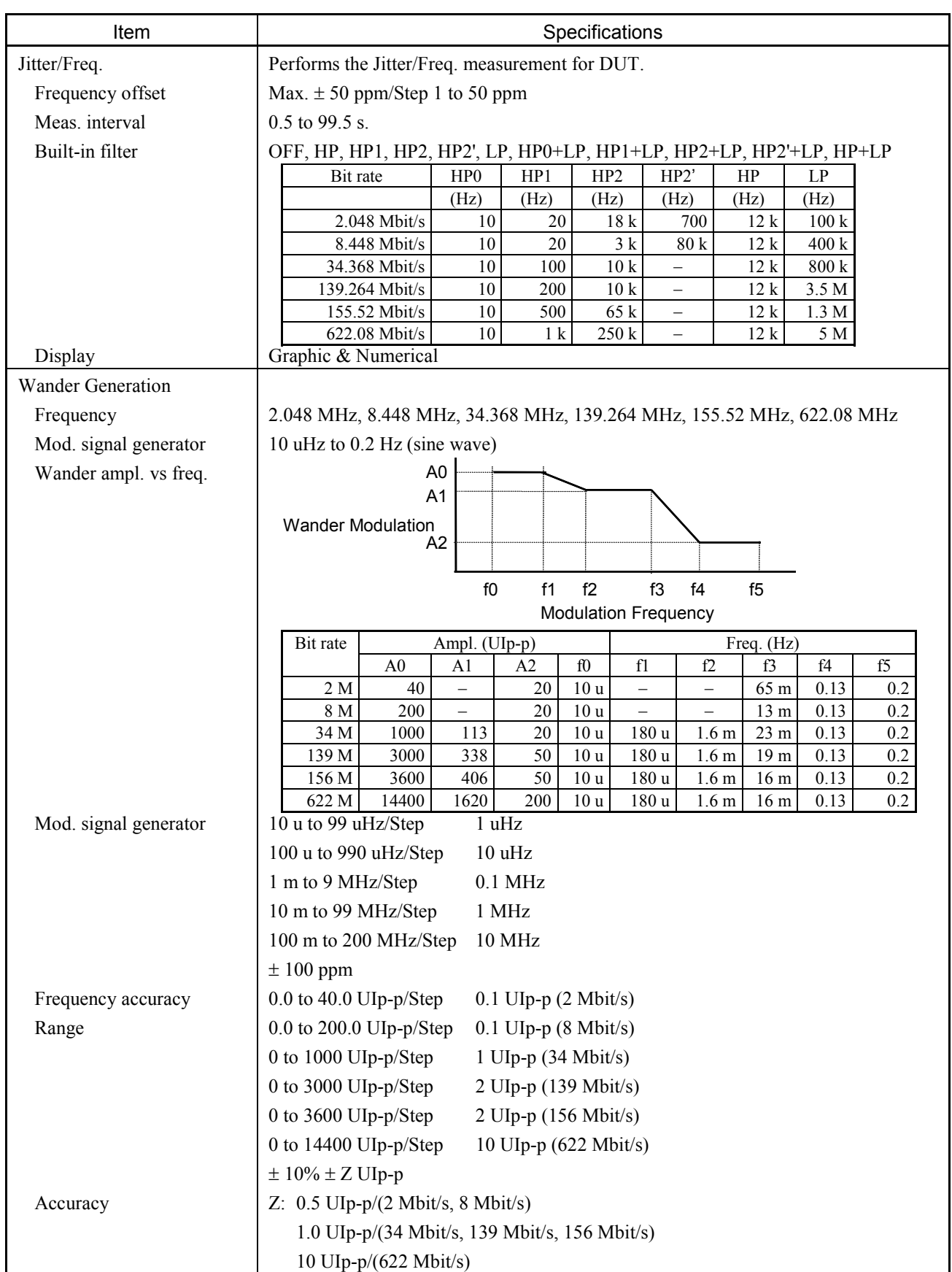

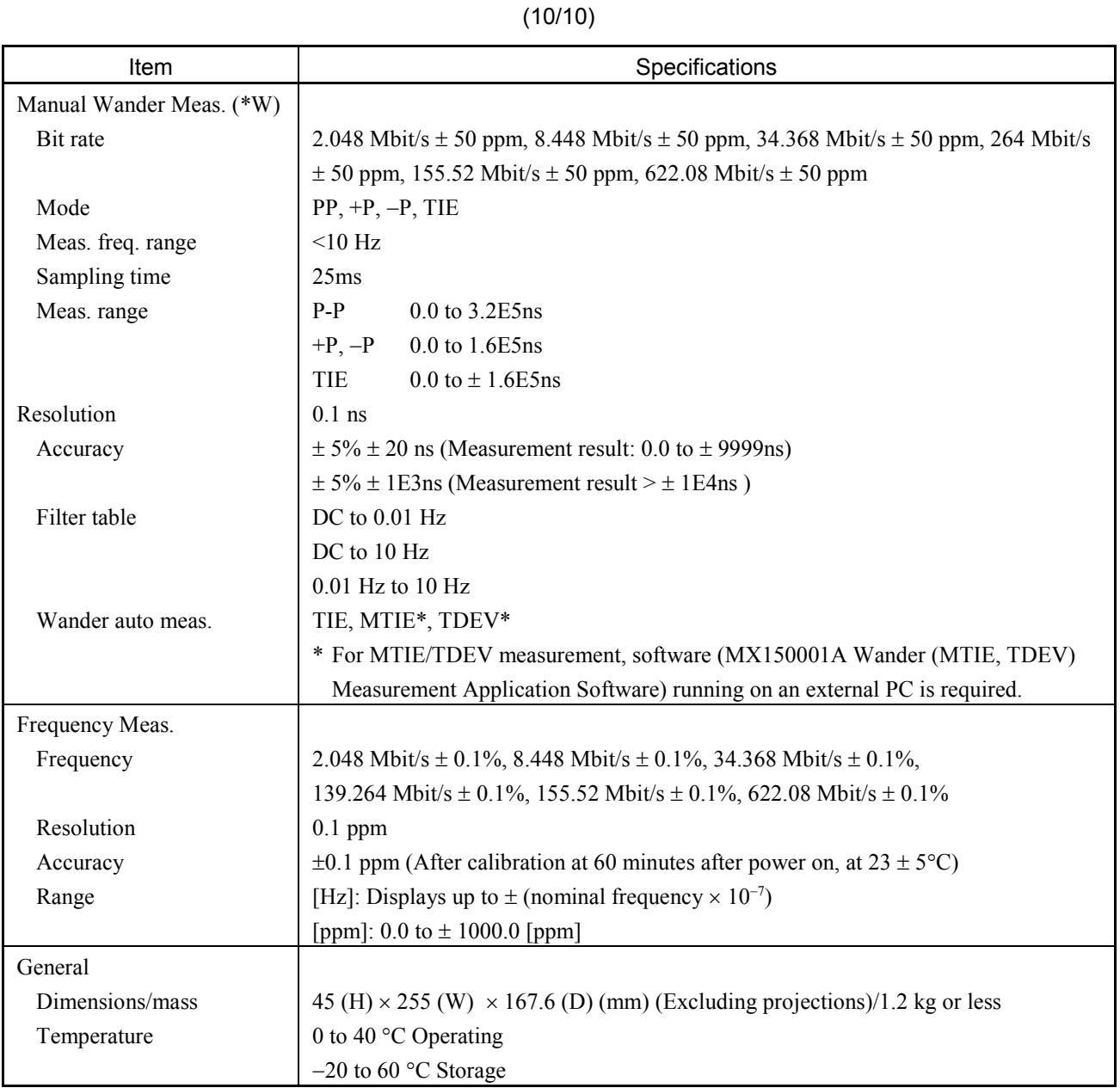

# A.2 Specifications of MP0125A Jitter Unit

\* W: Valid when Wander option is installed.

(1/9)

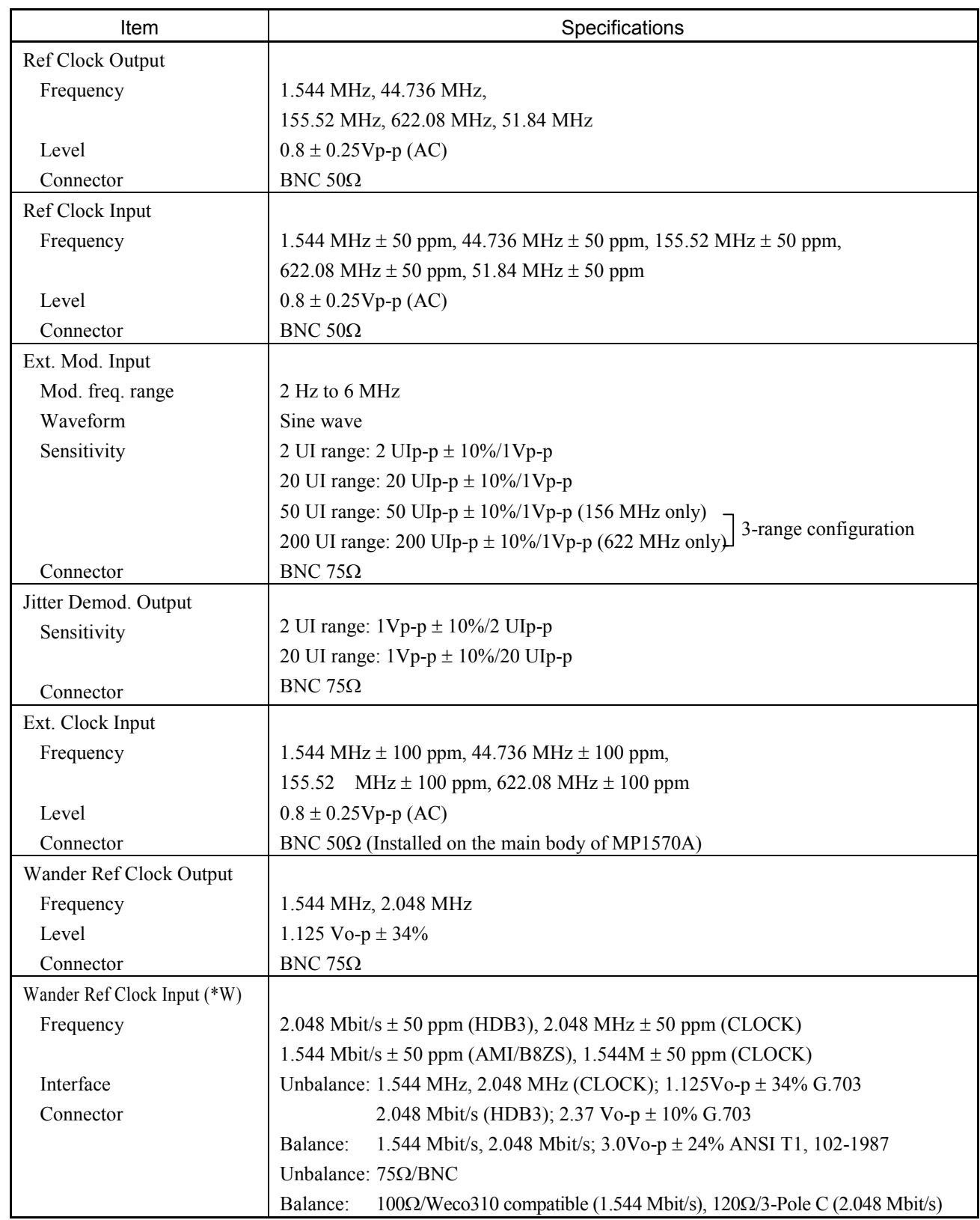

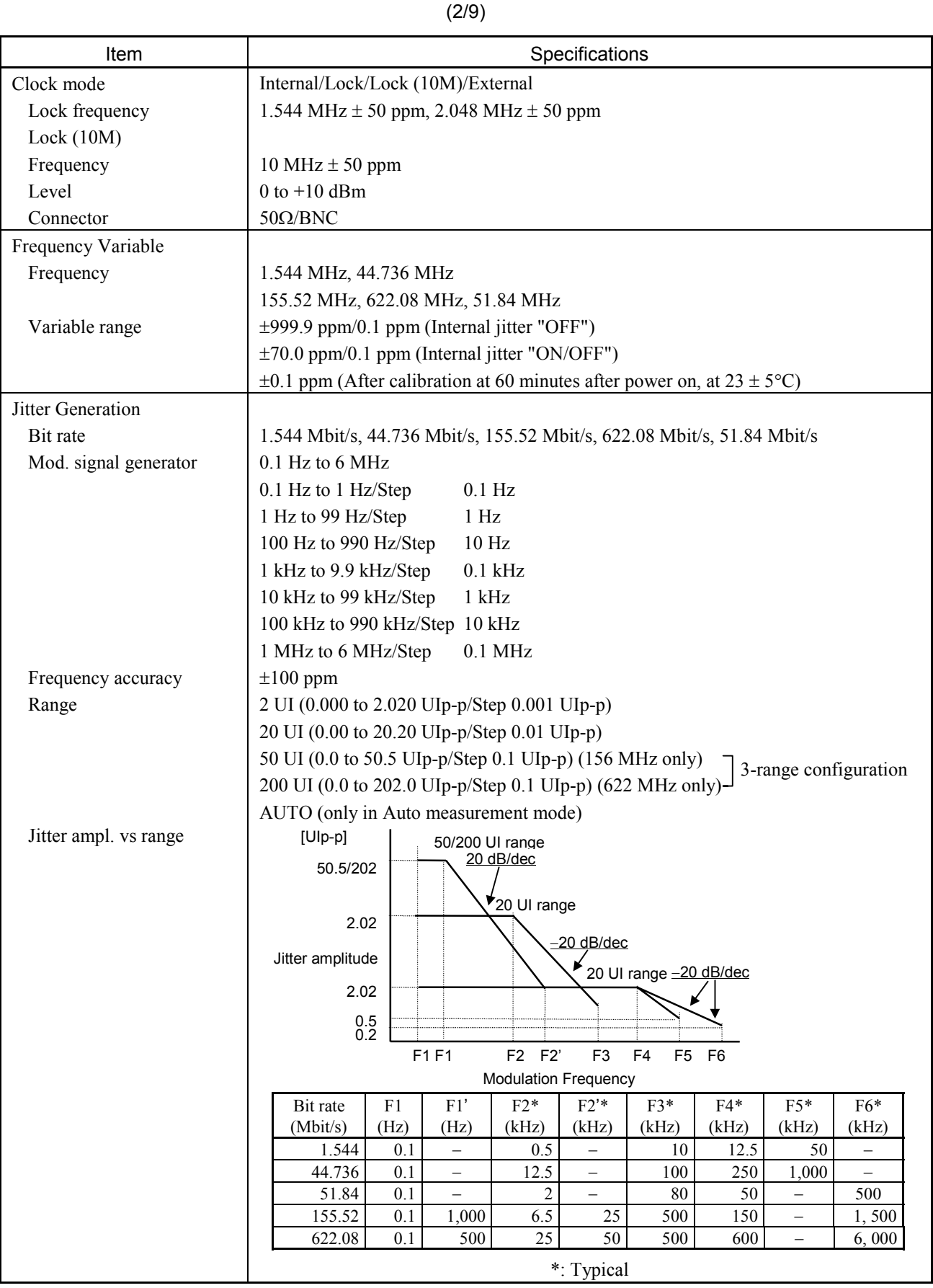

## (3/9)

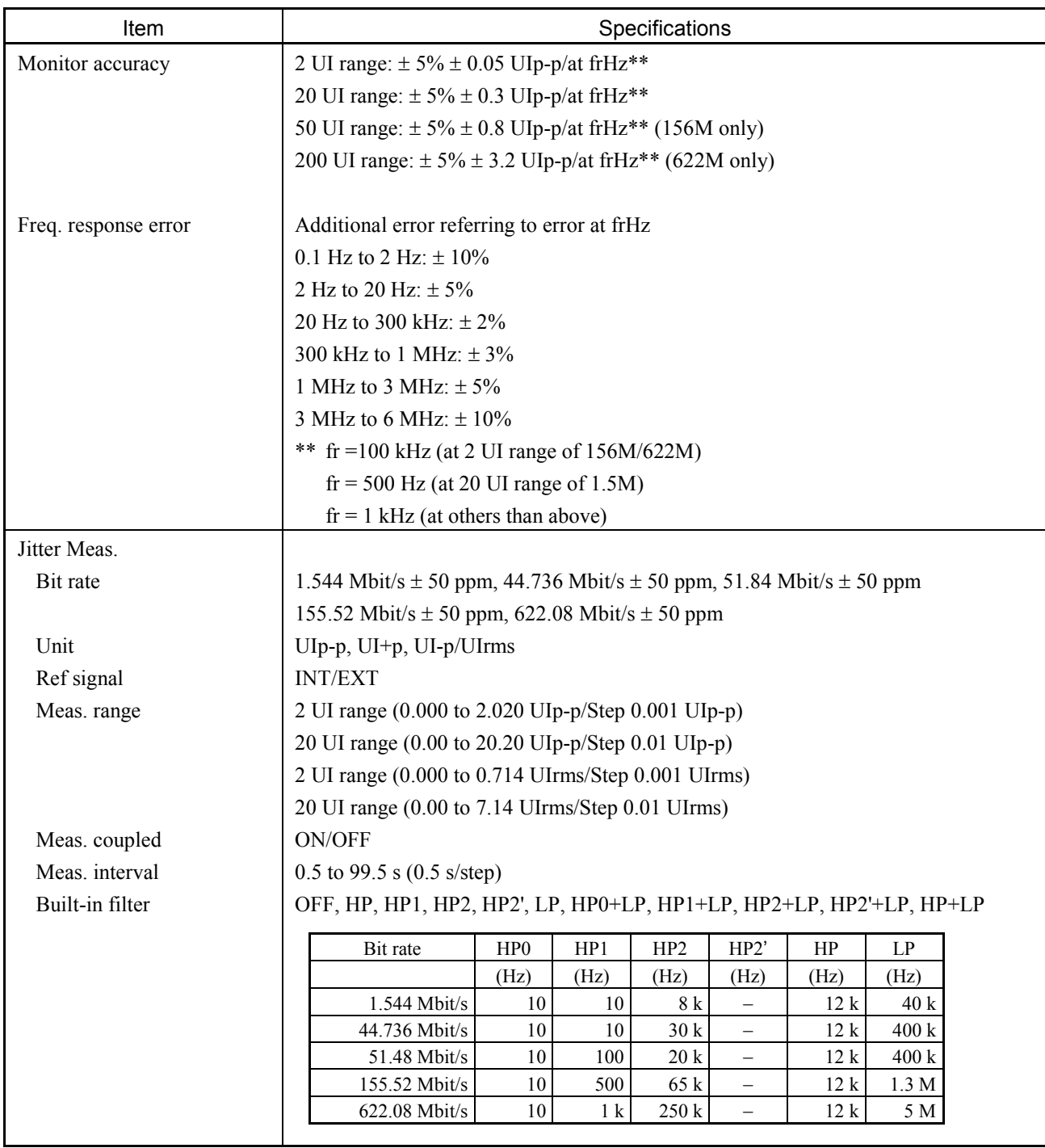

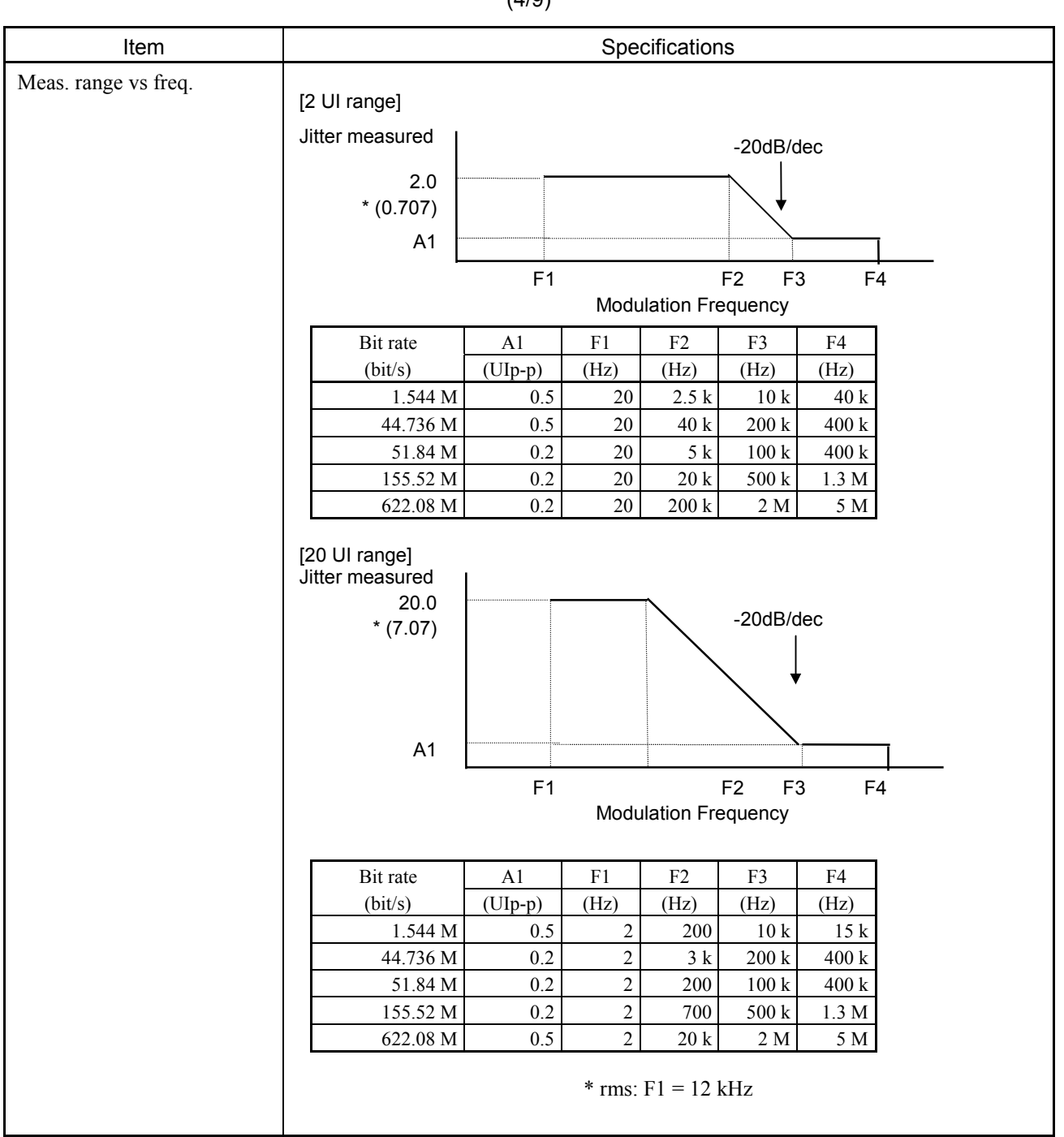

| Item           | Specifications                                                                                                    |                                                                           |                   |                   |                          |                   |                          |                          |       |                               |
|----------------|----------------------------------------------------------------------------------------------------|---------------------------------------------------------------------------|-------------------|-------------------|--------------------------|-------------------|--------------------------|--------------------------|-------|-------------------------------|
| Meas. accuracy | [ $U$ Ip-p $U$ I $+$ p, $U$ I-p]                                                                                                |                                                                           |                   |                   |                          |                   |                          |                          |       |                               |
|                | 2 UI range: $\pm$ 5% $\pm$ W UIp-p/at frHz****                                                                                  |                                                                           |                   |                   |                          |                   |                          |                          |       |                               |
|                | 20 UI range: $\pm$ 5% $\pm$ W UIp-p/at frHz****                                                                                 |                                                                           |                   |                   |                          |                   |                          |                          |       |                               |
|                |                                                                                                    | $W$ (UIp-p) $***$<br>$W$ (UIrms)***                                       |                   |                   |                          |                   |                          |                          |       |                               |
|                |                                                                                                    |                                                                           | 1.5 M             | 45 M              | 52 M                     | 156M              | 622M                     | 1.5M                     | 45M   | 52M                           |
|                |                                                                                                    | AMI/B8ZS (2 UI)                                                           | 0.006             |                   |                          |                   |                          | 0.040                    |       |                               |
|                |                                                                                                    | $(20 \text{ UI})$                                                         | 0.040             |                   |                          |                   |                          | 0.22                     |       |                               |
|                |                                                                                                    | <b>B3ZS</b> (2 UI)                                                        |                   | 0.006             | 0.017                    | $\qquad \qquad -$ |                          | —                        | 0.040 | 0.040                         |
|                |                                                                                                    | $(20 \text{ UI})$                                                         |                   | 0.04              | 0.05                     |                   |                          |                          | 0.22  | 0.22                          |
|                |                                                                                                    | CLOCK (2 UI)<br>$(20 \text{ UI})$                                         | 0.005<br>0.03     | 0.005<br>0.03     | 0.005<br>0.03            | 0.017<br>0.05     | 0.027<br>0.07            | $\overline{\phantom{0}}$ |       |                               |
|                |                                                                                                    | CMI(2UI)                                                                  |                   |                   | $\overline{\phantom{0}}$ | 0.022             | $\overline{\phantom{0}}$ | $\qquad \qquad -$<br>—   |       | —<br>$\overline{\phantom{0}}$ |
|                |                                                                                                    | $(20 \text{ UI})$                                                         | $\qquad \qquad -$ |                   |                          | 0.06              |                          | —                        |       |                               |
|                |                                                                                                    | NRZ (0) (2 UI)                                                            | $\qquad \qquad -$ | $\qquad \qquad -$ | 0.022                    | 0.022             | 0.032                    | $\overline{\phantom{0}}$ |       | -                             |
|                |                                                                                                    | *, ** $(20 \text{ UI})$                                                   |                   |                   | 0.06                     | 0.06              | 0.08                     | $\overline{\phantom{0}}$ |       |                               |
|                | $(2UD) \rightarrow 2UI$ range                                                                                                   |                                                                           |                   |                   |                          |                   |                          |                          |       |                               |
|                | $\ast$                                                                                                    | +10 to +40 °C, Optical with input level = 156 Mbit/s = $-25$ to $-8$ dBm, |                   |                   |                          |                   |                          |                          |       |                               |
|                | 622 Mbit/s = $-20$ to $-8$ dBm<br>SDH Internal: VC4, Info; PRBS2 <sup>23</sup> -1, Scramble "ON"<br>$* *$<br>at 52 M/156 Mbit/s |                                                                           |                   |                   |                          |                   |                          |                          |       |                               |
|                |                                                                                                    |                                                                           |                   |                   |                          |                   |                          |                          |       |                               |
|                |                                                                                                    |                                                                           |                   |                   |                          |                   |                          |                          |       |                               |
|                | When optical input level is lower than -20 dBm, add 0.01 UIp-p for each 1dB.                                                    |                                                                           |                   |                   |                          |                   |                          |                          |       |                               |
|                | at 622 Mbit/s<br>When optical input level is lower than -20 dBm, add 0.01 UIp-p for each 1dB.                                   |                                                                           |                   |                   |                          |                   |                          |                          |       |                               |
|                |                                                                                                    |                                                                           |                   |                   |                          |                   |                          |                          |       |                               |
|                |                                                                                                    |                                                                           |                   |                   |                          |                   |                          |                          |       |                               |
|                |                                                                                                    | ***<br>with: $HP1 + LP$                                                   |                   |                   |                          |                   |                          |                          |       |                               |
|                |                                                                                                    | ****<br>$fr = 100$ kHz (at 2 UI range of 156M/622M)                       |                   |                   |                          |                   |                          |                          |       |                               |
|                | $fr = 1$ kHz (at others than above)                                                                                             |                                                                           |                   |                   |                          |                   |                          |                          |       |                               |

(5/9)

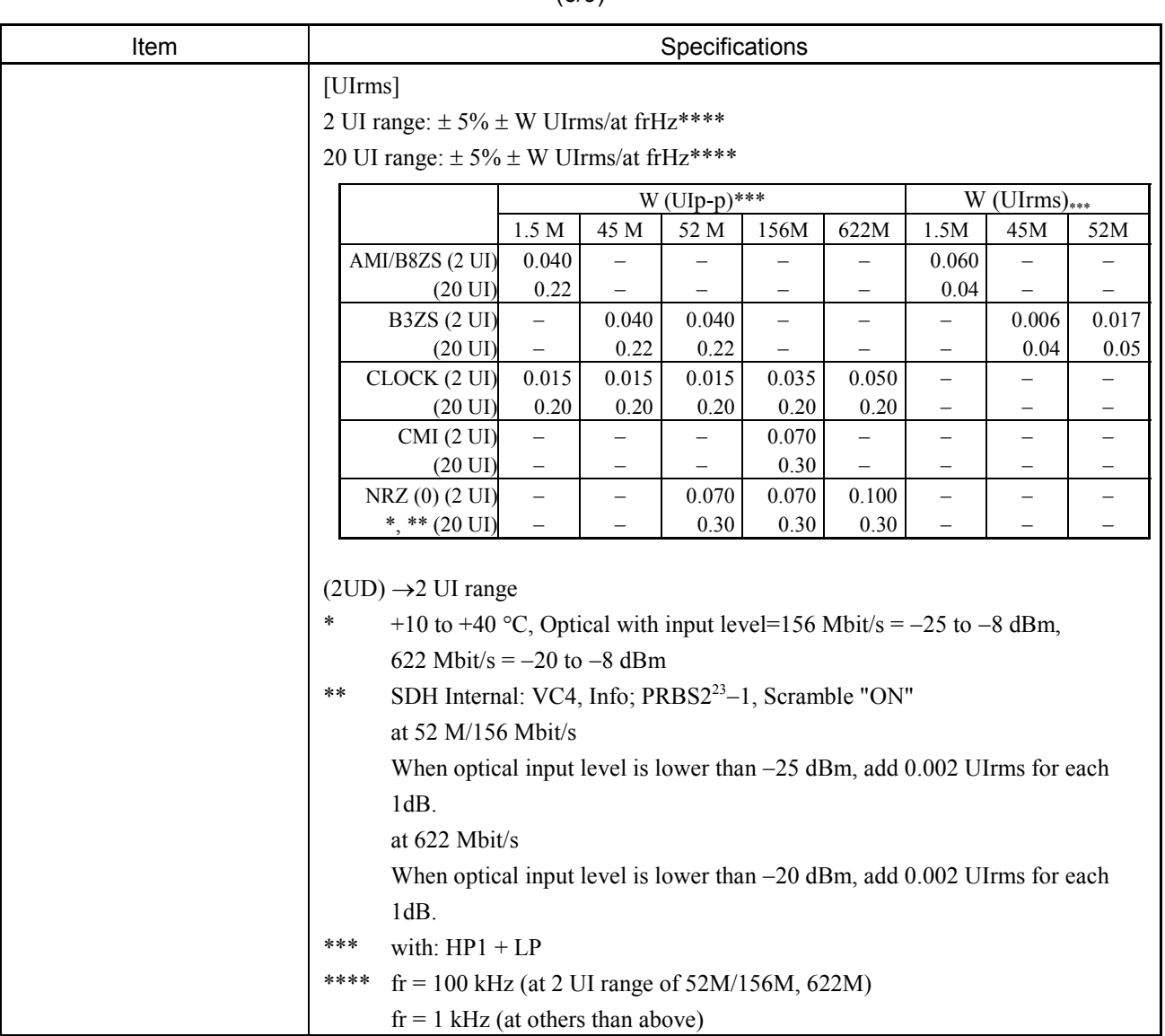

(6/9)
# A.2 Specifications of MP0125A Jitter Unit

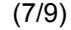

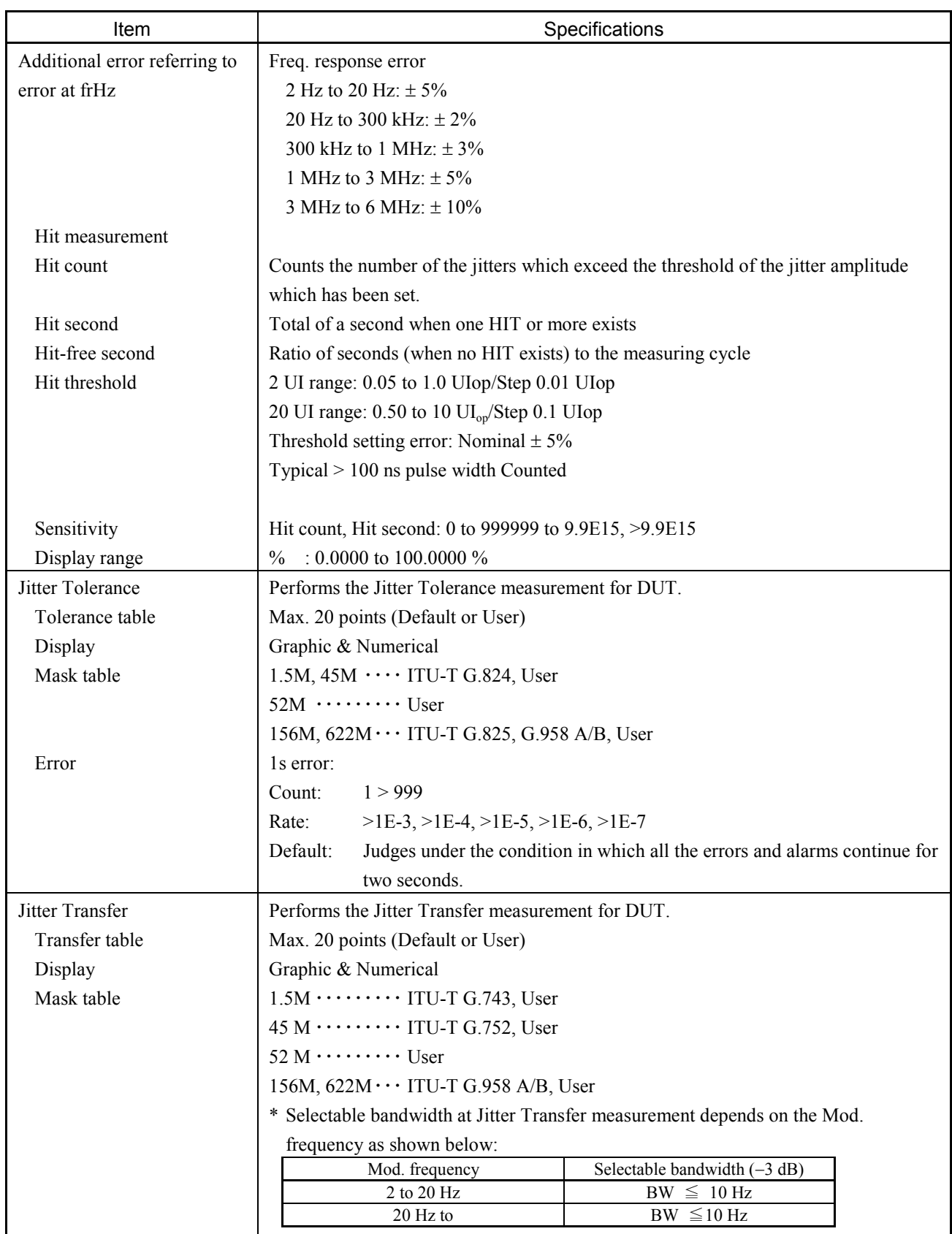

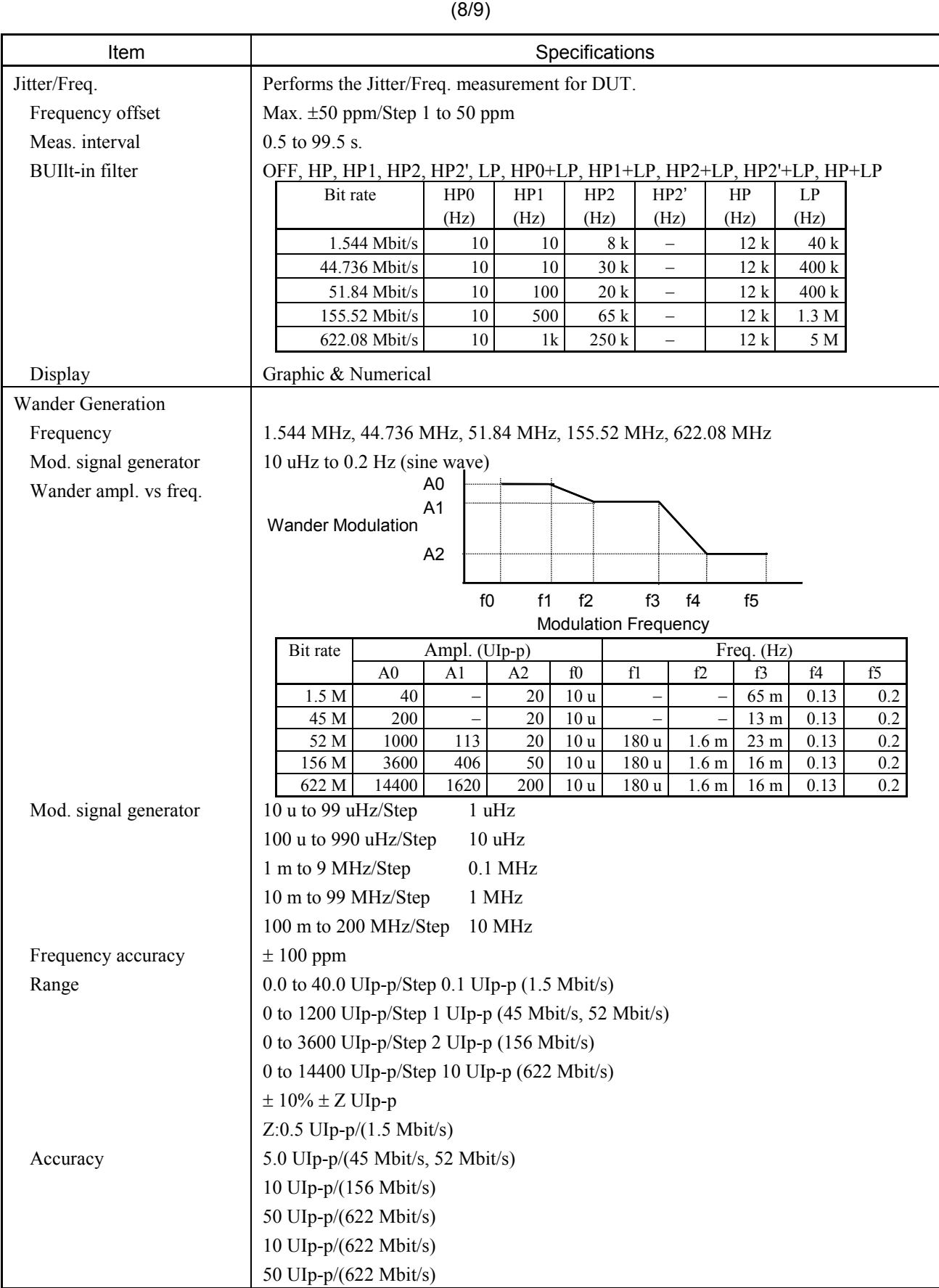

# A.2 Specifications of MP0125A Jitter Unit

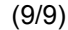

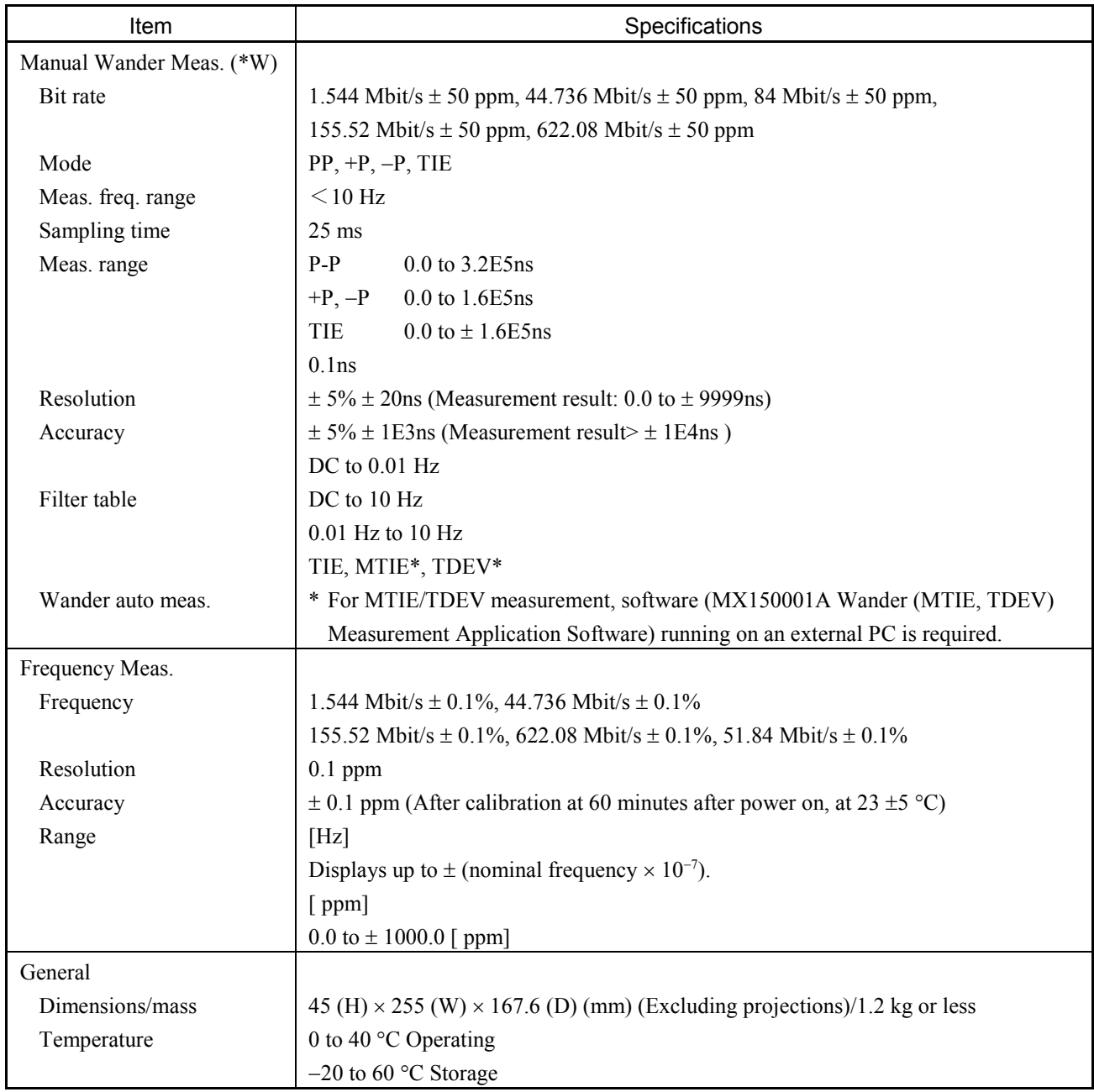

# A.3 Specifications of MP0126A Jitter Unit

\* W: Valid when Wander option is installed.

(1/10)

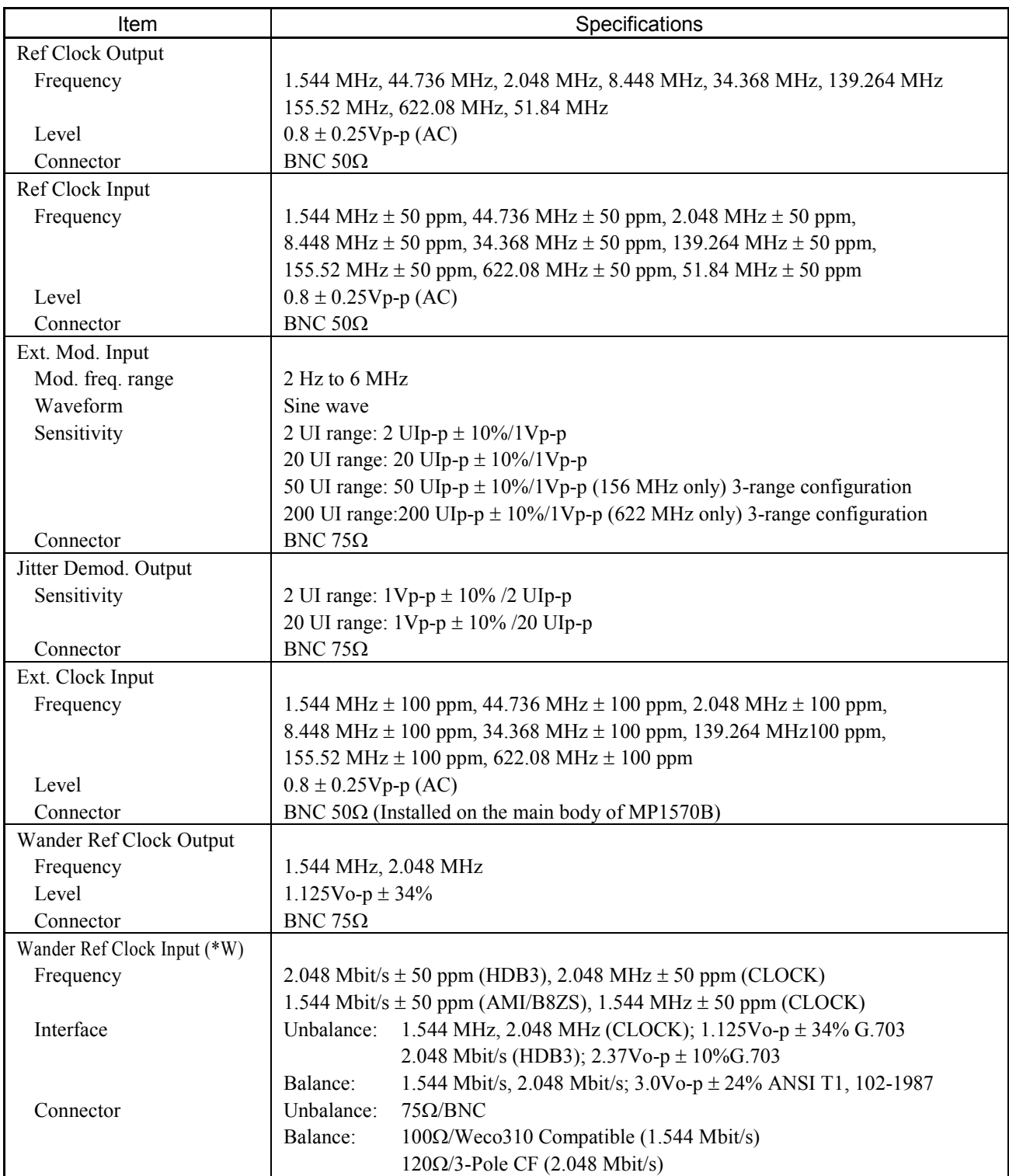

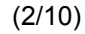

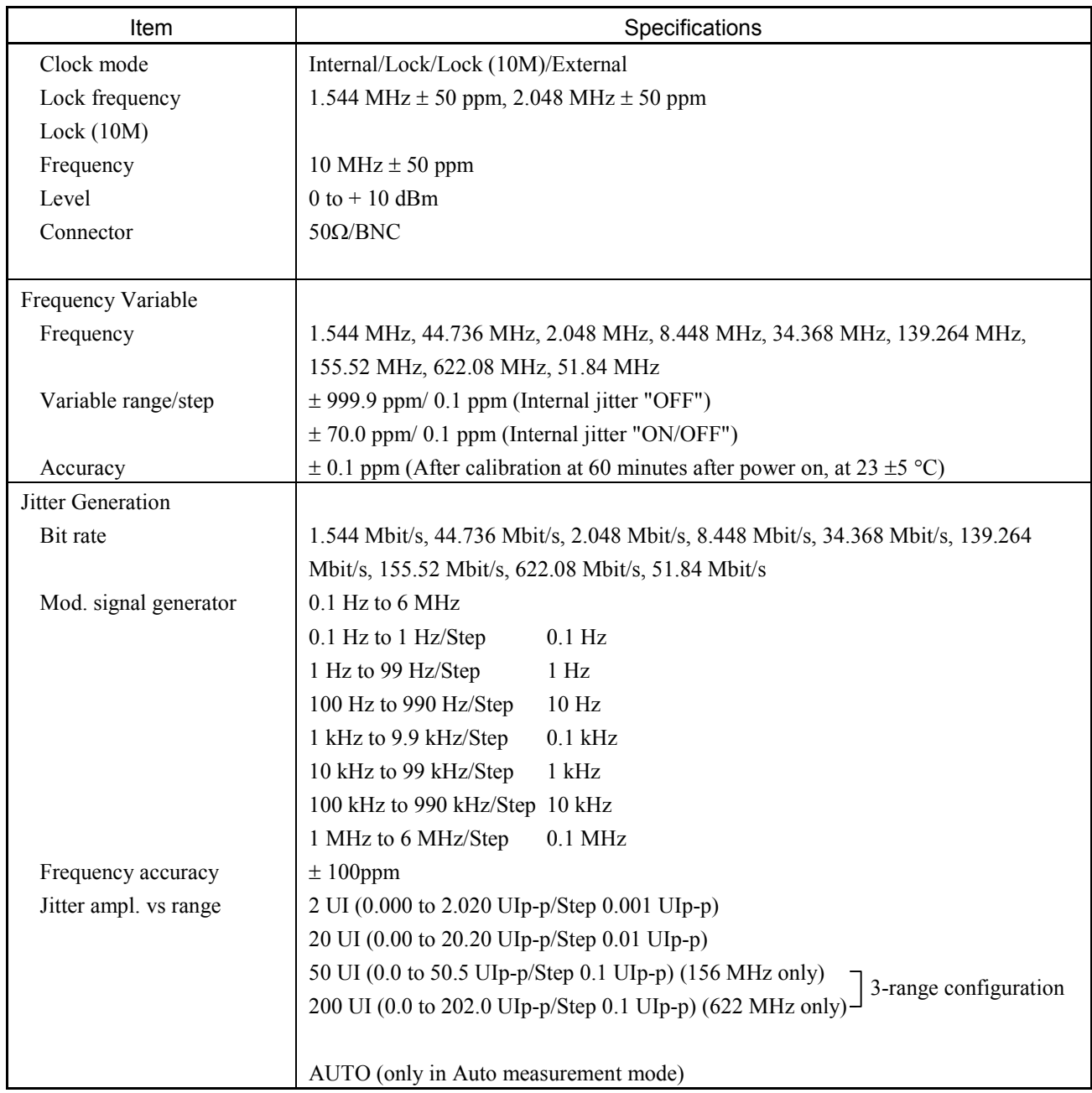

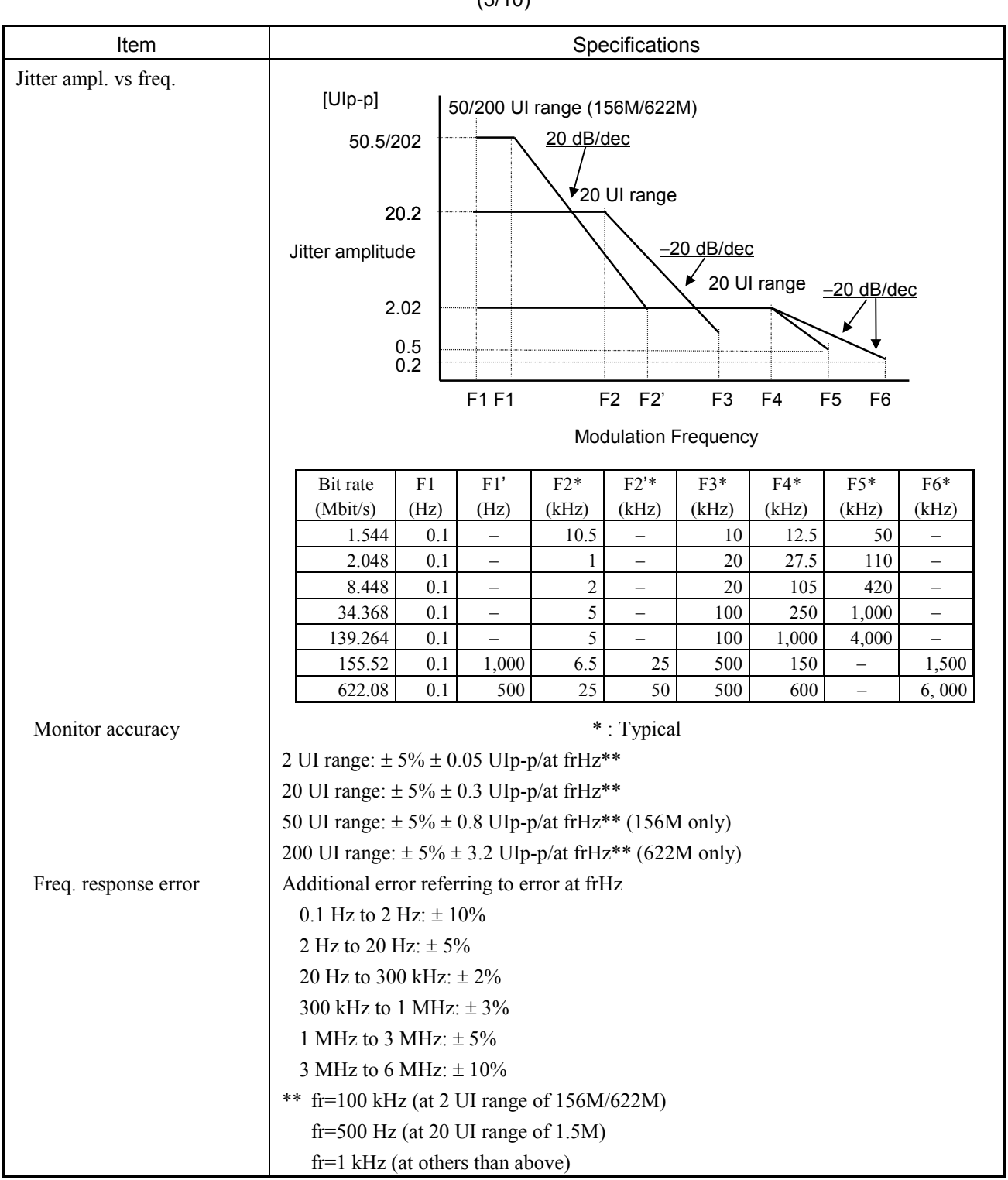

<sup>(3/10)</sup>

# (4/10)

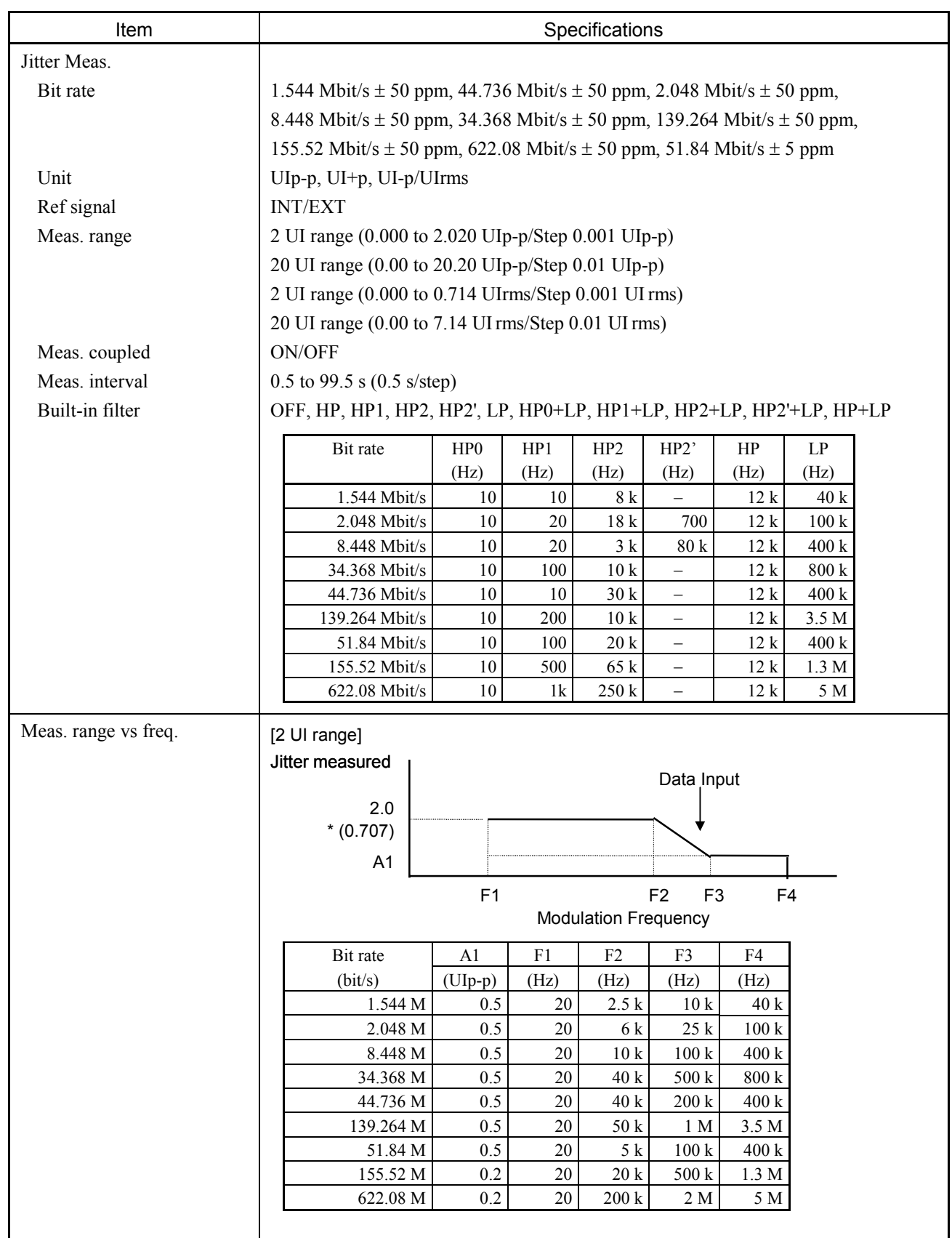

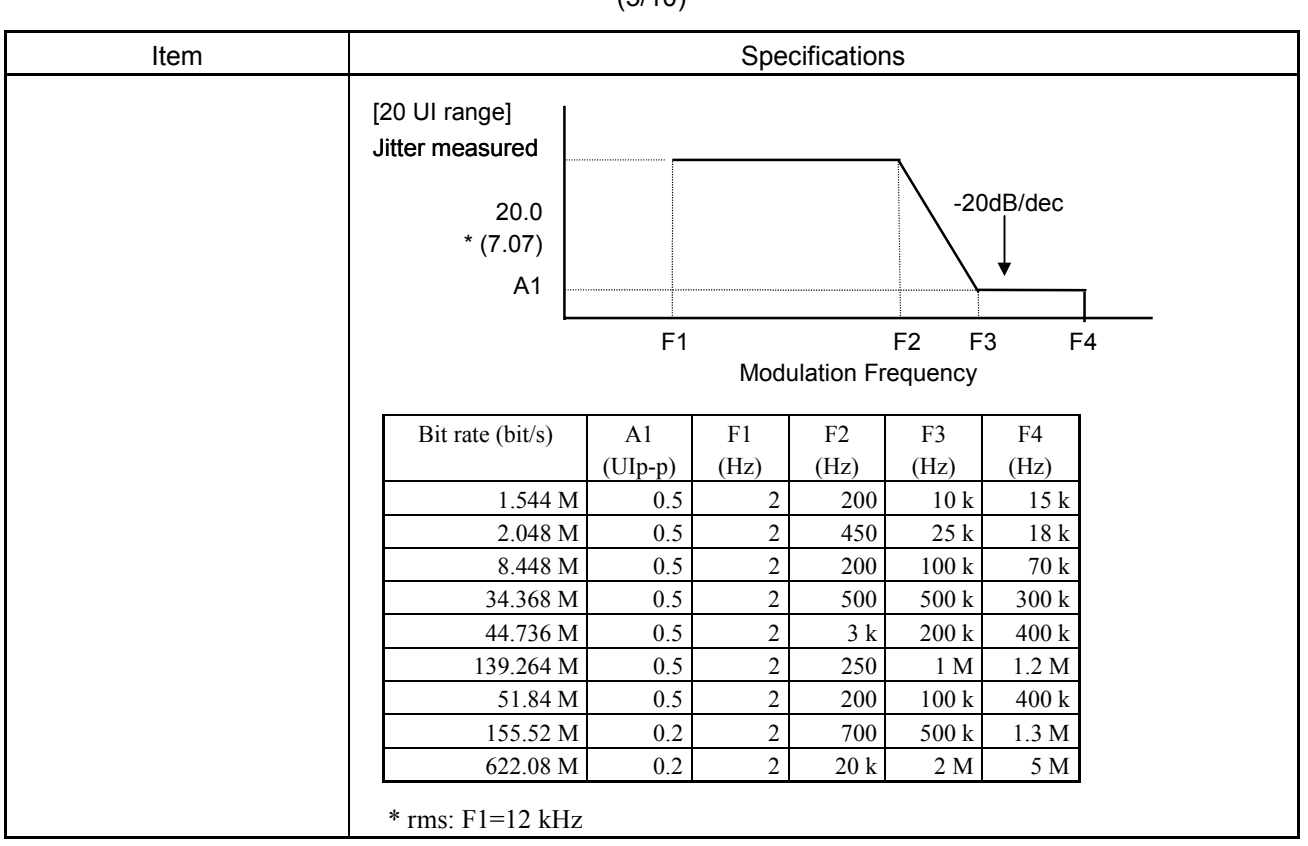

(5/10)

| Item                              |                                                                                | Specifications                                                                 |       |               |                          |                          |                          |                          |               |                          |  |
|-----------------------------------|--------------------------------------------------------------------------------|--------------------------------------------------------------------------------|-------|---------------|--------------------------|--------------------------|--------------------------|--------------------------|---------------|--------------------------|--|
| Meas. accuracy                    |                                                                                | [UIp-p, UI+p UI-p]                                                             |       |               |                          |                          |                          |                          |               |                          |  |
|                                   |                                                                                | 2 UI range: $\pm$ 5% $\pm$ W UIp-p/at frHz****                                 |       |               |                          |                          |                          |                          |               |                          |  |
|                                   |                                                                                | 20 UI range: $\pm$ 5% $\pm$ W UIp-p/at frHz****                                |       |               |                          |                          |                          |                          |               |                          |  |
|                                   | $W(UIp-p)$ ***                                                                 |                                                                                |       |               |                          |                          |                          |                          |               |                          |  |
|                                   | 1.5 M<br>139 M<br>156 M<br>2M<br>34 M<br>8 M<br>45 M<br>52 M                   |                                                                                |       |               |                          |                          |                          |                          | 622 M         |                          |  |
|                                   | AMI/B8ZS (2 UI)                                                                | 0.040                                                                          |       |               |                          |                          |                          |                          |               |                          |  |
|                                   | $(20 \text{ UI})$                                                              | 0.22                                                                           |       |               |                          |                          |                          |                          |               |                          |  |
|                                   | <b>B3ZS</b> (2 UI)                                                             | $\overline{\phantom{0}}$                                                       | -     | -             | $\overline{\phantom{0}}$ | 0.040                    | 0.040                    | $\qquad \qquad -$        |               |                          |  |
|                                   | $(20 \text{ UI})$                                                              | $\qquad \qquad -$                                                              |       |               |                          | 0.22                     | 0.22                     |                          |               |                          |  |
|                                   | CLOCK (2 UI)                                                                   | 0.015<br>0.20                                                                  | 0.015 | 0.015<br>0.20 | 0.030<br>0.20            | 0.015<br>0.20            | 0.015<br>0.20            | 0.030<br>0.20            | 0.035<br>0.20 | 0.050                    |  |
|                                   | $(20 \text{ UI})$<br>CMI(2UI)                                                  |                                                                                | 0.20  |               |                          |                          |                          | 0.040                    | 0.070         | 0.20                     |  |
|                                   | $(20 \text{ UI})$                                                              | $\overline{\phantom{0}}$                                                       |       |               |                          | $\overline{\phantom{0}}$ | $\overline{\phantom{0}}$ | 0.30                     | 0.30          | $\overline{\phantom{0}}$ |  |
|                                   | HDB3 (2 UI)                                                                    | $\overline{\phantom{0}}$                                                       | 0.040 | 0.040         | 0.040                    | $\overline{\phantom{0}}$ | $\overline{\phantom{0}}$ |                          |               | $\overline{\phantom{0}}$ |  |
|                                   | $(20 \text{ UI})$                                                              | $\qquad \qquad -$                                                              | 0.22  | 0.22          | 0.22                     | $\qquad \qquad -$        |                          |                          |               | $\overline{\phantom{0}}$ |  |
|                                   | NRZ (0) (2 UI)                                                                 | $\qquad \qquad -$                                                              |       |               |                          | $\overline{\phantom{0}}$ | 0.070                    | $\overline{\phantom{m}}$ | 0.070         | 0.100                    |  |
|                                   | * ** $(20 \text{ UI})$                                                         | $\overline{\phantom{0}}$                                                       |       |               |                          |                          | 0.30                     |                          | 0.30          | 0.30                     |  |
|                                   | $(2 \text{ UI}) \rightarrow 2 \text{ UI range}$                                |                                                                                |       |               |                          |                          |                          |                          |               |                          |  |
|                                   | $\ast$<br>+10 to +40 $\degree$ C, Optical with input level:                    |                                                                                |       |               |                          |                          |                          |                          |               |                          |  |
|                                   | 52 M/156 Mbit/s = $-25$ to $-8$ dBm, 622 Mbit/s = $-20$ to $-8$ dBm            |                                                                                |       |               |                          |                          |                          |                          |               |                          |  |
|                                   | $\ast\ast$<br>SDH Internal:                                                    |                                                                                |       |               |                          |                          |                          |                          |               |                          |  |
|                                   |                                                                                | VC4, Info; PRBS2 <sup>23</sup> -1, Scramble "ON"                               |       |               |                          |                          |                          |                          |               |                          |  |
|                                   |                                                                                | at 52 M/156 Mbit/s                                                             |       |               |                          |                          |                          |                          |               |                          |  |
|                                   |                                                                                | When optical input level is lower than $-25$ dBm, add 0.01 UIp-p for each 1dB. |       |               |                          |                          |                          |                          |               |                          |  |
|                                   | at 62 Mbit/s                                                                   |                                                                                |       |               |                          |                          |                          |                          |               |                          |  |
|                                   | When optical input level is lower than $-20$ dBm, add 0.01 UIp-p for each 1dB. |                                                                                |       |               |                          |                          |                          |                          |               |                          |  |
|                                   | with: $HP1 + LP$<br>***                                                        |                                                                                |       |               |                          |                          |                          |                          |               |                          |  |
|                                   | **** fr=100 kHz (at 2 UI range of 52M/156M, 622M)                              |                                                                                |       |               |                          |                          |                          |                          |               |                          |  |
|                                   |                                                                                |                                                                                |       |               |                          |                          |                          |                          |               |                          |  |
| $fr=1$ kHz (at others than above) |                                                                                |                                                                                |       |               |                          |                          |                          |                          |               |                          |  |

(6/10)

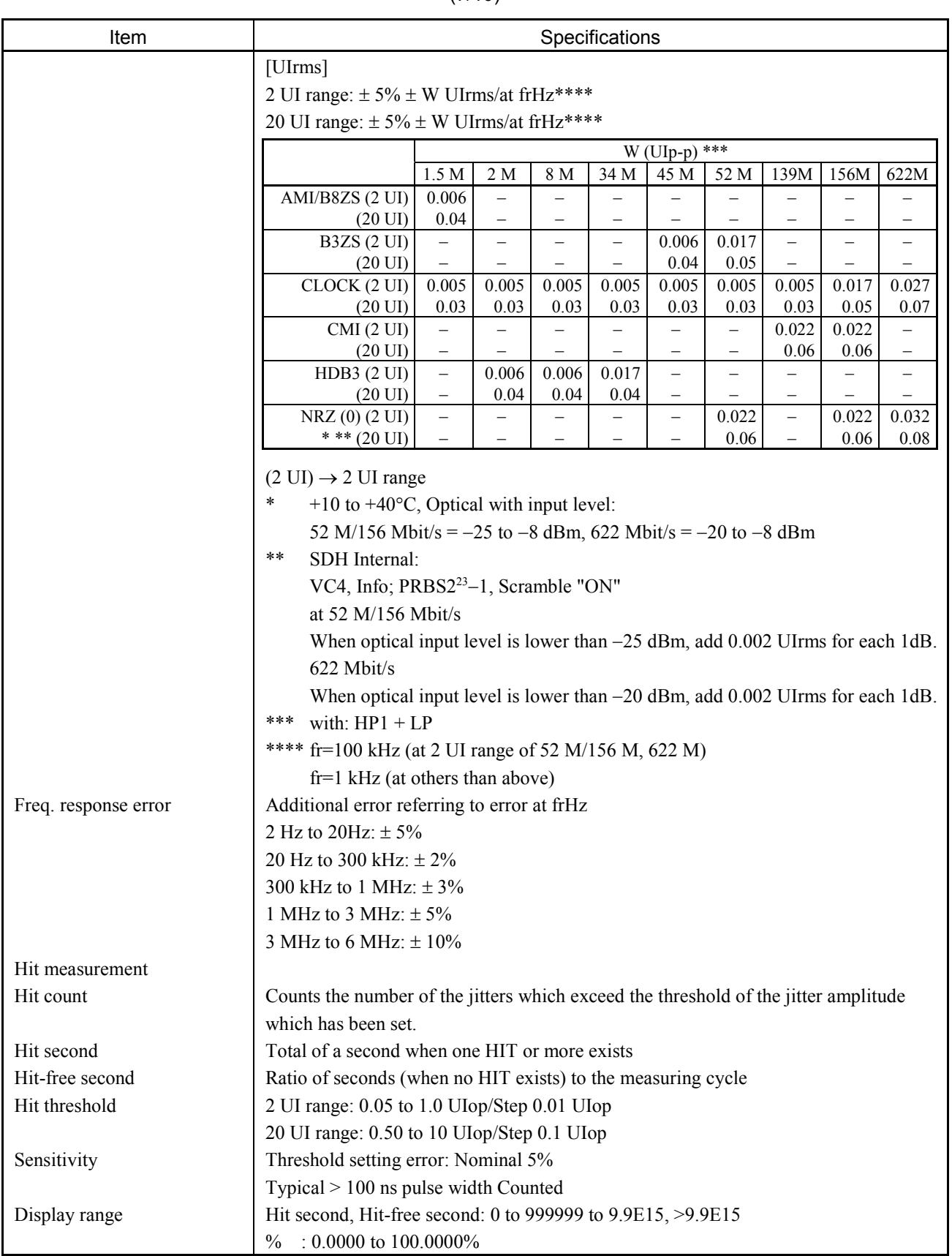

#### (7/10)

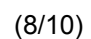

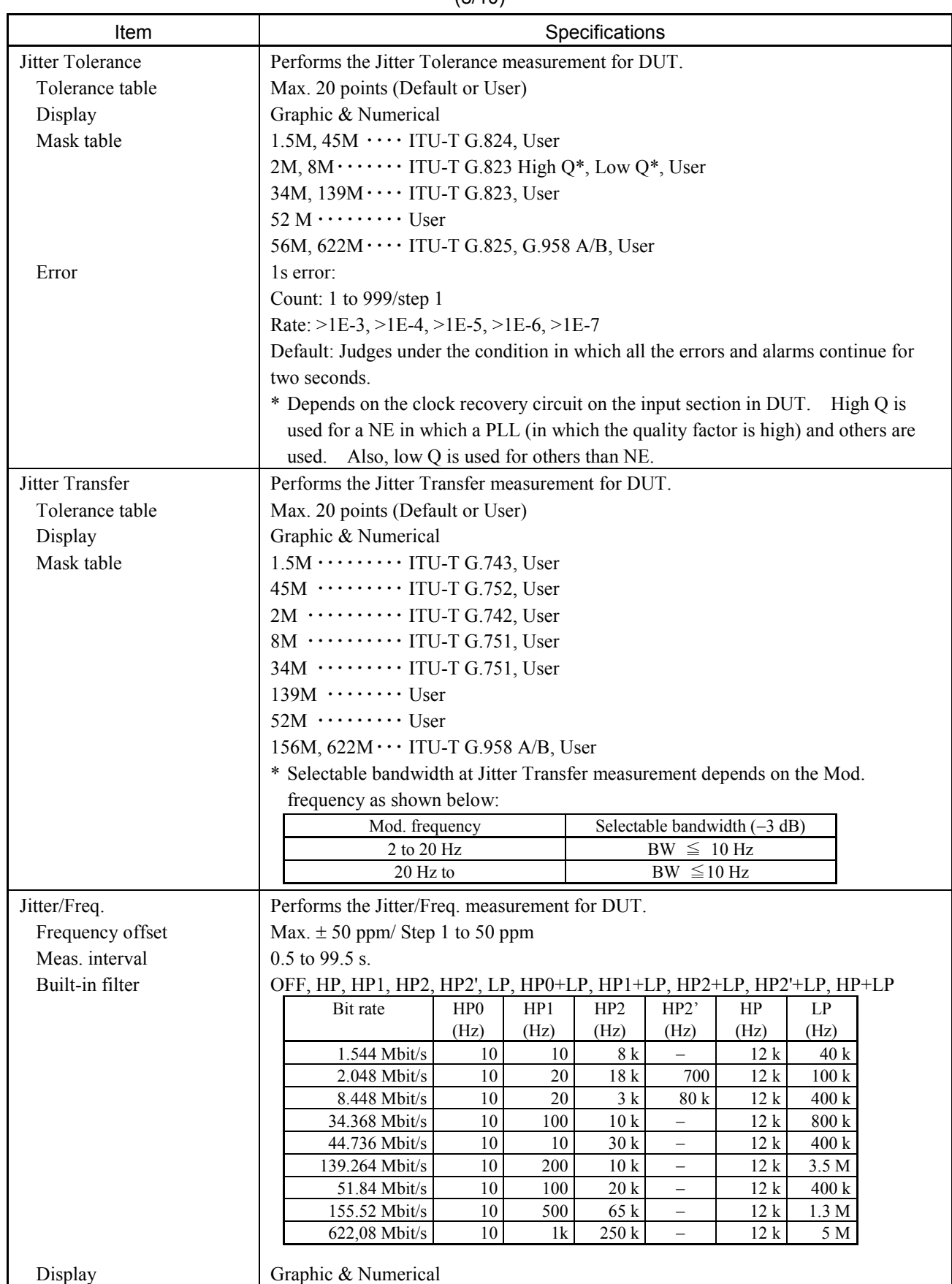

| ו שוייש)                 |                                                                                                    |                |                               |          |                                    |                                               |                               |                 |              |            |
|--------------------------|----------------------------------------------------------------------------------------------------|----------------|-------------------------------|----------|------------------------------------|-----------------------------------------------|-------------------------------|-----------------|--------------|------------|
| Item                     | Specifications                                                                                                    |                |                               |          |                                    |                                               |                               |                 |              |            |
| <b>Wander Generation</b> | (Wander "ON/OFF")                                                                                                    |                |                               |          |                                    |                                               |                               |                 |              |            |
| Frequency                | 1.544 MHz, 44.736 MHz, 2.048 MHz, 8.448 MHz, 34.368 MHz, 51.84 MHz,                                                                          |                |                               |          |                                    |                                               |                               |                 |              |            |
|                          | 139.264 MHz, 155.52 MHz, 622.08 MHz                                                                                                    |                |                               |          |                                    |                                               |                               |                 |              |            |
| Mod. signal generator    | 10uHz to 0.2Hz (sine wave)                                                                                                    |                |                               |          |                                    |                                               |                               |                 |              |            |
|                          | A <sub>0</sub><br>A1<br><b>Wander Modulation</b>                                                                                             |                |                               |          |                                    |                                               |                               |                 |              |            |
|                          | A <sub>2</sub>                                                                                                    |                |                               |          |                                    |                                               |                               |                 |              |            |
|                          |                                                                                                    |                |                               |          |                                    |                                               |                               |                 |              |            |
|                          | f2<br>f3<br>f4<br>f <sub>0</sub><br>f1<br>f5<br><b>Modulation Frequency</b>                                                                  |                |                               |          |                                    |                                               |                               |                 |              |            |
|                          | Bit rate                                                                                                    |                | Ampl. (UIp-p)                 |          |                                    |                                               | Freq. (Hz)                    |                 |              |            |
|                          |                                                                                                    | A <sub>0</sub> | A <sub>1</sub>                | A2       | ${\rm f}0$                         | f1                                            | f2                            | f3              | f4           | f5         |
|                          | 1.5 M                                                                                                    | 40             | $\qquad \qquad -$             | 20       | 10 <sub>u</sub>                    |                                               | $\overline{\phantom{0}}$      | 65 m            | 0.13         | 0.2        |
|                          | 2 M<br>8 M                                                                                                    | 40<br>200      | -<br>$\overline{\phantom{0}}$ | 20<br>20 | 10 <sub>u</sub><br>10 <sub>u</sub> | $\qquad \qquad -$<br>$\overline{\phantom{0}}$ | —<br>$\overline{\phantom{0}}$ | 65 m<br>13 m    | 0.13<br>0.13 | 0.2<br>0.2 |
|                          | 34 M                                                                                                    | 1000           | 113                           | 20       | 10 <sub>u</sub>                    | 180 u                                         | 1.6 <sub>m</sub>              | 23 m            | 0.13         | 0.2        |
|                          | 45 M                                                                                                    | 1200           | 135                           | $20\,$   | 10 <sub>u</sub>                    | 180 u                                         | 1.6 <sub>m</sub>              | 19 <sub>m</sub> | 0.13         | 0.2        |
|                          | 139 M                                                                                                    | 3000           | 338                           | 50       | 10 <sub>u</sub>                    | 180u                                          | 1.6 <sub>m</sub>              | 19 m            | 0.13         | 0.2        |
|                          | $20\,$<br>10 <sub>u</sub><br>180 u<br>19 m<br>52 M<br>1200<br>135<br>1.6 <sub>m</sub>                                                        |                |                               |          |                                    |                                               |                               | 0.13            | 0.2          |            |
|                          | 156 M                                                                                                    | 3600           | 406                           | 50       | 10 <sub>u</sub>                    | 180 u                                         | 1.6 <sub>m</sub>              | 16 <sub>m</sub> | 0.13         | 0.2        |
| Wander ampl. vs Freq.    | 0.2<br>622 M<br>14400<br>1620<br>200<br>10 <sub>u</sub><br>180 u<br>0.13<br>1.6 <sub>m</sub><br>16 <sub>m</sub><br>10u to 99uHz/Step<br>1uHz |                |                               |          |                                    |                                               |                               |                 |              |            |
|                          | 100u to 990uHz/Step<br>10uHz                                                                                                    |                |                               |          |                                    |                                               |                               |                 |              |            |
|                          | 1m to 9 MHz/Step<br>$0.1$ MHz                                                                                                    |                |                               |          |                                    |                                               |                               |                 |              |            |
|                          | 10m to 99 MHz/Step<br>1 MHz                                                                                                    |                |                               |          |                                    |                                               |                               |                 |              |            |
|                          | 100m to 200 MHz/Step<br>10 MHz                                                                                                    |                |                               |          |                                    |                                               |                               |                 |              |            |
|                          | $\pm 100$ ppm                                                                                                    |                |                               |          |                                    |                                               |                               |                 |              |            |
| Frequency accuracy       | 0.0 to 40.0 UIp-p/Step 0.1 UIp-p $(1.5 \text{ Mbit/s}, 2 \text{ Mbit/s})$                                                                    |                |                               |          |                                    |                                               |                               |                 |              |            |
| Range                    | 0.0 to 200.0 UIp-p/Step 0.1 UIp-p (8 Mbit/s)                                                                                                 |                |                               |          |                                    |                                               |                               |                 |              |            |
|                          | 0 to 1000 UIp-p/Step 1 UIp-p (34 Mbit/s)                                                                                                    |                |                               |          |                                    |                                               |                               |                 |              |            |
|                          | 0 to 1200 UIp-p/Step 1 UIp-p (45 Mbit/s, 52 Mbit/s)                                                                                          |                |                               |          |                                    |                                               |                               |                 |              |            |
|                          | 0 to 3000 UIp-p/Step 2 UIp-p $(139 \text{ Mbit/s})$                                                                                          |                |                               |          |                                    |                                               |                               |                 |              |            |
|                          | 0 to 3600 UIp-p/Step 2 UIp-p (156 Mbit/s)                                                                                                    |                |                               |          |                                    |                                               |                               |                 |              |            |
|                          | 0 to 14400 UIp-p/Step 10 UIp-p (622 Mbit/s)                                                                                                  |                |                               |          |                                    |                                               |                               |                 |              |            |
|                          | $\pm 10\% \pm Z$ UIp-p                                                                                                    |                |                               |          |                                    |                                               |                               |                 |              |            |
| Accuracy                 | $Z:0.5$ UIp-p/(1.5 Mbit/s, 2 Mbit/s, 8 Mbit/s)                                                                                               |                |                               |          |                                    |                                               |                               |                 |              |            |
|                          | 5.0 UIp-p/(34 Mbit/s, 45 Mbit/s, 52 Mbit/s)                                                                                                  |                |                               |          |                                    |                                               |                               |                 |              |            |
|                          | 10 UIp-p/(139 Mbit/s, 156 Mbit/s)                                                                                                    |                |                               |          |                                    |                                               |                               |                 |              |            |
|                          | 50 UIp-p/(622 Mbit/s)                                                                                                    |                |                               |          |                                    |                                               |                               |                 |              |            |

(9/10)

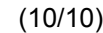

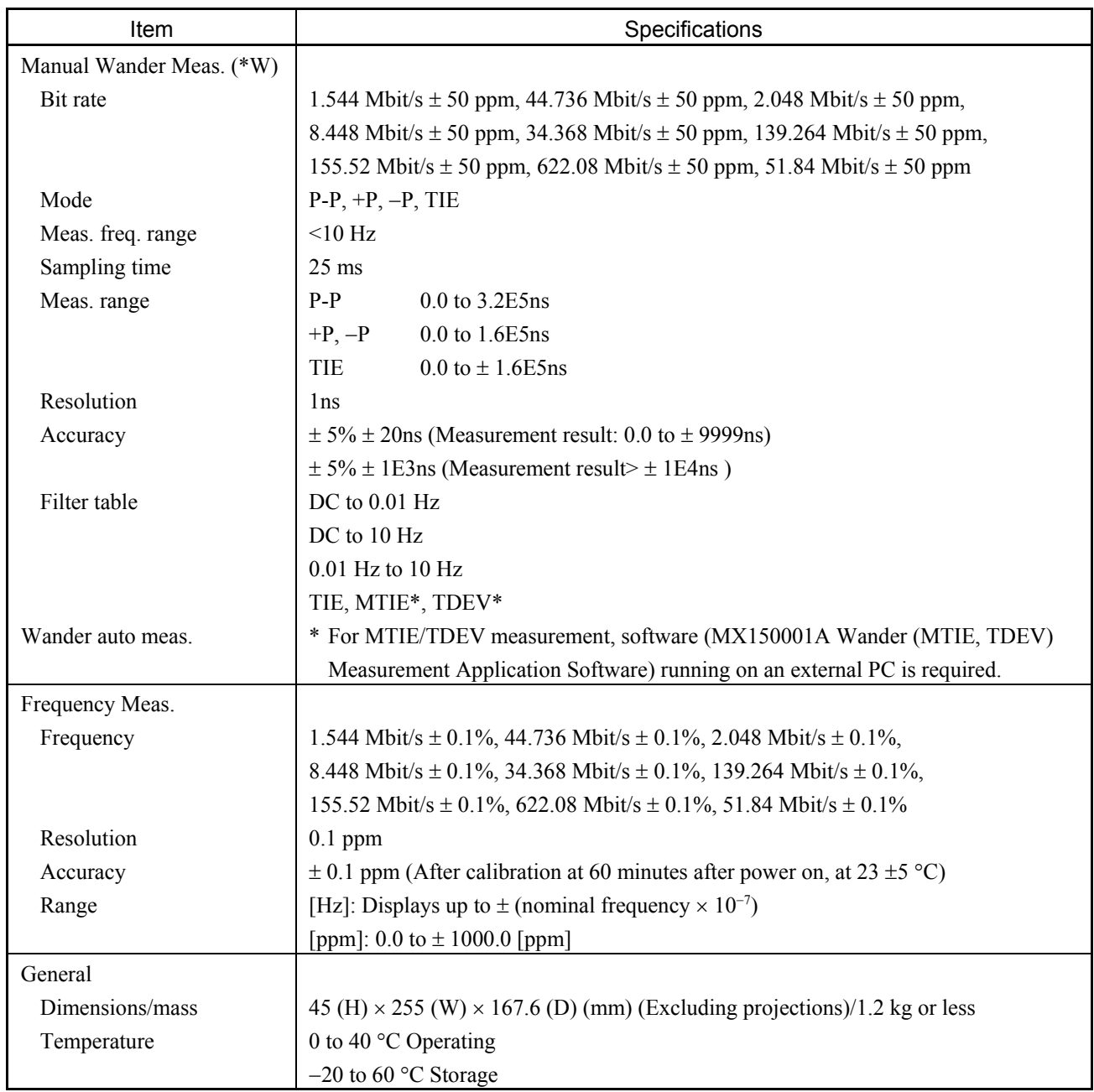

The following bit rates are valid depending on the plug-in unit installed.

MU150005A ….. 2.048M, 8.448M, 34.368M, 139.264M, 155.52M, 622.08M MU150006A ….. 1.544M, 44.736M, 155.52M, 622.08M, 51.84M MU150007A …..1.544M, 2.048M, 8.448M, 34.368M, 44.736M, 51.84M, 139.264M, 155.52M, 622.08M

\* W: Valid when Wander option is installed.

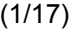

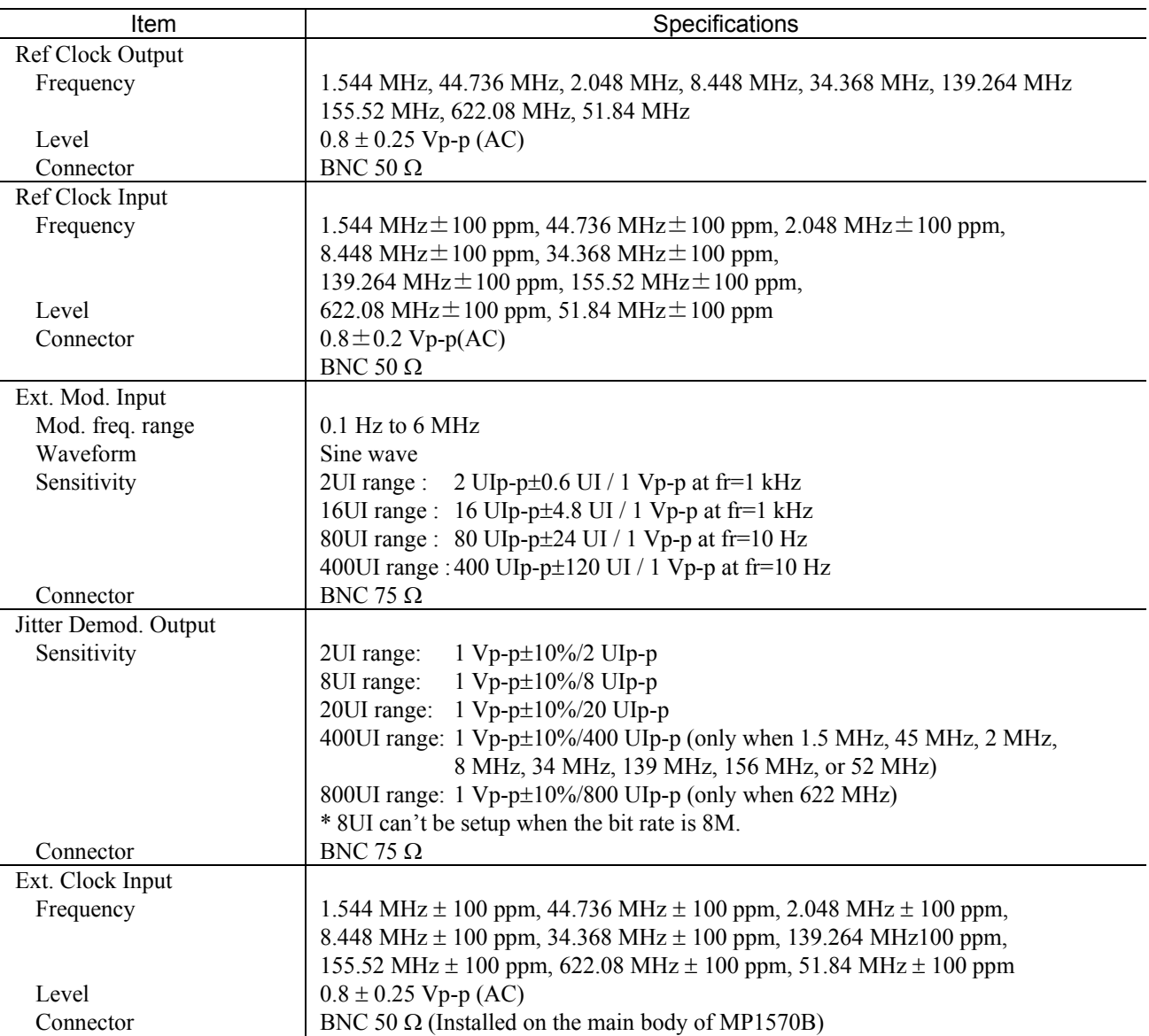

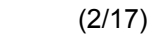

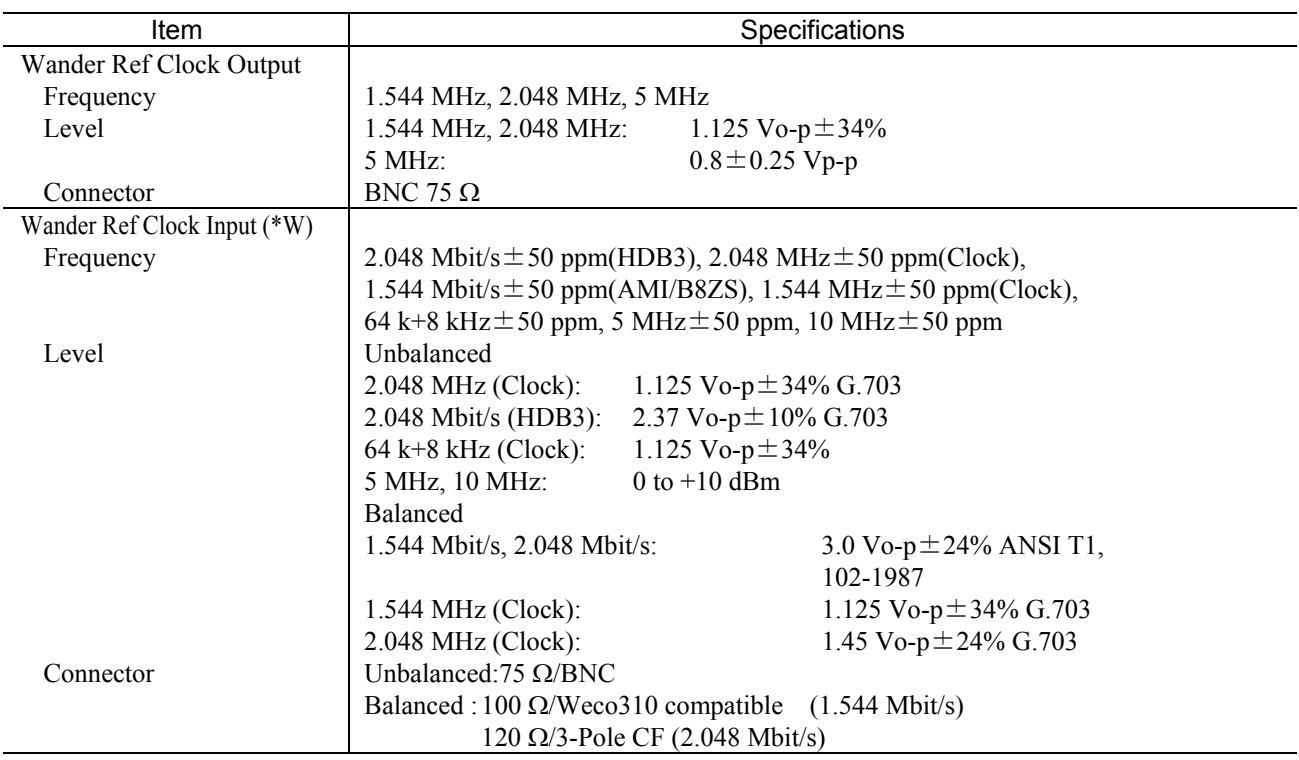

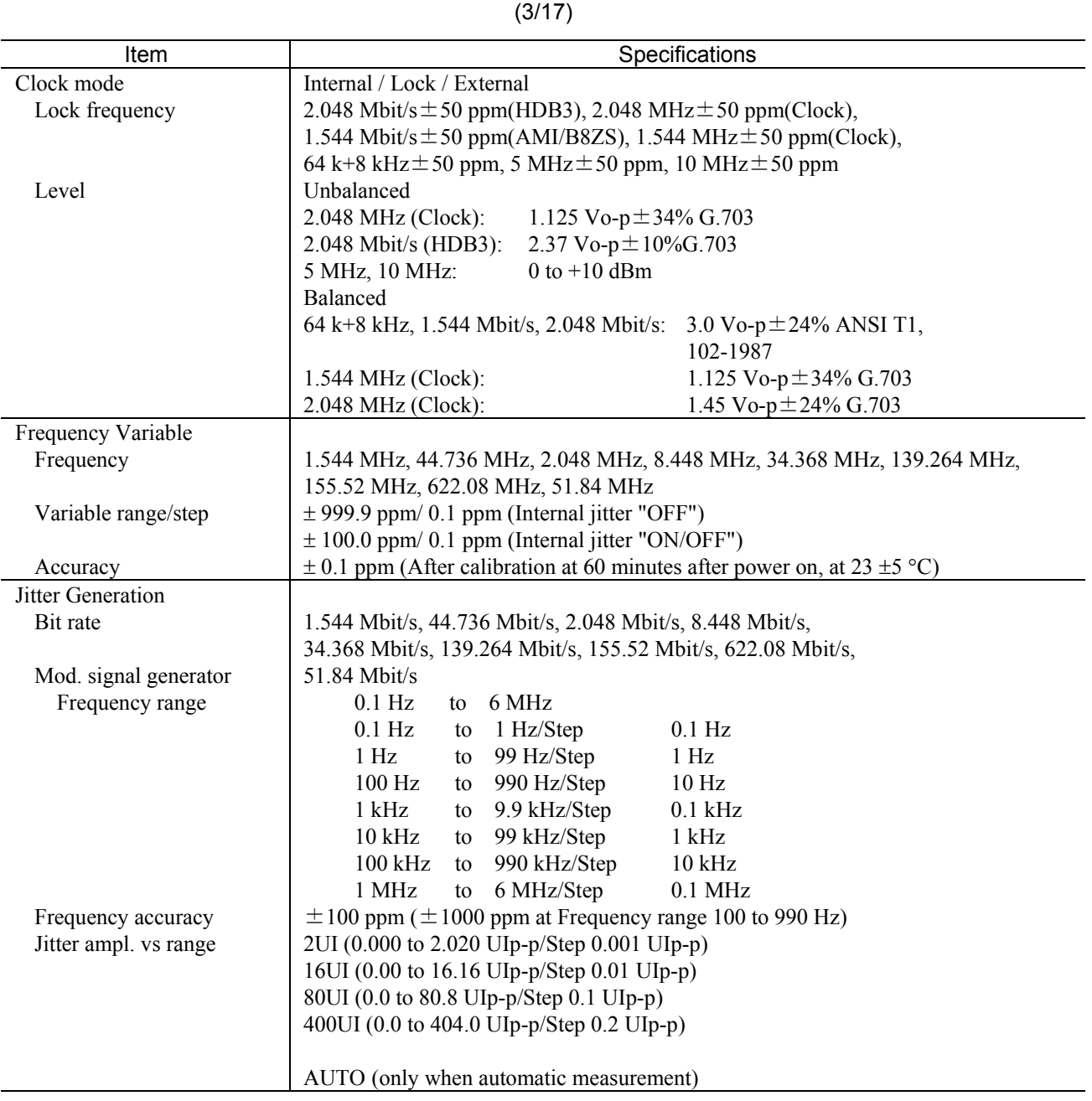

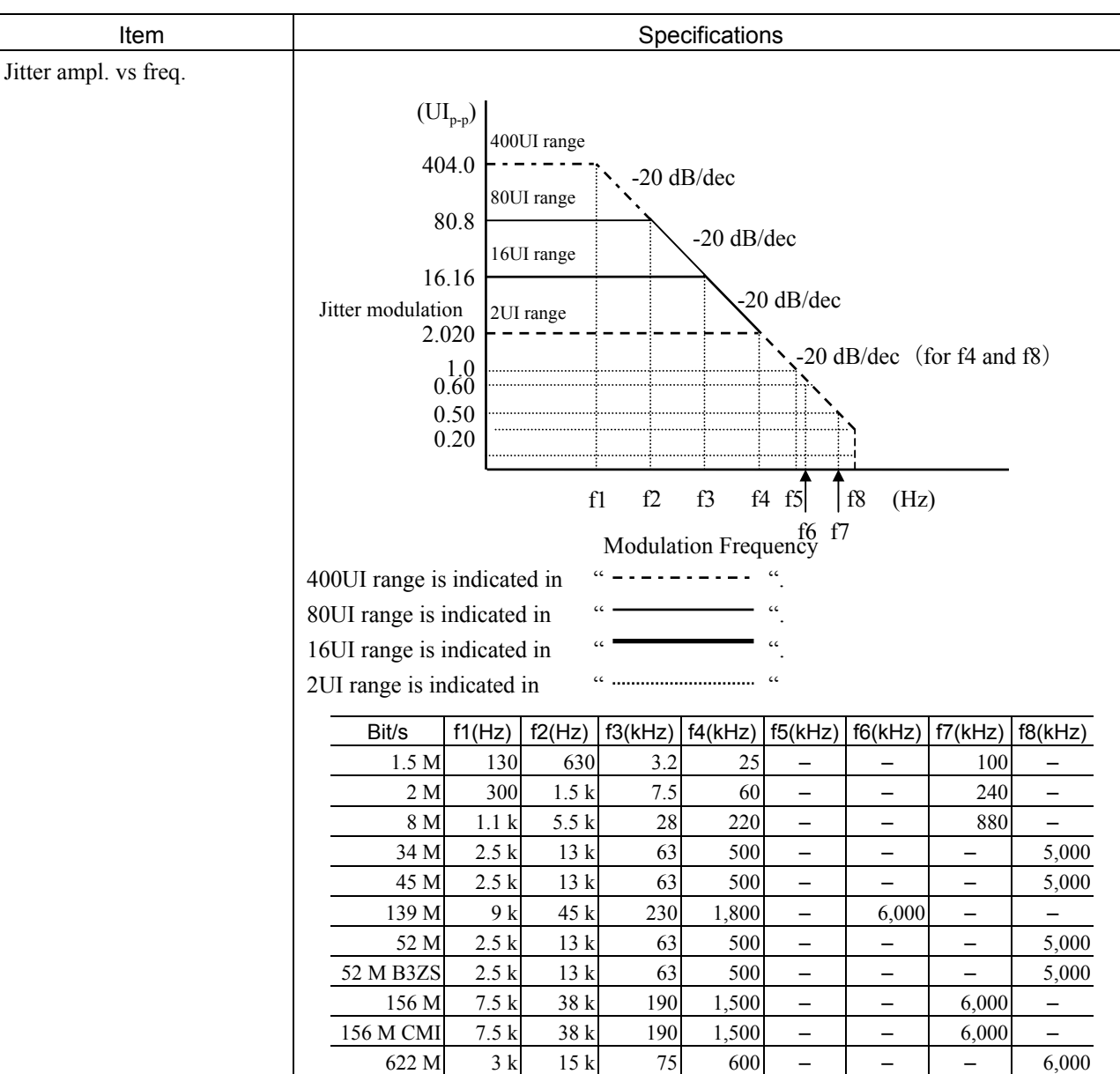

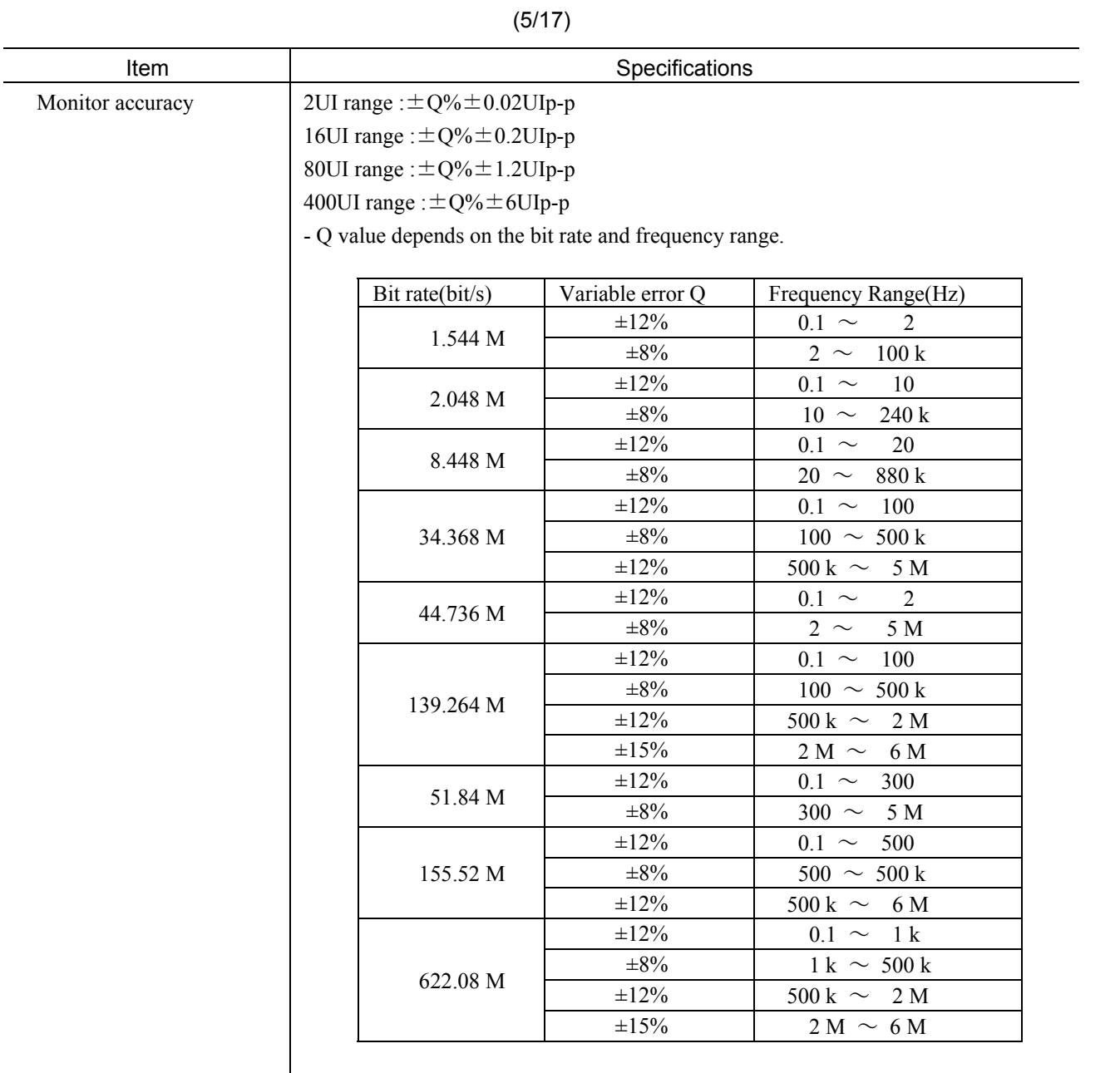

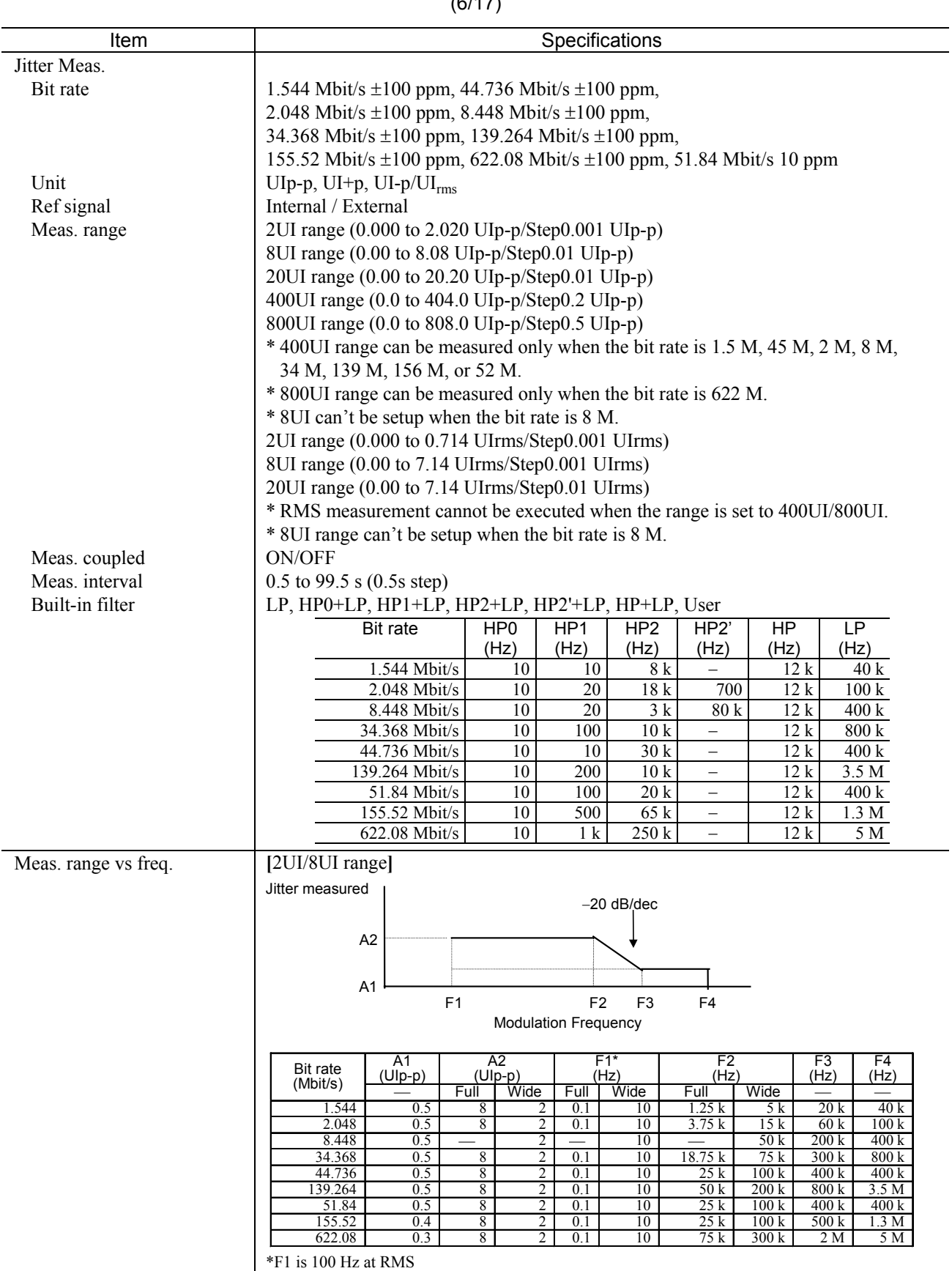

 $(6/17)$ 

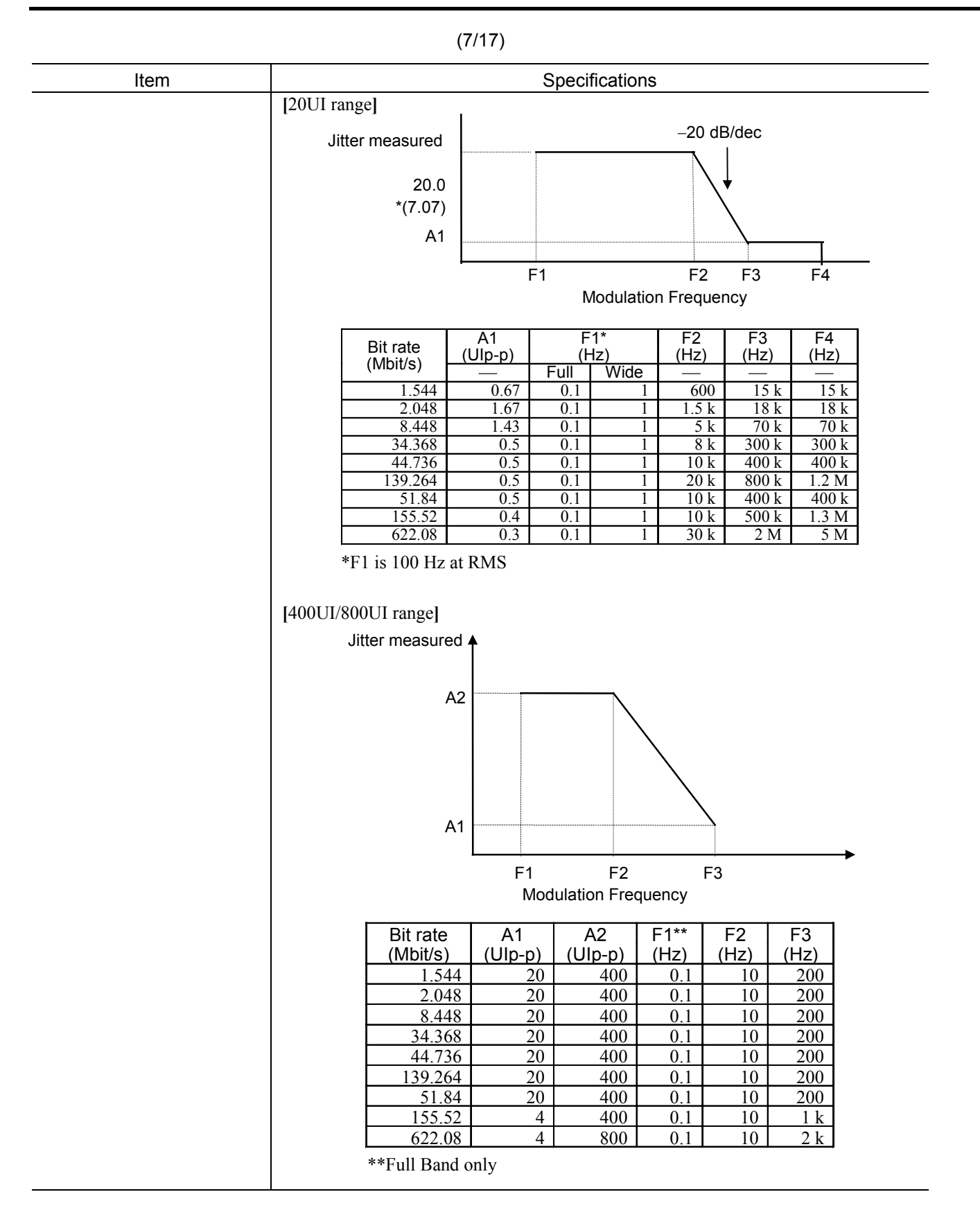

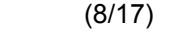

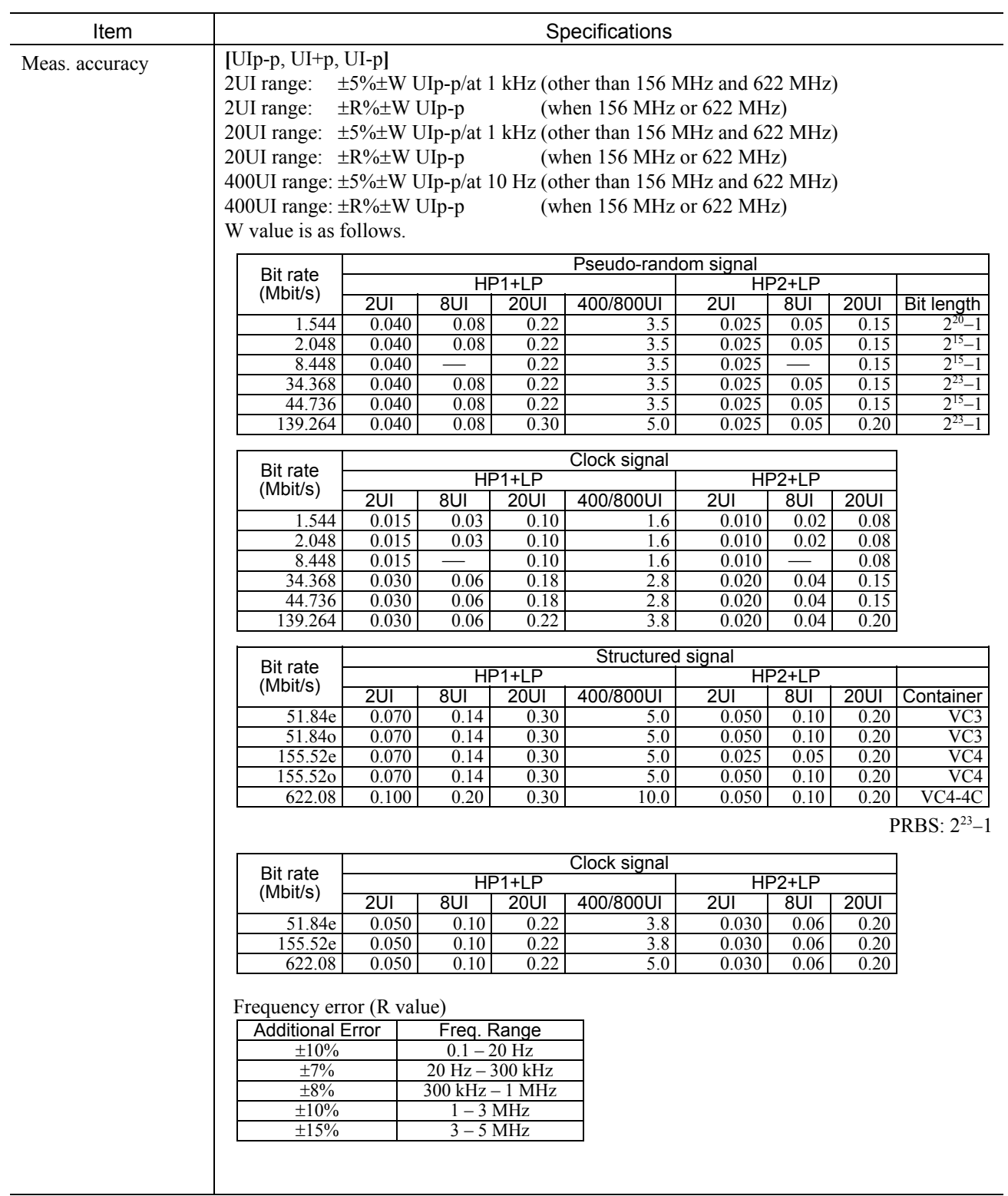

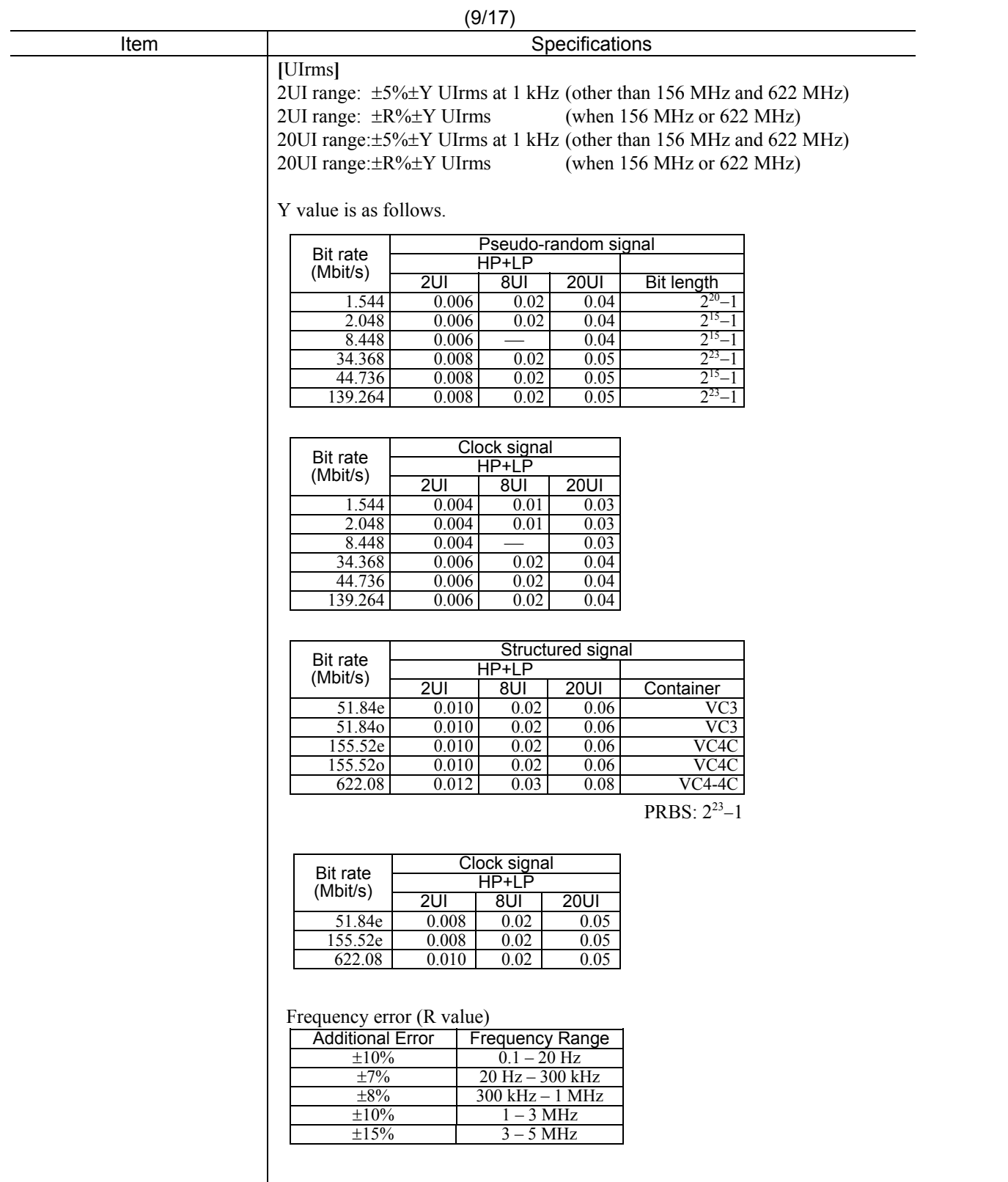

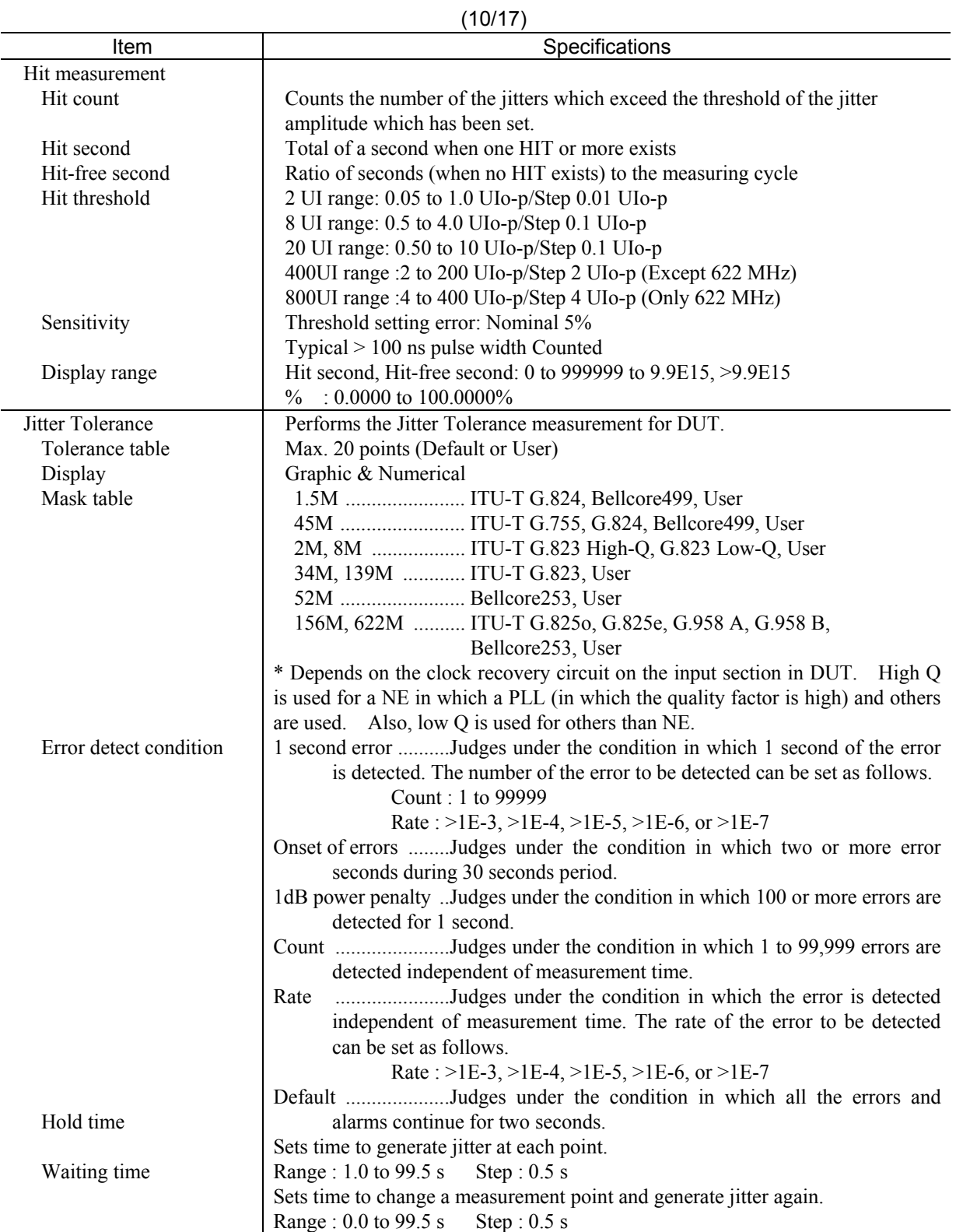

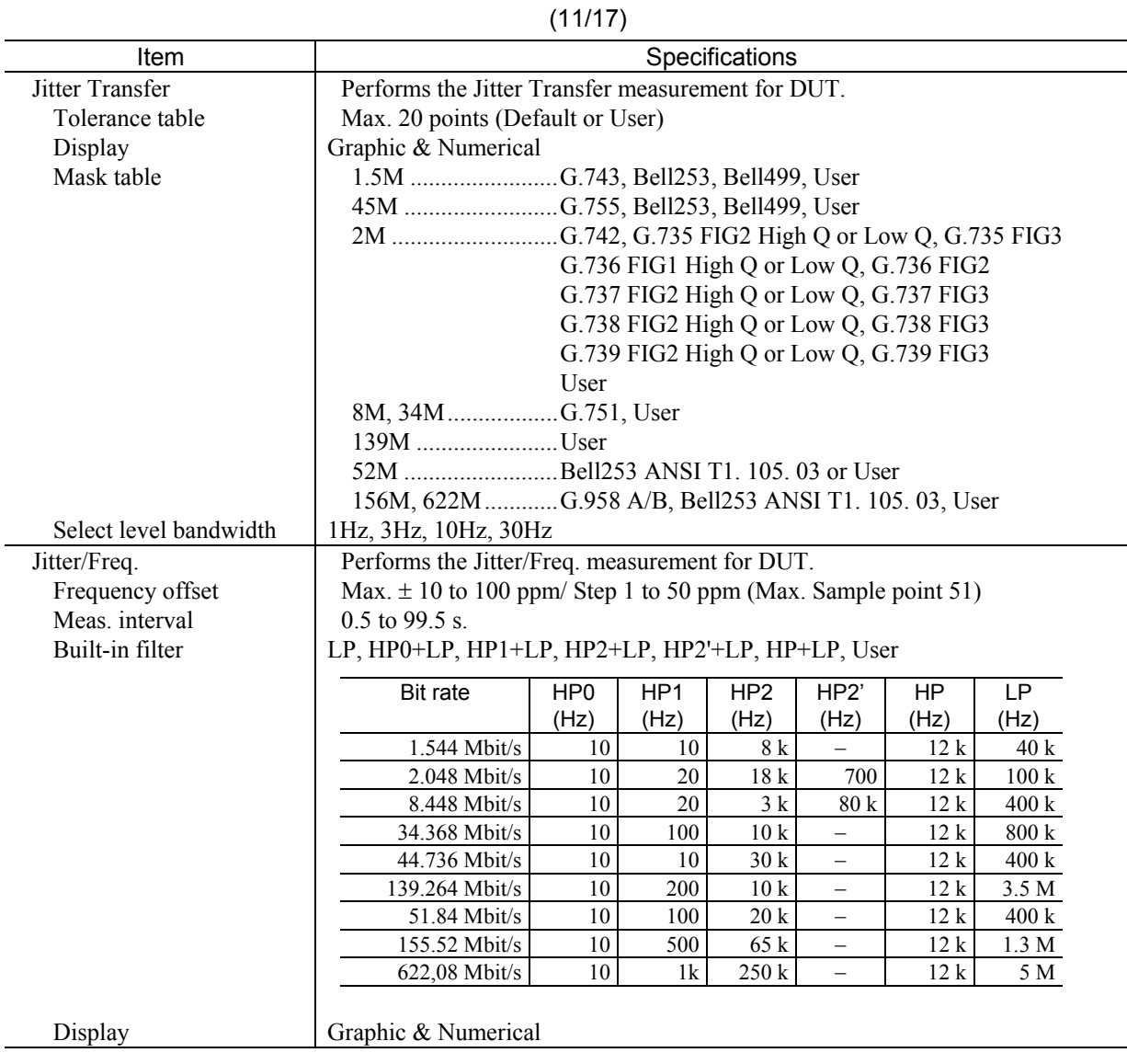

| <b>Item</b>            | Specifications                                                                                                |  |  |  |  |  |  |
|------------------------|----------------------------------------------------------------------------------------------------|--|--|--|--|--|--|
| Jitter sweep           | Performs the Jitter Sweep measurement for DUT.                                                                |  |  |  |  |  |  |
| Sweep table            | Max. 20 points (Default or User)                                                                              |  |  |  |  |  |  |
| Display                | Graphic & Numerical                                                                                           |  |  |  |  |  |  |
| Mask table             | 1.5M G.824, Bell499, User                                                                                     |  |  |  |  |  |  |
|                        |                                                                                                    |  |  |  |  |  |  |
|                        | 2M, 8M  G.823 High Q/Low Q, User                                                                              |  |  |  |  |  |  |
|                        | 34M, 139M  G.823, User                                                                                        |  |  |  |  |  |  |
|                        | 52M Bell253, User                                                                                             |  |  |  |  |  |  |
|                        | 156M G.958 A/B, G.825o, G.825e, G.813, Bell253, User                                                          |  |  |  |  |  |  |
|                        |                                                                                                    |  |  |  |  |  |  |
|                        | 1 second error Judges under the condition in which 1 second of the error                                      |  |  |  |  |  |  |
| Error detect condition | is detected. The number of the error to be detected can be set as follows.                                    |  |  |  |  |  |  |
|                        | Count: 1 to 99999                                                                                             |  |  |  |  |  |  |
|                        | Rate: $>1E-3$ , $>1E-4$ , $>1E-5$ , $>1E-6$ , or $>1E-7$                                                      |  |  |  |  |  |  |
|                        | Onset of errors Judges under the condition in which two or more error                                         |  |  |  |  |  |  |
|                        | seconds during 30 seconds period.                                                                             |  |  |  |  |  |  |
|                        | 1dB power penalty Judges under the condition in which 100 or more errors are                                  |  |  |  |  |  |  |
|                        | detected for 1 second.                                                                                        |  |  |  |  |  |  |
|                        | Count Judges under the condition in which 1 to 99,999 errors are<br>detected independent of measurement time. |  |  |  |  |  |  |
|                        | Judges under the condition in which the error is detected<br>Rate                                             |  |  |  |  |  |  |
|                        | independent of measurement time. The rate of the error to be detected                                         |  |  |  |  |  |  |
|                        | can be set as follows.                                                                                        |  |  |  |  |  |  |
|                        | Rate: $>1E-3$ , $>1E-4$ , $>1E-5$ , $>1E-6$ , or $>1E-7$                                                      |  |  |  |  |  |  |
|                        | Default Judges under the condition in which all the errors and                                                |  |  |  |  |  |  |
|                        | alarms continue for two seconds.                                                                              |  |  |  |  |  |  |
|                        | Sets time to generate jitter at each point.                                                                   |  |  |  |  |  |  |
| Hold time              | Range: 1.0 to 99.5 s Step: 0.5 s                                                                              |  |  |  |  |  |  |
|                        | Sets time to change a measurement point and generate jitter again.                                            |  |  |  |  |  |  |
| Waiting time           | Range: 0.0 to 99.5 s<br>Step: $0.5$ s                                                                         |  |  |  |  |  |  |

(12/17)

|                 | (13/17)                                                                                                    |  |  |  |  |  |  |  |
|-----------------|----------------------------------------------------------------------------------------------------|--|--|--|--|--|--|--|
| Item            | Specifications                                                                                              |  |  |  |  |  |  |  |
| Frequency sweep | Performs the Jitter Sweep measurement for DUT.                                                              |  |  |  |  |  |  |  |
| Frequency       | Up to $\pm 10$ to $\pm 100$ ppm, Step : 1 to 50 ppm                                                         |  |  |  |  |  |  |  |
| Display         | Graphic & Numerical                                                                                         |  |  |  |  |  |  |  |
| Error detect    | 1 second error  Judges under the condition in which 1 second of the error                                   |  |  |  |  |  |  |  |
| condition       | is detected. The number of the error to be detected can be set as follows.                                  |  |  |  |  |  |  |  |
|                 | Count : 1 to 99999                                                                                          |  |  |  |  |  |  |  |
|                 | Rate: $>1E-3$ , $>1E-4$ , $>1E-5$ , $>1E-6$ , or $>1E-7$                                                    |  |  |  |  |  |  |  |
|                 | Onset of errors  Judges under the condition in which two or more error<br>seconds during 30 seconds period. |  |  |  |  |  |  |  |
|                 | 1dB power penalty. Judges under the condition in which 100 or more errors are<br>detected for 1 second.     |  |  |  |  |  |  |  |
|                 | detected independent of measurement time.                                                                   |  |  |  |  |  |  |  |
|                 | Rate<br>independent of measurement time. The rate of the error to be detected<br>can be set as follows.     |  |  |  |  |  |  |  |
|                 | Rate: $>1E-3$ , $>1E-4$ , $>1E-5$ , $>1E-6$ , or $>1E-7$                                                    |  |  |  |  |  |  |  |
|                 |                                                                                                    |  |  |  |  |  |  |  |
|                 | alarms continue for two seconds.                                                                            |  |  |  |  |  |  |  |
| Hold time       | Sets time to generate jitter at each point.                                                                 |  |  |  |  |  |  |  |
|                 | Range: 1.0 to 99.5 s Step: 0.5 s                                                                            |  |  |  |  |  |  |  |
| Waiting time    | Sets time to change a measurement point and generate jitter again.                                          |  |  |  |  |  |  |  |
|                 | Range: 0.0 to 99.5 s Step: 0.5 s                                                                            |  |  |  |  |  |  |  |

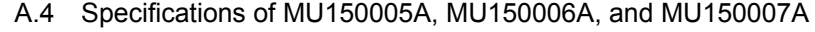

|              | (14/17)                                                                                         |  |  |  |  |  |  |  |
|--------------|-------------------------------------------------------------------------------------------------|--|--|--|--|--|--|--|
| ltem         | <b>Specifications</b>                                                                           |  |  |  |  |  |  |  |
| Wander sweep | Performs the Wander Sweep measurement for DUT.                                                  |  |  |  |  |  |  |  |
| Sweep table  | Max. 20 points (Default or User)                                                                |  |  |  |  |  |  |  |
| Display      | Graphic & Numerical                                                                             |  |  |  |  |  |  |  |
| Mask table   | 1.5M, 45M  G.812 Type2 or G.812 Type3 or G.824 or User                                          |  |  |  |  |  |  |  |
|              | 2M, 34M, 139M G.812 Type1 or G.813 or G.823, User                                               |  |  |  |  |  |  |  |
|              |                                                                                                 |  |  |  |  |  |  |  |
|              |                                                                                                 |  |  |  |  |  |  |  |
|              | 156M, 622M  G.812 Type1 or G.812 Type2 or G.812 Type3 or G.813                                  |  |  |  |  |  |  |  |
| Error detect | or $G.825$ or User                                                                              |  |  |  |  |  |  |  |
| condition    | Count Judges under the condition in which 1 to 99,999 errors are                                |  |  |  |  |  |  |  |
|              | detected independent of measurement time.                                                       |  |  |  |  |  |  |  |
|              | Judges under the condition in which the error is detected<br>Rate                               |  |  |  |  |  |  |  |
|              | independent of measurement time. The rate of the error to be detected                           |  |  |  |  |  |  |  |
|              | can be set as follows.                                                                          |  |  |  |  |  |  |  |
|              | Rate: $>1E-3$ , $>1E-4$ , $>1E-5$ , $>1E-6$ , $>1E-7$ , $>1E-8$ , $>1E-9$ , $>1E-10$ , $>1E-11$ |  |  |  |  |  |  |  |
| Margin       | 0 to 100% Step: 10%                                                                             |  |  |  |  |  |  |  |

 $(11/17)$ 

|                                                       |                                                                                                    |                                            | (15/17)        |                    |                      |                  |             |  |  |
|-------------------------------------------------------|----------------------------------------------------------------------------------------------------|--------------------------------------------|----------------|--------------------|----------------------|------------------|-------------|--|--|
| Item                                                  | Specifications                                                                                                    |                                            |                |                    |                      |                  |             |  |  |
| Wander generation<br>Frequency<br>Internal modulation | "ON/OFF")<br>(Wander<br>1.544 MHz, 44.736 MHz, 2.048 MHz, 8.448 MHz, 34.368 MHz,<br>51.84 MHz, 139.264 MHz, 155.52 MHz, 622.08 MHz<br>10 uHz to 10 Hz Sine wave |                                            |                |                    |                      |                  |             |  |  |
| signal                                                |                                                                                                    |                                            |                |                    |                      |                  |             |  |  |
| Amplitude                                             | 0 to 400,000UI/step 10UI<br>Display can be switched at ns<br>$(UIp-p)$                                                                                          |                                            |                |                    |                      |                  |             |  |  |
|                                                       |                                                                                                    | A <sub>0</sub>                             |                | B                  | 20 dB/dec            |                  |             |  |  |
|                                                       |                                                                                                    | A1                                         |                |                    | $\mathcal{C}$        |                  |             |  |  |
|                                                       |                                                                                                    |                                            | ${\rm f}0$     | f1                 | f2                   | (Hz)             |             |  |  |
|                                                       | Bit rate                                                                                                    | f0(Hz)                                     | f1(Hz)         | f2(Hz)             | A0(Ulp-p)<br>400,000 | A1(Ulp-p)        | Step(Ulp-p) |  |  |
|                                                       |                                                                                                    | 1.5 M<br>20 <sub>m</sub><br>10<br>$10 \mu$ |                |                    |                      | 800              | 10          |  |  |
|                                                       | $2\ \mathrm{M}$<br>20 <sub>m</sub><br>10<br>$10 \mu$                                                                                                    |                                            |                |                    | 400,000              | 800              | 10          |  |  |
|                                                       | $8\ \mathrm{M}$<br>$200 \text{ m}$<br>10<br>$10 \mu$                                                                                                    |                                            |                | 400,000<br>400,000 | 8,000<br>16,000      | $10\,$<br>$10\,$ |             |  |  |
|                                                       | 34 M<br>45 M                                                                                                    | $10 \mu$<br>$10 \mu$                       | 400 m<br>400 m | 10<br>10           | 400,000              | 16,000           | $10\,$      |  |  |
|                                                       | 139 M                                                                                                    | $10 \mu$                                   | $\overline{2}$ | 10                 | 400,000              | 80,000           | 10          |  |  |
|                                                       | 52 M                                                                                                    | $10 \mu$                                   | 400 m          | 10                 | 400,000              | 16,000           | 10          |  |  |
|                                                       | 52 M B3ZS                                                                                                    | $10 \mu$                                   | 400 m          | 10                 | 400,000              | 16,000           | 10          |  |  |
|                                                       | 156 M                                                                                                    | $10 \mu$                                   | $\overline{2}$ | 10                 | 400,000              | 80,000           | 10          |  |  |
|                                                       | 156 M CMI                                                                                                    | $10 \mu$                                   | $\overline{2}$ | 10                 | 400,000              | 80,000           | 10          |  |  |
|                                                       | 622 M                                                                                                    | $10 \mu$                                   | 400 m          | 10                 | 400,000              | 16,000           | 10          |  |  |
|                                                       |                                                                                                    |                                            |                |                    |                      |                  |             |  |  |
|                                                       | Frequency range                                                                                                    |                                            |                | Step(Hz)           |                      |                  |             |  |  |
|                                                       | $10 - 99 \mu$                                                                                                    |                                            |                |                    |                      |                  |             |  |  |
|                                                       | 100-990 μ<br>$10 \mu$ Hz                                                                                                    |                                            |                |                    |                      |                  |             |  |  |
|                                                       | $1 - 9.9$ m                                                                                                    |                                            |                | $0.1$ mHz          |                      |                  |             |  |  |
|                                                       |                                                                                                    | $10 - 99$ m                                |                | 1 mHz              |                      |                  |             |  |  |
|                                                       | 100-990 m<br>10 mHz                                                                                                    |                                            |                |                    |                      |                  |             |  |  |
|                                                       | $1.0 - 10.0$                                                                                                    |                                            |                | $0.1$ Hz           |                      |                  |             |  |  |
| Accuracy                                              | $\pm$ Q% of setting $\pm$ 100UIp-p<br>Error Q<br>Freq. Range<br>$\pm\,8\%$<br>10 μHz-0.125 Hz<br>±12%<br>$0.125 - 1$ Hz<br>$1-10$ Hz<br>$\pm 15\%$              |                                            |                |                    |                      |                  |             |  |  |
|                                                       |                                                                                                    |                                            |                |                    |                      |                  |             |  |  |

 $(15/17)$ 

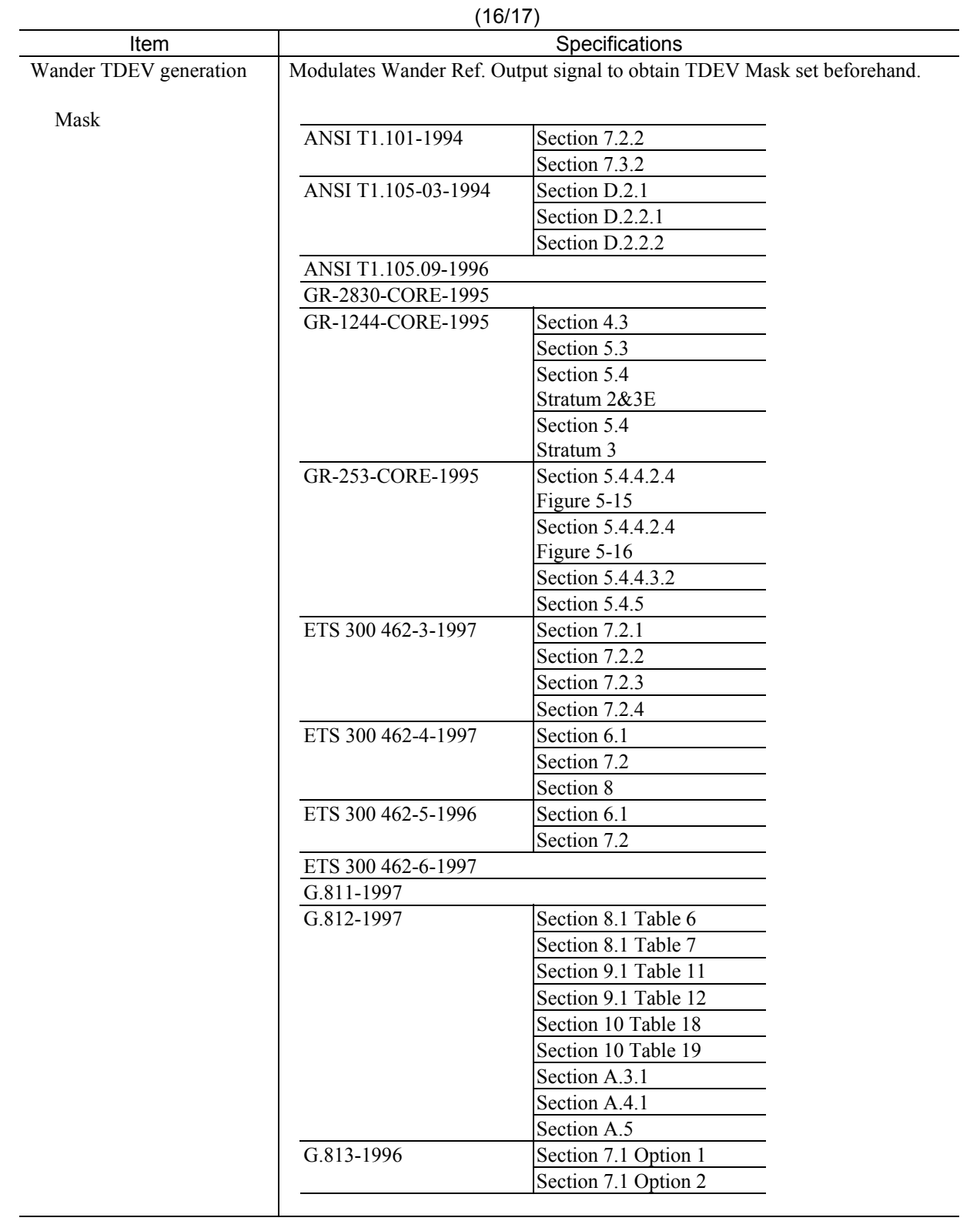

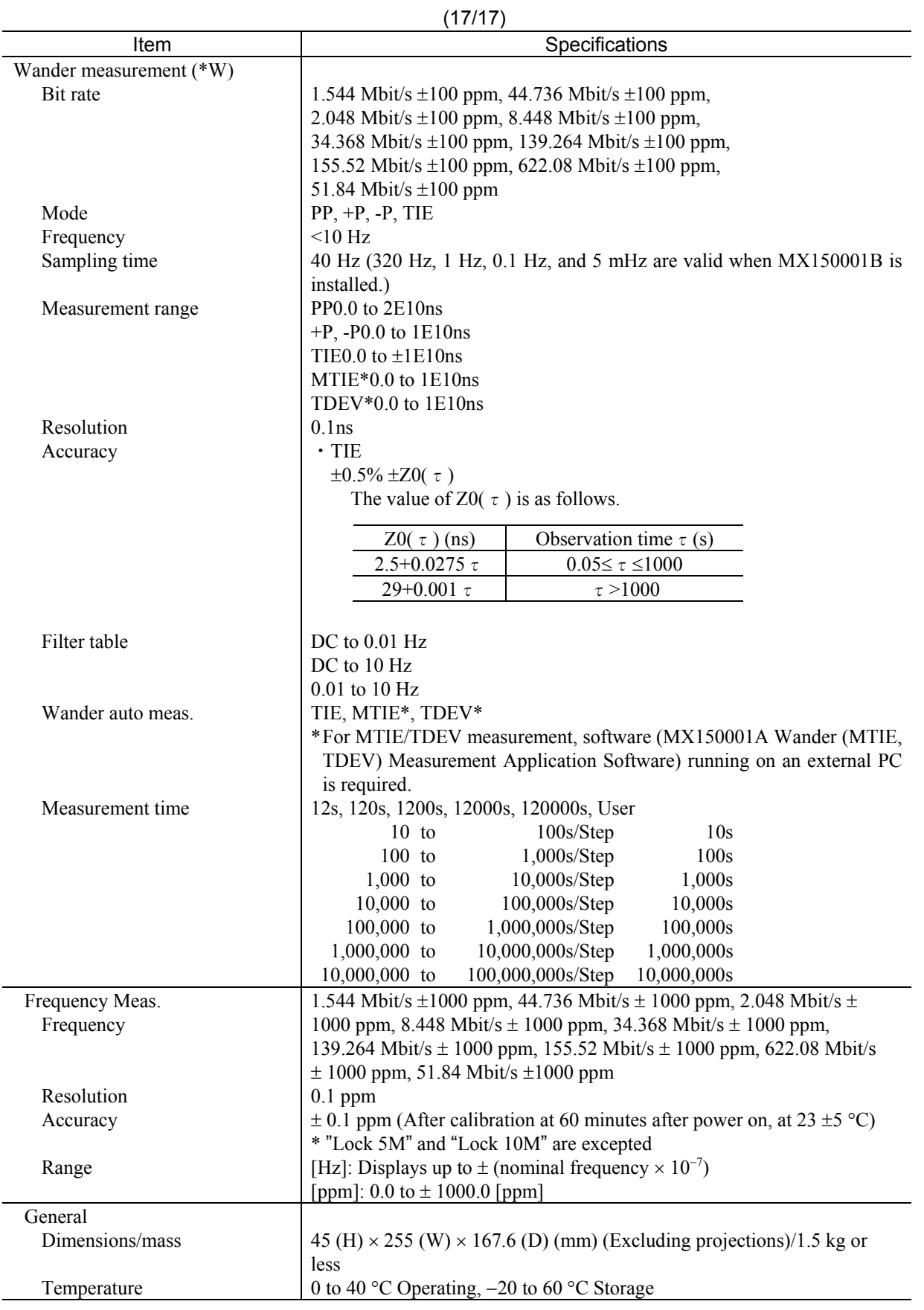

# B.1 Text File Format

MP1570A can store analysis graph data in a floppy disk in text format. The data can then be edited using spreadsheet software such as Excel.

This section explains the measurement when installing the jitter unit and the text file format related to the wander measurement option.

#### *Notes:*

- See MP1570A SONET/SDH/PDH/ATM Analyzer Operation Manual Vol. 1 for details of items other than jitter and wander.
- See MP1570A SONET/SDH/PDH/ATM Analyzer Operation Manual Vol.1 for details of how to use the floppy disk.
- A data file that was stored in text format cannot be recalled to the Analyze:Recall screen. If a data file is to be recalled to the Analyze:Recall screen, save it in binary format.

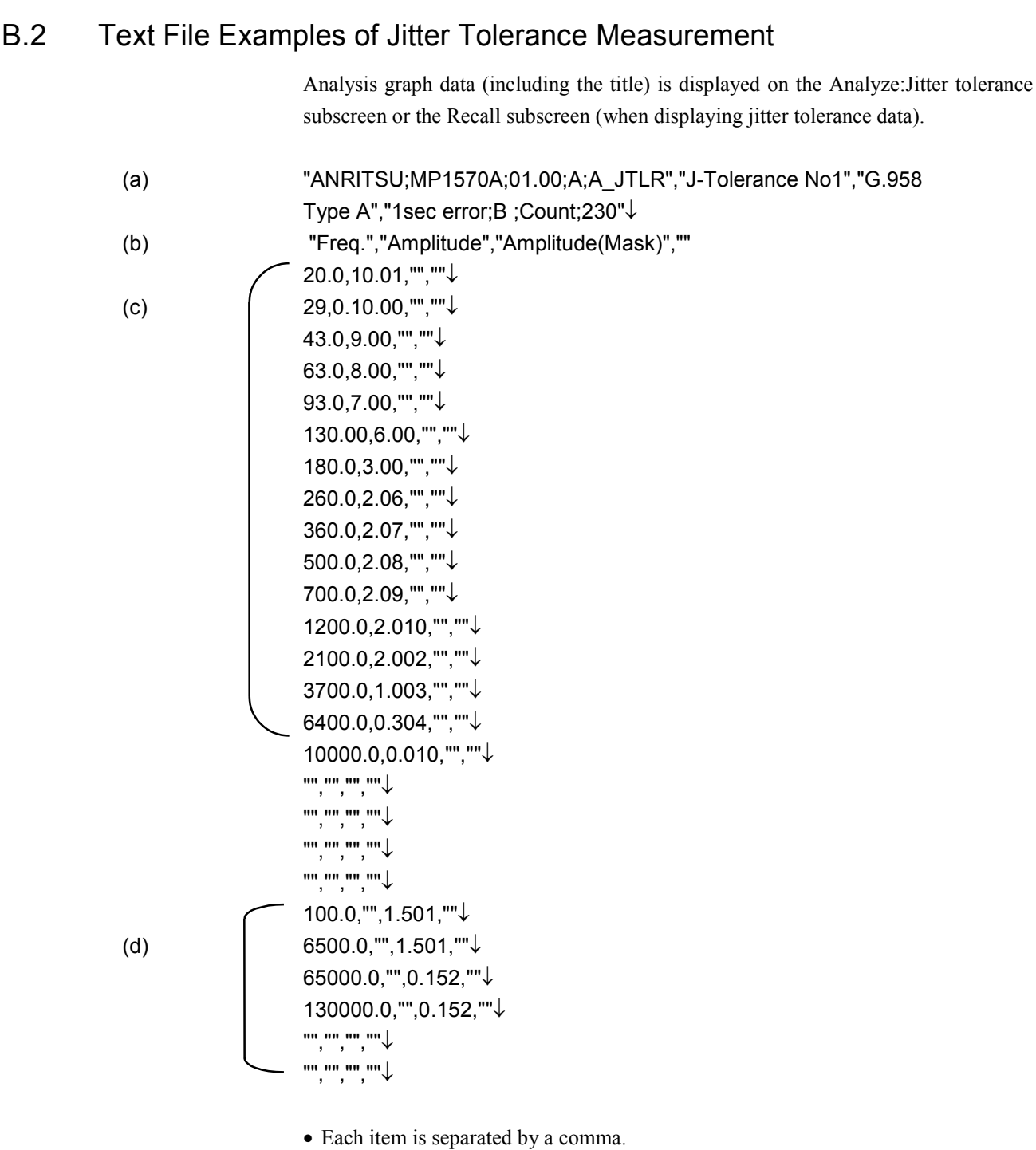

• Symbol ↓ represents a line feed.

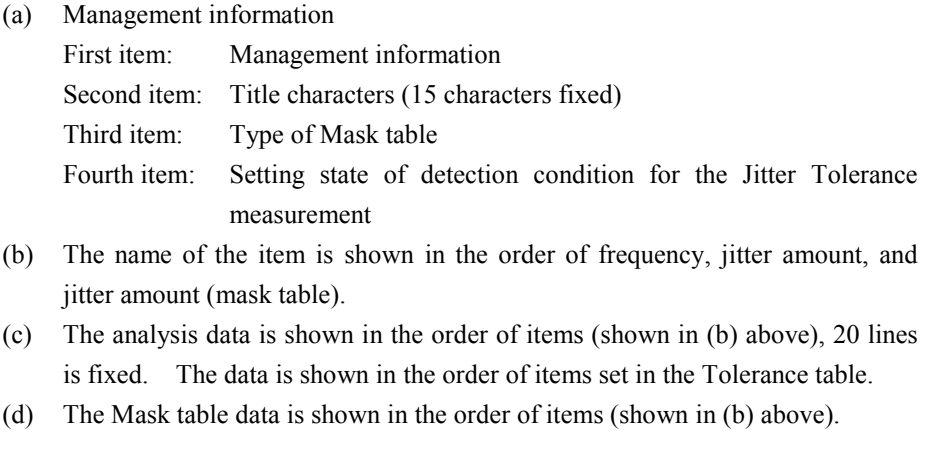

#### *Note:*

If there are no measurement results, save cannot be performed.

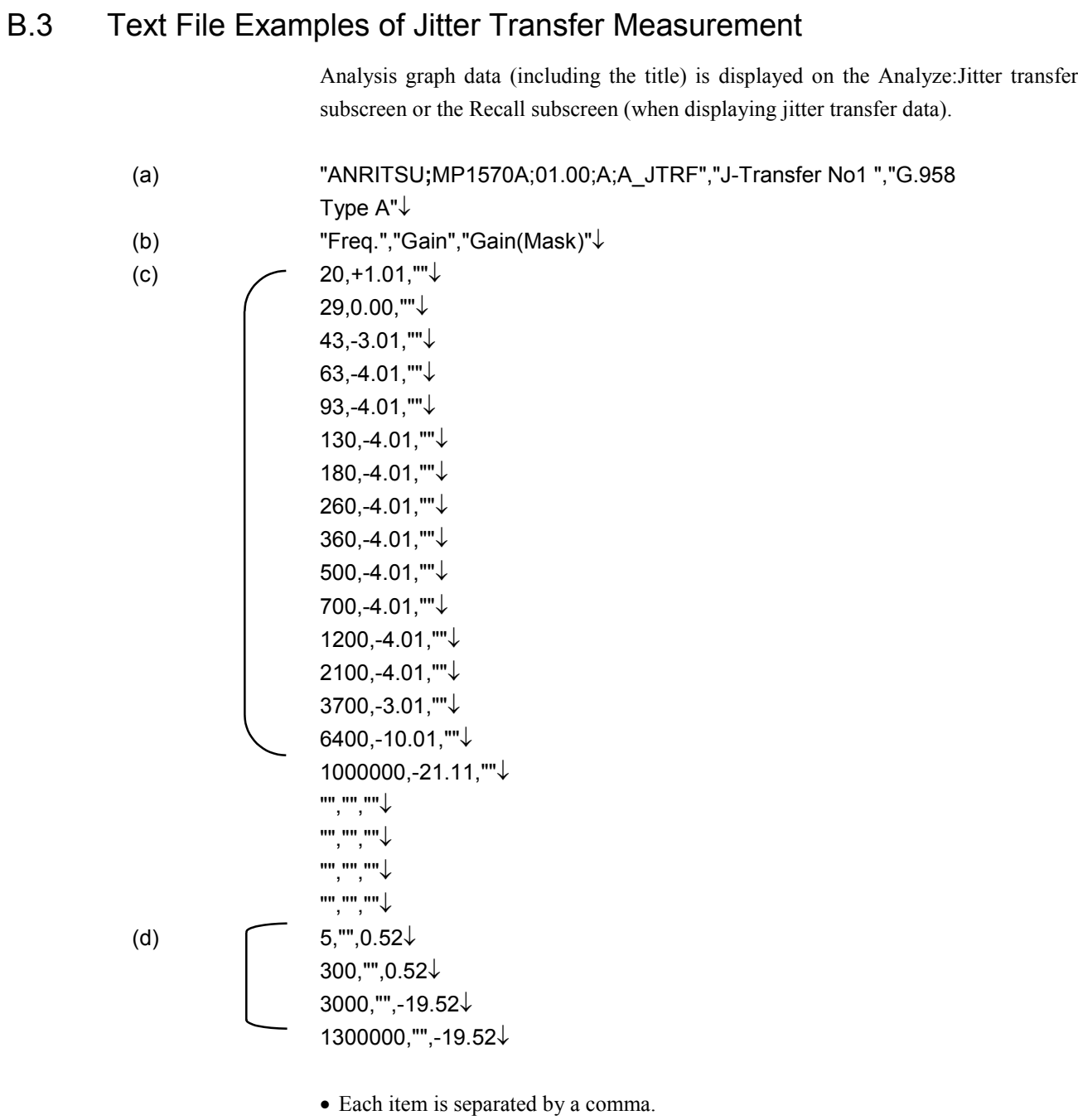

• Symbol ↓ represents a line feed.

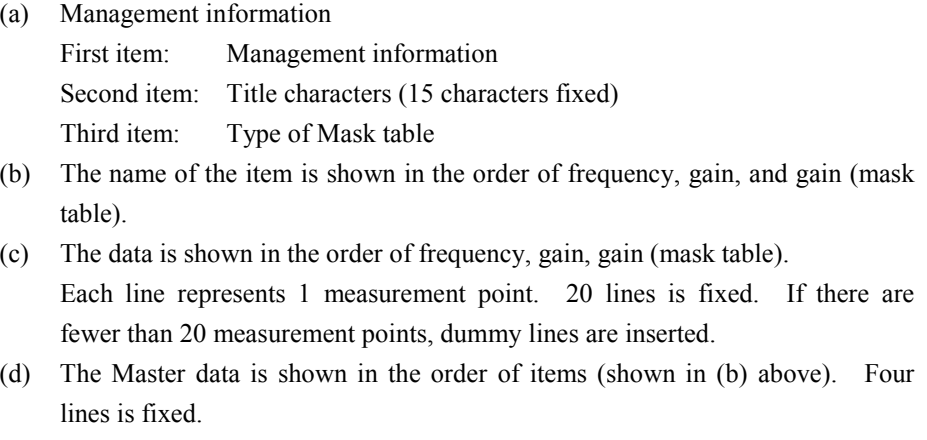

#### *Note:*

If there are no measurement results, save cannot be performed.

# B.4 Text File Examples of Jitter/Freq. Measurement

Analysis graph data (including the title) is displayed on the Analyze:Jitter/Freq. subscreen or the Recall subscreen (when displaying jitter/freq. data).

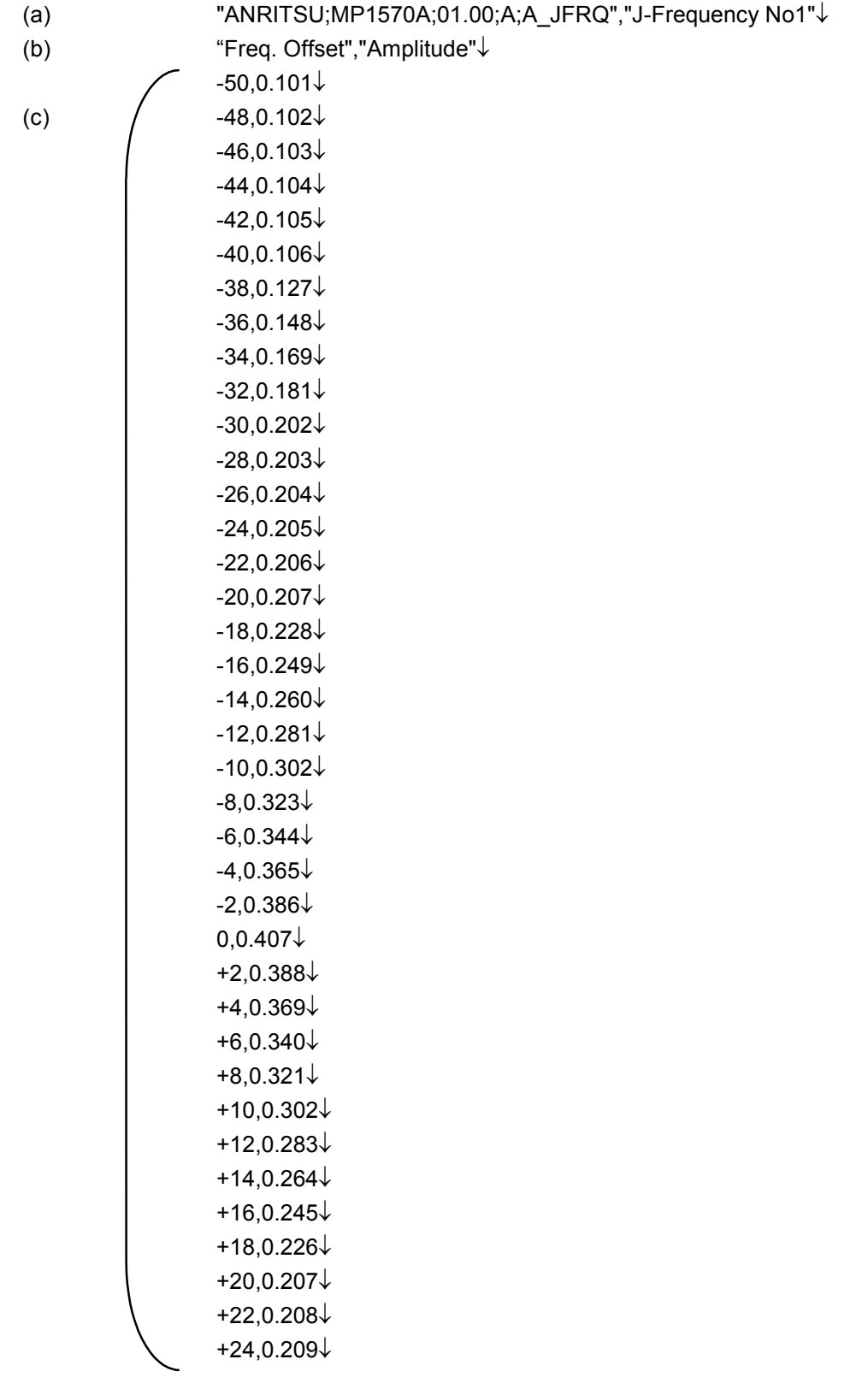
B.4 Text File Examples of Jitter/Freq. Measurement

(c)  $+26,0.200\downarrow$ 

 $+28,0.201\downarrow$ 

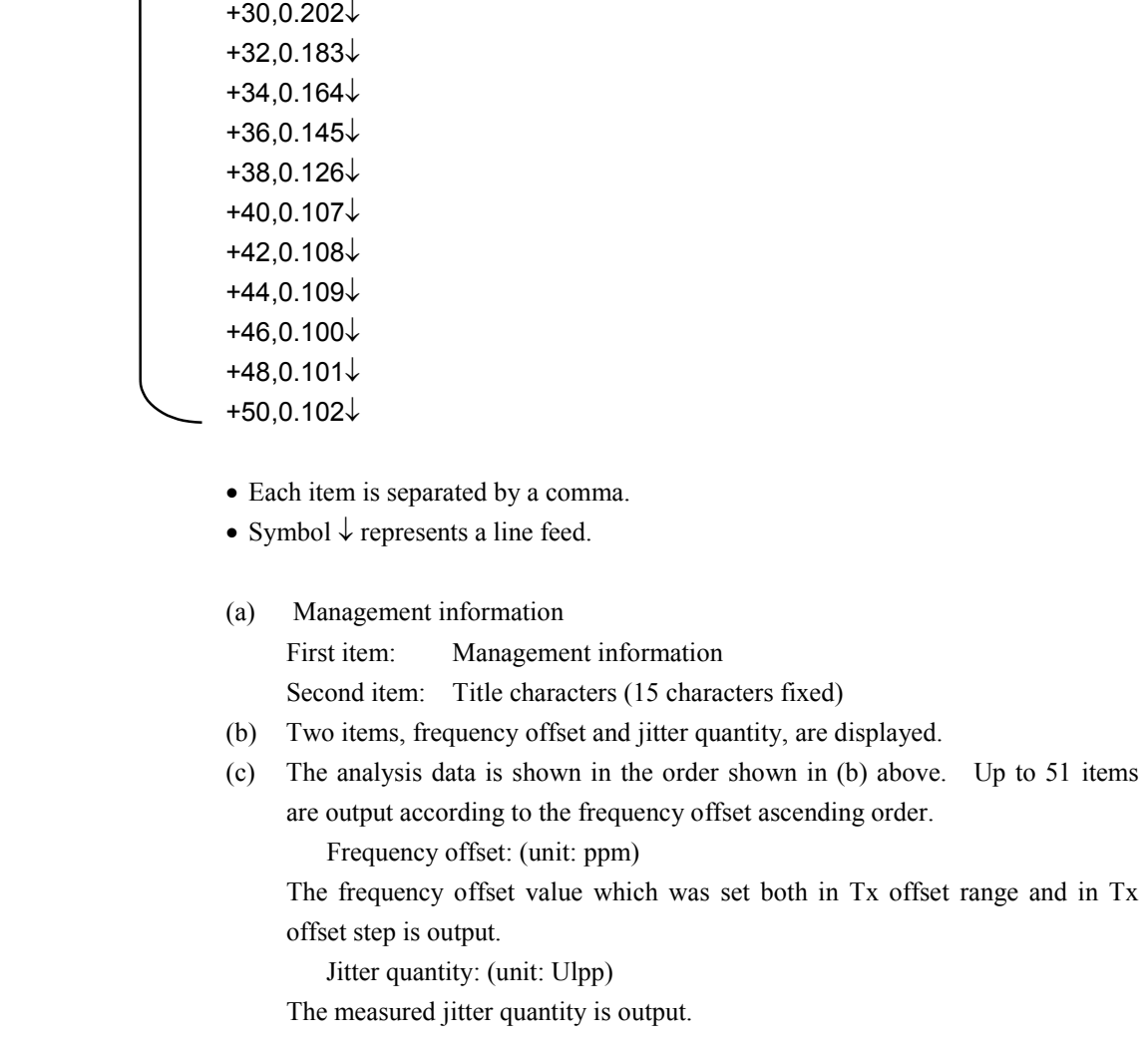

### *Note:*

If there are no measurement results, save cannot be performed.

# B.5 Text File Examples of Wander (TIE) Measurement

Analysis graph data (including the title) is displayed on the Analyze:Wander (TIE) subscreen or the Recall subscreen (when displaying Wander (TIE) data).

- (a) "ANRITSU;MP1570A;01.00;A;A\_TIE","Wander TIE No1 "↓
- (b) "11/Dec/95","08:23:40","12.5ms","37","1"↓
- (c) "139M","1.5Mbps(Unbalanced)","1200sec"↓
- (d) "Observ. time","TIE"↓
- (e)  $\bigcirc$  0.5,-0.5↓ 1.0,1.0↓
	- 1.5,1.5↓  $2.5,2.5\downarrow$  4.0,4.0↓ 6.5,-6.5↓ 10,10↓ 16,16↓ 25,25↓ 40,40↓ 63,-63↓ 100,100↓ 160,160↓ 250,250↓ 400,400↓ 630,-630↓ 1000,1000↓ 1.6E3,1600↓ 2.5E3,2500↓ 4.0E3,4000↓ 6.3E3,6300↓ 1.0E4,-10000↓ 1.6E4,1.6E4↓ 2.5E4,2.5E4↓ 4.0E4,4.0E4↓

 6.3E4,6.3E4↓ 1.0E5,1.0E5↓ 1.6E5,-1.6E5↓ 2.5E5,2.5E5↓ 4.0E5,4.0E5↓ 6.3E5,6.3E5↓ 1.0E6,1.0E6↓ 1.6E6,1.6E6↓ 2.5E6,2.5E6↓ 4.0E6,4.0E6↓ 6.3E6,6.3E6↓ 1.0E7,1.0E7↓

- Each item is separated by a comma.
- Symbol ↓ represents a line feed.

#### (a) Management information

First item: Management information

Second item: Title characters (15 characters fixed)

- (b) The name of the item is shown in the order of measurement starting date, measurement starting time, sampling interval, number of all samples, and S/N.
- (c) The name of the item is shown in the order of Bit rate (Rx), Wander Ref. input, and Observation time.
- (d) Two items, observation time(s) and wander quantity TIE (ns), are displayed.
- (e) The analysis data is shown in the order shown in (b) above. Up to 37 items are output according to the Observation time(s) ascending order. Observation time: (unit: sec) TIE: (unit: ns)

The relation between the program commands and the screen displayed on the panel are shown below.

Refer to Section 4, "REMOTE CONTROL" for details of the program commands.

# C.1 Test menu main screen and commands

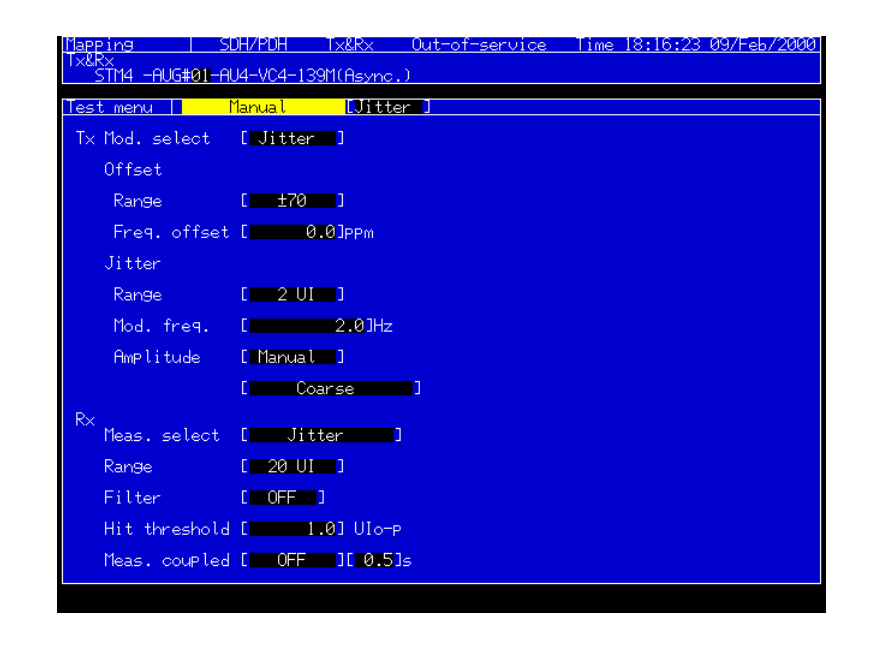

(1):SOURce:TELecom:JWANder:MSELect (2):SOURce:TELecom:JWANder:ORANge (3):SOURce:TELecom:OFFSet (4):SOURce:JITTer:MANual:RANGe (5):SOURce:JITTer:MANual:FREQuency (6):SOURce:JITTer:MANual:AMPLitude:TYPE (7):SOURce:JITTer:MANual:AMPLitude:STEP (8):SOURce:JITTer:MANual:AMPLitude:DATA (9):SOURce:JITTer:MANual:AMPLitude:UIPP (10):SOURce:JITTer:MANual:AMPLitude::MONitor? (11):SOURce:WANDer:MANual:FREQuency (12):SOURce:WANDer:MANual:AMPLitude:UIPP (13):SENSe:MEASuer:JWANder:MSELect (14):SENSe:JITTer:MANual:RANGe? (15):SENSe:JITTer:MANual:FILTer (16):SENSe:JITTer:MANual:THReshold (17):SENSe:JITTer:MANual:COUPled (18):SENSe:JITTer:MANual:INTerval

## Appendix C Relation Between Screen And Commands

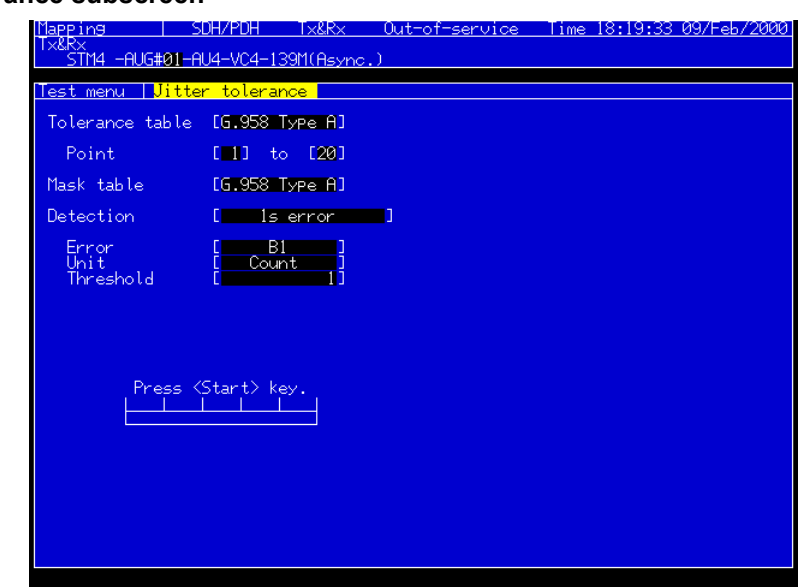

#### **Tolerance subscreen**

- (1):SENSe:JITTer:TOLerance:MASK
- (2):SENSe:JITTer:TOLerance:DETection:TYPE
- (3):SENSe:JITTer:TOLerance:DETection:ERRor
- (4):SENSe:JITTer:TOLerance:DETection:UNIT
- (5):SENSe:JITTer:TOLerance:DETection:THReshold:EC
- (6):SENSe:JITTer:TOLerance:DETection:THReshold:ER
- (7):SENSe:JITTer:TOLerance:MTABle:TYPE
- (8):SOURce:JITTer:TOLerance:PTABle:COUNt

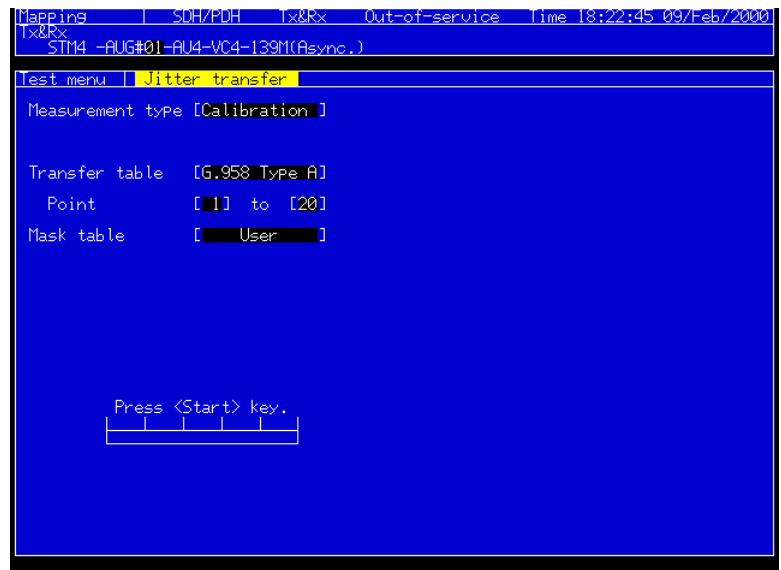

- (1):SENSe:JITTer:TRANsfer:MODE
- (2):SENSe:JITTer:TRANsfer:MASK
- (3):SENSe:JITTer:TRANsfer:TYPE
- (4):SOURce:JITTer:TRANsfer:PTABle:COUNt
- (5):DISPlay:TMENu[:NAME]

### C.1 Test menu main screen and commands

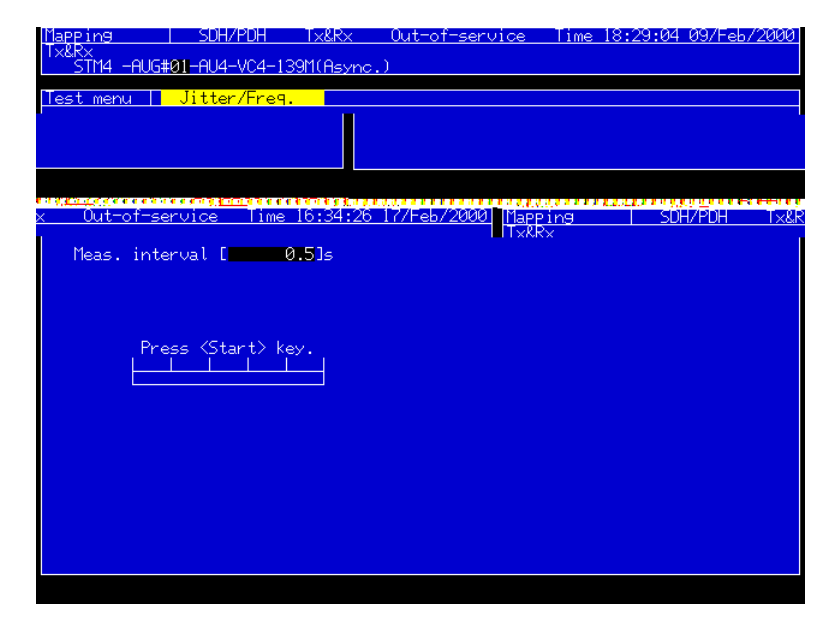

- (1):SOURce:JITTer:JFRequency:FREQuency
- (2):SOURce:JITTer:JFRequency:STEP
- (3):SENSe:JITTer:JFRequency:FILTer
- (4):SENSe:JITTer:JFRequency:INTerval
- (5):DISPlay:TMENu[:NAME]

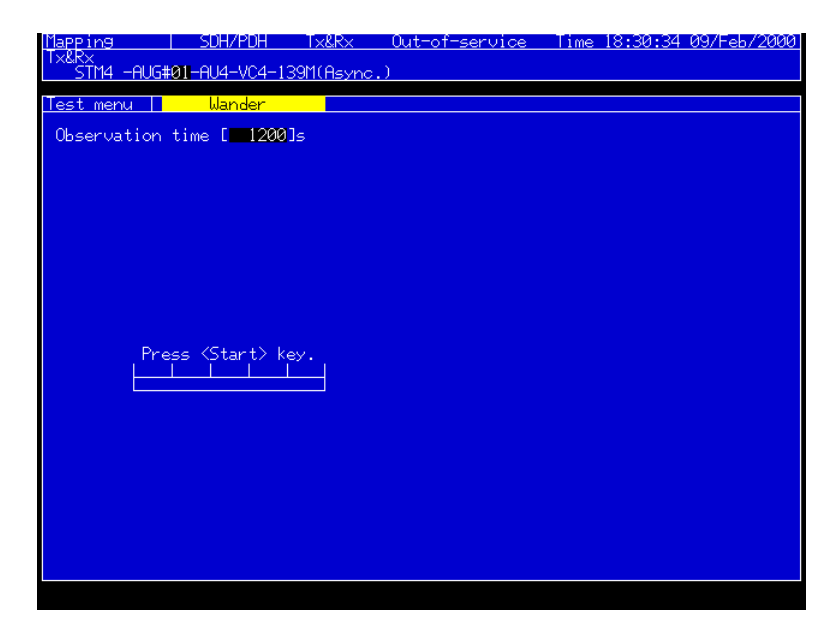

(1):SENSe:WANDer:MANual:COUPled: (2):SENSe:WANDer:AUTO:INTerval (3):DISPlay:TMENu[:NAME]

# C.2 Result main screen and commands

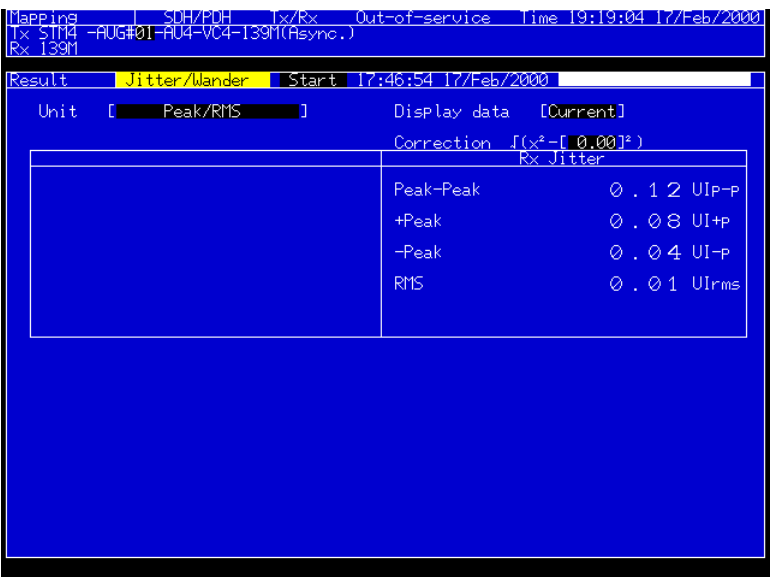

- (1):DISPlay:RESult[:NAME]
- (2):DISPlay:RESult:JWANder:MODE
- (3):DISPlay:RESult:JWANder:UNIT
- (4):DISPlay:RESult:JWANder:TIME
- (5):SENSe:MEASure:STATe?
- (6):SENSe: JWANder:CORRection:OFFSet

| Mapping      | SDH/PDH                                                                                                    | Tx&Rx                                                    | Out-of-service |                                    | lime   |                                                             | 16:34:26 17/Feb/2000 |
|--------------|----------------------------------------------------------------------------------------------------|----------------------------------------------------------|----------------|------------------------------------|--------|-------------------------------------------------------------|----------------------|
| <b>REARY</b> | -AUG#01-AU4-VC4-139M(Async.)                                                                                                    |                                                          |                |                                    |        |                                                             |                      |
| Result       | Jitter I                                                                                                    | tolerance Start                                          | 16:28:59       | 17/Feb/2000                        |        |                                                             |                      |
|              |                                                                                                    |                                                          |                |                                    |        |                                                             |                      |
|              |                                                                                                    |                                                          |                |                                    |        |                                                             |                      |
| INo          | Freg.(Hz)                                                                                                    | .erance(UIP-P)<br>To:<br>O                               | INo.           | Freq.(Hz)                          |        | Tolerance(UIP-P)                                            | ठ                    |
|              |                                                                                                    |                                                          |                | $\frac{8,200.0}{2,000.0}$          |        |                                                             |                      |
|              |                                                                                                    | $\frac{200}{200}$<br>0.003<br>200.0<br>200.0             |                | 000<br>6<br>.000.<br>4             | ø<br>Ō | $\frac{28.88}{20.00}$<br>19.42<br>9.35                      |                      |
|              |                                                                                                    |                                                          |                | 20<br>000<br>000<br>40             | Ō<br>Ø | 4<br>2                                                      |                      |
|              |                                                                                                    |                                                          |                | 000<br>520                         | Ø      | $\begin{array}{c} 1.21 \\ -100 \\ -100 \\ -102 \end{array}$ | 000000               |
|              | $\frac{100.0}{100.0}$<br>$\frac{100.0}{270.0}$<br>$\frac{270.0}{730.0}$<br>$\frac{730.0}{200.0}$<br>$\frac{200.0}{800.0}$<br>$\frac{600.0}{600.0}$ | 00000000<br>2003<br>1383<br>2008<br>2008<br>2008<br>2008 | 1231415167818  | 00<br>000<br>Ž<br>5<br>400<br>.000 | 0<br>Ø | 481<br>242<br>0                                             | 8                    |
|              | Ē,                                                                                                    |                                                          |                | ଉର୍ଉ<br>.000                       | R      | Ā                                                           |                      |
|              |                                                                                                    |                                                          |                |                                    |        |                                                             |                      |
|              |                                                                                                    |                                                          |                |                                    |        |                                                             |                      |
|              |                                                                                                    |                                                          |                |                                    |        |                                                             |                      |
|              |                                                                                                    |                                                          |                |                                    |        |                                                             |                      |
|              |                                                                                                    |                                                          |                |                                    |        |                                                             |                      |
|              |                                                                                                    |                                                          |                |                                    |        |                                                             |                      |
|              |                                                                                                    |                                                          |                |                                    |        |                                                             |                      |
|              |                                                                                                    |                                                          |                |                                    |        |                                                             |                      |
|              |                                                                                                    |                                                          |                |                                    |        |                                                             |                      |
|              |                                                                                                    |                                                          |                |                                    |        |                                                             |                      |

(1):DISPlay:RESult[:NAME]

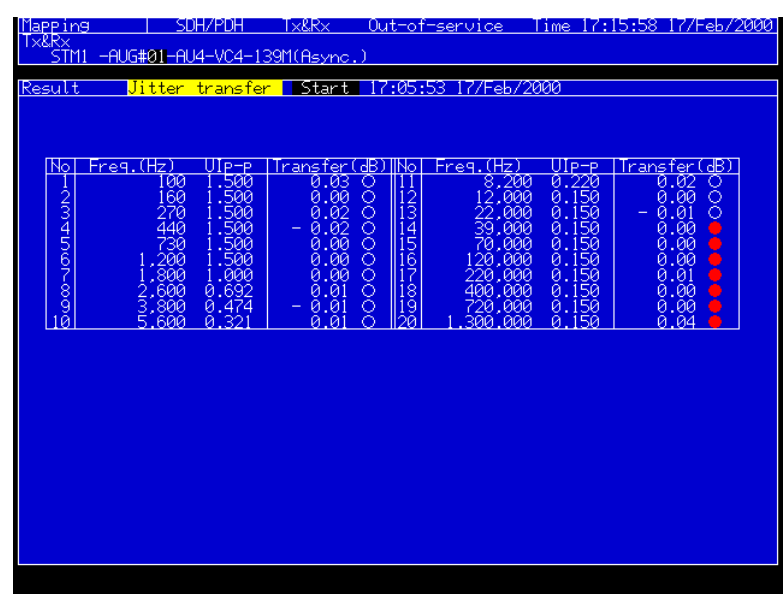

# (1): DISPlay:RESult[:NAME]

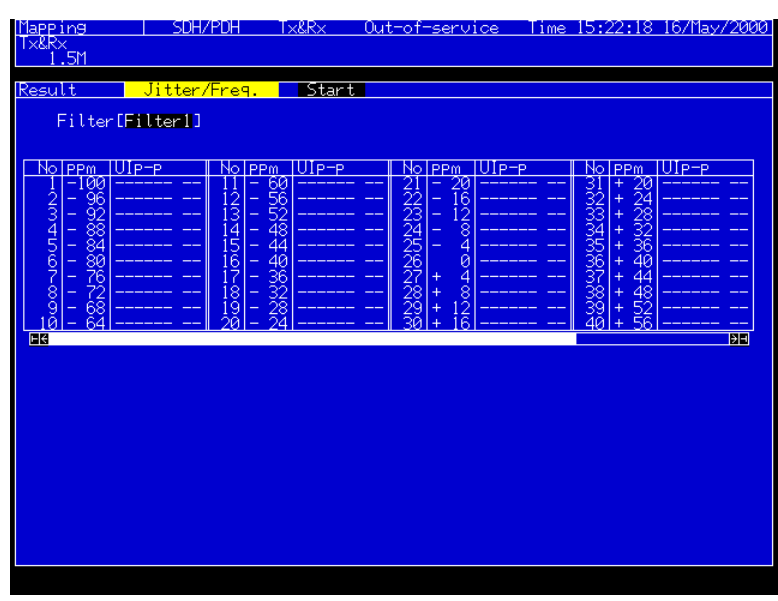

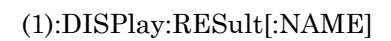

## Appendix C Relation Between Screen And Commands

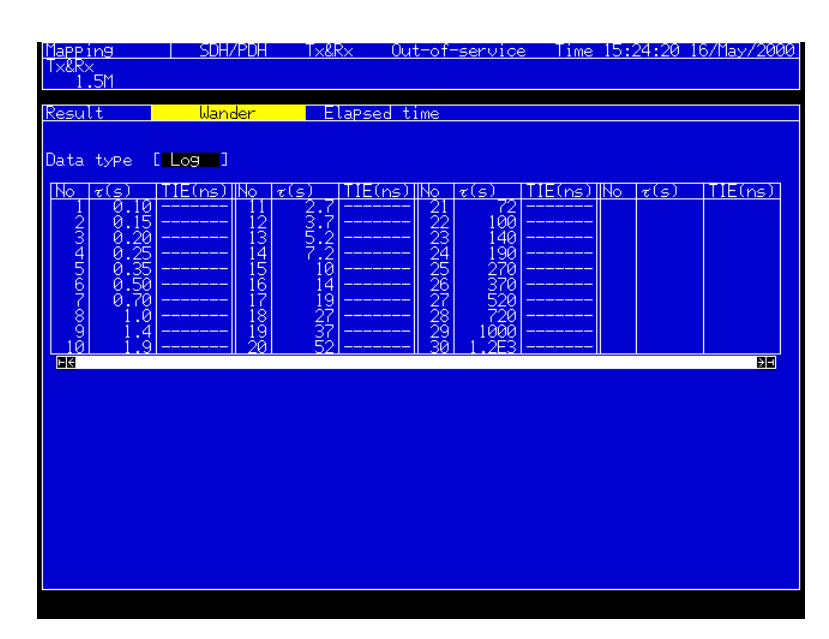

(1):DISPlay:RESult[:NAME]

# C.3 Analyze main screen and commands

## **Freq. Monitor subscreen**

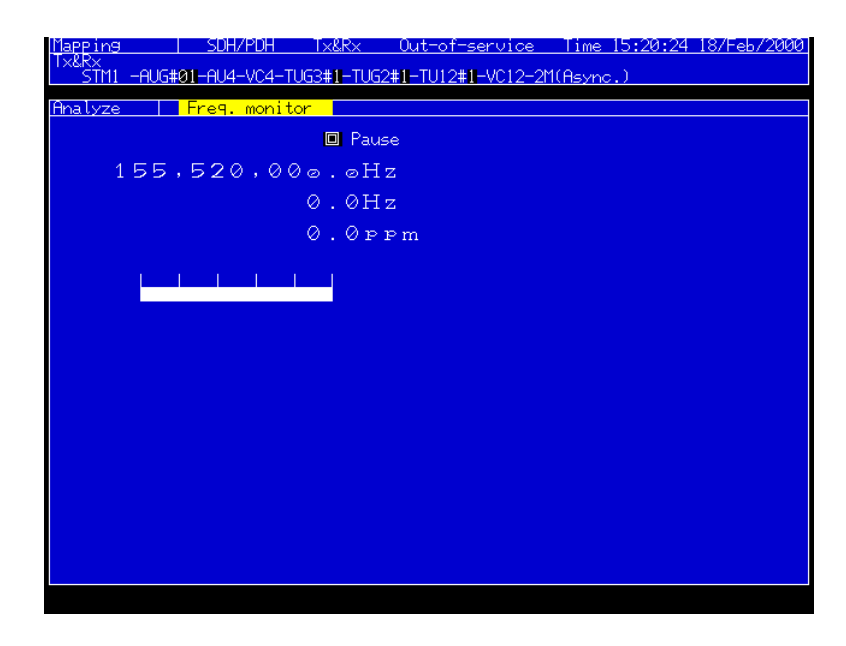

(1):DISPlay:ANALysis:[:NAME] (2):DISPlay:ANALysis:FMONitor:FREQuency? (3):DISPlay:ANALysis:FMONitor:PAUSe

### Appendix C Relation Between Screen And Commands

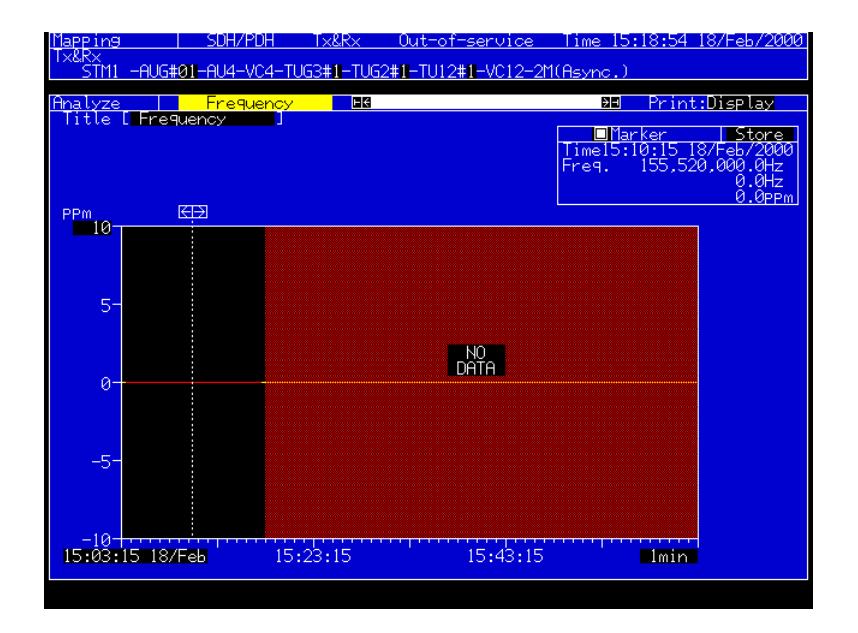

### **Frequency subscreen**

- (1):DISPlay:ANALysis:[:NAME]
- (2):DISPlay:ANALysis:FGRaph:SCRoll
- (3):DISPlay:ANALysis:FGRaph:MARKer
- (4):DISPlay:ANALysis:FGRaph:DATA?
- (5):DISPlay:ANALysis:FGRaph:INTerval
- (6):DISPlay:ANALysis:FGRaph:MDISplay
- (7):DISPlay:ANALysis:FGRaph:FROM
- (8):DISPlay:ANALysis:FGRaph:PRINt
- (9):DISPlay:ANALysis:FGRaph:TITLe
- (10):DISPlay:ANALysis:FGRaph:SCALe

#### **Tolerance subscreen**

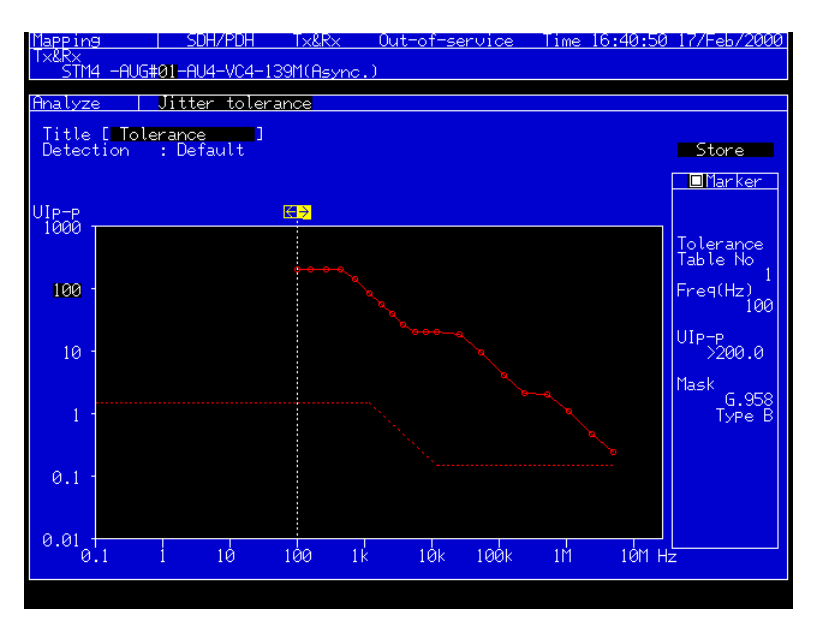

- (1): DISPlay:ANALysis:[:NAME]
- (2):DISPlay:ANALysis:JTOLerance:TITLe
- (3):DISPlay:ANALysis:JTOLerance:MDISplay
- (4):DISPlay:ANALysis:JTOLerance:SEARch
- (5):DISPlay:ANALysis:JTOLerance:SCALe
- (6):DISPlay:ANALysis:JTOLerance:DATA?
- (7):CALCulate:DATA?

### Appendix C Relation Between Screen And Commands

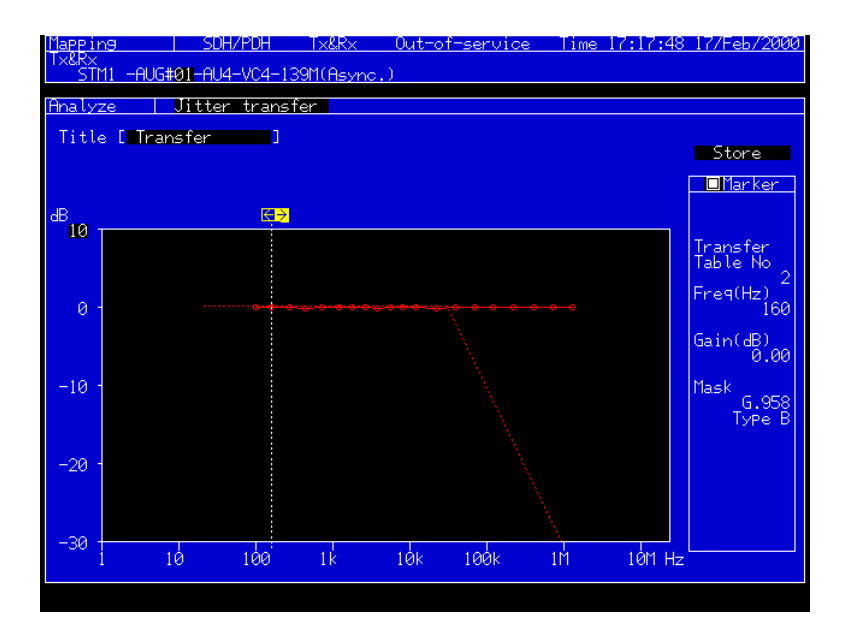

#### **Transfer subscreen**

- (1):DISPlay:ANALysis:[:NAME]
- (2):DISPlay:ANALysis:JTRansfer:TITLe
- (3):DISPlay:ANALysis:JTRansfer:MDISplay
- (4):DISPlay:ANALysis:JTRansfer:SEARch
- (5):DISPlay:ANALysis:JTRansfer:DATA
- (6):DISPlay:ANALysis:JTRansfer:SCALe
- (7):CALCulate:DATA?

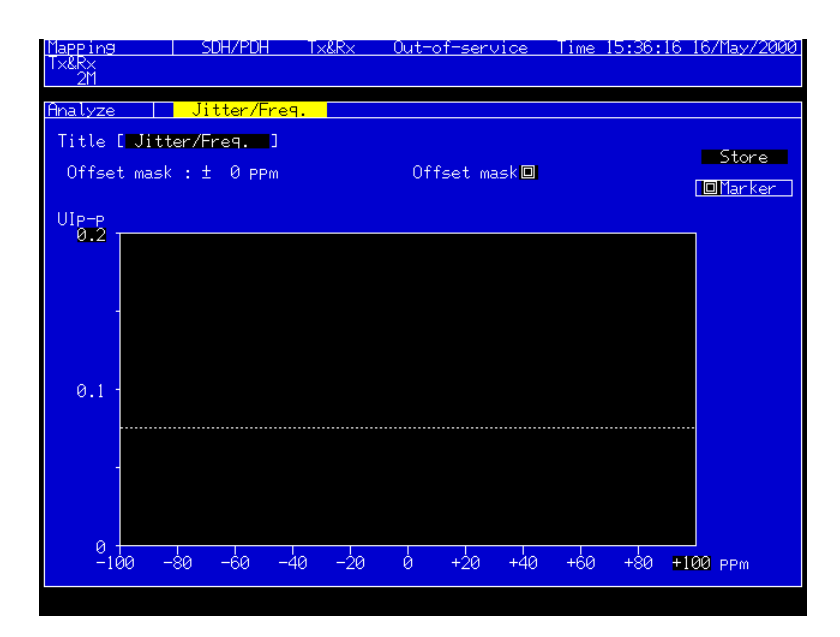

- (1):DISPlay:ANALysis:[:NAME]
- (2):DISPlay:ANALysis:JFRequency:TITLe
- (3):DISPlay:ANALysis:JFRequency:MDSIplay
- (4):DISPlay:ANALysis:JFRequency:SEARch
- (5):DISPlay:ANALysis:JFRequency:DATA?
- (6):DISPlay:ANALysis:JFRequency:SCALe
- (7):CALCulate:DATA?

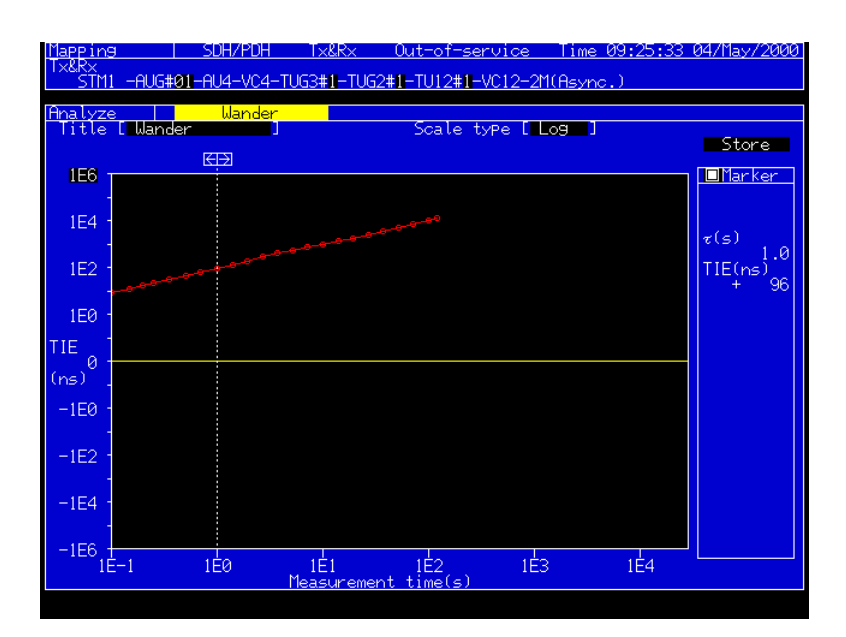

- (1):DISPlay:ANALysis:[:NAME]
- (2):DISPlay:ANALysis:WANDer:MDISplay
- (3):DISPlay:ANALysis:WANDer:SEARch
- (4):DISPlay:ANALysis:WANDer:DATA?
- (5):DISPlay:ANALysis:WANDer:TITle
- (6):DISPlay:ANALysis:WANDer:STYPe
- (7):DISPlay:ANALysis:WANDer:SCALe
- (8):CALCulate:DATA?
- (9):CALCulate:TIE:DATA

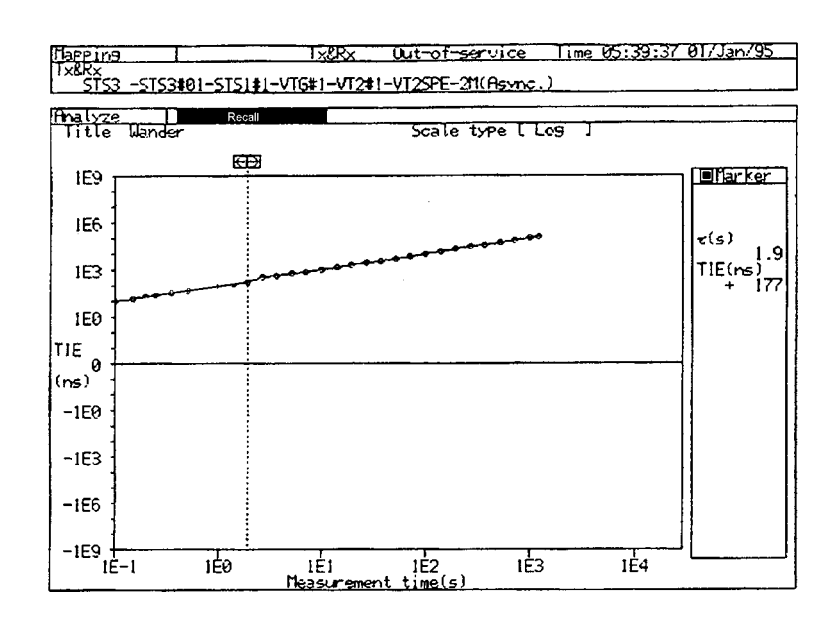

(1):DISPlay:ANALysis[:NAME]

(2):DISPlay:ANALysis:RECall:JTOLerance:MDISplay (3):DISPlay:ANALysis:RECall:JTOLerance:SEARch (4):DISPlay:ANALysis:RECall:JTOLerance:DATA? (5):DISPlay:ANALysis:RECall:JTOLerance:SCALe (6):DISPlay:ANALysis:RECall:JTOLerance:TITLe (7):DISPlay:ANALysis:RECall:JTRansfer:MDISplay (8):DISPlay:ANALysis:RECall:JTRansfer:SEARch (9):DISPlay:ANALysis:RECall:JTRansfer:DATA? (10):DISPlay:ANALysis:RECall:JTRansfer:SCALe (11):DISPlay:ANALysis:RECall:JTRansfer:TITLe (12):DISPlay:ANALysis:RECall:JFRequency:MDISplay (13):DISPlay:ANALysis:RECall:JFRequency:SEARch (14):DISPlay:ANALysis:RECall:JFRequency:DATA? (15):DISPlay:ANALysis:RECall:JFRequency:SCALe (16):DISPlay:ANALysis:RECall:JFRequency:TITLe (17):DISPlay:ANALysis:RECall:FGRaph:PRINt (18):DISPlay:ANALysis:RECall:FGRaph:MARKer (19):DISPlay:ANALysis:RECall:FGRaph:SCALe (20):DISPlay:ANALysis:RECall:FGRaph:TITLe (21):DISPlay:ANALysis:RECall:WANDer:MDISplay (22):DISPlay:ANALysis:RECall:WANDer:SEARch (23):DISPlay:ANALysis:RECall:WANDer:DATA? (24):DISPlay:ANALysis:RECall:WANDer:TITLe (25):DISPlay:ANALysis:RECall:WANDer:STYPe (26):DISPlay:ANALysis:RECall:WANDer:SCALe

(27):DISPlay:ANALysis:RECall:TGRaph:DATA? (28):DISPlay:ANALysis:RECall:TGRaph:ERRor (29):DISPlay:ANALysis:RECall:TGRaph:ALARm1 (30):DISPlay:ANALysis:RECall:TGRaph:ALARm2 (31):DISPlay:ANALysis:RECall:TGRaph:ALARm3 (32):DISPlay:ANALysis:RECall:TGRaph:ALARm4 (33):DISPlay:ANALysis:RECall:TGRaph:ALARm5 (34):DISPlay:ANALysis:RECall:TGRaph:TITLe (35):DISPlay:ANALysis:RECall:TGRaph:SCALe

# C.4 Setup main screen and commands

## **Mapping subscreen**

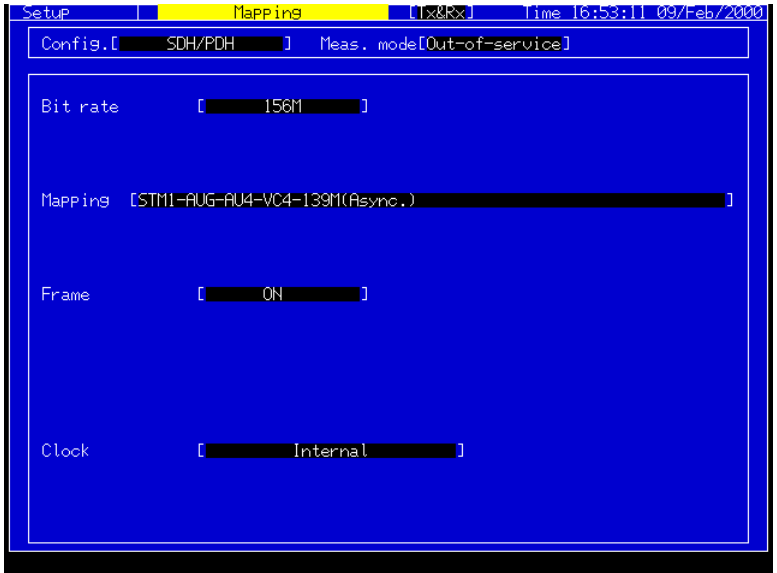

(1):DISPlay:SETup[:NAME]

(2):INSTrument:COUPle

(3):SOURce:TELecom:CLOCk:SOURce

(4):SOURce:JITTer:MANual:MODE

(5):SOURce:WANDer:MANual:MODE

(6):SENSe:MEASuer:JWANder:JITTer:MODE

(7):SENSe:MEASuer:JWANder:WANDer:MODE

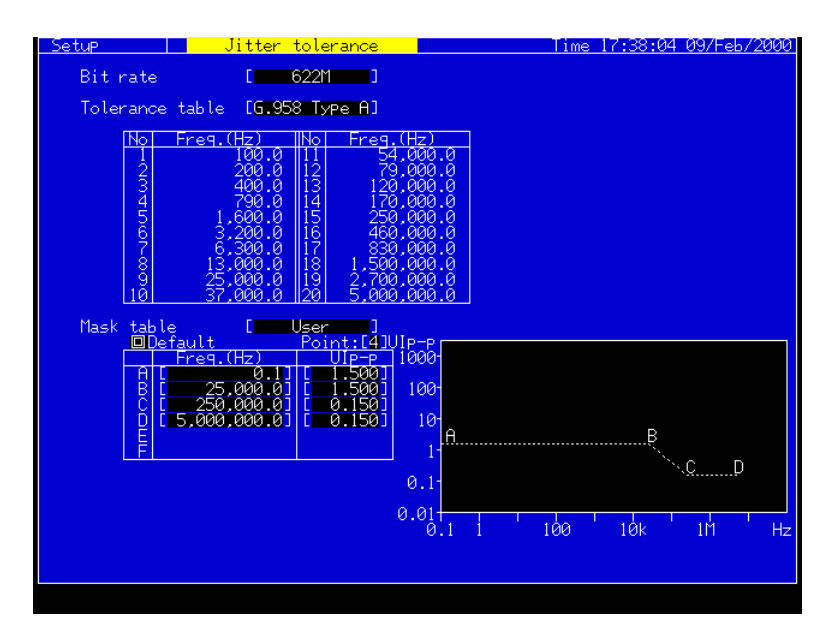

#### **Tolerance subscreen**

- (1):DISPlay:SETup[:NAME]
- (2):SOURce:JITTer:TOLerance:PTABle:TYPE
- (3):SOURce:JITTer:TOLerance:PTABle:DATA
- (4):SOURce:JITTer:TOLerance:PTABle:DEFault
- (5):SENSe:JITTer:TRANsfer:MTABle:TYPE
- (6):SENSe:JITTer:TRANsfer:MTABle:POINt
- (7):SENSe:JITTer:TRANsfer:NTABle:DATA
- (8):SENSe:JITTer:TRANsfer:NTABle:DEFault

### C.4 Setup main screen and commands

#### **Transfer subscreen**

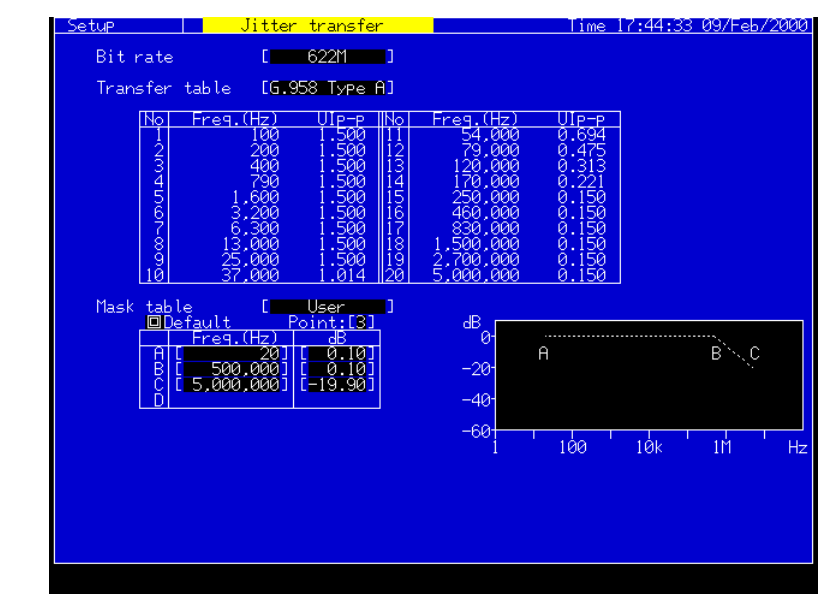

- (1):DISPlay:SETup[:NAME]
- (2):SOURce:JITTer:TRANsfer:PTABle:TYPE
- (3):SOURce:JITTer:TRANsfer:PTABle:DATA
- (4):SOURce:JITTer:TRANsfer:PTABle:DEFault
- (5):SENSe:JITTer:TOLerance:MTABle:TYPE
- (6):SENSe:JITTer:TOLerance:MTABle:POINt
- (7):SENSe:JITTer:TOLerance:MTABle:DATA
- (8):SENSe:JITTer:TOLerance:MTABle:DEFault

#### **Memory subscreen**

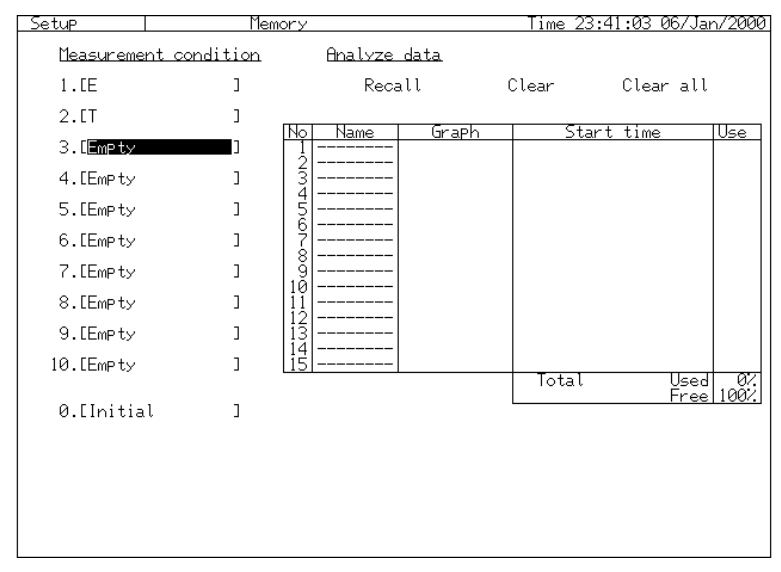

(1):DISPlay:SETup[:NAME]

(2):SYSTem:MEMory:ANALsis:LABel

(3):SYSTem:MEMory:ANALysis:STORe

Appendix C Relation Between Screen And Commands

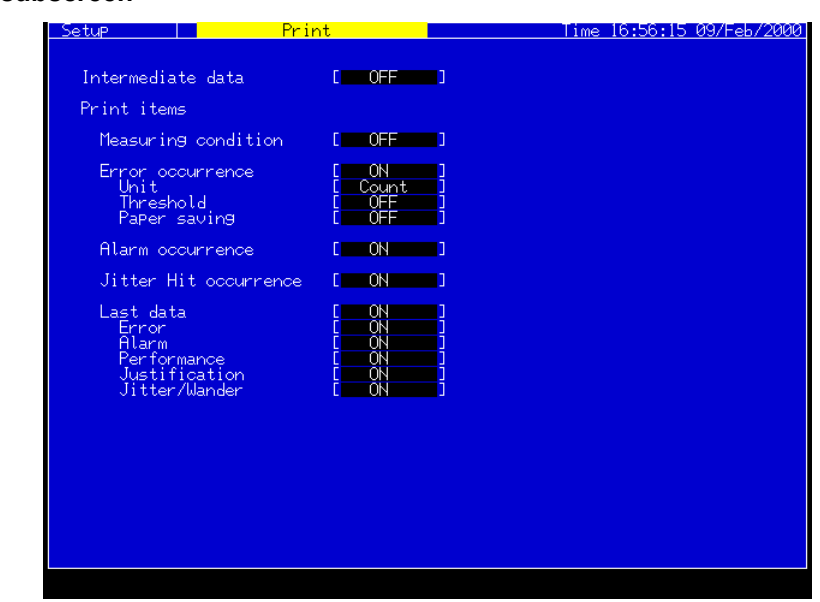

**Print subscreen**

(1):DISPlay:SETup[:NAME]

(2):SYSTem:PRINt:JITTer:SET

(3):SYSTem:PRINt:LDATa:JWANder

# C.5 Front-panel/others commands

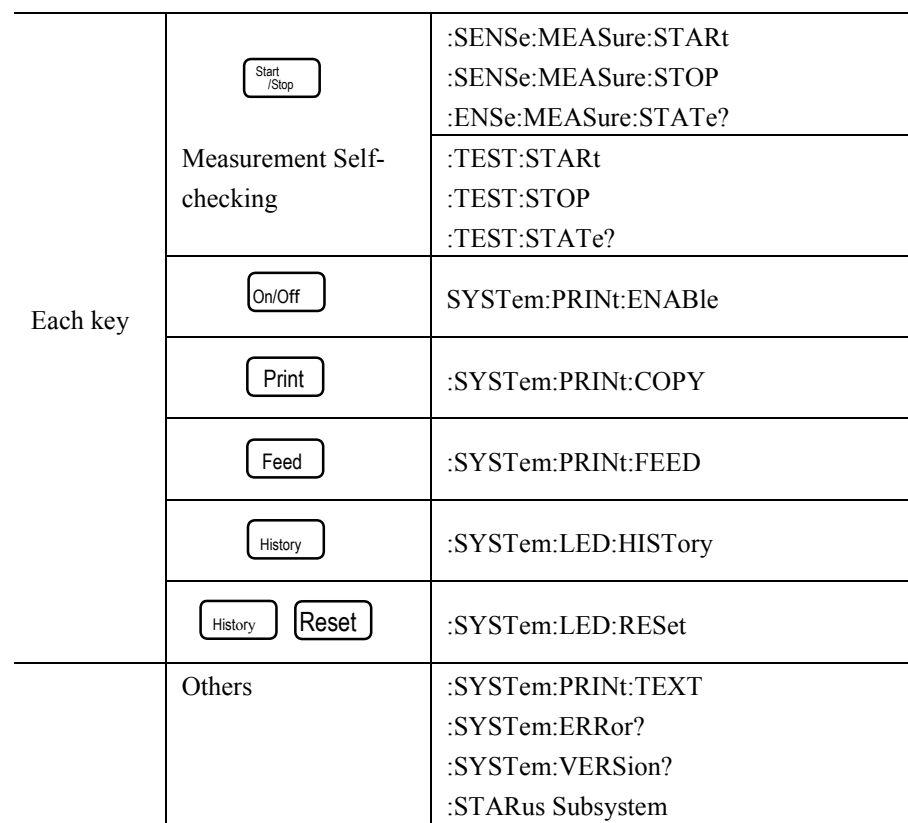

As for self-test error codes, refer to the MP1570A Operation Manuals Vol.1.